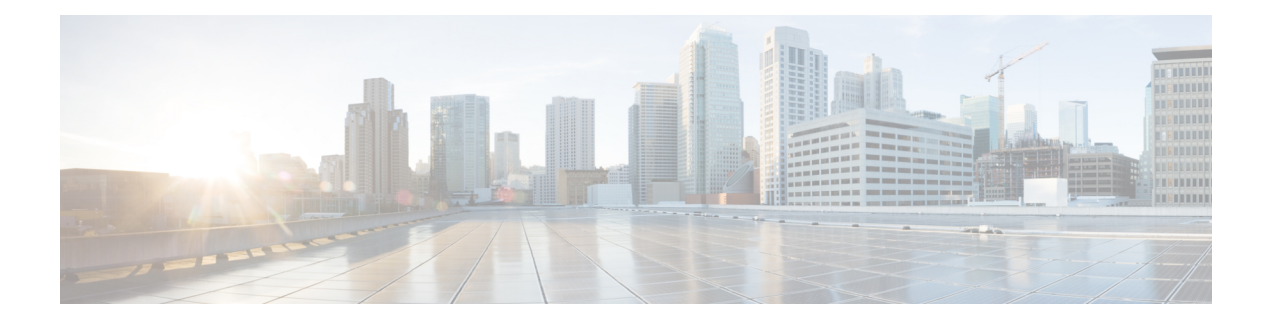

# **MX through SBC\_HA**

- MX through [NETWORK\\_CLOCK\\_SYNCHRONIZATION,](#page-0-0) on page 1
- [NETWORK\\_RF\\_API](#page-20-0) through OLM, on page 21
- [ONEP\\_BASE](#page-46-0) through PA\_PKT, on page 47
- PA\_PKT\_PROXY through [PERF\\_TRAFFIC\\_REACT,](#page-56-0) on page 57
- PKI through [PLATFORM\\_POWER,](#page-82-0) on page 83
- PLATFORM SCC through PRELIB DL, on page 119
- PRST IFS through RADIX, on page 138
- RADPROXY through [RG\\_FAULTS,](#page-180-0) on page 181
- RG\_MEDIA through [RRM\\_MGR\\_TRACE\\_MESSAGE,](#page-199-0) on page 200
- [RRM\\_UTIL](#page-209-0) through SBC\_HA, on page 210

# <span id="page-0-0"></span>**MX through NETWORK\_CLOCK\_SYNCHRONIZATION**

- [MX](#page-1-0)
- [NAT](#page-3-0)
- [NAT64](#page-9-0)
- [NATMIB\\_HELPER](#page-14-0)
- [NCS4200IM](#page-14-1)
- [NCS4200INTF](#page-15-0)
- [NCS4200\\_RP\\_ATM\\_SPA](#page-16-0)
- [NDBMAN](#page-16-1)
- [NETCLK](#page-16-2)
- [NETWORK\\_CLOCK\\_SYNCHRONIZATION](#page-20-1)

I

#### <span id="page-1-0"></span>**MX**

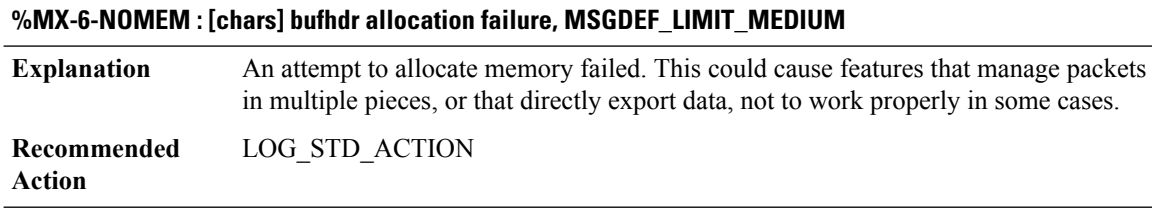

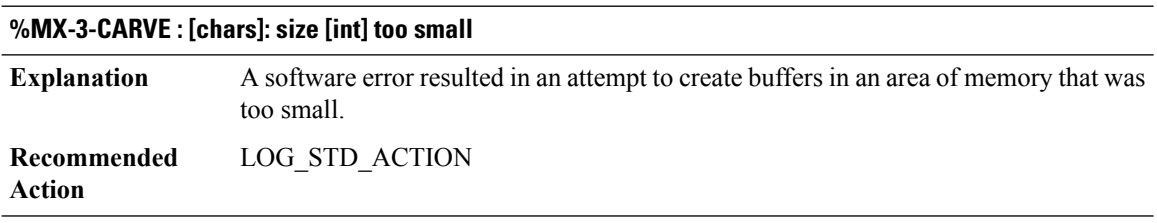

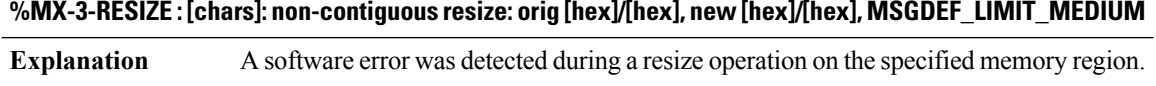

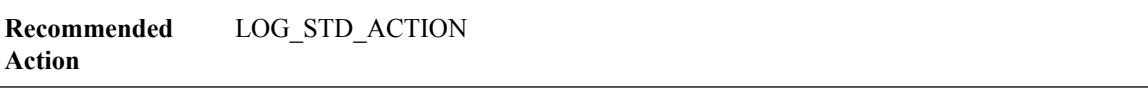

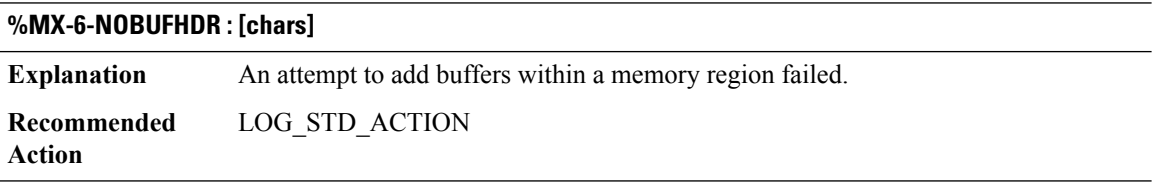

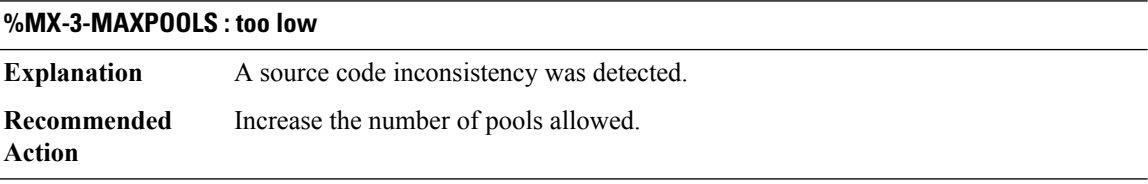

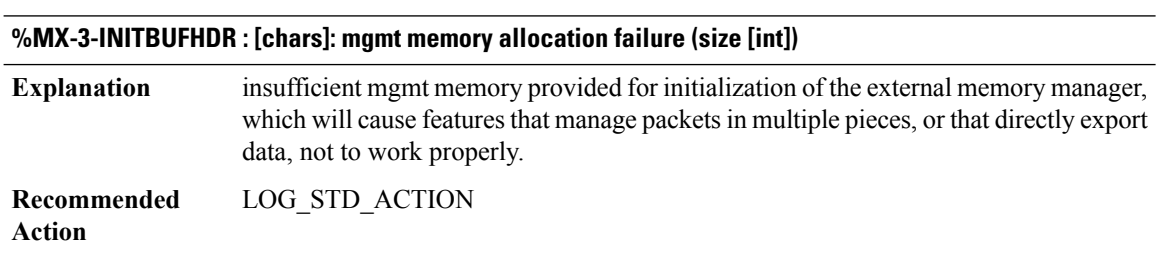

 $\mathbf{l}$ 

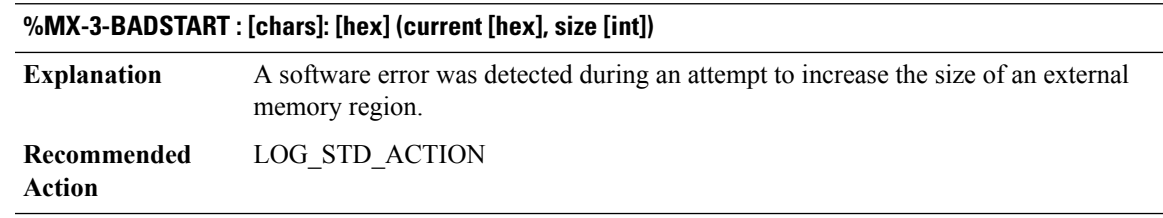

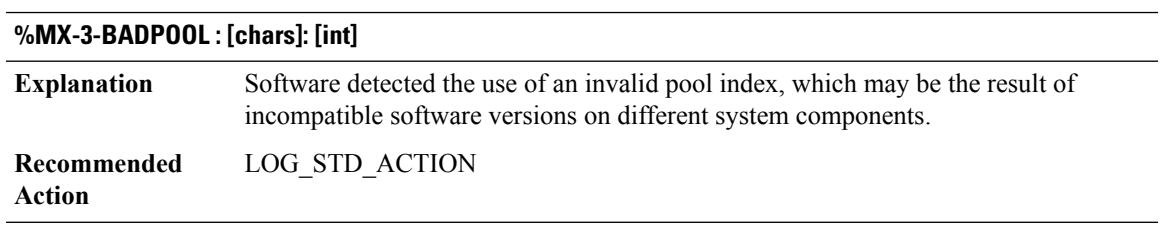

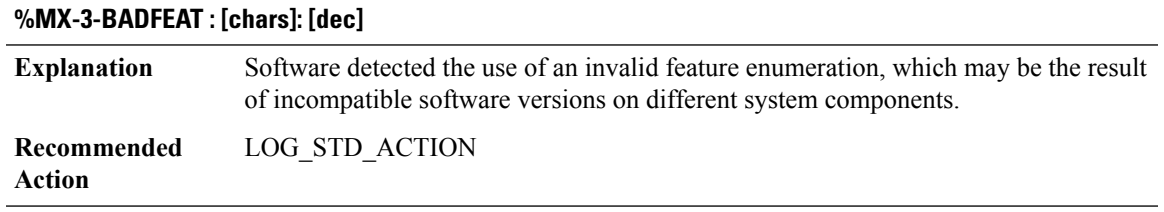

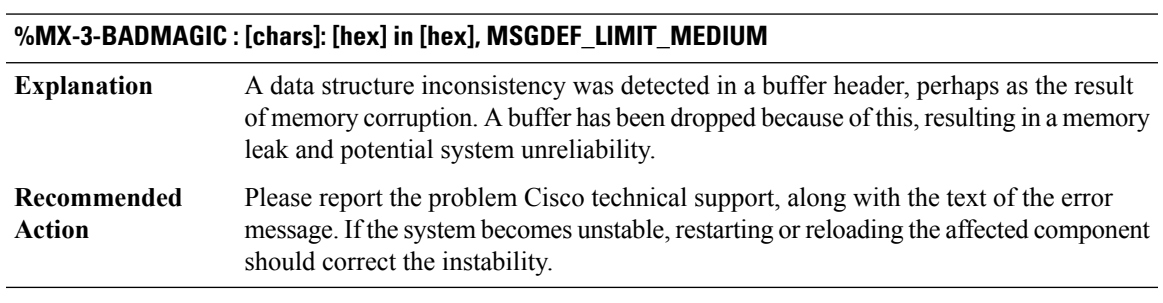

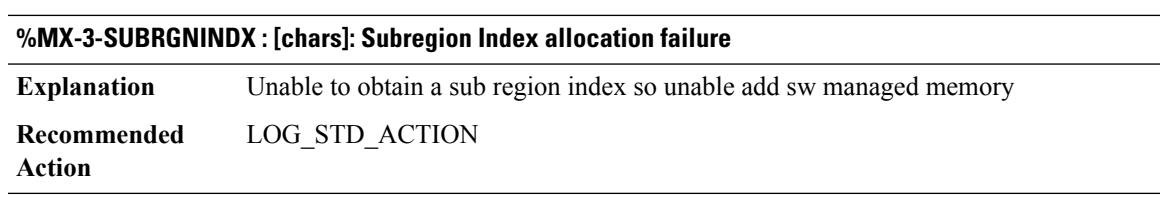

#### <span id="page-3-0"></span>**NAT**

**Action**

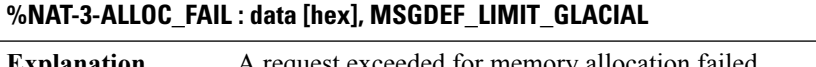

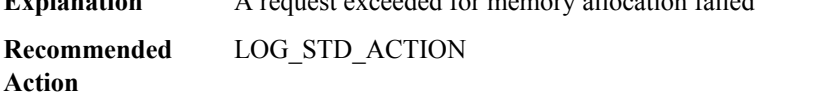

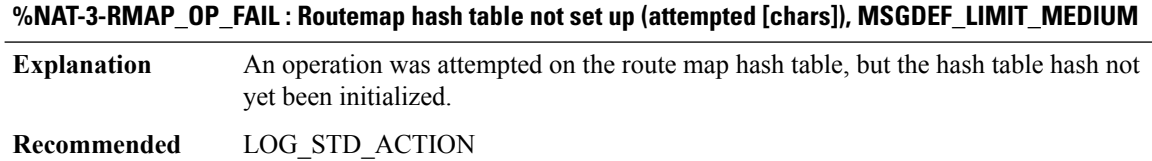

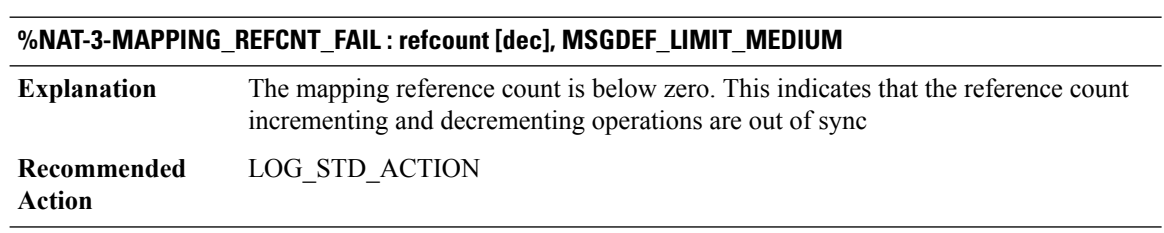

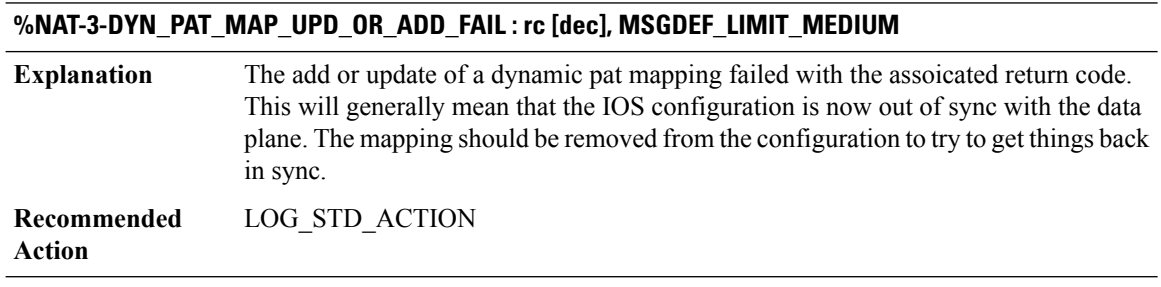

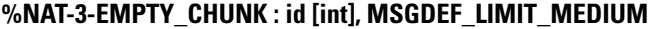

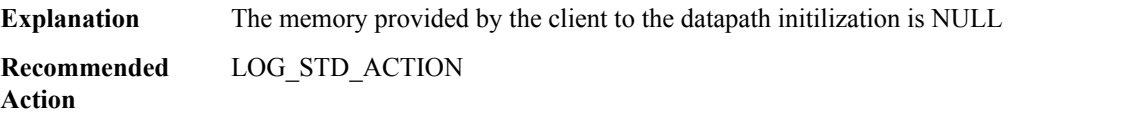

# **%NAT-3-CHUNK\_ID\_MISMATCH : id [int] not found, MSGDEF\_LIMIT\_MEDIUM**

The chunk ID provided by the client doesn't match any of the available chunk IDs. Hence a valid chunk could not be found for the given chunk ID. **Explanation**

# **%NAT-3-CHUNK\_ID\_MISMATCH : id [int] not found, MSGDEF\_LIMIT\_MEDIUM**

**Recommended** LOG\_STD\_ACTION **Action**

#### **%NAT-3-HA\_NO\_BUF : , MSGDEF\_LIMIT\_MEDIUM**

**Explanation** There was not enough memory to send the HA record

**Recommended** LOG\_STD\_ACTION **Action**

#### **%NAT-3-HA\_BULK\_SYNC\_FAIL : flags [hex] rg [dec], MSGDEF\_LIMIT\_MEDIUM**

**Explanation** There was a failure such that NAT Bulk Sync did not occur

**Recommended** LOG\_STD\_ACTION **Action**

# **%NAT-3-HA\_COULD\_NOT\_FIND\_SESS : in\_orig adr [hex] port [hex] out\_trans adr [hex] port [hex] vrf [hex] prot [hex] cook [hex] [hex], MSGDEF\_LIMIT\_MEDIUM**

**Explanation** Standby could not find the session indicated by the HA message

**Recommended** LOG\_STD\_ACTION **Action**

# **%NAT-3-HA\_COULD\_NOT\_FIND\_MATCHING\_SESS : values (msg/sess): in\_orig adr ([hex]/[hex]) port ([hex]/[hex]) out\_trans adr ([hex]/[hex]) port ([hex].[hex]), MSGDEF\_LIMIT\_MEDIUM**

**Explanation** Standby could not find the matching session indicated by the HA message **Recommended** LOG\_STD\_ACTION **Action**

#### **%NAT-3-HA\_STANDBY\_CLR\_DB\_FAILED : rc=[dec], MSGDEF\_LIMIT\_MEDIUM**

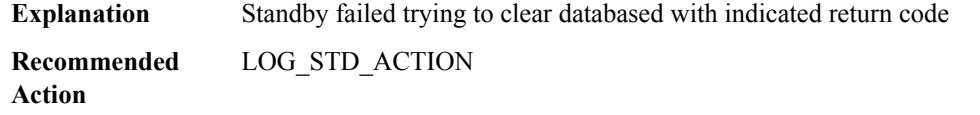

# **%NAT-3-HA\_COULD\_NOT\_CREATE\_SESS : in\_orig adr [hex] port [hex] out\_trans adr [hex] port [hex] vrf [hex] prot [hex] cook [int] rg [dec], MSGDEF\_LIMIT\_MEDIUM**

**Explanation** Standby could not create the session indicated by the HA message

**Recommended** LOG\_STD\_ACTION **Action**

## **%NAT-3-HA\_COULD\_NOT\_LOCK\_PARENT : in\_orig adr [hex] port [hex] out\_trans adr [hex] port [hex] vrf [hex] prot [hex] cook [int], MSGDEF\_LIMIT\_MEDIUM**

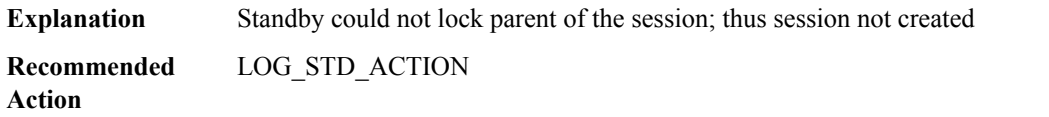

# **%NAT-3-HA\_COULD\_NOT\_CREATE\_BIND :idomain [dec] orig adr [hex] port[hex]trans adr [hex] port[hex] vrf [hex] prot [hex] rg [dec], MSGDEF\_LIMIT\_MEDIUM**

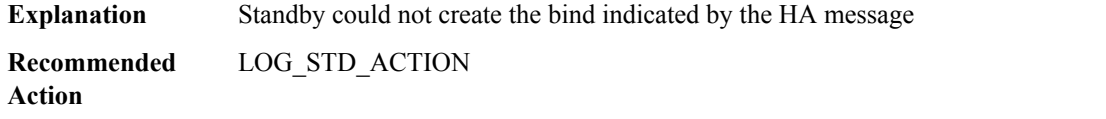

#### **%NAT-3-HA\_INVALID\_MSG\_RCVD:invalid value [dec] opcode [hex] version [hex], MSGDEF\_LIMIT\_MEDIUM**

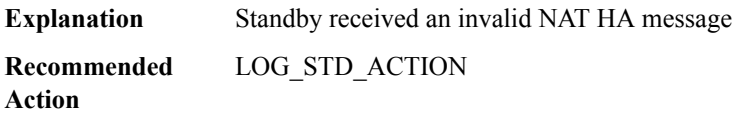

#### **%NAT-4-HA\_INVALID\_MSGVER\_RCVD : invalid version [dec], MSGDEF\_LIMIT\_GLACIAL**

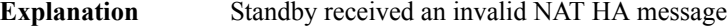

**Recommended** LOG\_STD\_ACTION **Action**

#### **%NAT-3-HA\_INVALID\_STATE : state [dec], MSGDEF\_LIMIT\_MEDIUM**

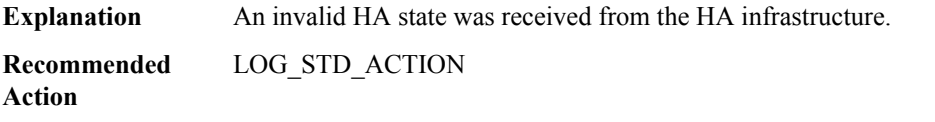

# **%NAT-3-HA\_COULD\_NOT\_ALLOC\_ADDR : addr %Ci port [hex], MSGDEF\_LIMIT\_MEDIUM**

**Explanation** The standby NAT could not allocate the address requested by the active

**Recommended** LOG\_STD\_ACTION **Action**

# **%NAT-3-HA\_COULD\_NOT\_FIND\_POOL : pool\_id [dec], MSGDEF\_LIMIT\_MEDIUM**

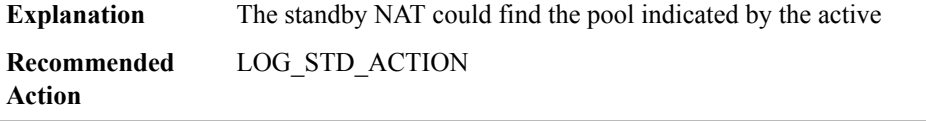

# **%NAT-3-HSL\_ALLOC\_FAIL : [chars], MSGDEF\_LIMIT\_MEDIUM**

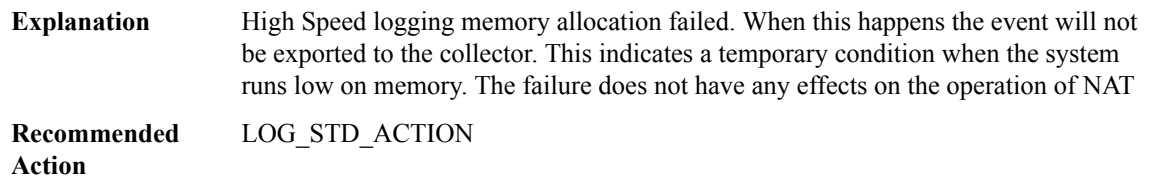

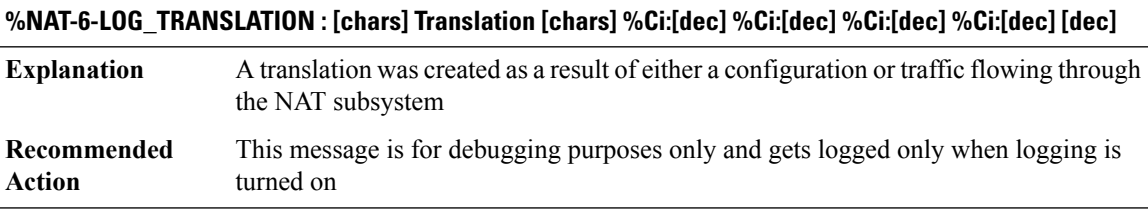

# **%NAT-3-STATIC\_MAP\_ADD\_FAIL : local addr %Ci global addr %Ci [chars], MSGDEF\_LIMIT\_MEDIUM**

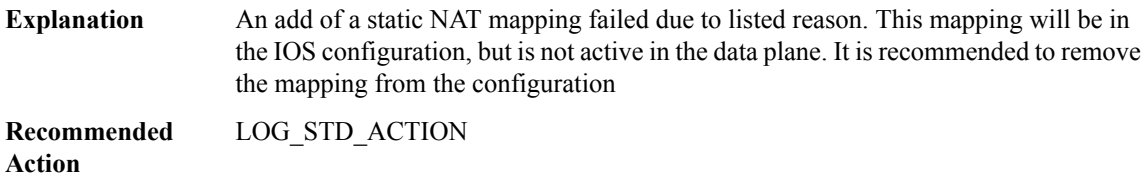

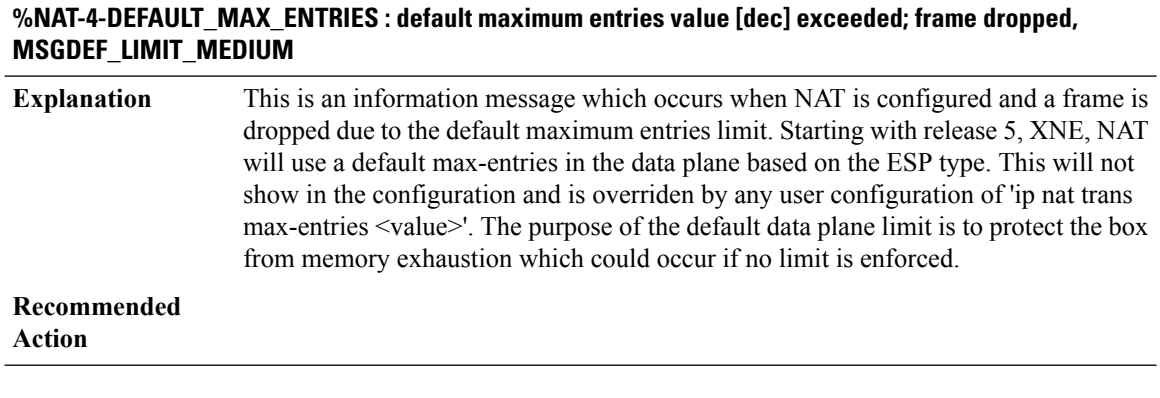

# **%NAT-6-ADDR\_ALLOC\_FAILURE : Address allocation failed; pool [dec] may be exhausted [[dec]], MSGDEF\_LIMIT\_MEDIUM**

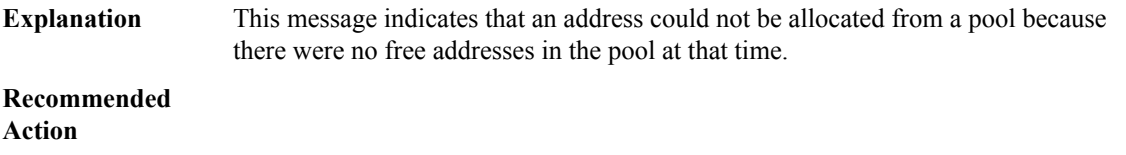

# **%NAT-6-POOL\_WATERMARK\_HIGH : [chars] High watermark reached for pool [dec], MSGDEF\_LIMIT\_FAST/100**

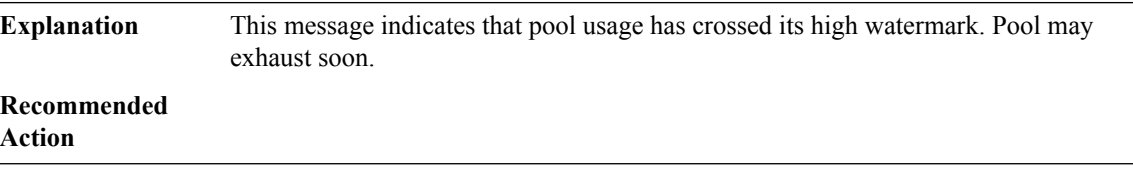

### **%NAT-6-CLEAR\_FAIL\_TRANS\_IN\_USE : , MSGDEF\_LIMIT\_MEDIUM**

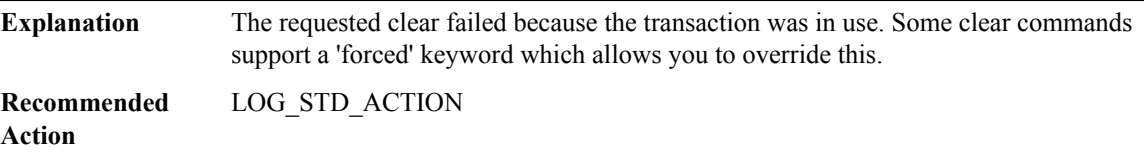

# **%NAT-3-PER\_VFR\_HSL\_ADD\_FAILED : , MSGDEF\_LIMIT\_MEDIUM**

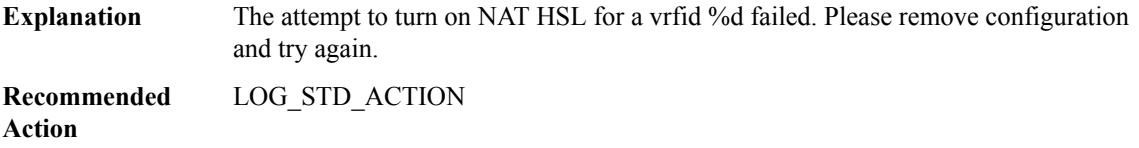

# **%NAT-3-POOL\_ADD\_FAIL : pool-id [dec] rc [dec], MSGDEF\_LIMIT\_MEDIUM**

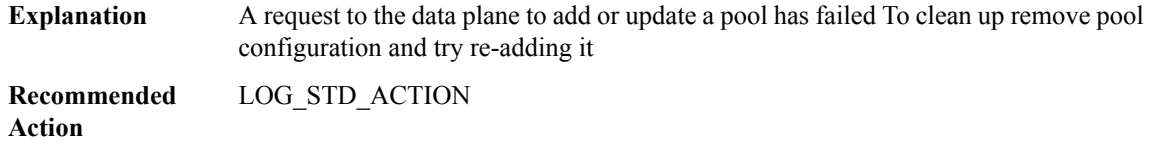

# **%NAT-3-HA\_COULD\_NOT\_CLR : Standby temporarily unable to process clear; please retry, MSGDEF\_LIMIT\_MEDIUM**

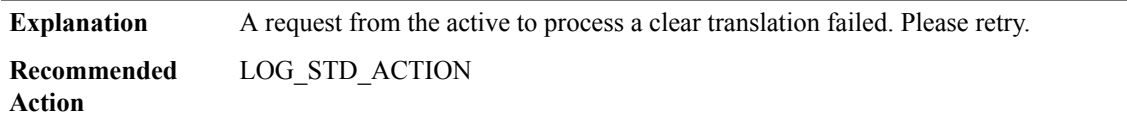

# **%NAT-3-SHOW\_TRANS\_FAIL : unable to show [dec] entries from bucket [int], MSGDEF\_LIMIT\_MEDIUM**

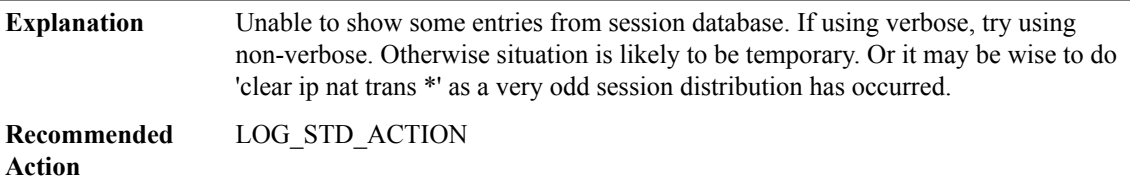

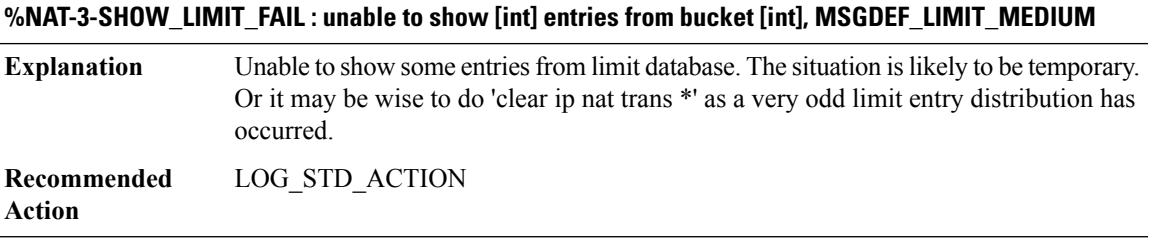

# **%NAT-4-SHOW\_BIND\_NOT\_COMPLETE : Unable to show all of NAT binds due to internal error; try again, MSGDEF\_LIMIT\_MEDIUM**

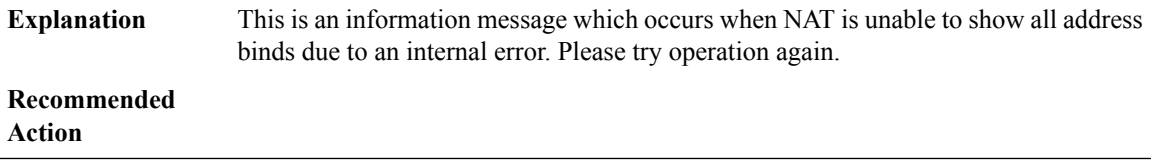

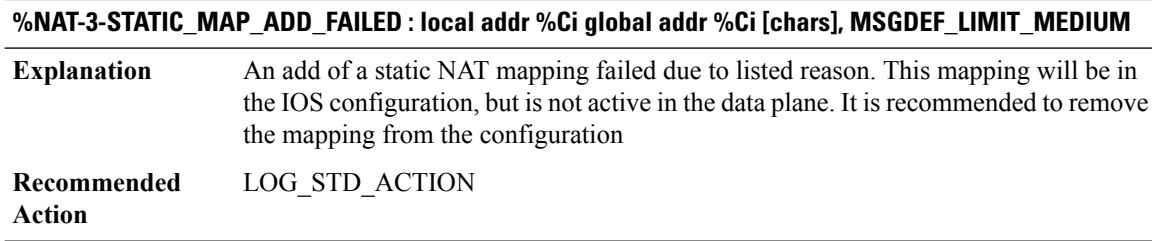

# **%NAT-3-DYN\_MAP\_ADD\_FAIL : [chars], MSGDEF\_LIMIT\_MEDIUM**

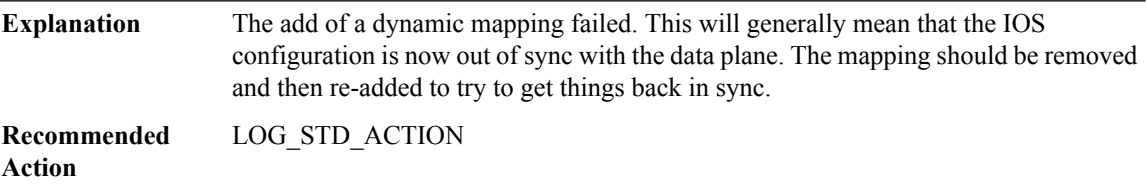

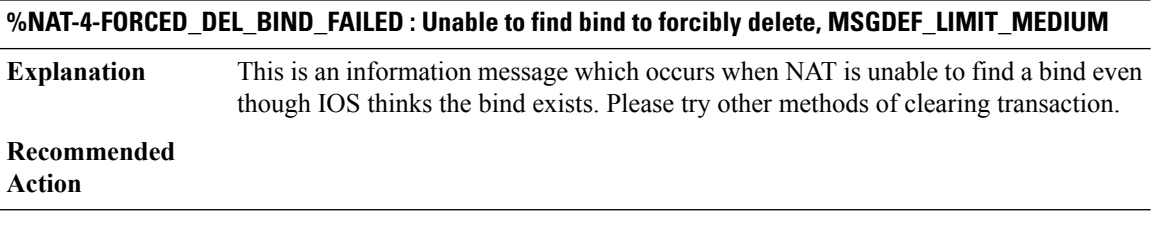

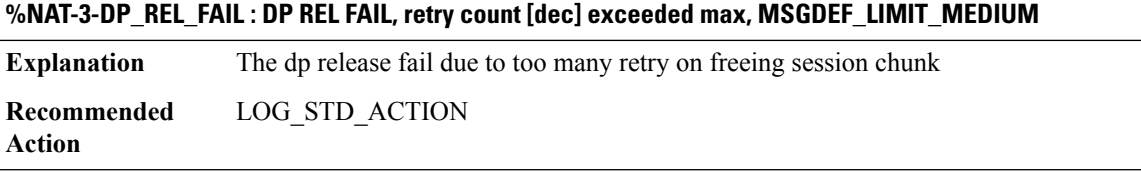

<span id="page-9-0"></span>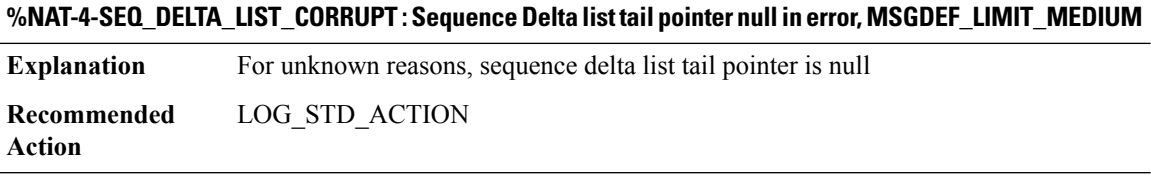

# **NAT64**

# **%NAT64-3-EINVAL : NULL**

**Explanation** An unexpected input value to a function was incorrect

 $\overline{\phantom{a}}$ 

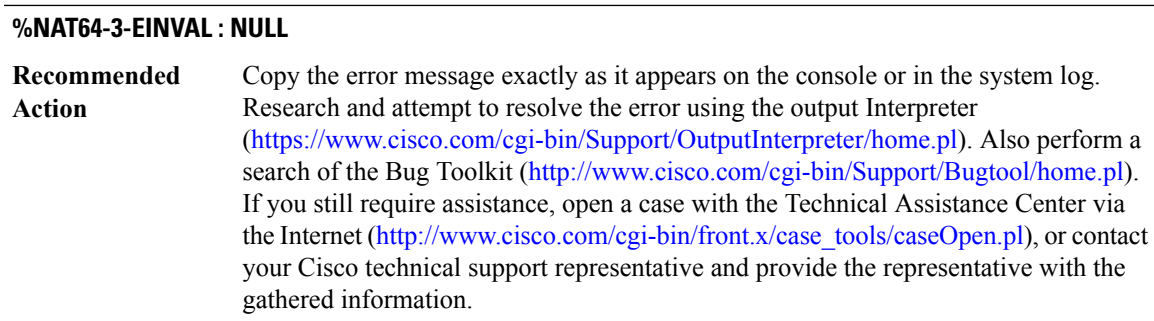

# **%NAT64-3-UNINITIALIZED : NAT64 feature is not properly initialized**

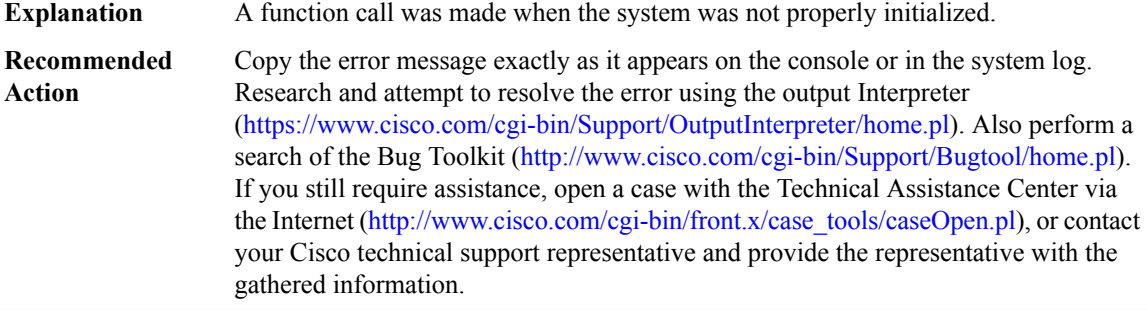

# **%NAT64-3-INIT\_FAILED : An initialization failed, rc([chars])**

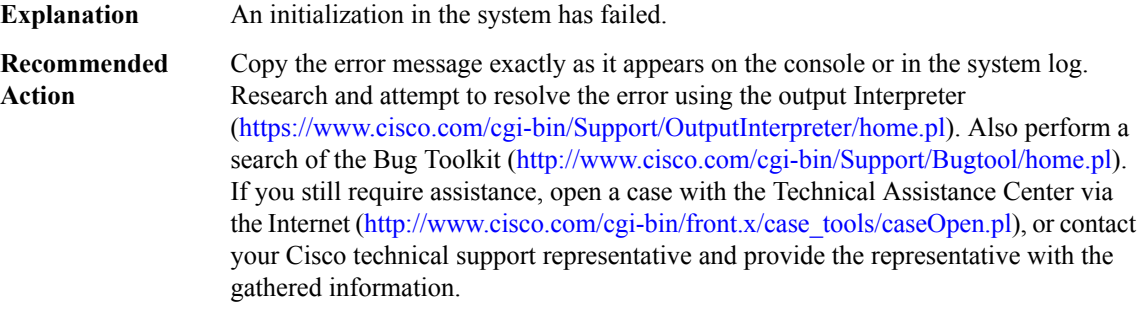

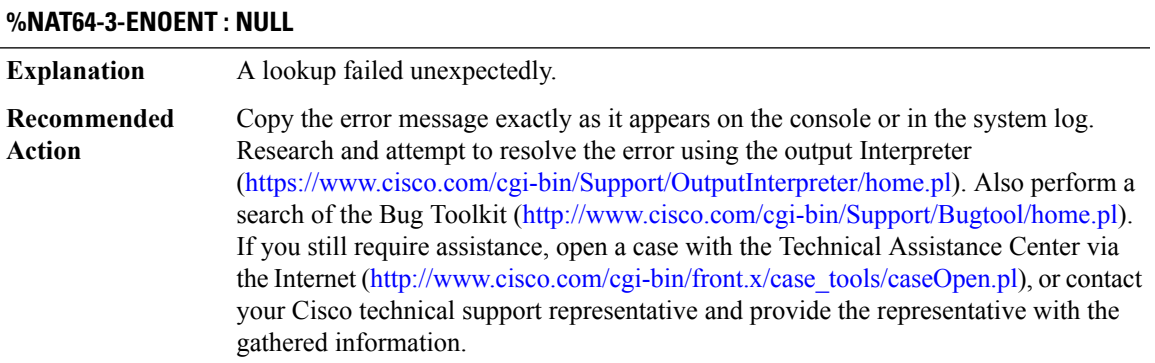

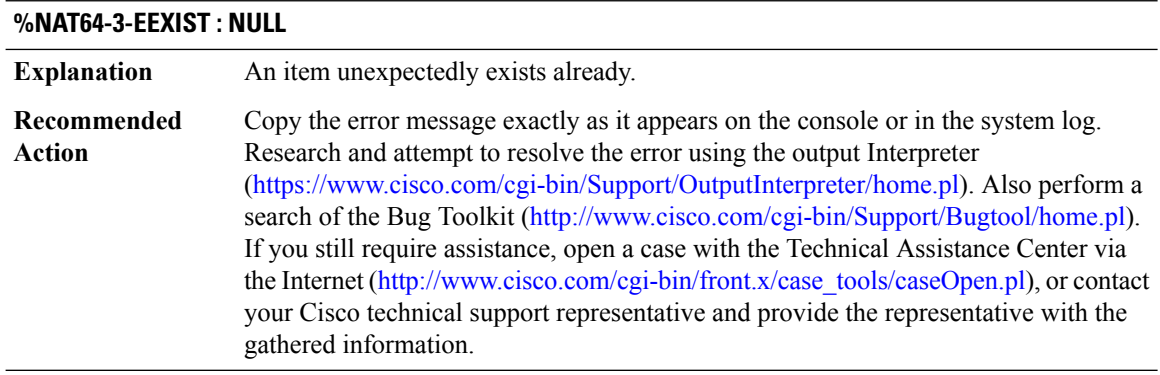

# **%NAT64-3-ENOMEM : Memory allocation failed**

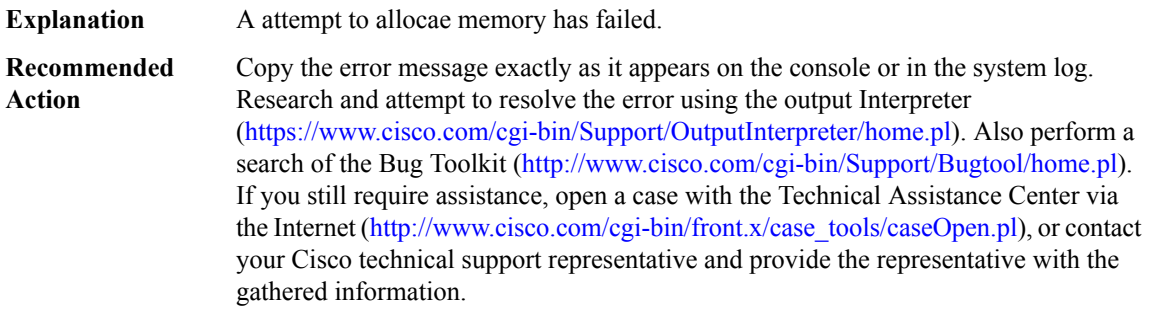

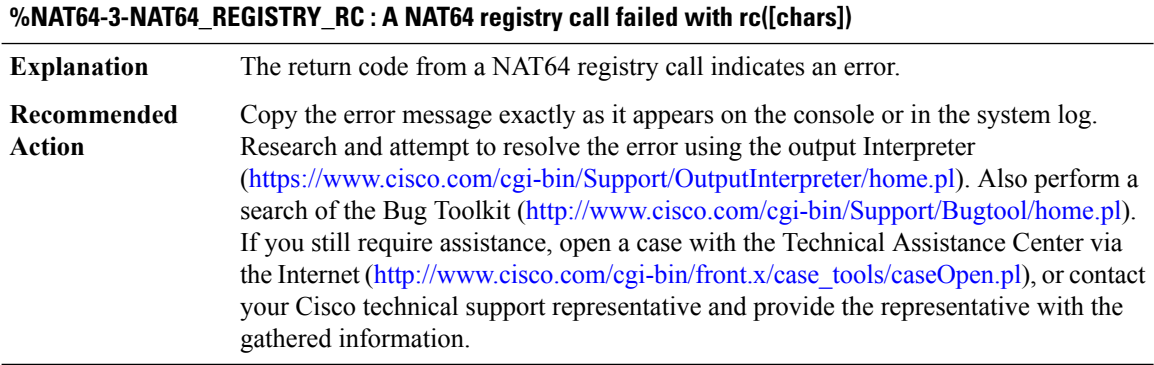

# **%NAT64-3-BAD\_MAGIC : Invalid magic number(%#10x)**

**Explanation** An internal data structure is corrupt.

# **%NAT64-3-BAD\_MAGIC : Invalid magic number(%#10x)**

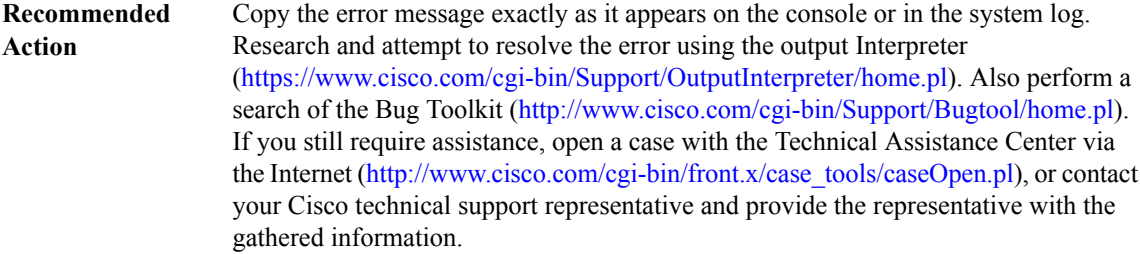

#### **%NAT64-3-API\_FAILED : NULL**

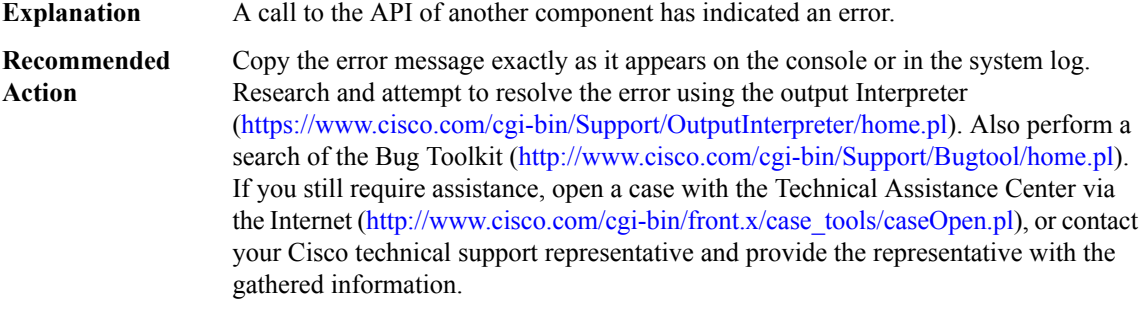

# **%NAT64-3-RUNAWAY\_LOOP : NULL**

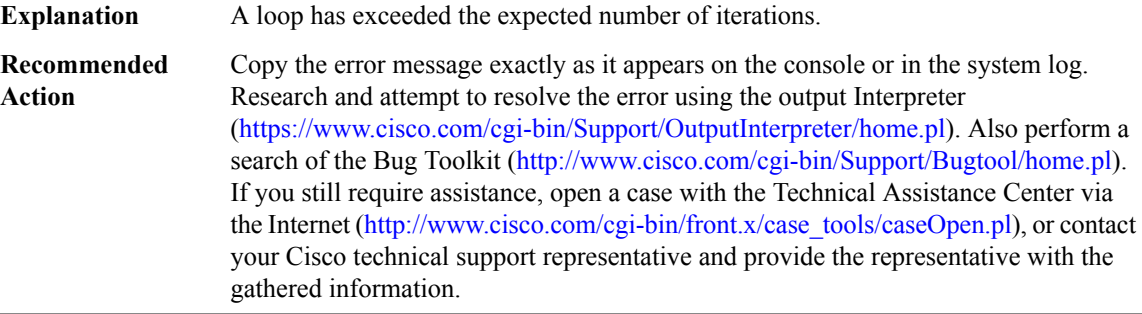

# **%NAT64-5-ALIAS\_NOT\_FOUND : Unable to find alias, address([IP\_address]) table\_id([int])**

An attempt was made to remove an IP alias for a NAT64 address and the alias does not exist. This is a notification that such an event happened and should not have any functional impact. This could happen under heavy load if, for example, a previous best effort message to add the alias was dropped. **Explanation**

# **%NAT64-5-ALIAS\_NOT\_FOUND : Unable to find alias, address([IP\_address]) table\_id([int])**

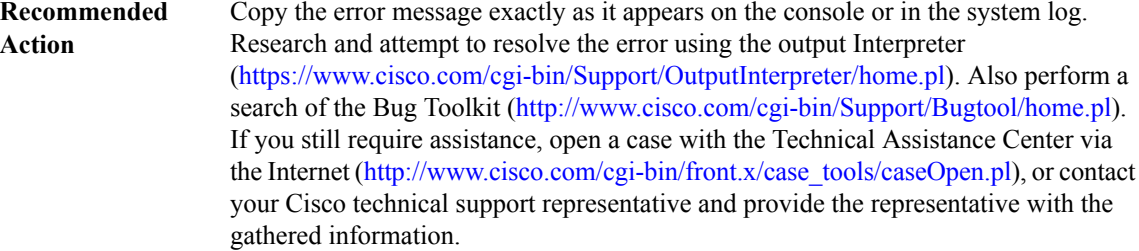

# **%NAT64-6-HA\_RELOAD : Reloading [chars], reason([chars])**

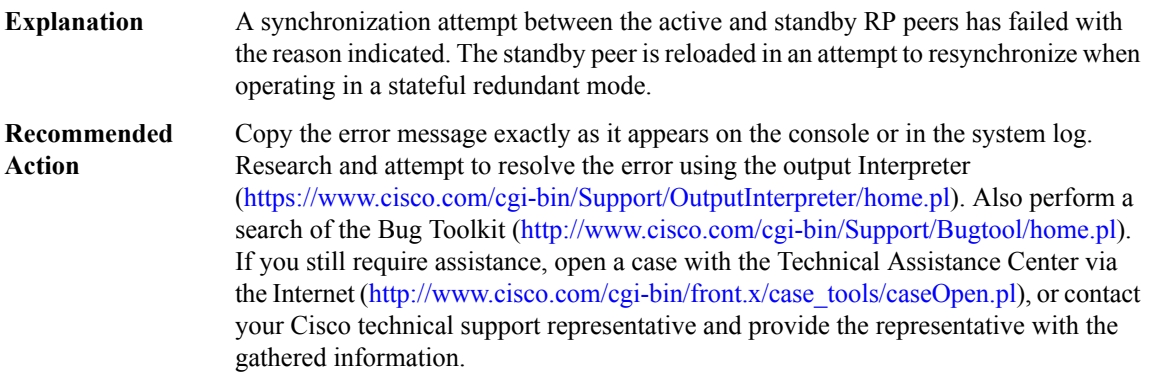

# **%NAT64-6-HA\_RELOAD\_DISABLED : Standby reload has been disabled, NAT64 RP state is out of sync and the standby should be reloaded manually**

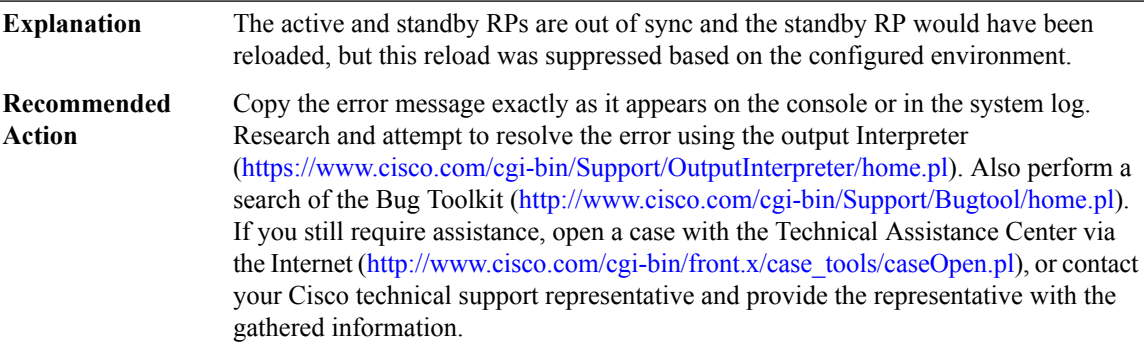

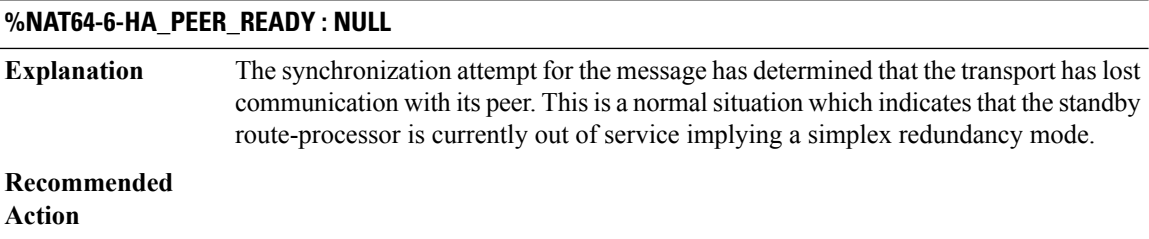

# **%NAT64-6-HA\_FLOW\_CTRL\_TIMEOUT : Bulk sync is flow controlled by [chars]**

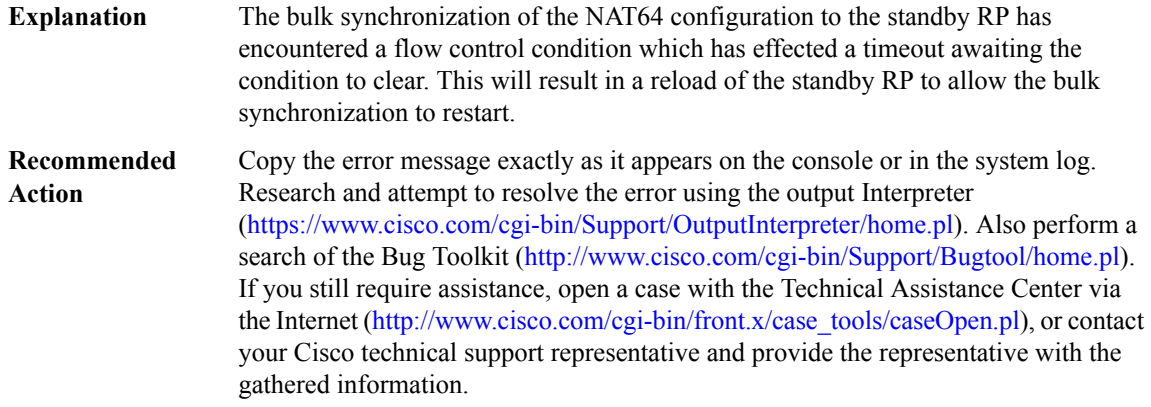

# <span id="page-14-0"></span>**NATMIB\_HELPER**

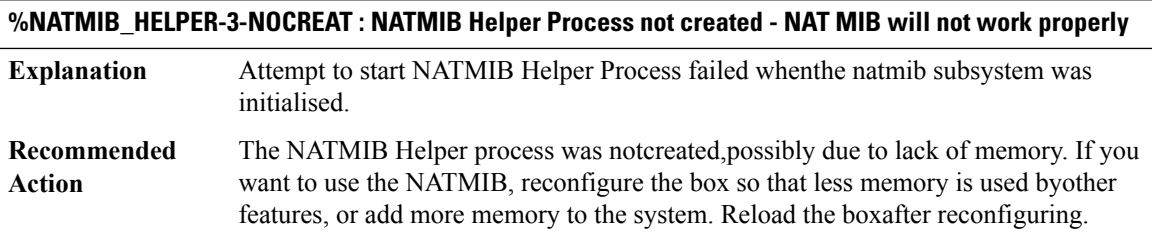

# <span id="page-14-1"></span>**NCS4200IM**

I

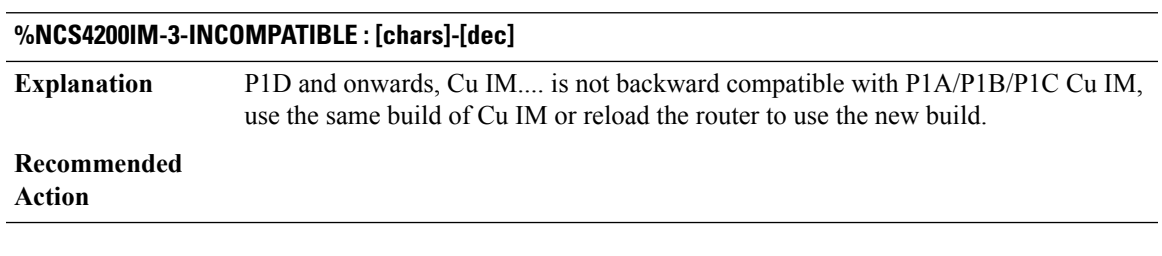

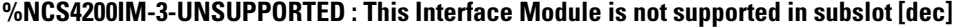

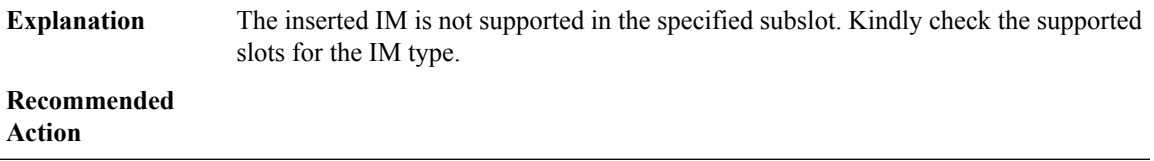

# **%NCS4200IM-3-UNSUPPORTED\_PLATFORM : This Interface Module is not supported in [chars] platform**

**Explanation** The inserted IM is not supported in the specified platform

**Recommended**

**Action**

# **%NCS4200IM-3-DIFF\_IM\_INSERTED : [chars] - [chars] in bay [dec]**

A different IM type has been inserted in the bay which previously had another IM type. If the interfaces were set to default before swap, the IM will boot up fine. If not, IM will goto Out-of-service state. Kindly insert the previous IM type, use hw-module subslot 0/x default and then proceed with the IM swap. If not, might need to reload the box for recovery **Explanation**

# **Recommended**

**Action**

# **%NCS4200IM-3-INVALID\_COMBINATION : [chars] is not allowed in bay [dec], can be supported only in bay(s) [chars]**

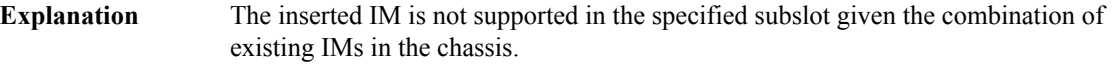

# **Recommended**

**Action**

# **%NCS4200IM-3-INVALID\_MODE : [chars] with mode [chars] is not allowed in bay [dec], can be supported only in bay(s) [chars]**

<span id="page-15-0"></span>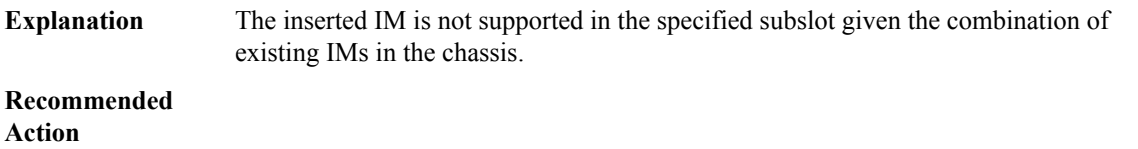

# **NCS4200INTF**

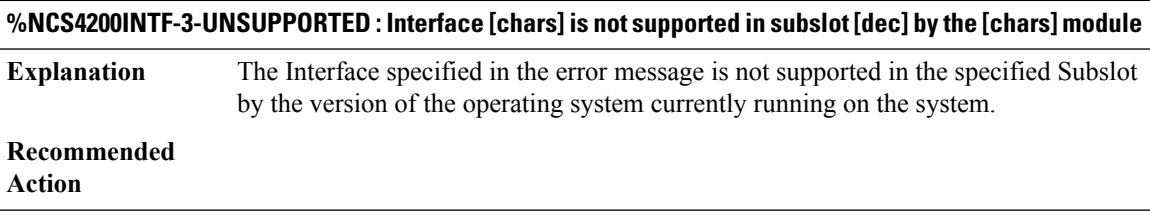

# <span id="page-16-0"></span>**NCS4200\_RP\_ATM\_SPA**

# **%NCS4200\_RP\_ATM\_SPA-3-ATM\_PER\_SPA\_MAX\_VC\_LIMIT\_REACHED :total active atm vc per ATM SPA reached limitation of [dec]**

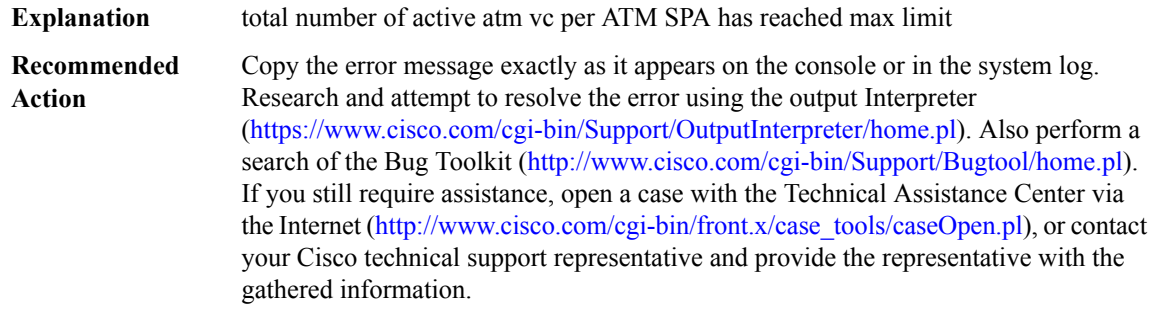

# <span id="page-16-1"></span>**NDBMAN**

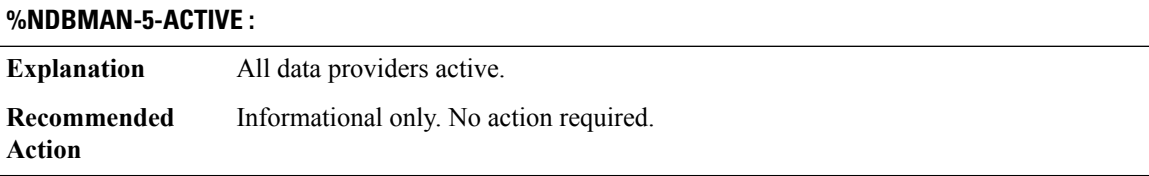

<span id="page-16-2"></span>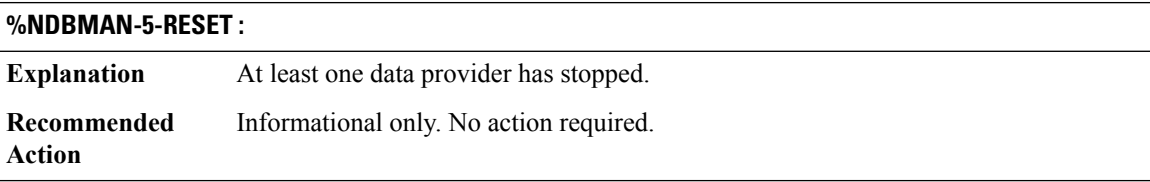

#### **NETCLK**

# **%NETCLK-5-NETCLK\_CHANGE : Network clock source transitioned from priority [dec] [chars] to priority [dec] [chars]**

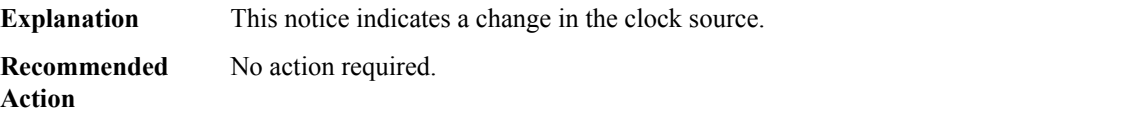

# **%NETCLK-5-NETCLK\_MODE\_CHANGE :Network clock source not available. The network clock has changed to [chars]**

**Explanation**

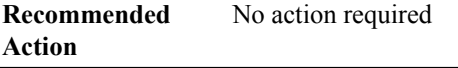

## **%NETCLK-5-NETCLK\_PHASE\_LOST :Network clock source not available.Phase-lost on clock priority [dec] [chars]**

**Explanation**

**Recommended** No action required **Action**

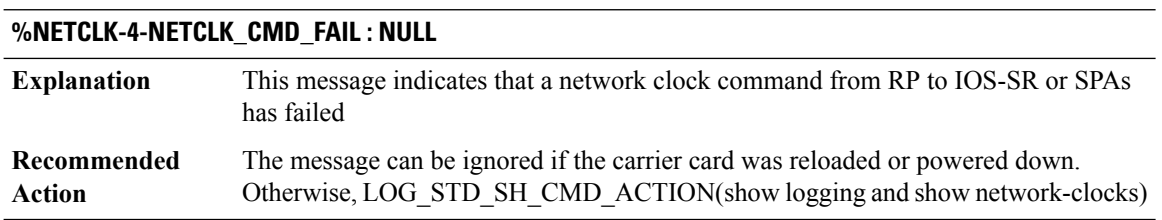

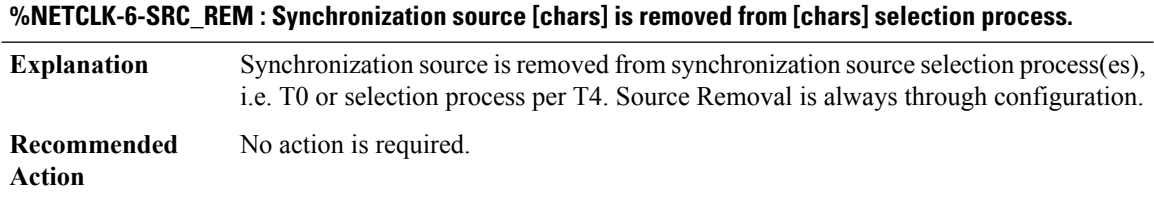

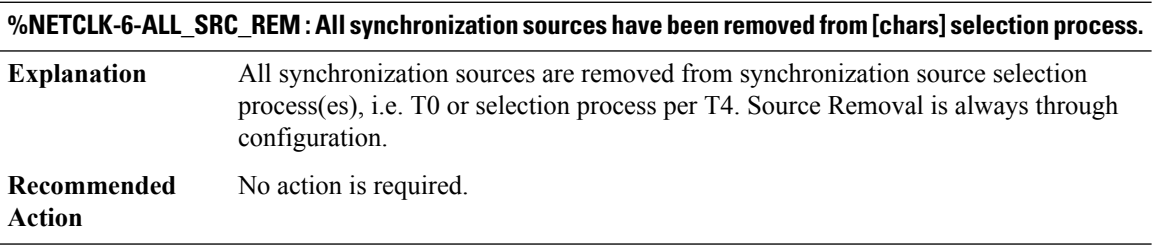

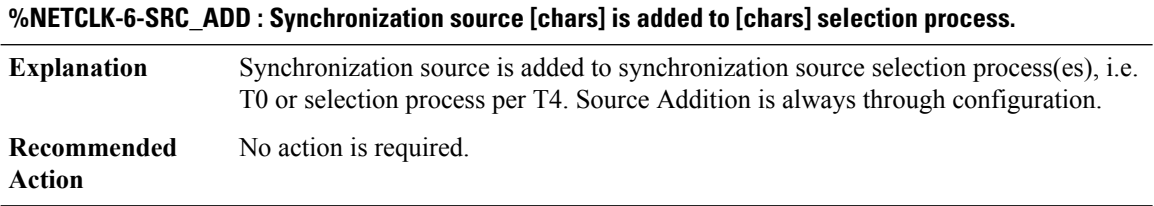

# **%NETCLK-6-SRC\_UPD : Synchronization source [chars] status [chars] is posted to all selection process.**

Synchronization source status (event) is updated to synchronization source selection process(es), i.e. T0 or selection process per T4. Status update is in the message. **Explanation**

**%NETCLK-6-SRC\_UPD : Synchronization source [chars] status [chars] is posted to all selection process.**

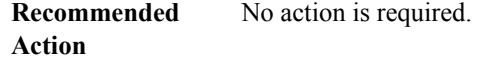

# **%NETCLK-6-SEL\_CLOCK\_SRC:Synchronization source [chars][chars]is selected by selection process(T0) to synchronize the system and generate [chars] output[chars]**

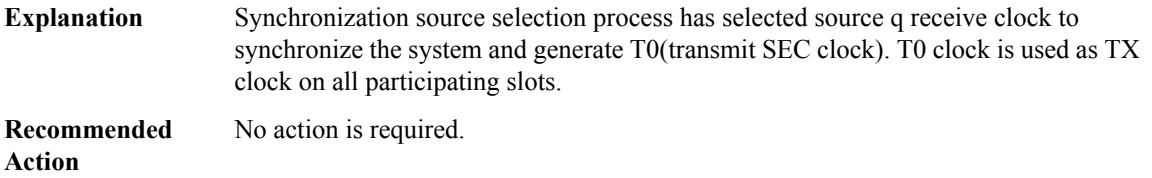

# **%NETCLK-6-SEL\_T4\_CLOCK\_SRC : Synchronization source [chars] is selected by selection process to synchronize the system and generate T4([chars]) output[chars]**

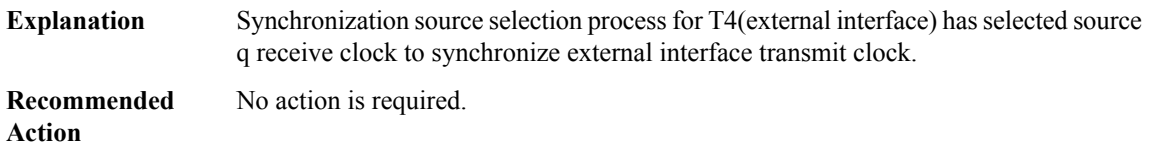

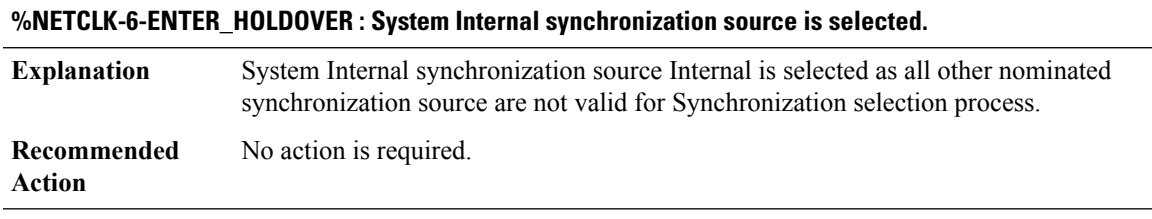

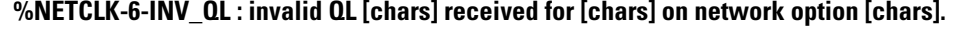

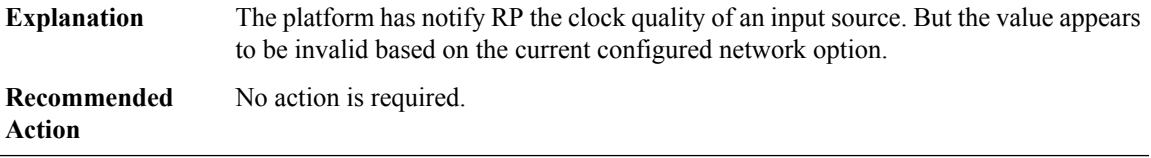

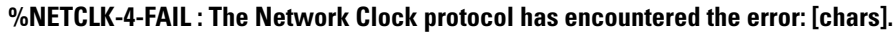

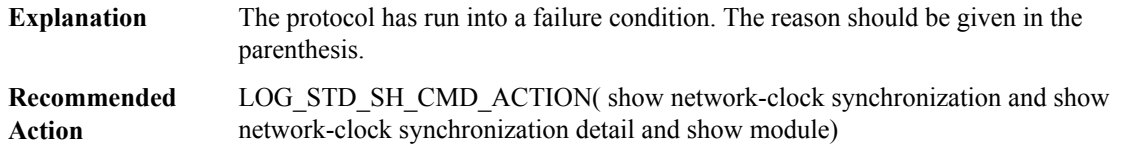

**Action**

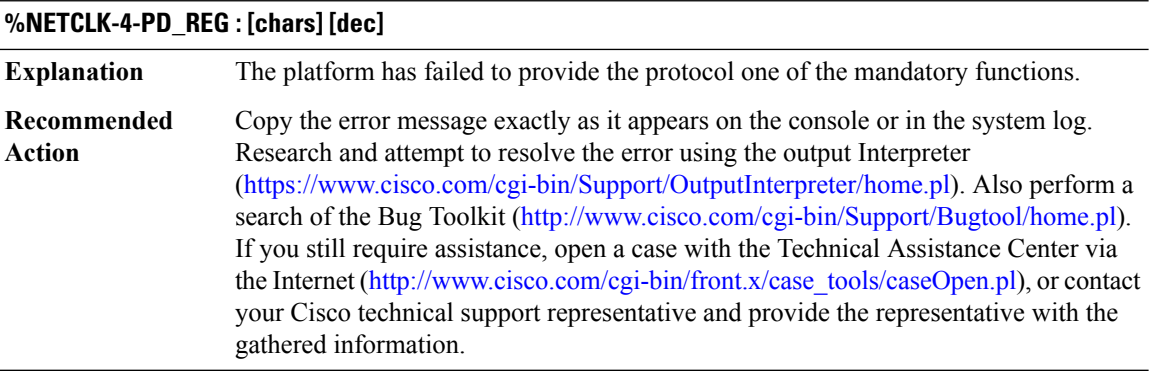

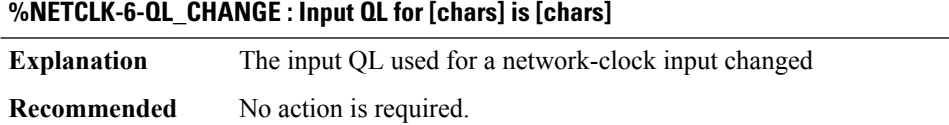

#### **%NETCLK-3-ESMC\_EVENT\_CREATE\_FAIL : Failed to create ESMC event.**

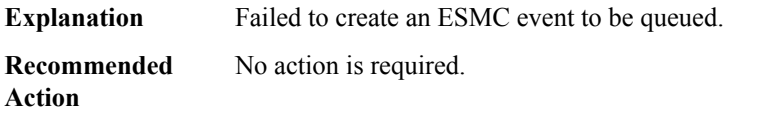

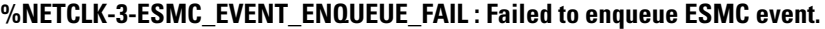

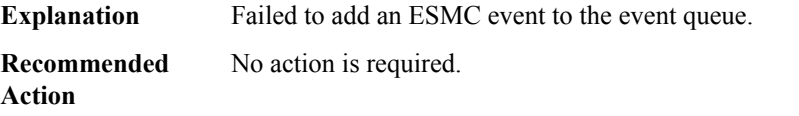

# **%NETCLK-3-ESMC\_EVENT\_QUEUE\_INIT\_FAIL : Failed to initialize ESMC event queue.**

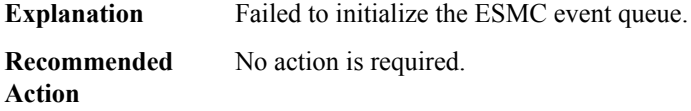

# **%NETCLK-3-ESMC\_EVENT\_QUEUE\_ALLOC\_FAIL : Failed to allocate memory for ESMC event queue.**

**Explanation** Failed to allocate memory for the ESMC event queue.

# **%NETCLK-3-ESMC\_EVENT\_QUEUE\_ALLOC\_FAIL : Failed to allocate memory for ESMC event queue.**

**Recommended** No action is required. **Action**

#### <span id="page-20-1"></span>**NETWORK\_CLOCK\_SYNCHRONIZATION**

**%NETWORK\_CLOCK\_SYNCHRONIZATION-4-NETCLK\_FAIL : Active network clock source [chars], priority [dec] failure**

**Explanation** This warning message indicates that there has been a failure of active clock source **Recommended** No action required **Action**

**%NETWORK\_CLOCK\_SYNCHRONIZATION-6-NETCLK\_ACTIVE : Active network clock source is [chars], priority [dec]**

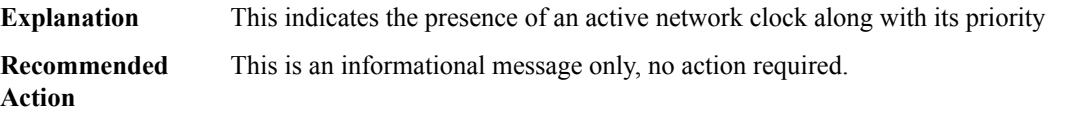

# <span id="page-20-0"></span>**NETWORK\_RF\_API through OLM**

- [NETWORK\\_RF\\_API](#page-21-0)
- [NIF\\_MGR](#page-27-0)
- [NIM\\_XXD](#page-29-0)
- [NMSP\\_SYSLOG](#page-30-0)
- [NTP](#page-31-0)
- [OBJGROUP](#page-32-0)
- [OCE](#page-36-0)
- [OCE\\_PUNT\\_PROCESS](#page-41-0)
- [OIR](#page-42-0)
- [OLM](#page-43-0)

# <span id="page-21-0"></span>**NETWORK\_RF\_API**

# **%NETWORK\_RF\_API-6-IDB\_TRANSITIONS\_PENDING:Switchoverterminatedwith [dec]transitions pending after there was no transition activity for [dec] seconds**

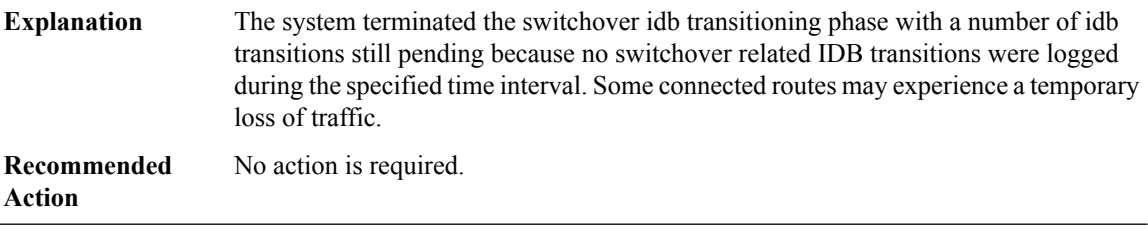

# **%NETWORK\_RF\_API-3-FAILSENDMSGTOSTDBY : Failed to send [chars] message to standby for [chars], rc=[dec]**

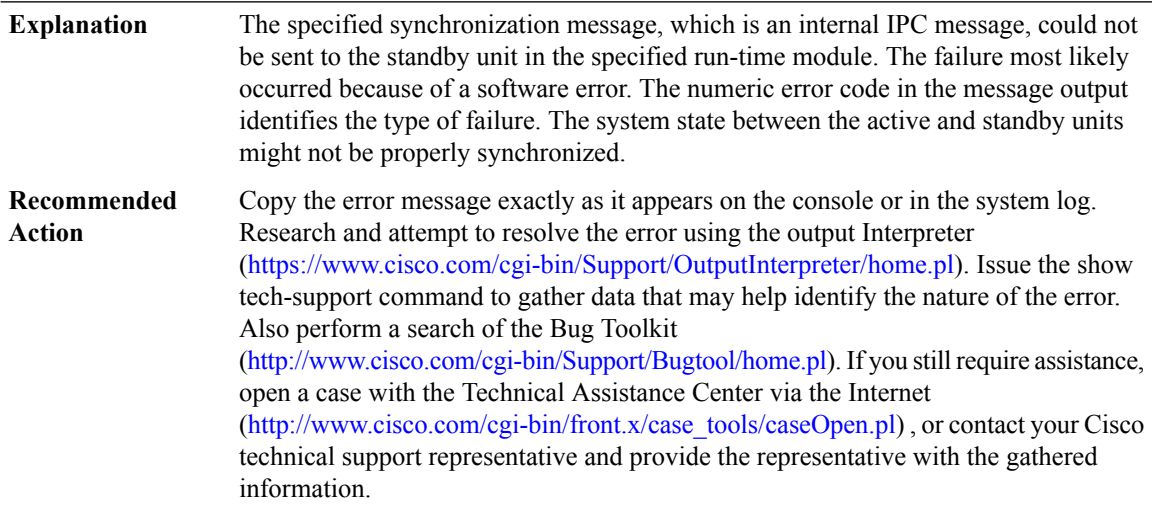

# **%NETWORK\_RF\_API-3-FAILSENDMSGTOACTIVE : Failed to send [chars] message to active for [chars], [chars]**

The specified synchronization message, which is an internal IPC message, could not be sent to the active unit in the specified run-time module. The failure most likely occurred because of a software error. Additional details on the nature of the error are specified in the message text on the console or in the system log. The system state between the active and standby units might not be properly synchronized. **Explanation**

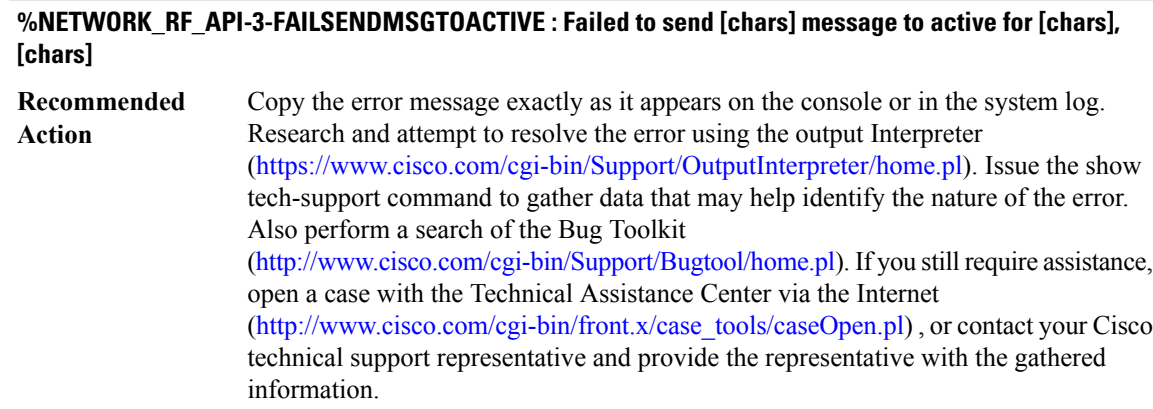

# **%NETWORK\_RF\_API-3-FAILDECODEDATADESC : Cannot decode data descriptor for [chars], descriptor type=[chars]**

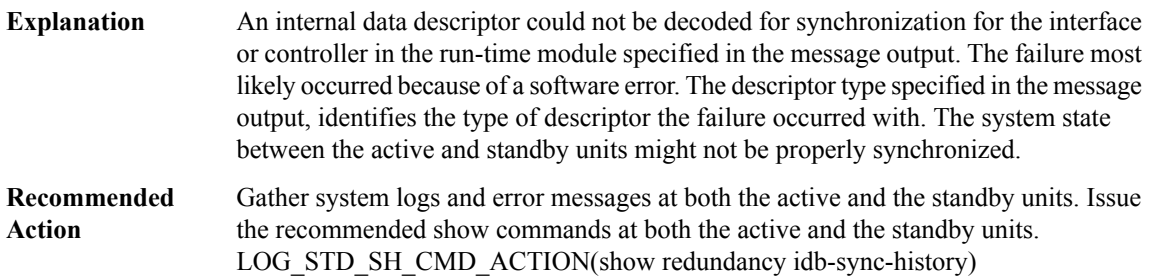

# **%NETWORK\_RF\_API-3-NO\_MSG\_BUFFER : No message buffer for [chars]**

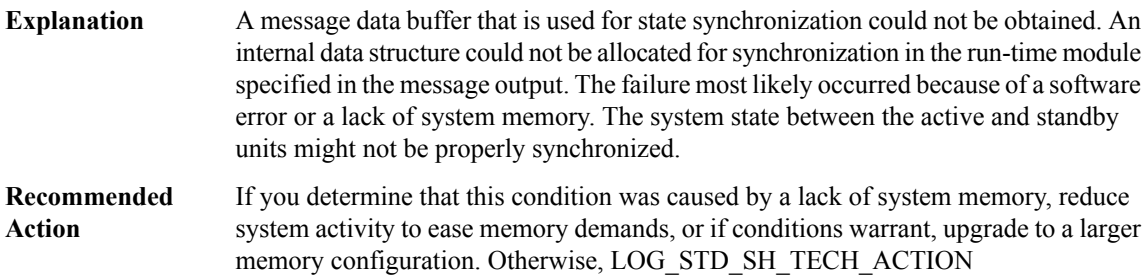

#### **%NETWORK\_RF\_API-3-NO\_CHKPT\_BUFFER : No checkpointing buffer for [chars], rc=[dec]**

A message data buffer that is used for state synchronization could not be obtained. An internal data structure could not be allocated forsynchronization in the run-time module specified in the message output. The return code that is specified in the message output identifies the type of failure. The failure most likely occurred because of a software error or a lack of system memory. The system state between the active and standby units might not be properly synchronized. **Explanation**

# **%NETWORK\_RF\_API-3-NO\_CHKPT\_BUFFER : No checkpointing buffer for [chars], rc=[dec]**

If you determine that this condition was caused by a lack of system memory, reduce system activity to ease memory demands, or if conditions warrant, upgrade to a larger memory configuration. Otherwise, LOG\_STD\_SH\_TECH\_ACTION **Recommended Action**

#### **%NETWORK\_RF\_API-3-INVALID\_MSG\_RECEIVED : Invalid [chars] message received**

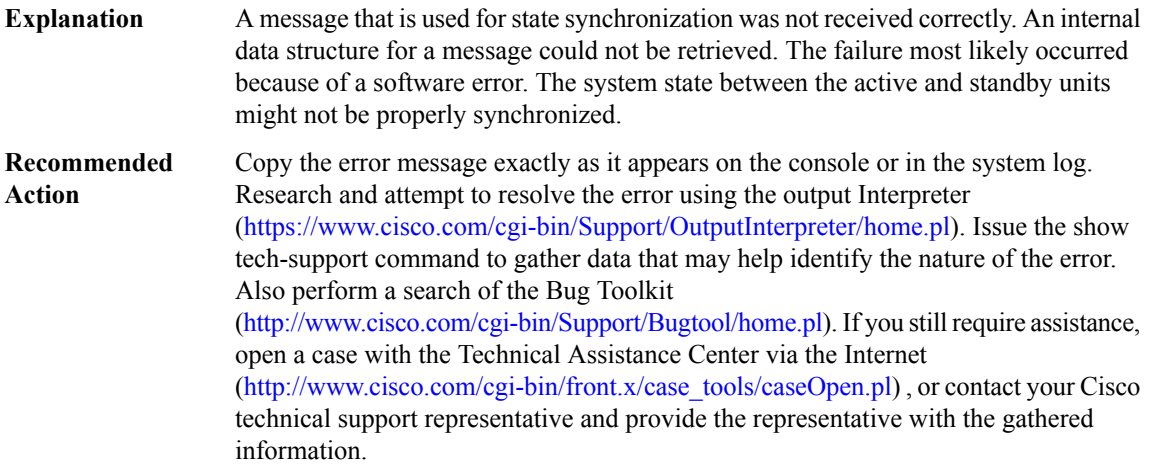

# **%NETWORK\_RF\_API-3-INVALID\_CHKPT\_STATUS\_CODE : Invalid checkpointing status code received, rc=[dec]**

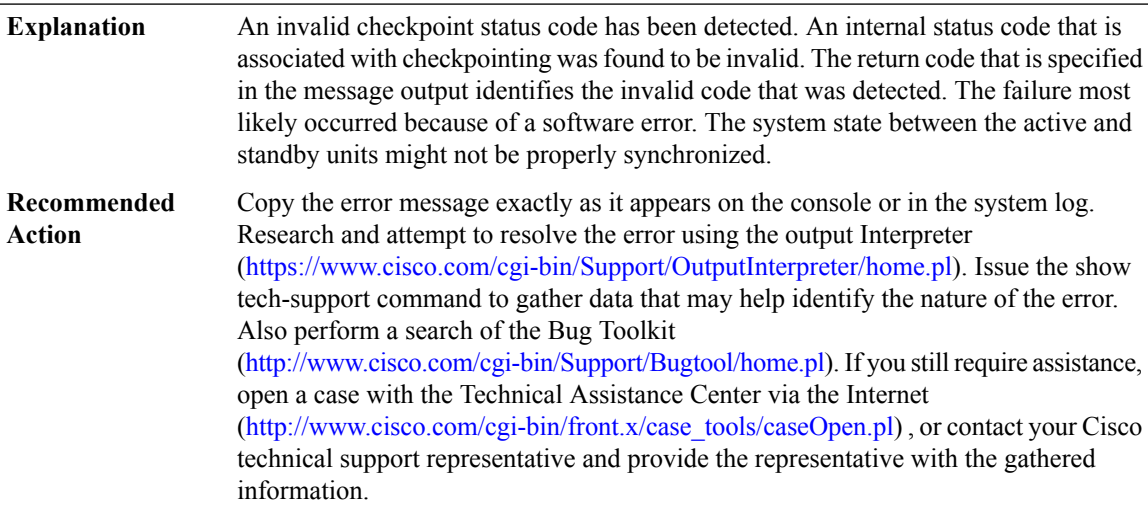

 $\overline{\phantom{a}}$ 

# **%NETWORK\_RF\_API-3-CLIENT\_REGISTER\_FAIL : Failed to register with [chars], rc =[dec]**

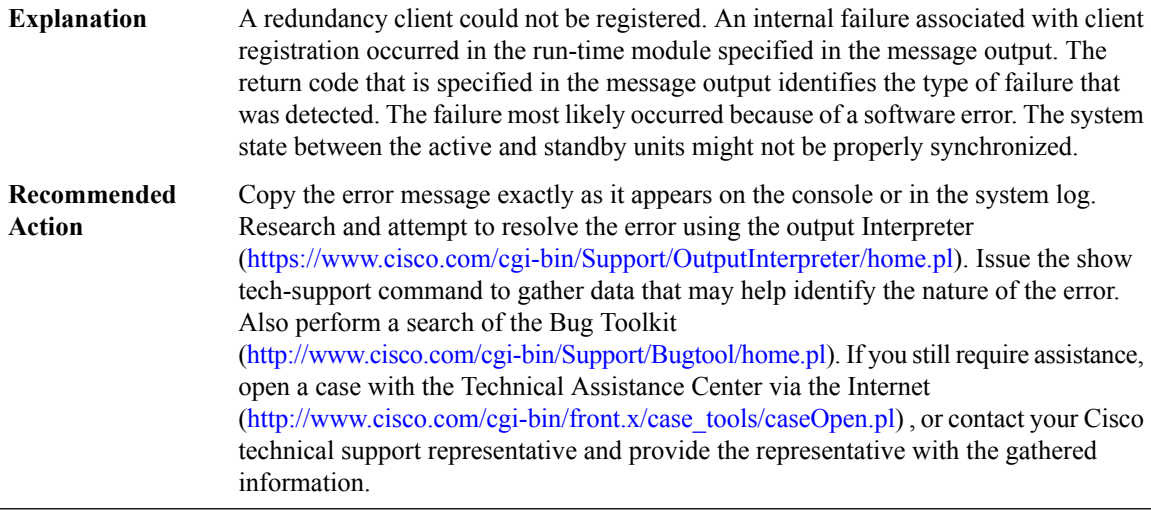

# **%NETWORK\_RF\_API-3-NO\_RESOURCES : [chars]**

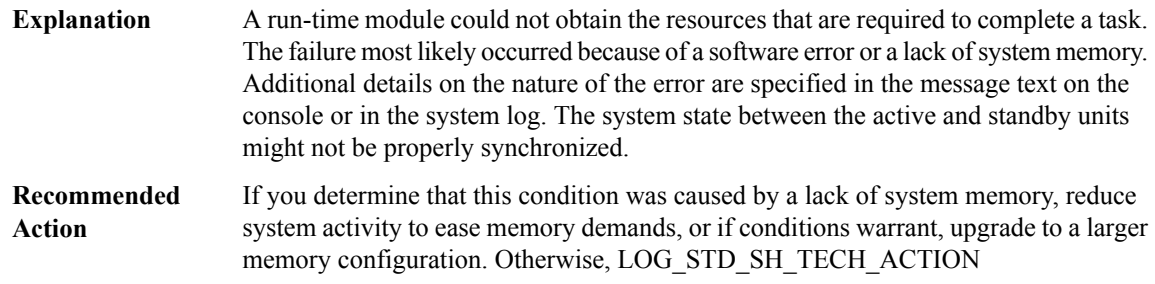

# **%NETWORK\_RF\_API-3-ISSU\_REG\_SES\_INFO : Failed to register ISSU session information: [chars]**

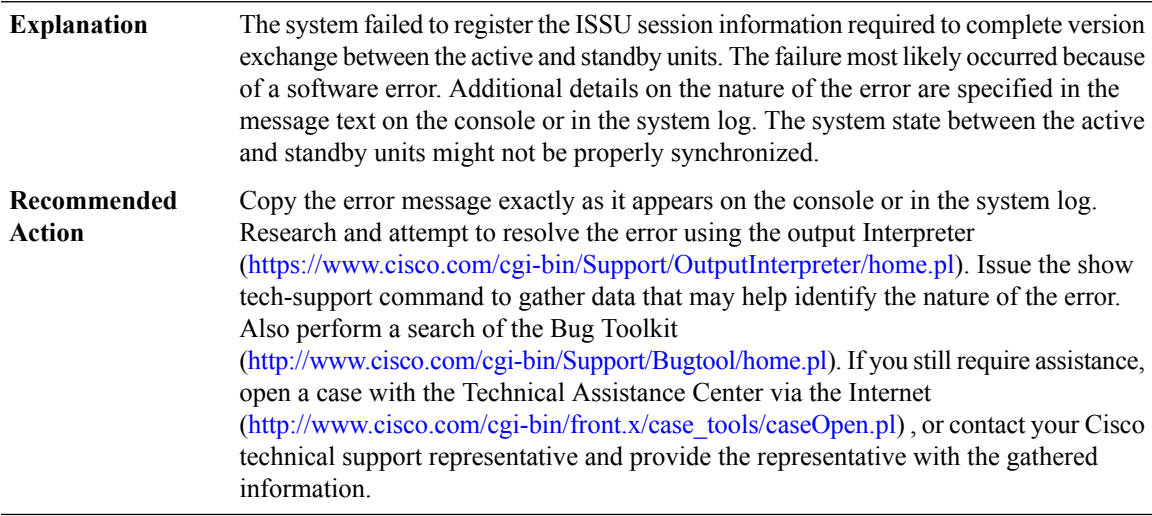

#### **%NETWORK\_RF\_API-3-ISSU\_UNREG\_SES\_INFO : Failed to register ISSU session information: [chars]**

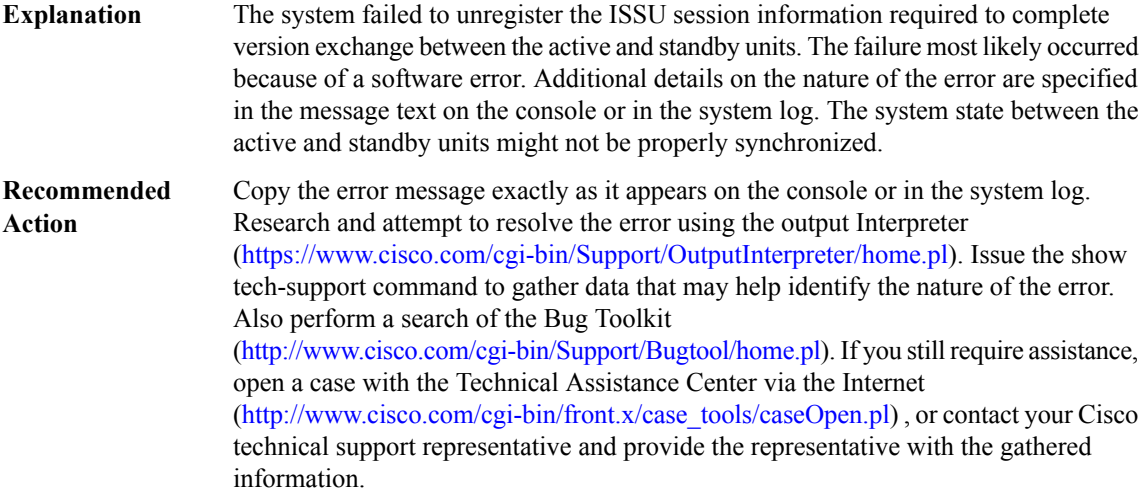

# **%NETWORK\_RF\_API-3-ISSU\_START\_NEGO\_SES : Failed to start ISSU session: [chars]**

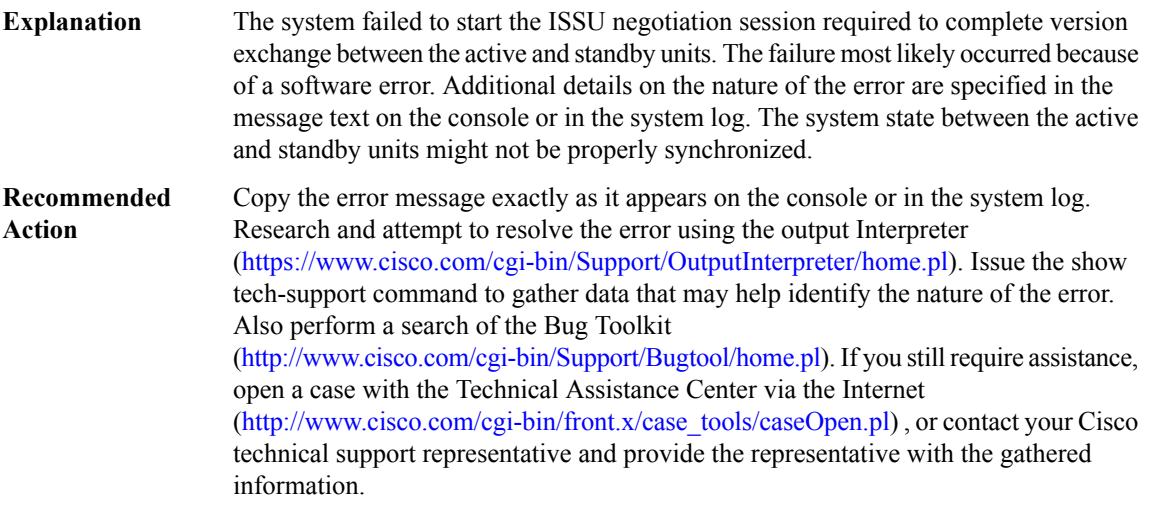

# **%NETWORK\_RF\_API-3-ISSU\_MSG\_TYPE\_INCOMPAT : The active and standby ISSU message types are incompatible**

A message that is used for state synchronization is deemed to be incompatible. An internal data structure for a message could not be retrieved. The failure most likely occurred because of a software error. The system state between the active and standby units might not be properly synchronized. **Explanation**

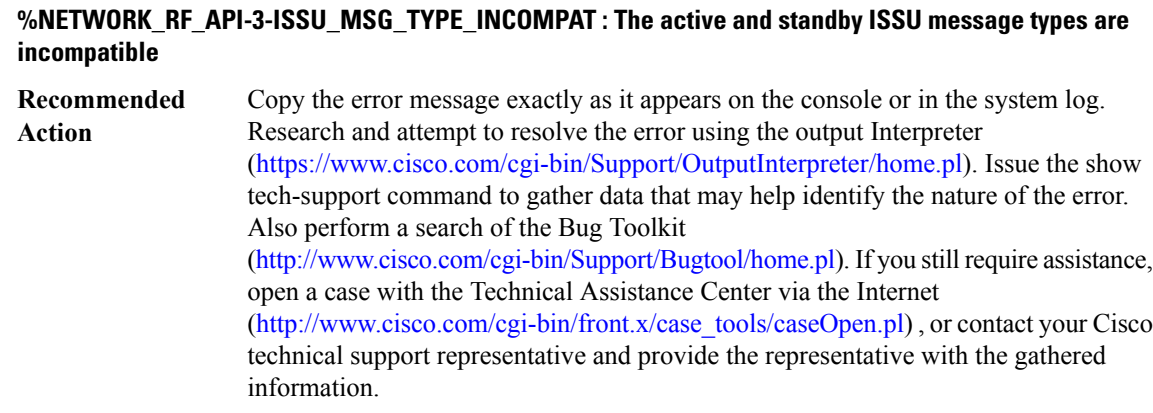

#### **%NETWORK\_RF\_API-3-ISSU\_TRANSFORM\_FAIL : The ISSU message [chars]transformation failed:[chars]**

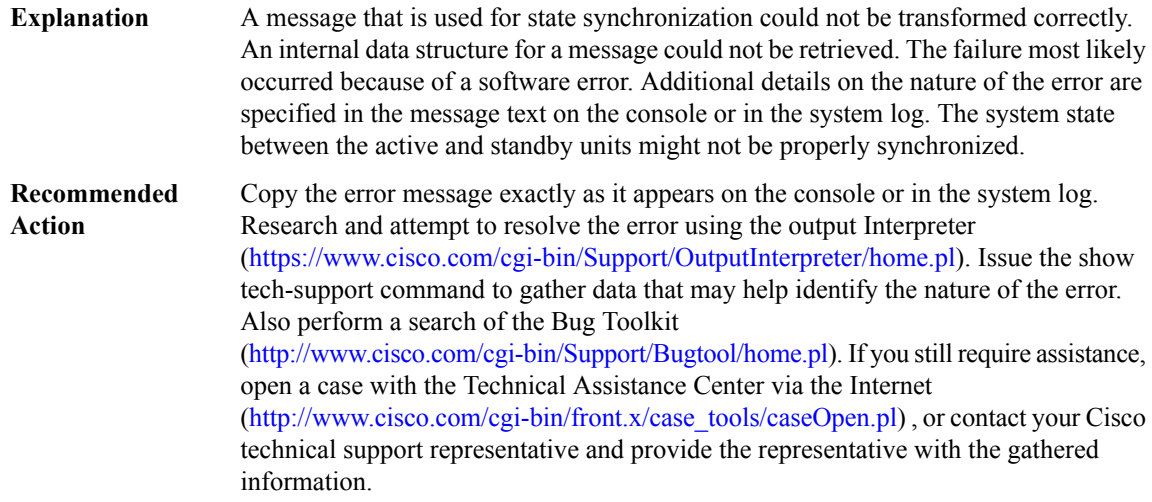

#### **%NETWORK\_RF\_API-3-ISSU\_MSG\_MTU\_INVALID : The ISSU message MTU is invalid: [chars]**

A message buffer size that is used for state synchronization was found to be invalid. An internal data structure for a message could not be retrieved. The failure most likely occurred because of a software error. Additional details on the nature of the error are specified in the message text on the console or in the system log. The system state between the active and standby units might not be properly synchronized. **Explanation**

# **%NETWORK\_RF\_API-3-ISSU\_MSG\_MTU\_INVALID : The ISSU message MTU is invalid: [chars]**

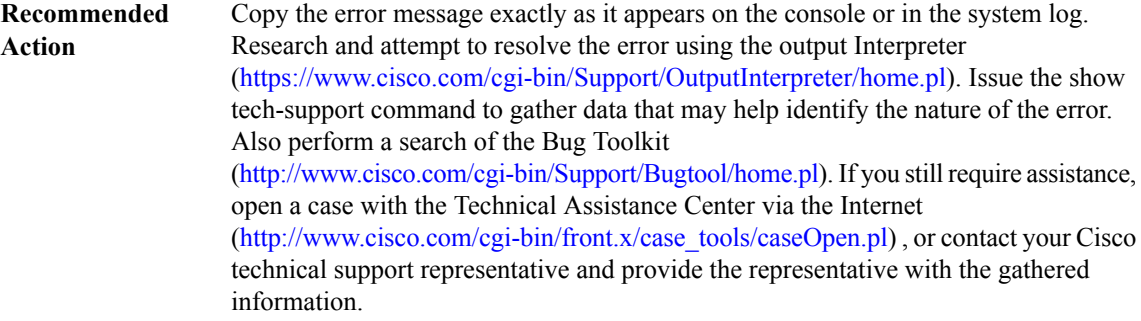

# **%NETWORK\_RF\_API-3-CHKPT\_ENTITY\_FAIL : A checkpointing entity [chars] operation failed, rc=[dec]**

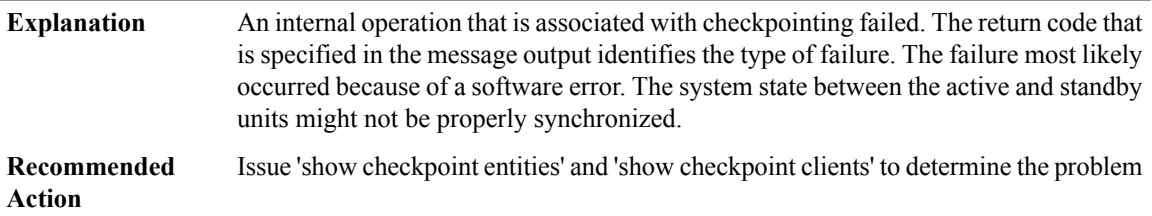

# <span id="page-27-0"></span>**NIF\_MGR**

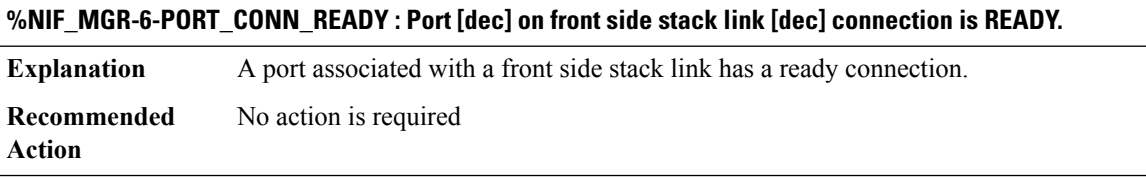

#### **%NIF\_MGR-6-PORT\_CONN\_PENDING : Port [dec] on front side stack link [dec] connection is PENDING.**

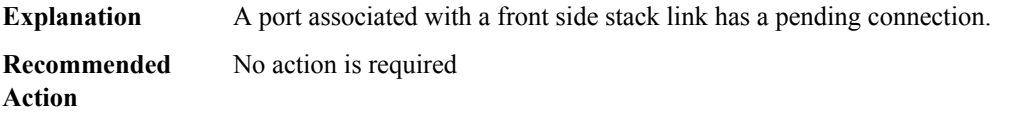

# **%NIF\_MGR-6-PORT\_CONN\_ERR : Port [dec] on front side stack link [dec] connection is in ERR-DISABLE: [chars]**

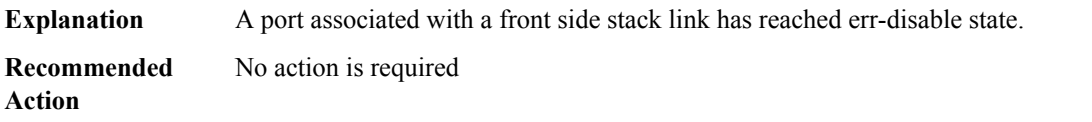

# **%NIF\_MGR-6-PORT\_CONN\_TIMEOUT : Port [dec] on front side stack link [dec] connection has TIMEOUT: [chars]**

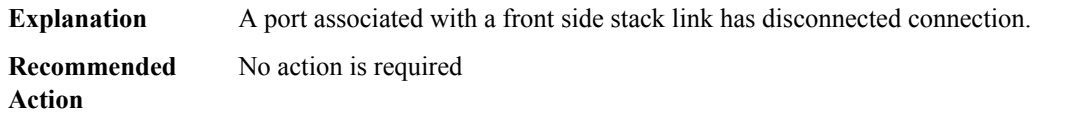

# **%NIF\_MGR-6-PORT\_CONN\_DISCONNECTED : Port [dec] on front side stack link [dec] connection has DISCONNECTED: [chars]**

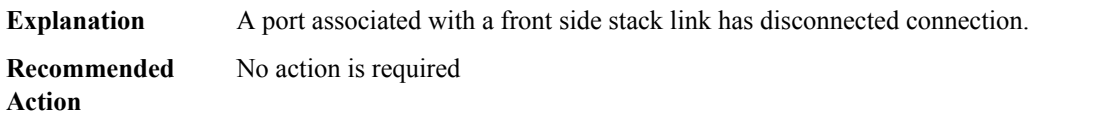

# **%NIF\_MGR-6-PORT\_LINK\_UP : Port [dec] on front side stack link [dec] is UP.**

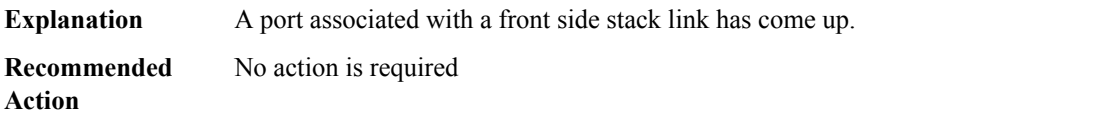

#### **%NIF\_MGR-6-PORT\_LINK\_DOWN : Port [dec] on front side stack link [dec] is DOWN.**

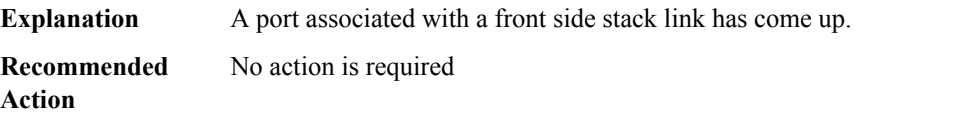

### **%NIF\_MGR-6-STACK\_LINK\_UP : Front side stack link [dec] is UP.**

**Explanation** A port associated with a front side stack link has come up.

**Recommended** No action is required **Action**

# **%NIF\_MGR-6-STACK\_LINK\_DOWN : Front side stack link [dec] is DOWN.**

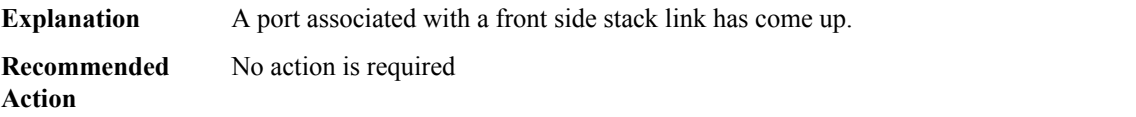

# **%NIF\_MGR-6-PORT\_CONNECTION\_STATUS\_CHANGE :PORT lpn:[dec] changed state from [chars]to [chars].**

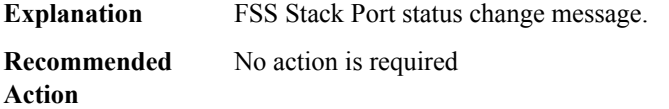

#### **%NIF\_MGR-6-DAD\_RECOVERY\_MODE : Dual Active detected: Switch going into recovery mode. [chars] .**

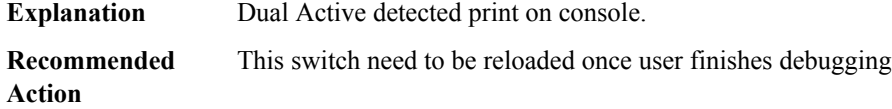

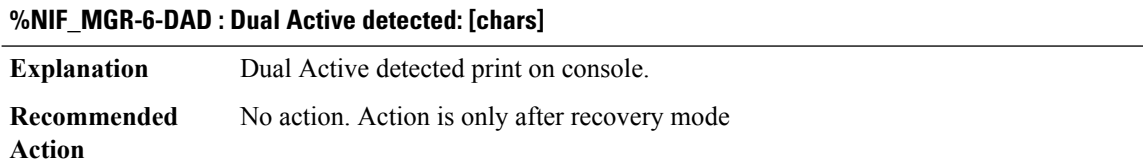

# **%NIF\_MGR-6-DAD\_RECOVERY\_RELOAD\_ALERT : Switch is in recovery mode, needs Reload now. [chars]**

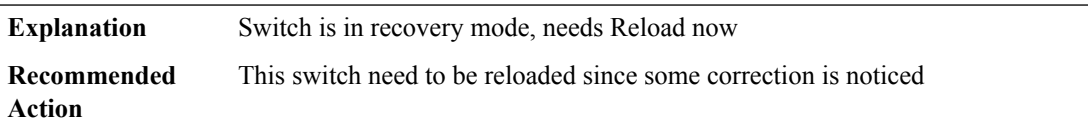

# **%NIF\_MGR-6-DOMAIN\_NUMBER\_MISMATCH :Stackwise virtual domain number mismatch on stackwise virtual link [dec]**

<span id="page-29-0"></span>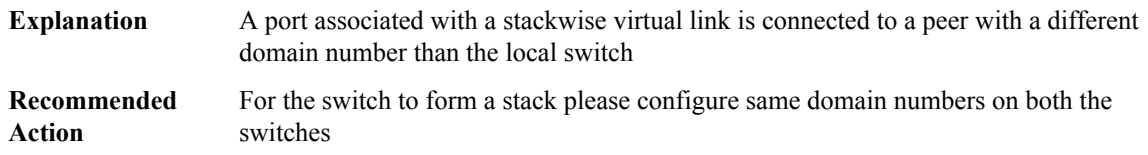

#### **NIM\_XXD**

**.**

**%NIM\_XXD-3-DISK\_REMOVAL : One or more disks inSPA ([chars])in subslot[dec]/[dec] can not be detected. Please power down this SPA and insert disk(s).**

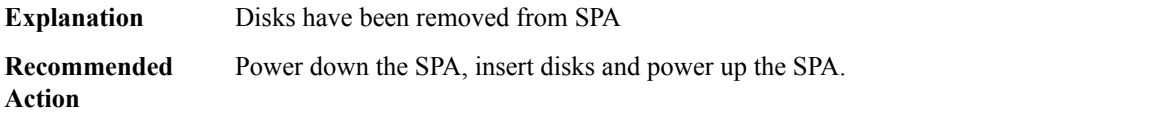

# **%NIM\_XXD-3-DISK\_ERROR : Error detected on disk [dec] in module [chars] in subslot [dec]/[dec]. [chars].**

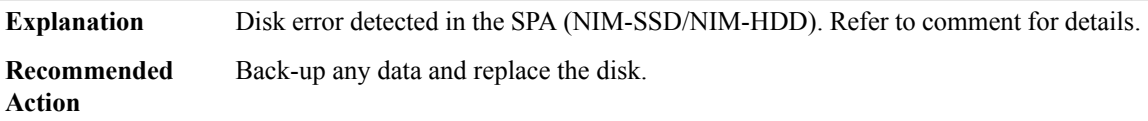

### **%NIM\_XXD-5-DISK\_MONITOR: Disk [dec]in module [chars]in subslot[dec]/[dec]is detected but monitoring is not available.**

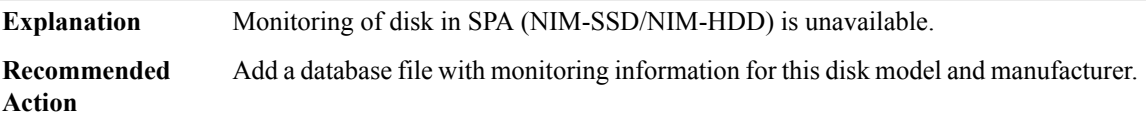

# <span id="page-30-0"></span>**NMSP\_SYSLOG**

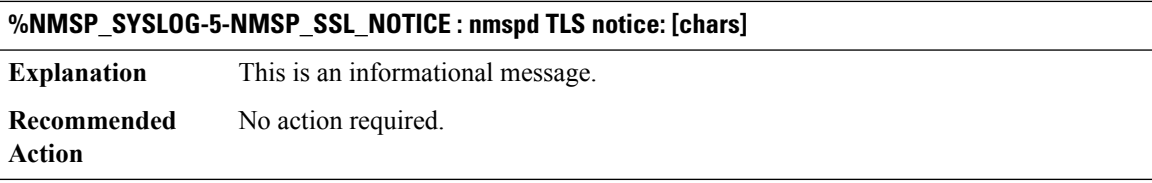

#### **%NMSP\_SYSLOG-3-NMSP\_SSL\_ERROR\_DISCONNECT : nmspd TLS disconnection: [chars]**

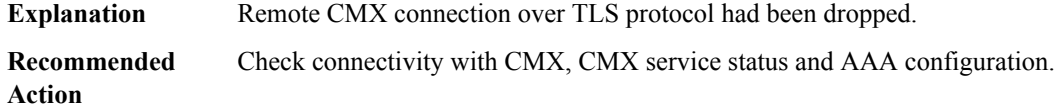

# **%NMSP\_SYSLOG-3-NMSP\_SSL\_ERROR\_INTERNAL : nmspd internal error occured when handling TLS connection: [chars]**

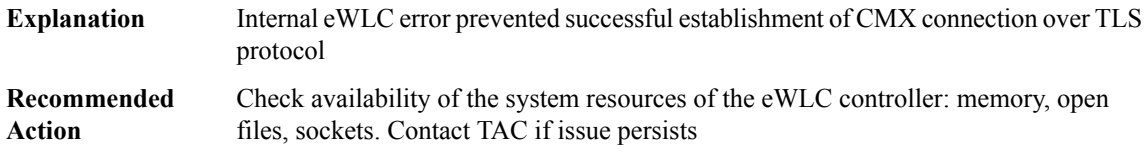

#### **%NMSP\_SYSLOG-3-NMSP\_SSL\_ERROR\_CERT : nmspd TLS certificate error: [chars]**

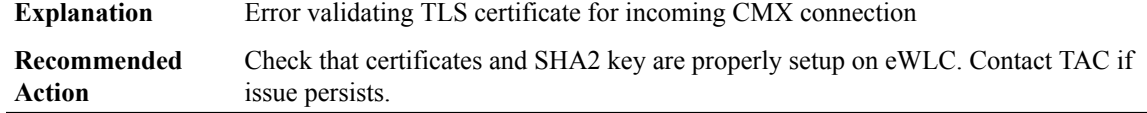

# **%NMSP\_SYSLOG-5-NMSP\_HTTPS\_NOTICE : nmspd HTTPS info: [chars]**

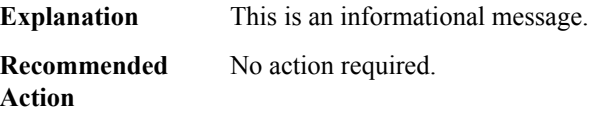

# **%NMSP\_SYSLOG-5-NMSP\_HTTPS\_INTERFACE\_NOTICE : nmspd HTTPS info: [chars]**

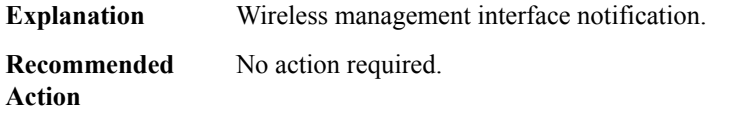

# **%NMSP\_SYSLOG-3-NMSP\_HTTPS\_ERROR\_CRYPTO : nmspd HTTPS error: [chars]**

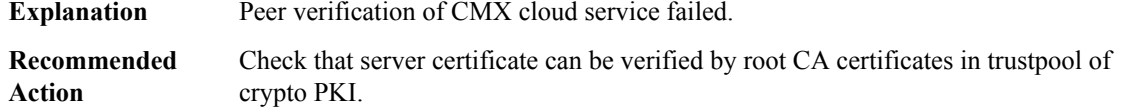

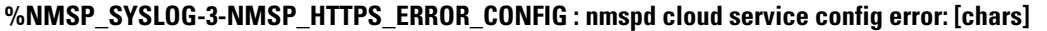

<span id="page-31-0"></span>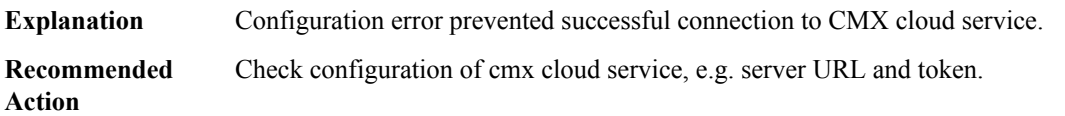

# **NTP**

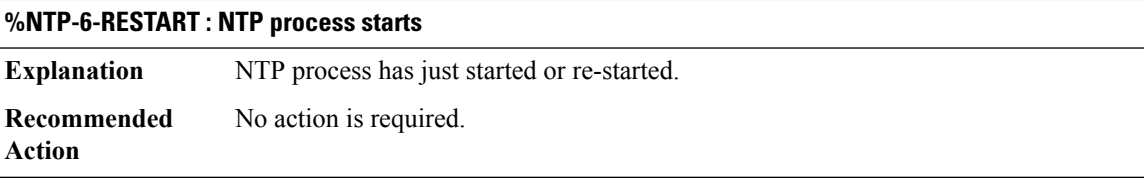

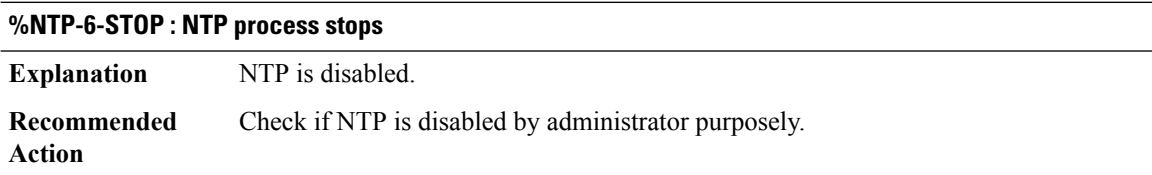

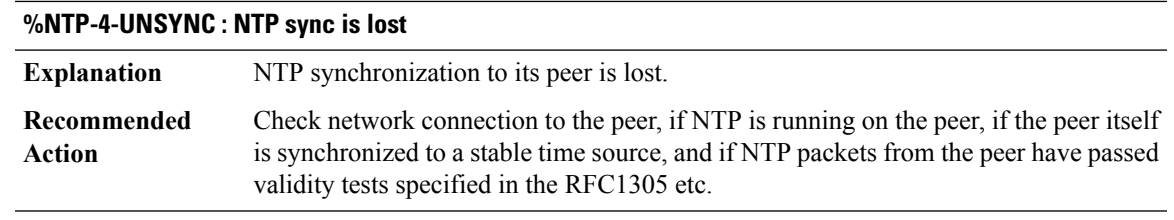

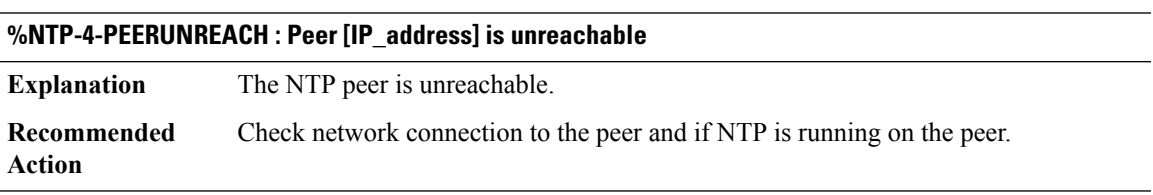

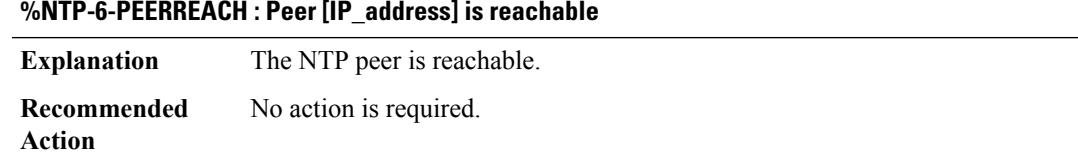

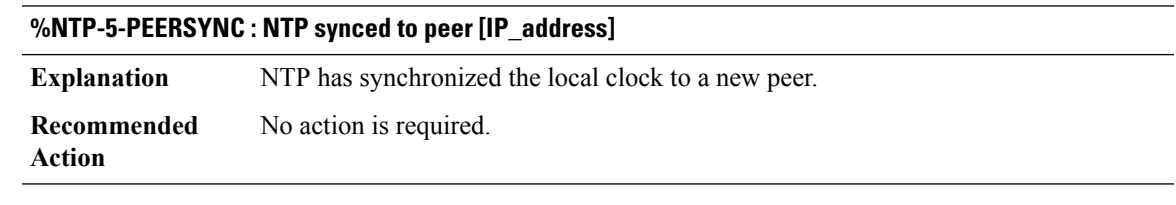

# **%NTP-4-V6DISABLED : IPv6 is not running on interface [chars]. Cannot send NTP message.**

<span id="page-32-0"></span>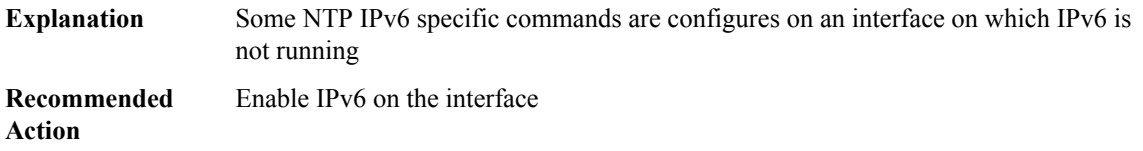

# **OBJGROUP**

# **%OBJGROUP-3-QFAIL : Failed to perform queue operation '[chars]'**

**Explanation** Operation to perform processing on internal queue has failed.

# **%OBJGROUP-3-QFAIL : Failed to perform queue operation '[chars]'**

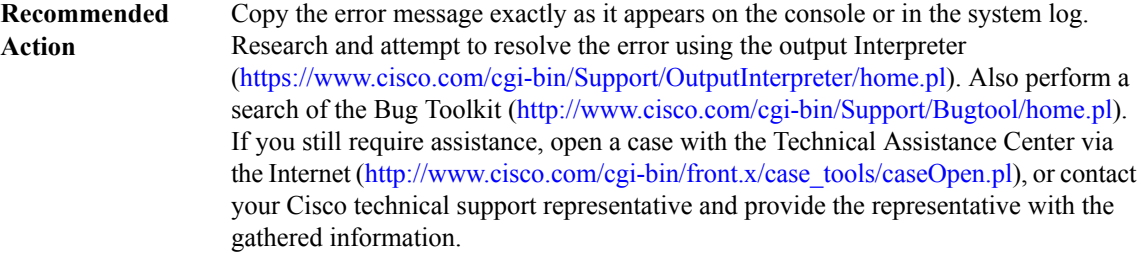

#### **%OBJGROUP-3-CREATEFAIL : Failed to create/initialize internal data structures**

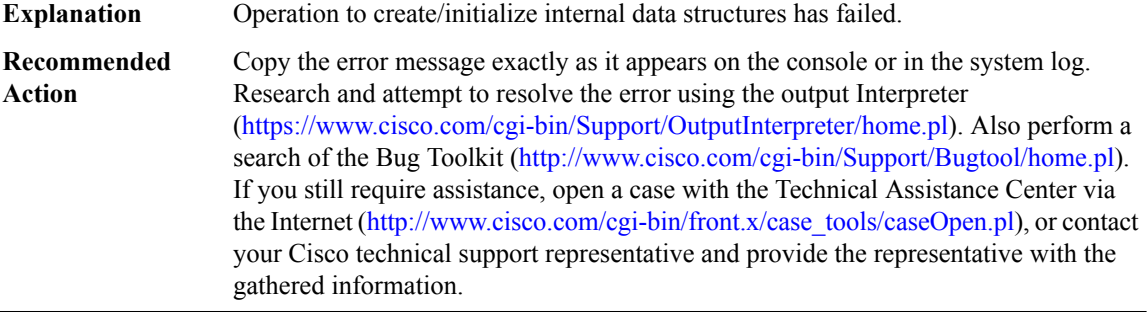

# **%OBJGROUP-3-CLASSMAP : Failed to perform classmap filter [chars] operation**

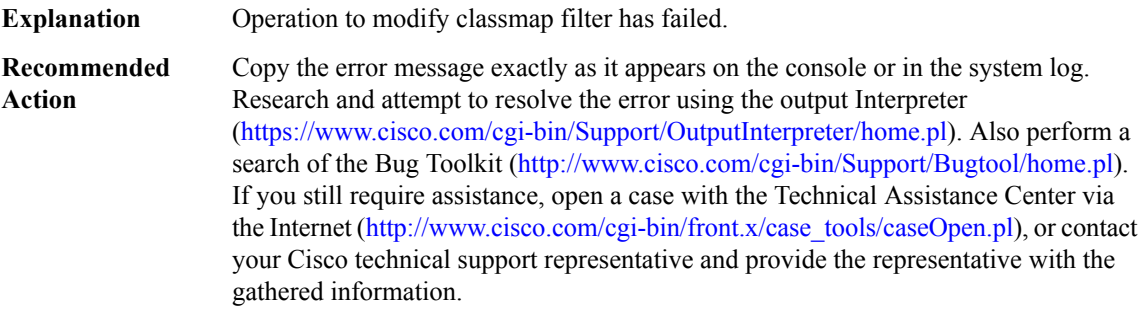

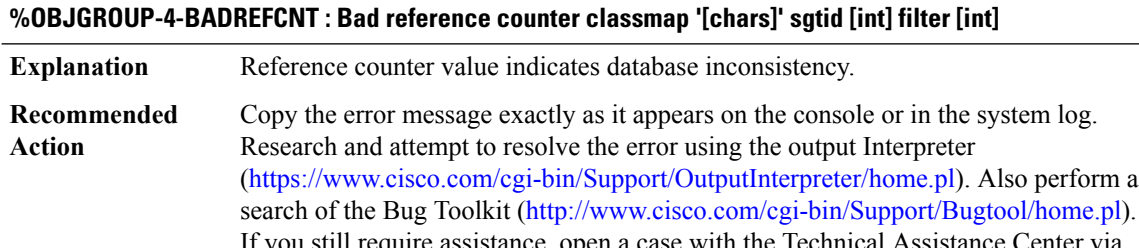

If you still require assistance, open a case with the Technical Assistance Center via the Internet [\(http://www.cisco.com/cgi-bin/front.x/case\\_tools/caseOpen.pl](http://www.cisco.com/cgi-bin/front.x/case_tools/caseOpen.pl)), or contact your Cisco technical support representative and provide the representative with the gathered information.

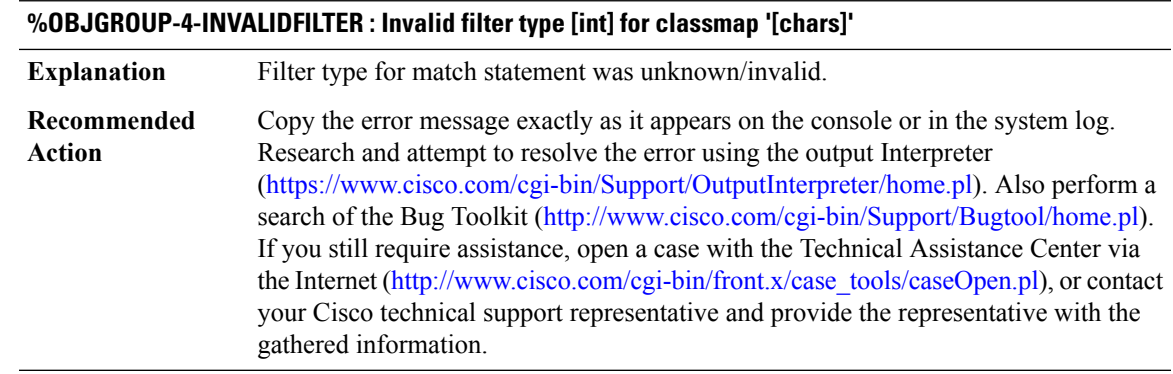

# **%OBJGROUP-4-EINVAL : Unexpected input value**

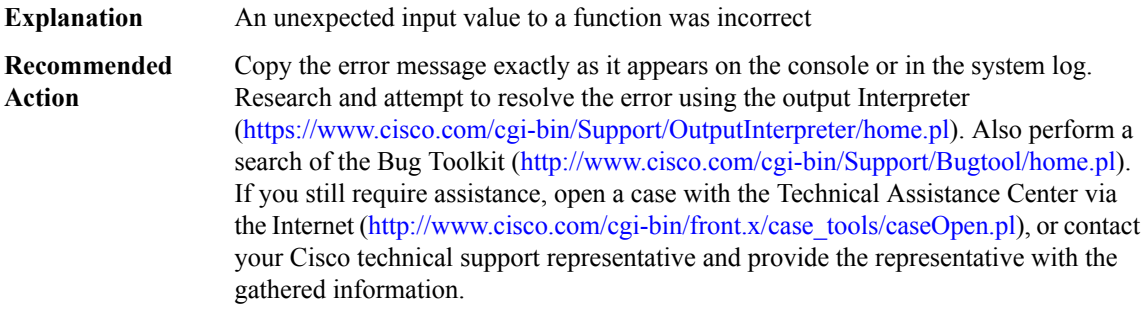

# **%OBJGROUP-4-BADCHILD : Object-group '[chars]' has bad child '[chars]'**

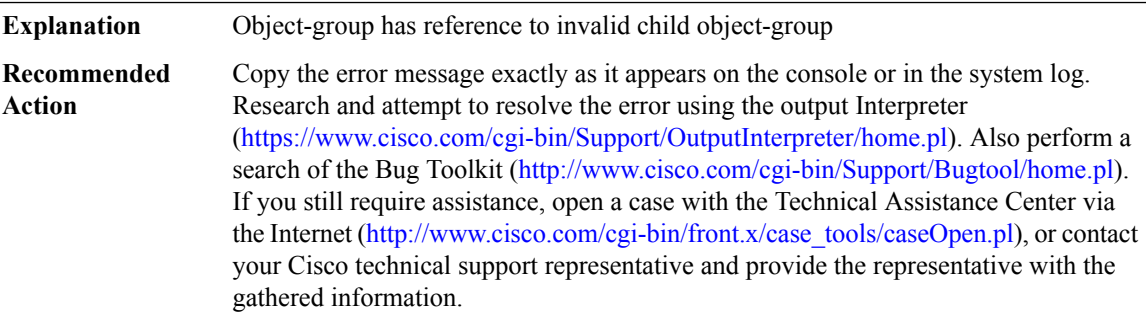

# **%OBJGROUP-4-BADCLASSMAP : Internal match structure points to invalid class-map '[chars]'**

**Explanation** Object-group has reference to invalid child object-group

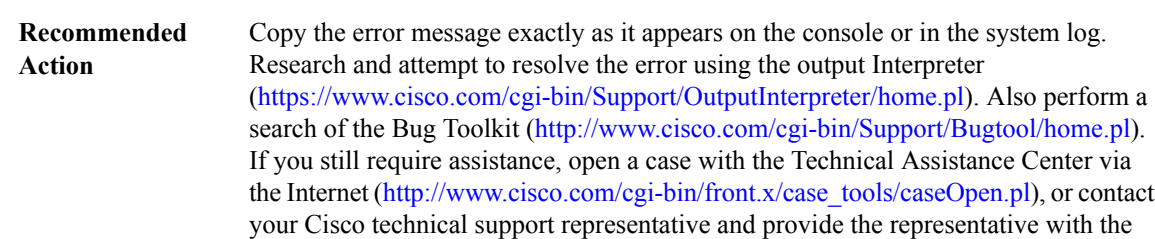

# **%OBJGROUP-4-BADCLASSMAP : Internal match structure points to invalid class-map '[chars]'**

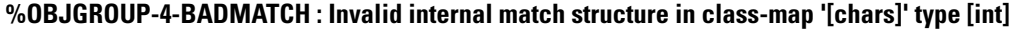

gathered information.

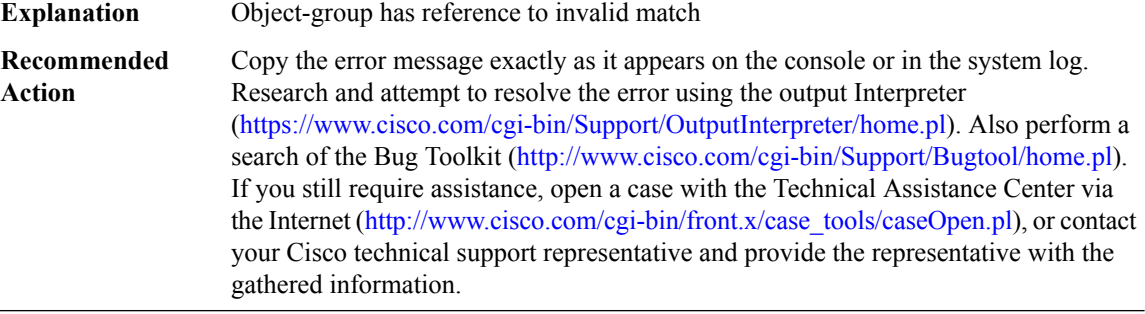

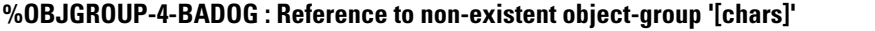

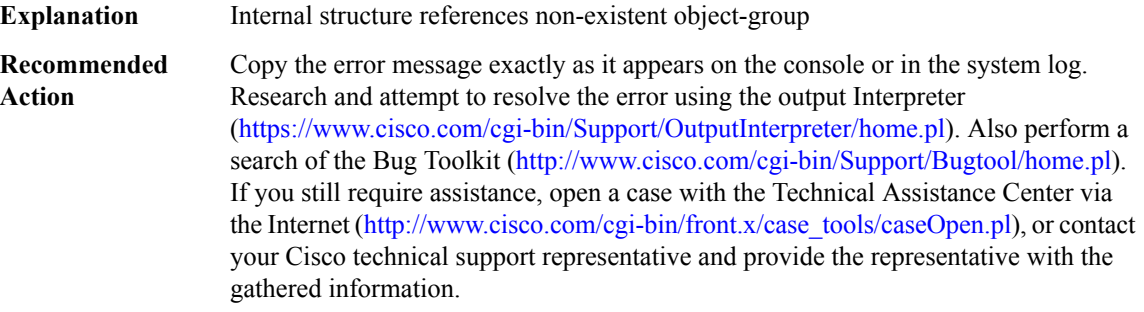

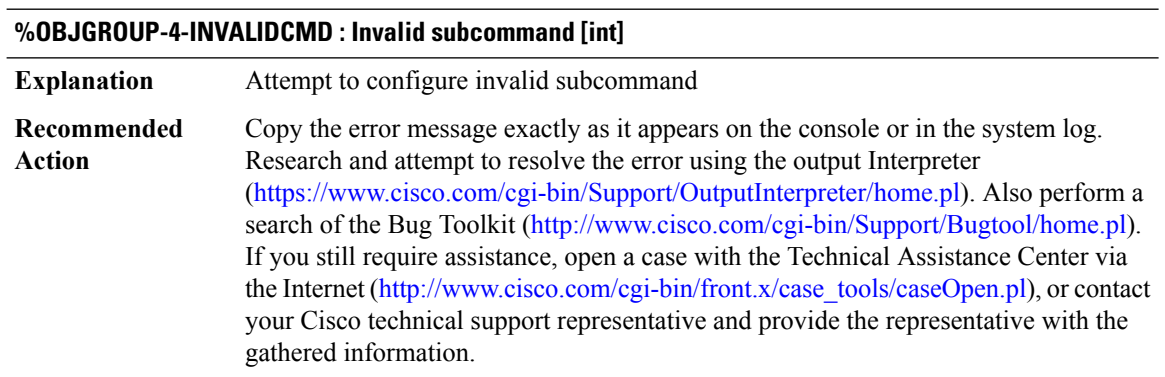
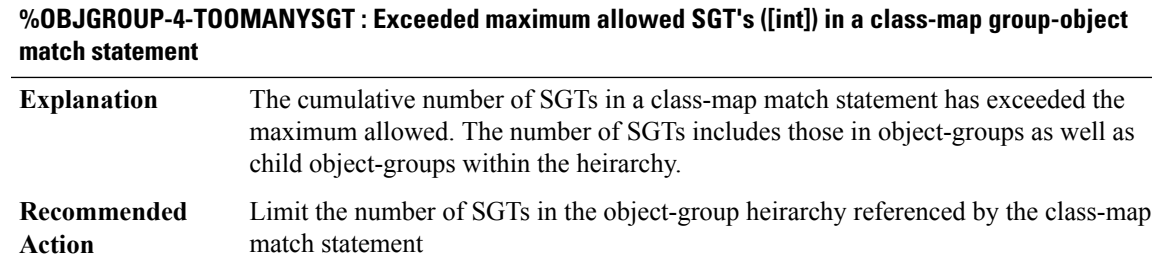

# **OCE**

# **%OCE-3-OCE\_SET\_WRONG\_PATH : Attempting to add an oce to the set contributed by path/list [IPV6 address]/[IPV6 address] while set set belongs to [IPV6 address]**

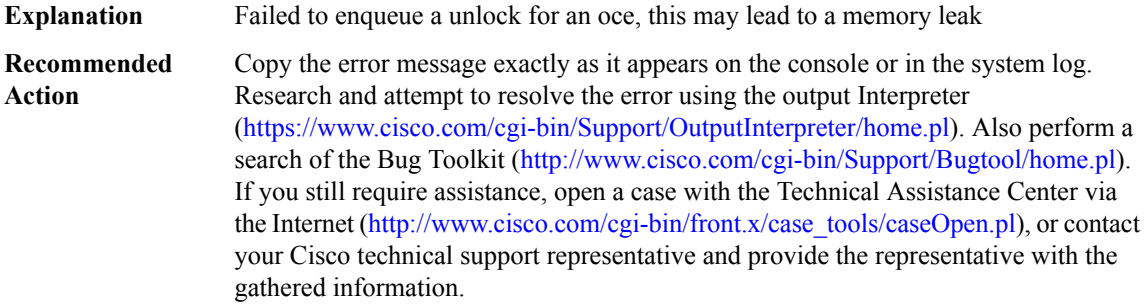

#### **%OCE-3-QUEUE\_UNLOCK : Failed to [chars] unlock[chars] for [chars] oce [IPV6 address]**

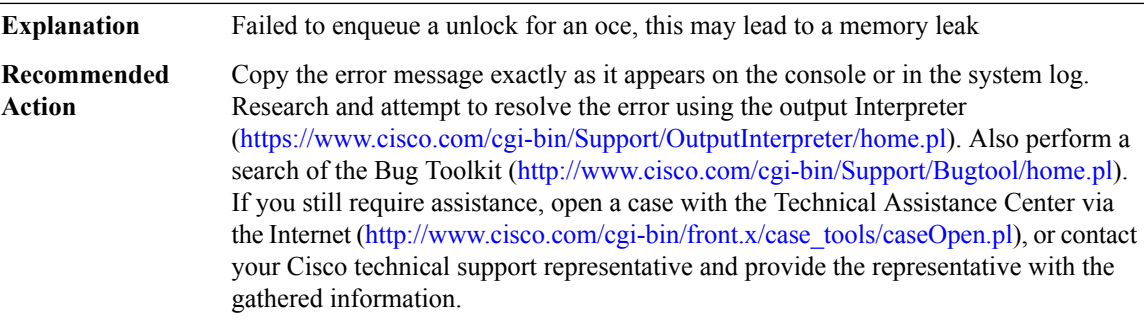

# **%OCE-3-OCEDEPDUMP : [chars]**

**Explanation** An error condition triggered display of oce dependents

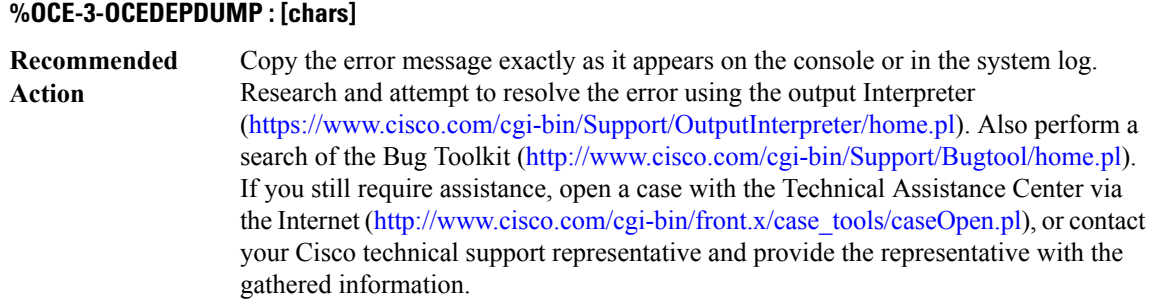

# **%OCE-3-UNINITIALIZED\_VECTOR:Improperly initialized [chars] vectorin [chars] OCE bundle [IPV6 address], packet dropped**

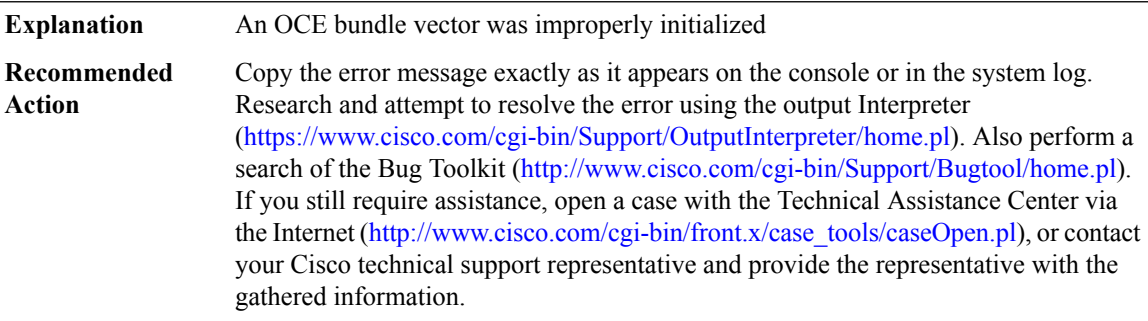

## **%OCE-3-MISSING\_HANDLER\_FOR\_SW\_OBJ : Missing handler for '[chars]' function**

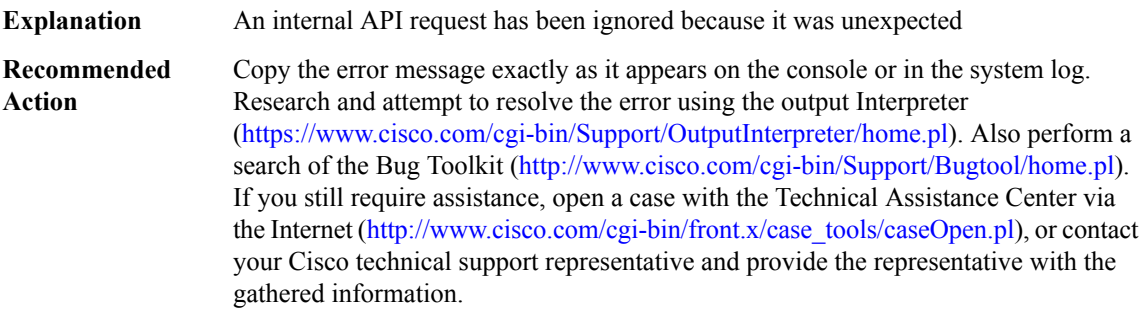

# **%OCE-3-MISSING\_HANDLER\_FOR\_SW\_OBJ\_TYPE : Missing handler for '[chars]'function for type [chars]**

**Explanation** An internal API request has been ignored because it was unexpected

Ш

#### **%OCE-3-MISSING\_HANDLER\_FOR\_SW\_OBJ\_TYPE : Missing handler for '[chars]'function for type [chars]**

Copy the error message exactly as it appears on the console or in the system log. Research and attempt to resolve the error using the output Interpreter ([https://www.cisco.com/cgi-bin/Support/OutputInterpreter/home.pl\)](https://www.cisco.com/cgi-bin/Support/OutputInterpreter/home.pl). Also perform a search of the Bug Toolkit ([http://www.cisco.com/cgi-bin/Support/Bugtool/home.pl\)](http://www.cisco.com/cgi-bin/Support/Bugtool/home.pl). If you still require assistance, open a case with the Technical Assistance Center via the Internet ([http://www.cisco.com/cgi-bin/front.x/case\\_tools/caseOpen.pl](http://www.cisco.com/cgi-bin/front.x/case_tools/caseOpen.pl)), or contact your Cisco technical support representative and provide the representative with the gathered information. **Recommended Action**

#### **%OCE-3-OCE\_CHANGED\_BY\_APPLY\_FUNCTION : Target OCE [IPV6 address] changed to [IPV6 address] by apply function [IPV6 address]**

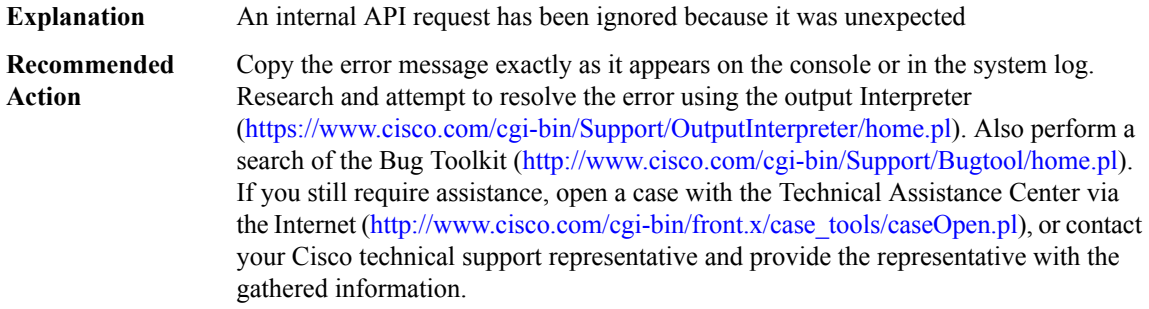

#### **%OCE-3-UNEXPECTED\_SW\_OBJ\_TYPE :SW\_OBJ handle/type mismatch; expecting oce type [chars],found [dec]**

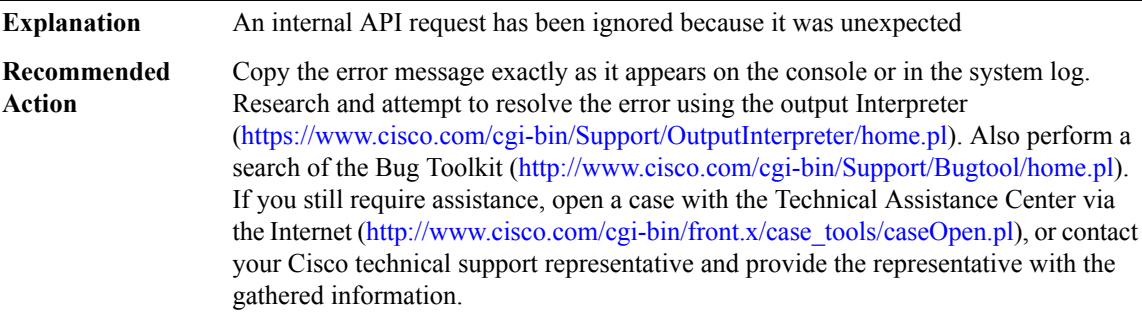

## **%OCE-3-OCE\_FWD\_STATE\_HANDLE : Limit of oce forward state handle allocation reached; maximum allowable number is [int]**

Did not store the reinject forwarding state handle, as the maximum number of handles are already in use **Explanation**

#### **%OCE-3-OCE\_FWD\_STATE\_HANDLE : Limit of oce forward state handle allocation reached; maximum allowable number is [int]**

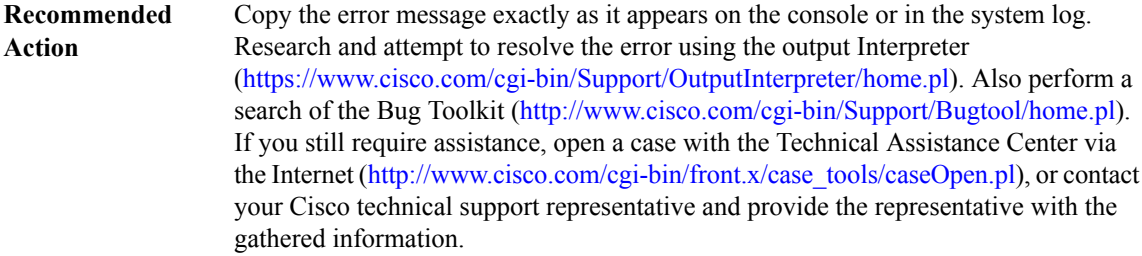

# **%OCE-3-OCE\_FWD\_STATE\_HANDLE\_INIT : Failed to initialize a stack of reusable forward state handles; at element [int], initial stack size is [int] elements**

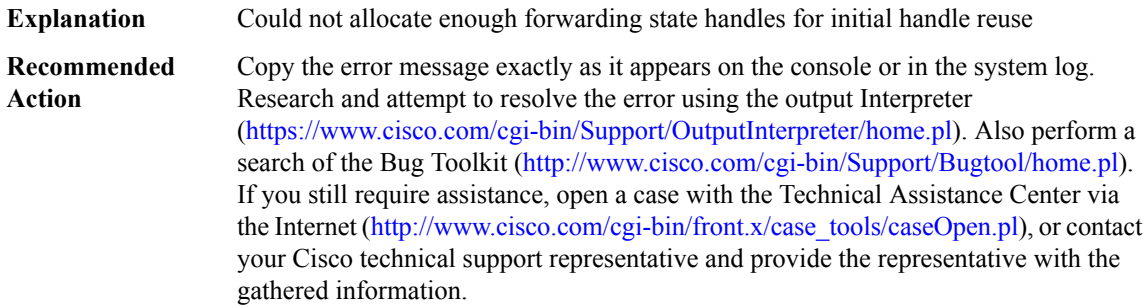

# **%OCE-3-UNEXPECTED\_DISP\_TYPE : Unexpected disposition type is encounted; expecting disposition types are [chars], found [chars]**

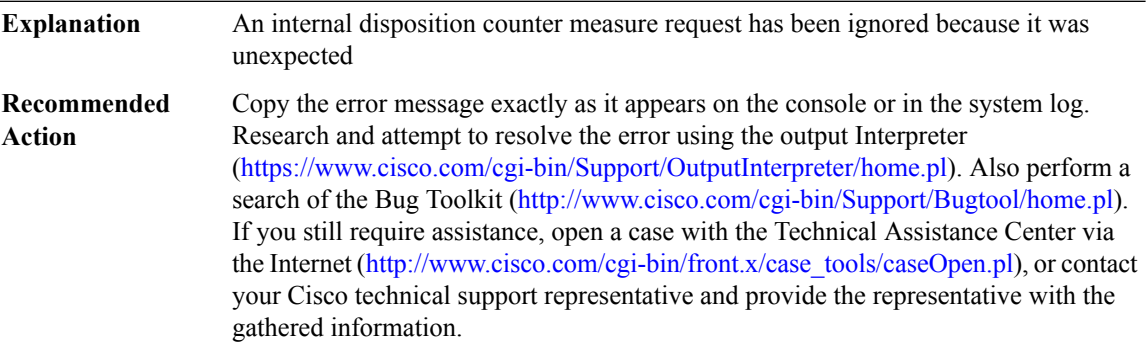

# **%OCE-3-DECREASE\_ZERO\_REFCOUNT : Try to decrease zero refcount for [chars] oce [IPV6 address]**

**Explanation** Attempt to decrease the refcount of oce when it is already zero

#### **%OCE-3-DECREASE\_ZERO\_REFCOUNT : Try to decrease zero refcount for [chars] oce [IPV6 address]**

Copy the error message exactly as it appears on the console or in the system log. Research and attempt to resolve the error using the output Interpreter ([https://www.cisco.com/cgi-bin/Support/OutputInterpreter/home.pl\)](https://www.cisco.com/cgi-bin/Support/OutputInterpreter/home.pl). Also perform a search of the Bug Toolkit ([http://www.cisco.com/cgi-bin/Support/Bugtool/home.pl\)](http://www.cisco.com/cgi-bin/Support/Bugtool/home.pl). If you still require assistance, open a case with the Technical Assistance Center via the Internet ([http://www.cisco.com/cgi-bin/front.x/case\\_tools/caseOpen.pl](http://www.cisco.com/cgi-bin/front.x/case_tools/caseOpen.pl)), or contact your Cisco technical support representative and provide the representative with the gathered information. **Recommended Action**

#### **%OCE-3-INTERRUPT\_LEVEL\_LAST\_LOCK: Try to remove lastlock for [chars] oce [IPV6 address] atinterrupt**

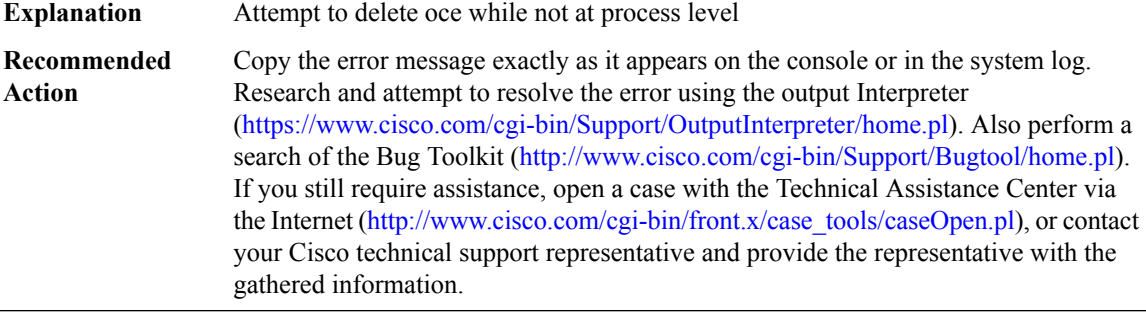

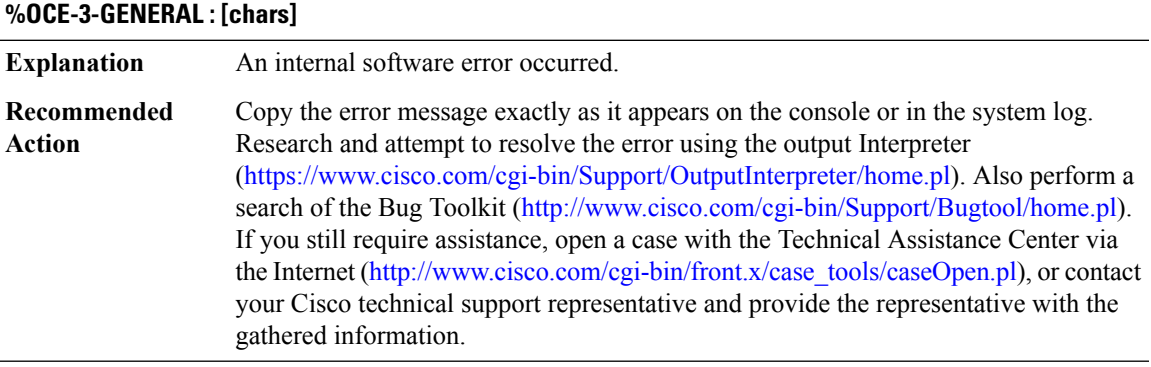

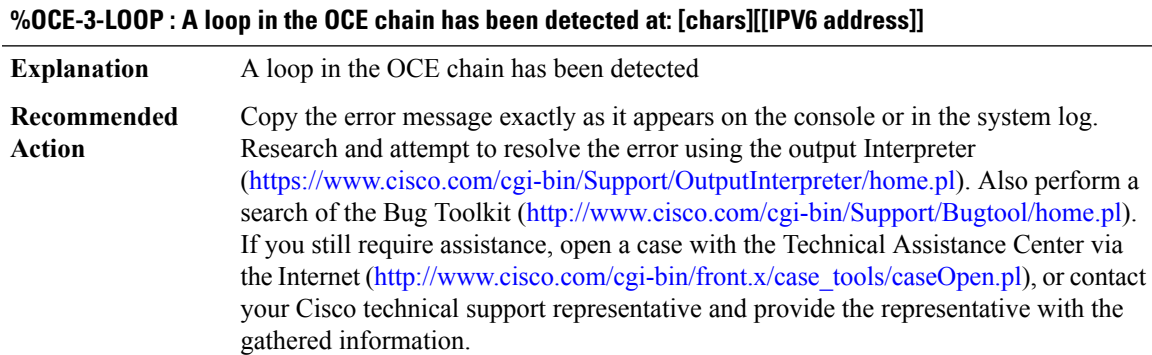

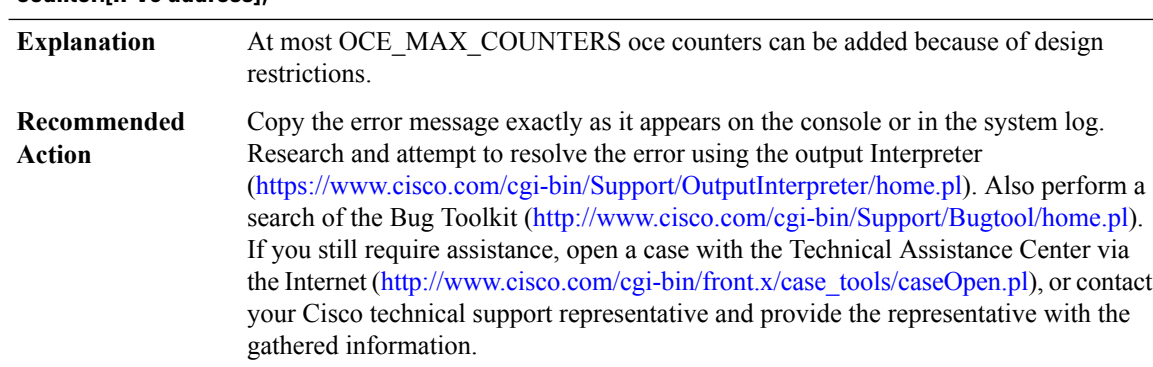

#### **%OCE-3-EXCEED\_OCE\_COUNTER\_LIMIT : Exceeded OCE push counter limit (functs:[IPV6 address] counter:[IPV6 address])**

# **OCE\_PUNT\_PROCESS**

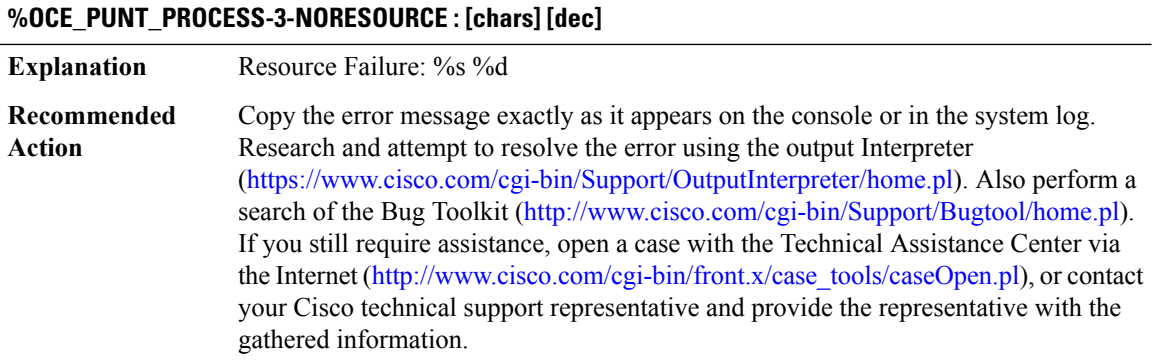

#### **%OCE\_PUNT\_PROCESS-3-LABEL\_CACHE\_INVALID : [chars]**

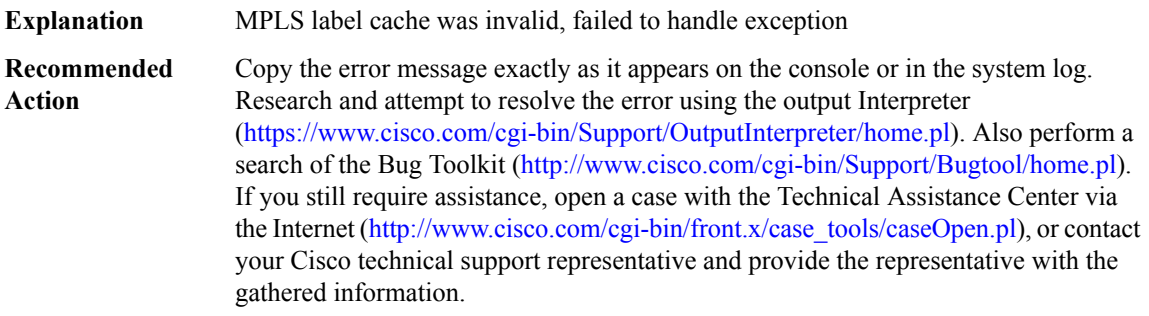

 $\mathbf l$ 

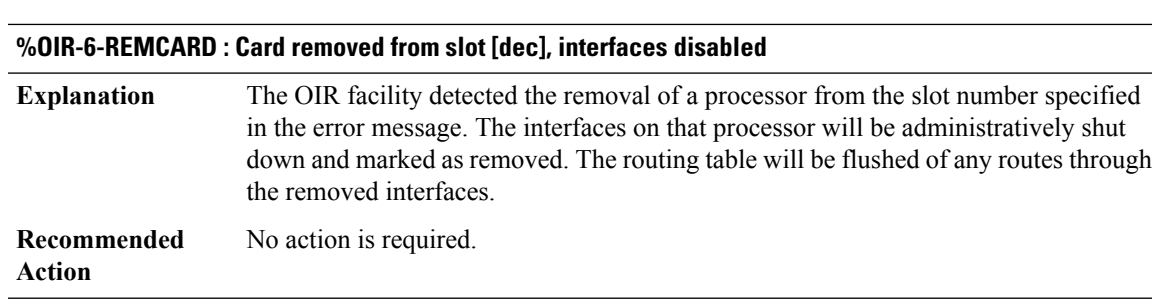

# **OIR**

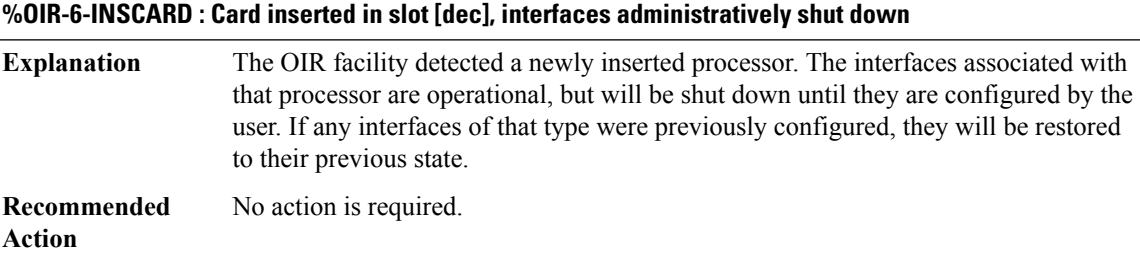

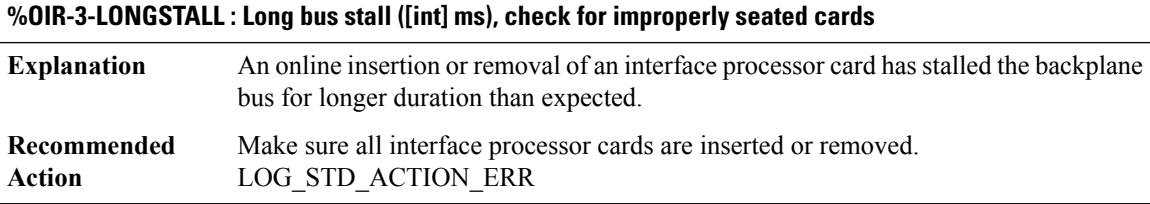

# **%OIR-4-NOEOIR : [chars] [chars] version [int].[int] not capable of EOIR**

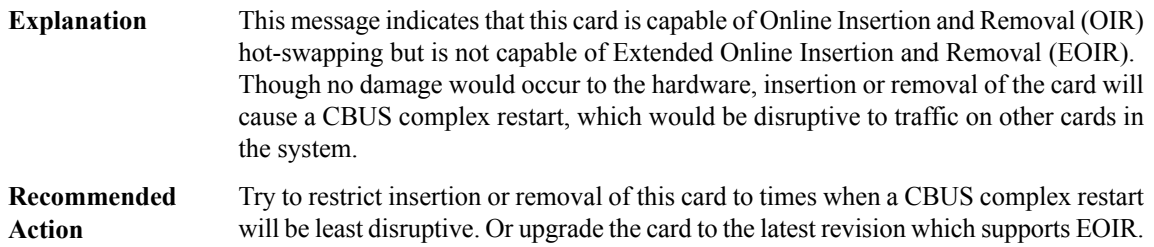

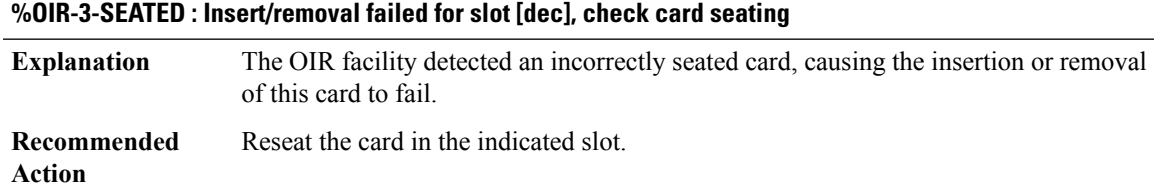

I

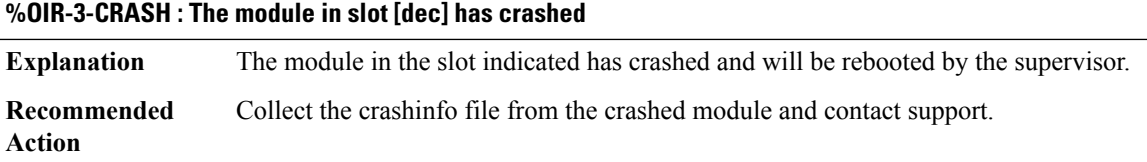

#### **OLM**

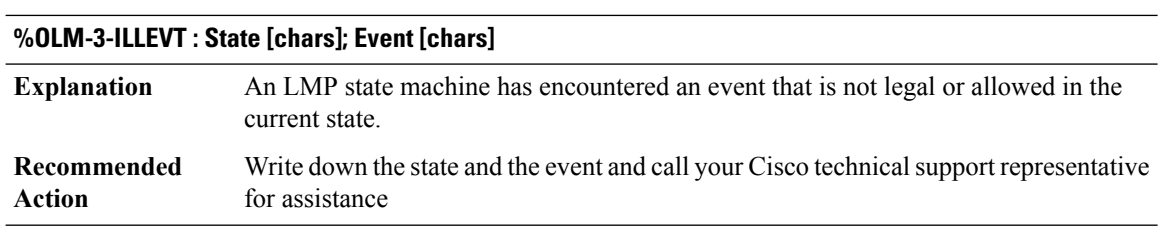

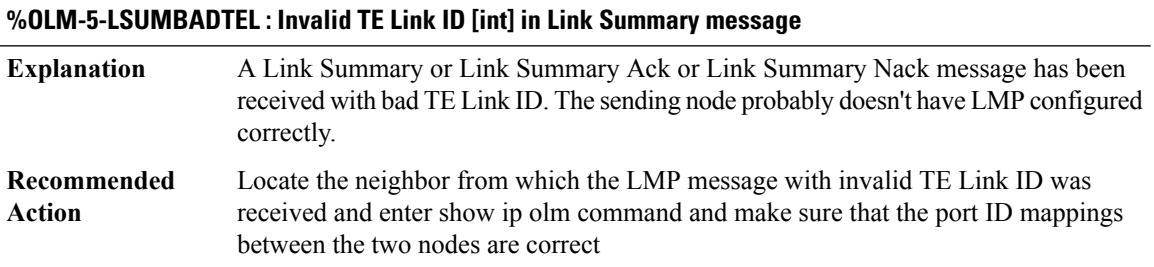

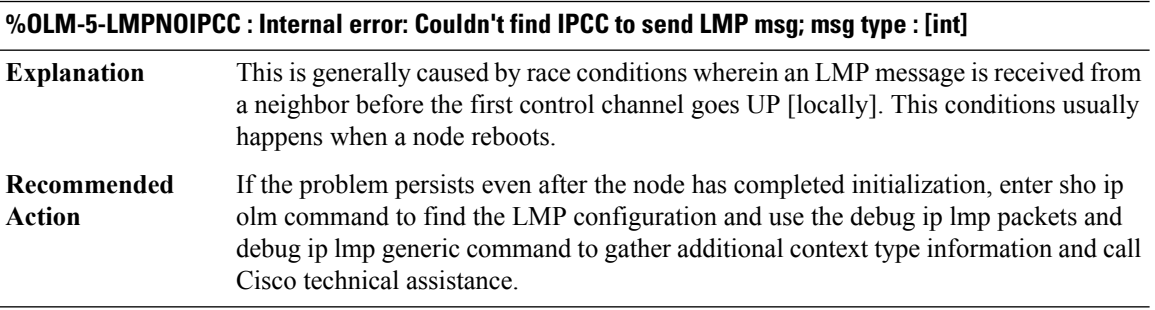

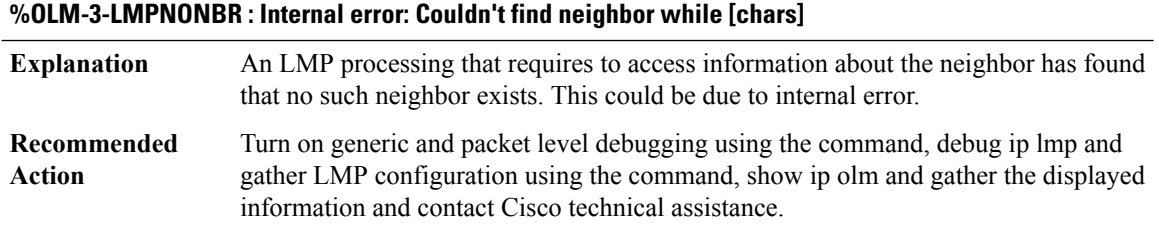

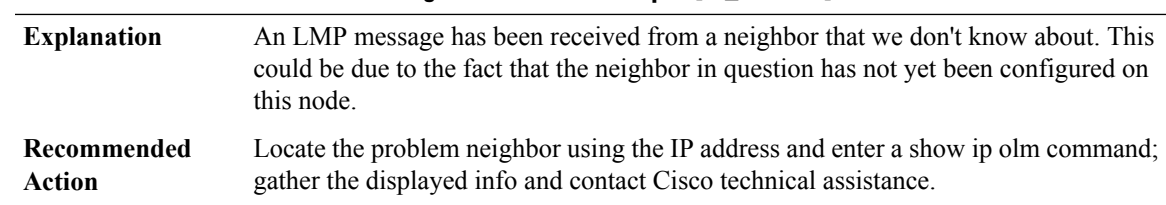

# **%OLM-5-LMPUNKSRC : LMP rcvd msg from unknown src ip 0x[IP\_address], link %**

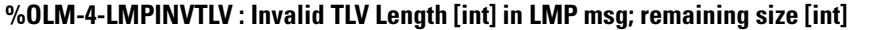

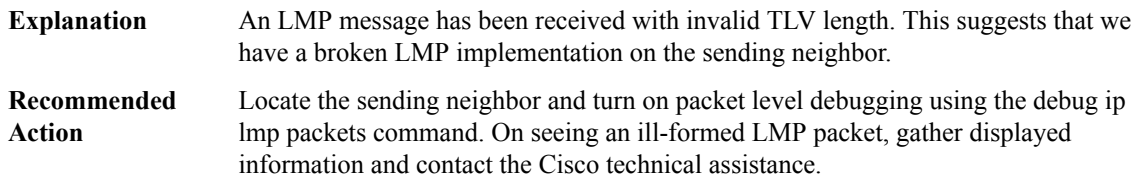

#### **%OLM-3-LMPSNDFAIL : Failed to send LMP msg to [chars]**

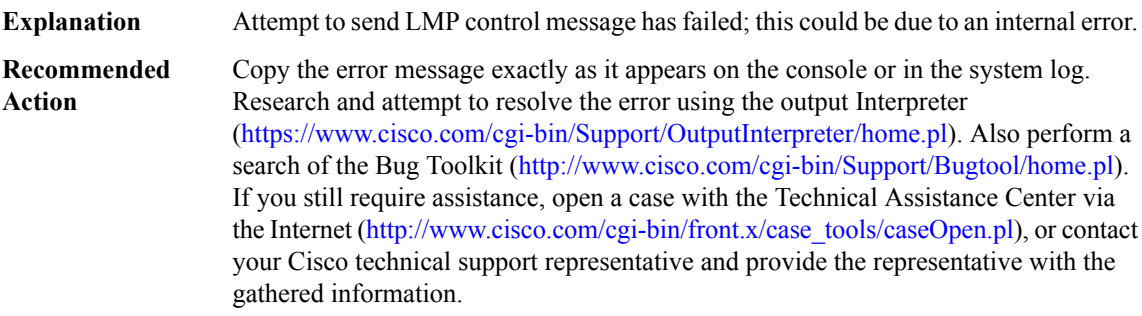

## **%OLM-5-LSUMMISMATCH : Link Summary parameter([chars]) mismatch**

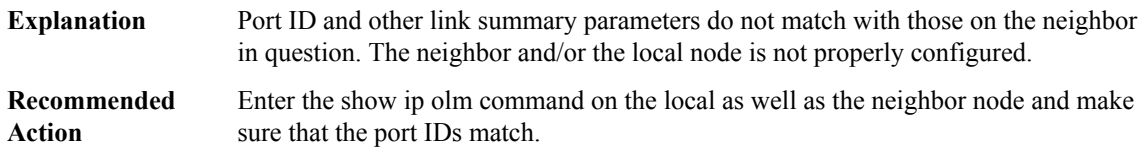

# **%OLM-4-LMPBADTLV : Bad TLV; type [int]**

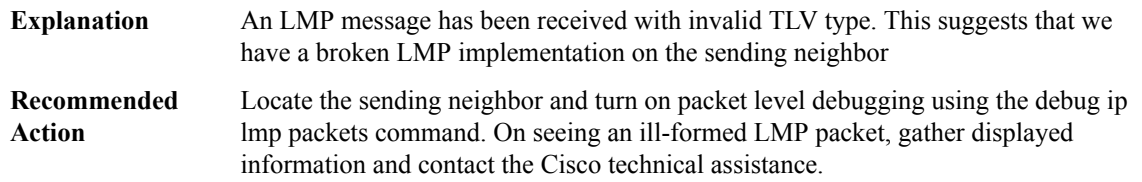

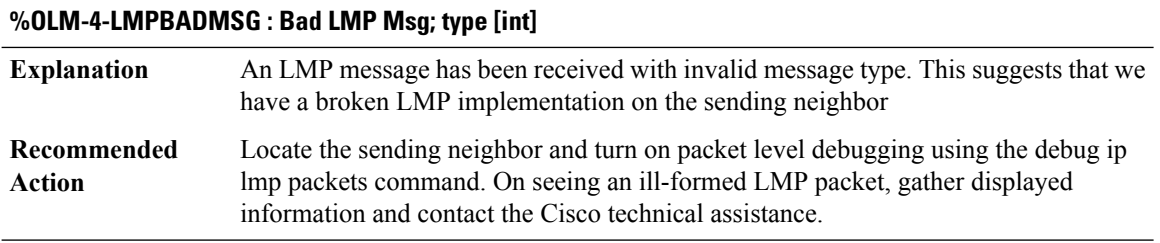

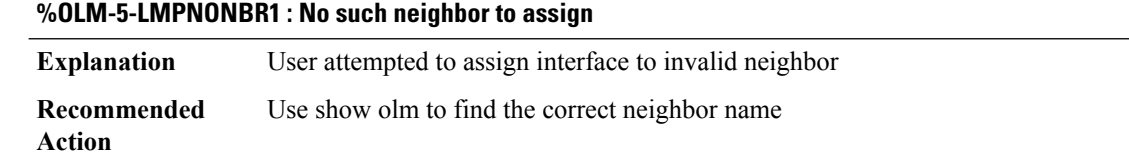

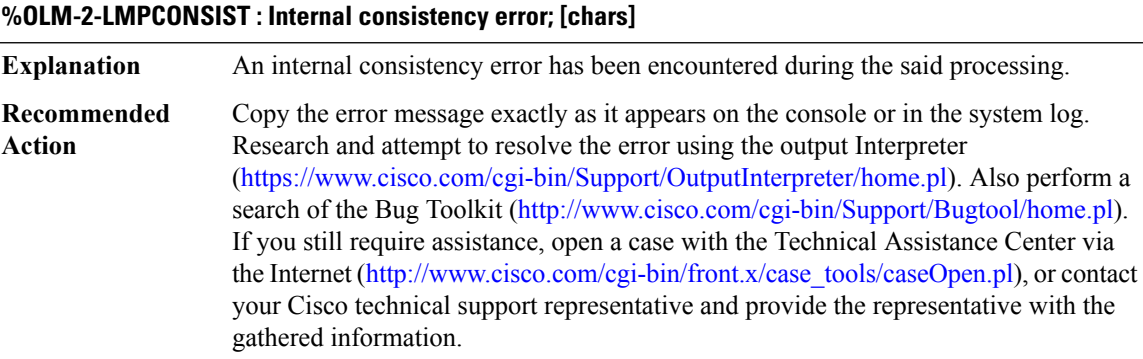

# **%OLM-5-LMPMSGSEQ : LMP [chars] msg id [int] not 1+[int]**

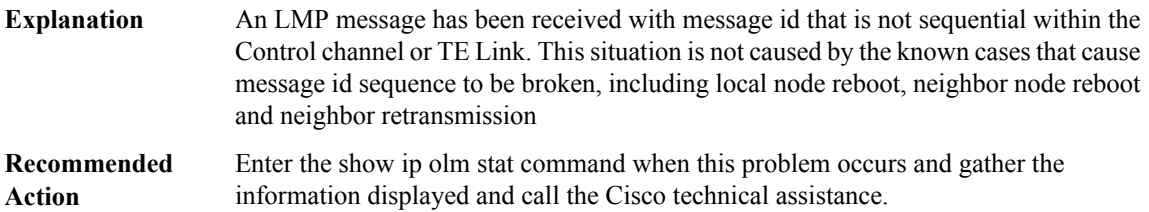

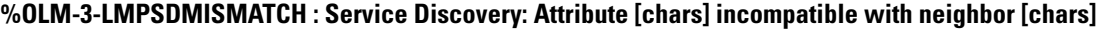

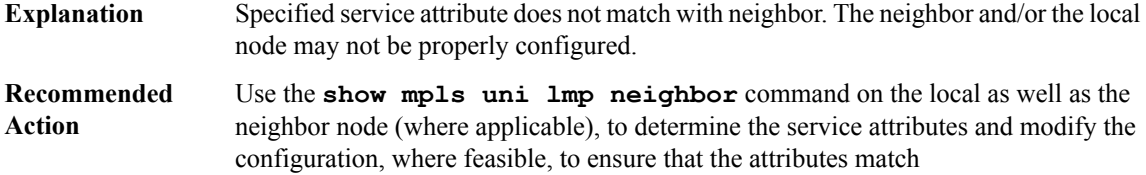

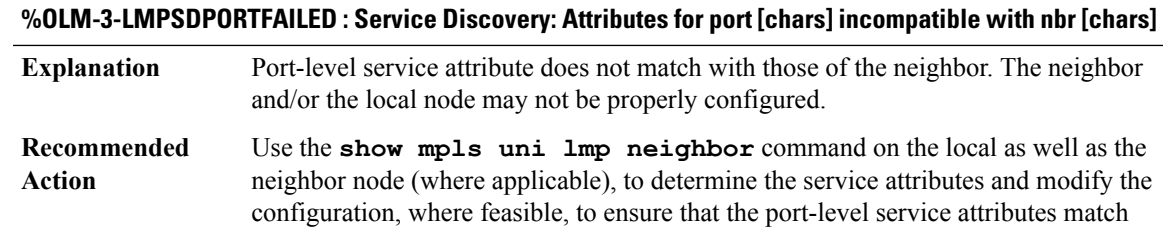

# **ONEP\_BASE through PA\_PKT**

- [ONEP\\_BASE](#page-46-0)
- [ONEP\\_LISP](#page-49-0)
- [OOM](#page-49-1)
- [OPENDNS\\_PROXY](#page-49-2)
- [OSC](#page-52-0)
- [OTNMGR](#page-52-1)
- [PAD](#page-53-0)
- [PAM\\_UPDB](#page-53-1)
- <span id="page-46-0"></span>• [PATHMGR](#page-54-0)
- [PA\\_PKT](#page-54-1)

# **ONEP\_BASE**

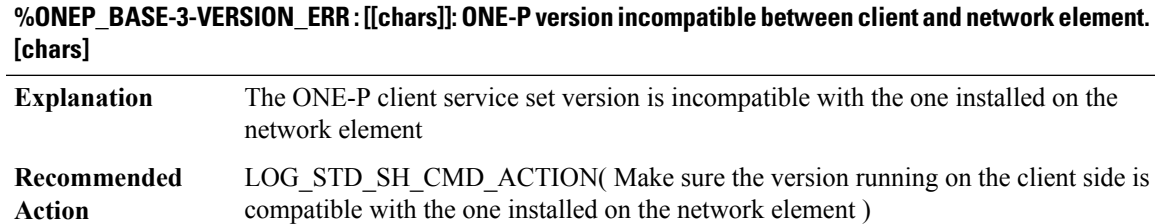

# **%ONEP\_BASE-3-DISABLED\_ERR : [[chars]]: [chars] is disabled.**

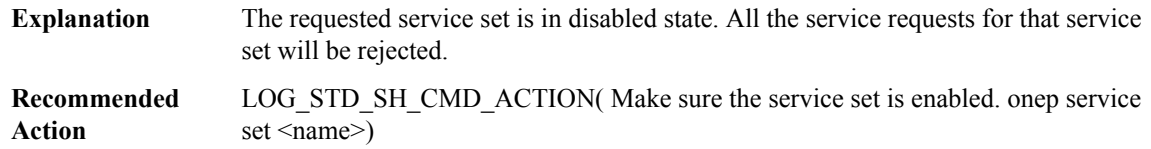

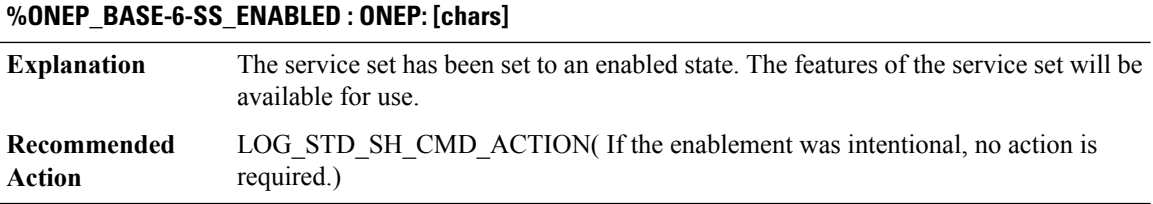

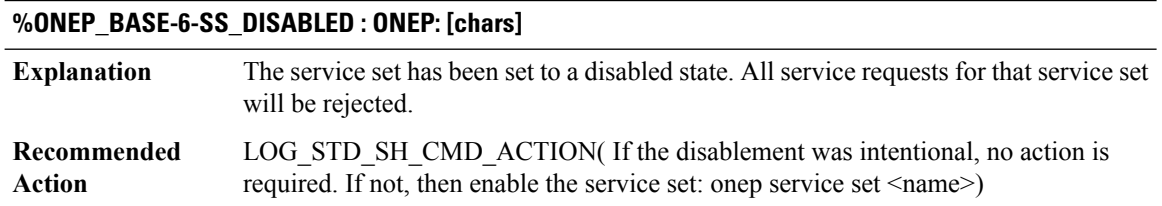

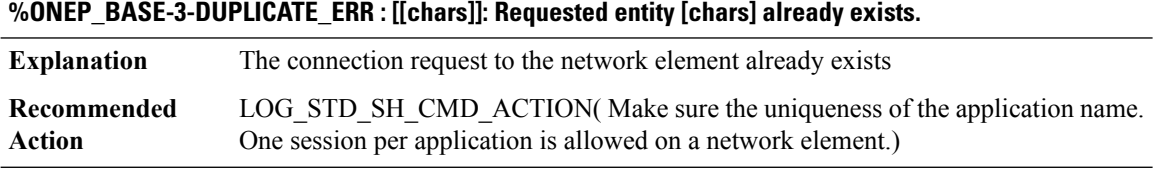

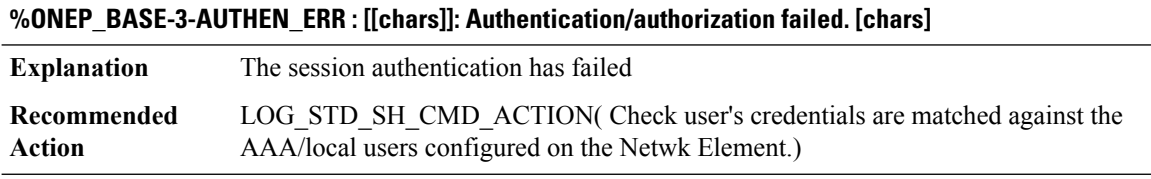

**%ONEP\_BASE-3-BUSY\_ERR : [[chars]]: The requested resource is currently busy. [chars].**

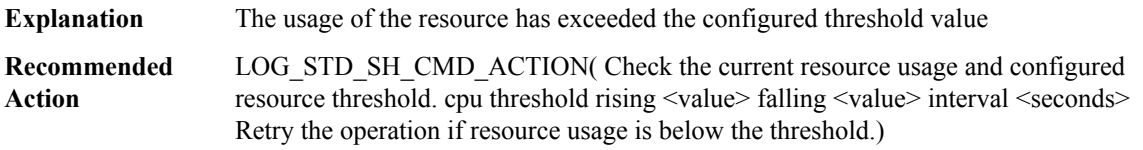

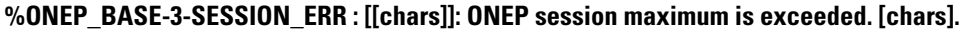

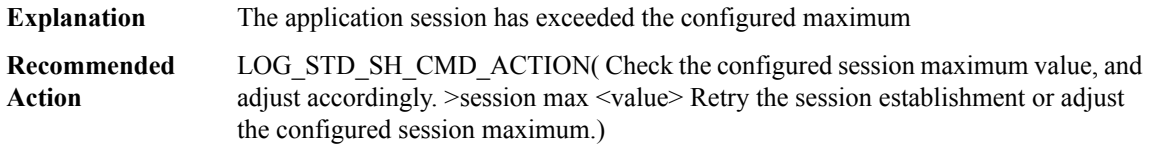

#### **%ONEP\_BASE-3-STARTUP\_ERR : [[chars]]: Start up ONEP failed. [chars].**

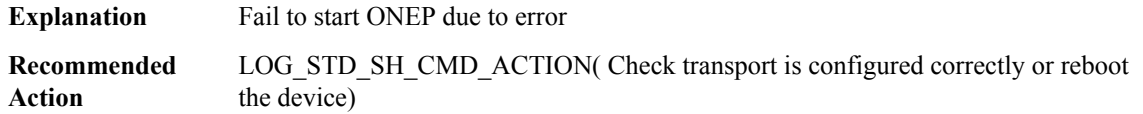

#### **%ONEP\_BASE-4-CLEAR\_TEXT\_TRANSPORT\_WARN : [[chars]]: Clear text transport being enabled. This is not recommended for production environment. [chars]**

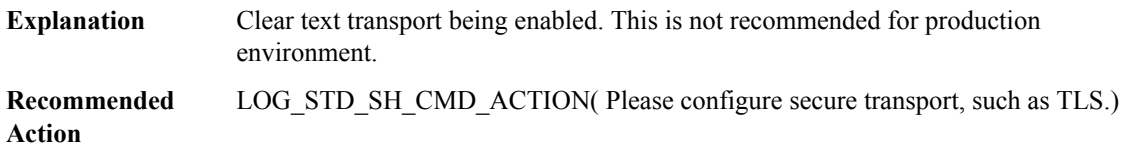

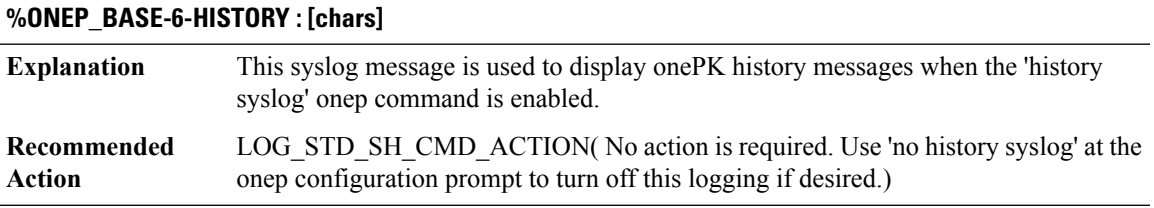

#### **%ONEP\_BASE-6-CONNECT : [[chars]]: ONEP session [chars] has connected.**

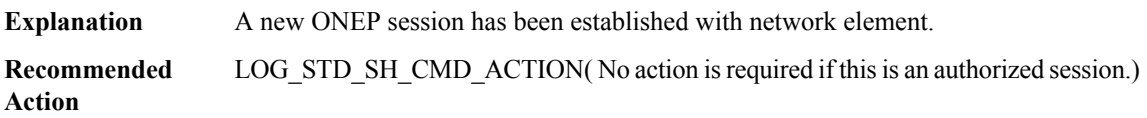

#### **%ONEP\_BASE-6-RECONNECT : [[chars]]: ONEP session [chars] has reconnected.**

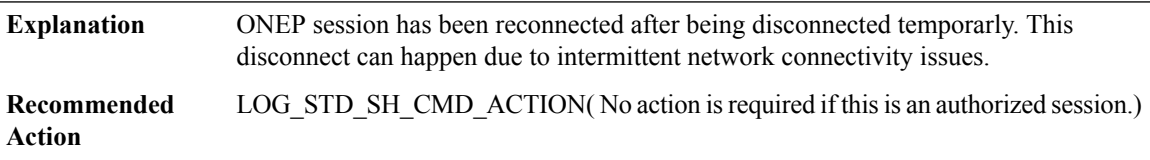

#### **%ONEP\_BASE-6-DISCONNECT : [[chars]]: ONEP session [chars]**

ONEP session has been disconnected. A disconnect can happen when application has finished execution or there was a problem during execution including issue with network transport. If reconnect timer is configured, Network Element will wait for application to reconnect within configured time before cleaning up session resources. **Explanation**

#### **%ONEP\_BASE-6-DISCONNECT : [[chars]]: ONEP session [chars]**

LOG\_STD\_SH\_CMD\_ACTION( No action is required if it is a expected disconnected. If reconnect timer is configured, session will wait for application to attempt reconnect request Use show tech-support onep to collect logs from Network Element) **Recommended Action**

#### <span id="page-49-0"></span>**ONEP\_LISP**

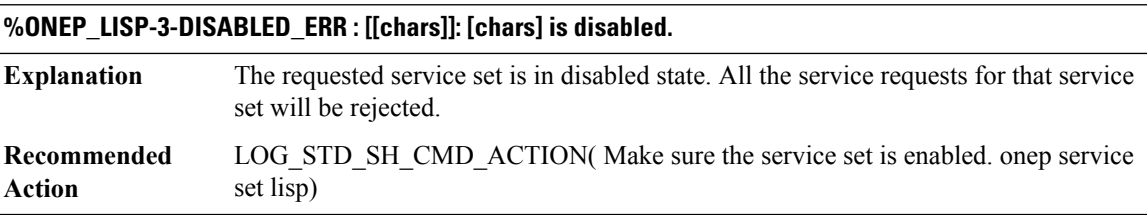

#### <span id="page-49-1"></span>**OOM**

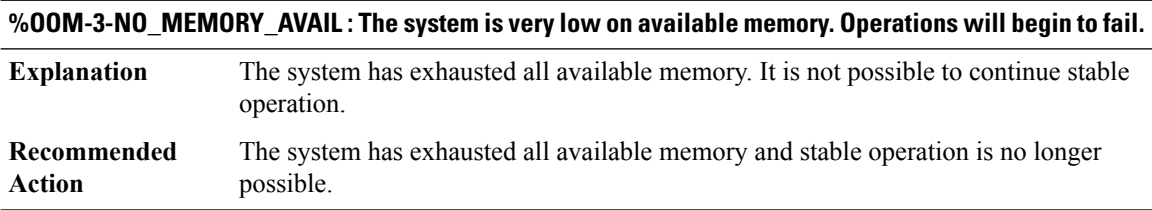

#### **%OOM-0-NO\_MEMORY\_RESET : The system is completely out of available memory. The boardwill be reset.**

<span id="page-49-2"></span>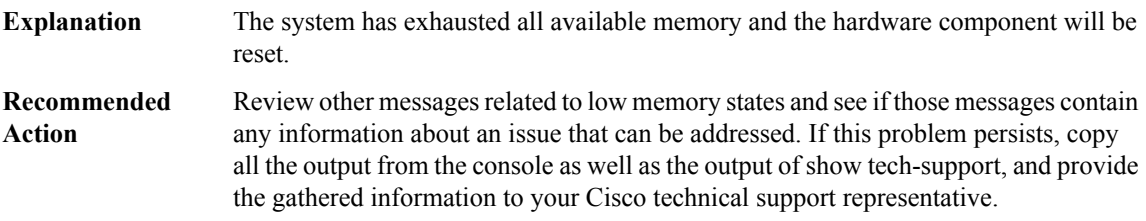

# **OPENDNS\_PROXY**

# **%OPENDNS\_PROXY-2-OPENDNS\_MSG\_PROXYINIT\_FAILURE : UMBRELLA - Failed to registerIPC message handler, result code [int]**

QFP Umbrella feature failed to register an IPC message handler for communication with control plane. This will cause the featue not to function. **Explanation**

Ш

# **%OPENDNS\_PROXY-2-OPENDNS\_MSG\_PROXYINIT\_FAILURE : UMBRELLA - Failed to registerIPC message handler, result code [int]**

Copy the error message exactly as it appears on the console or in the system log. Research and attempt to resolve the error using the output Interpreter ([https://www.cisco.com/cgi-bin/Support/OutputInterpreter/home.pl\)](https://www.cisco.com/cgi-bin/Support/OutputInterpreter/home.pl). Also perform a search of the Bug Toolkit ([http://www.cisco.com/cgi-bin/Support/Bugtool/home.pl\)](http://www.cisco.com/cgi-bin/Support/Bugtool/home.pl). If you still require assistance, open a case with the Technical Assistance Center via the Internet ([http://www.cisco.com/cgi-bin/front.x/case\\_tools/caseOpen.pl](http://www.cisco.com/cgi-bin/front.x/case_tools/caseOpen.pl)), or contact your Cisco technical support representative and provide the representative with the gathered information. **Recommended Action**

# **%OPENDNS\_PROXY-3-OPENDNS\_MSG\_PROXY\_UNKNOWN\_IPCMSG:UMBRELLA-Received an unknown type (code [int]), IPC message**

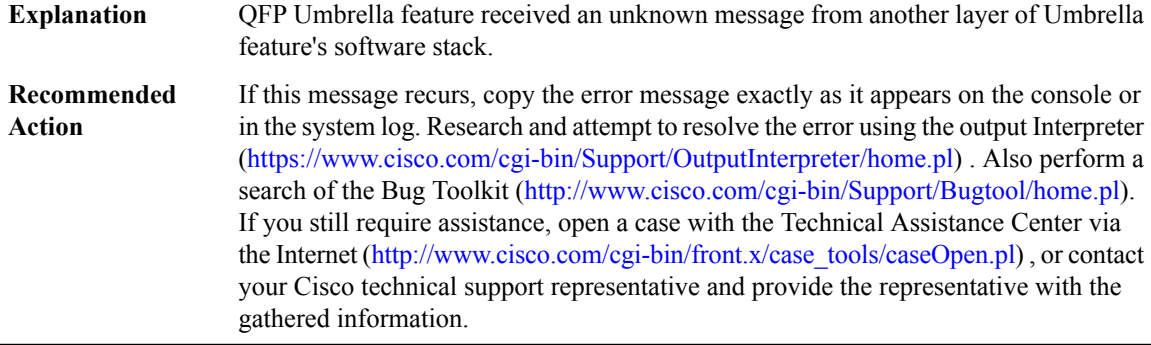

# **%OPENDNS\_PROXY-3-OPENDNS\_MSG\_PROXY\_INVALID\_MSGLEN : UMBRELLA - Received an invalid length IPC message**

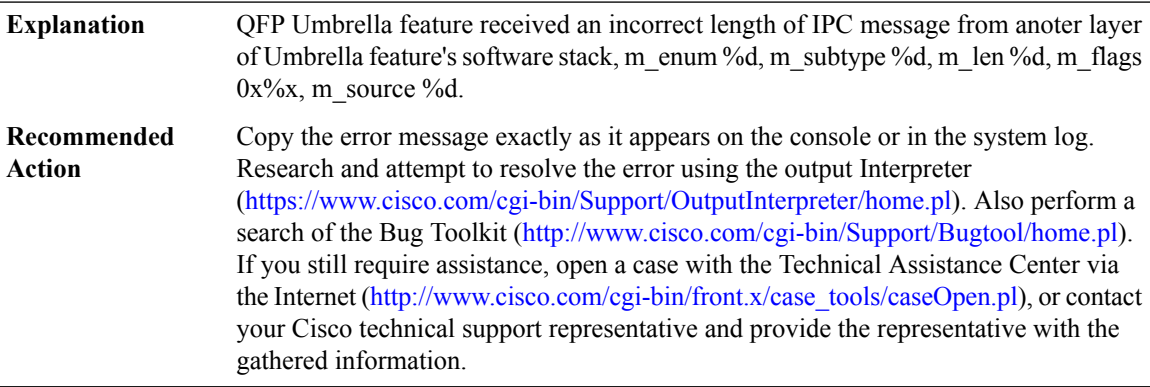

# **%OPENDNS\_PROXY-3-OPENDNS\_MSG\_PROXY\_ALLOC\_FAILURE : UMBRELLA - Failed to get [int] bytes space for IPC reply message**

QFP Umbrella feature detected buffer allocation failure while sending reply to a message from another layer of Umbrella feature's software stack. **Explanation**

# **%OPENDNS\_PROXY-3-OPENDNS\_MSG\_PROXY\_ALLOC\_FAILURE : UMBRELLA - Failed to get [int] bytes space for IPC reply message**

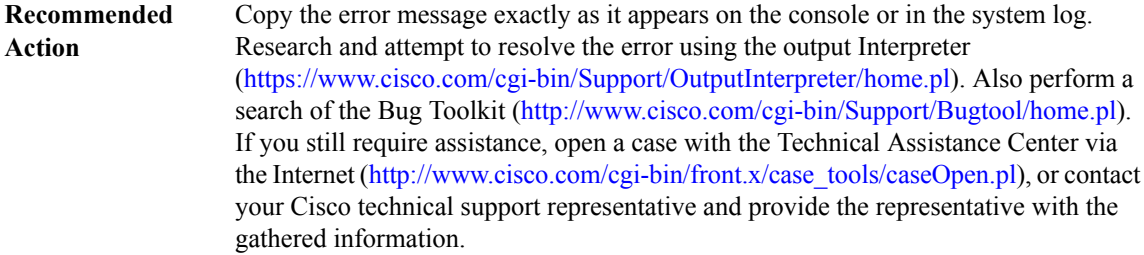

# **%OPENDNS\_PROXY-3-OPENDNS\_MSG\_PROXY\_OPENREPLY\_FAIL : UMBRELLA - Failed to open reply message part of IPC packet**

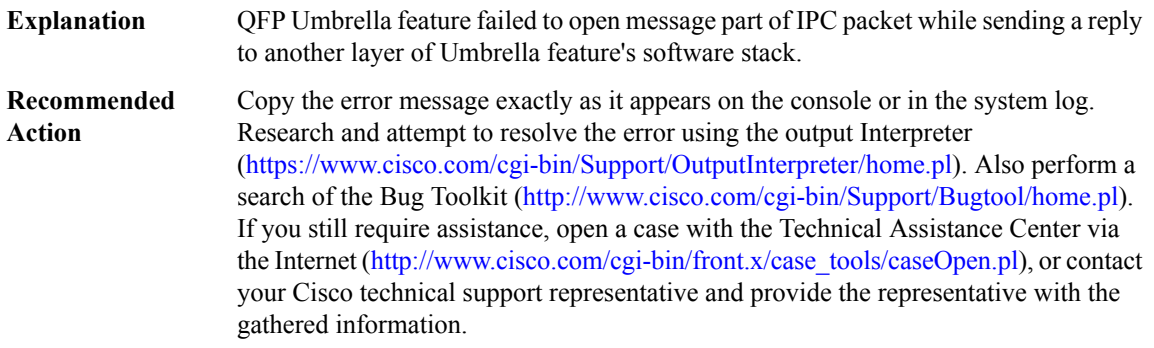

# **%OPENDNS\_PROXY-3-OPENDNS\_MSG\_PROXY\_IPCSEND\_FAIL :UMBRELLA- Failed to send IPC message, result code [dec]**

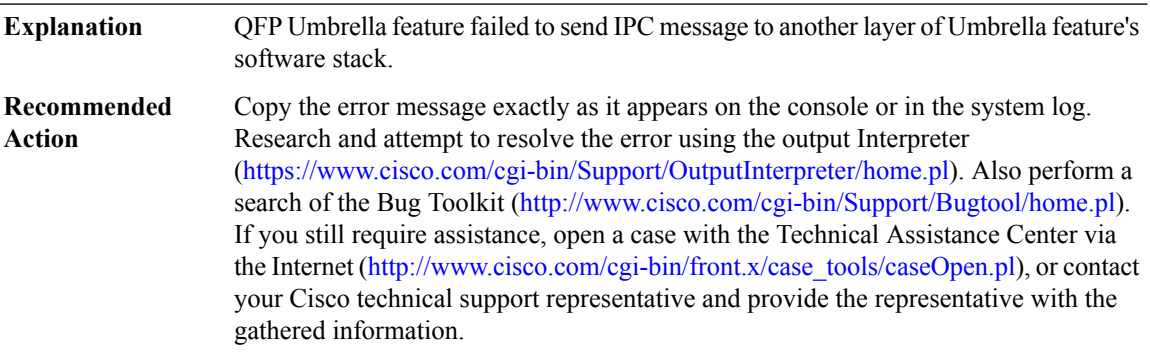

#### **%OPENDNS\_PROXY-3-OPENDNS\_MSG\_PROXY\_DEBUG\_REG\_FAILED :**

**Explanation** Umbrella Conditional Debugging Registration failed.

#### **%OPENDNS\_PROXY-3-OPENDNS\_MSG\_PROXY\_DEBUG\_REG\_FAILED :**

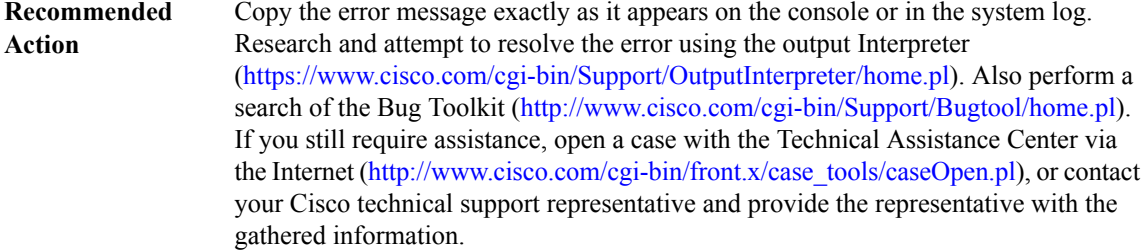

#### <span id="page-52-0"></span>**OSC**

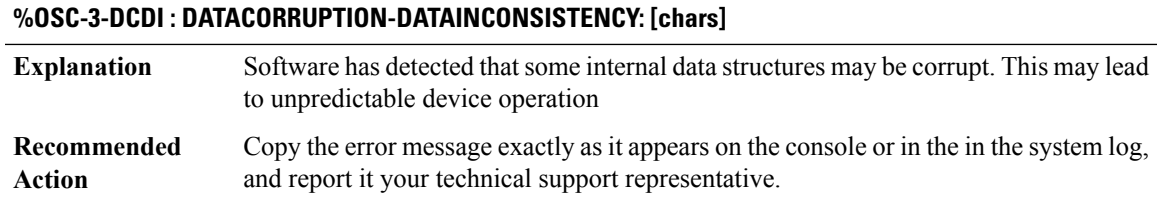

#### <span id="page-52-1"></span>**OTNMGR**

**%OTNMGR-3-OTN\_STATS\_CREATE\_IF\_FAILED\_TO\_ALLOCATE : stats for interface index [dec] could not be created with status [dec]**

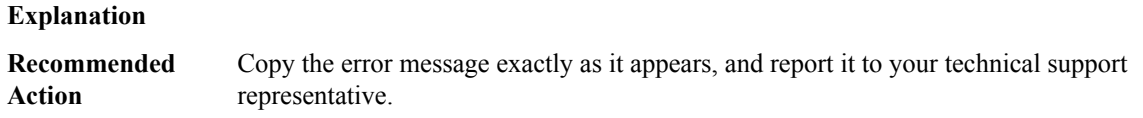

# **%OTNMGR-3-OTN\_STATS\_CREATE\_IF\_FAIL : stats forinterface index [dec] could not be created with status [dec]**

#### **Explanation**

Copy the error message exactly as it appears, and report it to your technical support representative. **Recommended Action**

#### **%OTNMGR-3-OTN\_STATS\_DELETE\_IF\_FAIL : stats forinterface index [dec] could not be deletedwith status [dec]**

## **Explanation**

Copy the error message exactly as it appears, and report it to your technical support representative. **Recommended Action**

#### <span id="page-53-0"></span>**PAD**

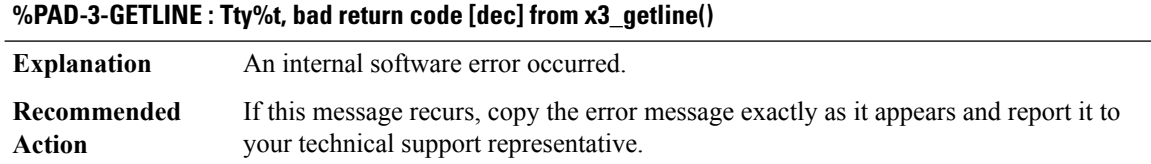

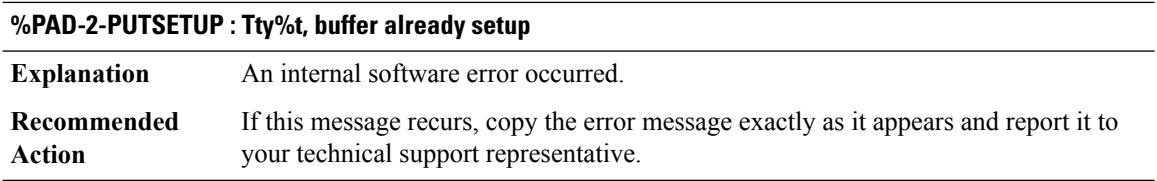

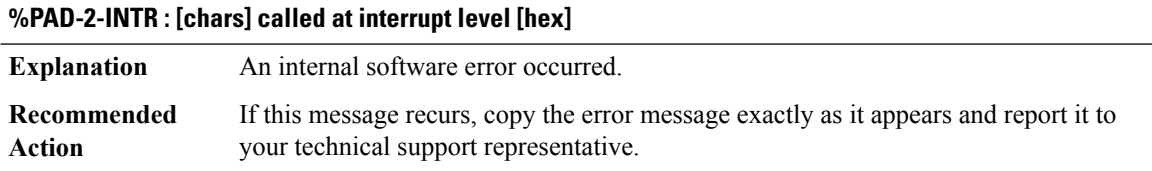

# <span id="page-53-1"></span>**PAM\_UPDB**

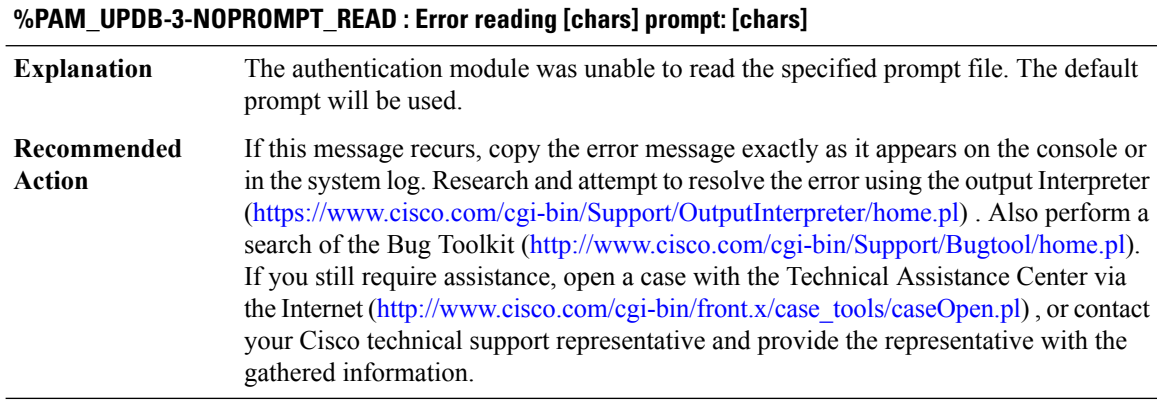

# **%PAM\_UPDB-3-NOENVIRONMENT\_SET : Error setting user in application environment: [chars]**

The user has succesfully authenticated, but the user information could not be saved to the application environment. The user session will not proceed. **Explanation**

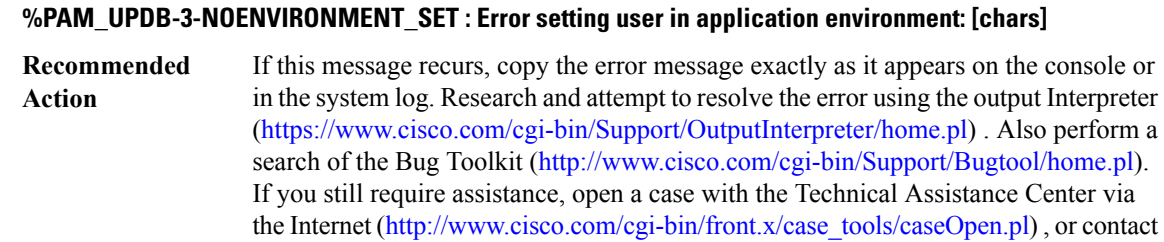

gathered information.

your Cisco technical support representative and provide the representative with the

#### <span id="page-54-0"></span>**PATHMGR**

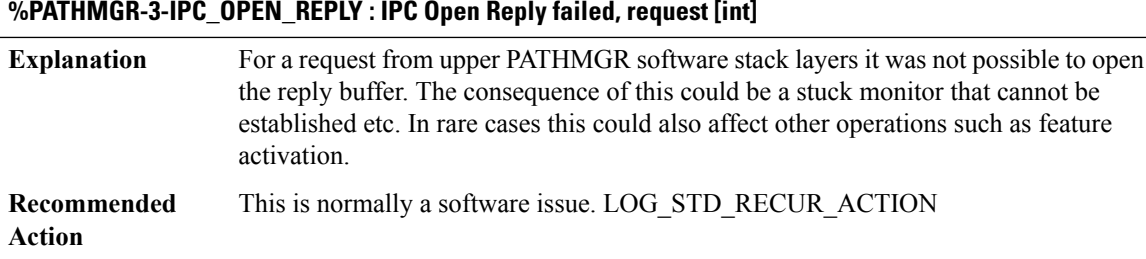

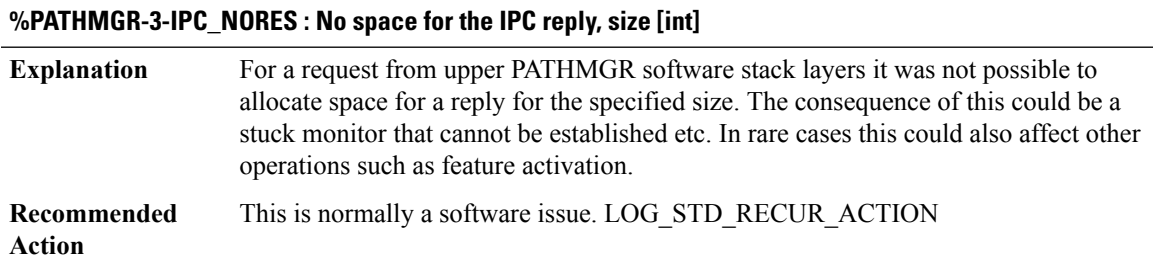

<span id="page-54-1"></span>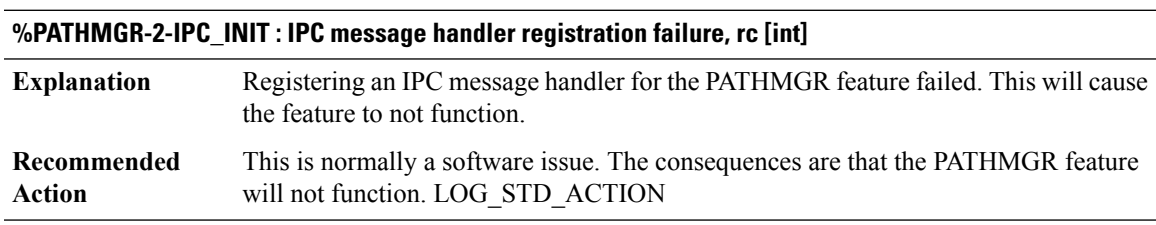

# **PA\_PKT**

#### **%PA\_PKT-5-PA\_DLIST\_ALLOC\_FAILED :**

**Explanation** Could not allocate segmented packet list header.

#### **%PA\_PKT-5-PA\_DLIST\_ALLOC\_FAILED :**

**Recommended** LOG\_STD\_ACTION **Action**

#### **%PA\_PKT-3-PA\_VFR\_CALLBACK\_ARGS\_ERROR : [chars] [hex]**

**Explanation** PA vFR callback input args error.

**Recommended** LOG\_STD\_ACTION **Action**

#### **%PA\_PKT-3-PA\_DLIST\_MEM\_REQ\_FAILED :**

**Explanation** Failure occurred when attempting to request segmented packet memory.

**Recommended** LOG\_STD\_ACTION **Action**

#### **%PA\_PKT-3-PA\_MCST\_REPL\_DESC\_OVERFL : [chars], MSGDEF\_LIMIT\_MEDIUM**

**Explanation** PA M-Cast Gather descriptor list exceeded limit of 255 entries.

**Recommended** LOG\_STD\_ACTION **Action**

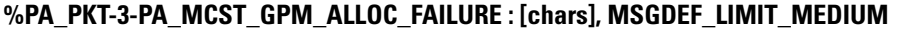

**Explanation** PA M-Cast replication failed to allocate required GPM.

**Recommended** LOG\_STD\_ACTION **Action**

#### **%PA\_PKT-3-PA\_MCST\_DUP\_FAILURE : [chars], MSGDEF\_LIMIT\_MEDIUM**

**Explanation** PA M-Cast replication failed to allocate duplicate the requisite PA structures. **Recommended** LOG\_STD\_ACTION **Action**

#### **%PA\_PKT-3-PA\_PUT\_FAILURE : [chars], MSGDEF\_LIMIT\_MEDIUM**

**Explanation** The PA API layer failed to complete a requested WRITE into pkt memory. **Recommended** LOG\_STD\_ACTION **Action**

#### **%PA\_PKT-3-PA\_ADJUST\_FIRST\_FRAG\_FAILURE : [chars], MSGDEF\_LIMIT\_MEDIUM**

**Explanation** PA unaware feature doing pkt\_head\_clip more than first pbuf on PA pkt.

**Recommended** LOG\_STD\_ACTION **Action**

# **PA\_PKT\_PROXY through PERF\_TRAFFIC\_REACT**

- [PA\\_PKT\\_PROXY](#page-56-0)
- [PBUF](#page-58-0)
- [PCE](#page-58-1)
- [PCMCIAFS](#page-59-0)
- [PCM\\_TRACER](#page-59-1)
- [PERF\\_MEASURE](#page-61-0)
- [PERF\\_MON](#page-64-0)
- [PERF\\_MON\\_REACT](#page-67-0)
- <span id="page-56-0"></span>• [PERF\\_TRAFFIC\\_INFRA](#page-69-0)
- [PERF\\_TRAFFIC\\_REACT](#page-81-0)

#### **PA\_PKT\_PROXY**

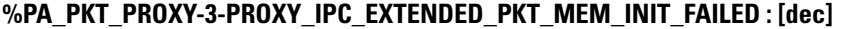

**Explanation** Initialization of extended packet memory failed.

**Recommended** LOG\_STD\_ACTION **Action**

#### **%PA\_PKT\_PROXY-3-PROXY\_IPC\_SEG\_DLIST\_MEM\_INIT\_FAILED : [dec]**

**Explanation** Initialization of segmented packet dlist memory failed. **Recommended** LOG\_STD\_ACTION **Action**

#### **%PA\_PKT\_PROXY-3-PROXY\_IPC\_PBUF\_MEM\_INIT\_FAILED : [dec]**

**Explanation** Initialization of packet buffer header memory failed.

#### **%PA\_PKT\_PROXY-3-PROXY\_IPC\_PBUF\_MEM\_INIT\_FAILED : [dec]**

**Recommended** LOG\_STD\_ACTION **Action**

#### **%PA\_PKT\_PROXY-3-PROXY\_IPC\_SEG\_DLIST\_EXTEND\_FAILED : [dec]**

**Explanation** Extending of segmented packet dlist memory failed.

**Recommended** LOG\_STD\_ACTION **Action**

#### **%PA\_PKT\_PROXY-3-PROXY\_IPC\_PBUF\_EXTEND\_FAILED : [dec]**

**Explanation** Extending of packet buffer header memory failed.

**Recommended** LOG\_STD\_ACTION **Action**

#### **%PA\_PKT\_PROXY-3-PROXY\_IPC\_PKT\_DRAM\_EXTEND\_FAILED : [dec]**

**Explanation** Extending of extended packet memory failed.

**Recommended** LOG\_STD\_ACTION **Action**

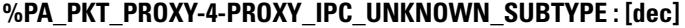

**Explanation** Unknown IPC message detected. **Recommended** LOG\_STD\_ACTION

**Action**

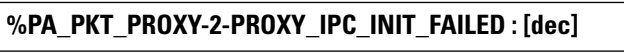

**Explanation** Could not initialize IPC handler. **Recommended** LOG\_STD\_ACTION **Action**

#### **%PA\_PKT\_PROXY-3-PROXY\_IPC\_INVALID\_MSG : [dec]:[dec] len [dec] flags [hex] source [dec]**

**Explanation** Invalid length for IPC message.

**Recommended** LOG\_STD\_ACTION **Action**

# <span id="page-58-0"></span>**PBUF**

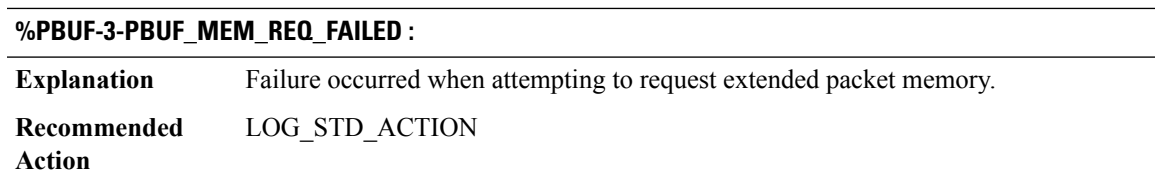

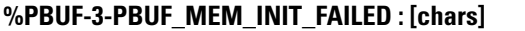

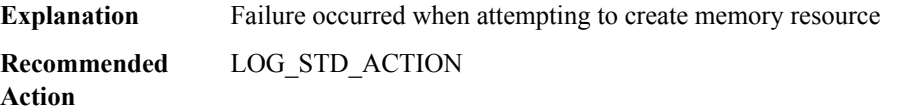

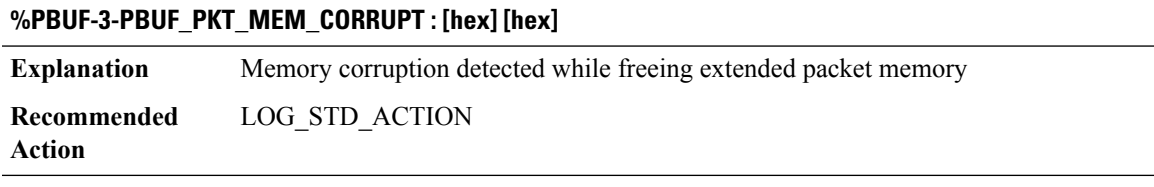

<span id="page-58-1"></span>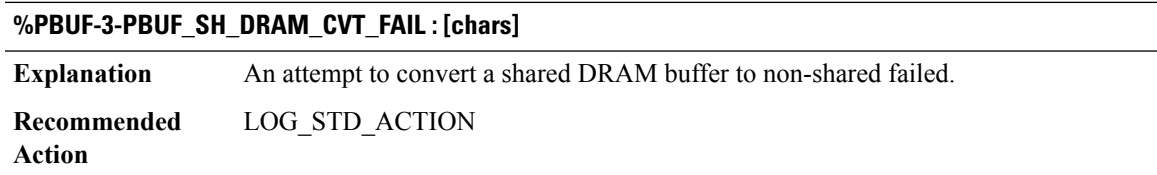

# **PCE**

I

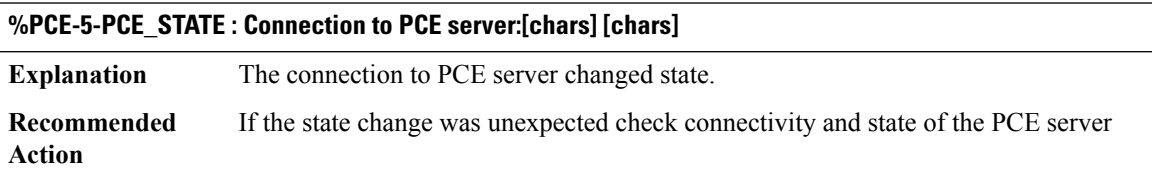

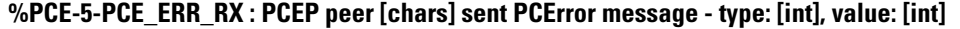

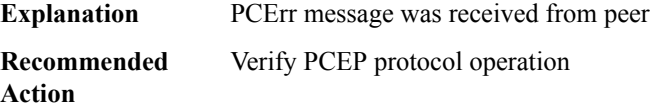

I

# <span id="page-59-0"></span>**PCMCIAFS**

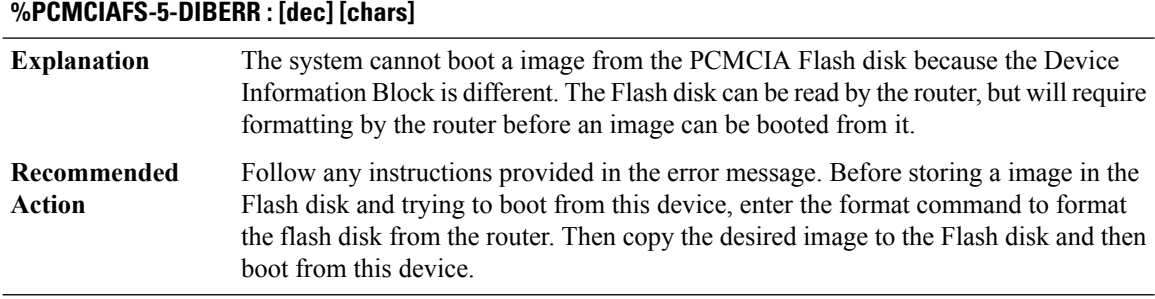

# **%PCMCIAFS-3-RESETERR : PCMCIA disk [dec] [chars]**

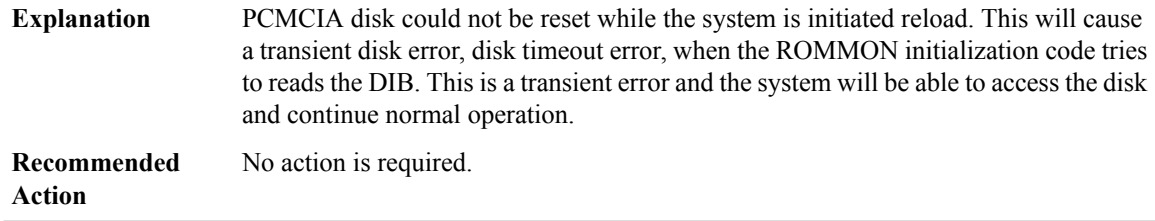

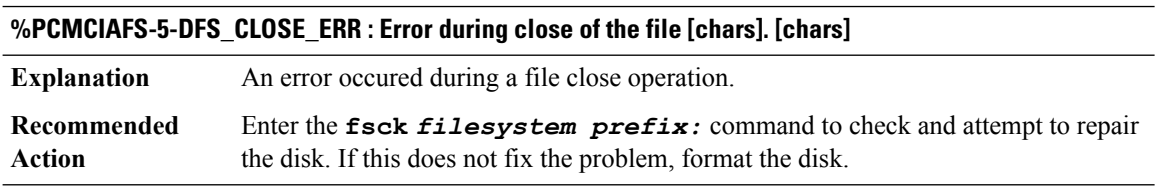

<span id="page-59-1"></span>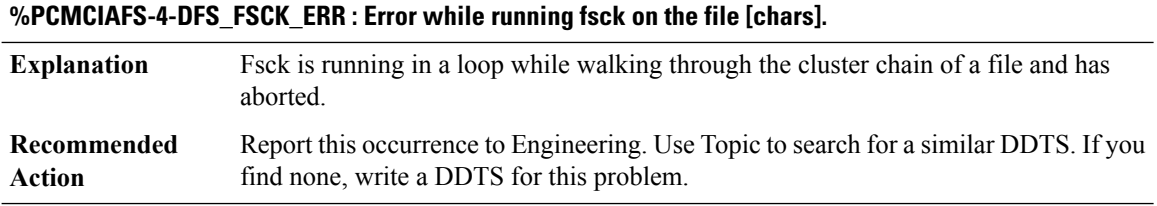

# **PCM\_TRACER**

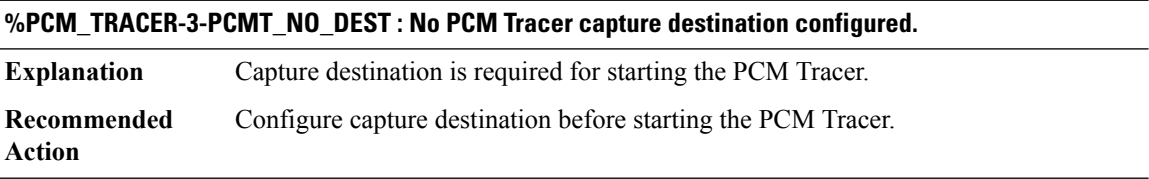

#### **%PCM\_TRACER-3-PCMT\_NO\_PROFILE : No PCM Tracer profile configured.**

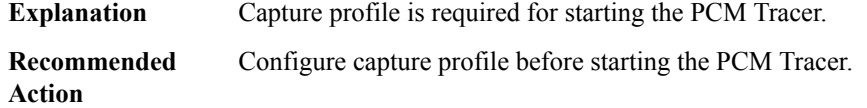

#### **%PCM\_TRACER-3-PCMT\_NO\_CAPTURE\_TDM : No capture-tdm configured under profile [int].**

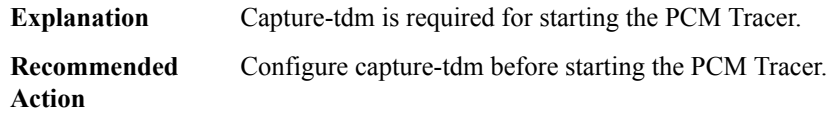

#### **%PCM\_TRACER-3-PCMT\_NO\_CAPTURE\_DURATION : No capture duration configured.**

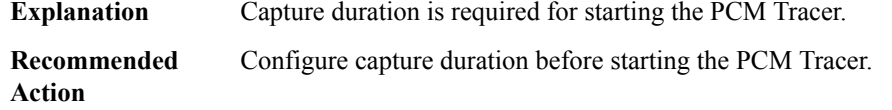

#### **%PCM\_TRACER-3-PCMT\_NO\_ACTIVE\_CALL : No active calls to trace.**

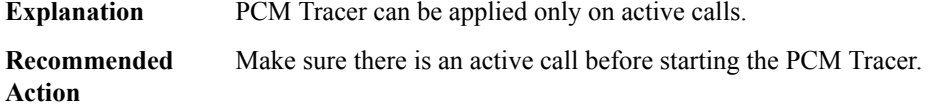

#### **%PCM\_TRACER-3-PCMT\_RUNNING : A PCM Tracer session is currently running.**

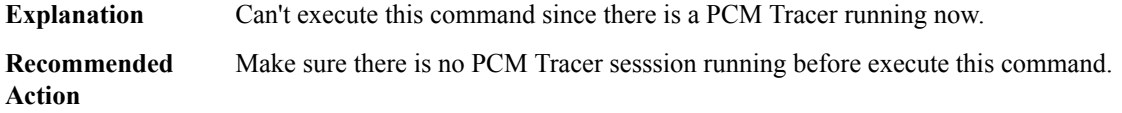

#### **%PCM\_TRACER-3-PCMT\_NOT\_SUPPORTED : PCM Tracer is not supported on slot [int].**

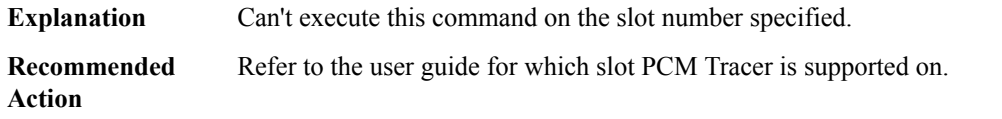

#### **%PCM\_TRACER-3-PCMT\_CHANNEL\_TYPE\_NOT\_SUPPORTED : The channel/group type of ds0 [int] is not supported by PCM Tracer.**

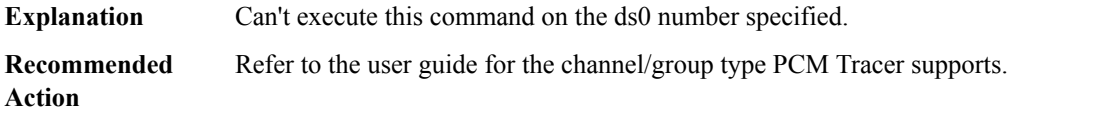

#### **%PCM\_TRACER-6-PCMT\_START : Starting PCM Trace on channel under profile [dec]**

# **Explanation**

**Recommended**

**Action**

#### **%PCM\_TRACER-6-PCMT\_STOP : Stopping PCM Trace on channel under profile [dec]**

#### **Explanation**

**Recommended Action**

#### **%PCM\_TRACER-6-PCMT\_STOP\_FAIL : Fail to Stop PCM Trace on channel under profile [dec]**

**Explanation**

**Recommended**

**Action**

#### **%PCM\_TRACER-6-PCMT\_STOP\_RUNNING : Stop PCM capture**

**Explanation**

# <span id="page-61-0"></span>**Recommended**

**Action**

#### **PERF\_MEASURE**

**%PERF\_MEASURE-2-CRIT\_ERR : The Perf Measure protocol has encountered the critical error: [chars].**

**Explanation** The protocol has run into a critical error. The reason should be given in the brackets.

# **%PERF\_MEASURE-2-CRIT\_ERR : The Perf Measure protocol has encountered the critical error: [chars].**

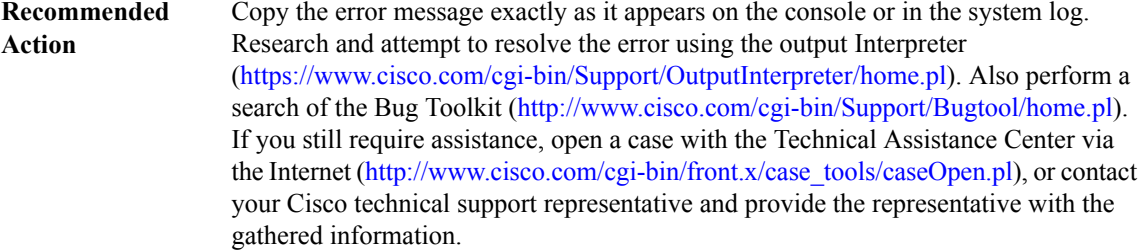

#### **%PERF\_MEASURE-4-ISSU\_INCOMPATIBLE : perf-measure-issu-compat: returned FALSE**

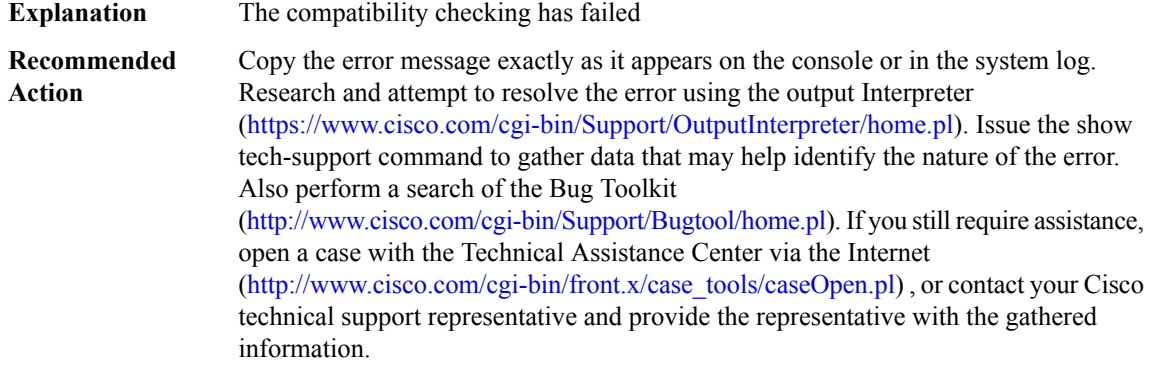

## **%PERF\_MEASURE-3-TRANSFORM\_FAIL :PERF MEASURE ISSUclient[chars]transform failed for'Message Type [dec]'. Error: [dec] ([chars])**

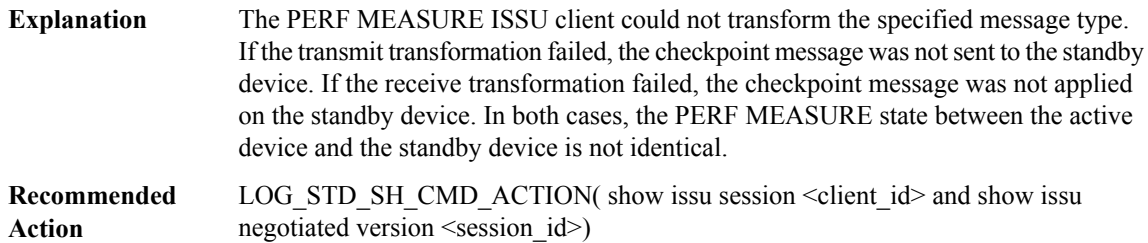

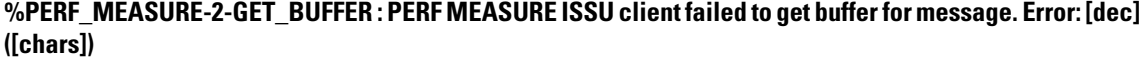

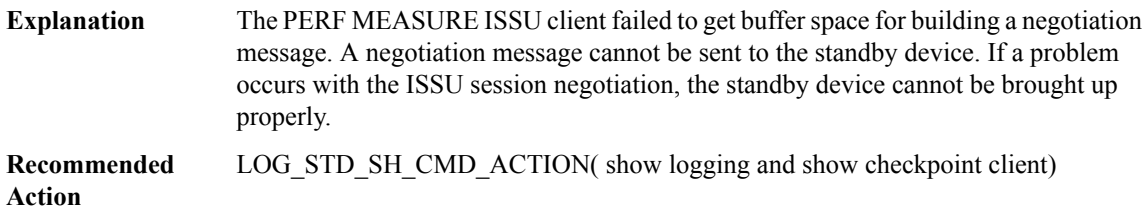

# **%PERF\_MEASURE-3-SESSION\_UNREGISTRY : PERF MEASURE ISSU client failed to unregister session information. Error: [dec] ([chars])**

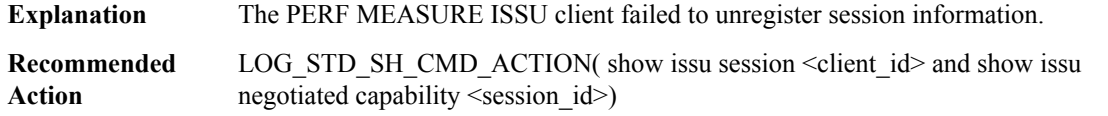

# **%PERF\_MEASURE-2-INIT : PERF MEASURE ISSU client initialization failed to [chars]. Error: [dec] ([chars])**

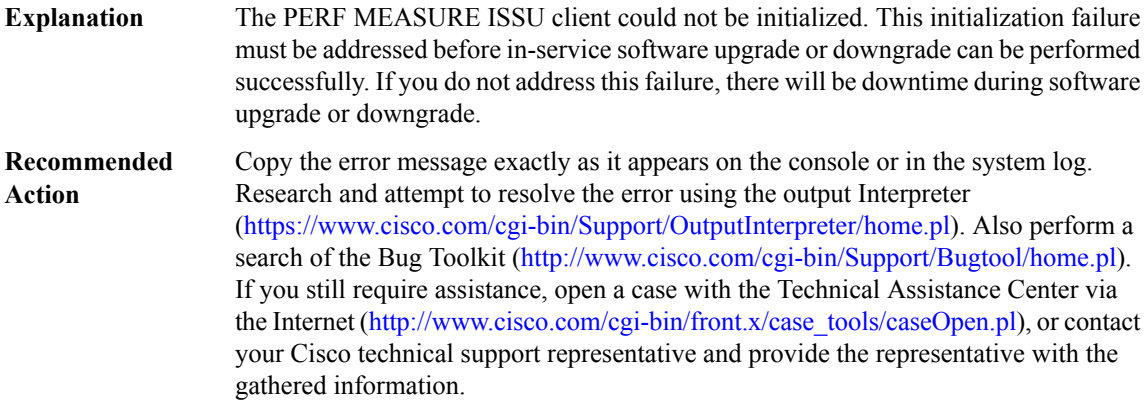

# **%PERF\_MEASURE-2-SEND\_NEGO\_FAILED :PERF MEASURE ISSU clientfailed to send negotiation message. Error: [dec] ([chars])**

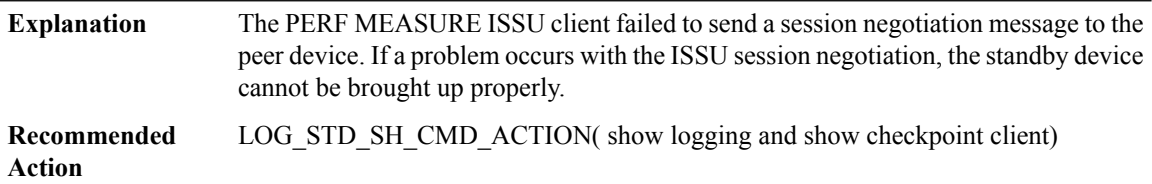

# **%PERF\_MEASURE-2-SESSION\_REGISTRY:PERF MEASURE ISSUclientfailed to register session information. Error: [dec] ([chars])**

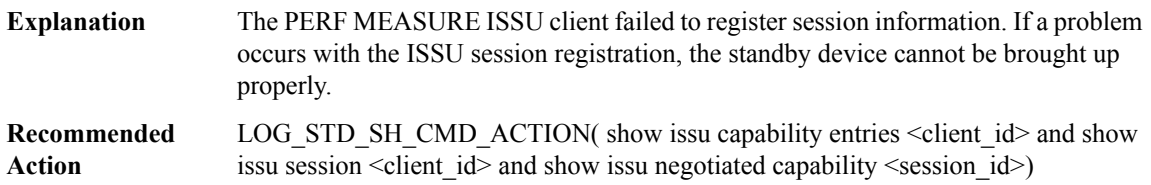

# **%PERF\_MEASURE-3-INVALID\_SESSION : PERF MEASURE ISSU client does not have a valid registered session.**

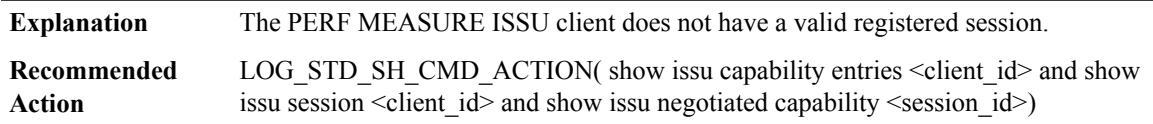

# **%PERF\_MEASURE-3-MSG\_SIZE :PERF MEASURE ISSU clientfailed to getthe MTU for Message Type [dec]. Error: [dec] ([chars])**

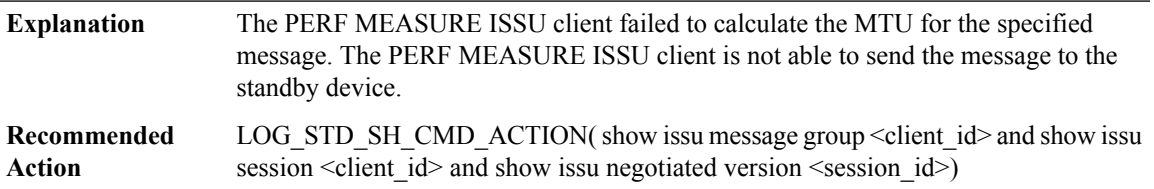

# **%PERF\_MEASURE-2-SESSION\_NEGO : PERF MEASURE ISSU client encountered unexpected client nego\_done. Error: [dec] ([chars])**

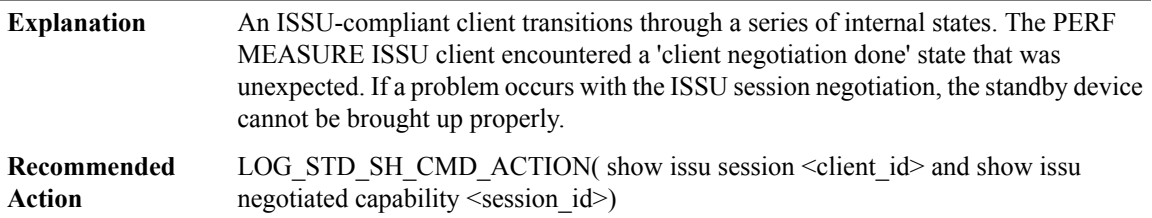

# <span id="page-64-0"></span>**PERF\_MON**

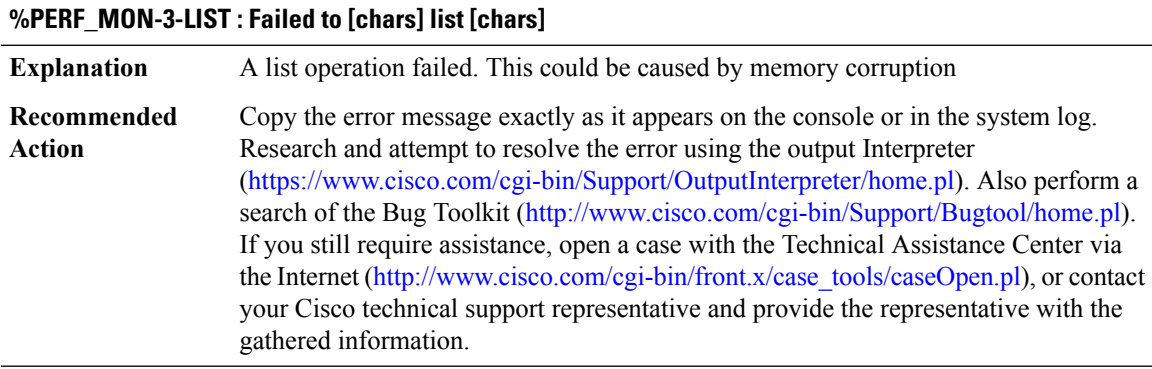

#### **%PERF\_MON-3-MEM : Memory [chars] failed - [chars]**

**Explanation** Memory creation failed during the initialization

# **%PERF\_MON-3-MEM : Memory [chars] failed - [chars]**

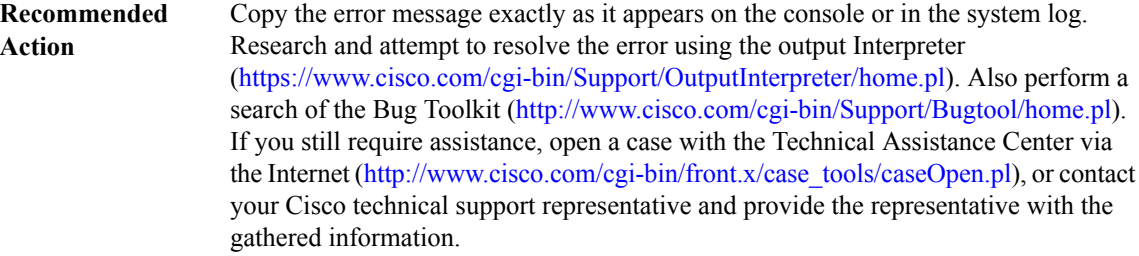

# **%PERF\_MON-3-PARSER : [chars]**

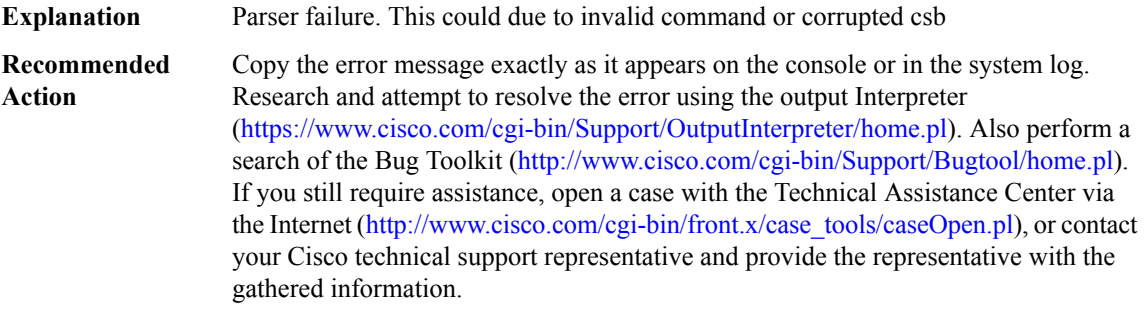

#### **%PERF\_MON-3-CHUNKCREATE : Failed to chunk create memory for [chars]**

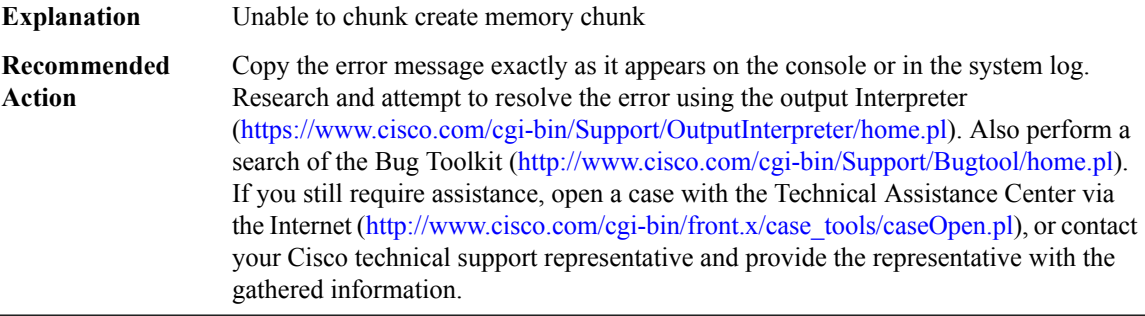

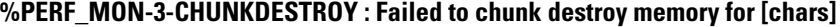

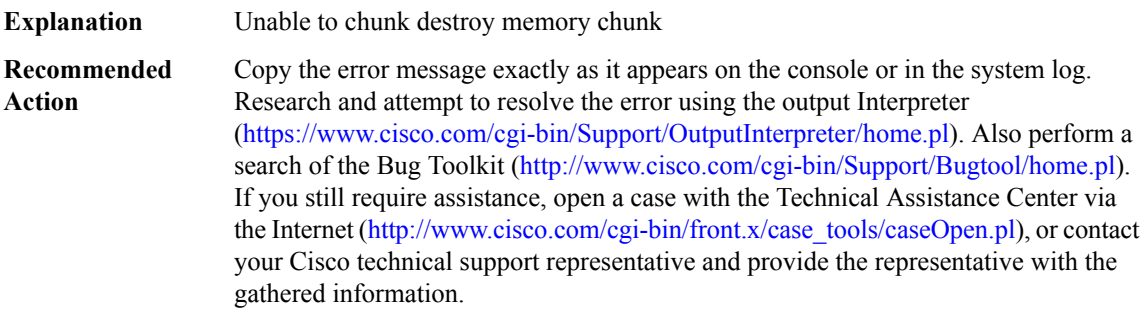

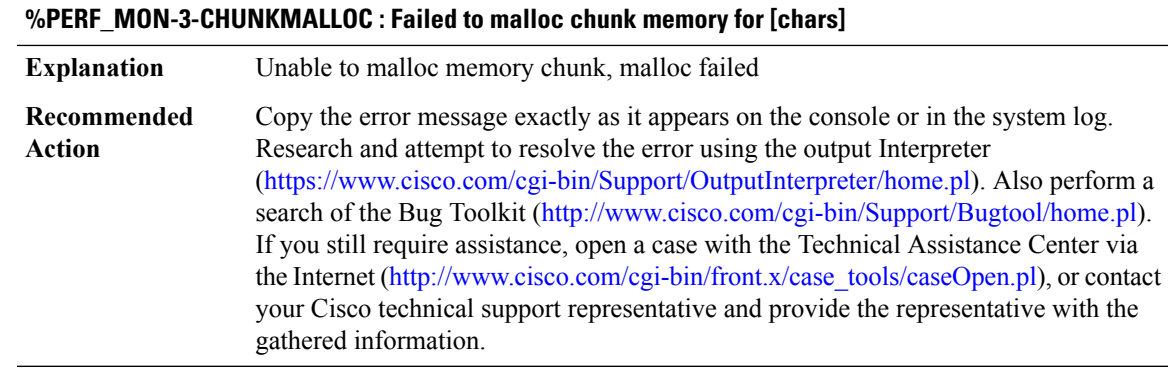

#### **%PERF\_MON-3-DEFRECCREATE : Creation of default-record [chars] failed - reason [chars]**

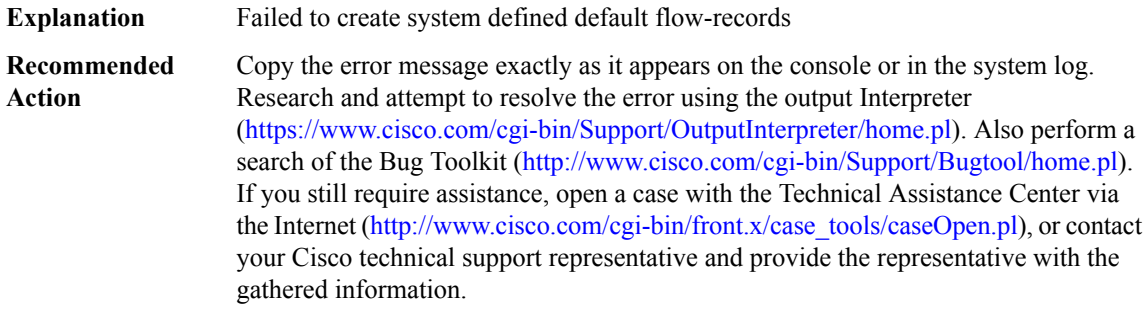

#### **%PERF\_MON-3-RECSETPROP : Setting property for [chars] default-record failed - reason [chars]**

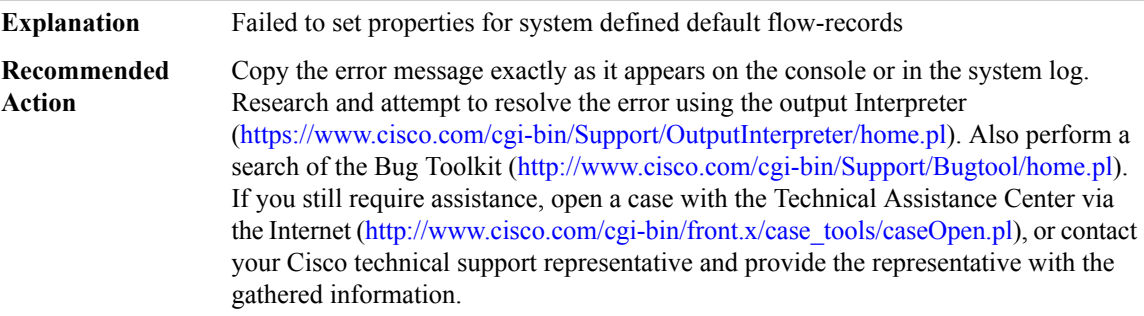

#### **%PERF\_MON-3-RECSETKEY : Adding key fields for default-record [chars] failed - reason [chars]**

**Explanation** Failed to add key fields for defined default flow-records

# **%PERF\_MON-3-RECSETKEY : Adding key fields for default-record [chars] failed - reason [chars]**

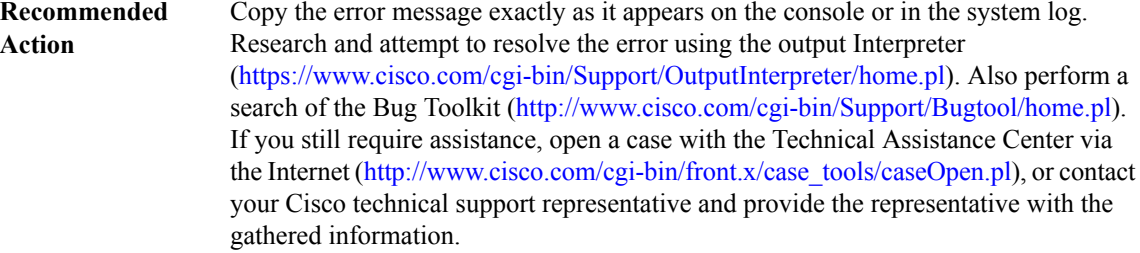

#### **%PERF\_MON-3-RECSETNONKEY : Adding non-key fieds for [chars] default-record failed - reason [chars]**

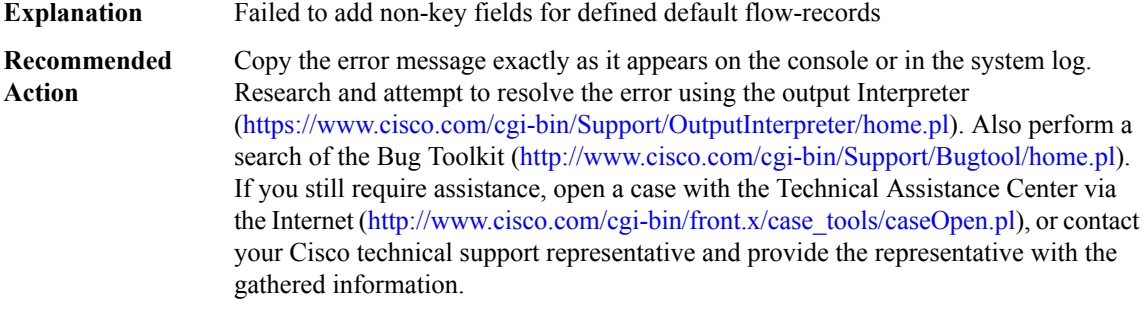

#### <span id="page-67-0"></span>**PERF\_MON\_REACT**

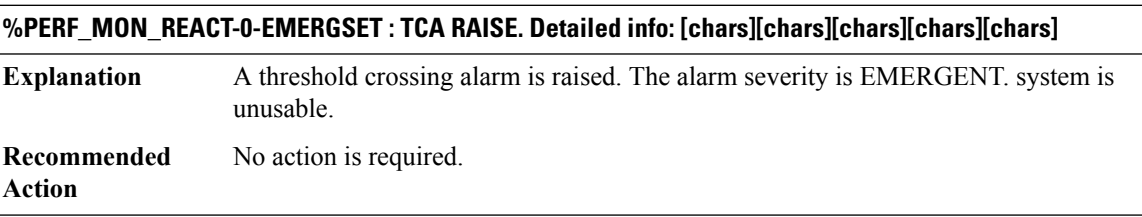

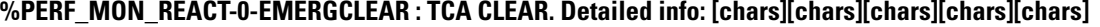

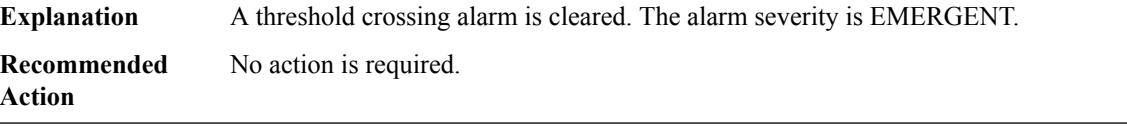

#### **%PERF\_MON\_REACT-1-ALERTSET : TCA RAISE. Detailed info: [chars][chars][chars][chars][chars]**

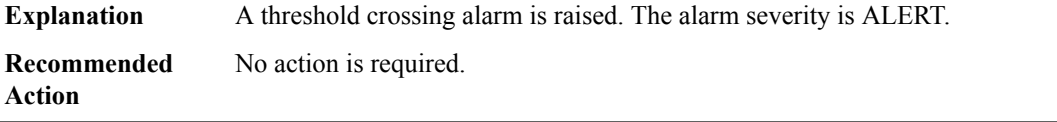

#### **%PERF\_MON\_REACT-1-ALERTCLEAR : TCA CLEAR. Detailed info: [chars][chars][chars][chars][chars]**

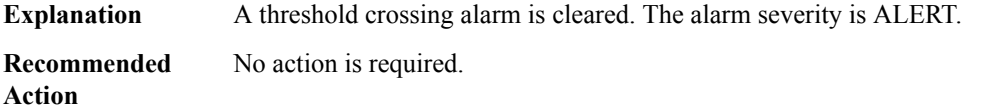

#### **%PERF\_MON\_REACT-2-CRITSET : TCA RAISE. Detailed info: [chars][chars][chars][chars][chars]**

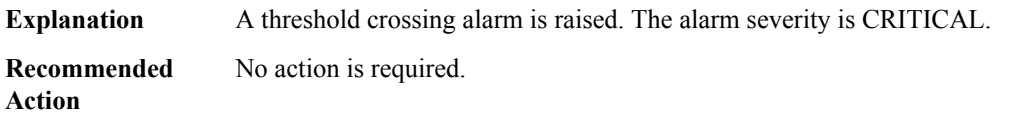

#### **%PERF\_MON\_REACT-2-CRITCLEAR : TCA CLEAR. Detailed info: [chars][chars][chars][chars][chars]**

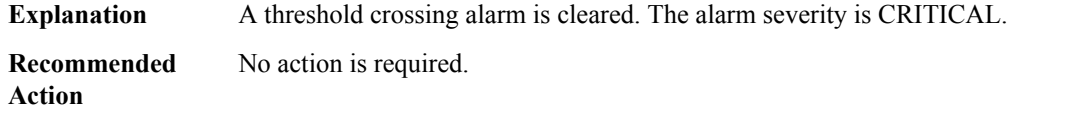

#### **%PERF\_MON\_REACT-3-ERRSET : TCA RAISE. Detailed info: [chars][chars][chars][chars][chars]**

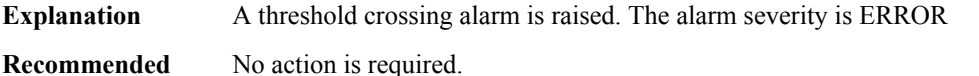

**Action**

## **%PERF\_MON\_REACT-3-ERRCLEAR : TCA CLEAR. Detailed info: [chars][chars][chars][chars][chars]**

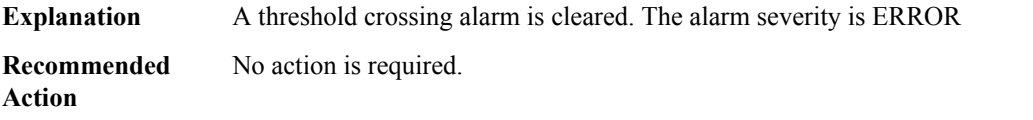

#### **%PERF\_MON\_REACT-2-INFOSET : TCA RAISE. Detailed info: [chars][chars][chars][chars][chars]**

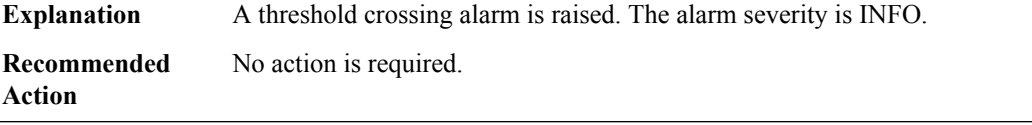

# **%PERF\_MON\_REACT-2-INFOCLEAR : TCA CLEAR. Detailed info: [chars][chars][chars][chars][chars]**

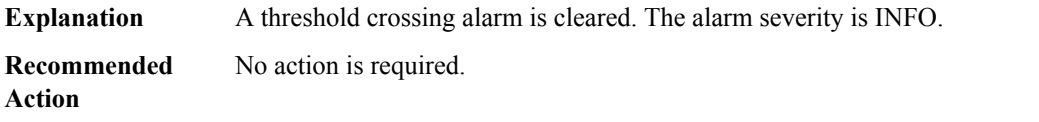

# <span id="page-69-0"></span>**PERF\_TRAFFIC\_INFRA**

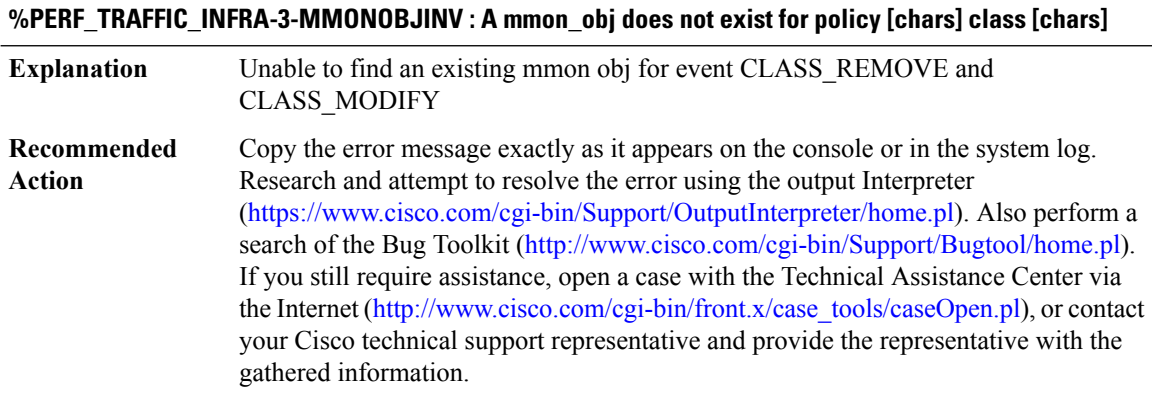

# **%PERF\_TRAFFIC\_INFRA-3-MMONOBJDUP : A mmon\_obj already exists for policy [chars] class [chars]**

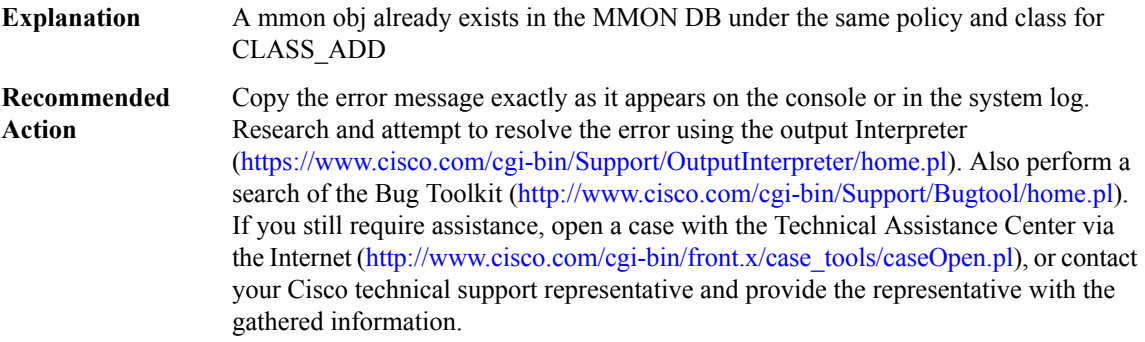

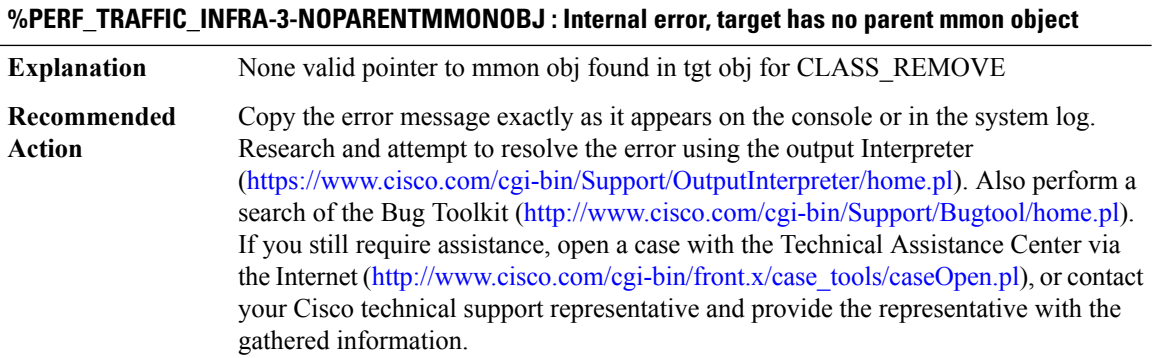

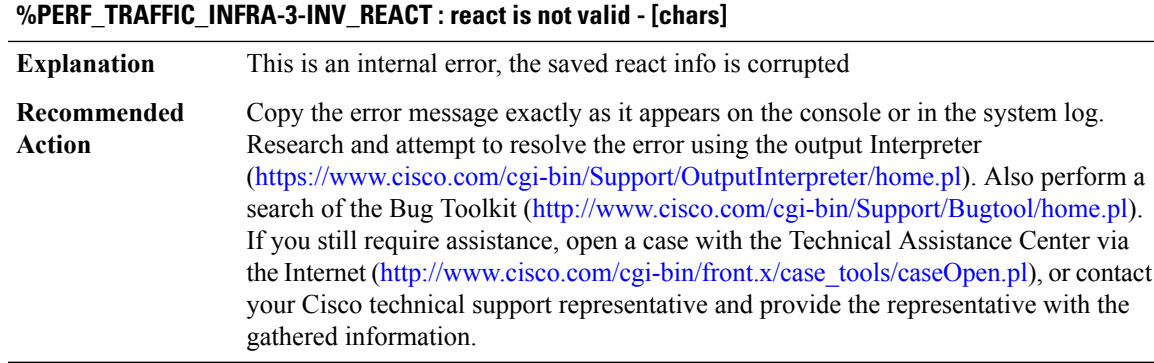

#### **%PERF\_TRAFFIC\_INFRA-3-FIELDENA : Enable fnf field [chars] failed - [chars]**

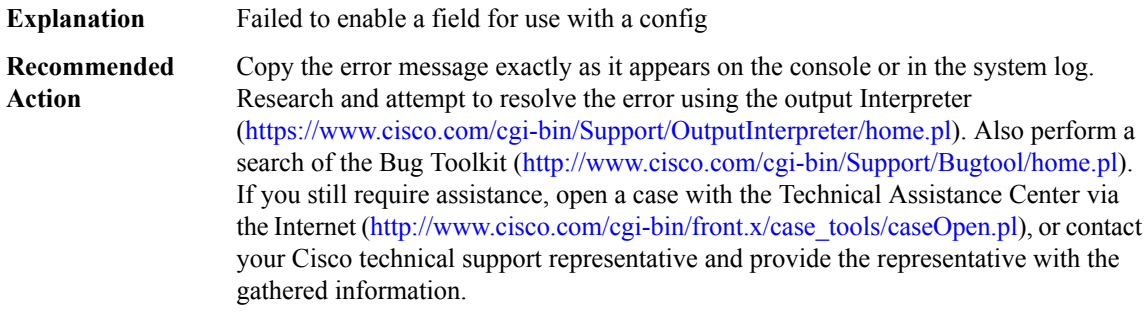

#### **%PERF\_TRAFFIC\_INFRA-3-FNFPARSERENA : Enable flow monitor parser failed - [chars]**

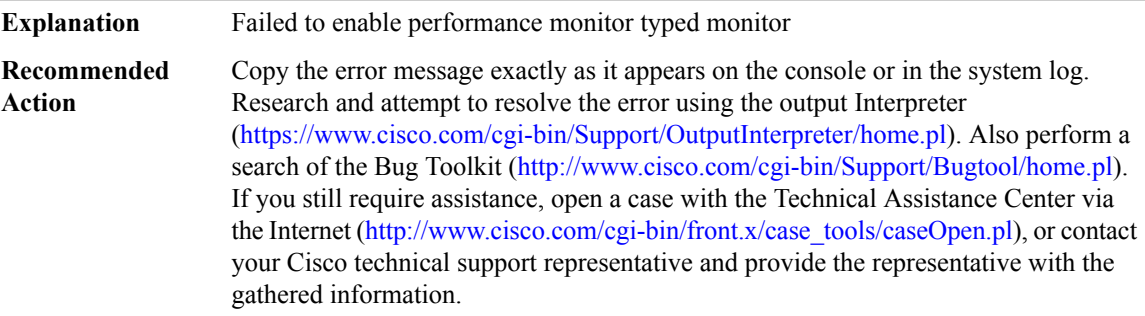

# **%PERF\_TRAFFIC\_INFRA-3-CHUNKCREATE : Failed to chunk create memory for [chars]**

**Explanation** Unable to chunk create memory chunk

# **%PERF\_TRAFFIC\_INFRA-3-CHUNKCREATE : Failed to chunk create memory for [chars]**

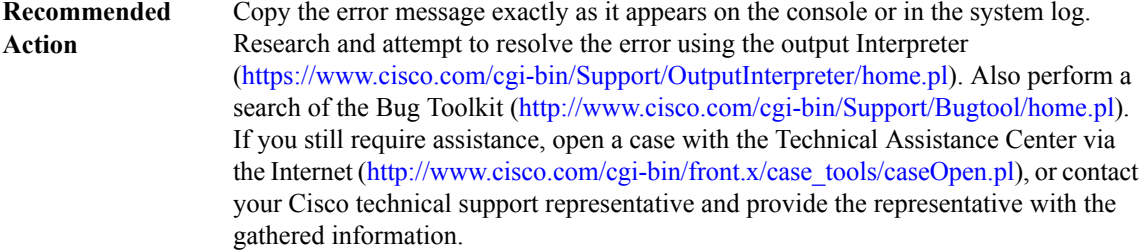

# **%PERF\_TRAFFIC\_INFRA-3-CHUNKDESTROY : Failed to chunk destroy memory for [chars]**

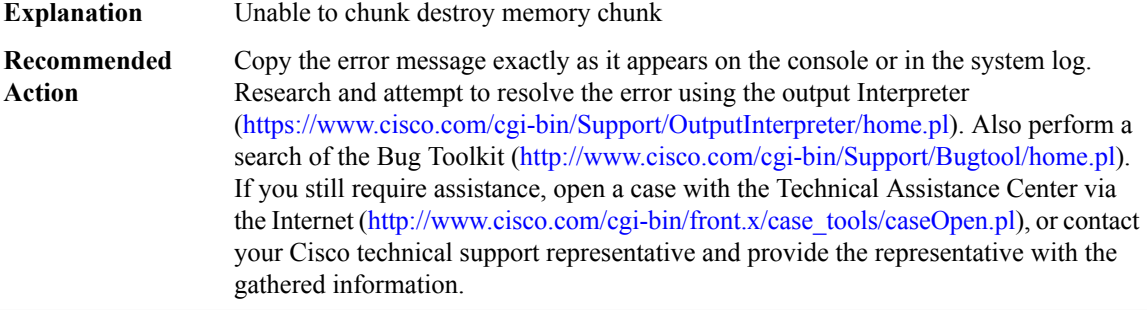

#### **%PERF\_TRAFFIC\_INFRA-3-CHUNKMALLOC : Failed to malloc chunk memory for [chars]**

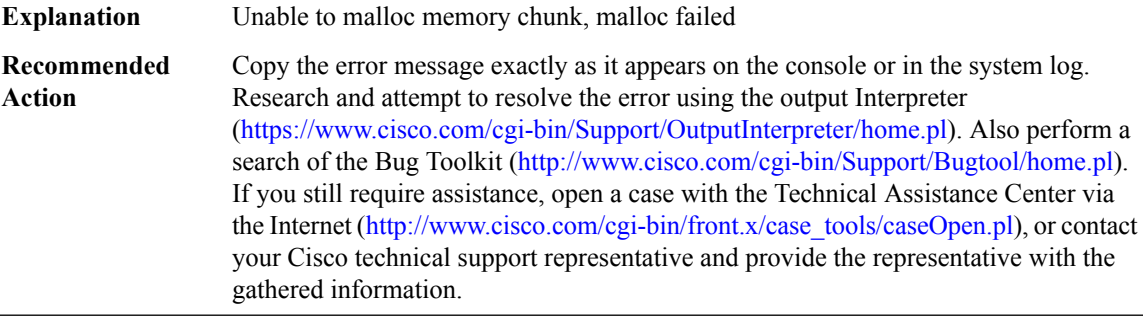

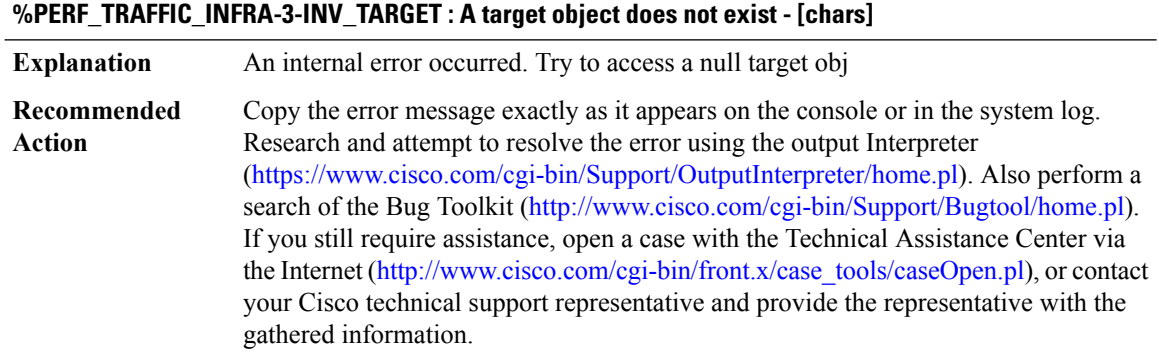

#### **MX through SBC\_HA**
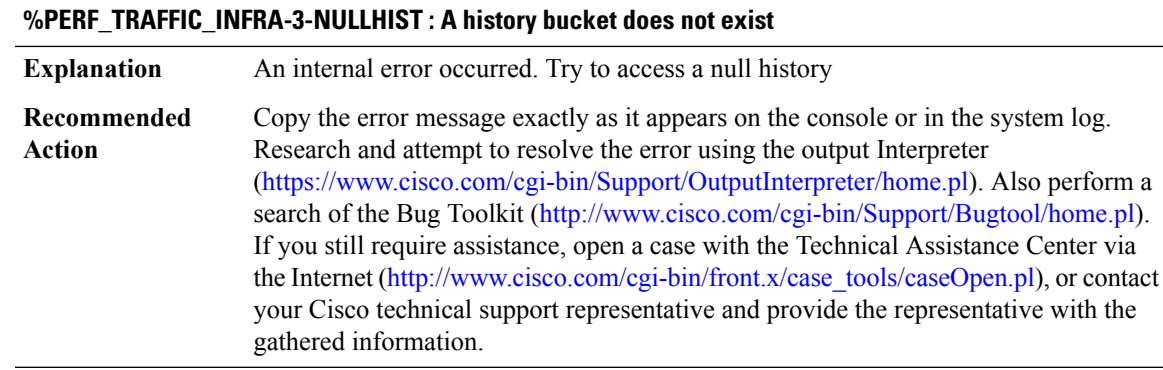

## **%PERF\_TRAFFIC\_INFRA-3-NULLFLOW : A flow does not exist**

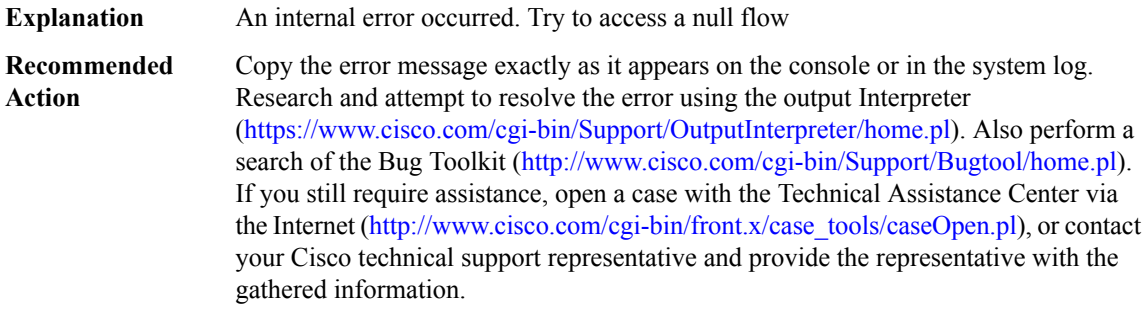

## **%PERF\_TRAFFIC\_INFRA-3-INVCMD : Invalid cmd type [dec] to [chars]**

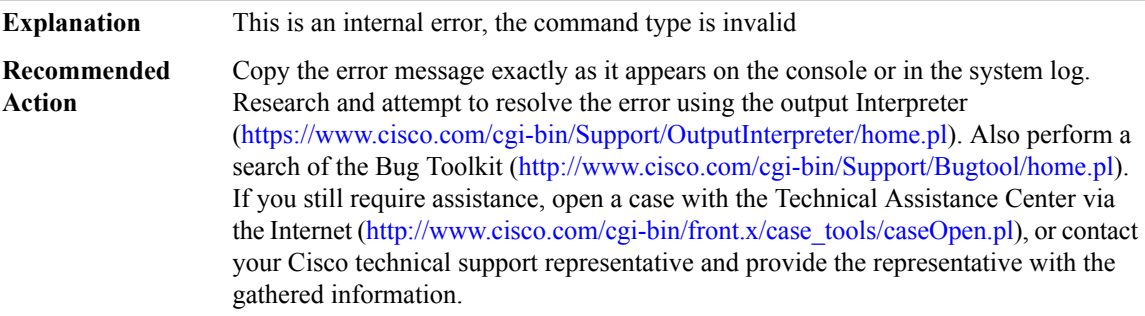

## **%PERF\_TRAFFIC\_INFRA-3-INVMODE : Invalid performance-monitor configuration mode**

**Explanation** This is an internal error, the configuration sub mode is invalid

## **%PERF\_TRAFFIC\_INFRA-3-INVMODE : Invalid performance-monitor configuration mode**

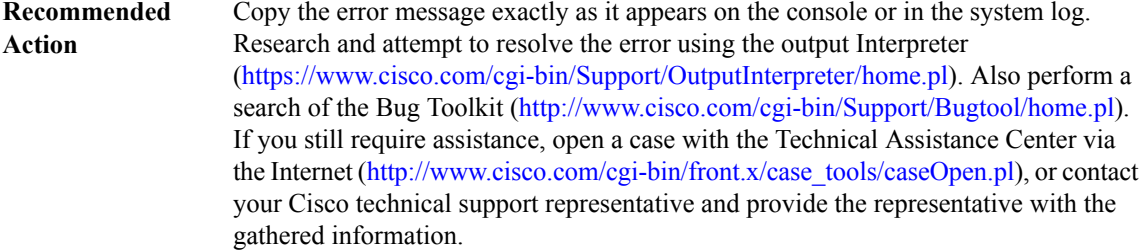

## **%PERF\_TRAFFIC\_INFRA-3-INVCRIT : Invalid react criteria [dec] to [chars]**

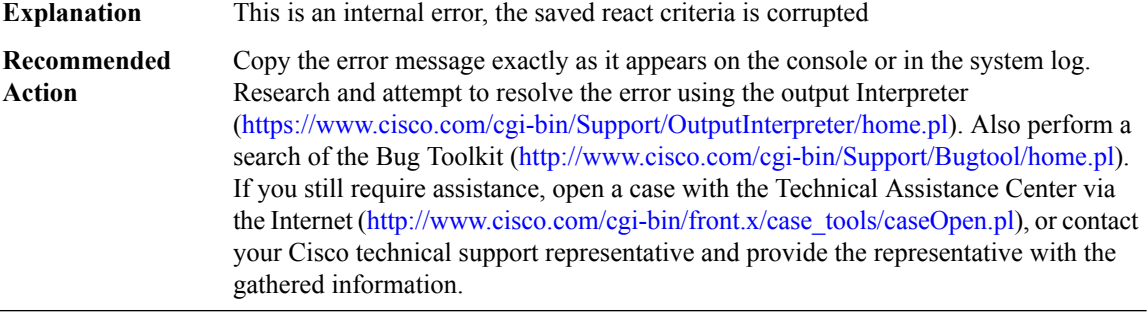

## **%PERF\_TRAFFIC\_INFRA-3-RESETMODE : Failed to reset csb vars**

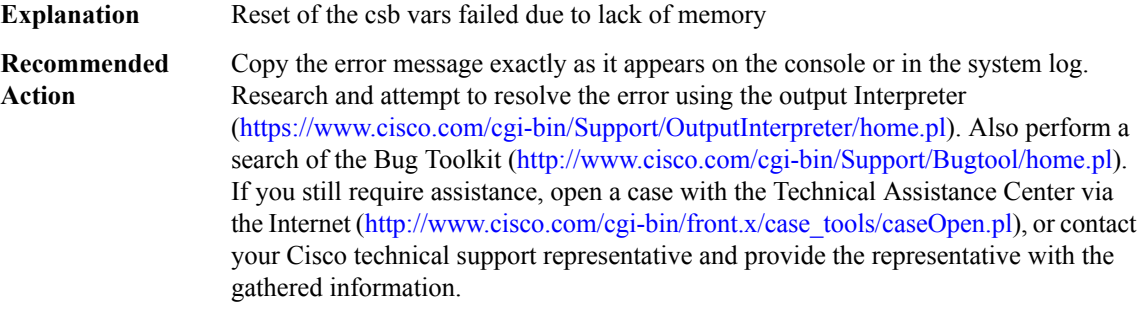

## **%PERF\_TRAFFIC\_INFRA-3-DEFRECCREATE : Creation of default-record [chars] failed - reason [chars]**

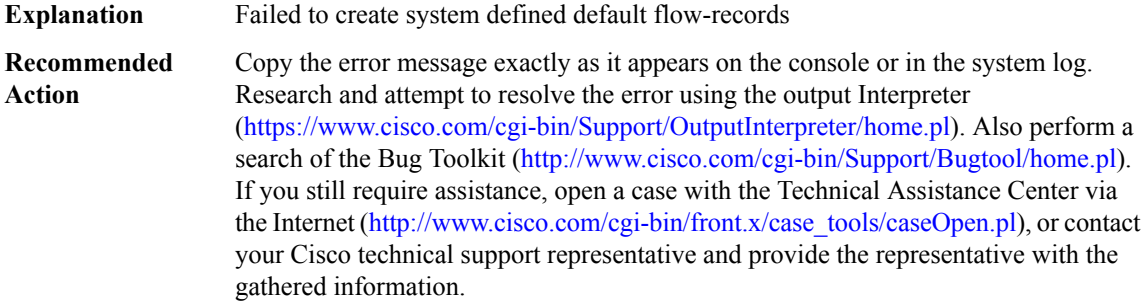

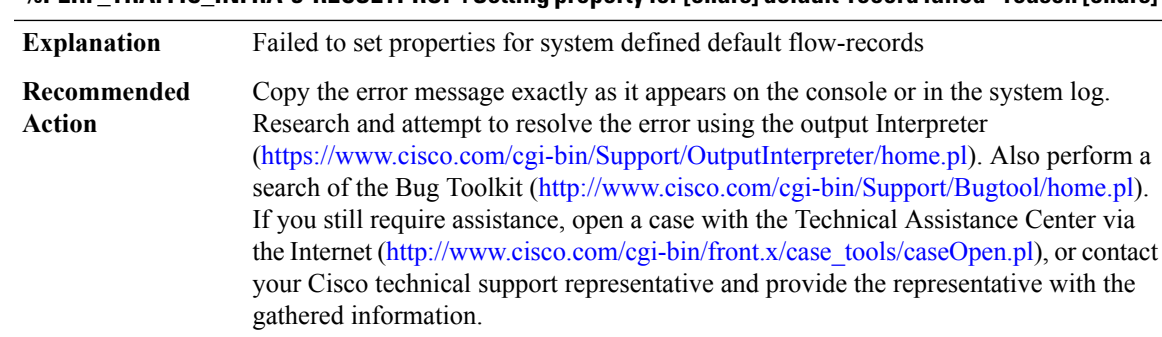

#### **%PERF\_TRAFFIC\_INFRA-3-RECSETPROP:Setting property for [chars] default-record failed - reason [chars]**

#### **%PERF\_TRAFFIC\_INFRA-3-RECSETKEY: Adding key fields for default-record [chars]failed - reason [chars]**

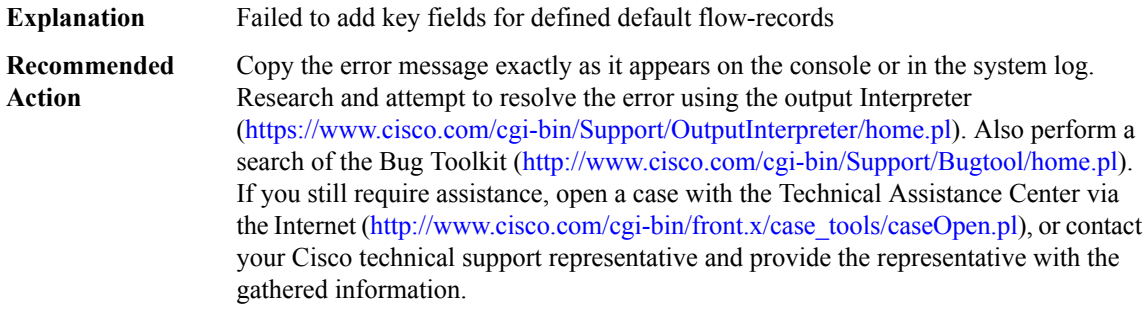

#### **%PERF\_TRAFFIC\_INFRA-3-RECSETNONKEY: Adding non-key fieds for[chars] default-record failed -reason [chars]**

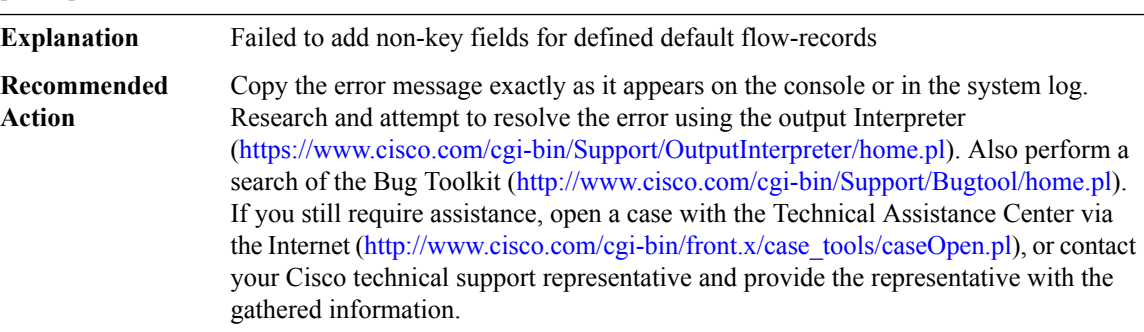

## **%PERF\_TRAFFIC\_INFRA-3-MONITOR\_CREATE : Failed to create Monitor at Metering layer. Error - [chars]**

Failed to create monitor at Metering layer for this policy. The error code provides the reason for failure. No statistics will be collected. **Explanation**

## **%PERF\_TRAFFIC\_INFRA-3-MONITOR\_CREATE : Failed to create Monitor at Metering layer. Error - [chars]**

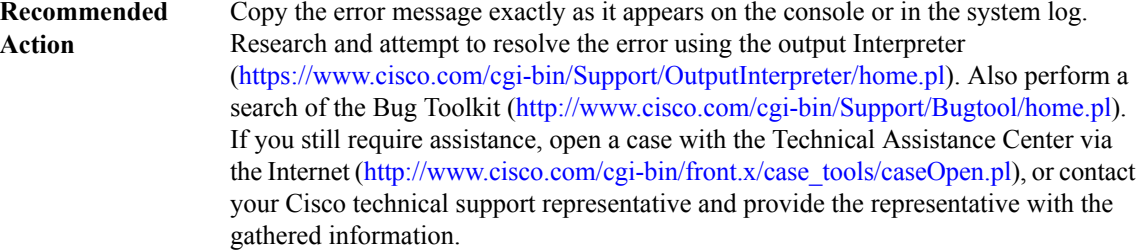

## **%PERF\_TRAFFIC\_INFRA-3-MONITOR\_DELETE : Failed to delete Monitor at Metering layer. Error - [chars]**

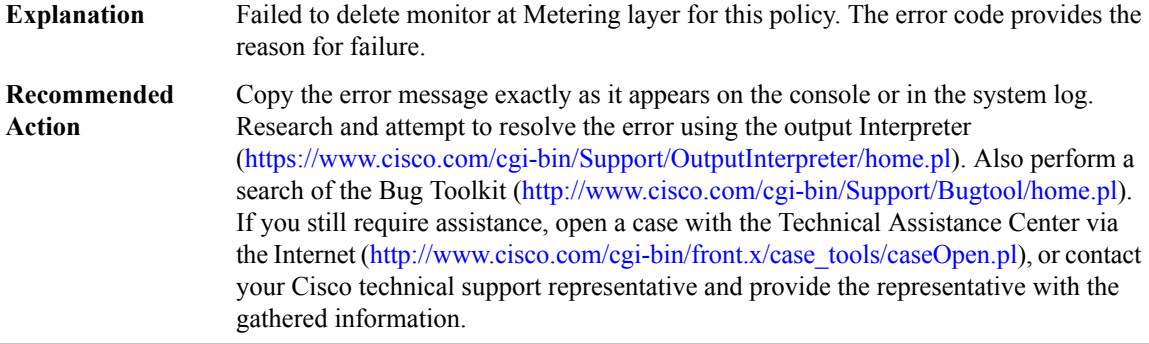

## **%PERF\_TRAFFIC\_INFRA-3-MONITOR\_SYNC : Out of sync - [chars]**

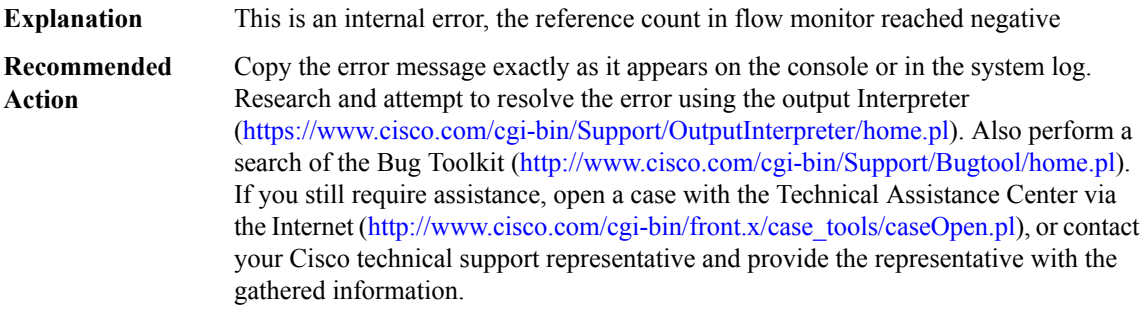

## **%PERF\_TRAFFIC\_INFRA-3-INVFIELDTYPE : Enable fnf field [dec] failed - invalid field type**

**Explanation** Failed to enable a field for use with a config

## **%PERF\_TRAFFIC\_INFRA-3-INVFIELDTYPE : Enable fnf field [dec] failed - invalid field type**

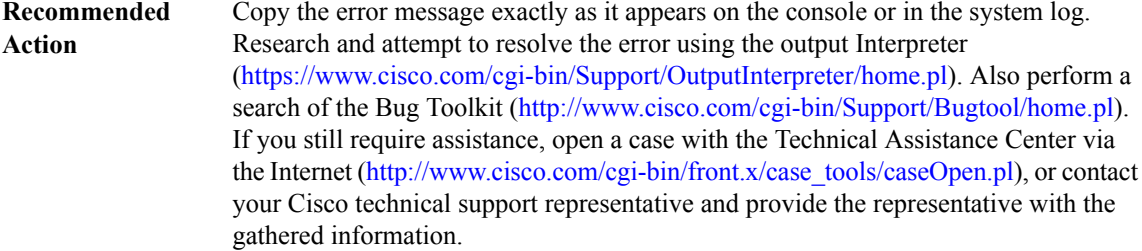

## **%PERF\_TRAFFIC\_INFRA-3-INVMONITOR : The flow monitor pointer is invalid**

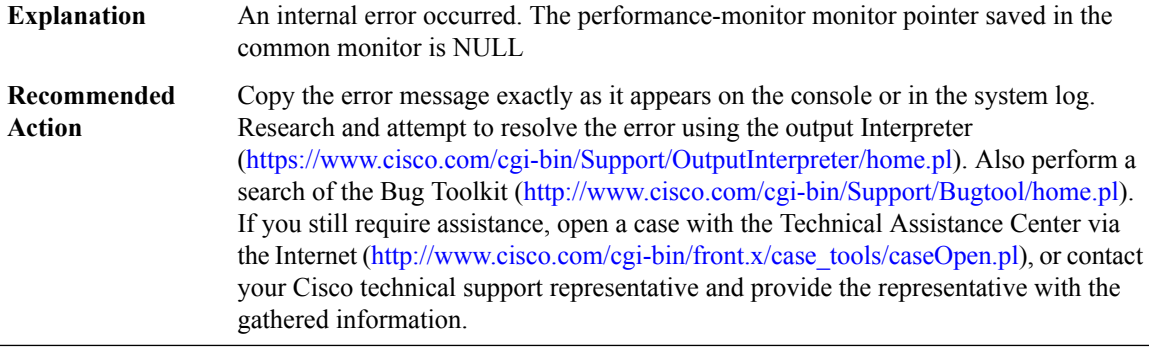

## **%PERF\_TRAFFIC\_INFRA-3-INV\_COMMON\_MONITOR : The common monitor ptr is invalid**

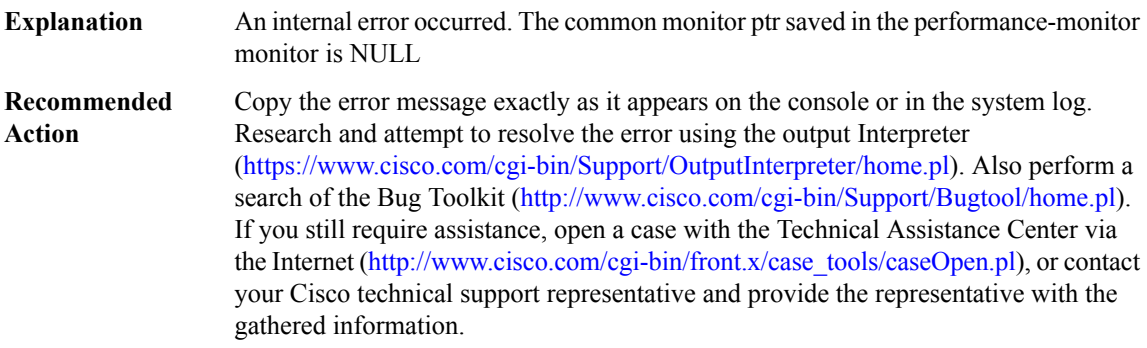

## **%PERF\_TRAFFIC\_INFRA-3-INV\_MONITOR\_TYPE : The monitor type [dec] is invalid**

**Explanation** An internal error occurred. The monitor type is out of the range

## **%PERF\_TRAFFIC\_INFRA-3-INV\_MONITOR\_TYPE : The monitor type [dec] is invalid**

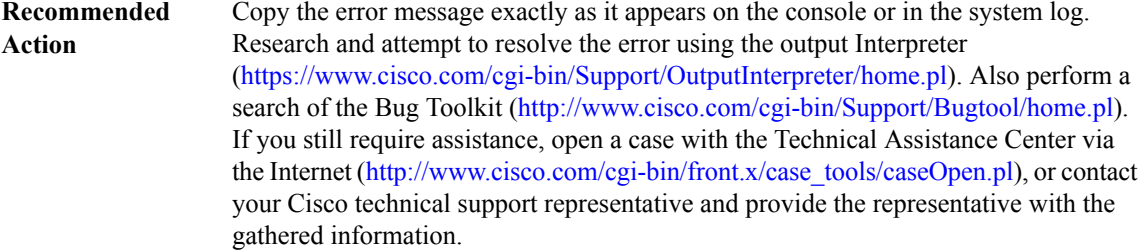

## **%PERF\_TRAFFIC\_INFRA-3-INV\_POLICY\_MAP : The retrieved policy map is invalide - [chars]**

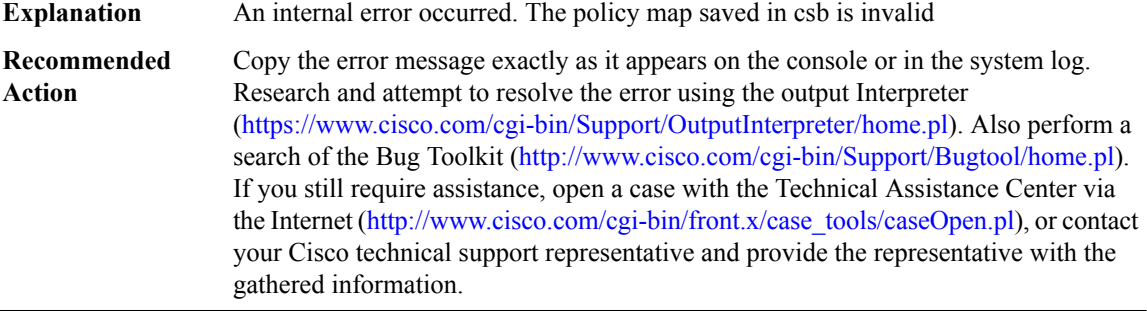

## **%PERF\_TRAFFIC\_INFRA-3-INV\_ARG : The argument is not valid - [chars]**

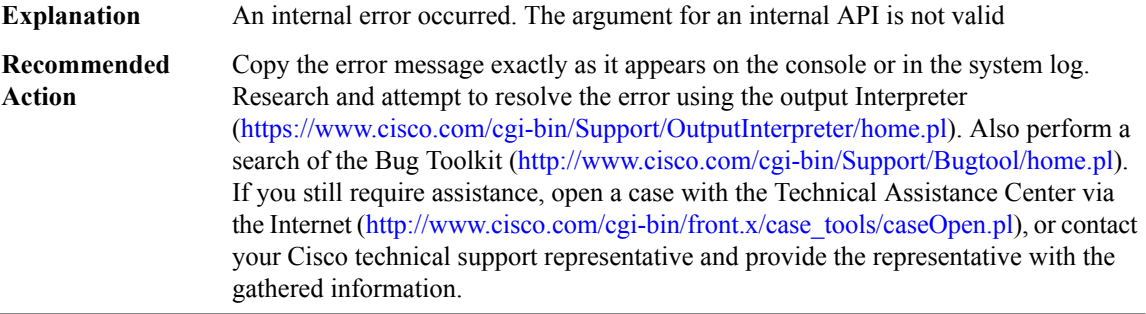

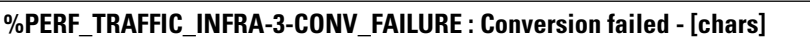

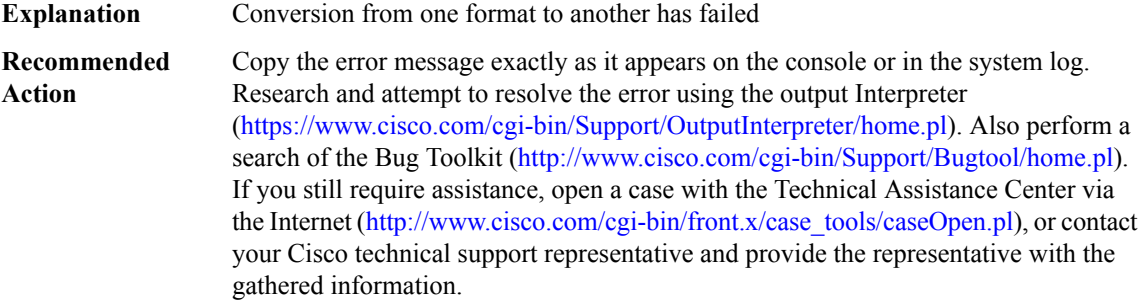

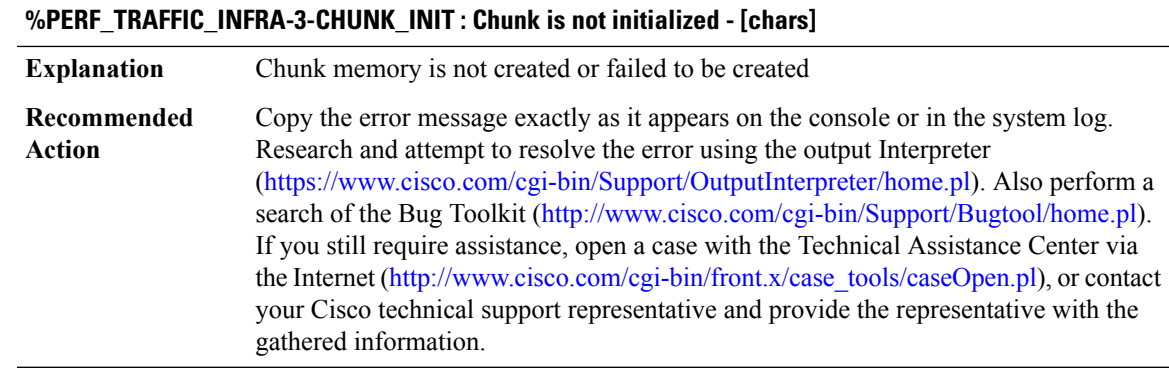

## **%PERF\_TRAFFIC\_INFRA-3-PROC\_MSG : Failed to process received record - [chars]**

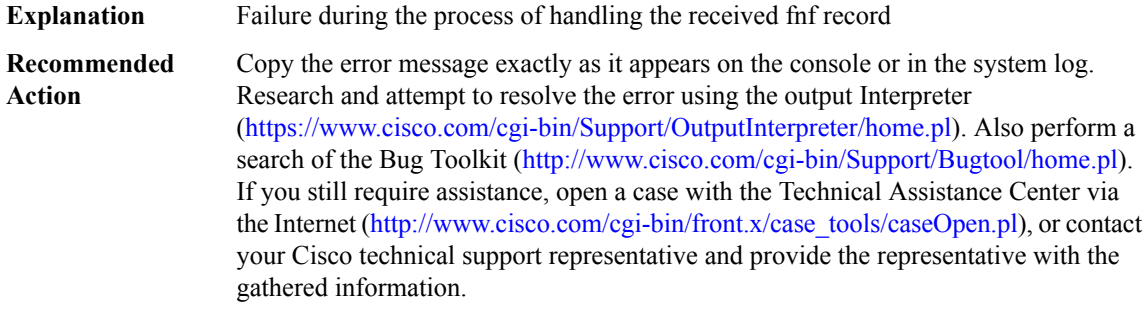

## **%PERF\_TRAFFIC\_INFRA-3-MEMLEAK : Memory leak detected - [chars]**

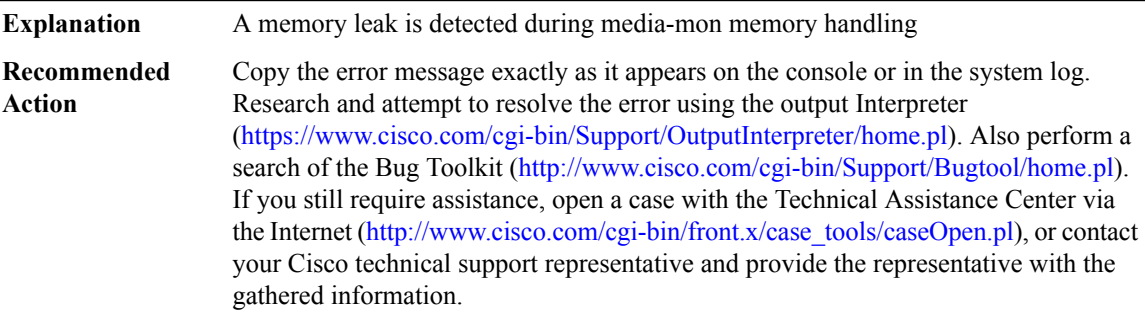

## **%PERF\_TRAFFIC\_INFRA-3-FDEF\_NOTIFY : Failed to register PD flow definition [chars]**

**Explanation** The flow def received from ME or PD is NULL

## **%PERF\_TRAFFIC\_INFRA-3-FDEF\_NOTIFY : Failed to register PD flow definition [chars]**

Copy the error message exactly as it appears on the console or in the system log. Research and attempt to resolve the error using the output Interpreter [\(https://www.cisco.com/cgi-bin/Support/OutputInterpreter/home.pl](https://www.cisco.com/cgi-bin/Support/OutputInterpreter/home.pl)). Also perform a search of the Bug Toolkit [\(http://www.cisco.com/cgi-bin/Support/Bugtool/home.pl\)](http://www.cisco.com/cgi-bin/Support/Bugtool/home.pl). If you still require assistance, open a case with the Technical Assistance Center via the Internet [\(http://www.cisco.com/cgi-bin/front.x/case\\_tools/caseOpen.pl](http://www.cisco.com/cgi-bin/front.x/case_tools/caseOpen.pl)), or contact your Cisco technical support representative and provide the representative with the gathered information. **Recommended Action**

#### **%PERF\_TRAFFIC\_INFRA-3-EXP\_ATTR : Failed to set flow attribute for exporter - [chars]**

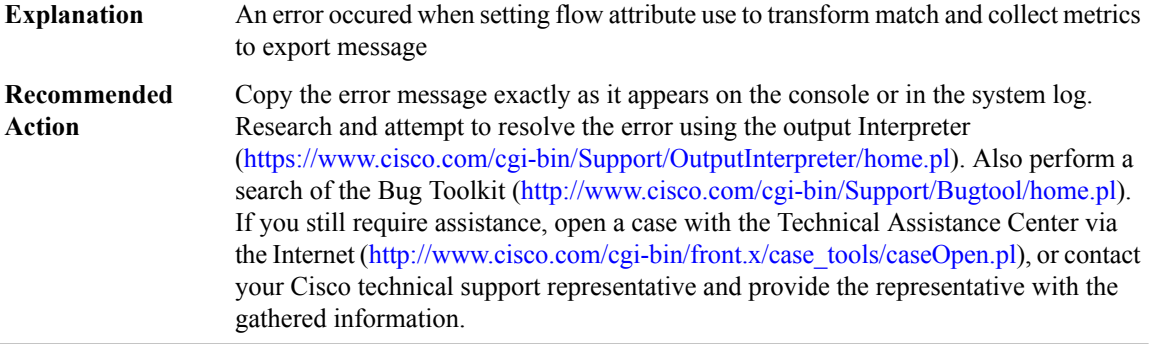

#### **%PERF\_TRAFFIC\_INFRA-3-FDEF\_TEMP : Invalid flow definition template - [chars]**

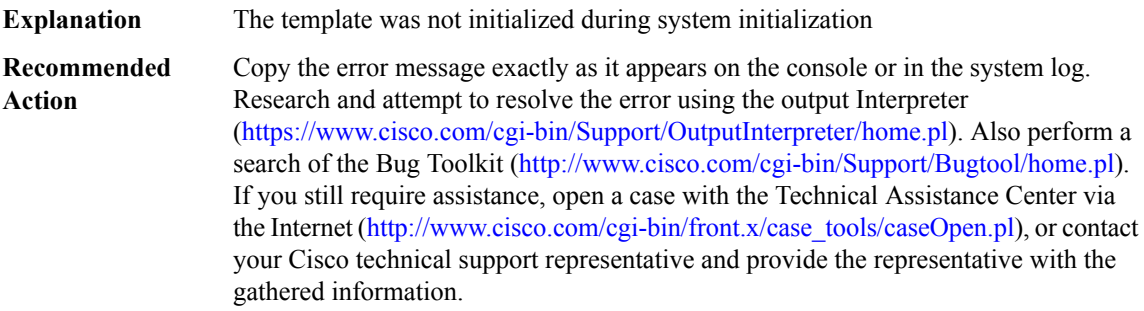

## **%PERF\_TRAFFIC\_INFRA-3-FLOW\_EXCEED : The number of flows has exceeded 95%% of the configured maximum flow. [chars]**

**Explanation** This is warning message if the flow size exceeds the maximum value

Ш

## **%PERF\_TRAFFIC\_INFRA-3-FLOW\_EXCEED : The number of flows has exceeded 95%% of the configured maximum flow. [chars]**

Copy the error message exactly as it appears on the console or in the system log. Research and attempt to resolve the error using the output Interpreter ([https://www.cisco.com/cgi-bin/Support/OutputInterpreter/home.pl\)](https://www.cisco.com/cgi-bin/Support/OutputInterpreter/home.pl). Also perform a search of the Bug Toolkit ([http://www.cisco.com/cgi-bin/Support/Bugtool/home.pl\)](http://www.cisco.com/cgi-bin/Support/Bugtool/home.pl). If you still require assistance, open a case with the Technical Assistance Center via the Internet ([http://www.cisco.com/cgi-bin/front.x/case\\_tools/caseOpen.pl](http://www.cisco.com/cgi-bin/front.x/case_tools/caseOpen.pl)), or contact your Cisco technical support representative and provide the representative with the gathered information. **Recommended Action**

## **%PERF\_TRAFFIC\_INFRA-3-FLOW\_NONEXCEED : The number of flows is below 85%% of the configured maximum flow. [chars]**

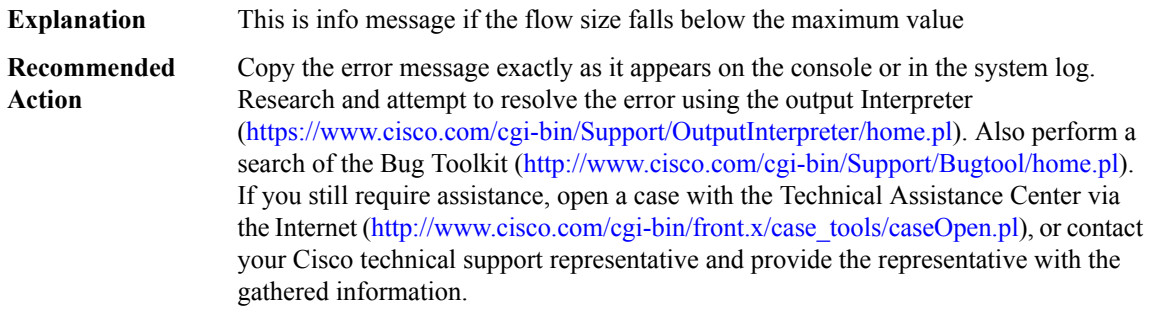

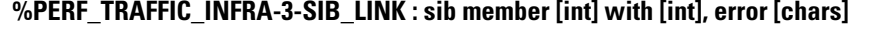

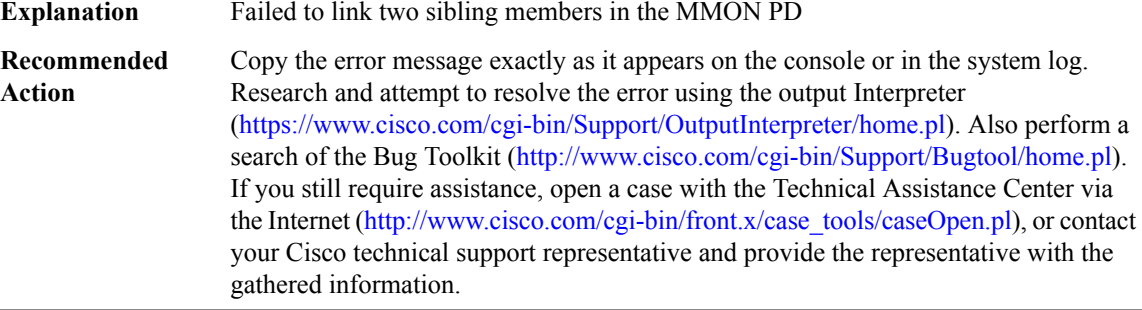

#### **%PERF\_TRAFFIC\_INFRA-3-SIB\_UNLINK : sib member [int] from [int], error [chars]**

**Explanation** Failed to unlink two sibling members in the MMON PD

## **%PERF\_TRAFFIC\_INFRA-3-SIB\_UNLINK : sib member [int] from [int], error [chars]**

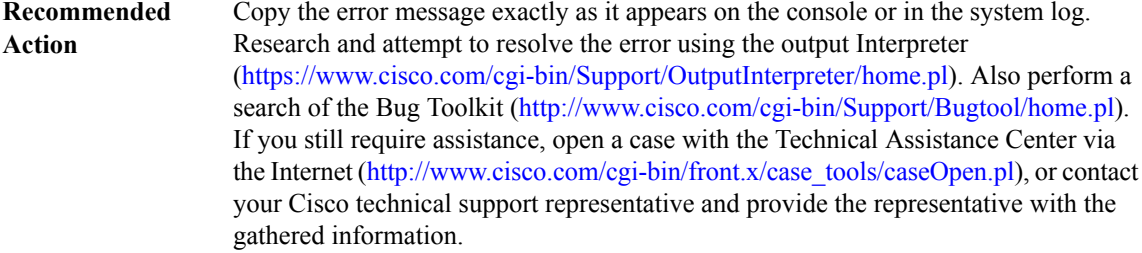

#### **PERF\_TRAFFIC\_REACT**

## **%PERF\_TRAFFIC\_REACT-0-EMERGSET : TCA RAISE. Detailed info: [chars][chars][chars][chars][chars]**

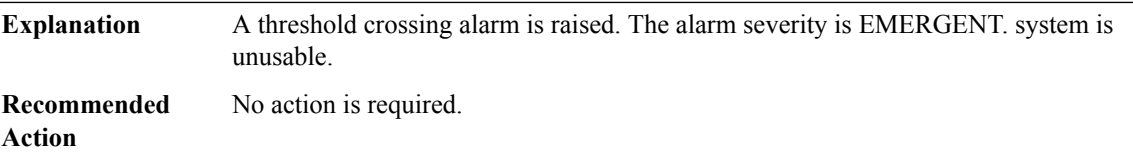

## **%PERF\_TRAFFIC\_REACT-0-EMERGCLEAR : TCA CLEAR. Detailed info: [chars][chars][chars][chars][chars]**

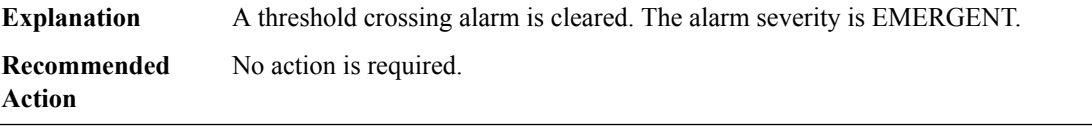

#### **%PERF\_TRAFFIC\_REACT-1-ALERTSET : TCA RAISE. Detailed info: [chars][chars][chars][chars][chars]**

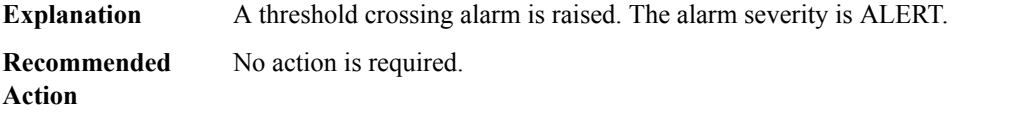

#### **%PERF\_TRAFFIC\_REACT-1-ALERTCLEAR : TCA CLEAR. Detailed info: [chars][chars][chars][chars][chars]**

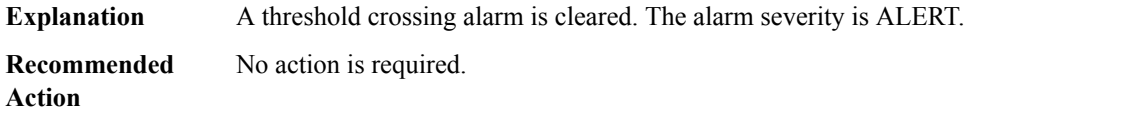

## **%PERF\_TRAFFIC\_REACT-2-CRITSET : TCA RAISE. Detailed info: [chars][chars][chars][chars][chars]**

**Explanation** A threshold crossing alarm is raised. The alarm severity is CRITICAL.

П

## **%PERF\_TRAFFIC\_REACT-2-CRITSET : TCA RAISE. Detailed info: [chars][chars][chars][chars][chars]**

**Recommended** No action is required. **Action**

## **%PERF\_TRAFFIC\_REACT-2-CRITCLEAR : TCA CLEAR. Detailed info: [chars][chars][chars][chars][chars]**

**Explanation** A threshold crossing alarm is cleared. The alarm severity is CRITICAL.

**Recommended** No action is required. **Action**

#### **%PERF\_TRAFFIC\_REACT-3-ERRSET : TCA RAISE. Detailed info: [chars][chars][chars][chars][chars]**

**Explanation** A threshold crossing alarm is raised. The alarm severity is ERROR **Recommended** No action is required.

**%PERF\_TRAFFIC\_REACT-3-ERRCLEAR : TCA CLEAR. Detailed info: [chars][chars][chars][chars][chars]**

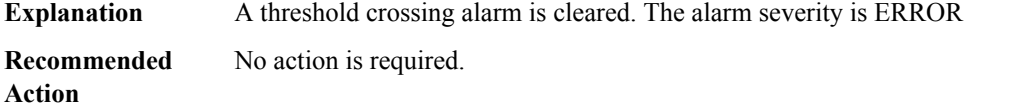

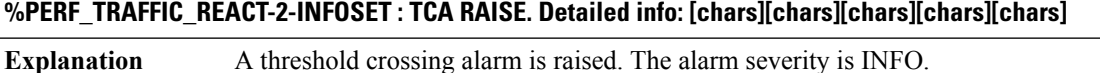

**Recommended** No action is required. **Action**

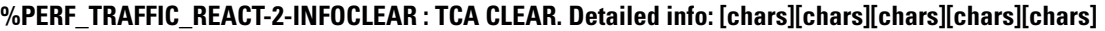

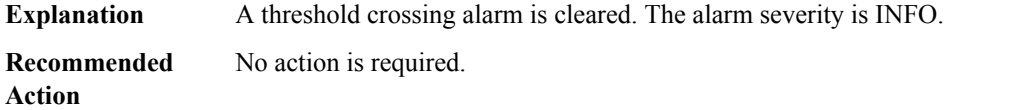

# **PKI through PLATFORM\_POWER**

• [PKI](#page-83-0)

**Action**

- [PKTLOG](#page-105-0)
- [PLATFORM](#page-107-0)
- [PLATFORM\\_ACT2](#page-113-0)
- [PLATFORM\\_BRKOUT](#page-114-0)
- [PLATFORM\\_CAPABILITY](#page-114-1)
- [PLATFORM\\_ENVIRONMENT](#page-115-0)
- [PLATFORM\\_INFRA](#page-115-1)
- [PLATFORM\\_MATM](#page-117-0)
- <span id="page-83-0"></span>• [PLATFORM\\_POWER](#page-117-1)

#### **PKI**

## **%PKI-3-KEY\_CMP\_MISMATCH :Key in the certificate and stored key does not match for Trustpoint-[chars].**

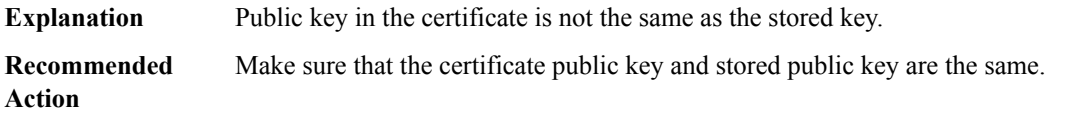

## **%PKI-3-QUERY\_KEY : Querying key pair failed.**

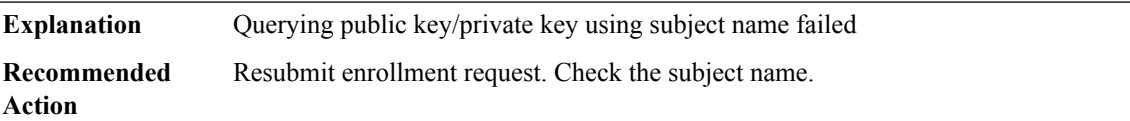

# **%PKI-3-CERTRETFAIL : Certificate enrollment failed. Explanation** Certificate enrollment transaction failed due to internal error. **Recommended** Contact CE. **Action**

## **%PKI-6-CERT\_INSTALL : [chars] Trustpoint : [chars] Issuer-name : [chars] Subject-name : [chars] Serial-number: [chars] End-date : [chars]**

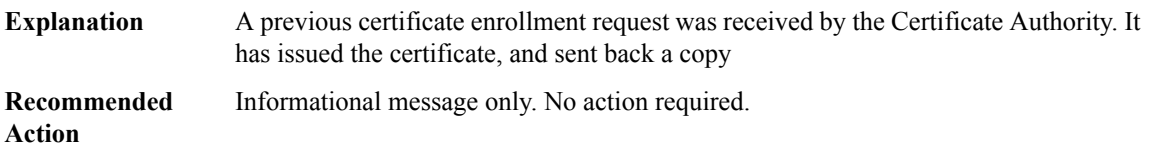

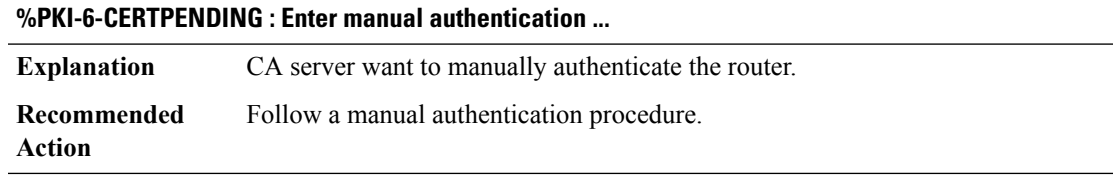

# **%PKI-6-CERTREJECT : [chars]** A previous certificate enrollment request was received by the Certificate Authority. It has rejected the enrollment request. **Explanation Recommended** Contact the Certificate Authority administrator. **Action**

## **%PKI-6-PKCS12\_EXPORT\_SUCCESS : PKCS #12 Export from trustpoint [chars] was successfully Exported.**

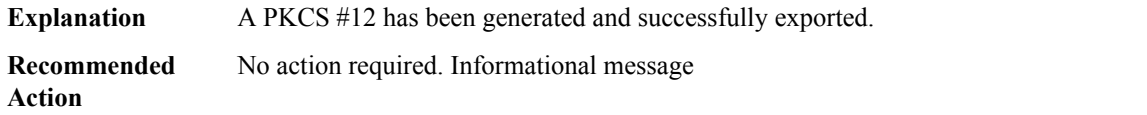

#### **%PKI-6-PKCS12\_IMPORT\_SUCCESS : PKCS #12 import in to trustpoint [chars] successfully imported.**

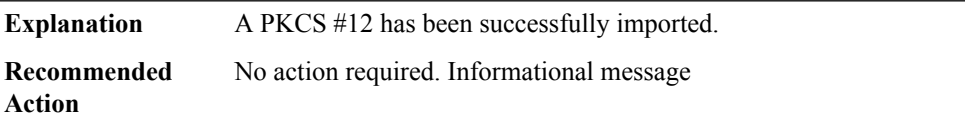

## **%PKI-3-POLLCACERT : Polling CA certificate .....**

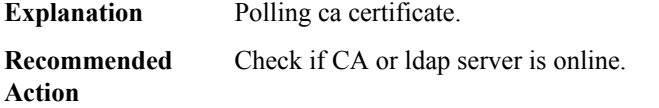

#### **%PKI-3-QUERYCACERT : Failed to query CA certificate.**

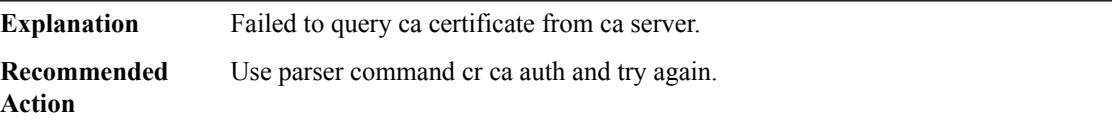

#### **%PKI-3-INVALIDCACERT : Failed to process CA certificate.**

**Explanation** Failed to process the ca certificate received from ca server.

#### **%PKI-3-INVALIDCACERT : Failed to process CA certificate.**

**Recommended** Use parser command cr ca auth and try again. **Action**

## **%PKI-3-POLLRACERT : Polling RA certificate .....**

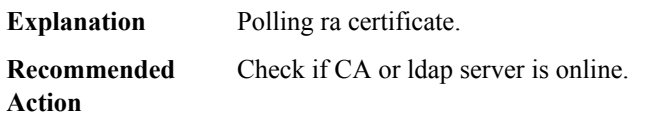

#### **%PKI-3-POLLROUTERCERT : Polling Router certificate for [chars] .....**

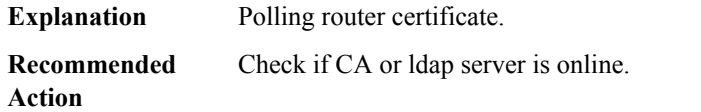

#### **%PKI-4-NOAUTOSAVE : Configuration was modified. Issue write memory to save new certificate**

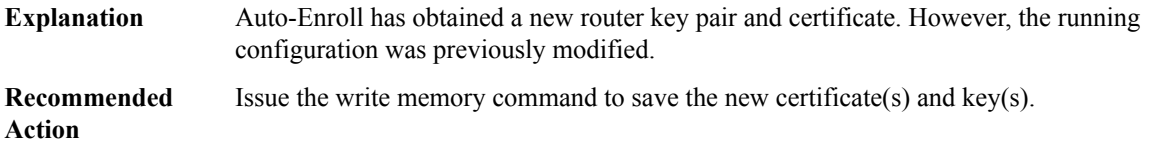

#### **%PKI-6-AUTOSAVE : Running configuration saved to NVRAM**

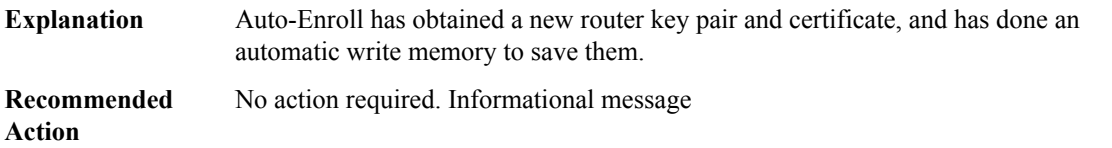

## **%PKI-4-NOSHADOWAUTOSAVE : Configuration was modified. Issue write memory to save new IOS CA certificate**

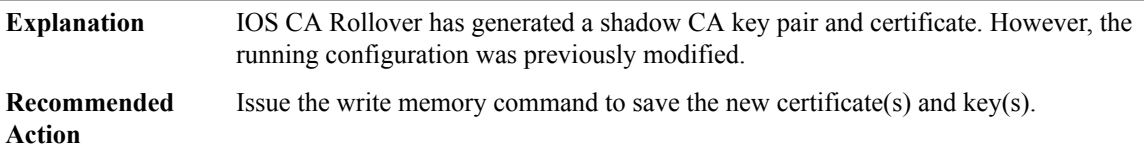

## **%PKI-6-CERTRENEWMANUAL : Please renew the router certificate for trustpoint [chars]**

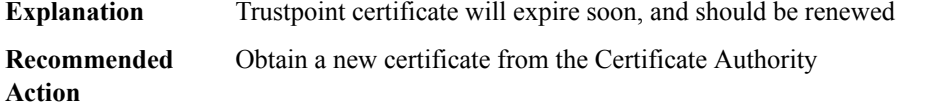

#### **%PKI-6-CERT\_RENEW\_AUTO : Auto renewing router certificate of trustpoint [chars]**

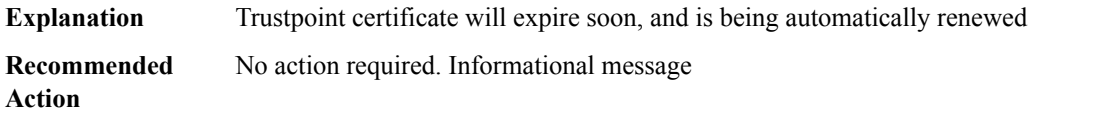

## **%PKI-6-SHADOWAUTOSAVE : Running configuration saved to NVRAM**

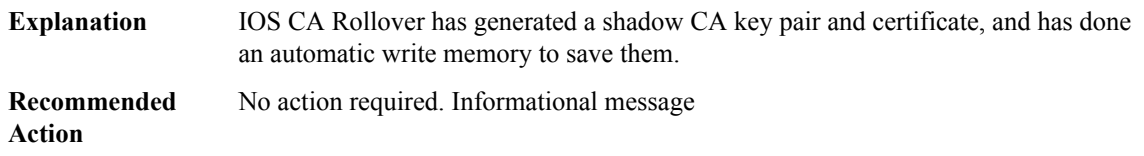

## **%PKI-4-NOCONFIGAUTOSAVE : Configuration was modified. Issue write memory to save new IOS PKI configuration**

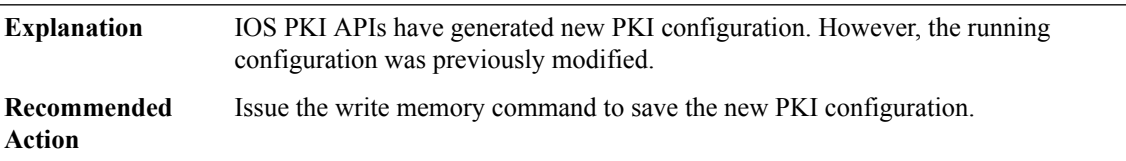

## **%PKI-6-CONFIGAUTOSAVE : Running configuration saved to NVRAM**

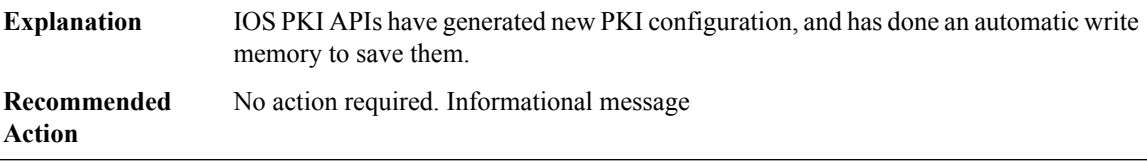

#### **%PKI-6-CERTIFSSEND : Could not send Certificate enrollment request to file system.**

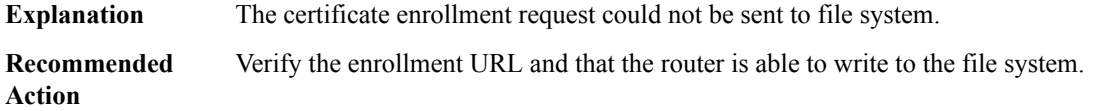

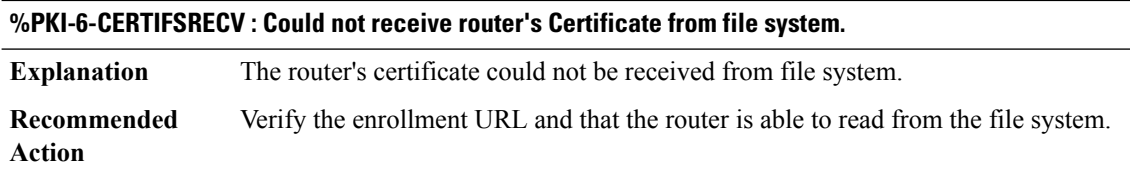

#### **%PKI-2-CERT\_ENROLL\_FAIL : Certificate enrollment failed for trustpoint [chars]. Reason : [chars]**

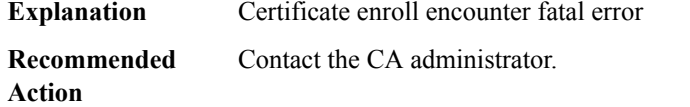

#### **%PKI-2-CERT\_RENEW\_FAIL : Certificate renewal failed for trustpoint [chars] Reason : [chars]**

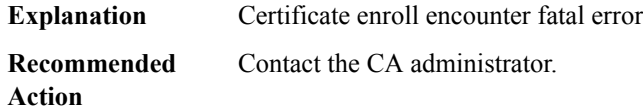

## **%PKI-4-CERT\_ENROLL\_CANCEL : Enrollment cancelled for trustpoint : [chars]**

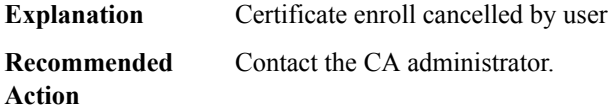

#### **%PKI-3-SOCKETSEND : Failed to send out message to CA server.**

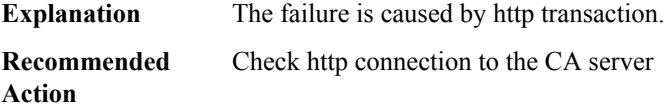

#### **%PKI-3-INVALID\_INPUT : The input to the parser command is not correct**

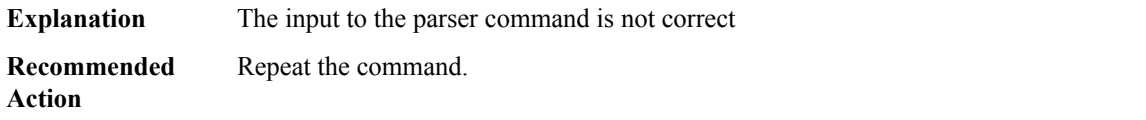

#### **%PKI-3-GETCARACERT : Failed to receive RA/CA certificates.**

**Explanation** Encountered failure when parsing and processing CA/RA certificates

## **%PKI-3-GETCARACERT : Failed to receive RA/CA certificates.**

**Recommended** Check the status, contact the CA administrator **Action**

## **%PKI-6-CS\_DELETE\_TP\_KEY : Trustpoint and key deleted.**

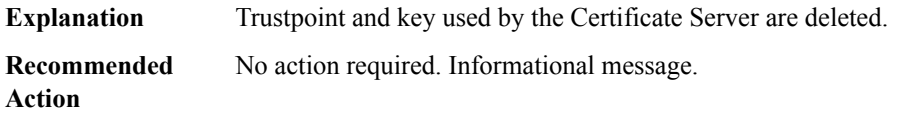

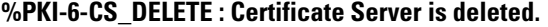

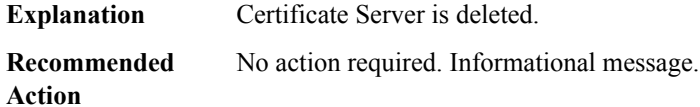

# **%PKI-6-CS\_GRANT\_AUTO\_RA : Enrollmentrequests coming from knownRAs will be automatically granted.**

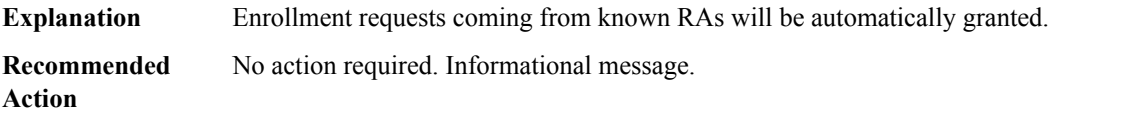

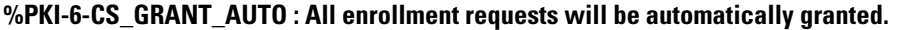

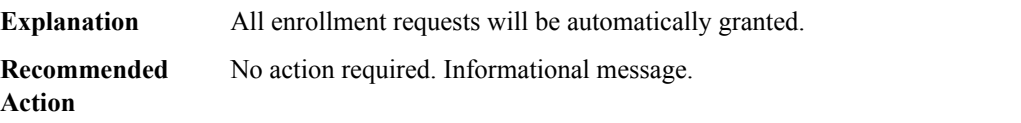

## **%PKI-6-CS\_GRANT\_AUTO\_CACERT :Allrollover subordinateCAcertrequestswill be automatically granted.**

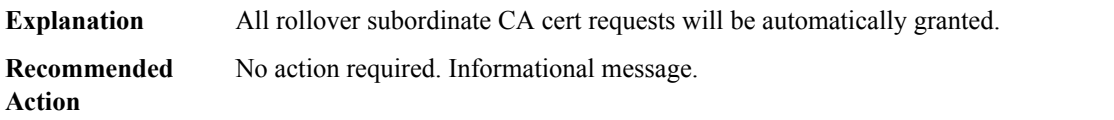

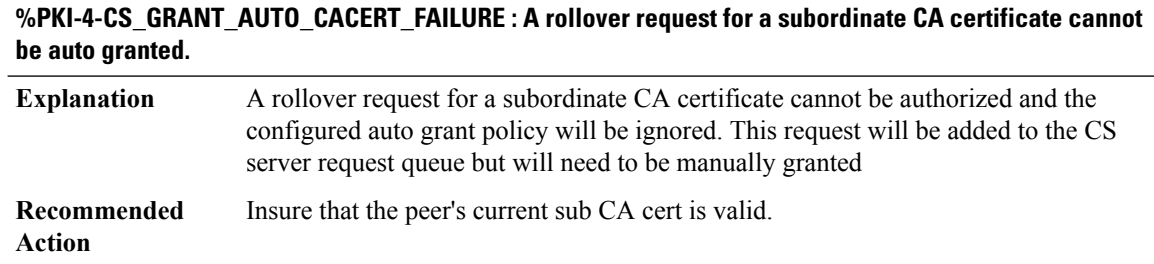

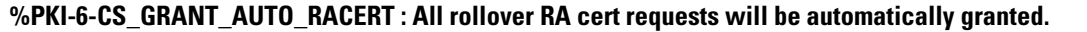

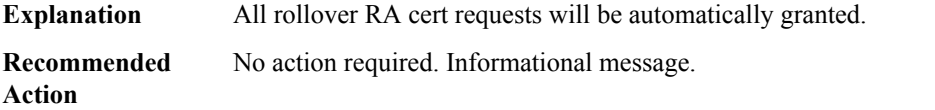

#### **%PKI-6-CS\_REJECT\_AUTO : All enrollment requests will be automatically rejected.**

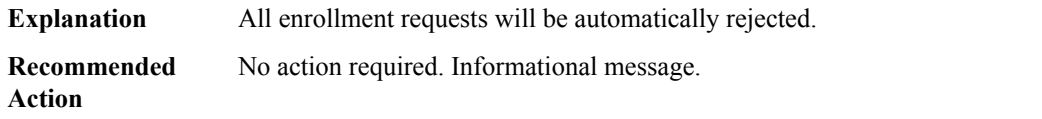

## **%PKI-3-CS\_CRIT\_STORAGE : Critical certificate server storage, [chars], is inaccessible, server disabled.**

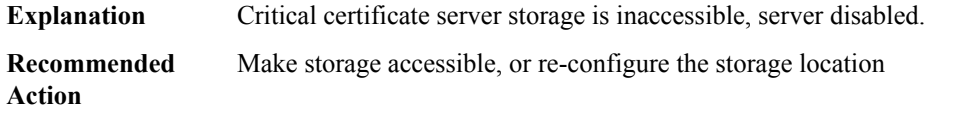

**%PKI-4-CS\_PUBLISH\_STORAGE : Publish certificate server storage, [chars], is inaccessible.**

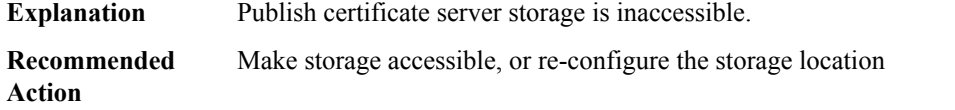

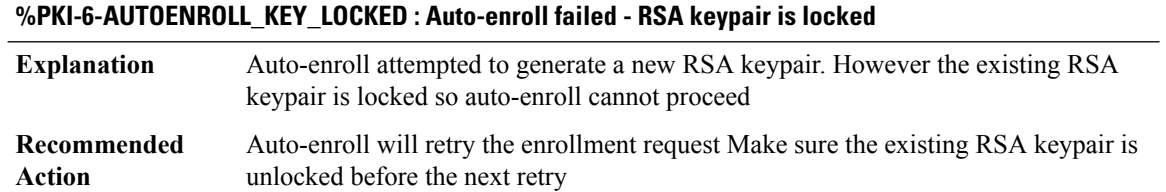

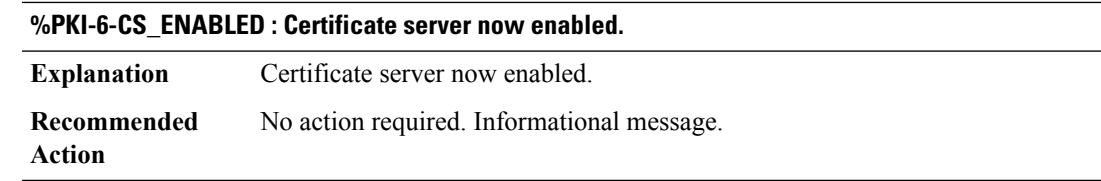

#### **%PKI-6-CS\_DISABLED : Certificate server now disabled. Reason : [chars]**

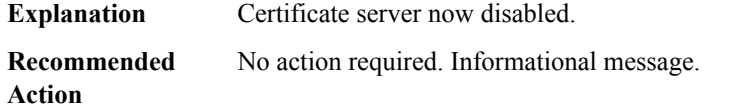

## **%PKI-3-UNUSABLE\_KEY\_USAGE :Key-usage type '[chars]'for cert with serial number[chars]is not usable.**

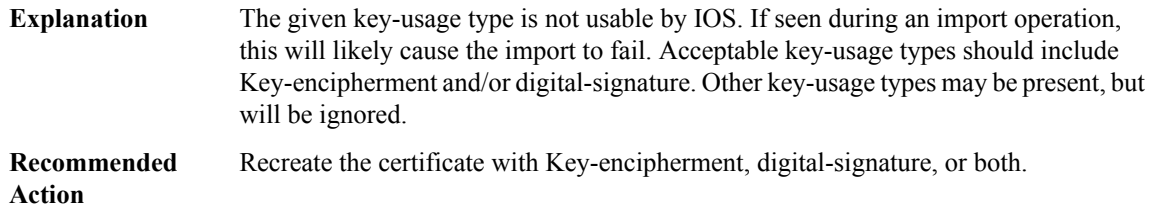

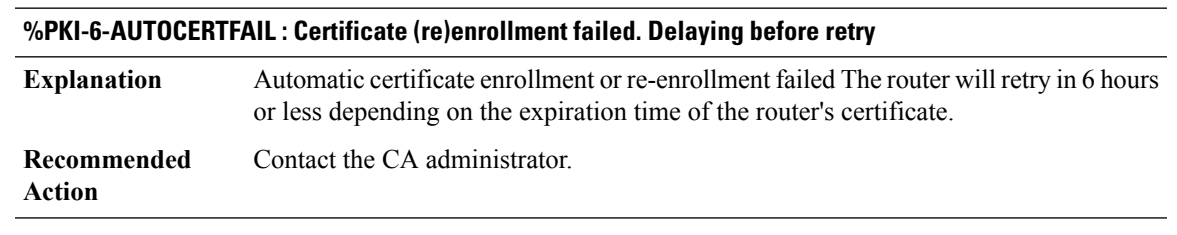

## **%PKI-4-AUTOCERTFAILWARN : Certificate (re)enrollment failed. Delaying before retry**

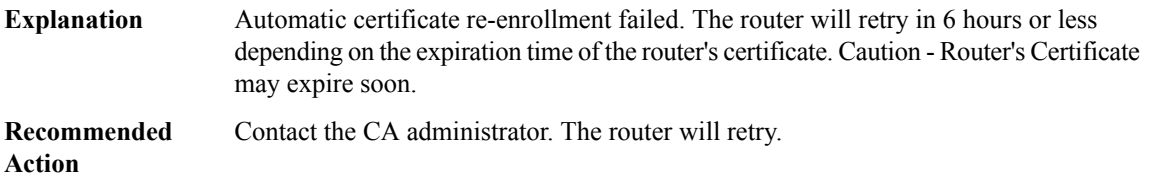

#### **%PKI-3-AUTOCERTERR : Auto Certificate (re)enrollment failed. Cannot retry**

Automatic certificate re-enrollment failed. The router clock my not be set correctly. If the router has a certificate it may be expired. **Explanation**

#### **%PKI-3-AUTOCERTERR : Auto Certificate (re)enrollment failed. Cannot retry**

**Recommended** Check router clock is set correctly Make sure the router's cert has not expired **Action**

#### **%PKI-3-CERTPENDERR : Failed to receive pending certificate during enrollment**

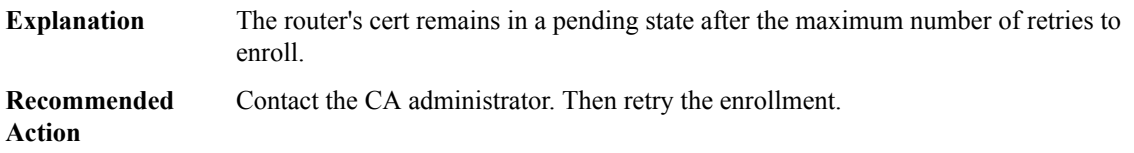

#### **%PKI-4-CERTIFICATE\_INVALID\_SUBJECT : Certificate has a missing or invalid subject name.**

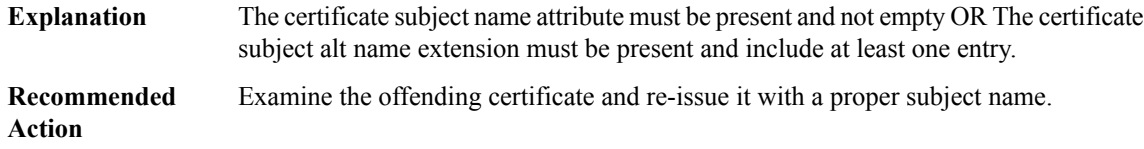

## **%PKI-3-CERTIFICATE\_INVALID\_EXPIRED : Certificate chain validation has failed. The certificate (SN: [chars]) has expired. Validity period ended on [chars]**

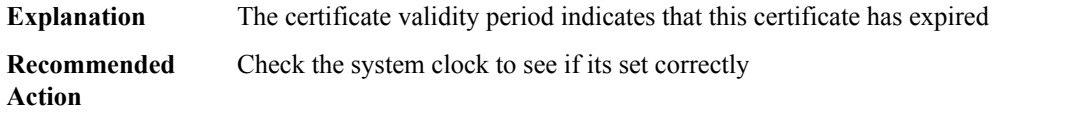

## **%PKI-3-CERTIFICATE\_INVALID\_NOT\_YET\_VALID : Certificate chain validation has failed. The certificate (SN: [chars]) is not yet valid Validity period starts on [chars]**

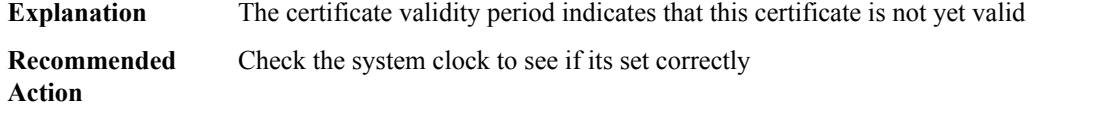

#### **%PKI-3-CERTIFICATE\_INVALID : Certificate chain validation has failed.**

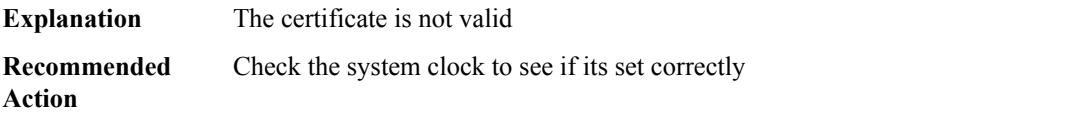

## **%PKI-3-CERTIFICATE\_REVOKED : Certificate chain validation has failed. The certificate (SN: [chars]) is revoked**

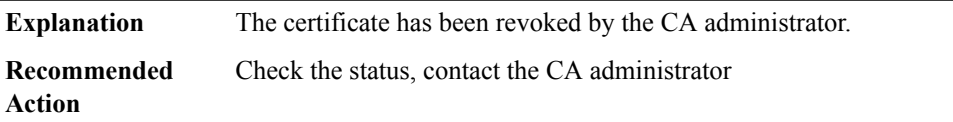

#### **%PKI-3-CERTIFICATE\_INVALID\_UNAUTHORIZED : Certificate chain validation has failed. Unauthorized**

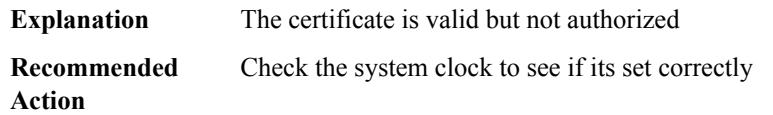

## **%PKI-4-CRLHTTPFETCHFAIL : CRL Request for trustpoint [chars] returned [dec] [chars]**

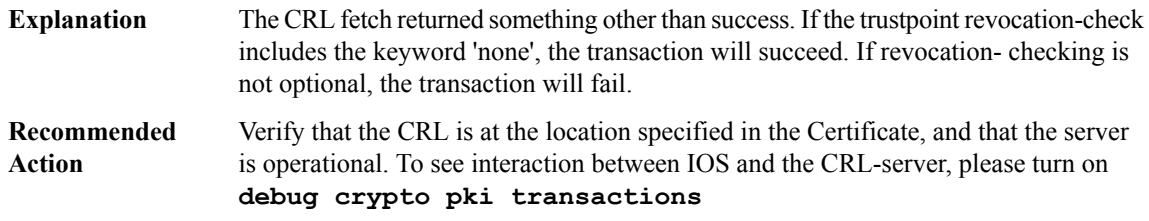

#### **%PKI-6-CRLHTTPFETCHREDIR : CRL Request for trustpoint [chars] returned [dec] [chars] -> [chars]**

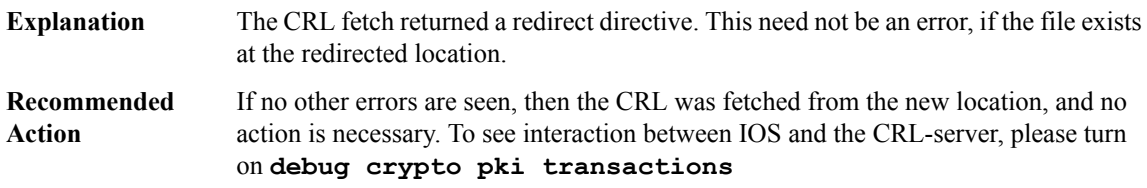

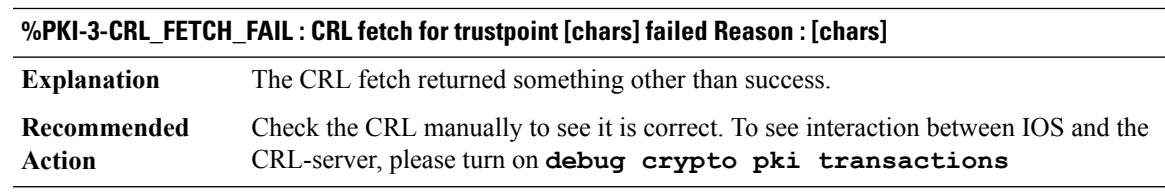

## **%PKI-3-CRL\_INSERT\_FAIL :CRL download fortrustpoint[chars] has been discarded.Reason :[chars]Status : [dec] Status String : [chars]**

Inserting and/or verifying the CRL failed. If the trustpoint revocation-check includes the keyword 'none', the transaction will succeed. If revocation-checking is not optional, the transaction will fail. **Explanation**

## **%PKI-3-CRL\_INSERT\_FAIL :CRL download fortrustpoint[chars] has been discarded.Reason :[chars]Status : [dec] Status String : [chars]**

Check the CRL manually to see it is correct. To see interaction between IOS and the CRL-server, please turn on **debug crypto pki transactions Recommended Action**

#### **%PKI-4-HTTPREDIRECT : Maximum Redirection limit of [dec] exceeded, trying to retrieve URL [chars]**

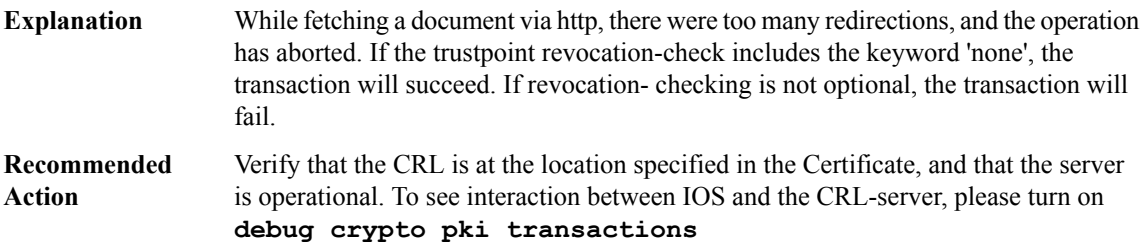

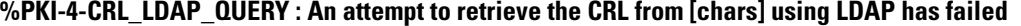

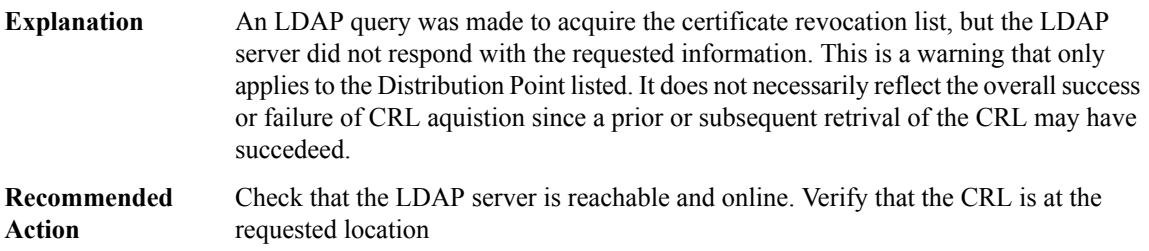

## **%PKI-6-TRUSTPOOL\_AUTO\_UPDATE : Auto-trustpool update in progress from [chars].**

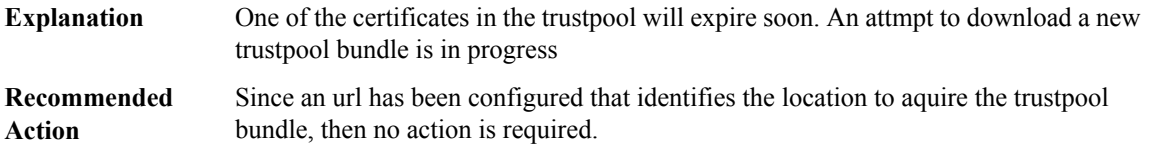

## **%PKI-4-TRUSTPOOL\_AUTO\_UPDATE\_DISABLED : Auto-trustpool update is disabled.**

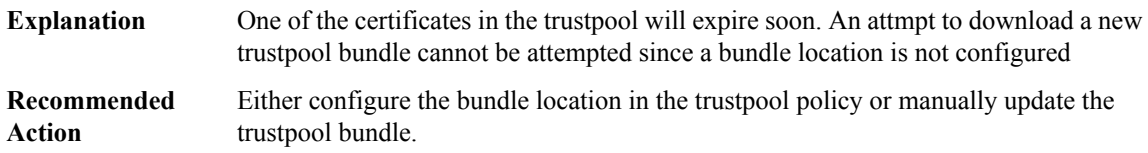

## **%PKI-4-TRUSTPOOL\_EXPIRATION\_WARNING : The Trustpool will expire in [chars].**

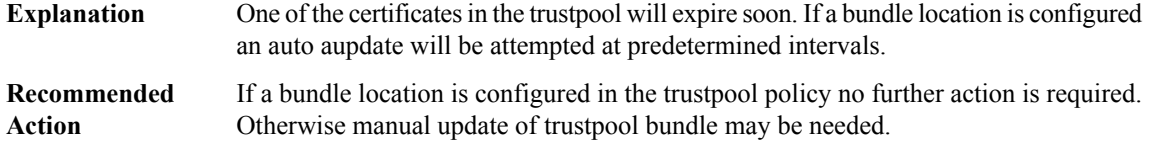

**%PKI-6-ECDSA\_CERT\_WITH\_SHA1 : User has accepted the security implication of using lesser hash strength(SHA1) for the Elliptic Curve Key present in the certificate**

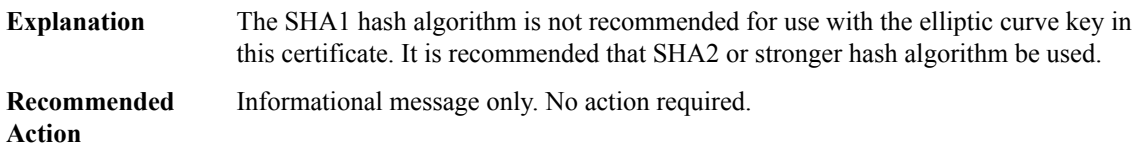

## **%PKI-6-PKI\_CRL\_DOWNLOADED : CRL download successful. Trustpoint : [chars] CDP-URL : [chars] Issuer : [chars]**

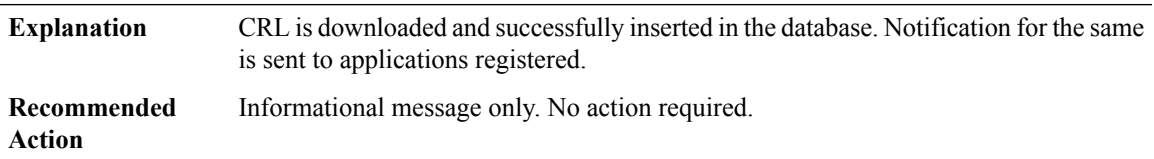

**%PKI-4-CERT\_EXPIRY\_WARNING : [chars] Certificate belonging to trustpoint [chars] will expire in [int] Days [int] hours [int] mins [int] secs at[chars].Issuer-name :[chars]Subject-name :[chars]Serial-number: [chars] Auto-Renewal : [chars]**

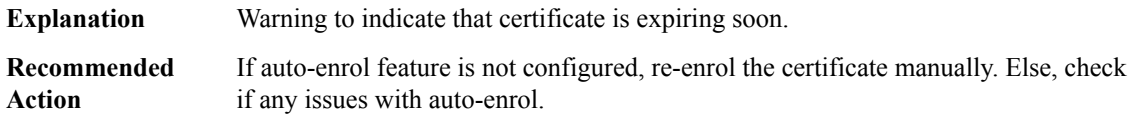

**%PKI-1-CERT\_EXPIRY\_ALERT : [chars] Certificate belonging to trustpoint [chars] will expire in [int] Days [int] hours [int] mins [int] secs at[chars].Issuer-name :[chars]Subject-name :[chars]Serial-number:[chars] Auto-Renewal : [chars]**

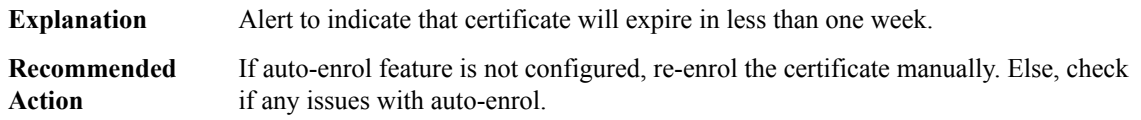

#### **%PKI-4-OCSP\_SERVER\_NO\_RESP : The OCSP Server URL [chars] is not reachable or not responding**

**Explanation** The OCSP server is not reachable or is not responding to the OCSP request

#### **%PKI-4-OCSP\_SERVER\_NO\_RESP : The OCSP Server URL [chars] is not reachable or not responding**

**Recommended** Check if the OCSP server is reachable and is receiving the OCSP request **Action**

#### **%PKI-4-OCSP\_SERVER\_RESP\_COMP: TheOCSPServer[chars]: error:responder certificate is peer certificate**

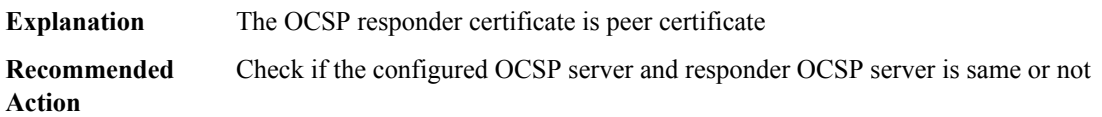

#### **%PKI-3-OCSP\_RESPONSE\_STATUS : OCSP response status failed Reason : [chars]**

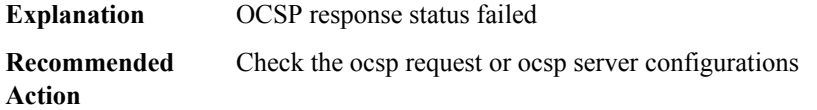

#### **%PKI-4-OCSP\_SERVER\_RESP\_SIGN: The OCSPServer[chars]: error:responderinvalid signature algorithm**

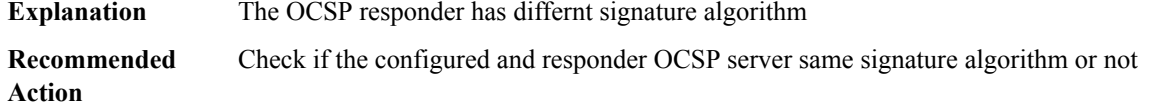

## **%PKI-4-OCSP\_SERVER\_RESP\_DECODE\_FAIL : The OCSP Server [chars]: failed to decode OCSP response basic data**

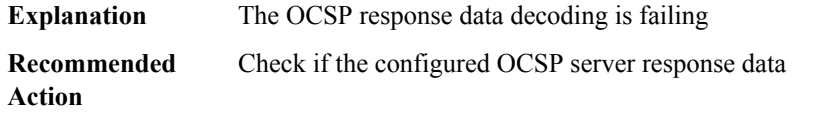

#### **%PKI-4-OCSP\_SERVER\_CERT\_VALIDATE : The OCSPServer [chars]: responder certificate validation failed**

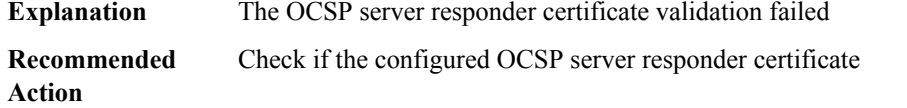

#### **%PKI-4-OCSP\_SERVER\_RESP\_VARIFY : The OCSP Server [chars]: failed to verify OCSP response**

**Explanation** The OCSP response verification failed

#### **%PKI-4-OCSP\_SERVER\_RESP\_VARIFY : The OCSP Server [chars]: failed to verify OCSP response**

**Recommended** Check if the configured OCSP server response **Action**

## **%PKI-4-OCSP\_SERVER\_RESP\_DECODE : The OCSP Server [chars]: failed to decode OCSP response data**

**Explanation** The OCSP response data decoding is failing **Recommended** Check if the configured OCSP server response data **Action**

#### **%PKI-5-CERT\_ENROLL\_RETRY:Certificate (re)enrollment has failed and retry will happen for[dec] attempts**

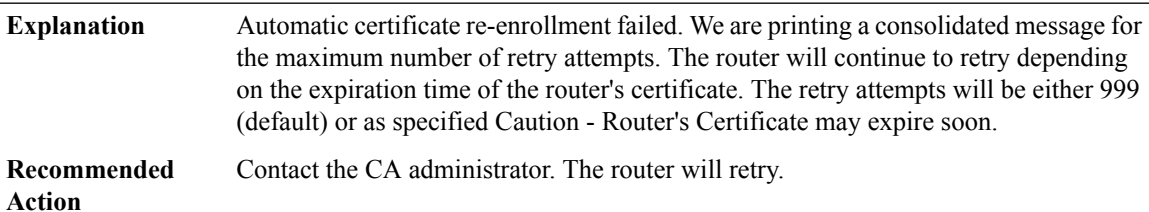

#### **%PKI-4-CERT\_ENROLL\_RETRY\_FAIL : Certificate (re)enrollment has failed after [dec] attempts**

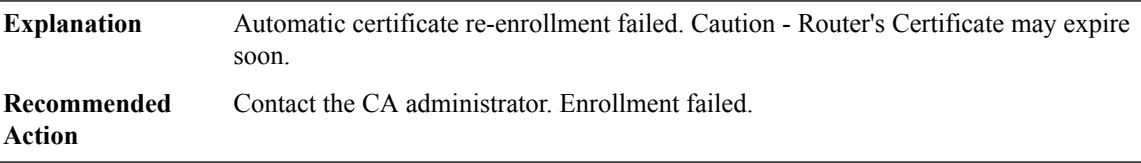

#### **%PKI-4-ROUTER\_CERT\_EXPIRED :Router certificate expired, cannotre-enroll/retry for enrollment/re-enroll**

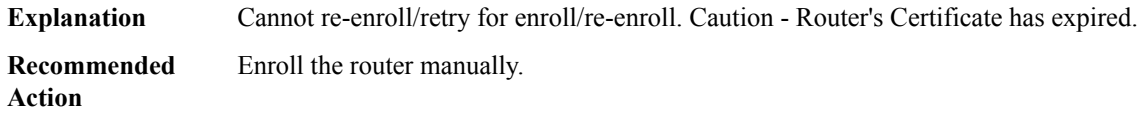

## **%PKI-4-TRUSTPOOL\_DOWNLOAD\_FAIL : Trustpool download requires [int] bytes, available free storage [int] bytes is insufficient**

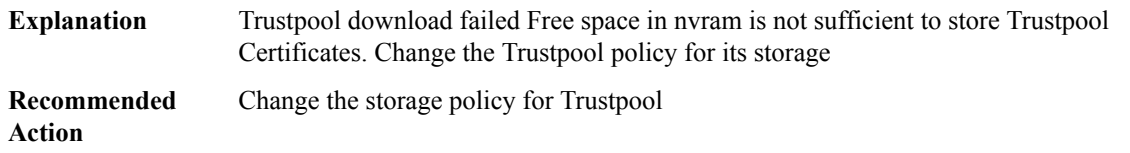

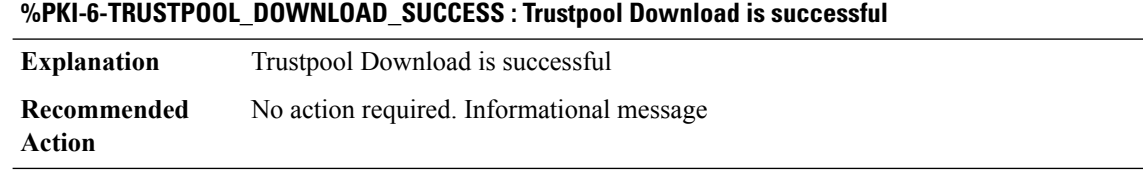

#### **%PKI-4-TRUSTPOOL\_DOWNLOAD\_FAILURE : Trustpool Download failed**

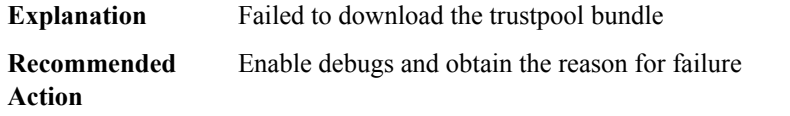

## **%PKI-4-TRUSTPOOL\_CERTIFICATE\_SAVE\_CHANGE : Downloaded Trustpool certificates present prior to image upgrade should be re-downloaded. Issue 'crypto pki trustpool import url <url>' to re-download the certificates.**

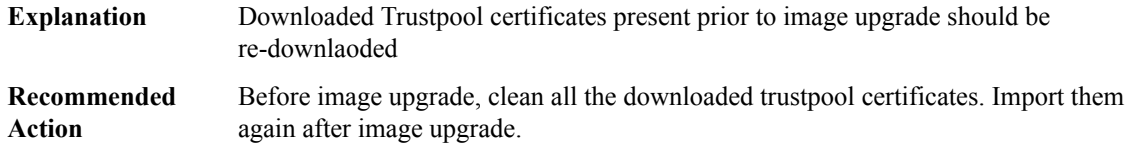

## **%PKI-2-NON\_AUTHORITATIVE\_CLOCK : PKI functions can not be initialized until an authoritative time source, like NTP, can be obtained.**

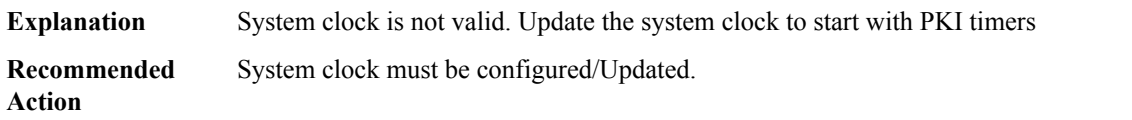

## **%PKI-6-AUTHORITATIVE\_CLOCK : The system clock has been set.**

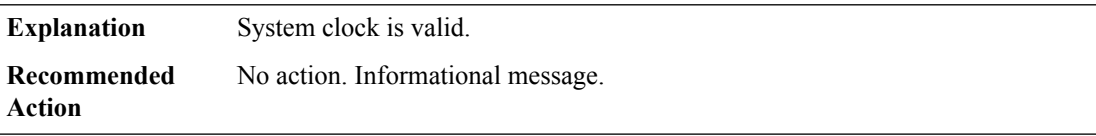

#### **%PKI-6-CSR\_FINGERPRINT : CSR Fingerprint MD5 : [chars] CSR Fingerprint SHA1: [chars]**

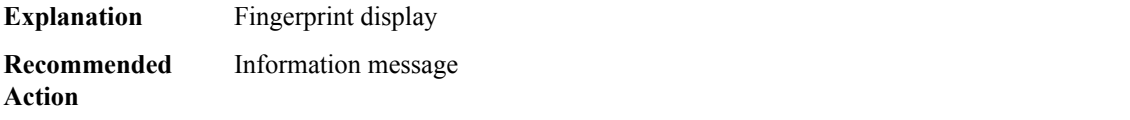

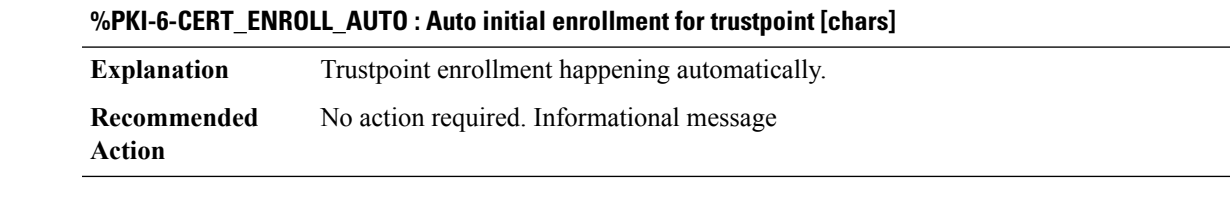

## **%PKI-6-CERT\_ENROLL\_MANUAL : Manual enrollment for trustpoint [chars]**

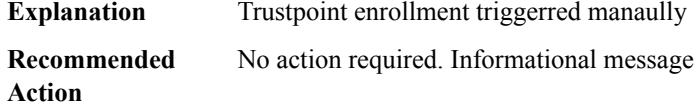

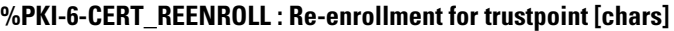

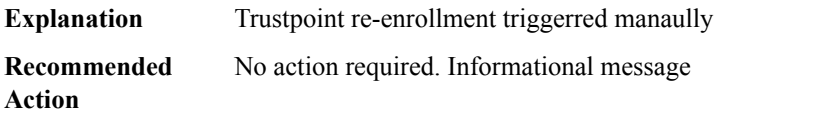

## **%PKI-3-HOSTNAME\_RESOLVE\_ERR : Failed to resolve HOSTNAME/IPADDRESS : [chars]**

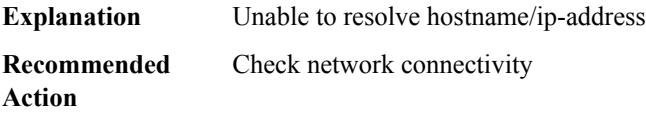

## **%PKI-3-OCSP\_CONTENT\_MISMATCH : ocsp content mismatch**

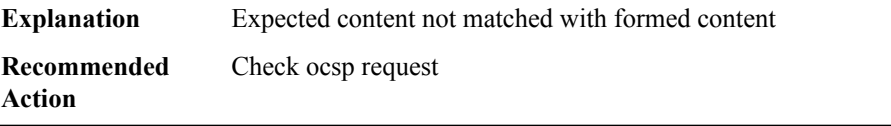

#### **%PKI-2-MEM\_ALLOC\_FAIL : Memory allocation failure. Number of bytes requested : [dec]**

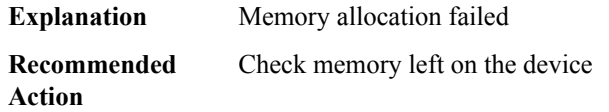

## **%PKI-3-SOCKET\_OPEN : Failed to open socket.**

**Explanation** The failure is caused by socket open

## **%PKI-3-SOCKET\_OPEN : Failed to open socket.**

**Recommended** Check tcp/socket debugging message **Action**

#### **%PKI-3-SET\_SOURCE\_INTERFACE\_FAIL : Failed to set source interface for [chars] ip address**

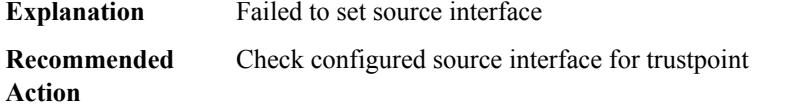

## **%PKI-3-SOCKET\_BIND\_FAIL\_SOURCE\_INTERFACE : Failed to bind the socket due to source interface ip : [chars]**

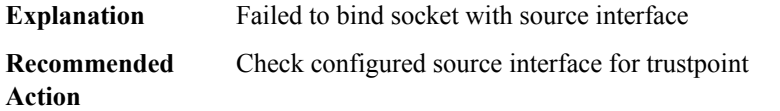

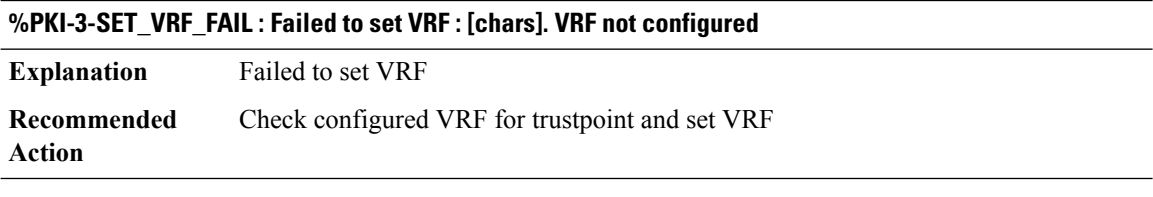

#### **%PKI-3-SET\_SOCK\_VRF\_INTERFACE\_FAIL : Failed to set VRF : [chars] to socket interface**

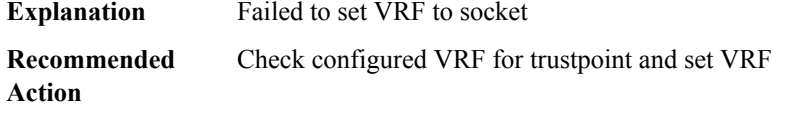

#### **%PKI-3-SET\_SOCKET\_OPTION\_FAIL : Failed to set socket option. Option : [chars]**

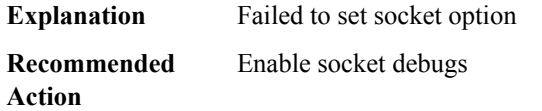

## **%PKI-3-SOCKET\_CONNECT\_FAIL : Failed to connect to socket**

**Explanation** Failed to connect socket

## **%PKI-3-SOCKET\_CONNECT\_FAIL : Failed to connect to socket**

**Recommended** Enable socket debugs **Action**

#### **%PKI-2-CA\_SERVER\_CERT\_EXPIRED : [chars] server ceritifcate expired. Cannot enable [chars] server**

**Explanation** CA server certificate expired.

**Recommended** Reconfigure CA server **Action**

## **%PKI-2-CA\_SERVER\_LABEL\_TOO\_LONG :[chars] server name too long.Reconfigure server with name less than 13 characters.**

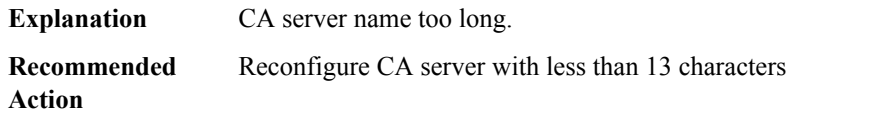

## **%PKI-2-CA\_SERVER\_TP\_NOT\_PRESENT :[chars] server's Trustpoint not available.Check for the trustpoint config.**

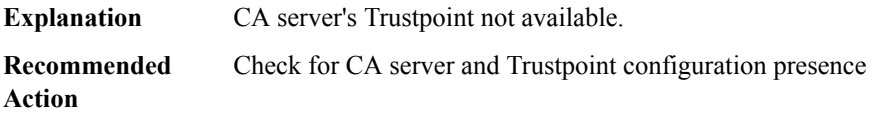

## **%PKI-2-SERVER\_TP\_CREATE\_FAIL : Not abel to create [chars] server's Trustpoint.Check for CA server config's.**

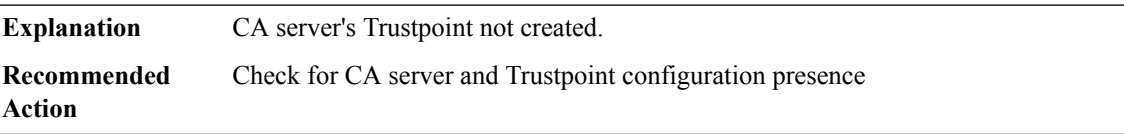

## **%PKI-2-SERVER\_KEY\_NOT\_PRESENT : Not able to find CS [chars]'s keypair label [chars]. Check whether keypair [chars] is available on device**

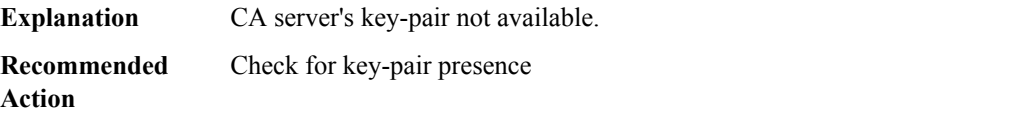

## **%PKI-2-NON\_AUTHORITATIVE\_CLOCK\_CA : CA server cannot be enabled due to non-authoritative system clock. Configure clock/Sync with NTP server.**

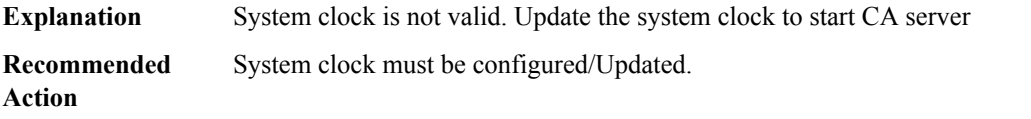

## **%PKI-2-CS\_CERT\_EXPIRED : Certificate server [chars] CA certificate expired. Regenerate CA certificate manaully.**

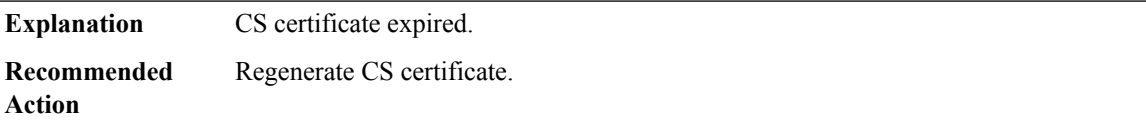

## **%PKI-2-CS\_CERT\_GEN\_FAIL : Certificate server [chars] CA certificate generation failed. Regenerate CA certificate manaully.**

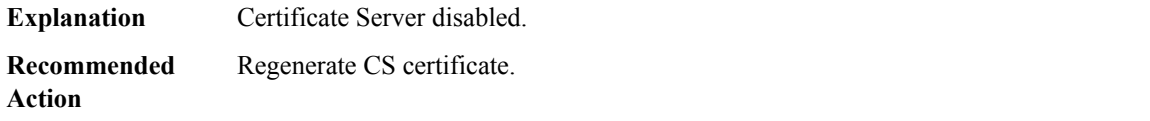

## **%PKI-2-CS\_CERT\_INVALID : Certificate server [chars] CA certificate invalid. Regenerate CA certificate manaully.**

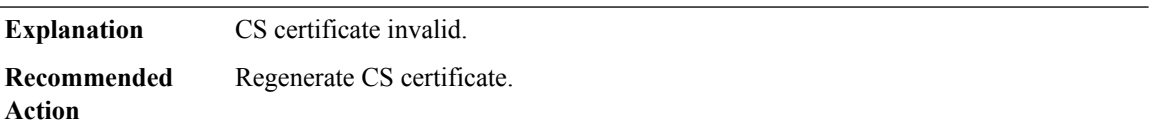

## **%PKI-2-CS\_SUBJECT\_NAME\_FAIL : Extracting subject name from Server certificate failed**

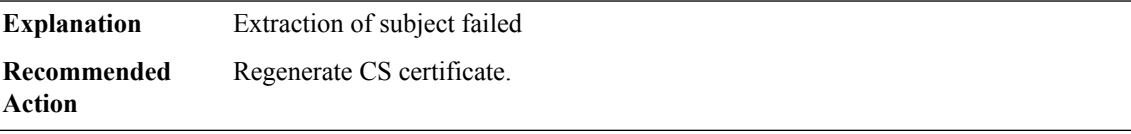

#### **%PKI-2-CS\_ISSUER\_NAME\_INVALID : Invalid issuer\_name in CS [chars] configuration**

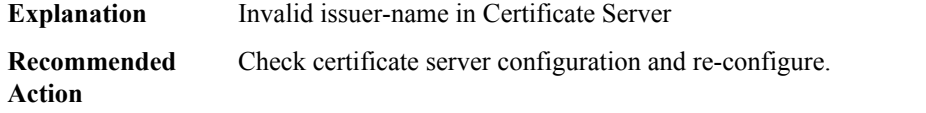

## **%PKI-2-CS\_CERT\_NOT\_PRESENT : Certificate server [chars]'s certificate not present.**

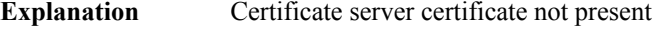

**Recommended** Regenerate CS certificate. **Action**

#### **%PKI-3-ISSUER\_NAME\_NOT\_BER : Issuer name is not BER**

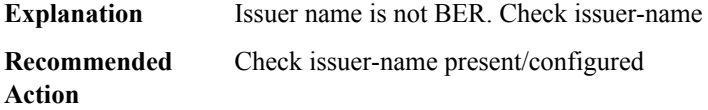

#### **%PKI-3-SUBJECT\_NAME\_NOT\_BER : Subject name is not BER**

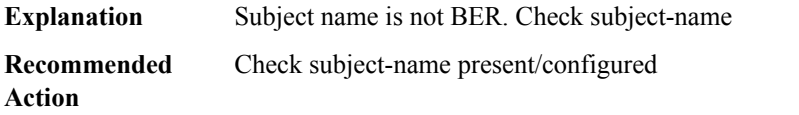

## **%PKI-3-CRL\_HTTP\_FAIL : CRL Request over http for trustpoint [chars] failed. Reason : [chars]**

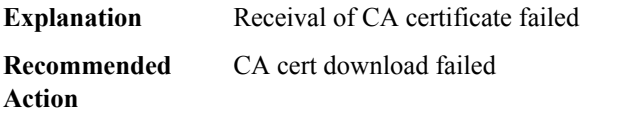

## **%PKI-6-CERT\_ROLLOVER\_ACTIVE : A rollover ID certificate has been activated under trustpoint [chars] replacing the previous ID certificate. Issuer-name : [chars] Subject-name : [chars] Serial-number: [chars] End-date : [chars]**

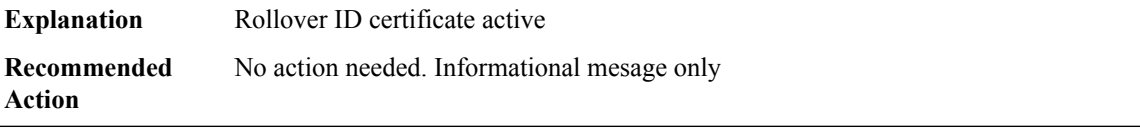

## **%PKI-2-CERT\_SHADOW\_INSTALL\_FAIL : [chars].**

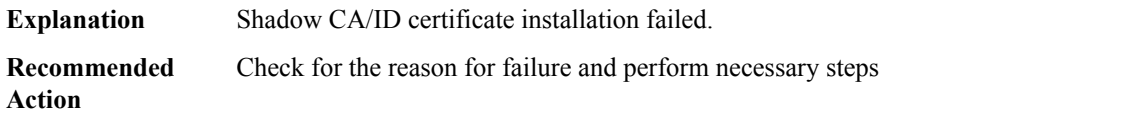

## **%PKI-6-CERT\_SHADOW\_INSTALL : [chars] Issuer-name : [chars] Subject-name : [chars] Serial-number: [chars] End-date : [chars]**

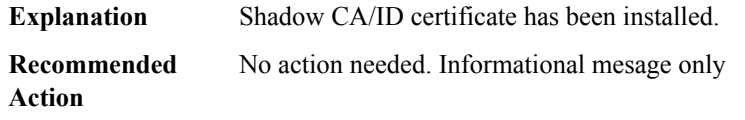

## **%PKI-6-CERT\_SHADOW\_ACTIVE : [chars] Issuer-name : [chars] Subject-name : [chars] Serial-number: [chars] End-date : [chars]**

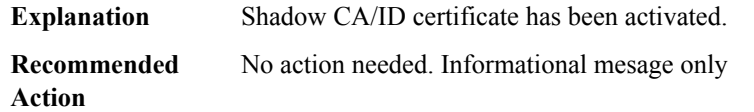

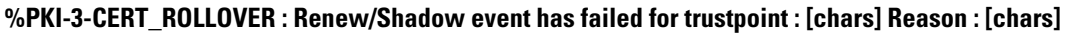

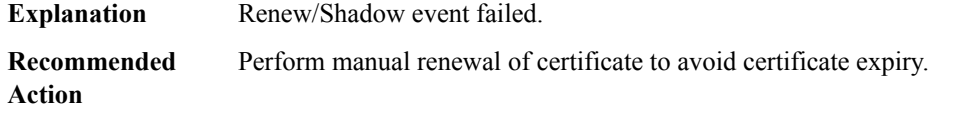

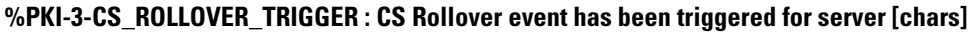

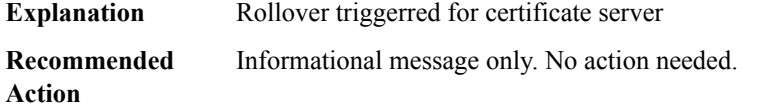

#### **%PKI-2-CS\_ROLLOVER\_FAIL : CS Rollover failed. Reason : [chars]**

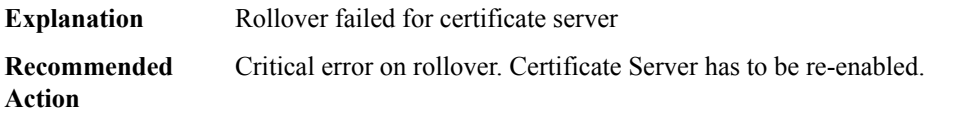

**%PKI-6-CS\_ROLLOVER\_AVAILABLE : [Sub/RA]CS Rollover certificate has been generated for [chars], and it will be activated at[chars]Issuer-name :[chars]Subject-name :[chars]Serial-number:[chars] End-date : [chars]**

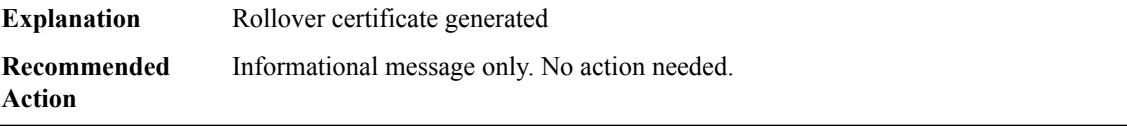

## **%PKI-6-CS\_ROLLOVER\_ACTIVE : [chars] Rollover certificate has been activated for [chars], replacing the previous [Sub/RA]CA certificate Issuer-name :[chars]Subject-name :[chars]Serial-number:[chars] End-date : [chars]**

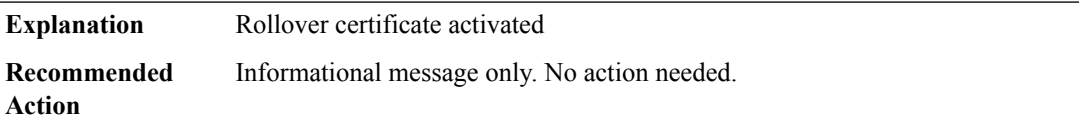

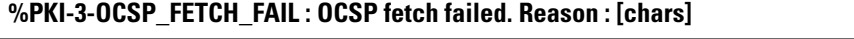

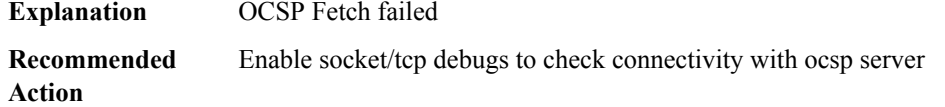

## **%PKI-3-OCSP\_RESPONSE\_FAIL : OCSP response from [chars] has been discarded. Reason : [chars]**

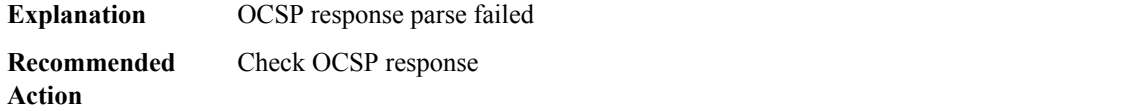

## **%PKI-6-OCSP\_SUCCESS : OCSP response from [chars] has been successfully processed for certificate : [chars] Serial-number: [chars] Result : [chars]**

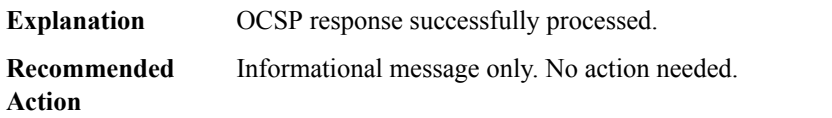

## **%PKI-2-PKI\_EVENT\_LOG : PKI Event : [chars]**

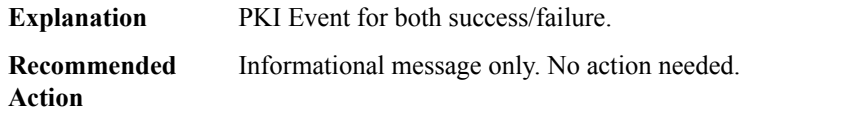

#### **%PKI-3-ENROLL\_PKCS12 : Trustpoint[chars] configured as pkcs12 enrollment.SCEPenrollment not supported**

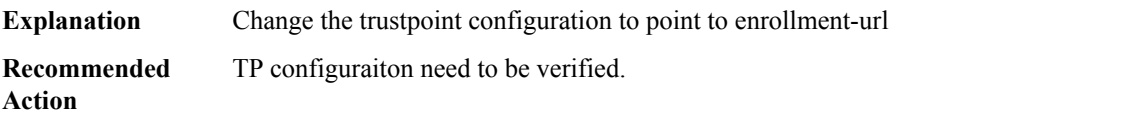

I

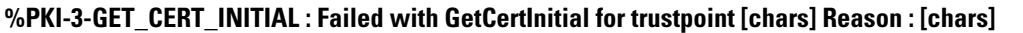

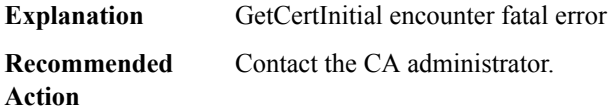

## <span id="page-105-0"></span>**PKTLOG**

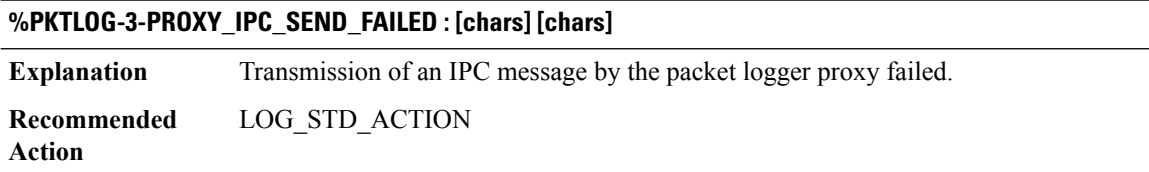

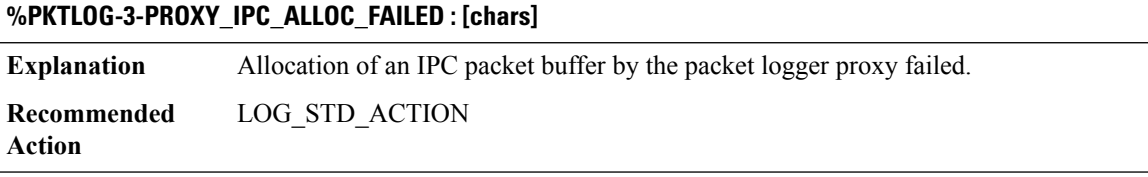

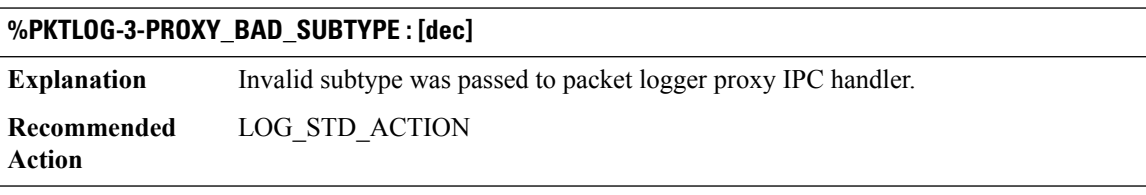

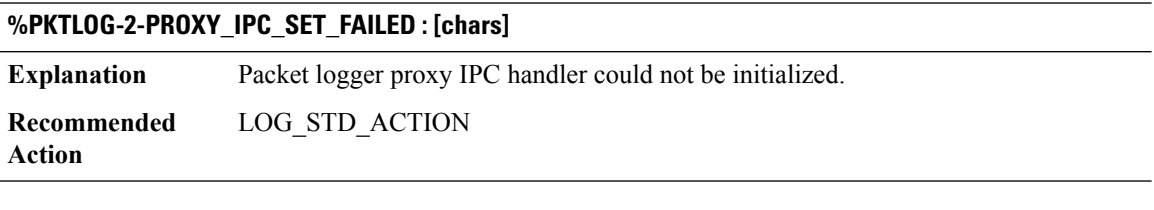

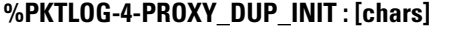

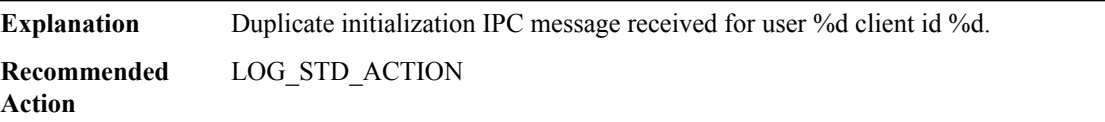

## **%PKTLOG-3-PKTLOG\_IPC\_SEND\_FAILED : [chars] [chars]**

**Explanation** Transmission of an IPC message by the packet logger failed. ACL and stats lost. **Recommended** LOG\_STD\_ACTION **Action**

## **%PKTLOG-4-PKTLOG\_IPC\_ALLOC\_FAILED : [chars]**

**Explanation** Allocation of an IPC packet buffer by the packet logger failed. **Recommended** LOG\_STD\_ACTION **Action**

#### **%PKTLOG-4-PROXY\_IPC\_INVALID\_MSG\_LEN : [dec]:[dec] len [dec] flags [hex] source [dec]**

**Explanation** Invalid IPC message length. **Recommended** LOG\_STD\_ACTION **Action**

## **%PKTLOG-4-PROXY\_INVALID\_USER\_IDX : [int] [int]**

**Explanation** IPC message contained invalid user index for client id. **Recommended** LOG\_STD\_ACTION

**Action**

#### **%PKTLOG-1-PROXY\_MEM\_RET\_ERR : [chars] [int] [int] [int]**

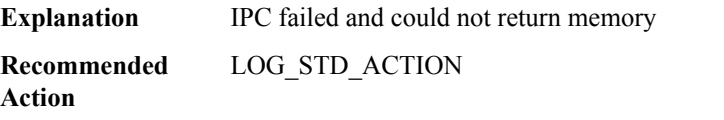

#### **%PKTLOG-1-PROXY\_MEM\_APPEND\_ERR : [int] [int] [int]**

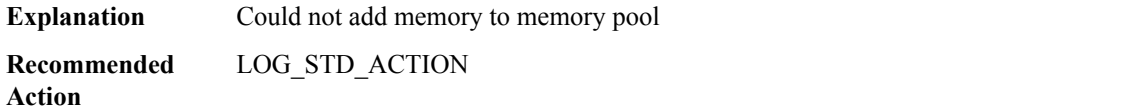

## <span id="page-107-0"></span>**PLATFORM**

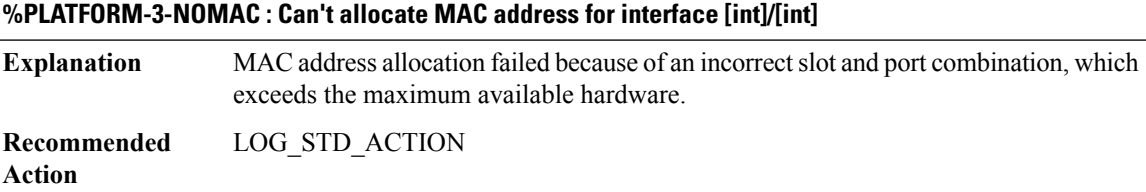

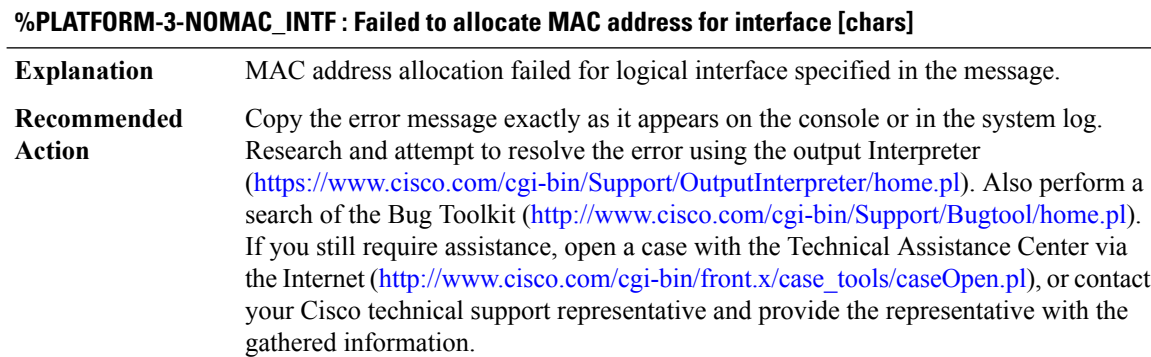

# **%PLATFORM-3-GEC\_NOMAC : Can't allocate MAC address for port-channel interface [int]**

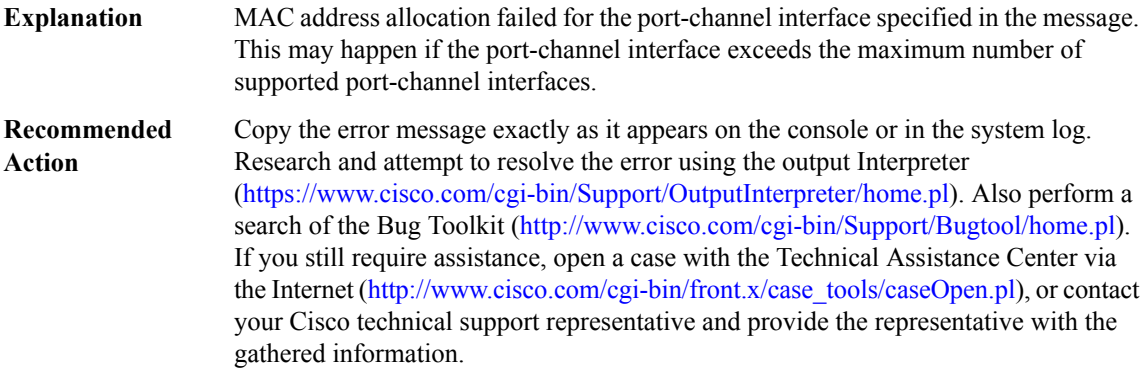

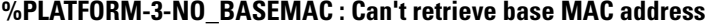

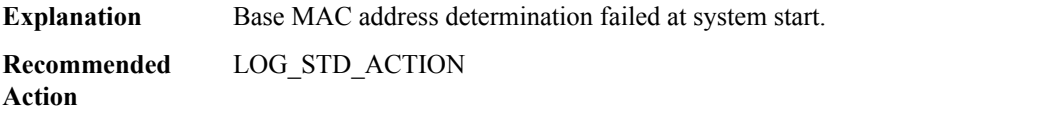

## **%PLATFORM-6-HASTATUS : RP switchover, [chars]**

**Explanation** RP switchover events received by platform code.
# **%PLATFORM-6-HASTATUS : RP switchover, [chars]**

**Recommended** No action is required. **Action**

#### **%PLATFORM-6-HASTATUS\_DETAIL : RP switchover, [chars] (count [int])**

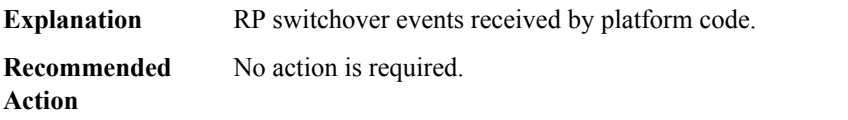

#### **%PLATFORM-4-HASTATUS\_WARN : RP HA status warning, [chars])**

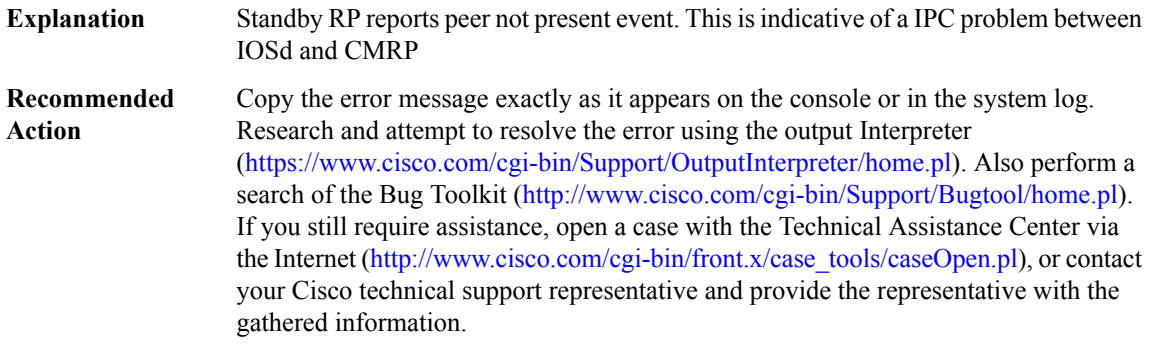

# **%PLATFORM-3-HASTATUS\_FAIL : RP switchover, [chars] (count [int])**

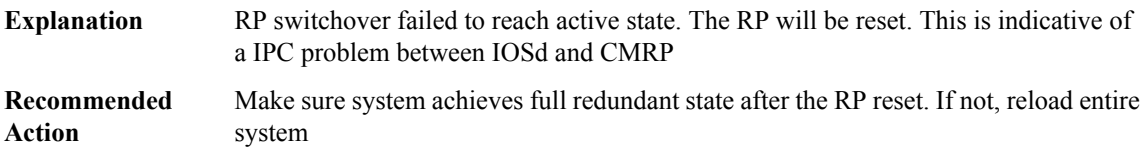

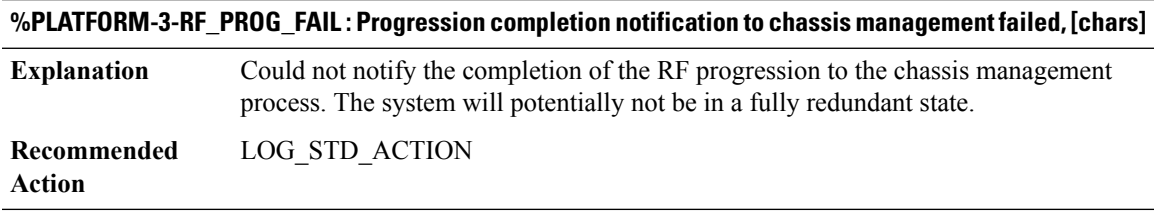

# **%PLATFORM-6-RF\_PROG\_SUCCESS : RF state [chars]**

**Explanation** A marker to illuminate when the standby reaches a terminal state.

# **%PLATFORM-6-RF\_PROG\_SUCCESS : RF state [chars]**

**Recommended** No action is required. **Action**

#### **%PLATFORM-4-RELOAD\_STANDBY : [chars] reload requested by [chars]. Reason [chars]**

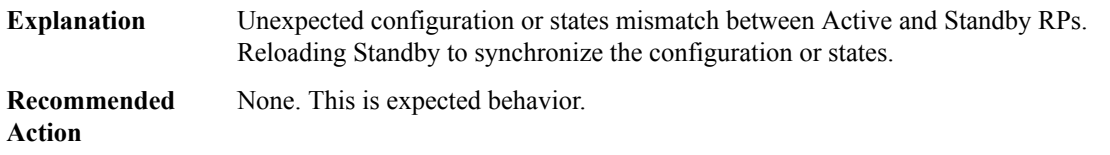

#### **%PLATFORM-3-RF\_RELOAD\_PEER : Reload peer notification to chassis management failed, [chars]**

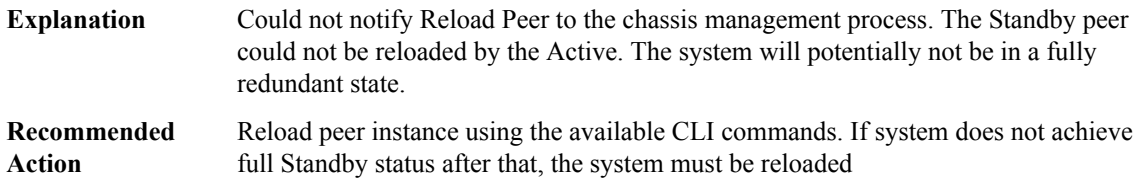

#### **%PLATFORM-6-EVENT\_LOG : [chars]**

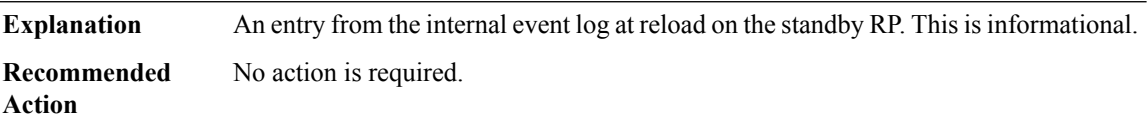

# **%PLATFORM-4-BOOTVAR\_NOT\_SET : Boot variable is not set. Boot variable either does not exist or buffer is too small. Keeping it blank**

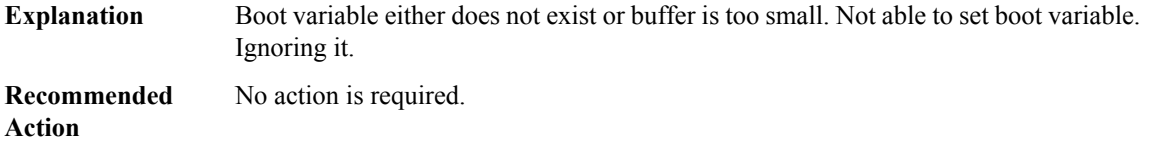

#### **%PLATFORM-3-NVRAM\_OPEN\_FAIL : Failed to open nvram - [chars].**

**Explanation** The nvram device could not be opened.

# **%PLATFORM-3-NVRAM\_OPEN\_FAIL : Failed to open nvram - [chars].**

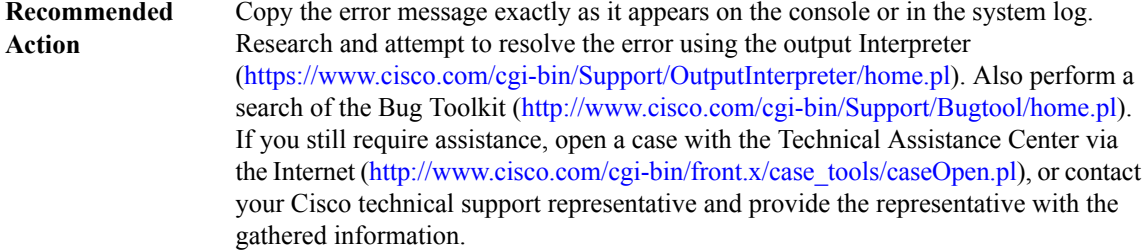

#### **%PLATFORM-3-NVRAM\_READ\_FAIL : Failed to read nvram - [chars].**

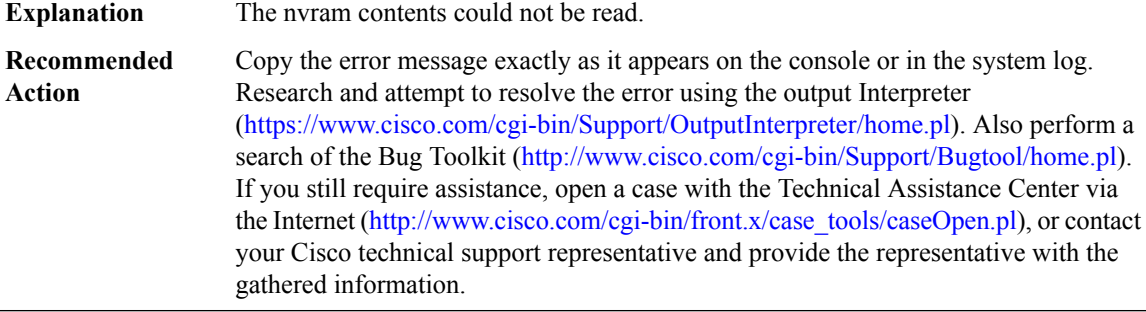

#### **%PLATFORM-3-NVRAM\_WRITE\_FAIL : Failed to write nvram - [chars].**

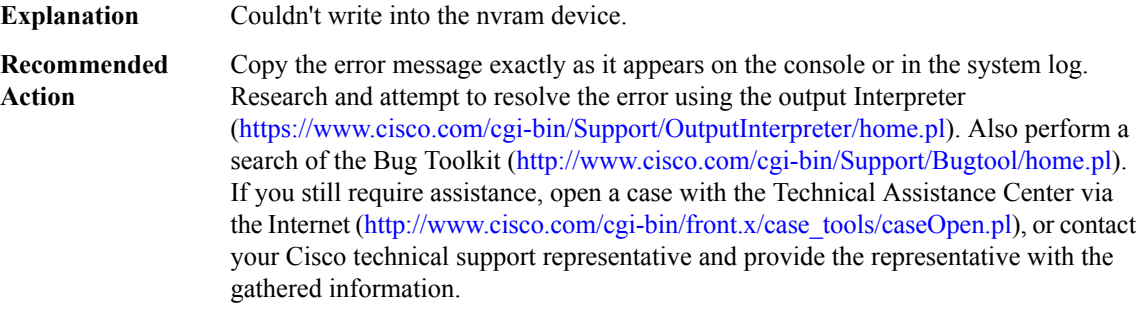

#### **%PLATFORM-3-BACKUP\_NVRAM\_OPEN\_FAIL : Failed to open backup nvram - [chars].**

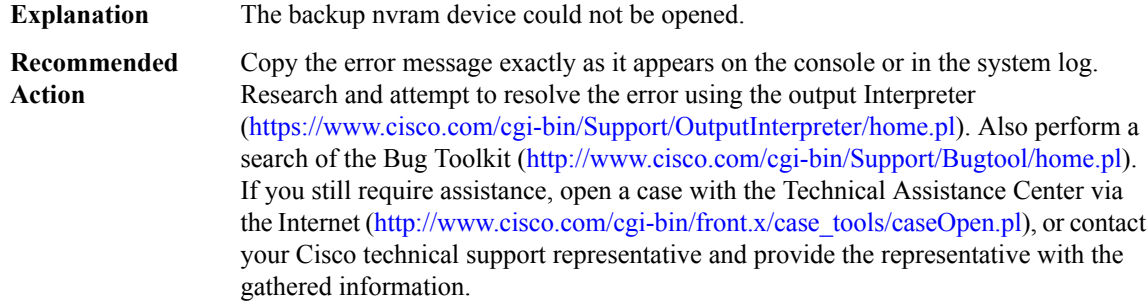

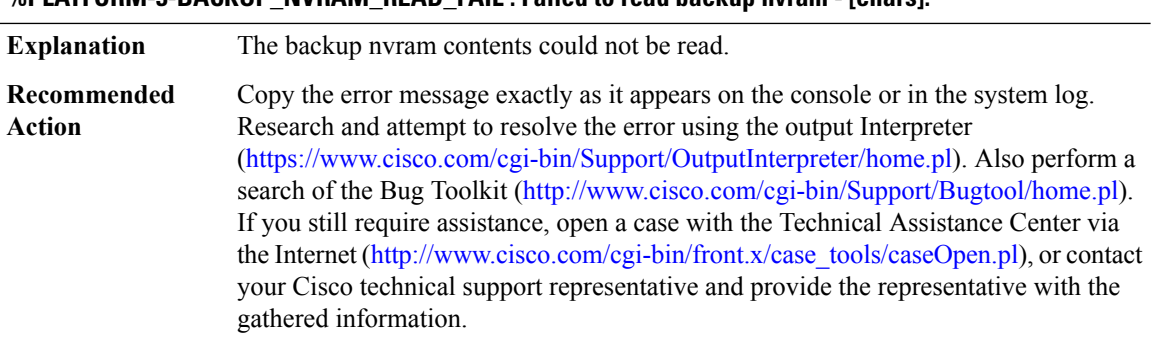

# **%PLATFORM-3-BACKUP\_NVRAM\_READ\_FAIL : Failed to read backup nvram - [chars].**

#### **%PLATFORM-3-BACKUP\_NVRAM\_WRITE\_FAIL : Failed to write backup nvram - [chars].**

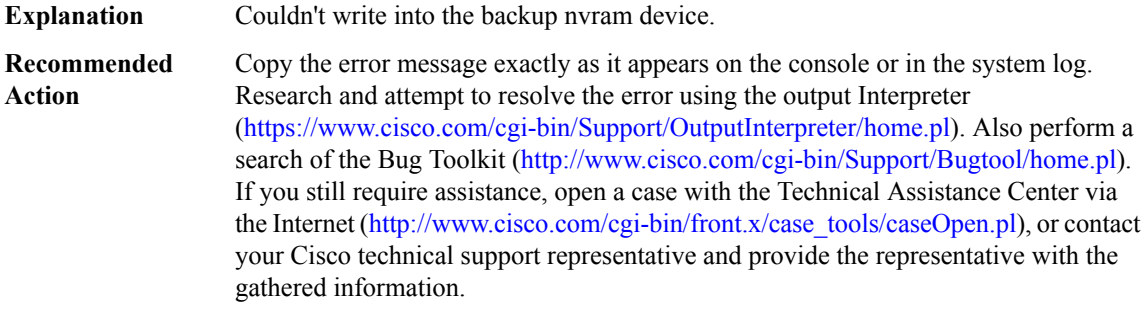

# **%PLATFORM-6-SB\_INIT\_DELAY : RF progression will be suspended due to standby initialization delay configuration setting. Standby initialization will resume after [int] seconds**

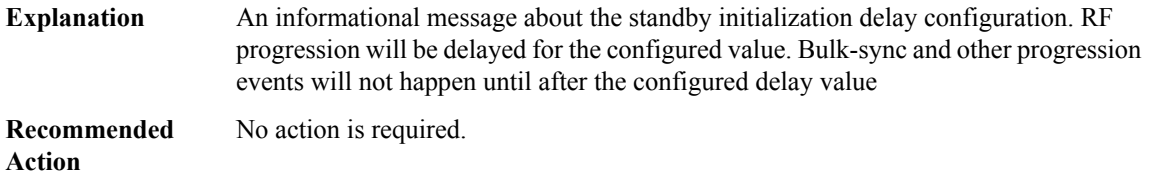

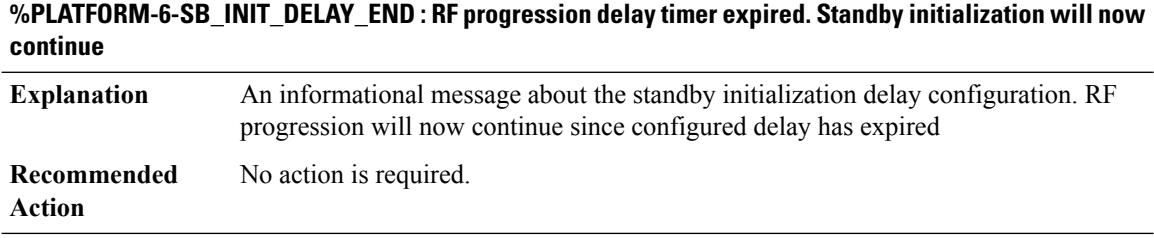

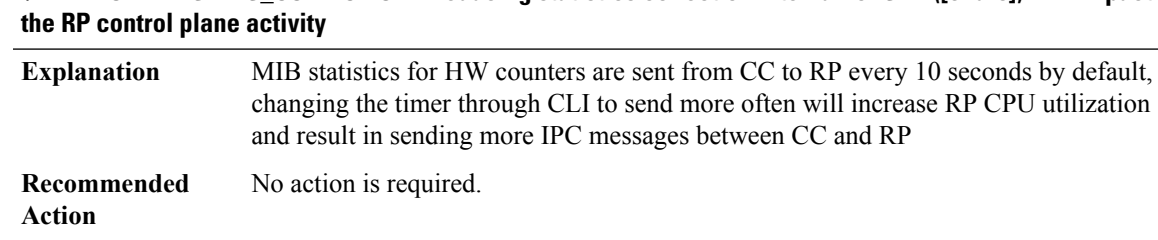

# **%PLATFORM-4-STATS\_COLLECTION : Reducing statistics collection interval for SPA ([chars]) will impact**

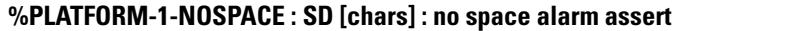

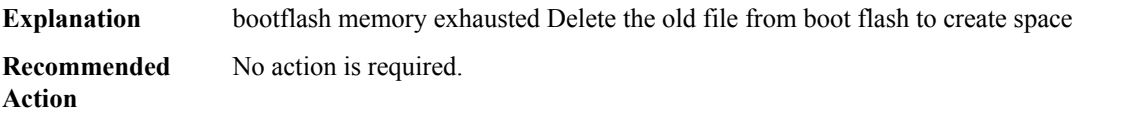

#### **%PLATFORM-4-LOWSPACE : SD [chars] : low space alarm assert**

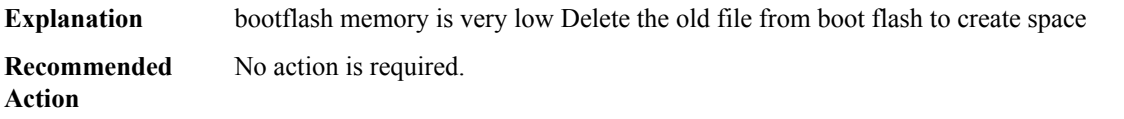

#### **%PLATFORM-5-LOWSPACERECOVER : SD [chars] : low space alarm deassert**

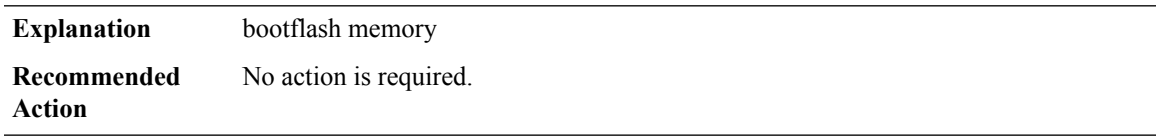

# **%PLATFORM-4-MEMORYSIZE : Active and Standby memory configuration differ by more than 1 GB. Active = %lldKB, Standby = %lldKB**

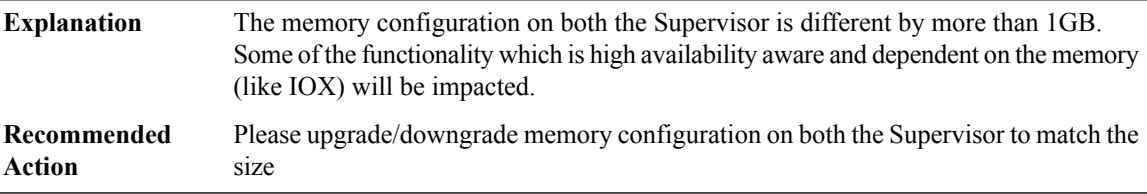

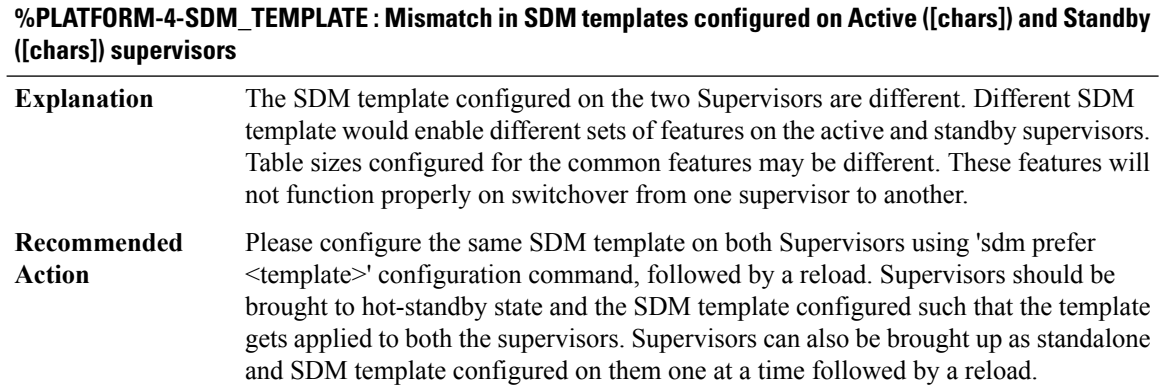

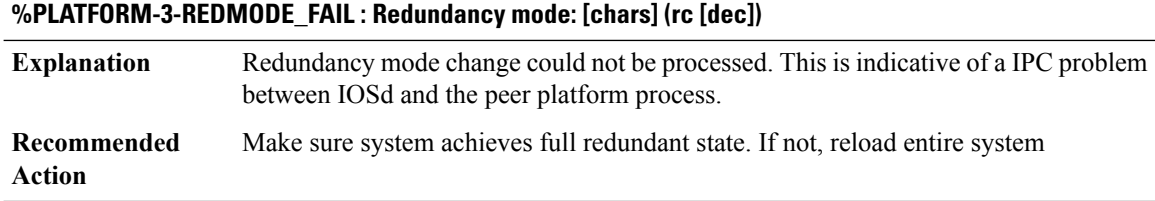

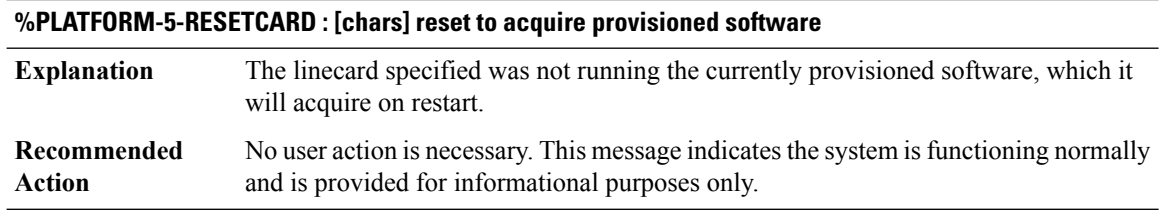

# **PLATFORM\_ACT2**

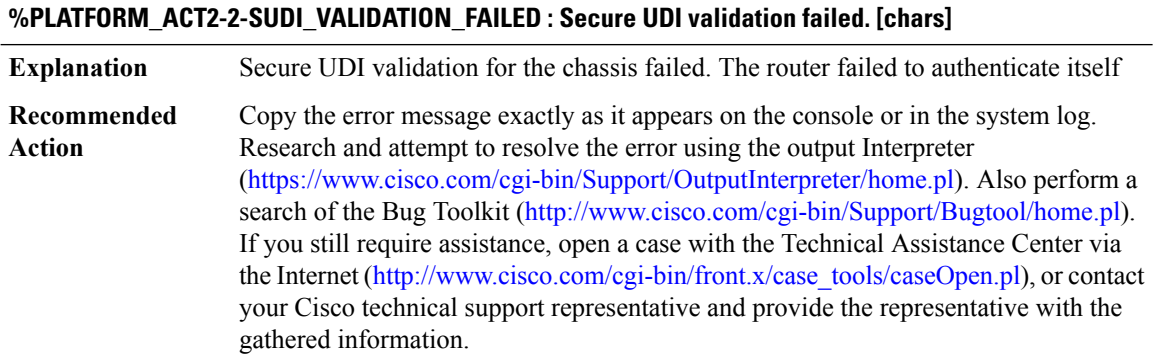

# **PLATFORM\_BRKOUT**

# **%PLATFORM\_BRKOUT-3-BRKOUTCMD\_SYNCFAILED : Failed to send Breakout command to hardware.**

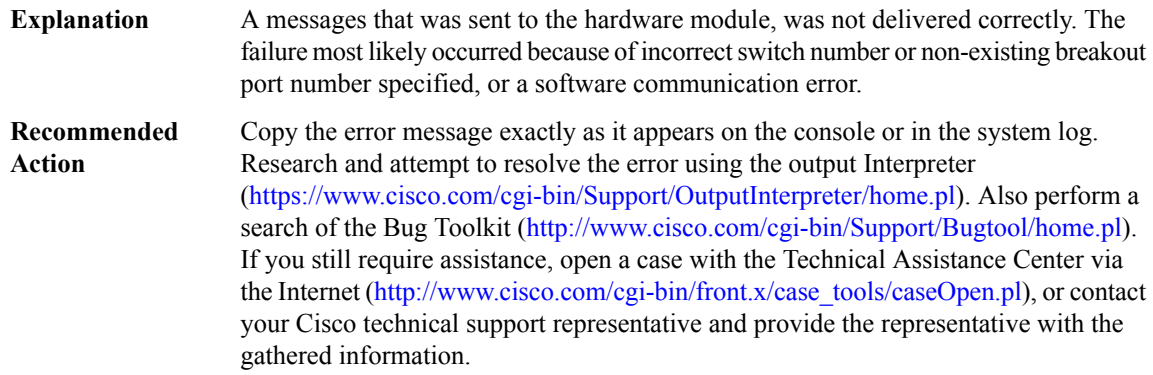

#### **PLATFORM\_CAPABILITY**

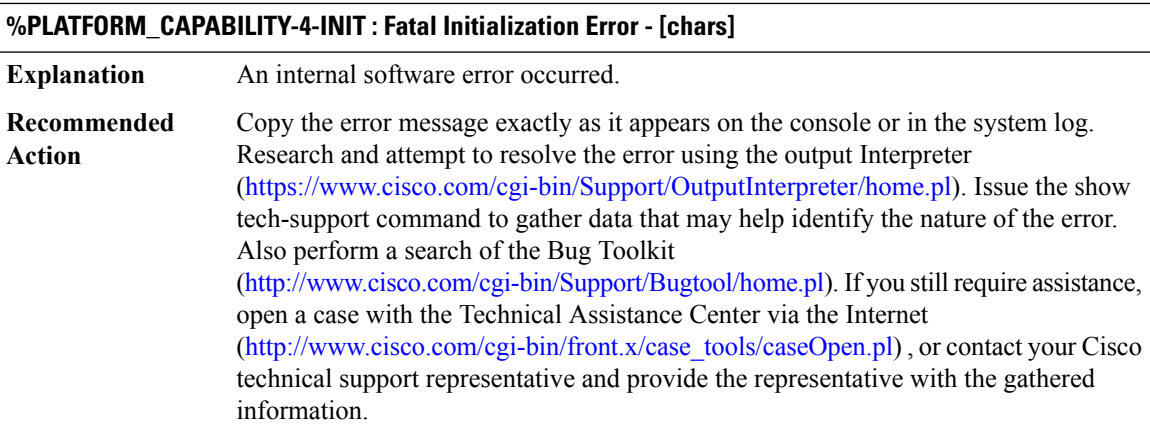

#### **%PLATFORM\_CAPABILITY-4-CALL : Fatal Initialization Error - [chars]**

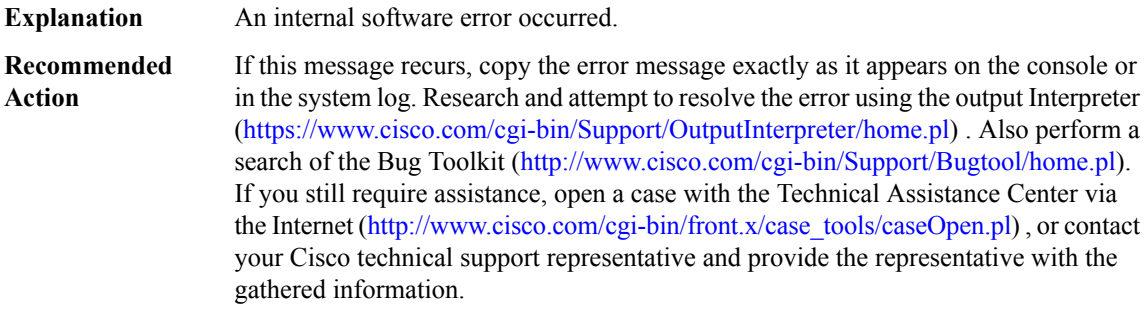

#### **PLATFORM\_ENVIRONMENT**

# **%PLATFORM\_ENVIRONMENT-1-NIM\_OVER\_CURRENT :NIM module in [chars]is in an over current condition [dec] [chars]. System will reset.**

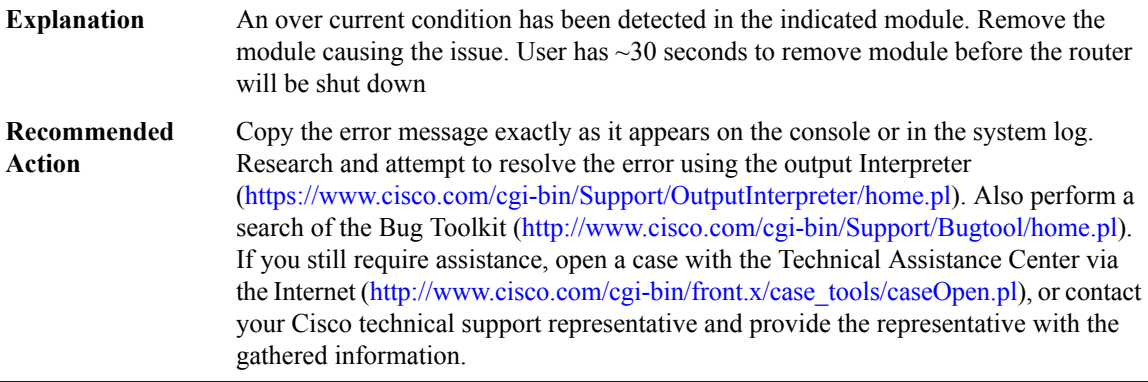

# **%PLATFORM\_ENVIRONMENT-1-NIM\_OVER\_CURRENT\_GEN : NIM module(s) in an over current condition. System will reset.**

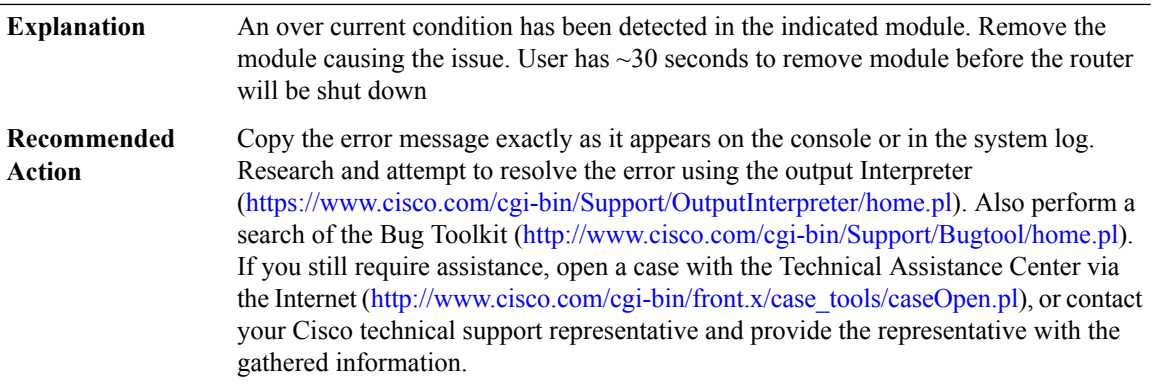

#### **PLATFORM\_INFRA**

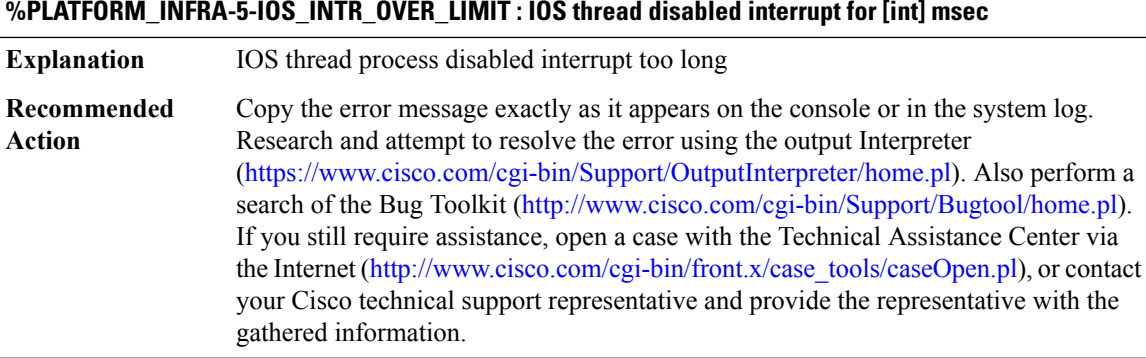

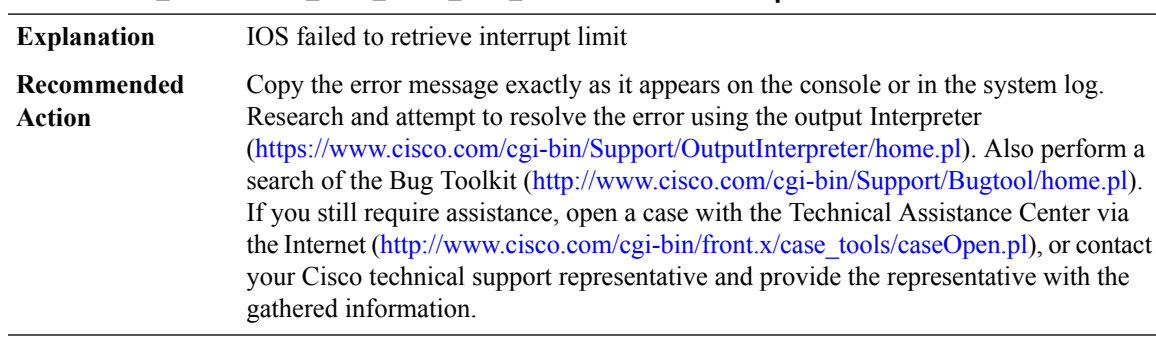

# **%PLATFORM\_INFRA-5-IOS\_INTR\_LIMIT\_NOT\_SET : IOS thread interrupt limit not set**

#### **%PLATFORM\_INFRA-5-IOS\_INTR\_EVENT : IOS thread interrupt event ([dec]).**

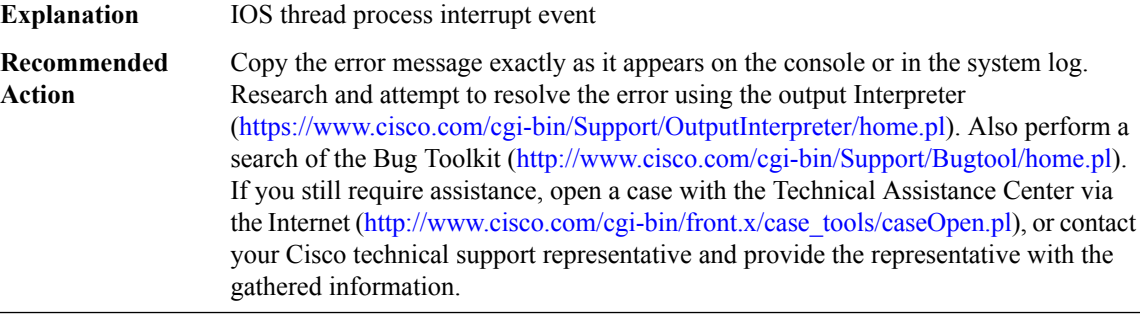

# **%PLATFORM\_INFRA-5-IOS\_INTR\_HISTORY : [[dec]|[dec]] [[dec]:[dec]] [[dec]->[dec]] ra[ l\* [hex] l\* [hex] ]**

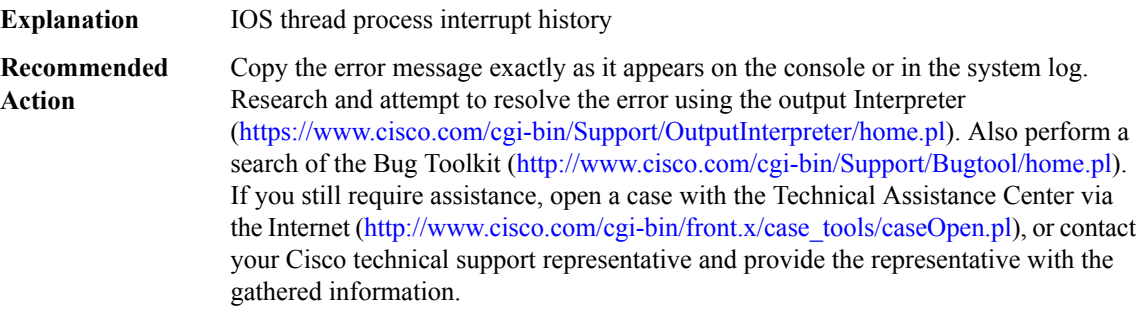

# **%PLATFORM\_INFRA-5-IOS\_INTR\_INVALID\_LEVEL : IOS thread interrupt level [dec] replaced by [dec]**

**Explanation** An invalid IOS thread interrupt level was used

# **%PLATFORM\_INFRA-5-IOS\_INTR\_INVALID\_LEVEL : IOS thread interrupt level [dec] replaced by [dec]**

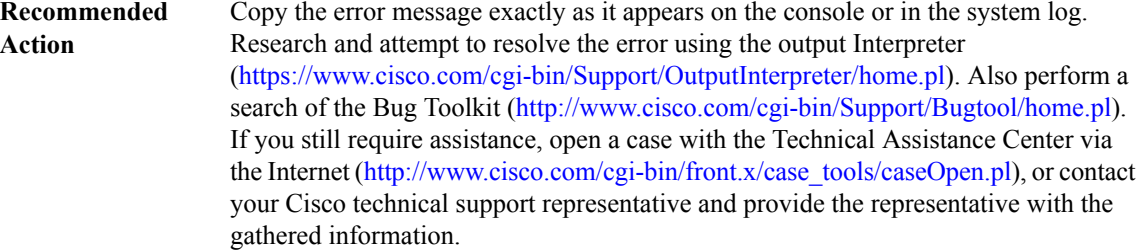

#### **PLATFORM\_MATM**

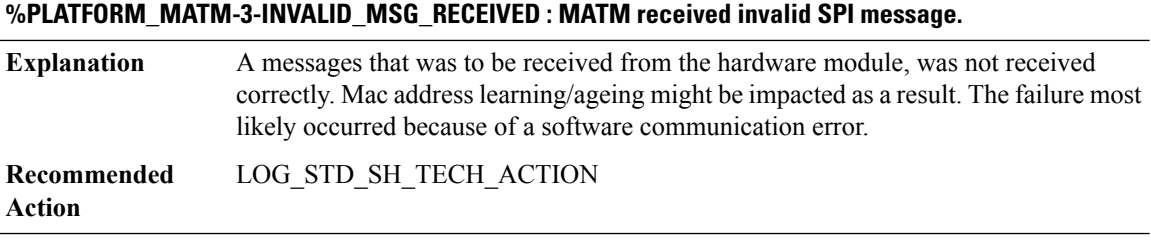

#### **%PLATFORM\_MATM-4-QUEUE\_OVERLIMIT : MATM dropped [chars] messages as queue limit has reached.**

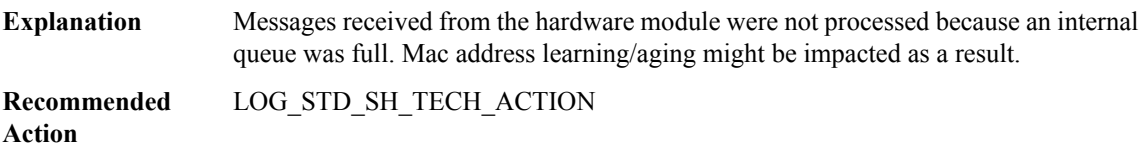

#### **PLATFORM\_POWER**

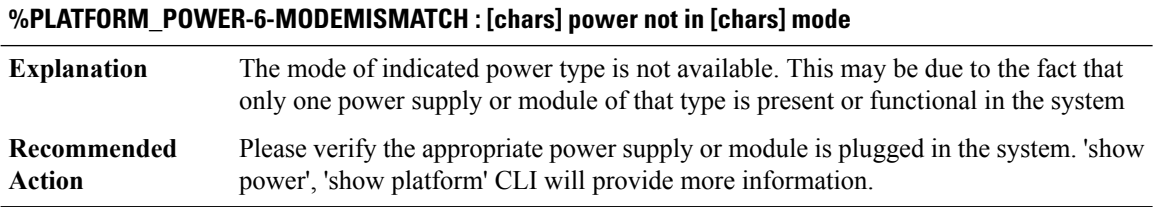

# **%PLATFORM\_POWER-6-MODEMATCH : [chars] power is in [chars] mode**

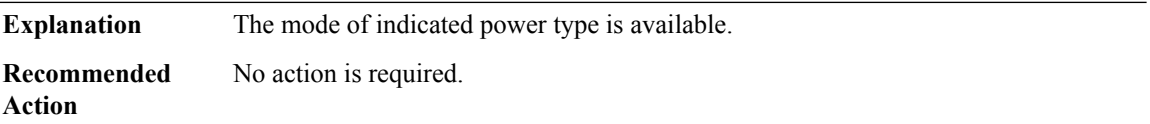

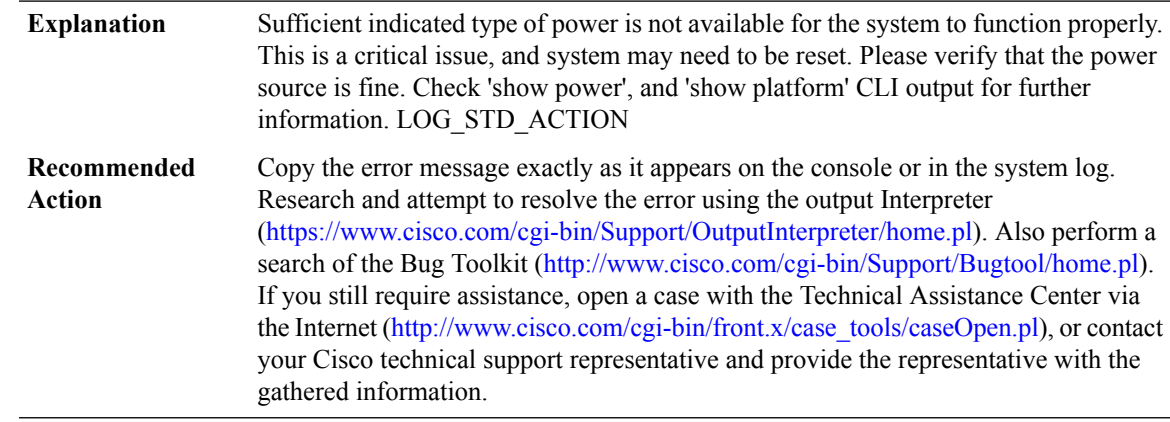

#### **%PLATFORM\_POWER-1-UNAVAILABLE : Not enough [chars] power available for the system.**

# **PLATFORM\_SCC through PRELIB\_DL**

- [PLATFORM\\_SCC](#page-118-0)
- [PLATFORM\\_TAM](#page-119-0)
- [PLIM\\_QOS](#page-119-1)
- [PM](#page-119-2)
- [PMAN](#page-130-0)
- [PMDWDM](#page-134-0)
- [PMIPV6](#page-134-1)
- <span id="page-118-0"></span>• [POLICY\\_API](#page-134-2)
- [POLICY\\_MANAGER](#page-135-0)
- [PRELIB\\_DL](#page-136-0)

#### **PLATFORM\_SCC**

#### **%PLATFORM\_SCC-1-AUTHENTICATION\_FAIL : Chassis authentication failed**

This Router may not have been manufactured by Cisco or with Cisco's authorization. This product may contain software that was copied in violation of Cisco's license terms. If your use of this product is the cause of a support issue, Cisco may deny operation of the product,support under your warranty or under a Cisco technicalsupport program such as Smartnet. Please contact Cisco's Technical Assistance Center for more information. **Explanation**

#### **%PLATFORM\_SCC-1-AUTHENTICATION\_FAIL : Chassis authentication failed**

Copy the error message exactly as it appears on the console or in the system log. Research and attempt to resolve the error using the output Interpreter [\(https://www.cisco.com/cgi-bin/Support/OutputInterpreter/home.pl](https://www.cisco.com/cgi-bin/Support/OutputInterpreter/home.pl)). Also perform a search of the Bug Toolkit [\(http://www.cisco.com/cgi-bin/Support/Bugtool/home.pl\)](http://www.cisco.com/cgi-bin/Support/Bugtool/home.pl). If you still require assistance, open a case with the Technical Assistance Center via the Internet [\(http://www.cisco.com/cgi-bin/front.x/case\\_tools/caseOpen.pl](http://www.cisco.com/cgi-bin/front.x/case_tools/caseOpen.pl)), or contact your Cisco technical support representative and provide the representative with the gathered information. **Recommended Action**

#### <span id="page-119-0"></span>**PLATFORM\_TAM**

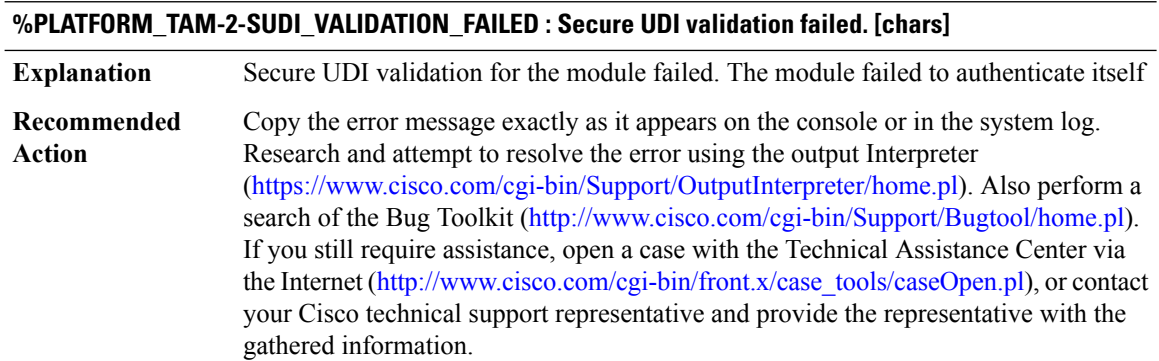

#### <span id="page-119-1"></span>**PLIM\_QOS**

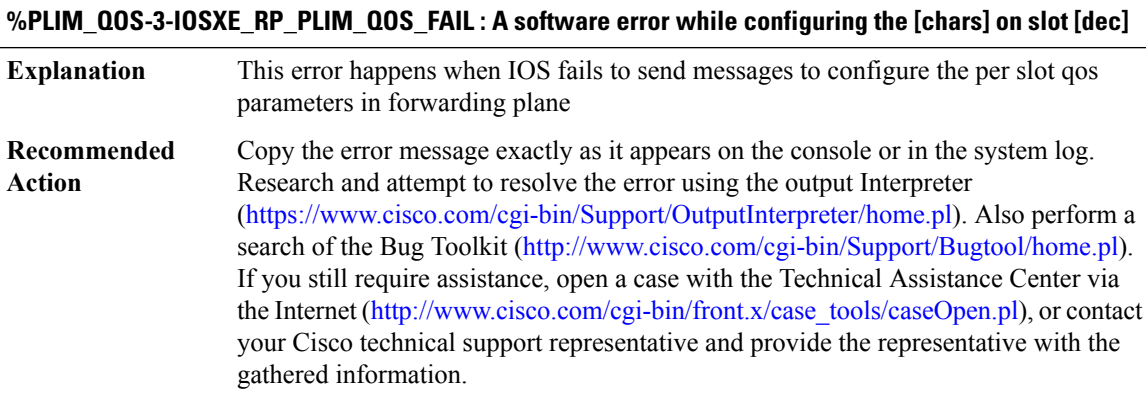

#### <span id="page-119-2"></span>**PM**

**%PM-1-INCONSISTENT\_PORT\_STATE :Inconsistent HW/SW port state for [chars].Please shut/no shutthe interface**

**Explanation** The hardware and software port state has become inconsistent.

### **%PM-1-INCONSISTENT\_PORT\_STATE :Inconsistent HW/SW port state for [chars].Please shut/no shutthe interface**

Enter the <CmdBold>shutdown<CmdBold> command followed by the <CmdBold>no shutdown<CmdBold> command on the interface specified in the message. **Recommended Action**

#### **%PM-2-NOMEM : Not enough memory available for [chars]**

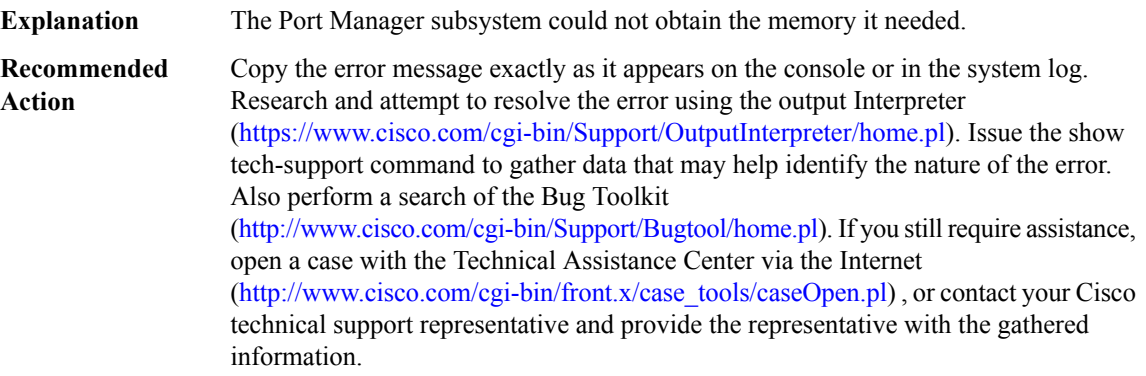

# **%PM-4-BAD\_COOKIE : [chars] was detected**

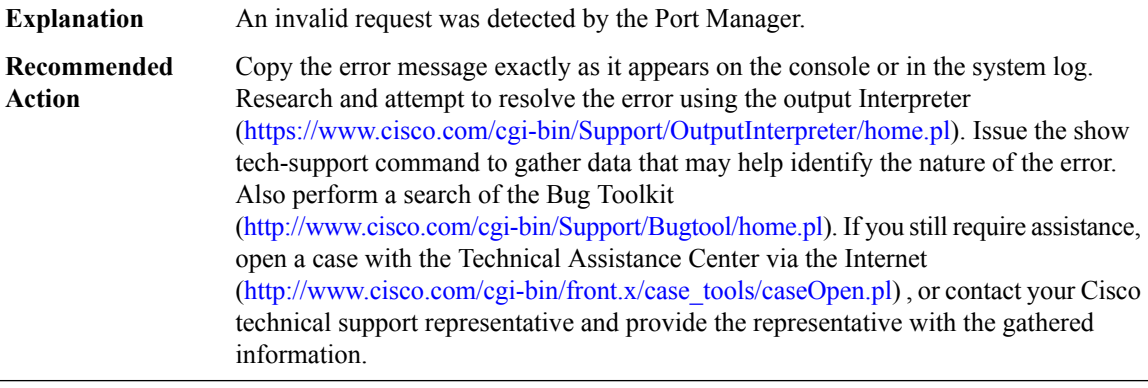

#### **%PM-4-BAD\_CARD\_COOKIE : an invalid card cookie was detected**

**Explanation** An invalid request was detected by the Port Manager.

# **%PM-4-BAD\_CARD\_COOKIE : an invalid card cookie was detected**

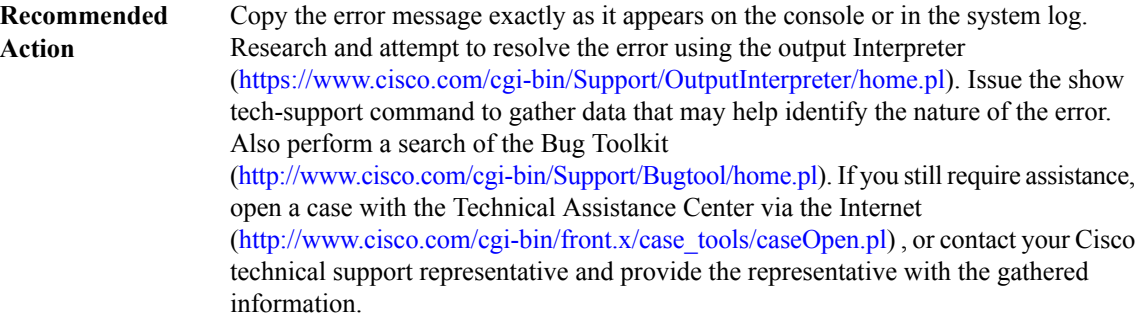

# **%PM-4-BAD\_PORT\_COOKIE : an invalid port cookie was detected**

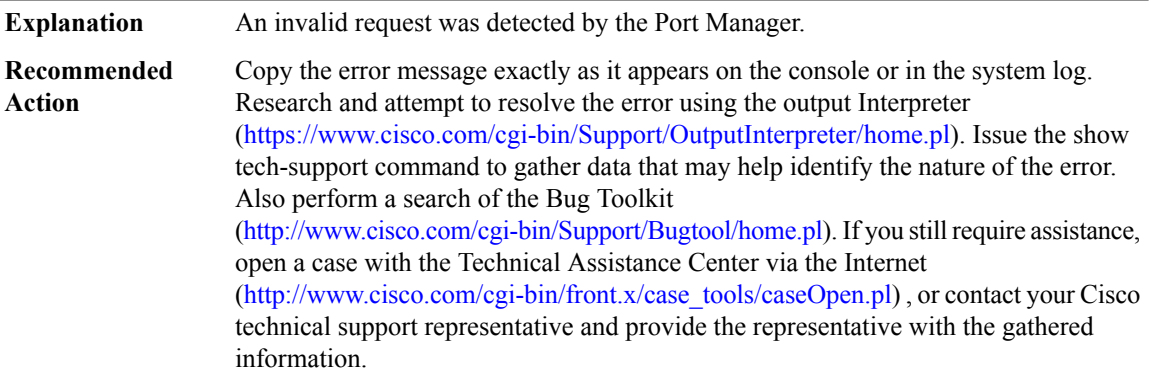

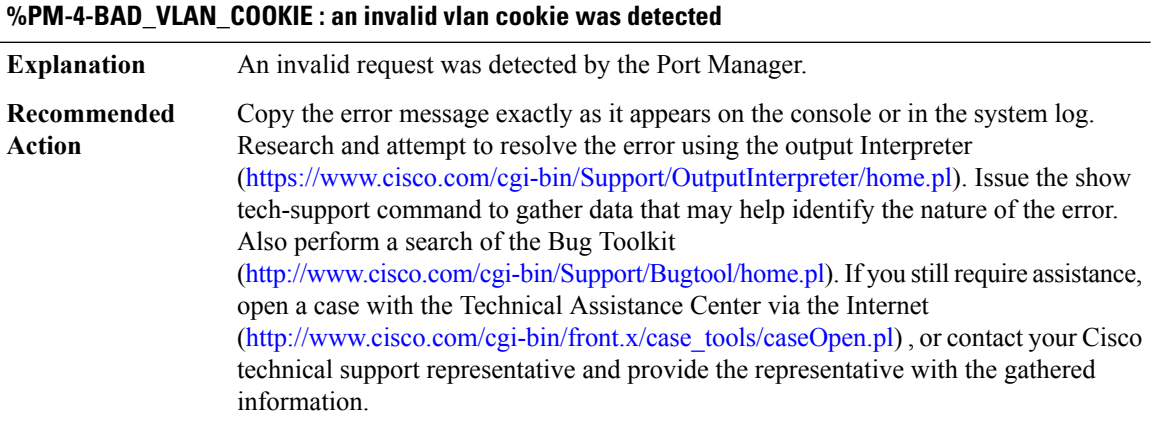

# **%PM-4-BAD\_CARD\_SLOT : an invalid card slot ([dec]) was detected**

**Explanation** An invalid request was detected by the Port Manager.

# **%PM-4-BAD\_CARD\_SLOT : an invalid card slot ([dec]) was detected**

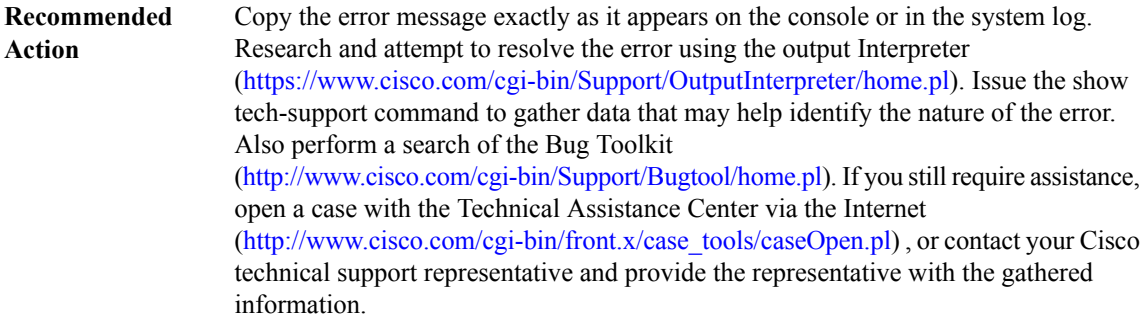

#### **%PM-4-BAD\_PORT\_NUMBER : an invalid port number ([dec]) was detected**

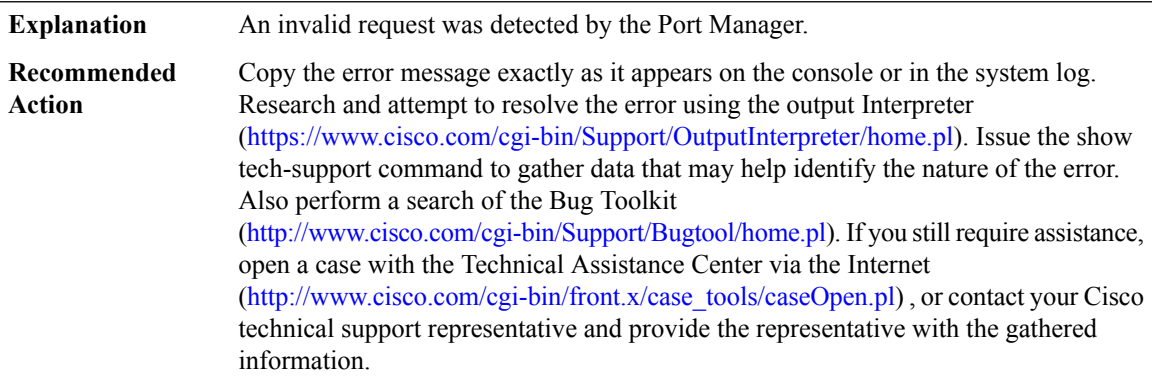

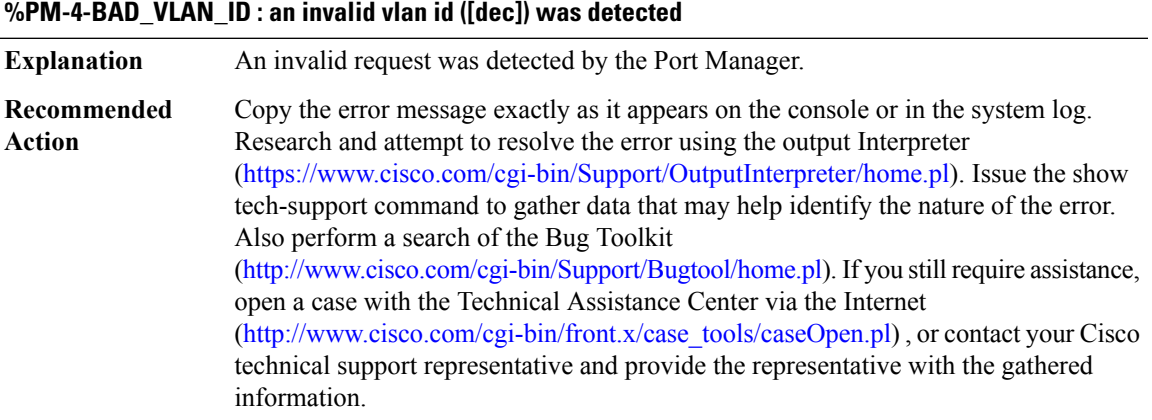

#### **%PM-4-BAD\_APP\_ID : an invalid application id ([dec]) was detected**

**Explanation** An invalid request was detected by the Port Manager.

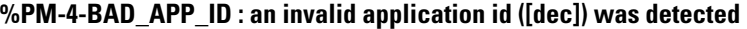

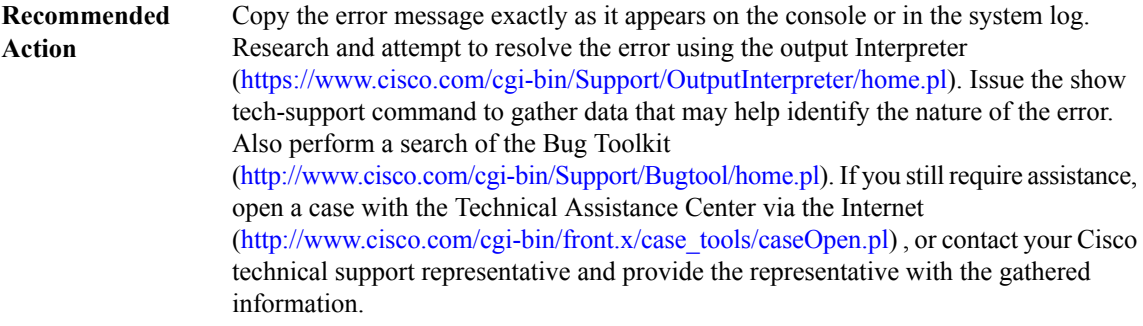

#### **%PM-4-BAD\_APP\_REQ : an invalid [chars] request by the '[chars]' application was detected**

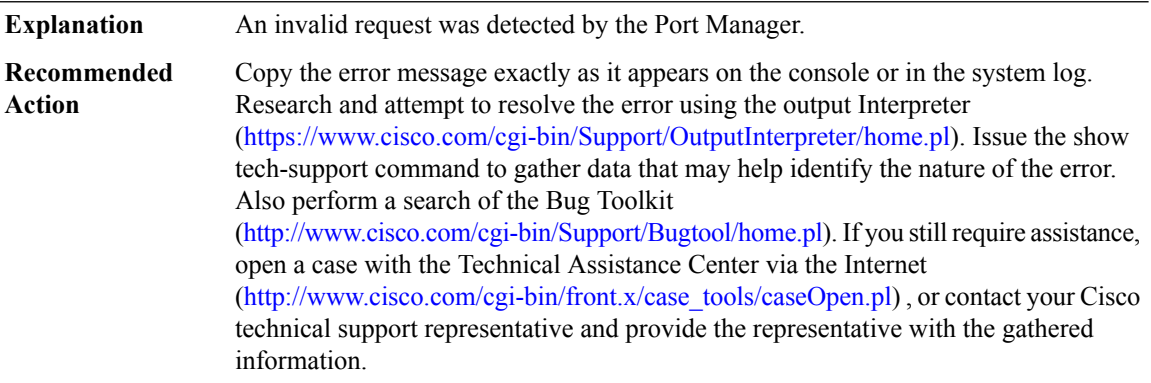

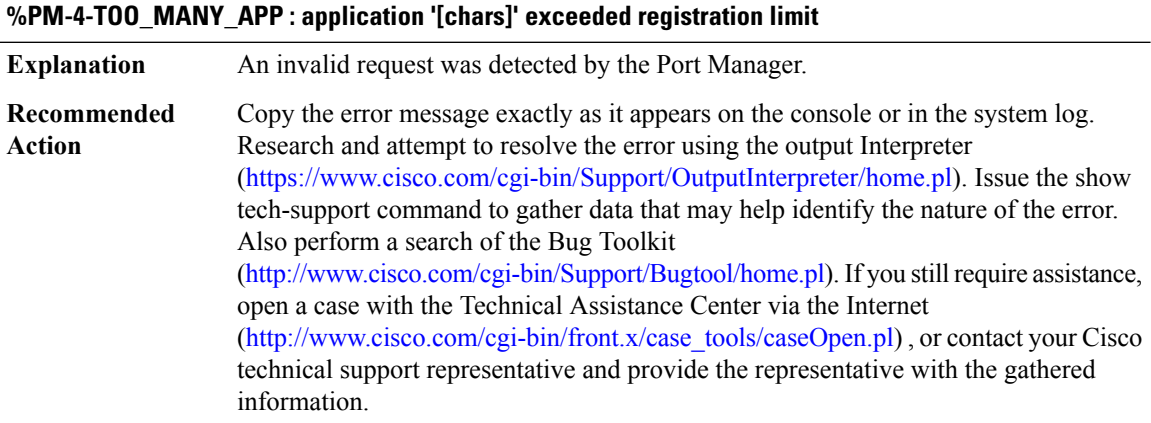

#### **%PM-4-ERR\_DISABLE : [chars] error detected on [chars], putting [chars] in err-disable state**

This is a defensive measure that will put the interface in err-disable state when it detects a mis-configuration or mis-behavior . A recovery will be attempted after the configured retry time (default 5 minutes). **Explanation**

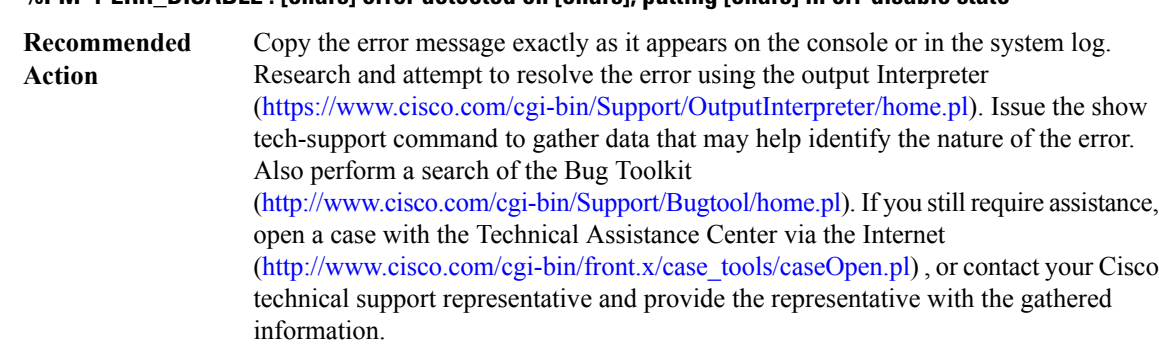

# **%PM-4-ERR\_DISABLE : [chars] error detected on [chars], putting [chars] in err-disable state**

#### **%PM-4-ERR\_RECOVER : Attempting to recover from [chars] err-disable state on [chars]**

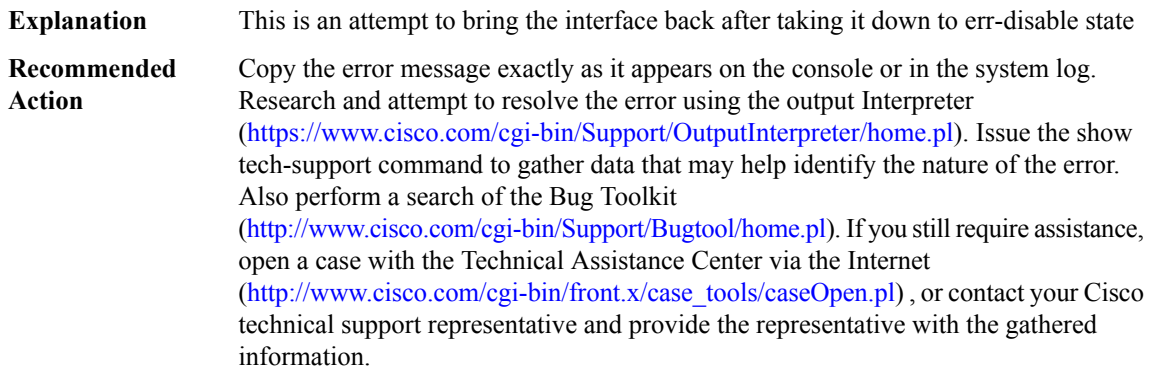

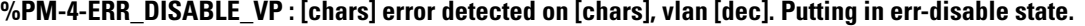

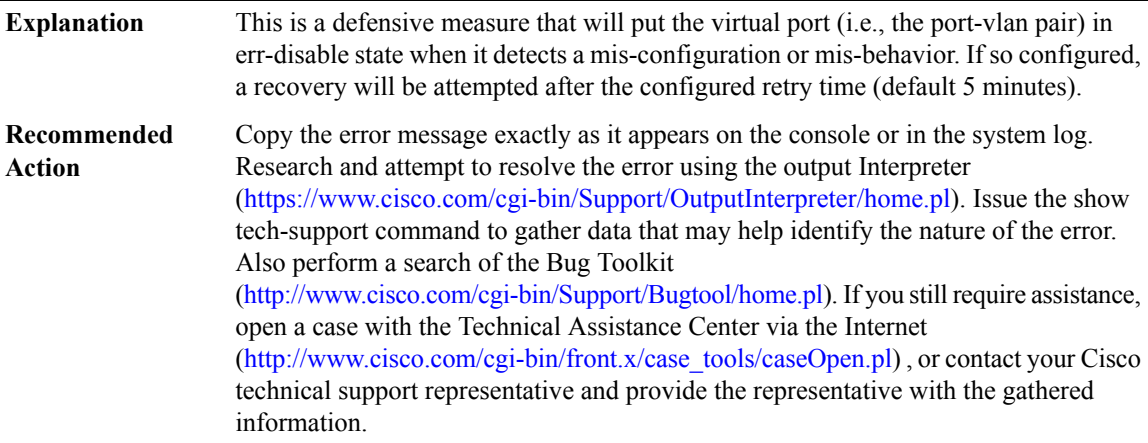

# **%PM-4-ERR\_RECOVER\_VP : Attempting to recover from [chars] err-disable state on [chars], vlan [dec].**

**Explanation** This is an attempt to bring the virtual port back after taking it down to err-disable state

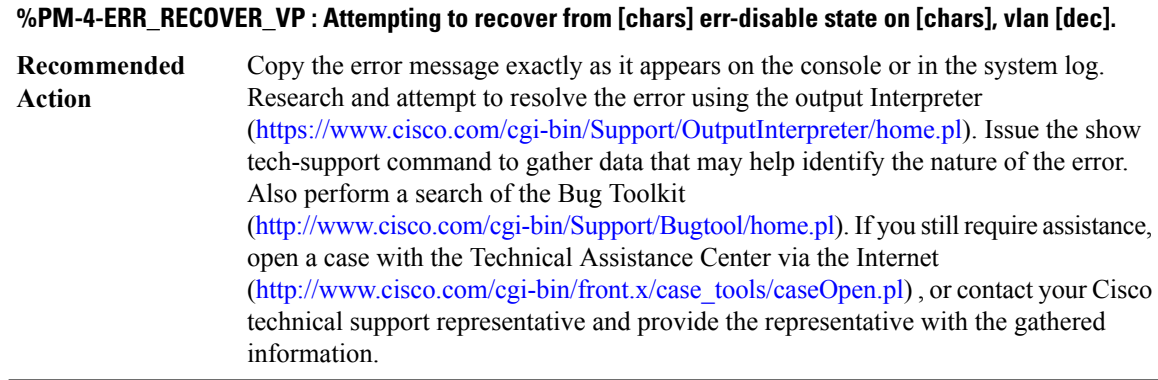

#### **%PM-4-UNKNOWN\_HOST\_ACCESS : Invalid Host access value ([dec]) is received**

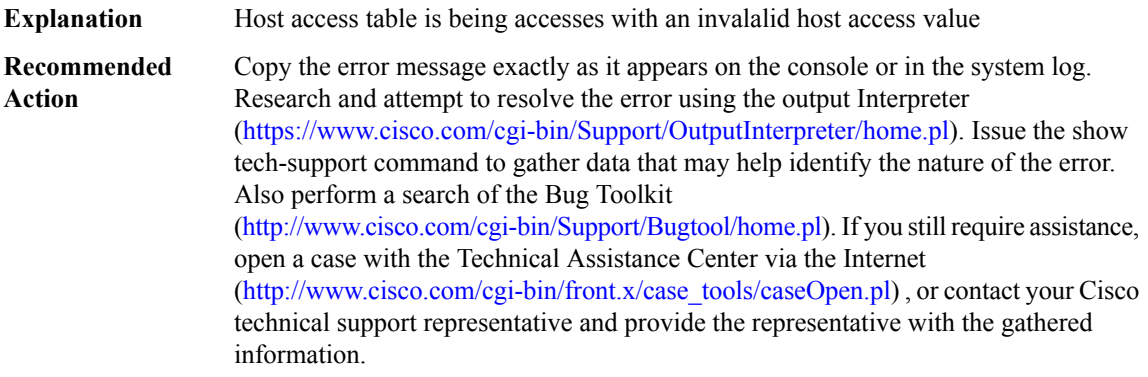

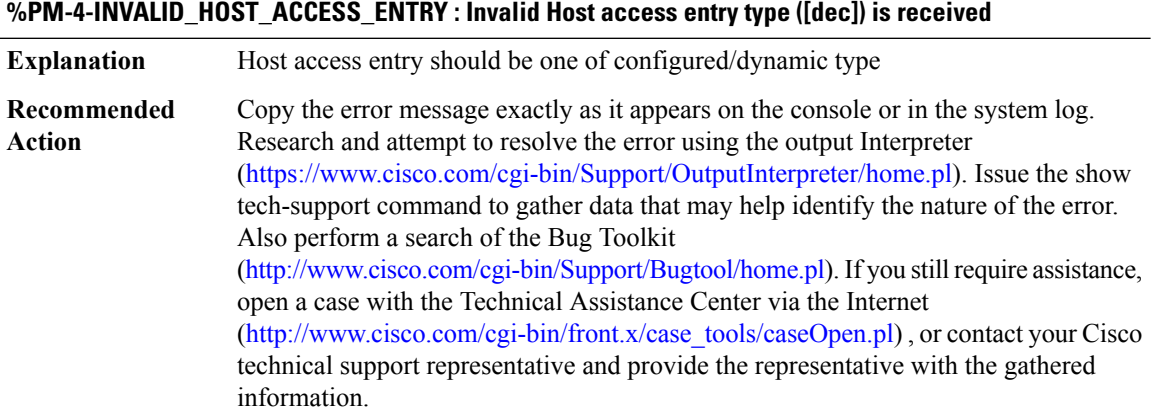

# **%PM-4-BAD\_HA\_ENTRY\_EVENT : Invalid Host access entry event ([dec]) is received**

**Explanation** Host access table is entry event is not any of add/delete/update event

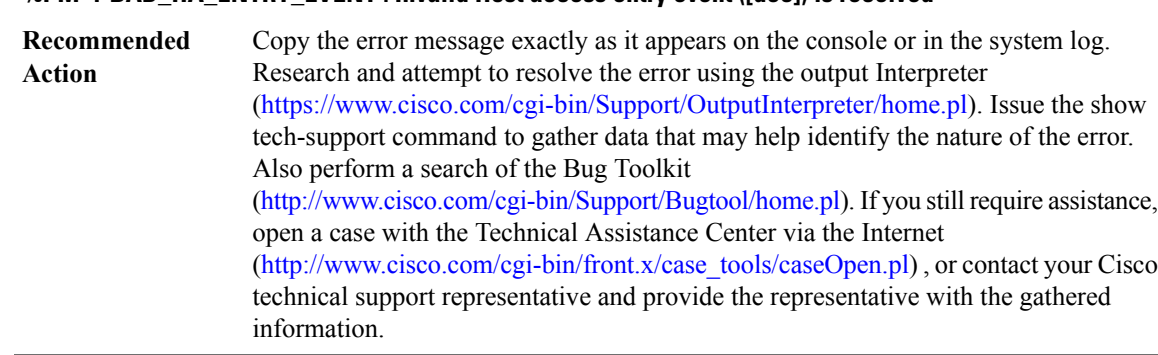

#### **%PM-4-BAD\_HA\_ENTRY\_EVENT : Invalid Host access entry event ([dec]) is received**

#### **%PM-4-LIMITS : The number of vlan-port instances on [chars] exceeded the recommended limit of [dec]**

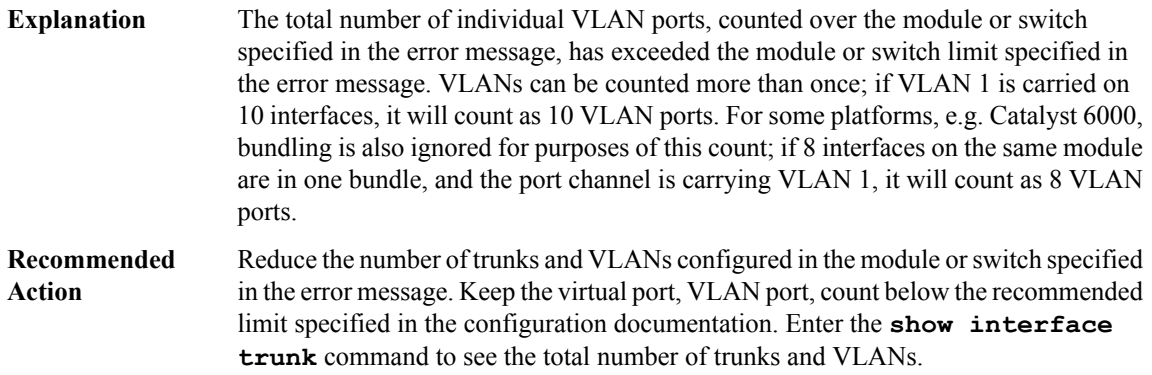

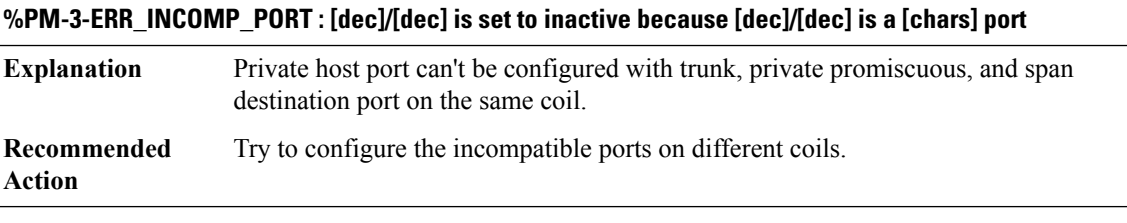

# **%PM-4-EXT\_VLAN\_NOTAVAIL : VLAN [dec] not available in Port Manager**

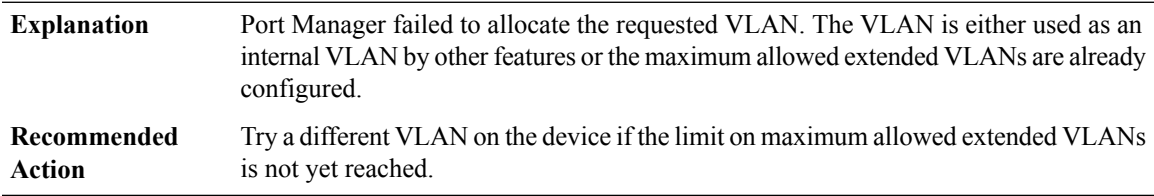

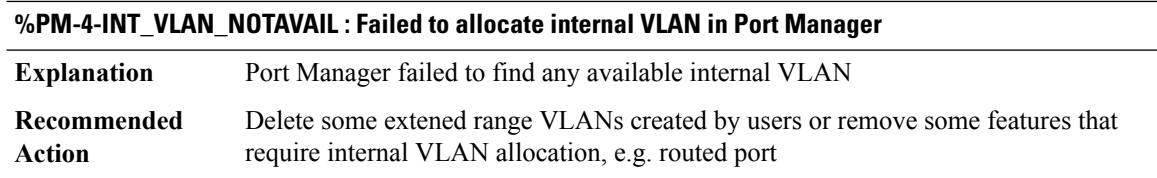

# **%PM-2-LOW\_SP\_MEM : Switch process available memory is less than [dec] bytes**

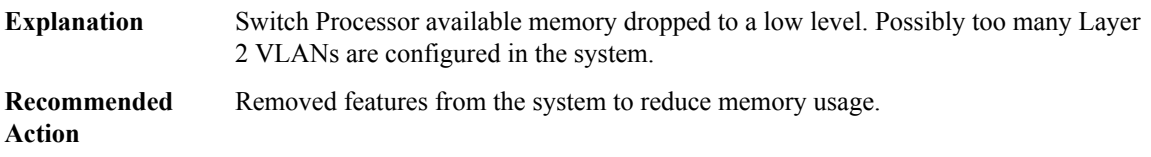

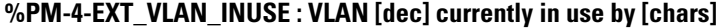

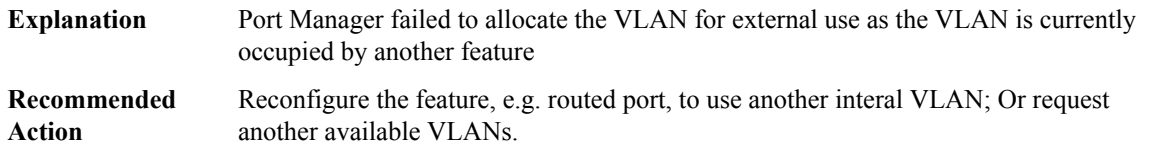

#### **%PM-2-VLAN\_ADD : Failed to add VLAN [dec] - [chars].**

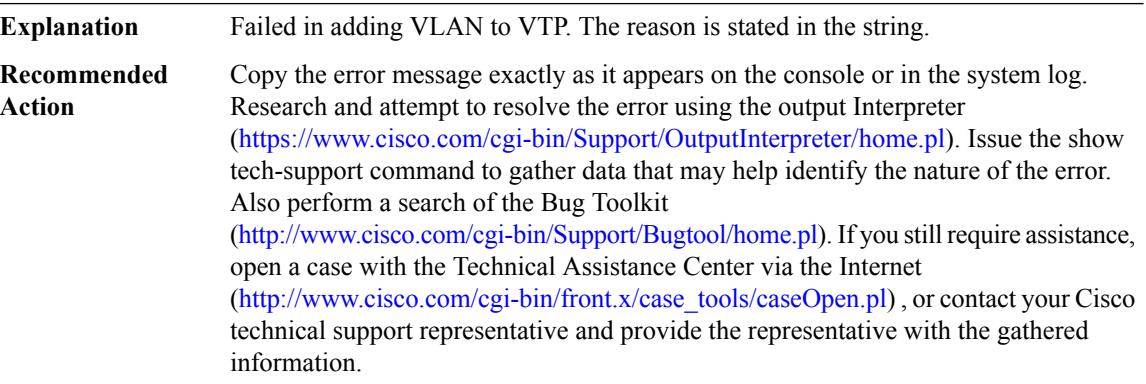

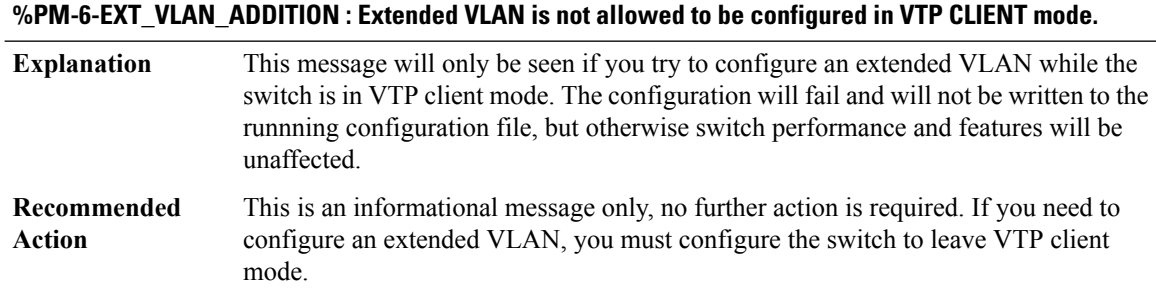

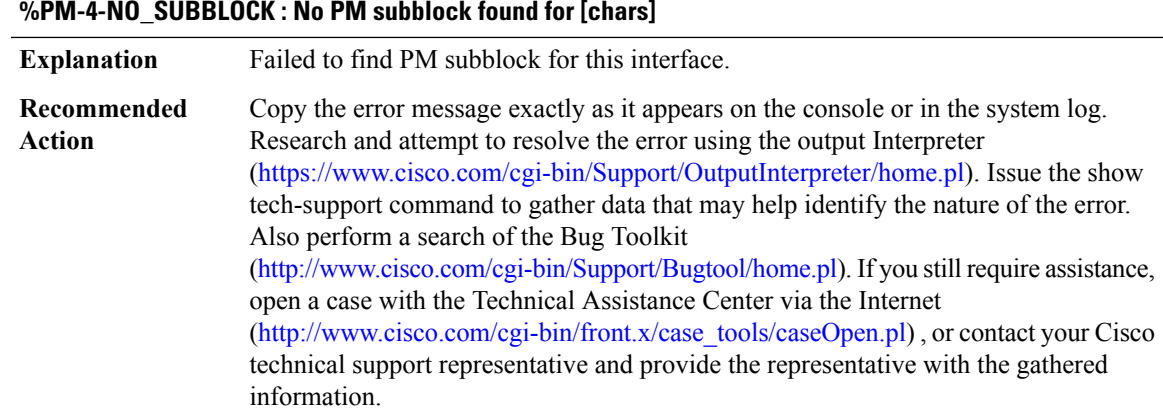

# **%PM-4-INT\_FAILUP : [chars] failed to come up. No internal VLAN available**

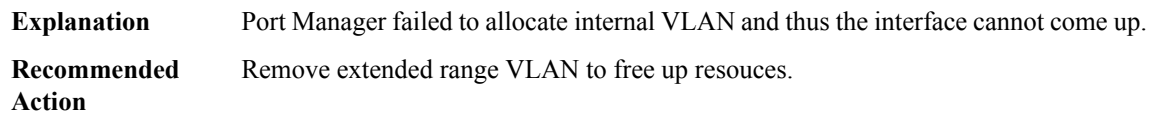

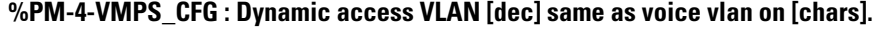

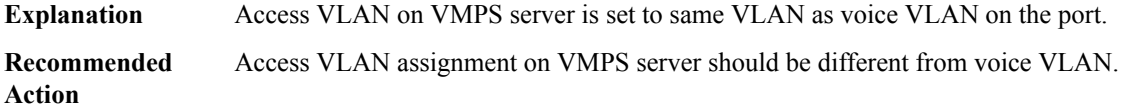

# **%PM-4-INACTIVE : putting [chars] in inactive state because [chars]**

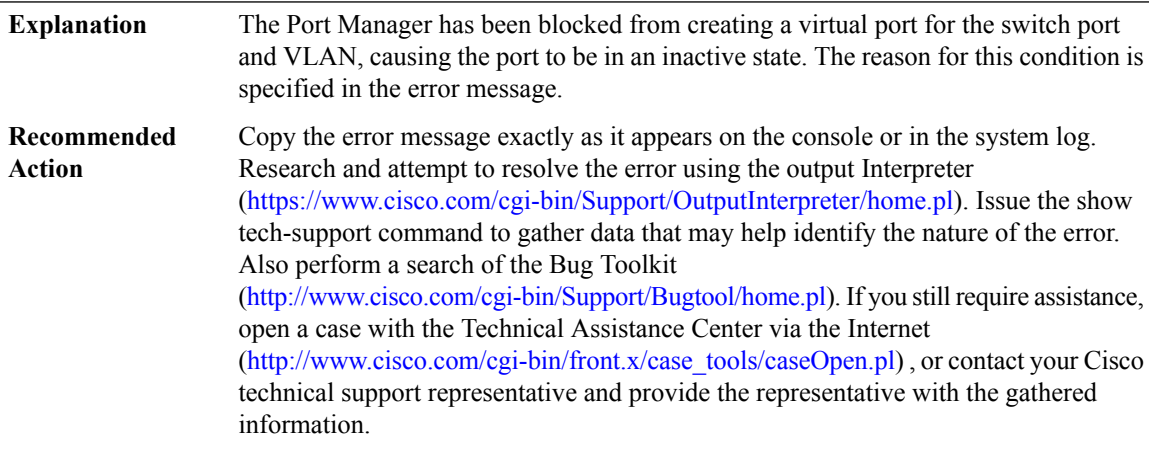

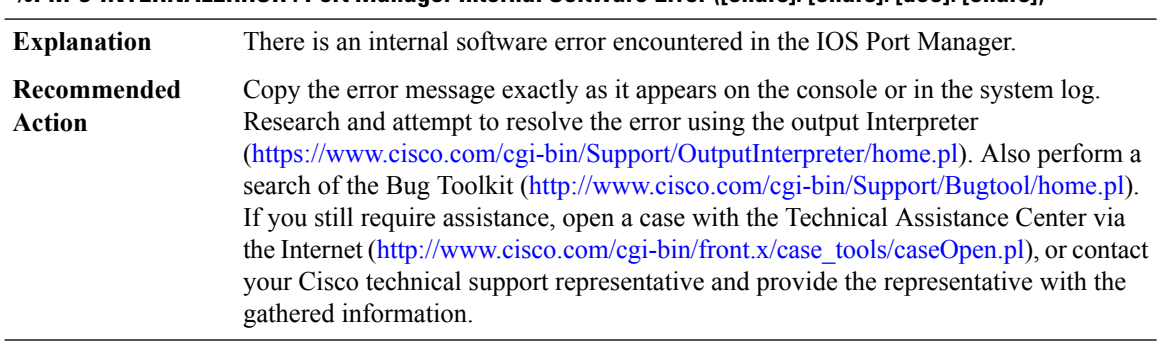

# **%PM-3-INTERNALERROR : Port Manager Internal Software Error ([chars]: [chars]: [dec]: [chars])**

# **%PM-4-PVLAN\_TYPE\_CFG\_ERR : Failed to set VLAN [dec] to a [chars] VLAN**

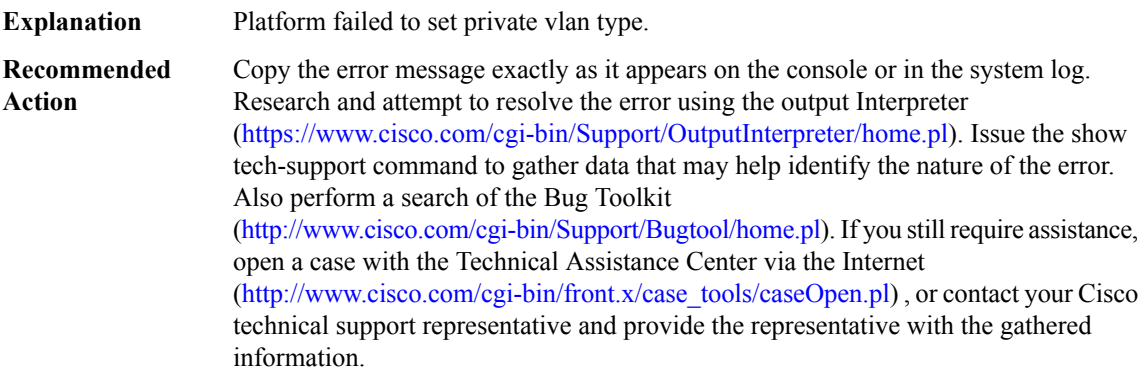

#### **%PM-4-PORT\_BOUNCED : Port [chars] was bounced by [chars].**

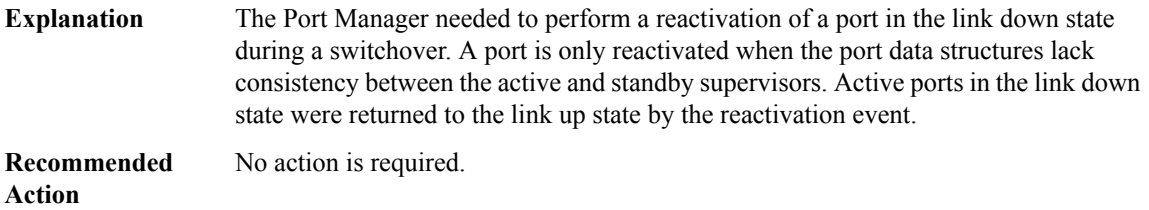

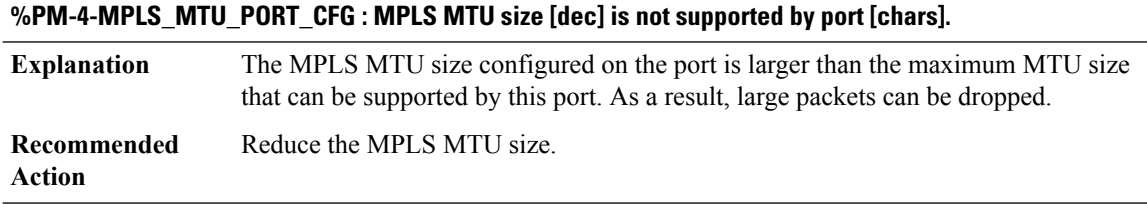

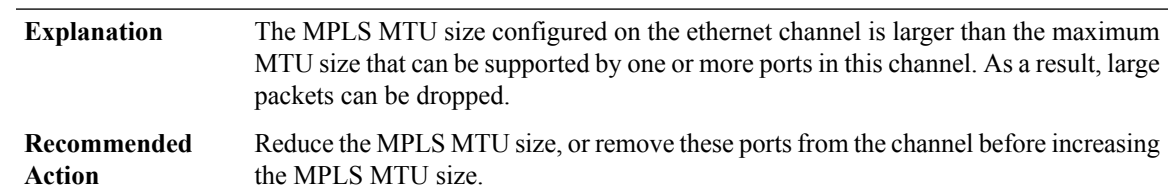

# **%PM-4-MPLS\_MTU\_EC\_CFG : MPLS MTU size [dec]is not supported by one or more ports in channel[chars].**

# **%PM-4-PORT\_INCONSISTENT : Port [chars] is inconsistent: IDB state [chars] (set %TE ago), link: [chars] (%TE ago), admin: [chars] (%TE ago).**

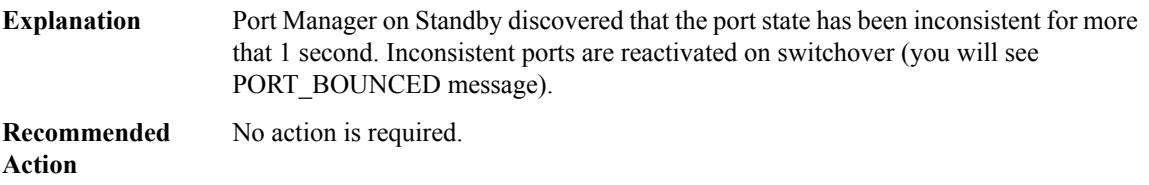

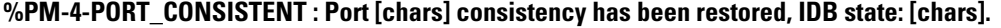

<span id="page-130-0"></span>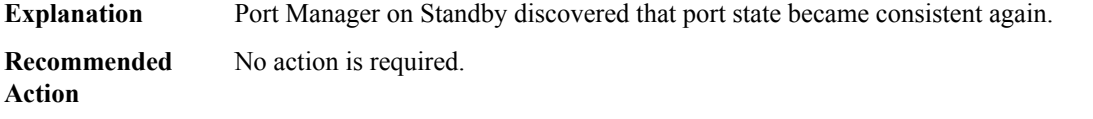

#### **PMAN**

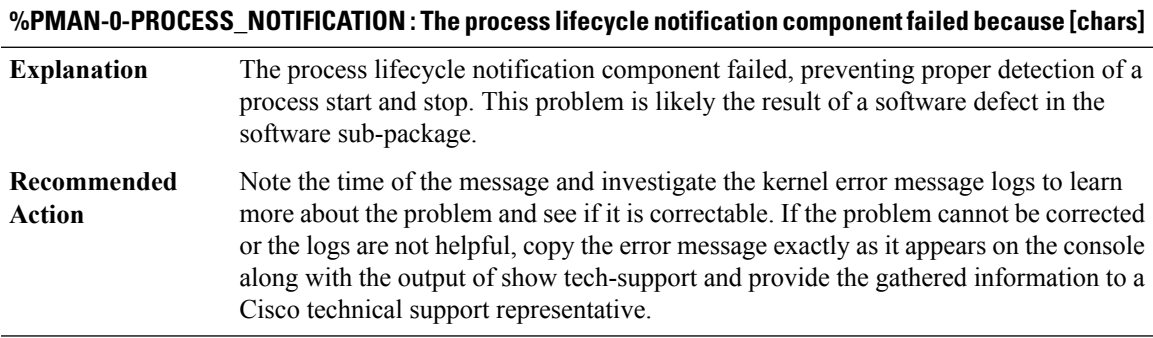

#### **%PMAN-3-PROCFAILOPT : An optional process [chars] has failed (rc [dec])**

**Explanation** A process that does not affect the forwarding of traffic has failed.

#### **%PMAN-3-PROCFAILOPT : An optional process [chars] has failed (rc [dec])**

Note the time of the message and investigate the kernel error message logs to learn more about the problem. Although traffic will still be forwarded after receiving this message, certain functions on the router may be disabled as a result of this message and the error should be investigated. If the logs are not helpful or indicate a problem you cannot correct, copy the error message as it appears on the console and the output of show tech-support and provide the information to a Cisco technical support representative. **Recommended Action**

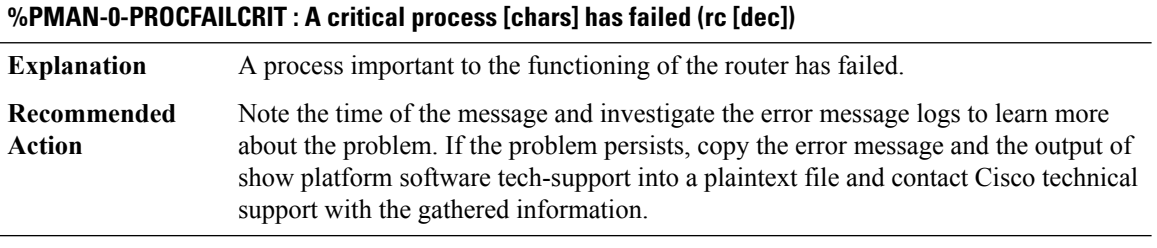

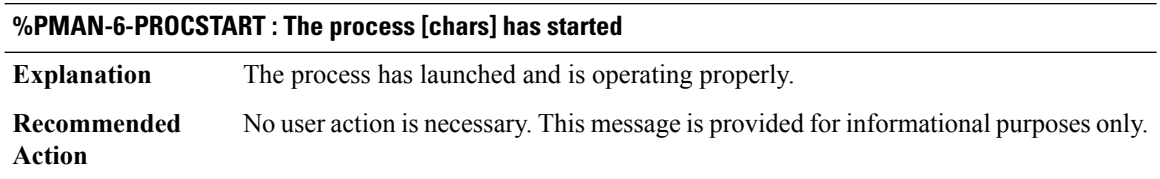

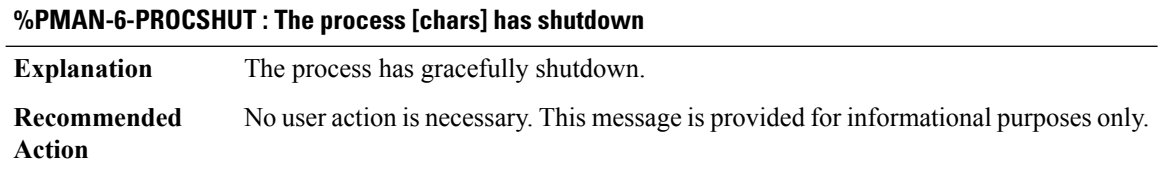

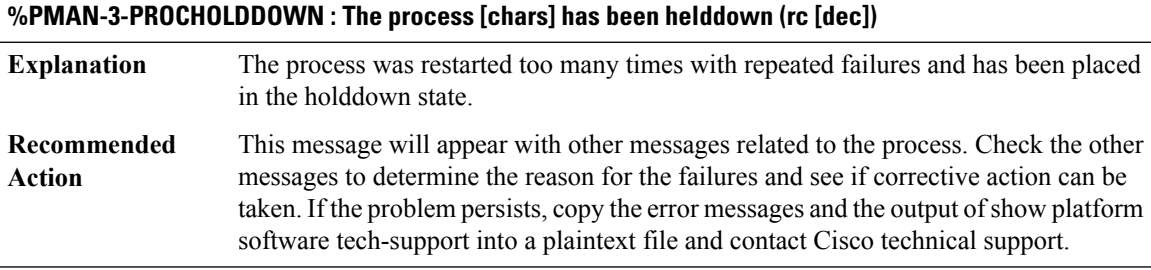

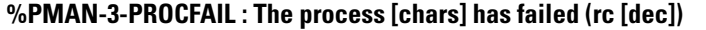

**Explanation** The process has failed as the result of an error.

#### **%PMAN-3-PROCFAIL : The process [chars] has failed (rc [dec])**

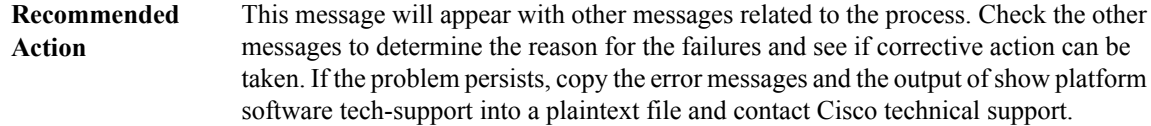

**%PMAN-3-PROCFAIL\_IGNORE :[chars] process exits and failures are being ignored due to debug settings. Normal router functionality will be affected.Critical router functions likeRPswitchover, router reload, FRU resets, etc. may not function properly.**

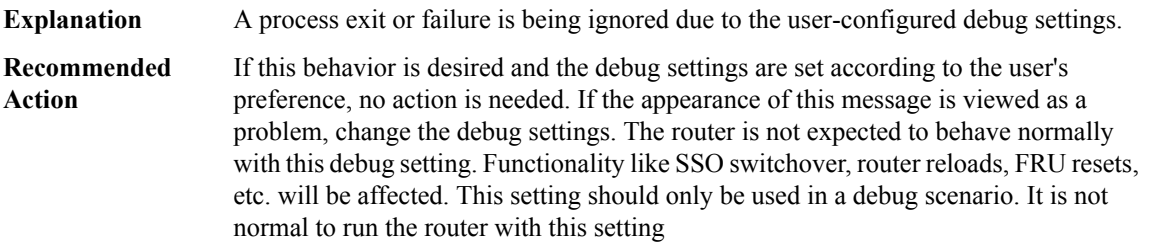

## **%PMAN-3-RELOAD\_RP\_SB\_NOT\_READY : Reloading: [chars]**

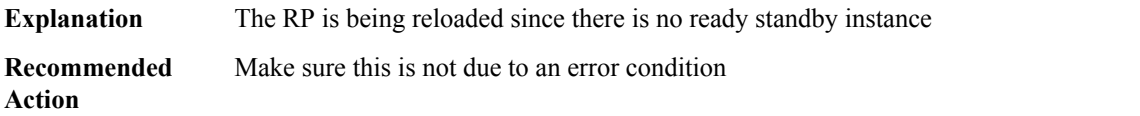

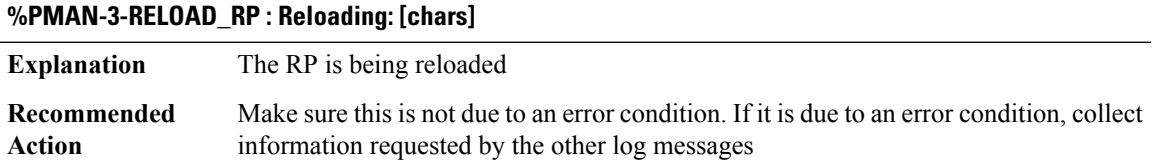

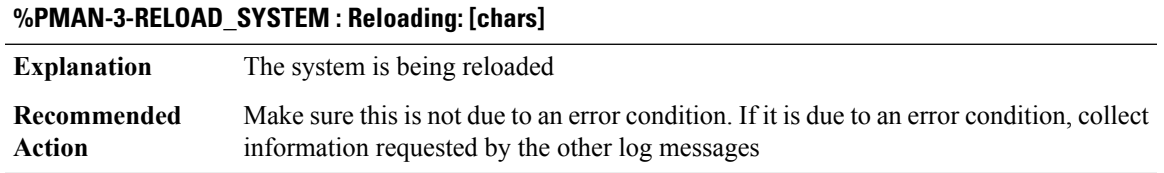

#### **%PMAN-3-RPSWITCH : RP switch initiated. Critical process [chars] has failed (rc [dec])**

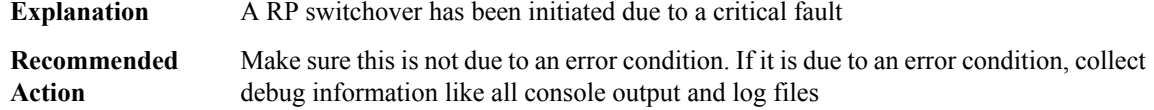

#### **%PMAN-3-PROC\_BAD\_EXECUTABLE : Bad executable or permission problem with process [chars]**

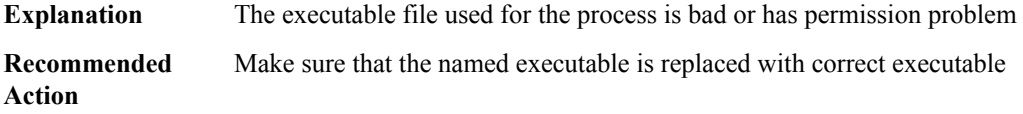

# **%PMAN-3-PROC\_BAD\_COMMAND : Non-existent executable or bad library used for process [chars]**

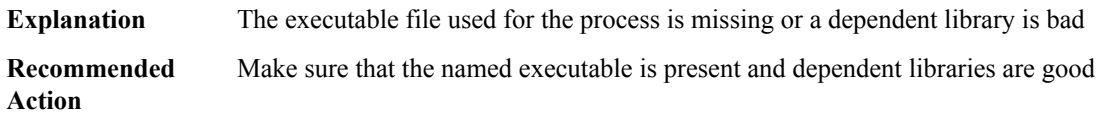

#### **%PMAN-3-PROC\_EMPTY\_EXEC\_FILE : Empty executable used for process [chars]**

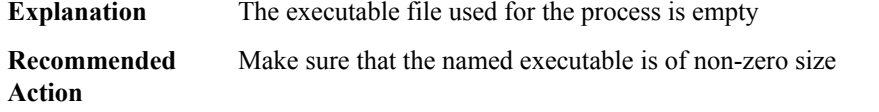

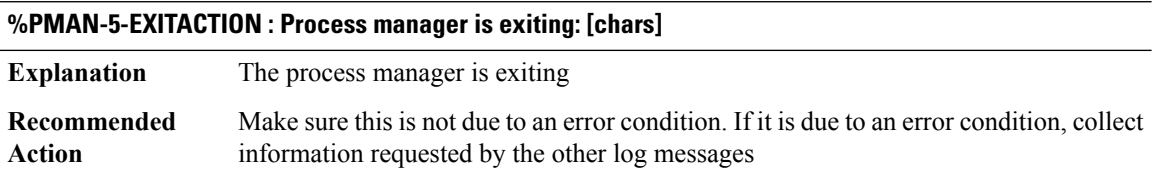

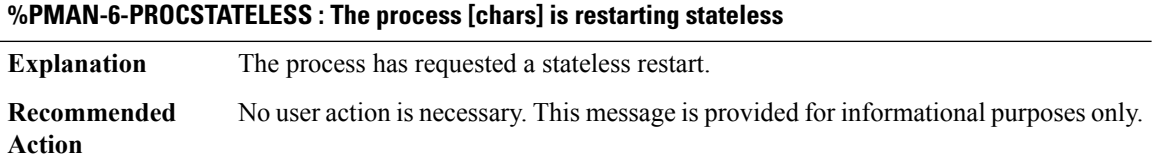

**%PMAN-3-RELOAD\_FRU\_IGNORED : All [chars]/[dec] reloads are being ignored. This is being done for** debugging purposes and will be changed at a later time to allow the reload. Critical router functions like **RP switchover, router reload, FRU resets, etc. may not function properly.**

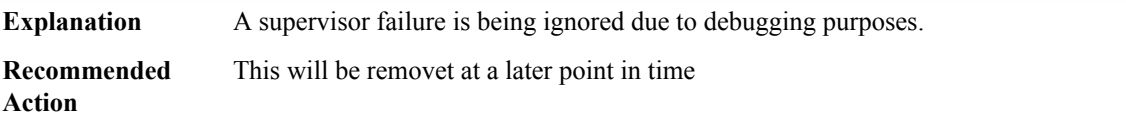

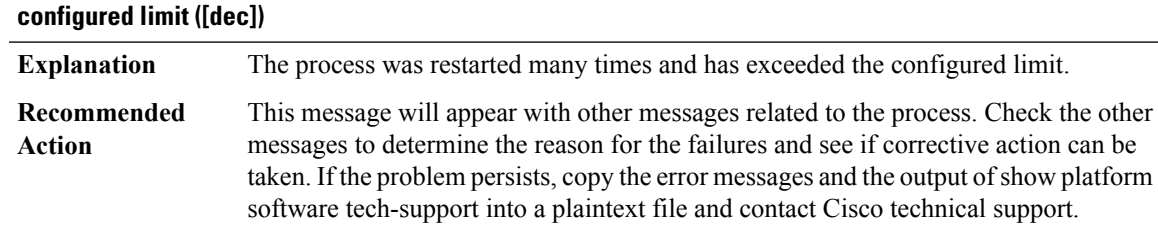

# **%PMAN-3-PROC\_RESTART\_CNT\_EXCEEDED : The process [chars] restart count ([dec]) has exceeded the**

#### <span id="page-134-0"></span>**PMDWDM**

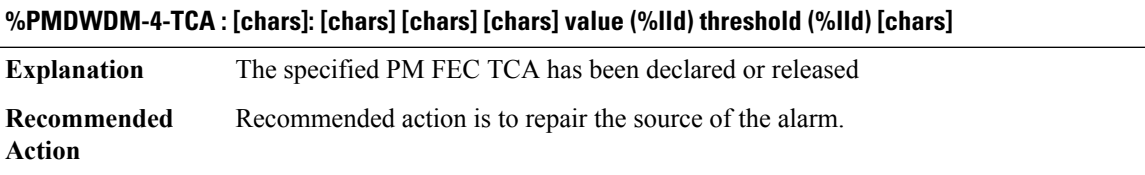

# <span id="page-134-1"></span>**PMIPV6**

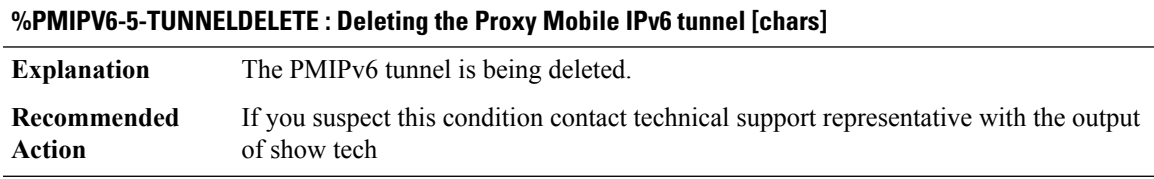

<span id="page-134-2"></span>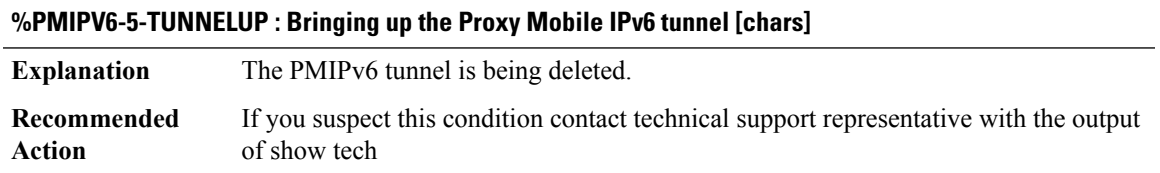

# **POLICY\_API**

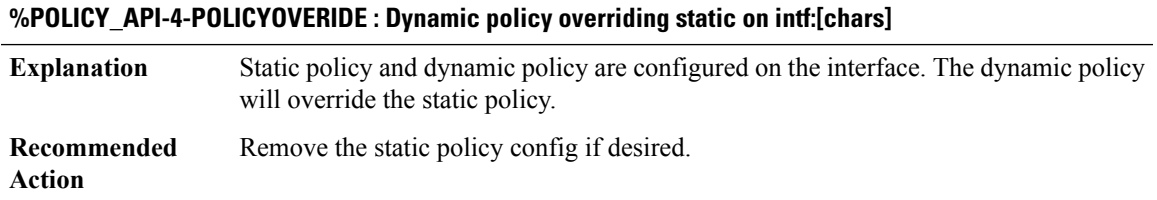

# **%POLICY\_API-4-POLICYSTATICCLR : Static policy on intf:[chars] cleared. Dynamic policy in use.**

**Explanation** A dynamic policy was overriding the static policy. Static policy has been cleared. **Recommended** No action required. **Action**

#### **%POLICY\_API-4-POLICYDYNCLR : Dynamic policy on intf:[chars] cleared. Static policy in use.**

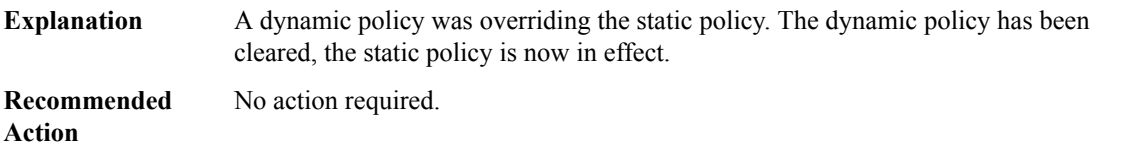

#### **%POLICY\_API-3-SBINIT : Error initializing [chars] subblock data structure. [chars]**

<span id="page-135-0"></span>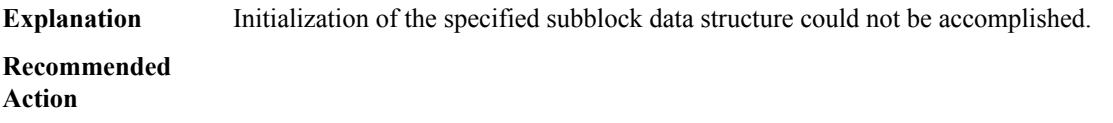

#### **POLICY\_MANAGER**

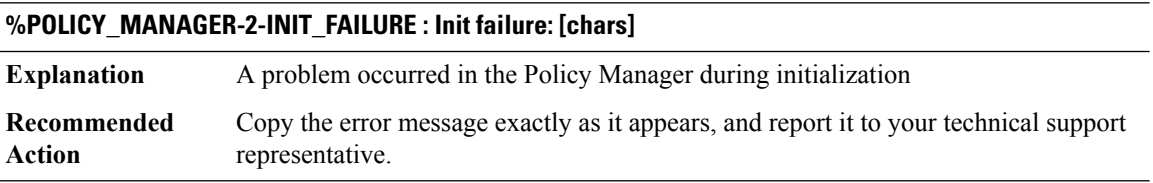

#### **%POLICY\_MANAGER-3-PRE\_INIT\_CALL : Policy Manager routine called prior to initialization**

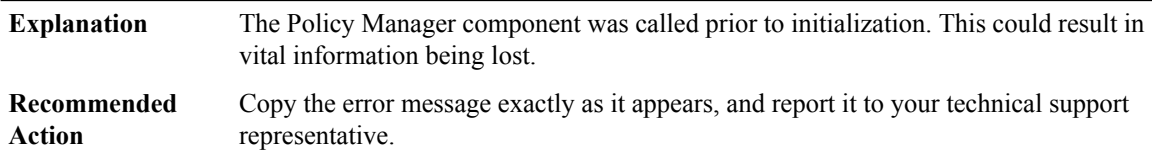

#### **%POLICY\_MANAGER-2-NO\_FREE\_EVENT\_BUFFERS : Event pool depleted: [chars]**

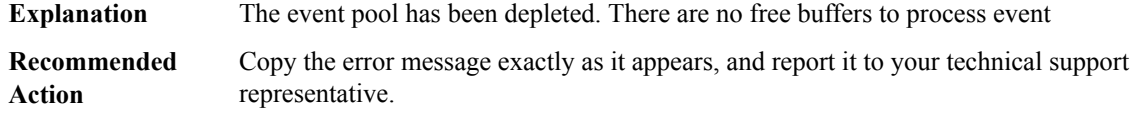

# **%POLICY\_MANAGER-3-INVALID\_SEVERITY : Invalid event severity [hex]**

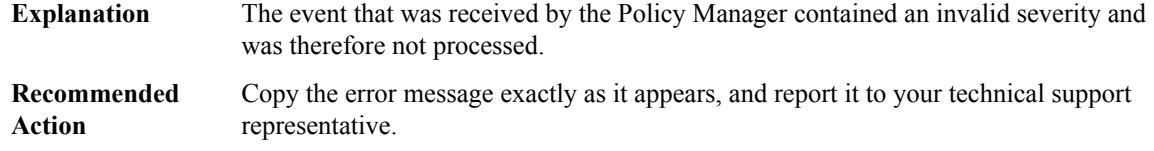

#### **%POLICY\_MANAGER-3-NULL\_ACTION\_ROUTINE : NULL action routine invoked**

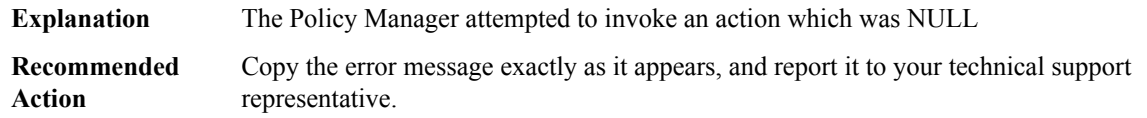

#### **%POLICY\_MANAGER-3-INVALID\_ACTION : Invalid action**

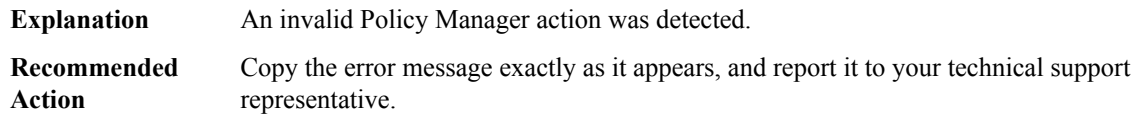

#### **%POLICY\_MANAGER-3-INVALID\_PARAMETERS:AcalltoPolicy Manageris madewith invalid parameters**

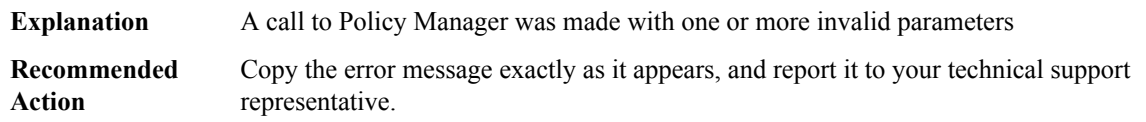

#### **%POLICY\_MANAGER-3-NO\_FREE\_POLICY\_IDS : No more Policy IDs available**

<span id="page-136-0"></span>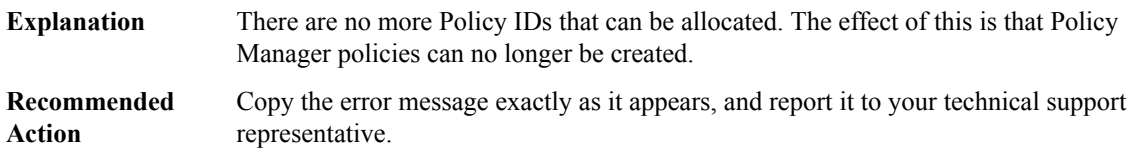

#### **PRELIB\_DL**

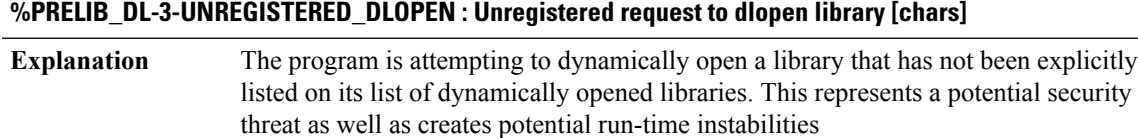

#### **%PRELIB\_DL-3-UNREGISTERED\_DLOPEN : Unregistered request to dlopen library [chars]**

File a DDTS against the listed program to register the library in question. If this was an unexpected call to dlopen then the source of the call should be root-caused and closed **Recommended Action**

# **PRST\_IFS through RADIX**

- [PRST\\_IFS](#page-137-0)
- [PSM](#page-138-0)
- [PT](#page-140-0)
- [PW](#page-142-0)
- [QFP\\_MLP](#page-143-0)
- [QLLC](#page-154-0)
- [QOS](#page-158-0)
- [RAC](#page-172-0)
- <span id="page-137-0"></span>• [RADIUS](#page-172-1)
- [RADIX](#page-179-0)

#### **PRST\_IFS**

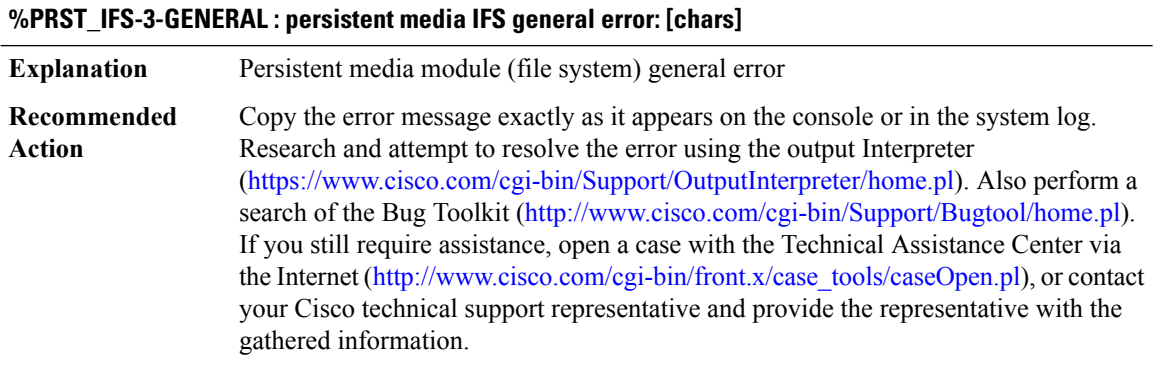

#### **%PRST\_IFS-3-FILE : persistent media IFS file error: [chars]**

**Explanation** Persistent media module (file system) file error

# **%PRST\_IFS-3-FILE : persistent media IFS file error: [chars]**

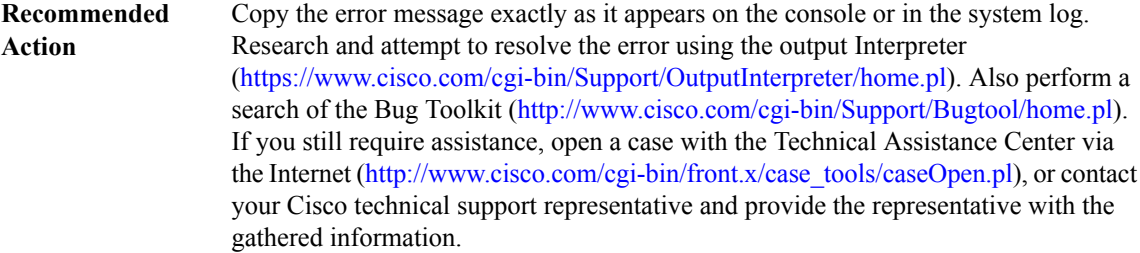

#### **%PRST\_IFS-3-FILEMEM : No memory to update [chars]. Please free some space**

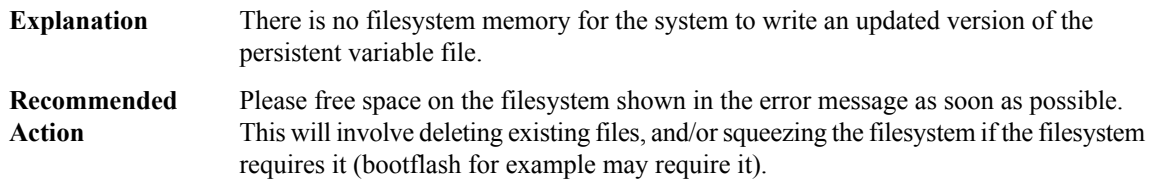

#### <span id="page-138-0"></span>**PSM**

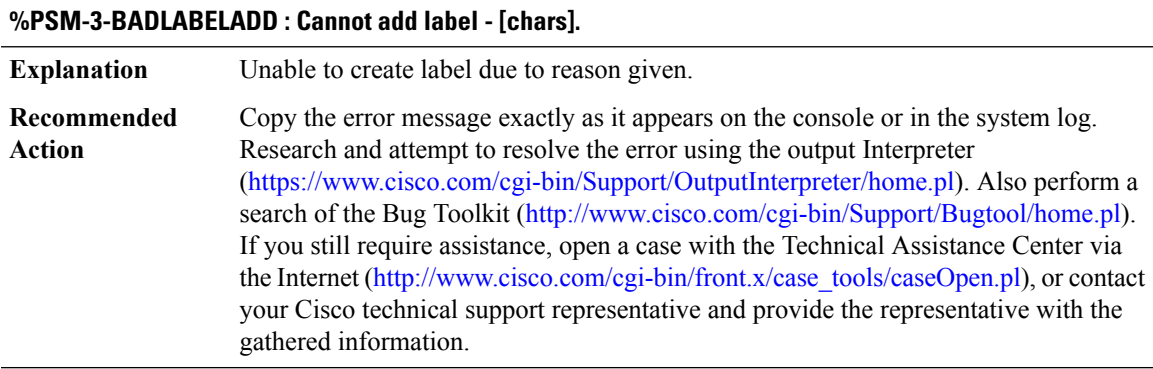

# **%PSM-3-NOOCE : Attempt to get labels from OCE failed - [chars].**

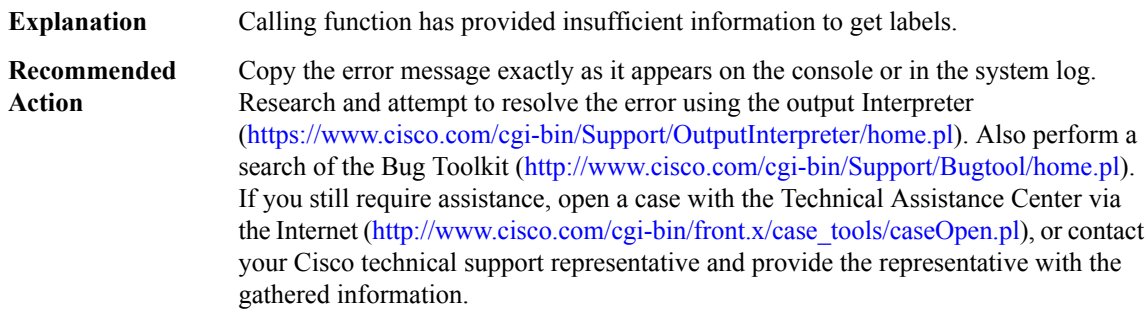

I

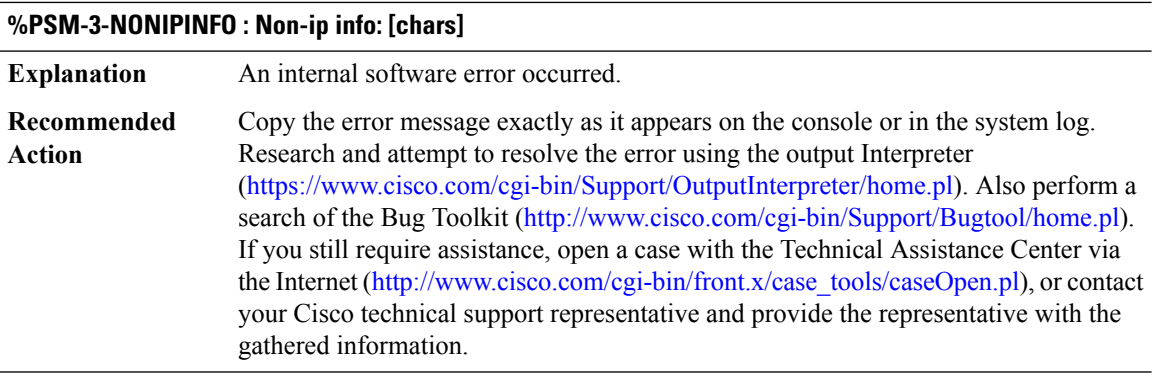

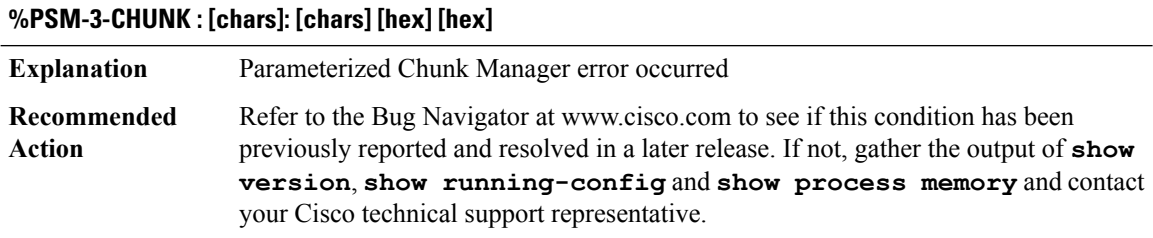

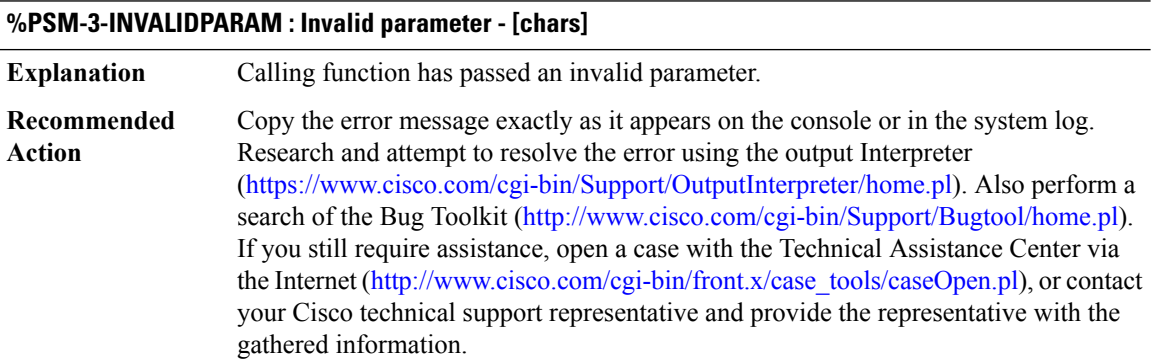

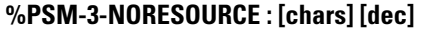

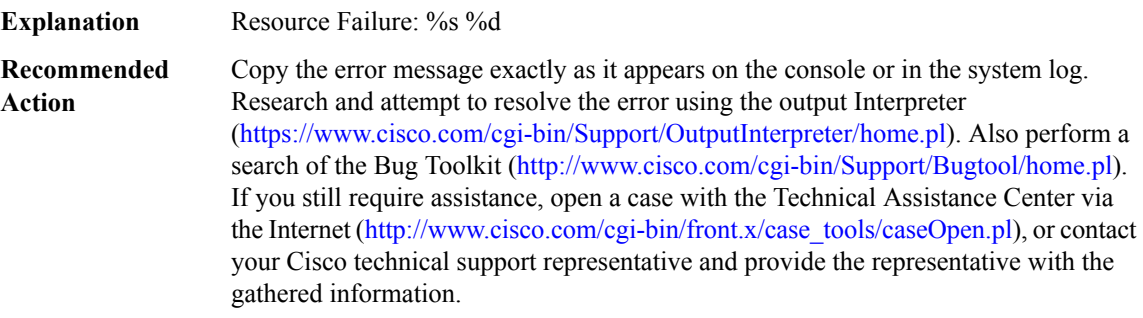

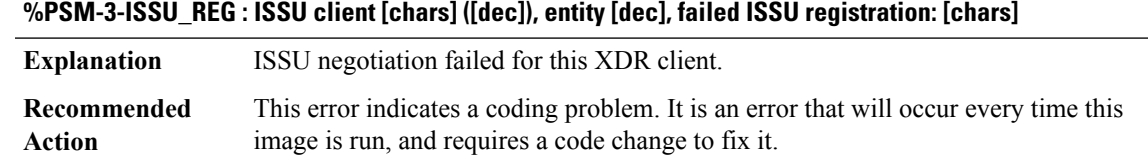

# **%PSM-3-L2\_PATH : [chars] - path set [hex]([IPV6 address]), path [chars]**

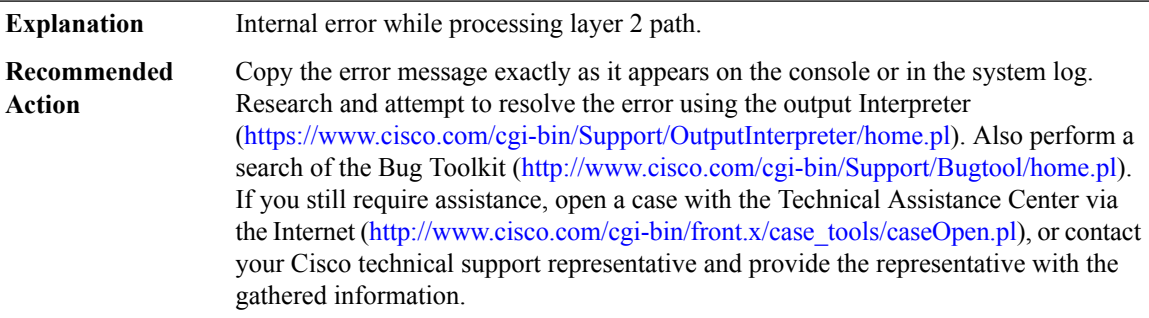

# <span id="page-140-0"></span>**PT**

#### **%PT-3-BADSCOPERATION : Invalid [chars] of subcommand [dec] on ruleset %S.**

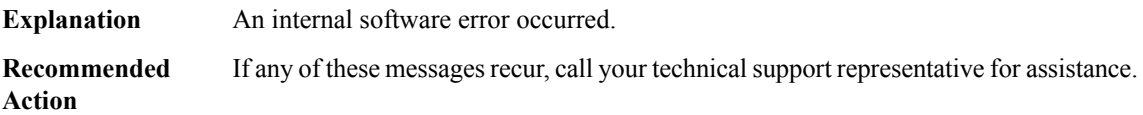

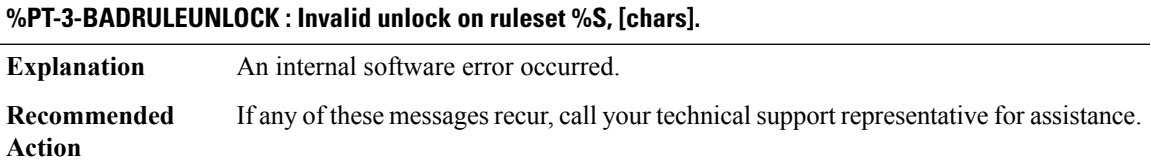

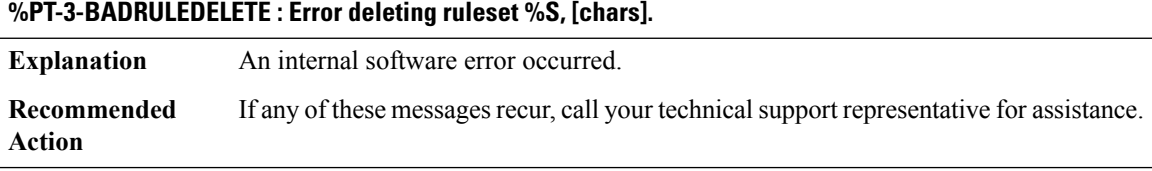

# **%PT-3-NOOPERATION : No [chars] operation defined for [chars] parameter [chars].**

**Explanation** An internal data consistency error has been detected.

#### **%PT-3-NOOPERATION : No [chars] operation defined for [chars] parameter [chars].**

**Recommended** Call your technical support representative for assistance. **Action**

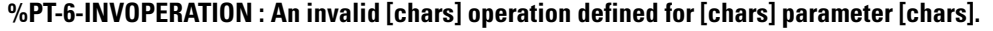

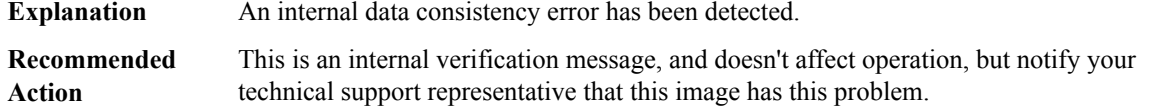

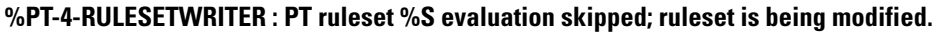

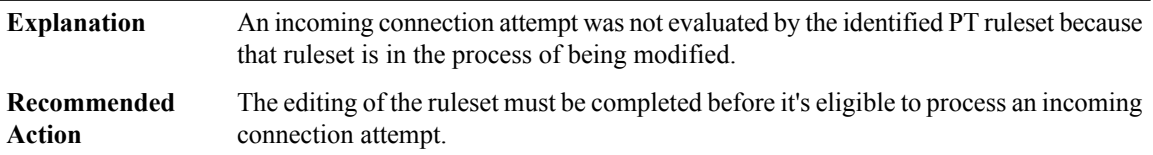

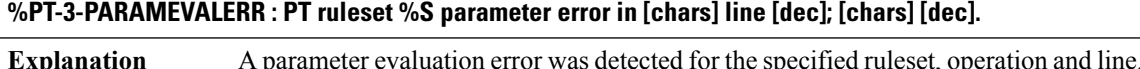

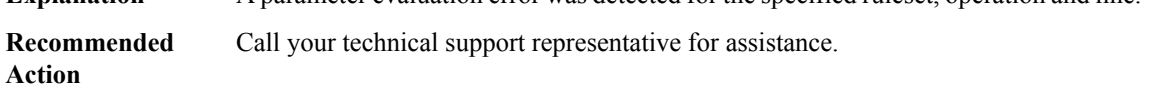

#### **%PT-3-PARAMRESULTERR : PT ruleset %S protocol [chars] parameter [chars] parse error: [chars].**

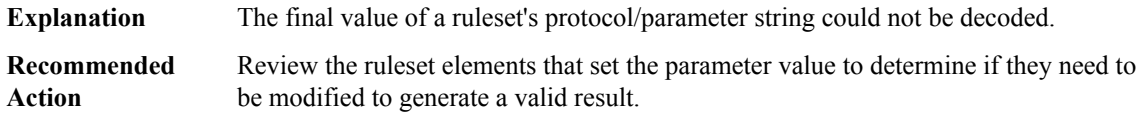

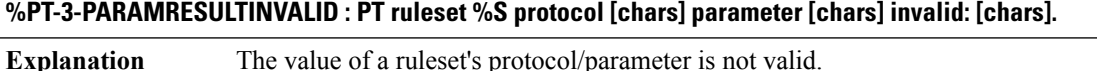

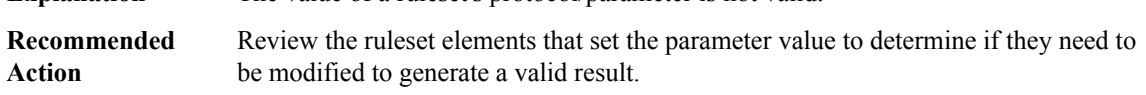

#### **%PT-4-PARAMCHANGED : PT ruleset %S: [chars] parameter [chars] changed; [chars].**

A protocol parameter value, generated by a ruleset, was modified to be valid for protocol translation operation. **Explanation**

#### **%PT-4-PARAMCHANGED : PT ruleset %S: [chars] parameter [chars] changed; [chars].**

Review the ruleset processing for the identified parameter to determine if it needs to be modified to generate a value that is, for example, within the range of values supported for PT. **Recommended Action**

#### **%PT-6-RULESETLIMIT : Ruleset [chars] refused an incoming connection due to the max-user limit.**

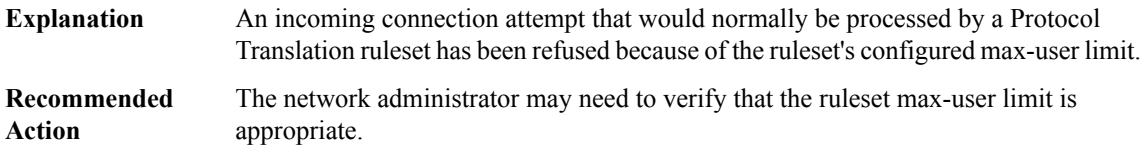

#### **%PT-6-RULESETACCESS : Ruleset [chars] refused an incoming connection due to the access-class.**

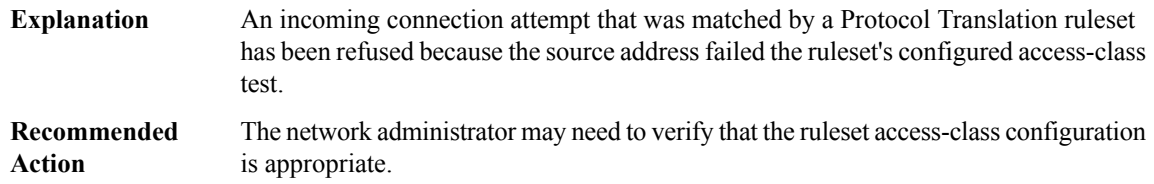

#### <span id="page-142-0"></span>**PW**

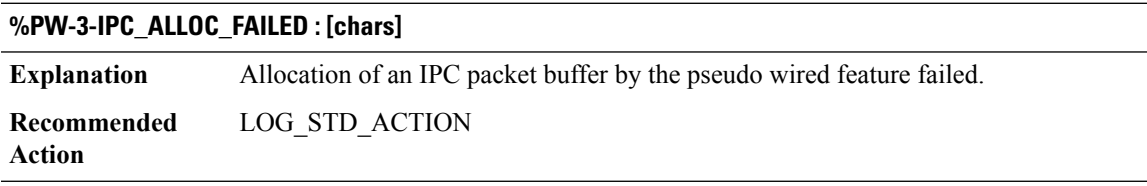

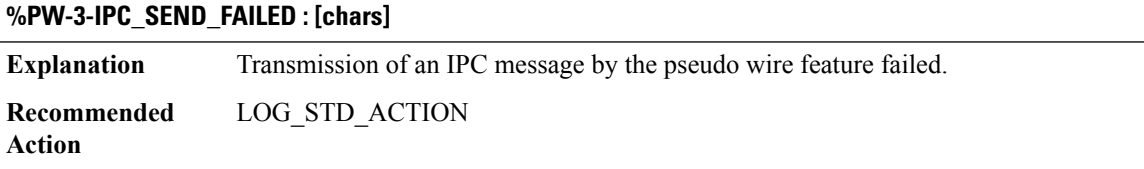

## <span id="page-143-0"></span>**QFP\_MLP**

# **%QFP\_MLP-2-BQS\_SCRATCH\_TOOSMALL : QFP BQS Scratch area too small for MLP feature usage (size: [dec], need: [dec]).**

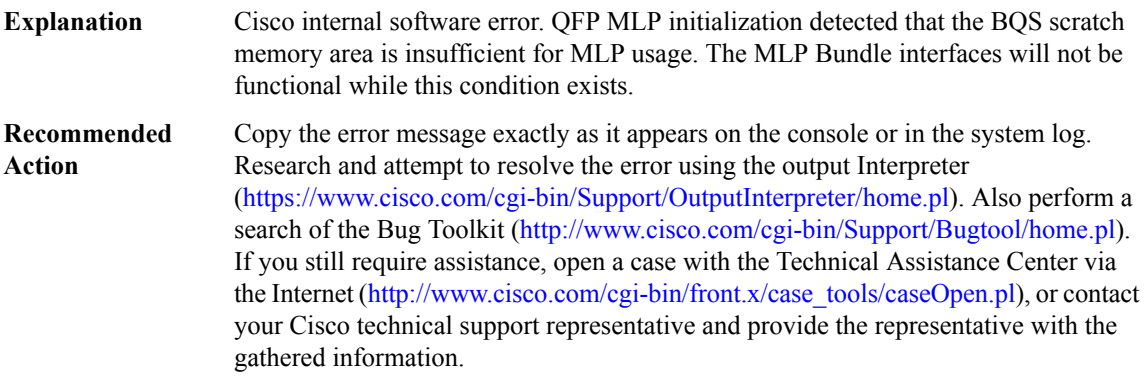

# **%QFP\_MLP-2-PROXY\_IPC\_INIT\_FAILED : QFP MLP Proxy IPC interface initialization failure (result: [dec]).**

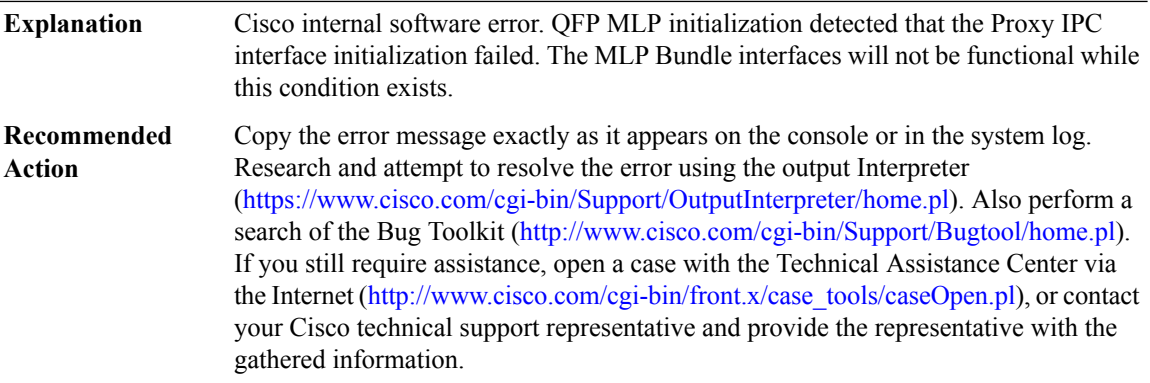

# **%QFP\_MLP-3-INV\_PROXY\_MSG : QFP MLP Proxy received invalid Message ID [dec]**

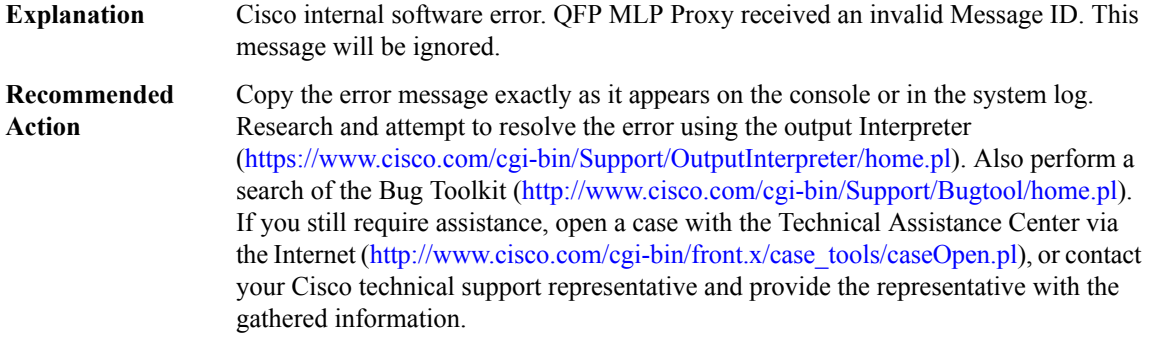
# **%QFP\_MLP-3-PROXY\_INV\_RX\_TX\_INTF\_VALUE : QFP MLP Proxy ([chars] [chars]) invalid Rx/Tx interface value [dec] for interface [dec] (handle)**

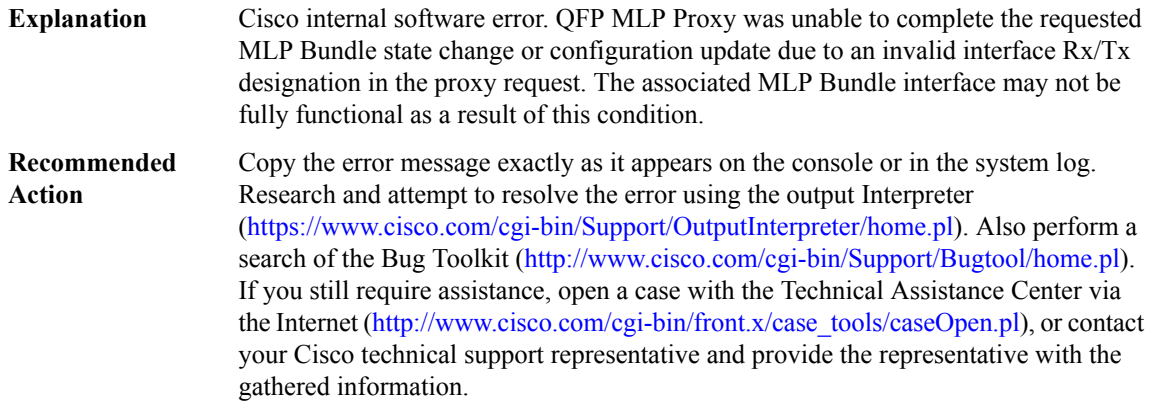

# **%QFP\_MLP-3-PROXY\_NULL\_BUNDLE : QFP MLPProxy ([chars][chars])NULL Bundle sub-block forinterface [dec] (handle)**

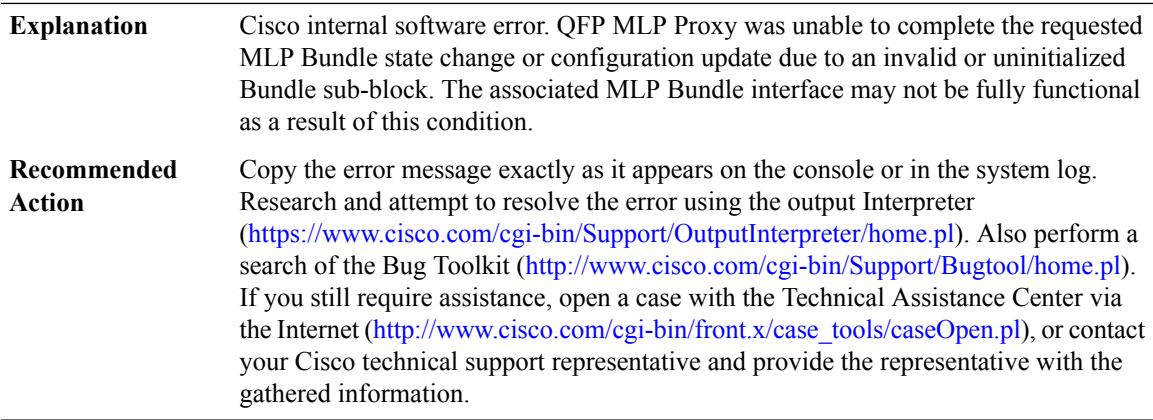

# **%QFP\_MLP-3-PROXY\_NULL\_LINK : QFP MLP Proxy ([chars] [chars]) NULL Member Link sub-block for interface [dec] (handle)**

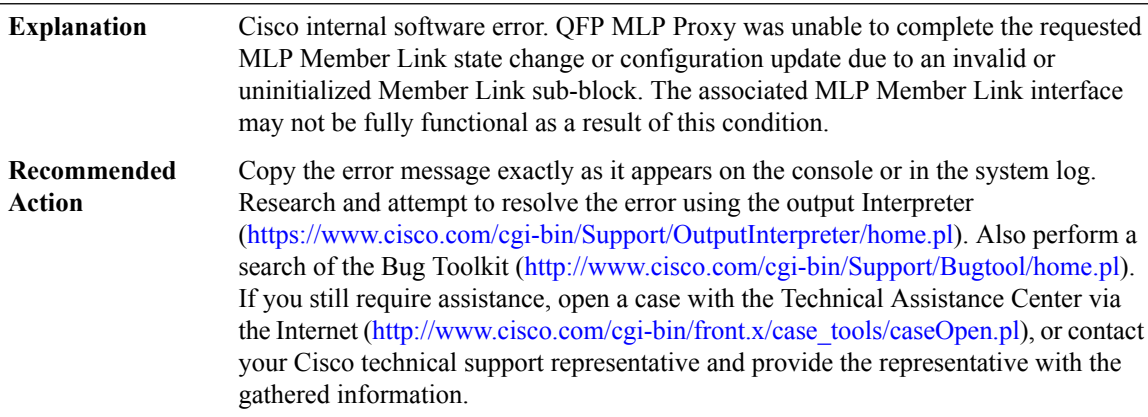

# **%QFP\_MLP-3-PROXY\_INV\_BUNDLE\_STATE : QFP MLP Proxy ([chars] [chars]) invalid Bundle state [chars] ([dec]) for interface [chars]**

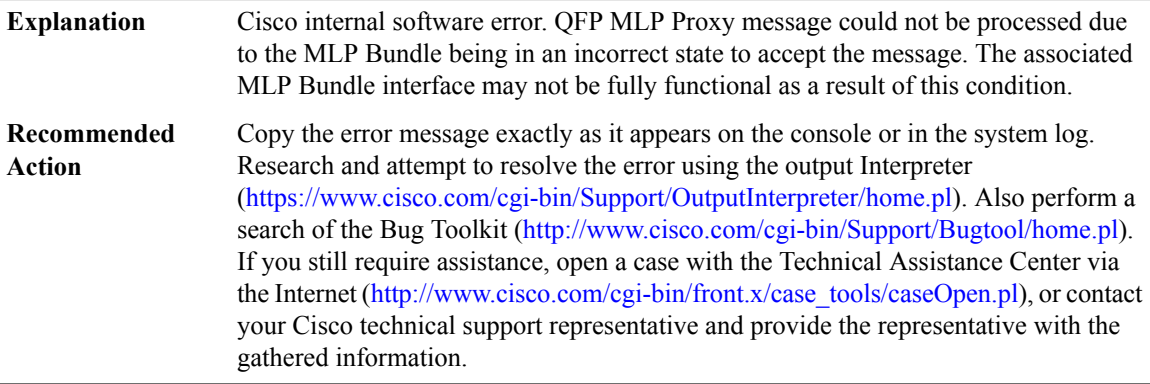

#### **%QFP\_MLP-3-PROXY\_INV\_LINK\_STATE : QFP MLPProxy ([chars][chars])invalid Link state [chars]([dec]) for interface [chars]**

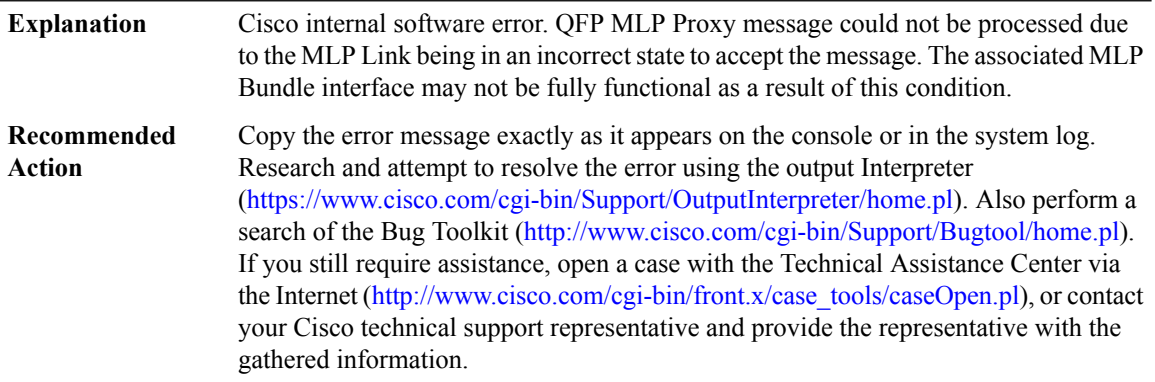

# **%QFP\_MLP-3-PROXY\_INV\_SUB\_DEV\_ID : QFP MLP Proxy ([chars] [chars]) invalid Sub-Device ID [dec] for interface [chars]**

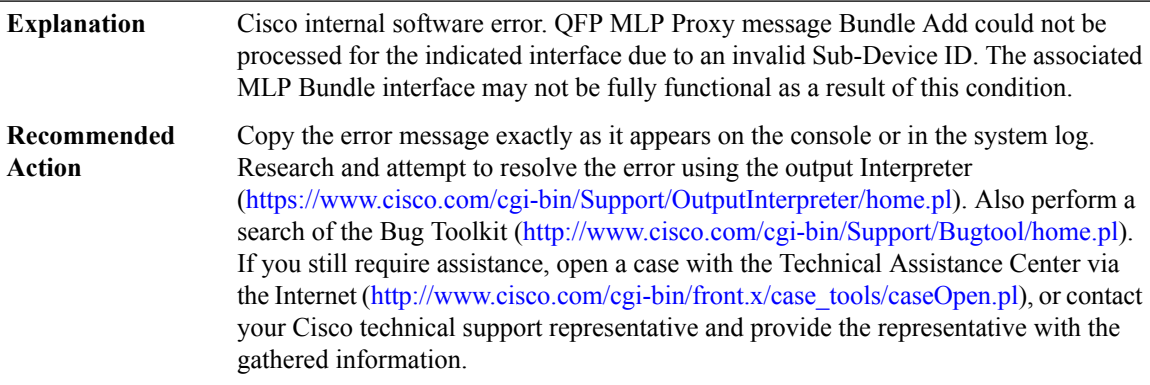

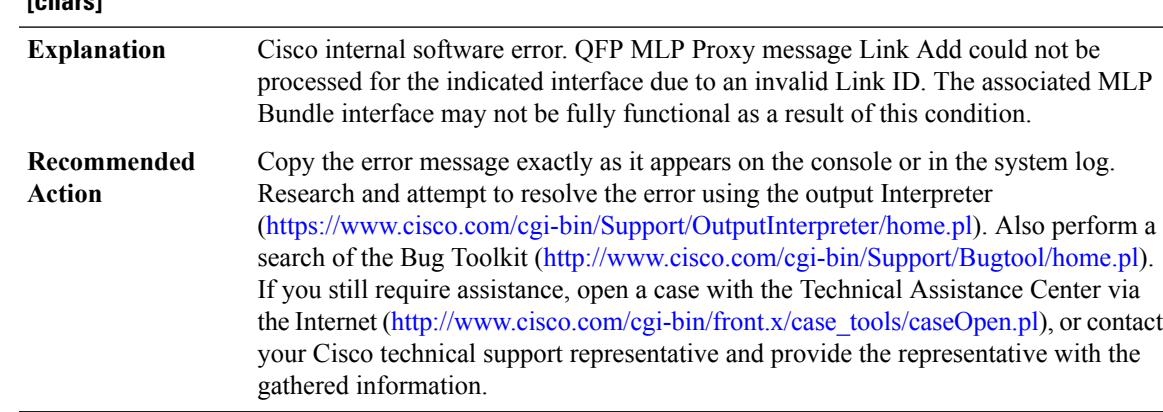

#### **%QFP\_MLP-3-PROXY\_INV\_LINK\_ID : QFP MLP Proxy ([chars] [chars]) invalid Link ID [dec] for interface [chars]**

# **%QFP\_MLP-3-PROXY\_DUP\_LINK\_ID : QFP MLPProxy ([chars][chars]) duplicate Link ID [dec]for interface [chars] and [chars]**

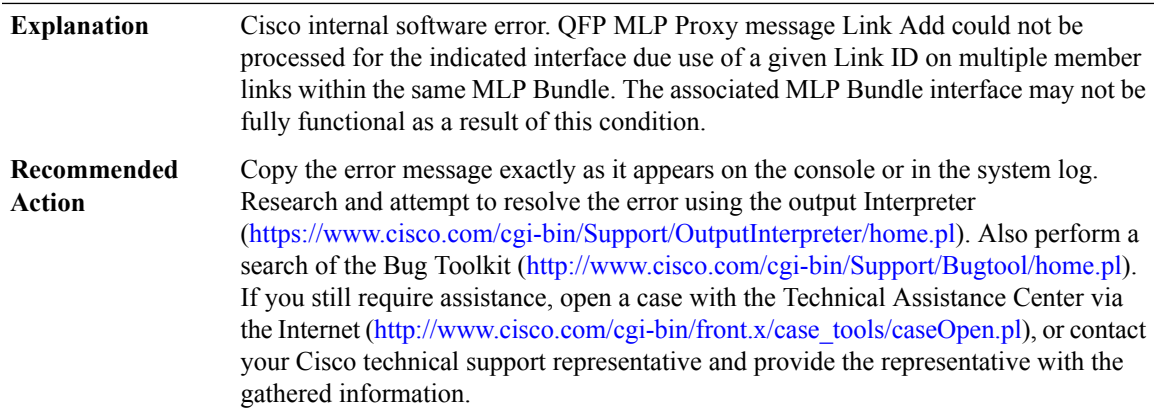

# **%QFP\_MLP-3-PROXY\_INV\_CLASS\_INFO : QFP MLP Proxy ([chars] [chars]) invalid Class Info (Base: [hex], Num: [dec]) for interface [chars]**

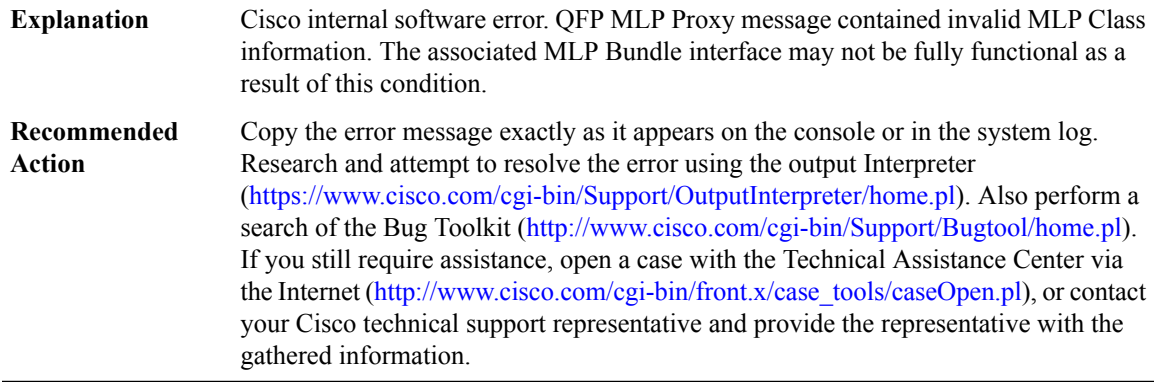

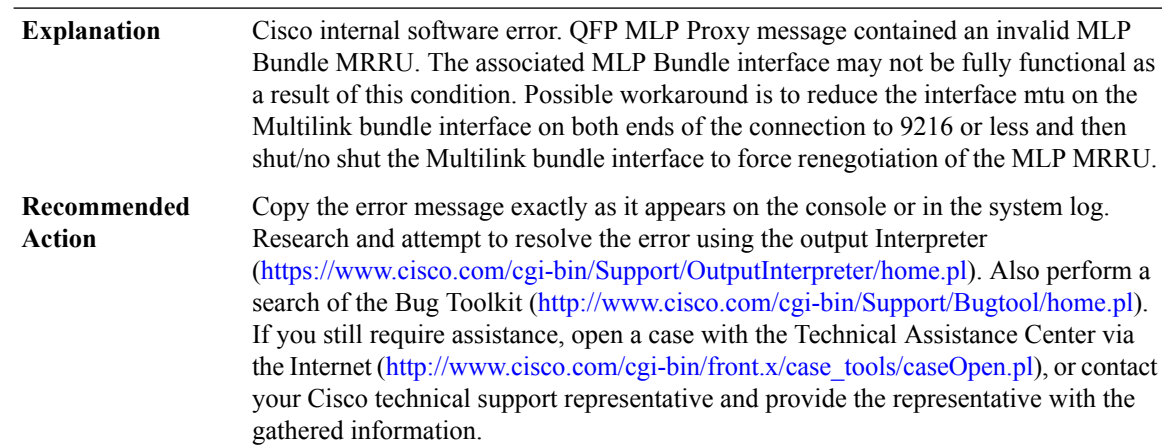

# **%QFP\_MLP-3-PROXY\_INV\_MRRU : QFP MLPProxy ([chars][chars])invalid MRRU [dec]forinterface [chars]**

# **%QFP\_MLP-3-PROXY\_INV\_LOST\_FRAG\_TO : QFP MLP Proxy ([chars] [chars]) indicated an invalid lost fragment timeout ([dec]) for interface [chars]**

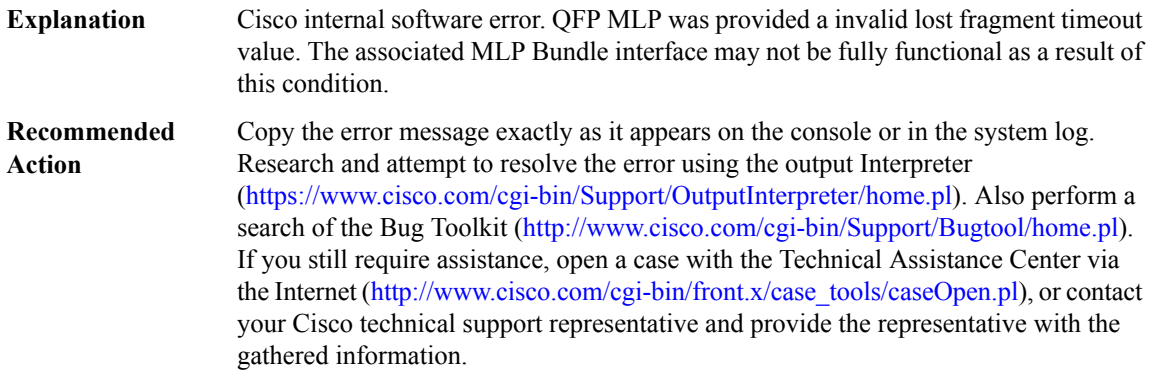

# **%QFP\_MLP-3-PROXY\_INV\_BUFFER\_LIMIT : QFP MLPProxy ([chars][chars])indicated an invalidRx buffer limit ([dec]) for interface [chars]**

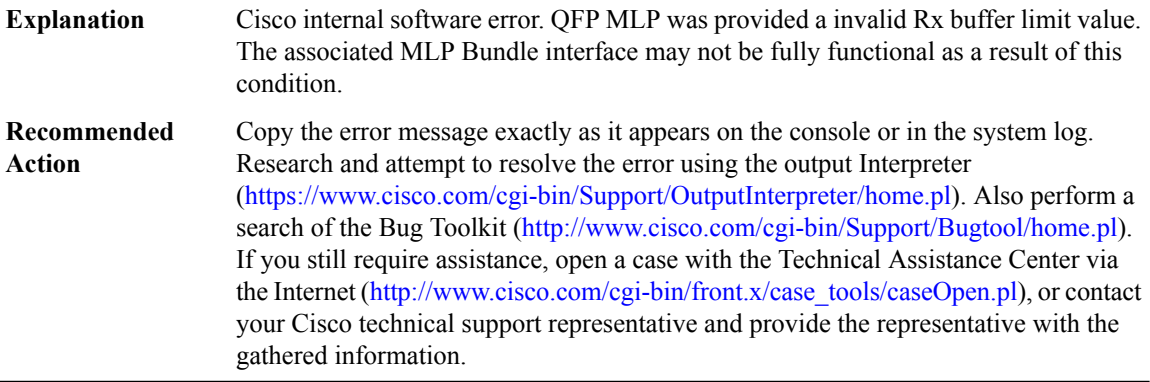

# **%QFP\_MLP-3-PROXY\_INV\_TX\_LINK\_WEIGHT : QFP MLP Proxy ([chars] [chars]) indicated an invalid Tx Link weight ([dec]) for interface [chars]**

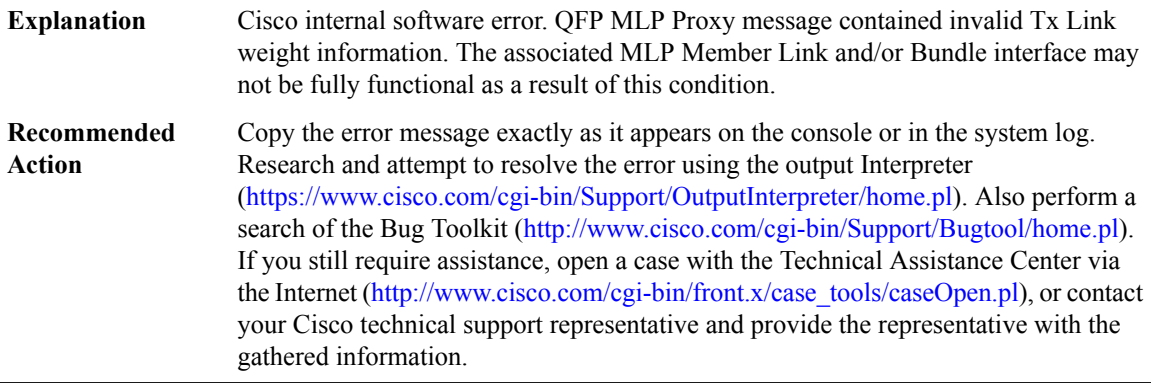

# **%QFP\_MLP-3-PROXY\_INV\_TX\_LINK\_FRAG\_SIZE : QFP MLPProxy ([chars][chars])indicated an invalid Tx Link optimal fragment size ([dec]) for interface [chars]**

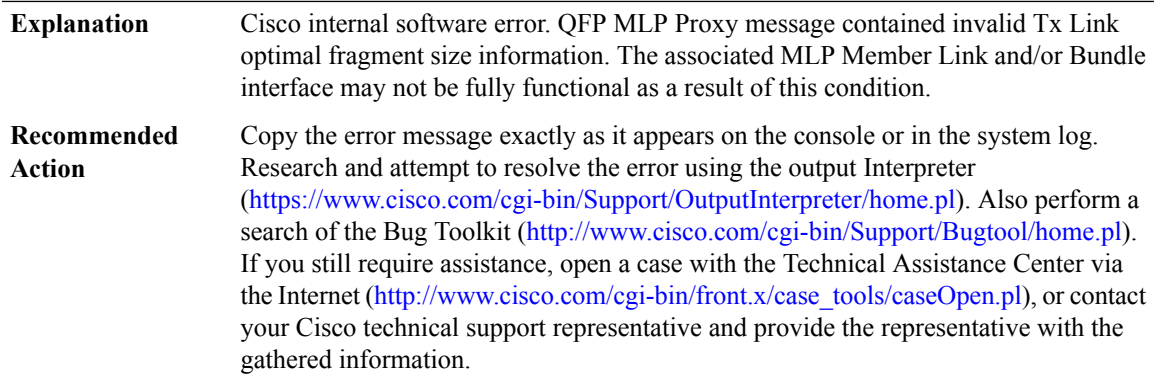

# **%QFP\_MLP-3-PROXY\_B\_TX\_IDLE\_LINK\_TRANSITION : QFP MLP Proxy ([chars] [chars]) invalid Bundle state [chars] ([dec]) for interface [chars]/[chars]**

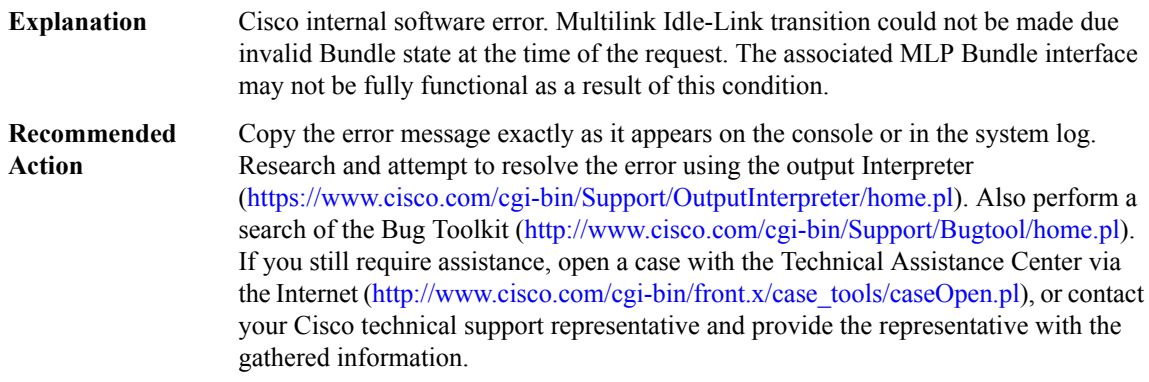

# **%QFP\_MLP-3-PROXY\_LAI\_TX\_IDLE\_LINK\_TRANSITION: QFP MLPProxy ([chars][chars])invalid Link state [chars] ([dec]) for interface [chars]/[chars]**

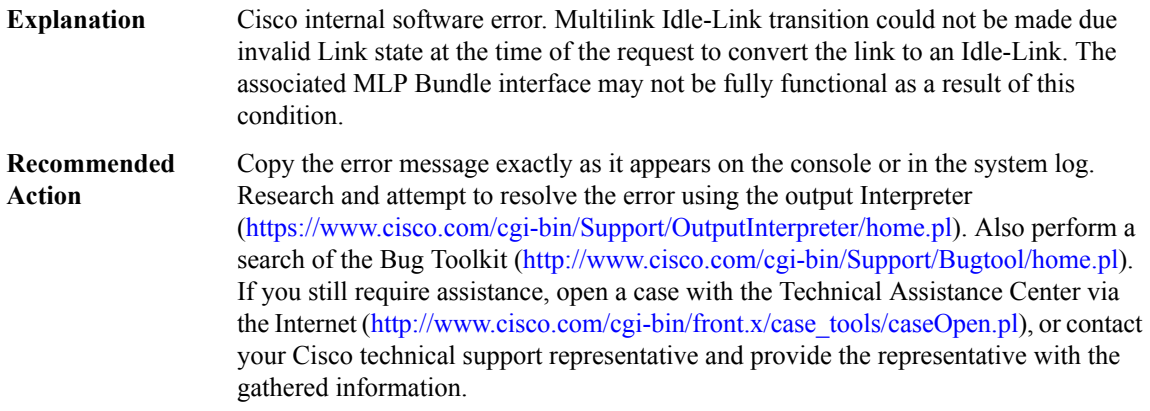

# **%QFP\_MLP-3-PROXY\_LIA\_TX\_IDLE\_LINK\_TRANSITION: QFP MLPProxy ([chars][chars])invalid Link state [chars] ([dec]) for interface [chars]/[chars]**

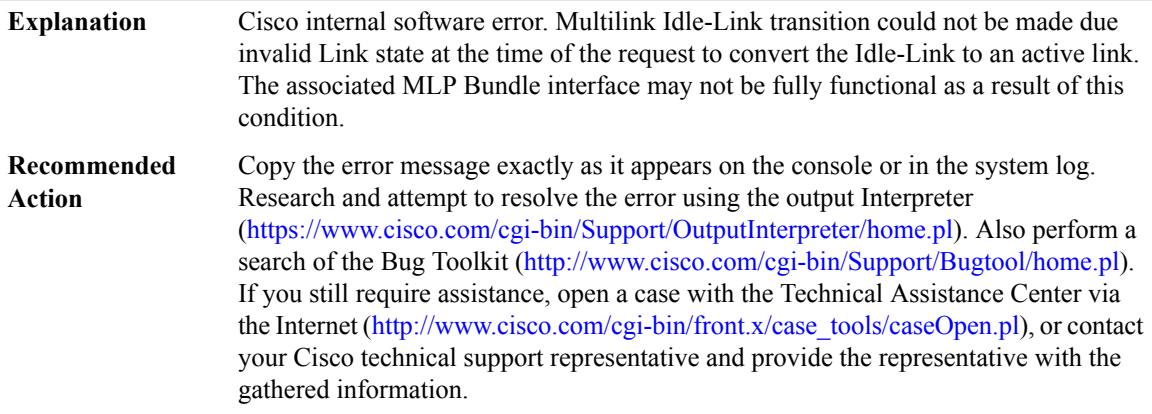

#### **%QFP\_MLP-4-PROXY\_SYNC: QFP MLPProxy ([chars][chars]) Bundle/Link sync issue with interface [chars]**

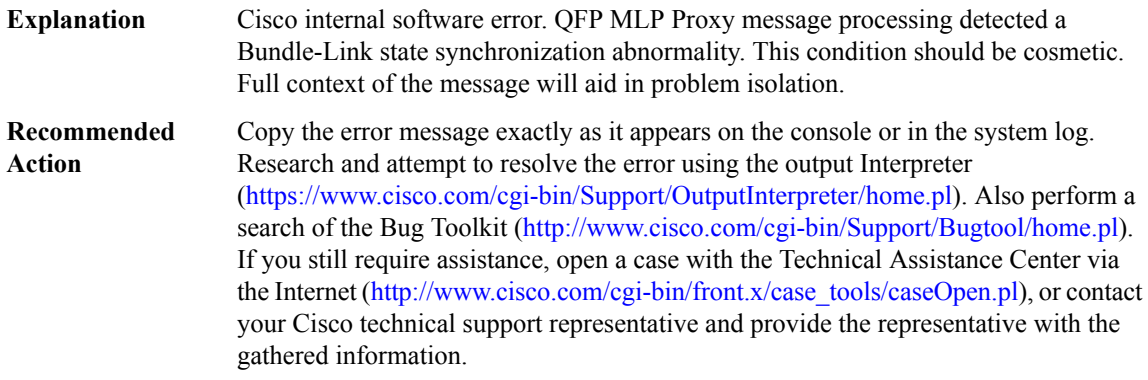

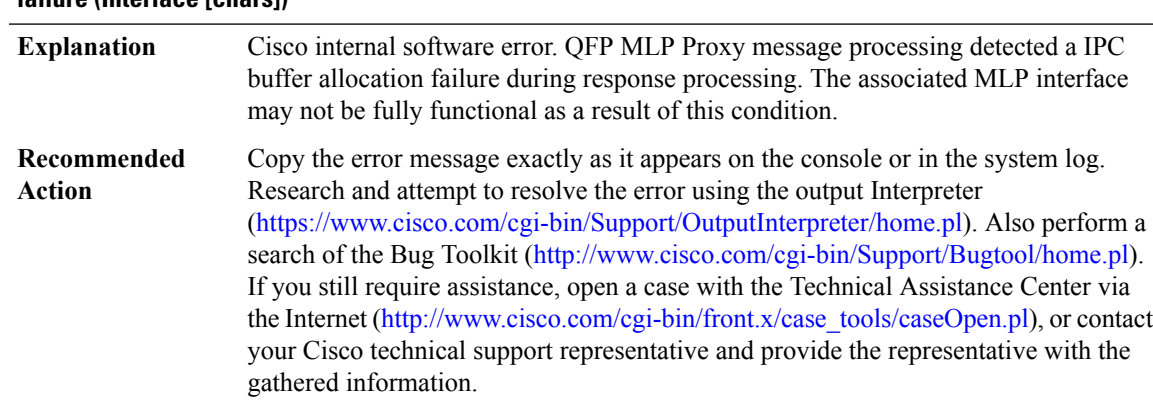

## **%QFP\_MLP-3-PROXY\_IPC\_ALLOC\_FAIL : QFP MLP Proxy ([chars]) response lost due to buffer allocation failure (Interface [chars])**

# **%QFP\_MLP-4-PROXY\_IPC\_ALLOC\_FAIL2 : QFP MLP Proxy ([chars]) response lost due to buffer allocation failure (Interface [chars])**

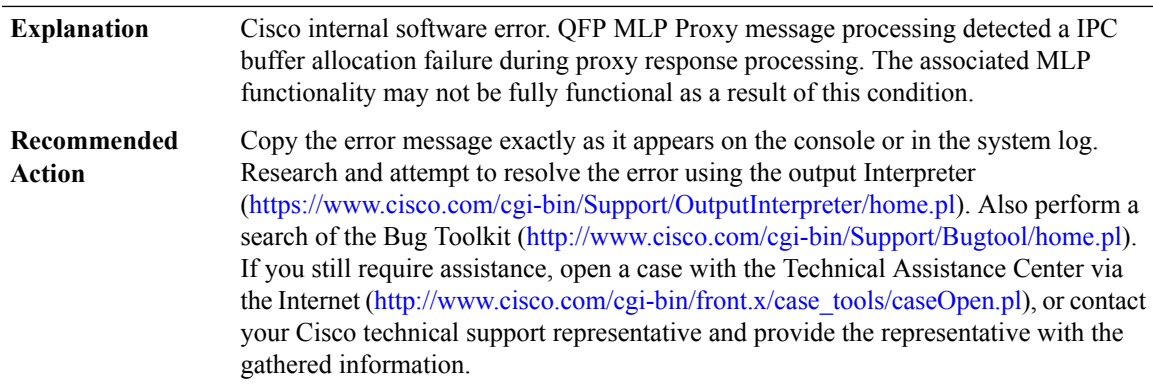

# **%QFP\_MLP-3-PROXY\_SID\_UPDATE\_LOCK\_ERROR : QFP MLP Proxy ([chars]) Multiple SID Update Locks to same interface (Interface [chars], SID: [hex])**

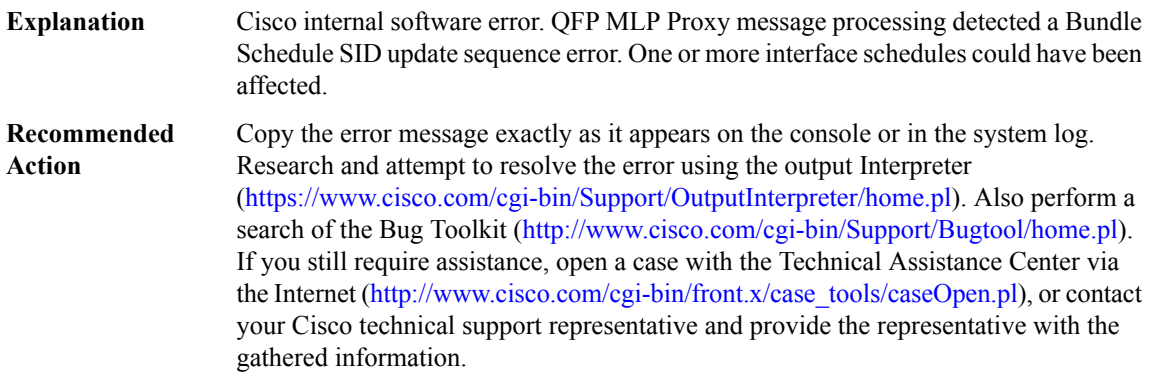

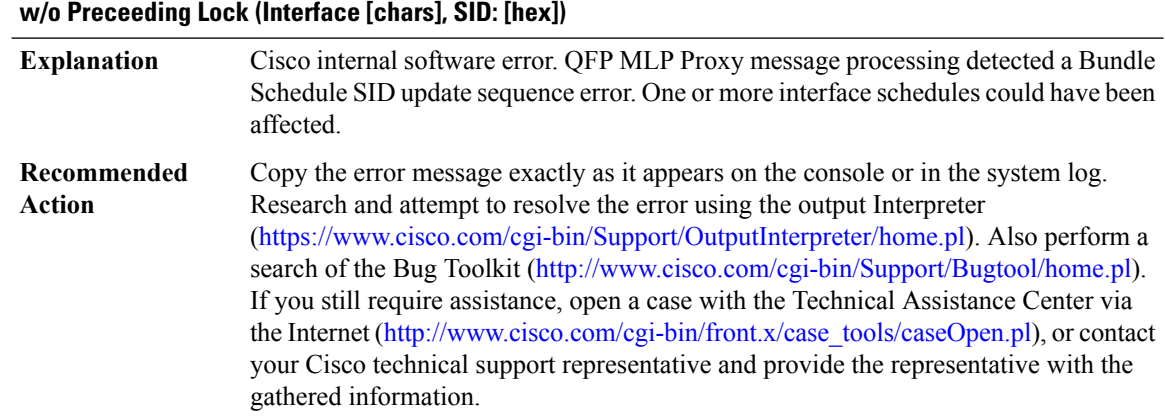

# **%QFP\_MLP-3-PROXY\_SID\_UPDATE\_COMPLETE\_ERROR : QFP MLP Proxy ([chars]) SID Update Complete**

# **%QFP\_MLP-3-EARLY\_RX\_INIT : QFP MLP Early Receive initialization error ([chars])**

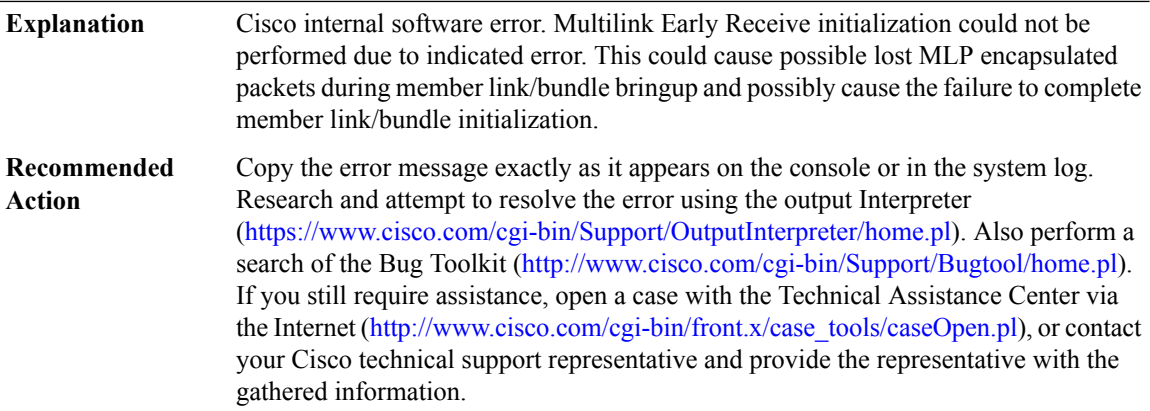

#### **%QFP\_MLP-3-EARLY\_RX\_CLEANUP : QFP MLP Early Receive cleanup error ([chars])**

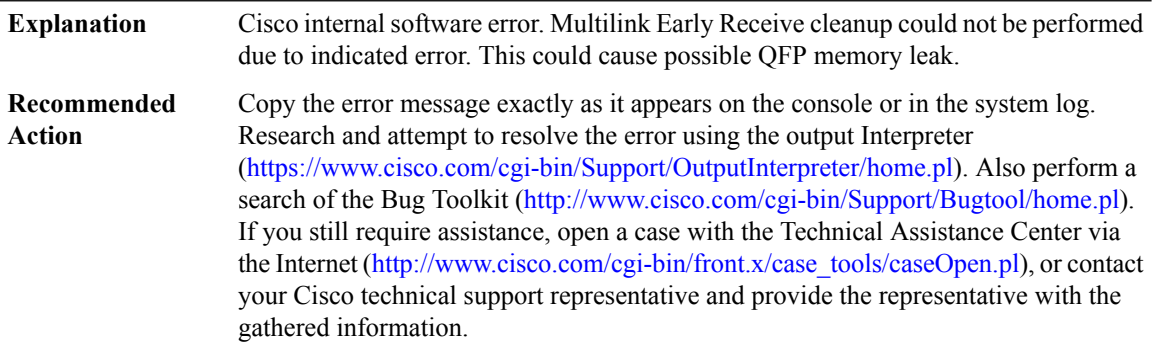

#### **%QFP\_MLP-3-MCMP\_TX\_ENCAP\_SEQ\_CFG\_ERROR : MLP QoS encap-sequence ([dec]) must be less than the number of MCMP suspension classes ([dec]) for output interface [chars], MSGDEF\_LIMIT\_SLOW**

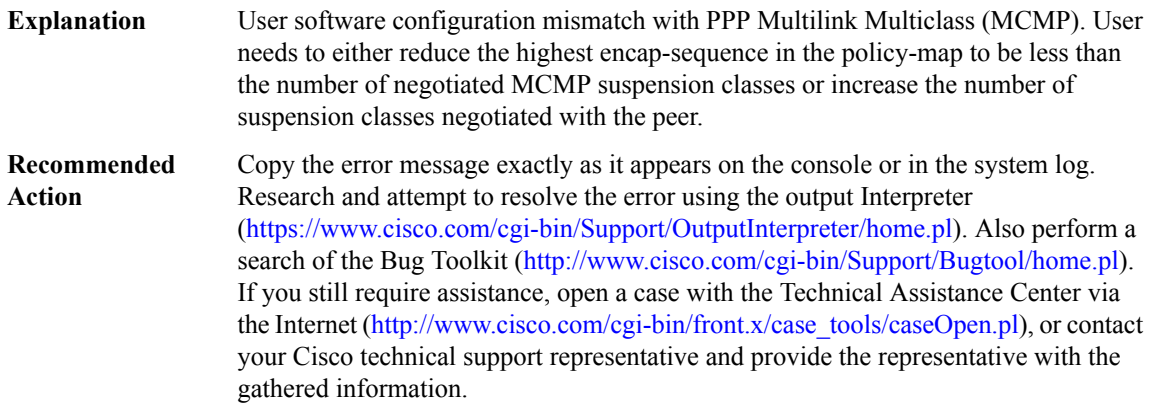

# **%QFP\_MLP-3-MCMP\_INVALID\_RX\_CLASS: MLP MCMPsuspension class ID([dec])received from the peer must be less than the number of negotiated classes ([dec]) for interface [chars] (Peer error), MSGDEF\_LIMIT\_SLOW**

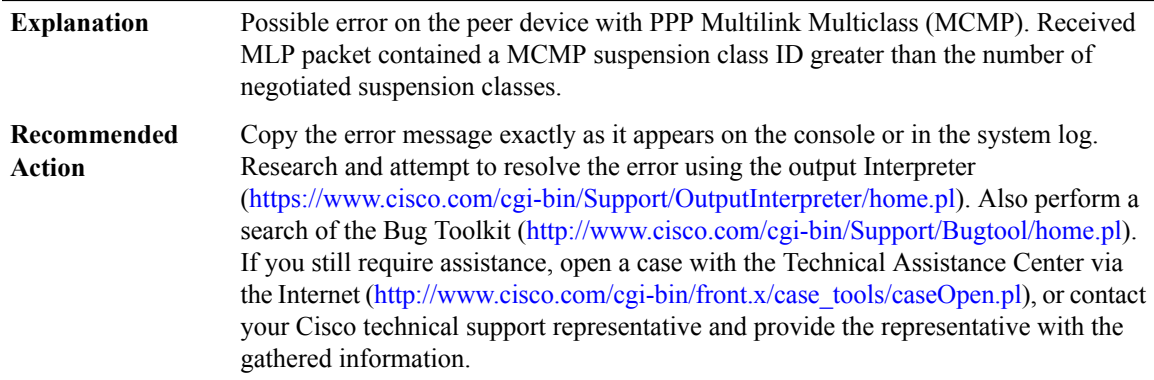

# **%QFP\_MLP-4-TX\_BUNDLE\_FLOWED\_OFF : QFP MLPTx Bundle [chars]flowed OFF for an abnormal duration due to one or more congested member link(s) (Ticks: [dec])**

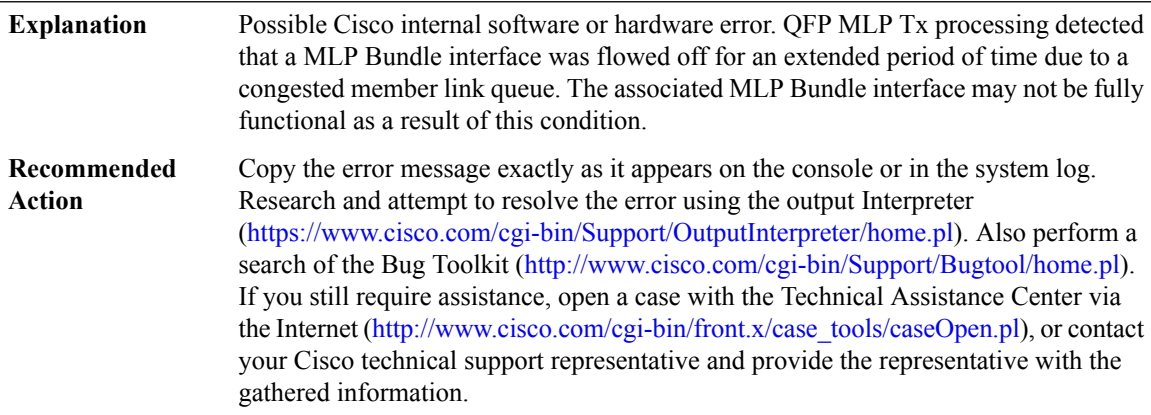

# **%QFP\_MLP-4-TX\_BUNDLE\_FLOWED\_ON : QFP MLP Tx Bundle [chars] flowed ON after being flowed OFF for an abnormal duration (Ticks: [dec])**

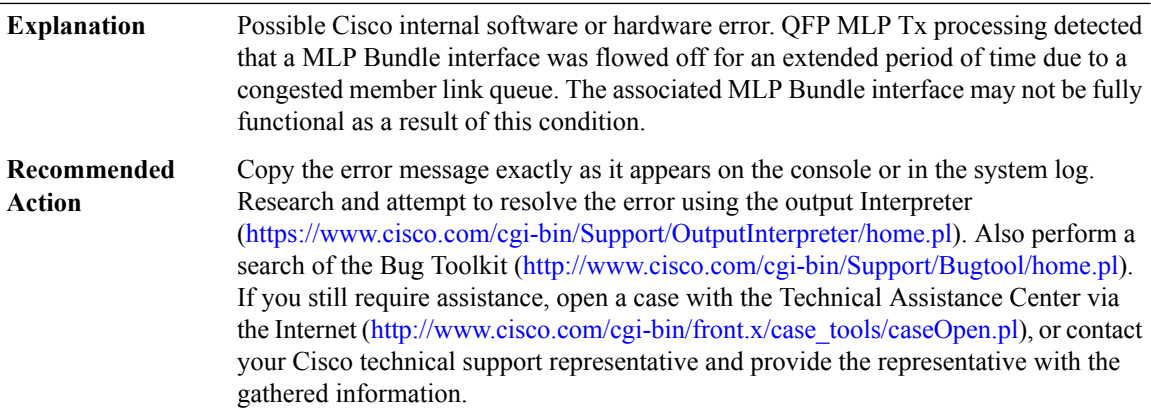

# **%QFP\_MLP-3-MLP\_INVALID\_EVSI\_INTF\_STATE : MLPLinkAdd/Update recevedwith invalid EVSIindication for Member Link: [chars], Bundle: [chars]**

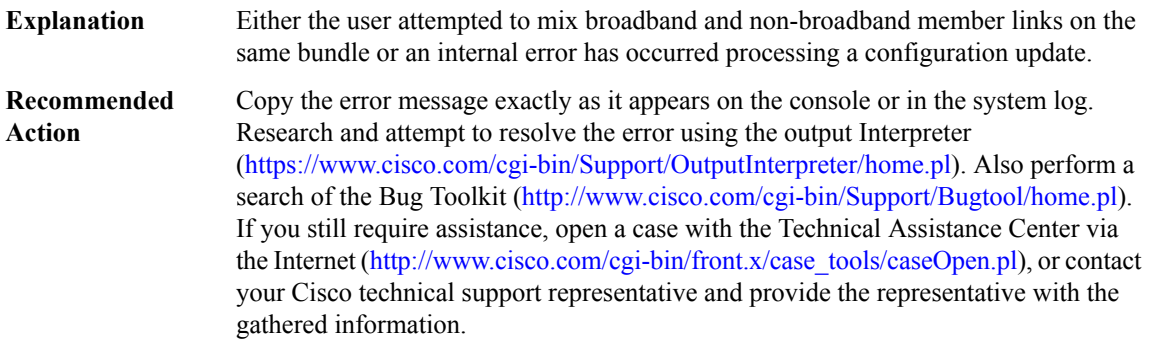

#### **%QFP\_MLP-4-TX\_BUNDLE\_LOOP:QFPdetected re-entry intoMLPTxBundle [chars]).,MSGDEF\_LIMIT\_SLOW**

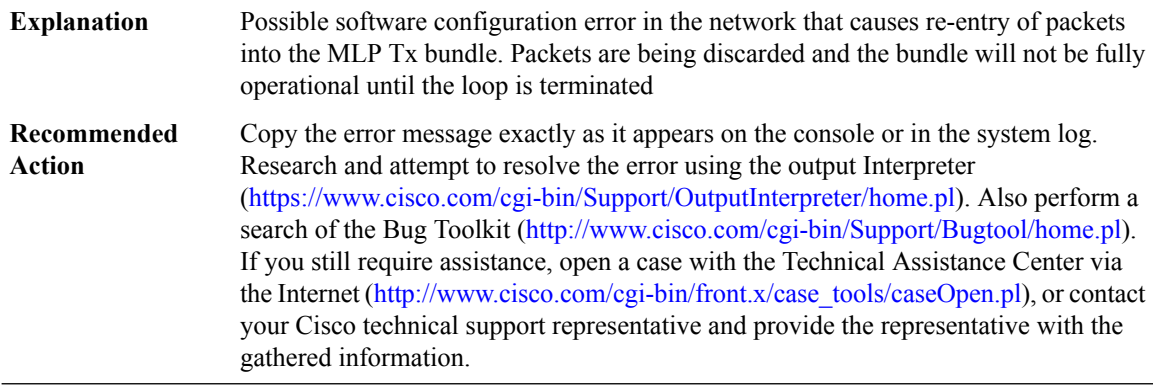

I

#### **QLLC**

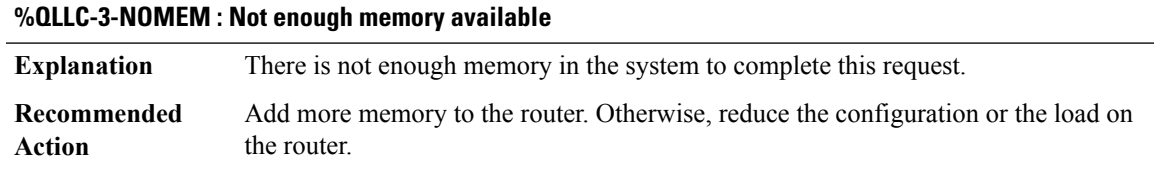

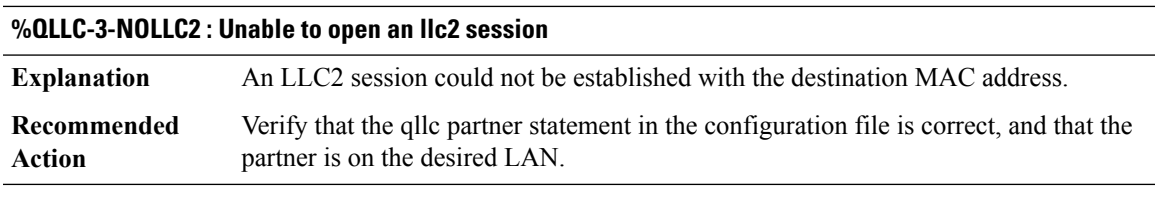

# **%QLLC-3-NULLPTR : [chars] ptr is null**

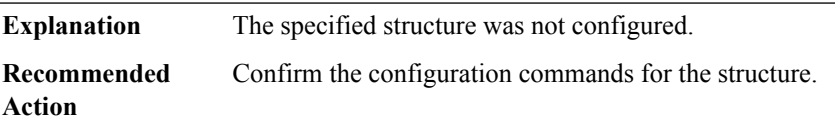

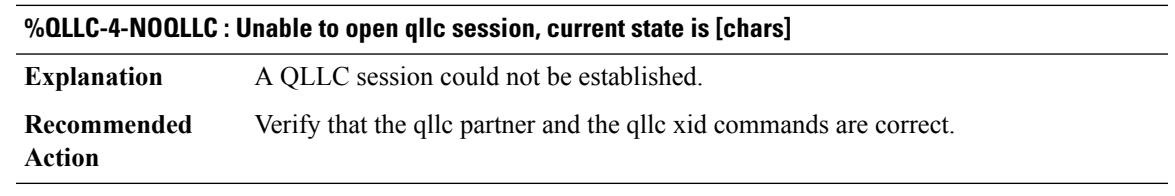

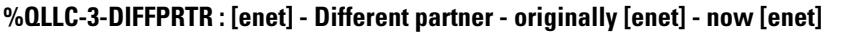

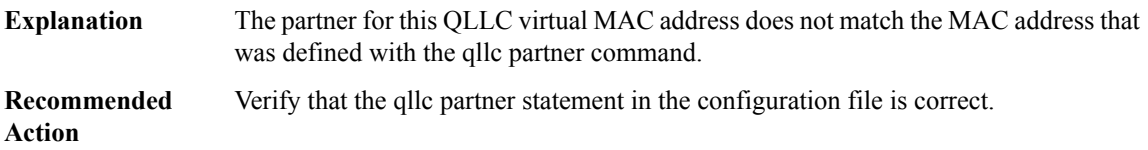

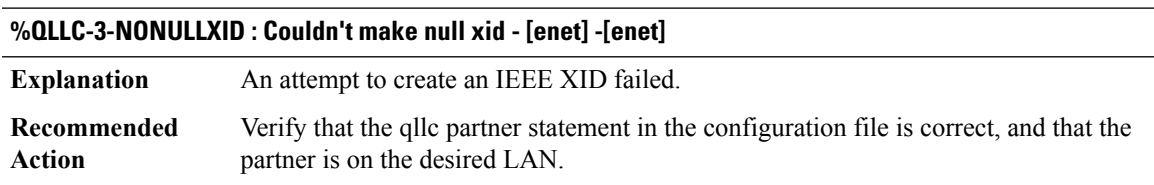

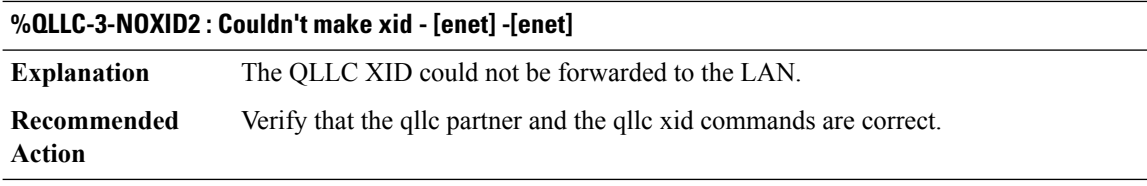

# **%QLLC-3-BADSTATE : Bad qllc state - [chars] - [enet]**

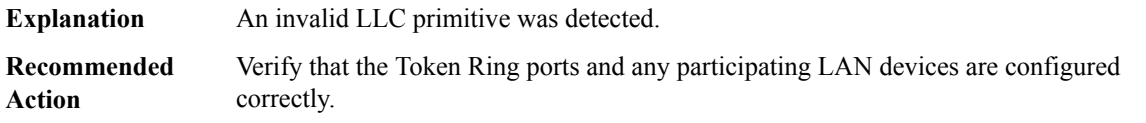

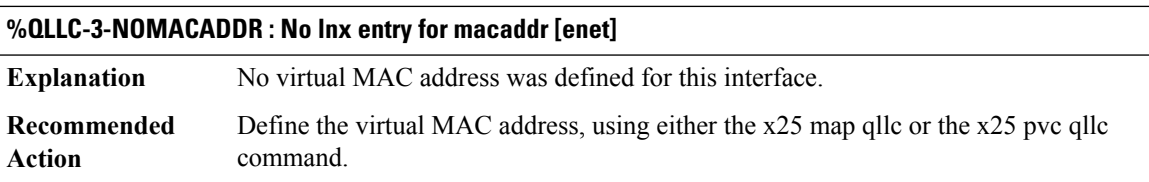

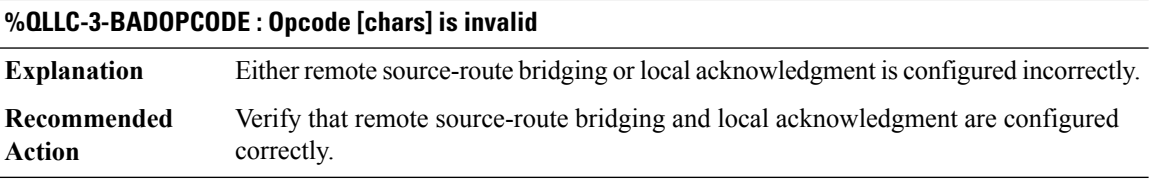

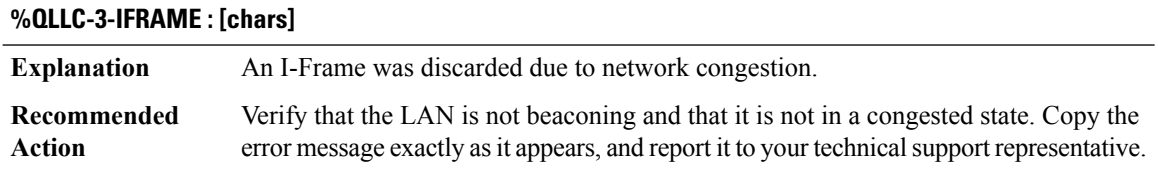

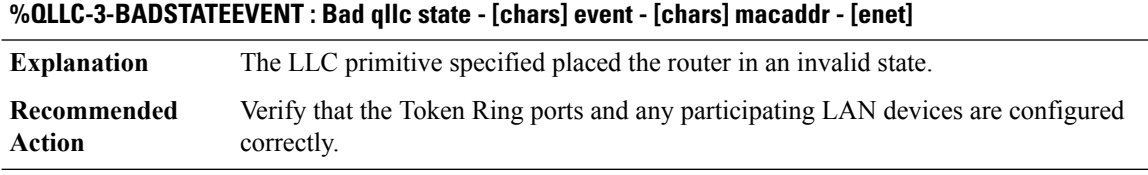

# **%QLLC-3-NOPAKENQ : Pak enqueue failed**

**Explanation** A packet was not sent to the LAN.

# **%QLLC-3-NOPAKENQ : Pak enqueue failed**

Verify that the LAN partner is configured correctly, and that the partner is on the desired LAN. **Recommended Action**

# **%QLLC-3-BADRSRBOPCODE : Bad opcode [hex] from [enet] to [enet]**

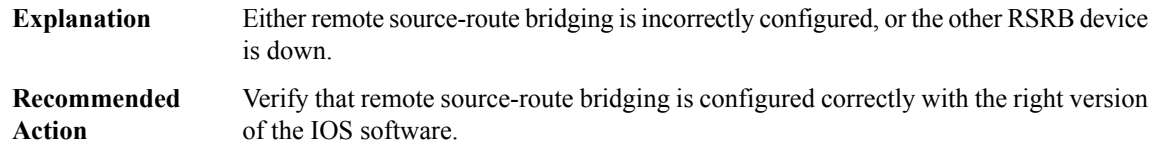

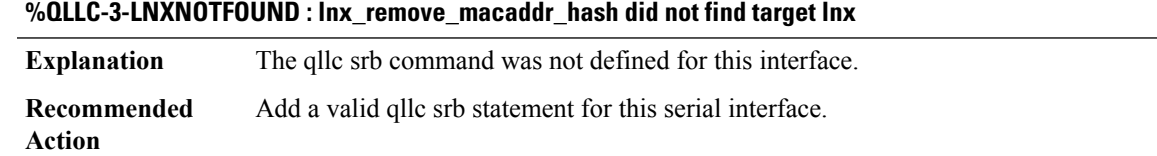

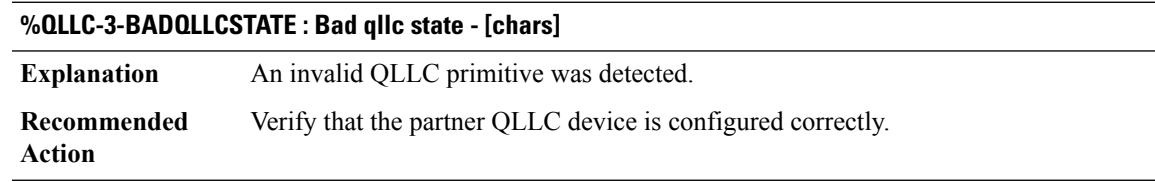

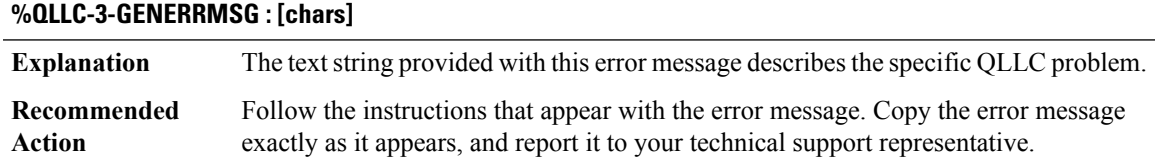

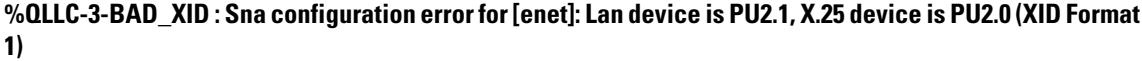

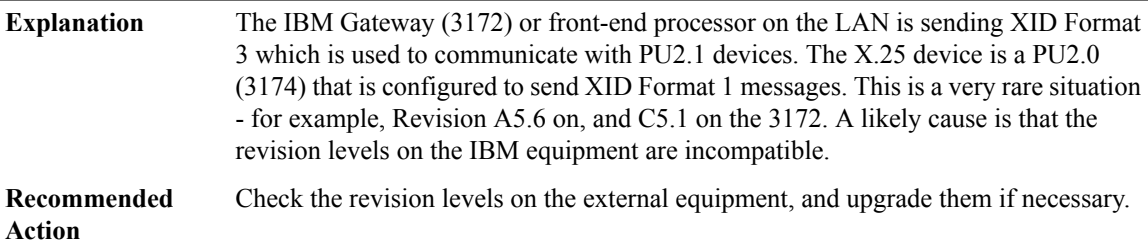

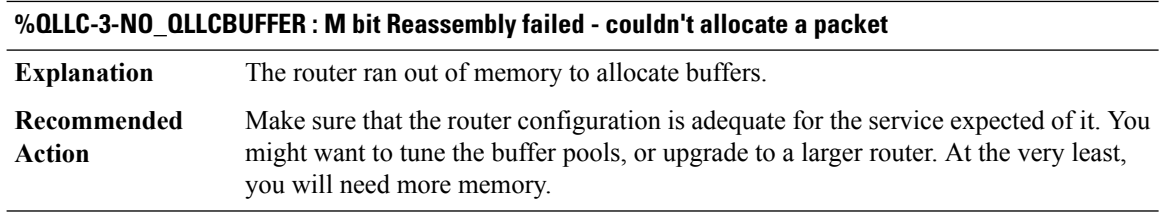

# **%QLLC-3-INCALL\_CFG :Incoming call:No QLLCService AccessPointConfigured for x.25 subaddress [chars]**

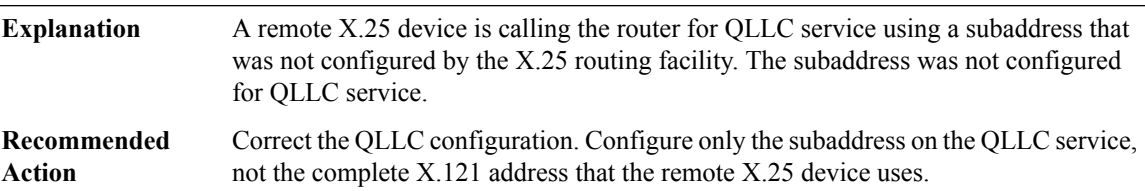

#### **%QLLC-3-INCALL\_NO\_PARTNER : Incoming call: No partner Mac Address configured - X.25 subaddress [chars]**

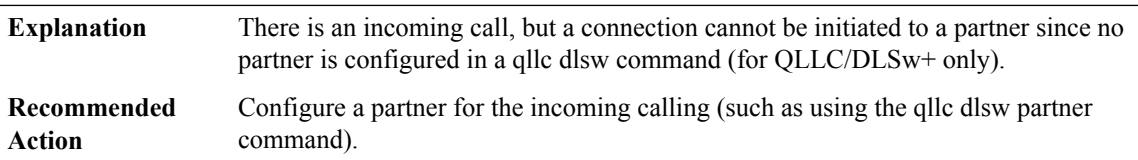

# **%QLLC-3-PARTNER\_MISMATCH : Outgoing call: Partner Mac Address [enet] doesn't match configured partner [enet]**

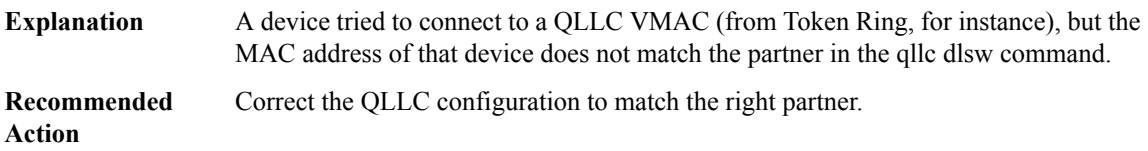

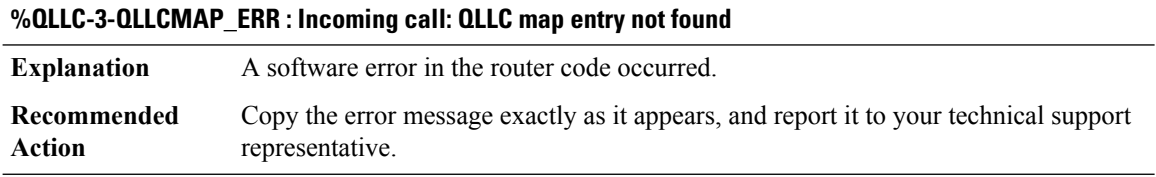

#### **%QLLC-3-NO\_QSR : No QLLC Service Access Points defined**

No QLLC services have been configured, even though the router will accept incoming calls for QLLC. **Explanation**

# **%QLLC-3-NO\_QSR : No QLLC Service Access Points defined**

**Recommended** Configure the QLLC service required. **Action**

#### **%QLLC-3-NO\_RESOURCE : Incoming Call: Insufficient resources available**

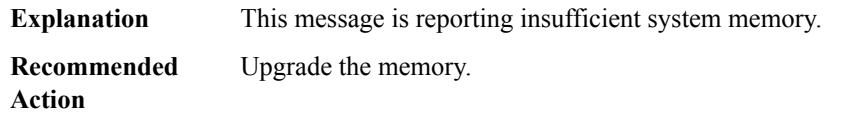

#### **QOS**

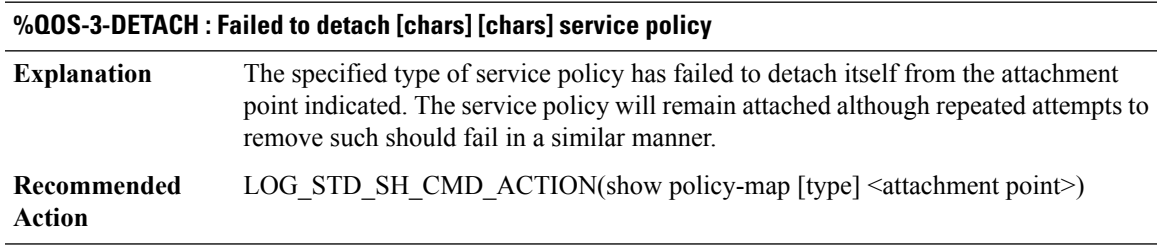

# **%QOS-4-SERV\_FRAG\_POLICY : service-policy [chars] can't be attached without corresponding service-fragment policy on appropriate target first**

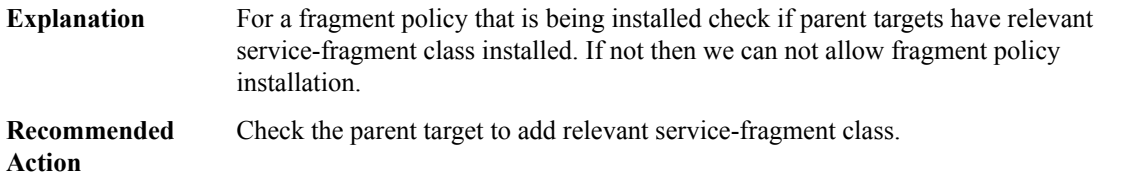

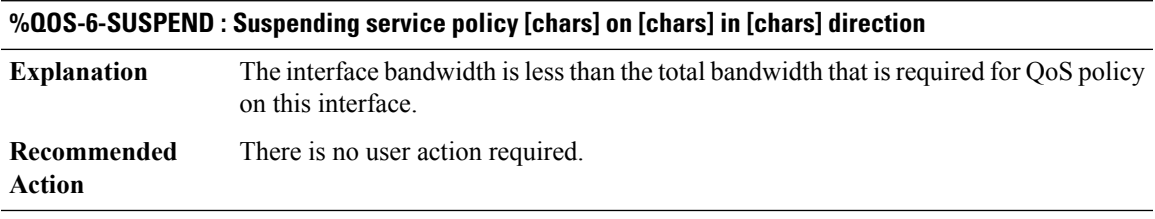

# **%QOS-3-TARGET\_INDEX : [chars] [chars] service policy attachment failed to assign index**

The configuration of a service policy has resulted in the failure to generate an internal unique identifier which represents the attachment point (target) of the associated policy map. This is an internal software error. **Explanation**

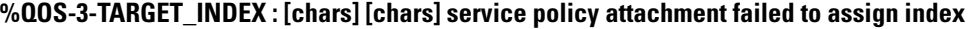

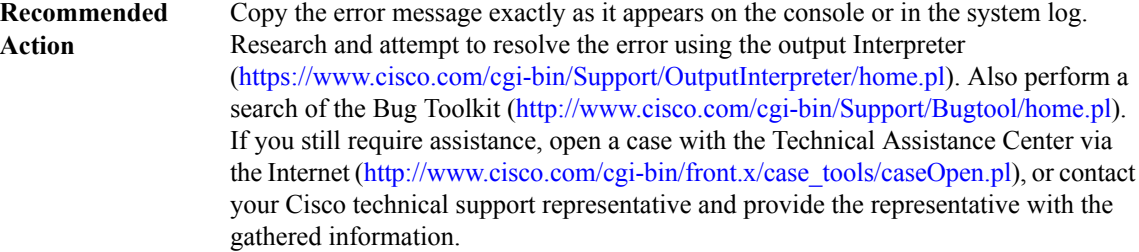

#### **%QOS-3-UNASSIGNED : A [chars] event resulted in an (un)assigned index for [chars] [chars]**

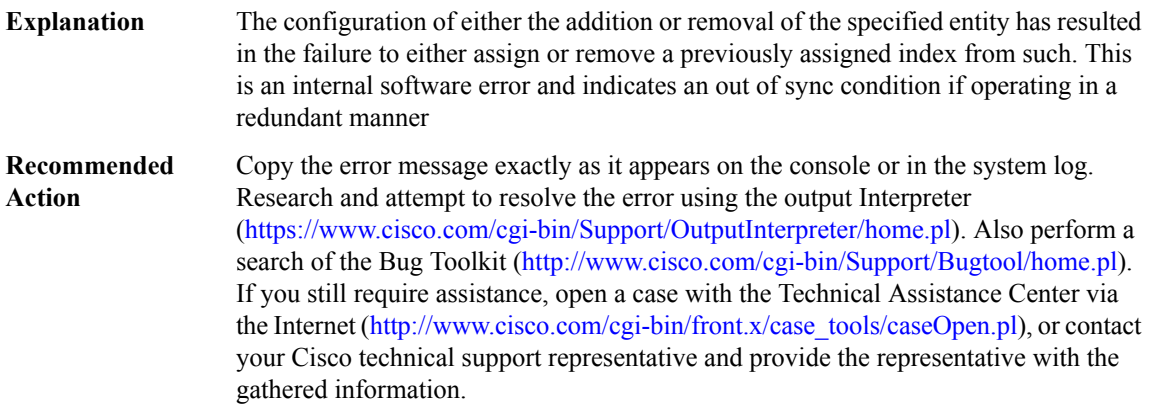

**%QOS-3-ISSU\_GTP\_CFG\_ENHANCE : GTP-AIC configuration has been detected, which is totally different with peer. Delete all GTP-AIC related config to proceed with ISSU/ISSD. After ISSU/ISSD done, config GTP-AIC again.**

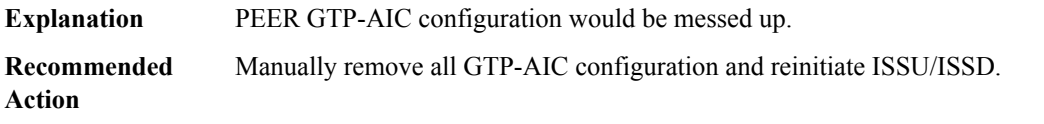

# **%QOS-6-POLICY\_INST\_FAILED : Service policy installation failed on [chars]. [chars]. policy:[chars], dir:[chars], ptype:[chars], ctype:[chars]**

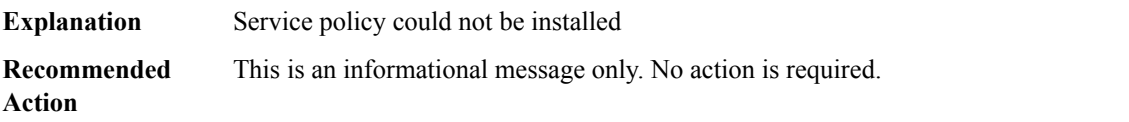

# **%QOS-6-POLICY\_REM\_FAILED : Service policy remove failed on [chars] policy:[chars], dir:[chars], ptype:[chars], ctype:[chars]**

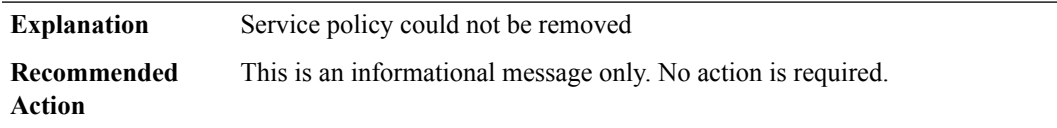

#### **%QOS-3-HA\_COLLISION\_INVALID : Received collision table of type [int]**

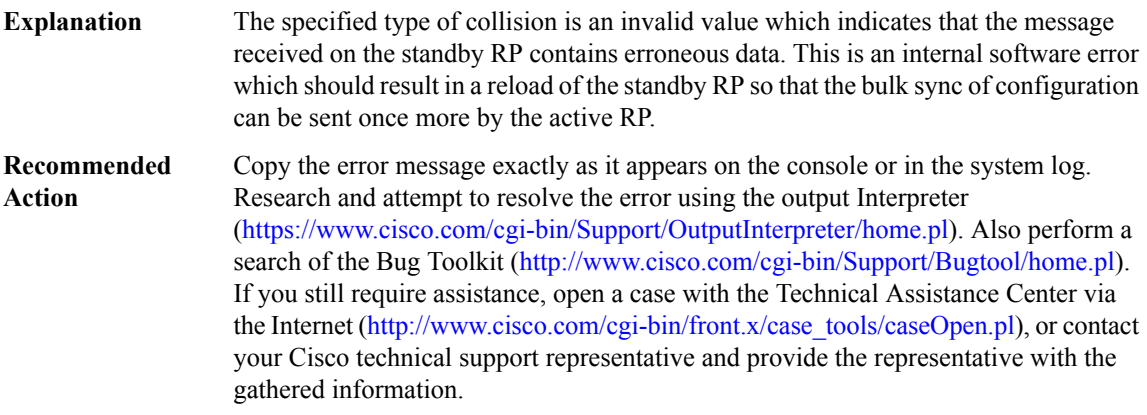

#### **%QOS-3-HA\_COLLISION\_SIZE : Received [chars] message, total/unit [int]/[int] [chars]**

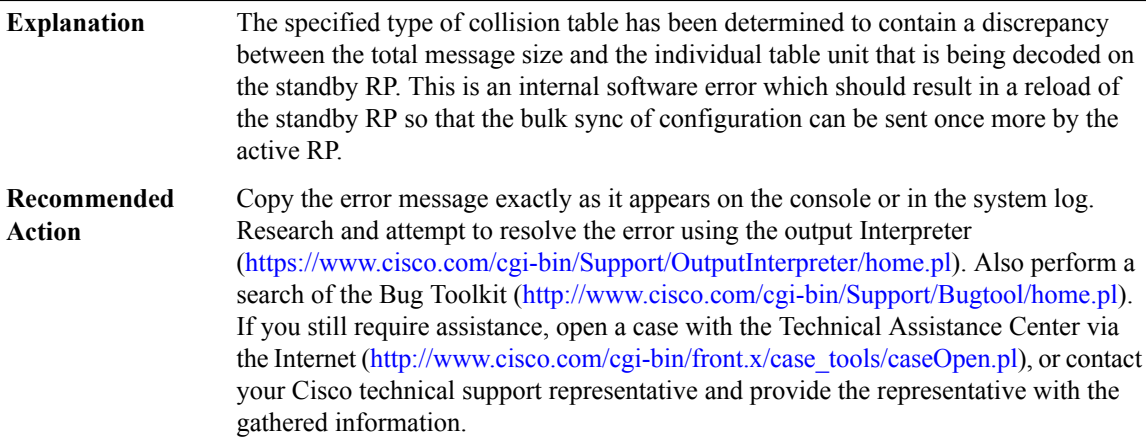

#### **%QOS-3-HA\_COLLISION\_STRING : Received [chars] message, length [int] for string [chars]**

The specified type of collision table contains an individual unit within the message which has an incorrectly encoded string which is used to represent the collision which is being synced from the active RP. This is an internal software error which should result in a reload of the standby RP so that the bulk sync of configuration can be sent once more by the active RP. **Explanation**

# **%QOS-3-HA\_COLLISION\_STRING : Received [chars] message, length [int] for string [chars]**

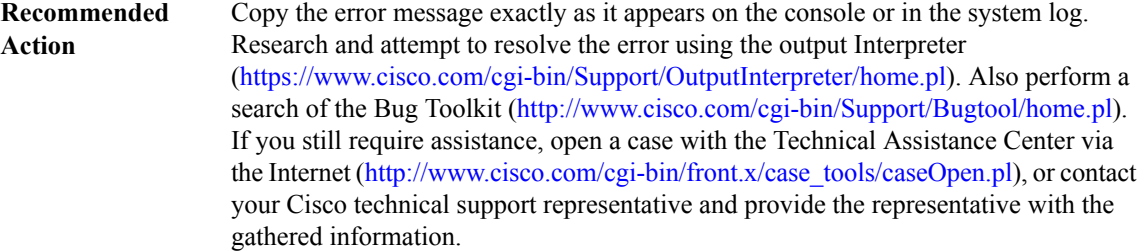

#### **%QOS-3-COLLISION\_TYPE : Type [int] is invalid for collision [chars]**

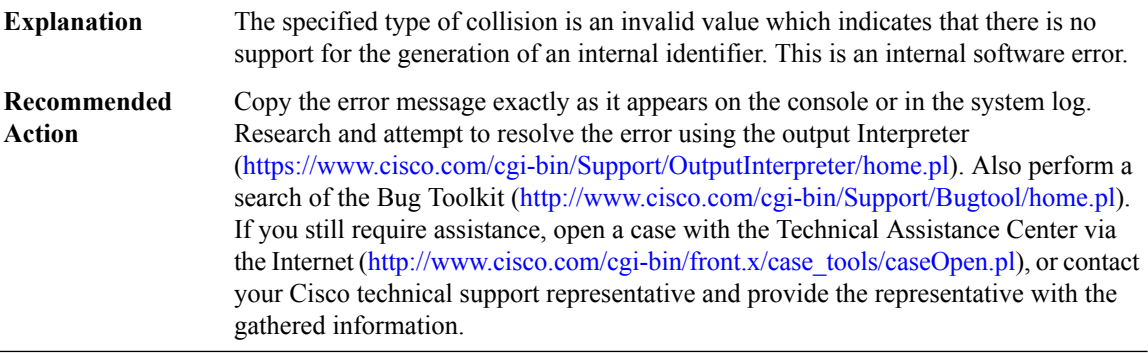

#### **%QOS-3-COLLISION\_DELETE : [chars] unable to remove index [hex]**

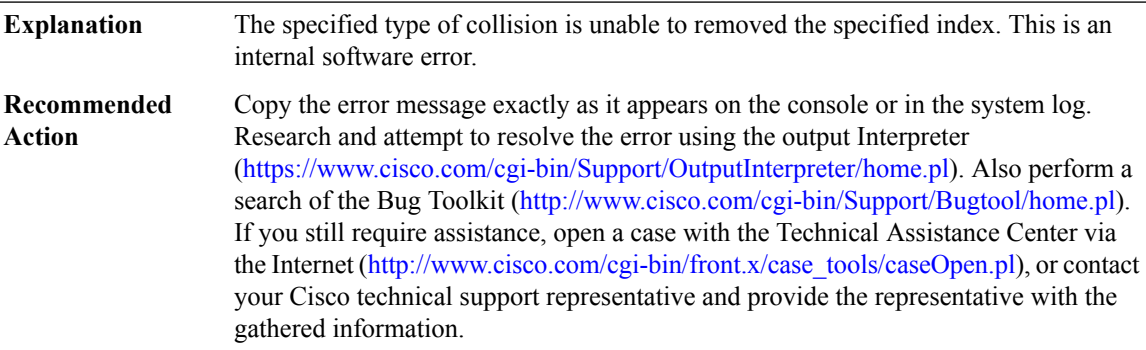

# **%QOS-3-COLLISION\_COUNT : [chars] mismatch, count [int]**

The specified type of collision has detected that although there are no collisions present the count of such indicates otherwise. This is an internal software error. **Explanation**

# **%QOS-3-COLLISION\_COUNT : [chars] mismatch, count [int]**

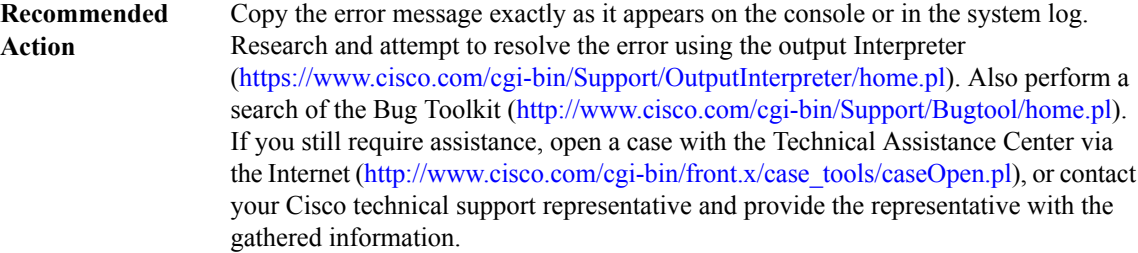

#### **%QOS-6-COLLISION\_MAX : Maximum number of collision entries, [int], reached**

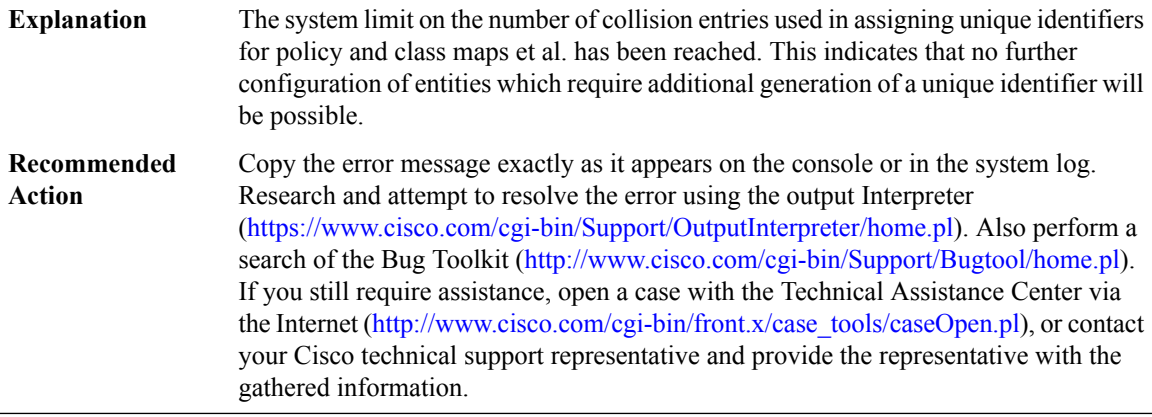

# **%QOS-3-INDEX\_EXISTS : [chars] attempt to add index [hex] [chars]**

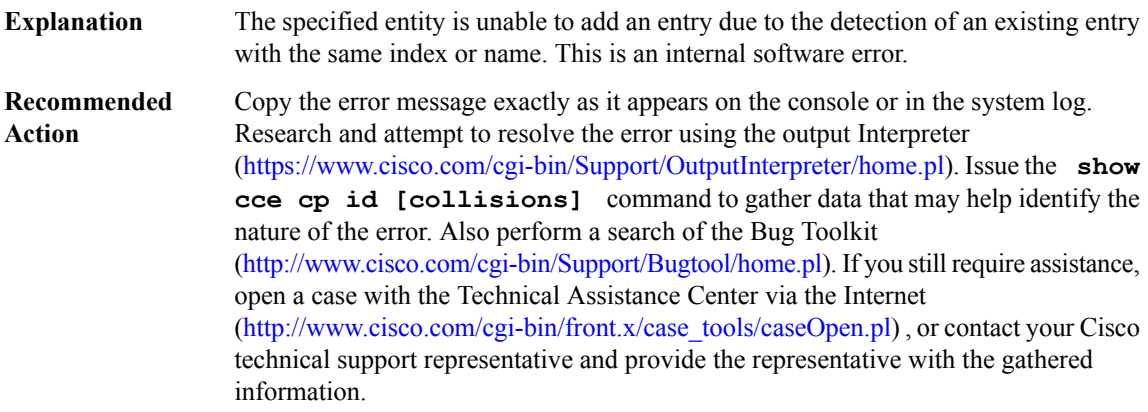

# **%QOS-3-INDEX\_DELETE : [chars] unable to remove index [hex]**

The specified entity is unable to removed the specified index. This is an internal software error. **Explanation**

#### **%QOS-3-INDEX\_DELETE : [chars] unable to remove index [hex]**

Copy the error message exactly as it appears on the console or in the system log. Research and attempt to resolve the error using the output Interpreter [\(https://www.cisco.com/cgi-bin/Support/OutputInterpreter/home.pl](https://www.cisco.com/cgi-bin/Support/OutputInterpreter/home.pl)). Also perform a search of the Bug Toolkit [\(http://www.cisco.com/cgi-bin/Support/Bugtool/home.pl\)](http://www.cisco.com/cgi-bin/Support/Bugtool/home.pl). If you still require assistance, open a case with the Technical Assistance Center via the Internet [\(http://www.cisco.com/cgi-bin/front.x/case\\_tools/caseOpen.pl](http://www.cisco.com/cgi-bin/front.x/case_tools/caseOpen.pl)), or contact your Cisco technical support representative and provide the representative with the gathered information. **Recommended Action**

#### **%QOS-3-BLT\_INDEX : Failed to assign index for target/policy/class/action [int]/[int]/[int]/[chars]**

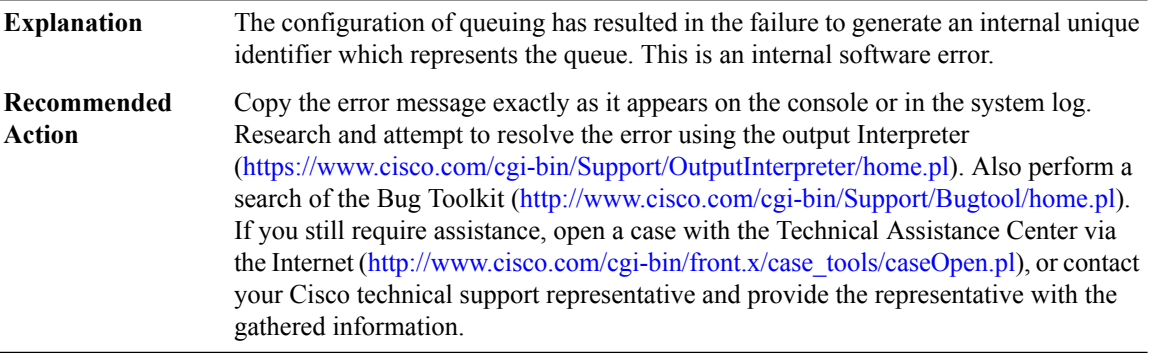

#### **%QOS-6-RELOAD : [chars], reloading [chars]**

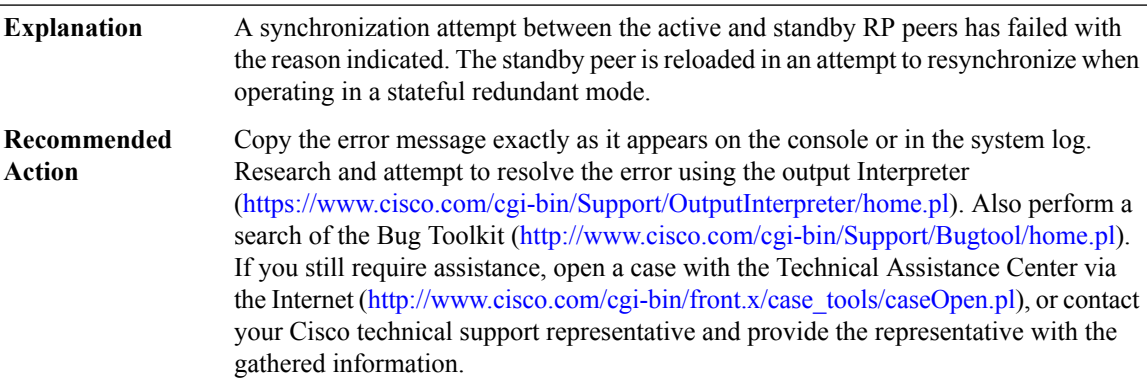

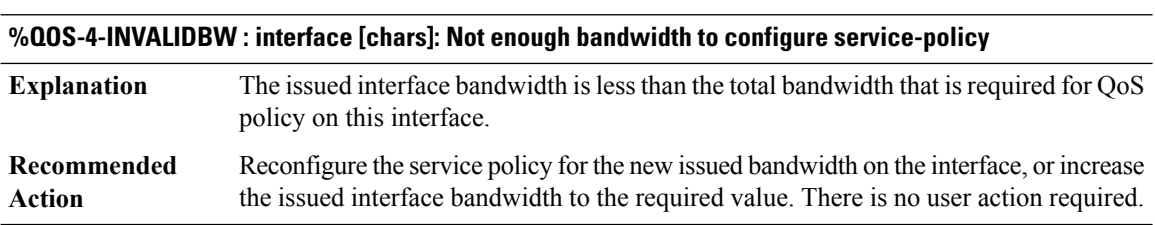

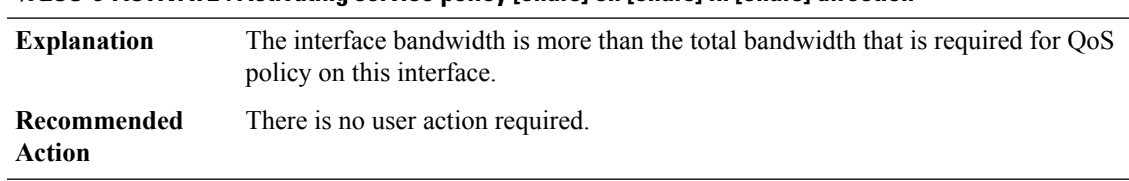

## **%QOS-6-ACTIVATE : Activating service policy [chars] on [chars] in [chars] direction**

# **%QOS-6-NON\_AGG\_WRED:ATM SPAdoesn't supporttrue non-aggregateWRED.All non-specified dscp/prec values will be aggregated in default WRED profile**

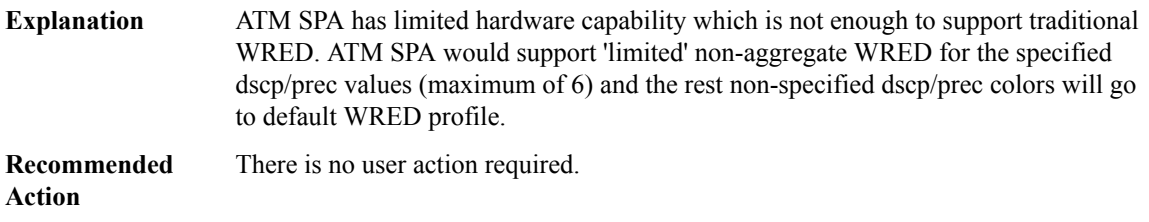

#### **%QOS-6-ACTIVATE\_NOHW : Activating service policy [chars] in [chars] direction**

## **Explanation**

# **Recommended**

**Action**

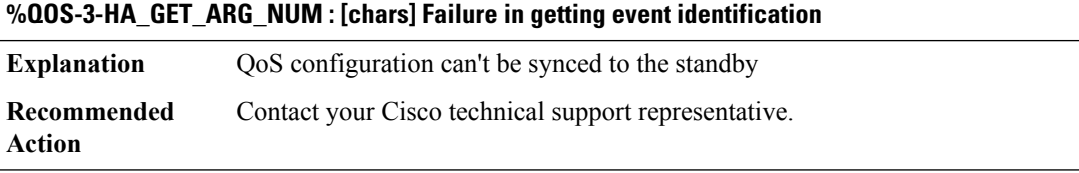

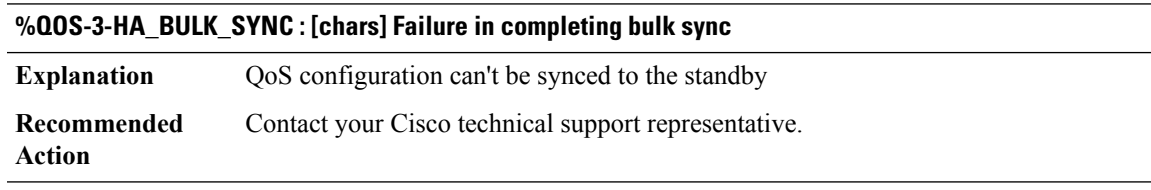

#### **%QOS-3-HA\_BULK\_SYNC\_BEFORE\_TIMEOUT : [chars] Failure in completing bulk sync before timeout**

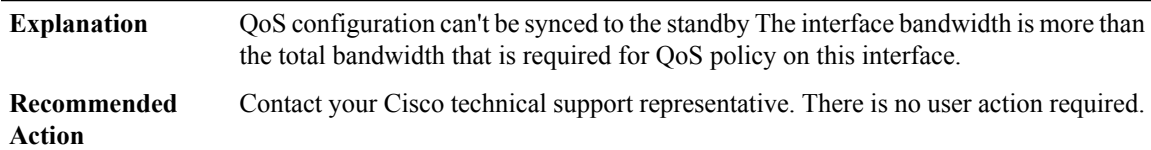

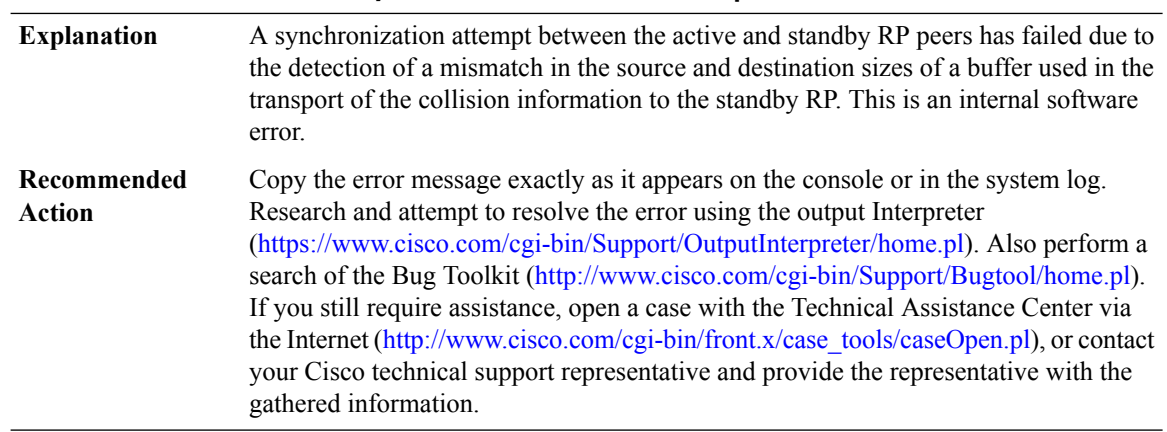

# **%QOS-3-HA\_MISMATCH : Bulk sync failed for [chars] collisions, space available [int], buffer [int]**

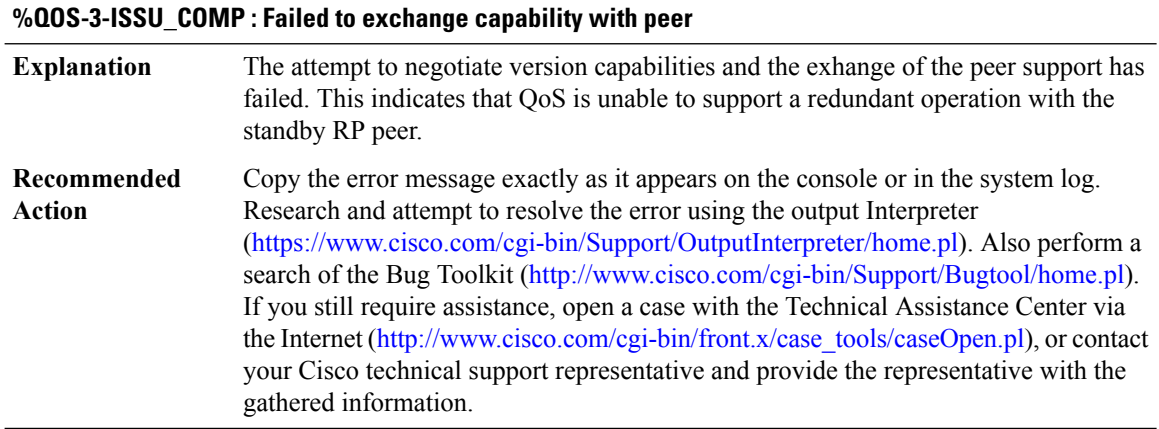

# **%QOS-3-MAIN\_SUB\_POLICY : FR fragmentation is not supported with interface or sub-interface based policies**

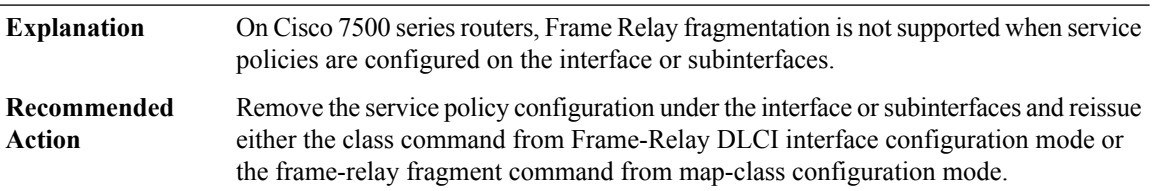

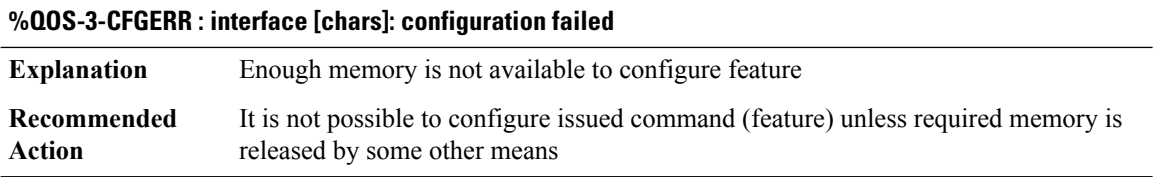

# **%QOS-3-VTEMP\_MLP\_ERR : A service policy cannot be attached to a PPP virtual-access interface when ppp multilink is enabled. A service policy can be attached to a ppp multilink bundle interface only.**

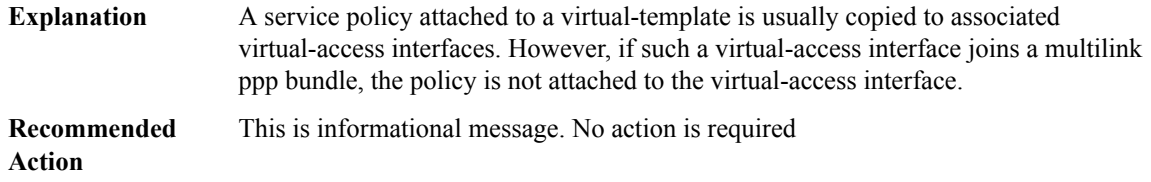

**%QOS-3-VTEMP\_VC\_ERR: Attaching a service policy to aPPP/PPPoE virtual-access interface is not allowed when another policy is already attached to the vc/pvc to which the PPP/PPPoE virtual-access interface is bound.**

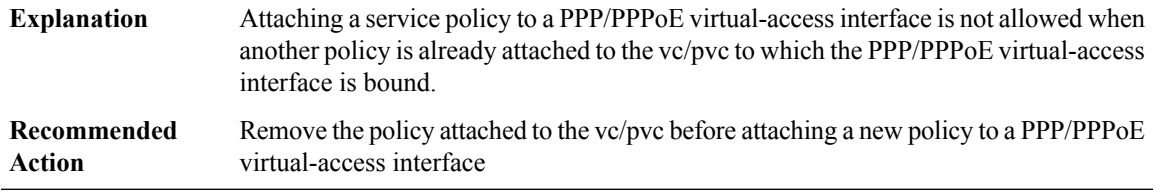

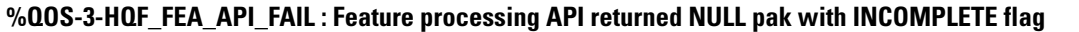

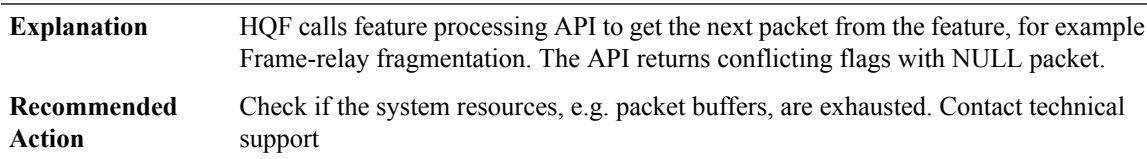

**%QOS-3-VTEMP\_SUB\_ERR : Attaching a service policy to a PPP/PPPoE virtual-access interface is not allowed when another policy is already attached to the subinterface to which thePPP/PPPoE virtual-access interface is bound.**

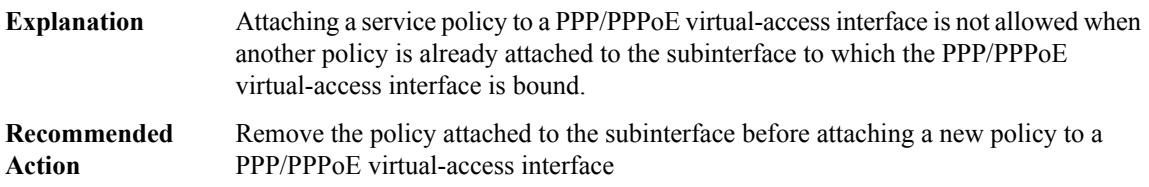

# **%QOS-3-VTEMP\_MAIN\_ERR : Attaching a service policy to a PPP/PPPoE virtual-access interface is not allowedwhen another policy is already attached to the main interface towhich thePPP/PPPoE virtual-access interface is bound.**

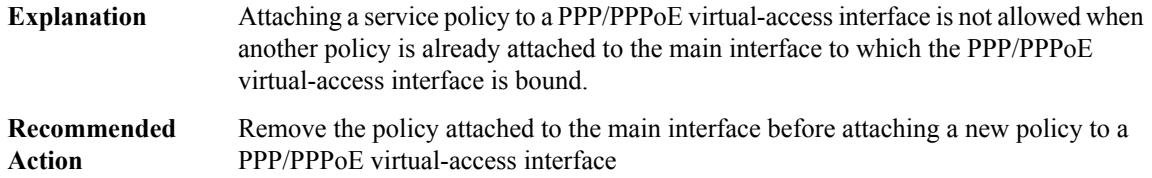

#### **%QOS-3-HQFPOOLERR : interface [chars]: failed to allocate hqf particle**

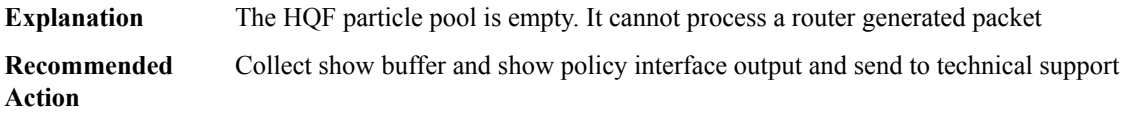

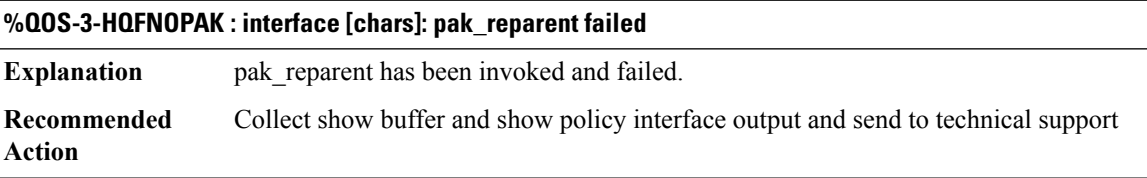

# **%QOS-3-MULTIPLE\_INTERFACES : Load-sharing mode has changed. Queuing functionality may not be supported after this.**

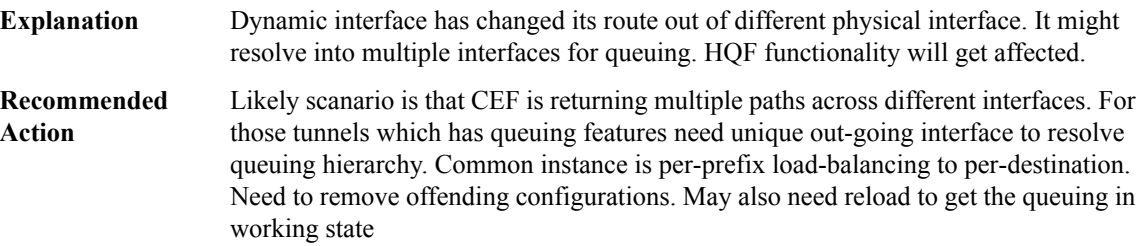

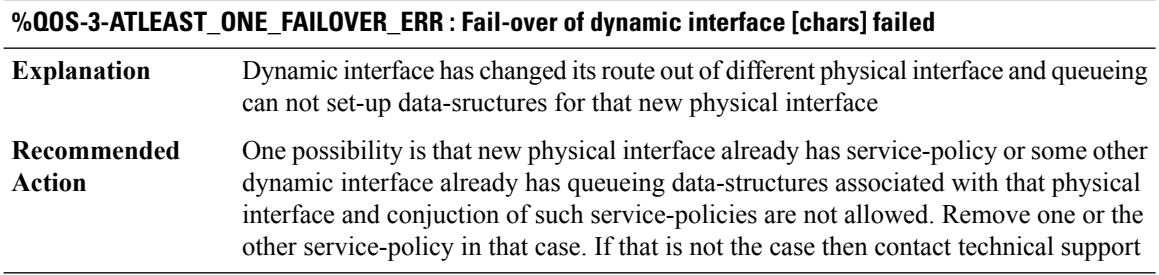

# **%QOS-3-HQFPAKREQUEUE : interface [chars]: pak\_requeue\_head has been invoked**

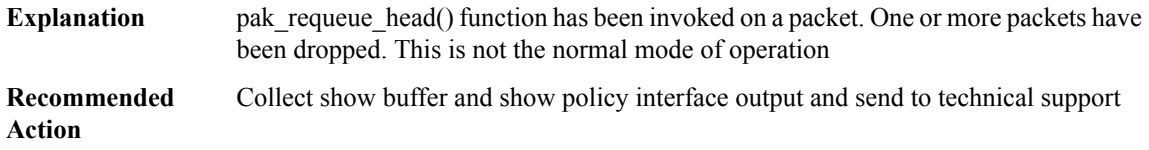

# **%QOS-3-INVALID\_POLICY: queueing policy at session/tunnel can co-exist only with class-default shaping policy at sub-interface/pvc**

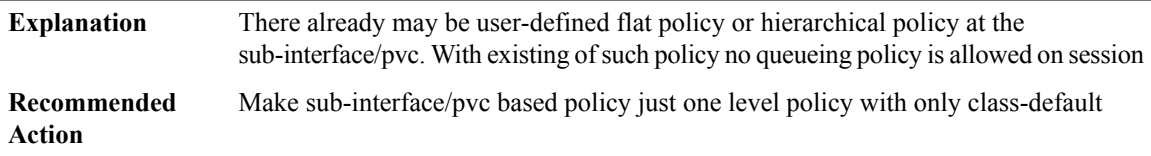

#### **%QOS-3-COEX\_NOT\_ALLWD : queueing policy at session cannot co-exist with service policy at sub-interface/pvc**

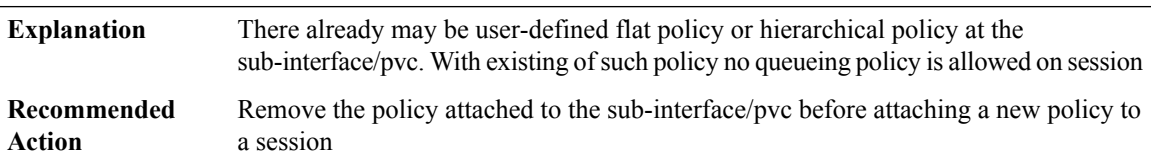

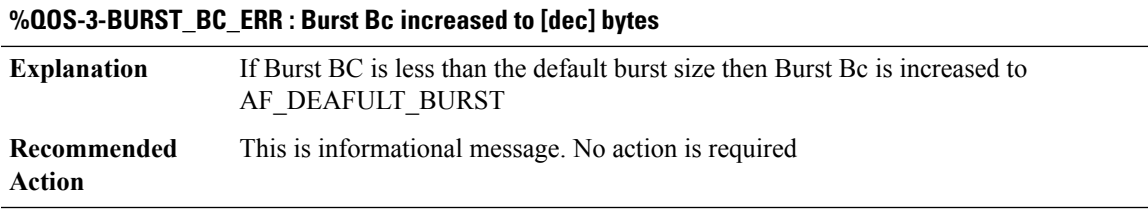

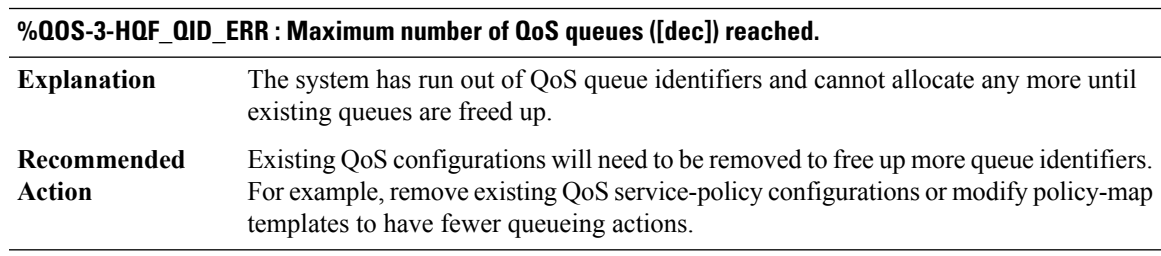

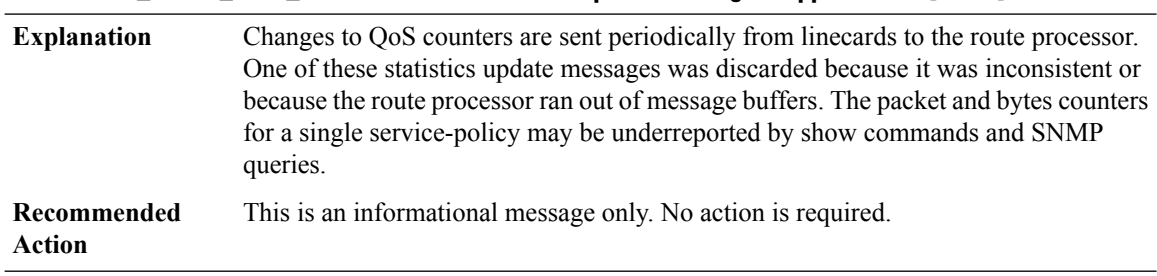

#### **%QOS-4-LC\_STATS\_MSG\_DROPPED : QoS statistics update message dropped due to [chars]**

#### **%QOS-3-XDRLEN : Invalid XDR length. Type [dec][chars]. XDR/buffer len [dec]/[dec]**

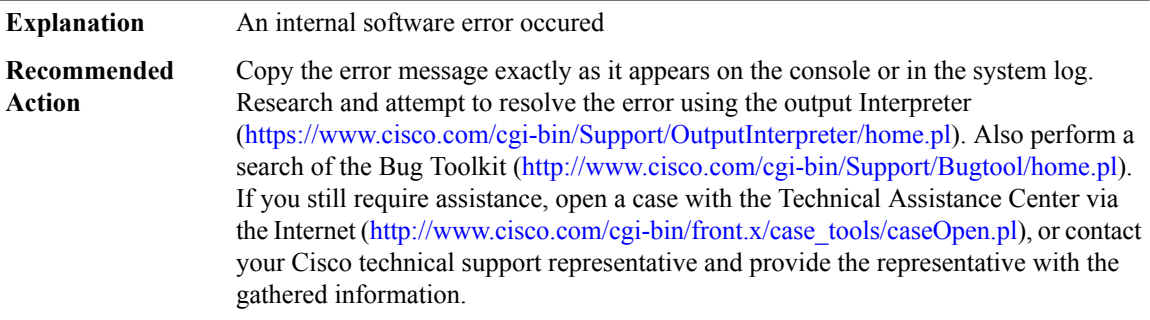

#### **%QOS-3-BADXDRSLOT : Invalid XDR slot. Type/len/slot [dec]/[dec]/[chars]. XDR at [hex]**

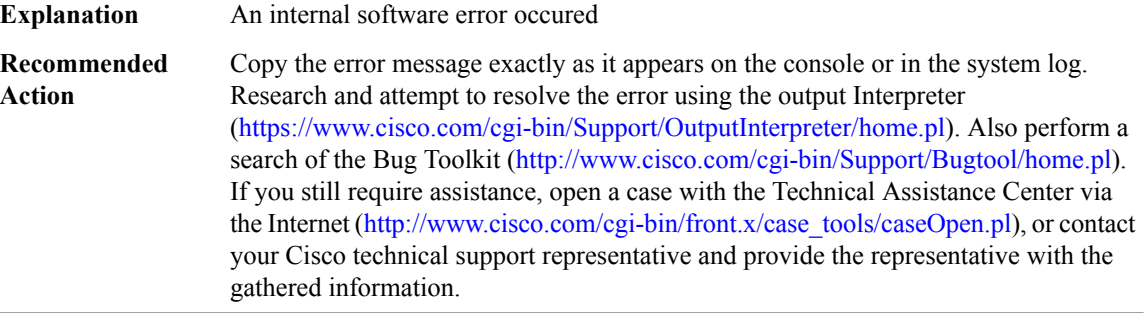

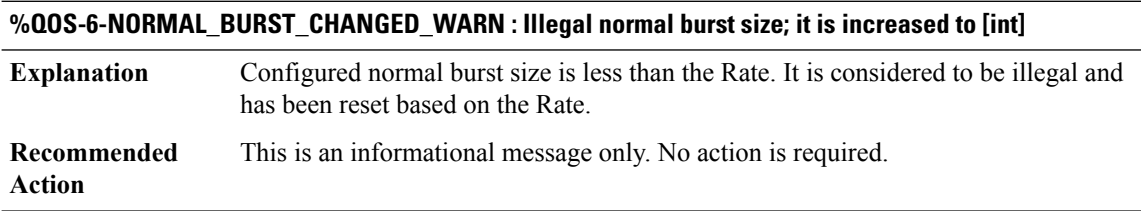

# **%QOS-6-EXTENDED\_BURST\_CHANGED\_WARN : Illegal extended burst size; it is increased to [int]**

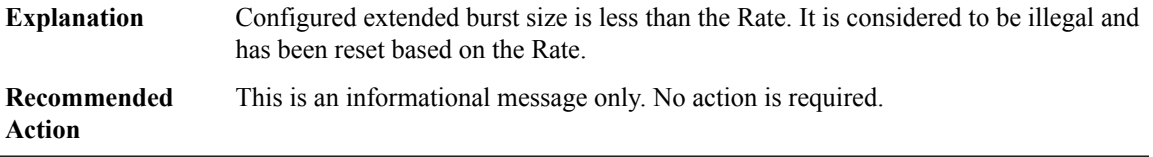

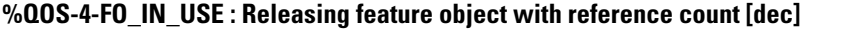

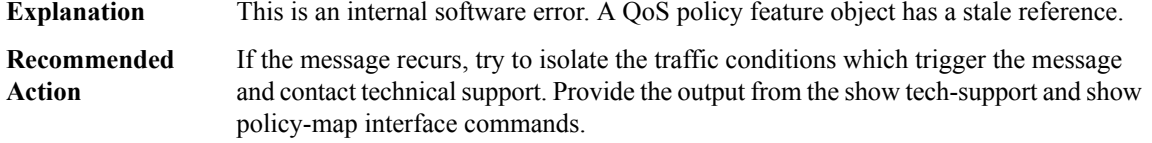

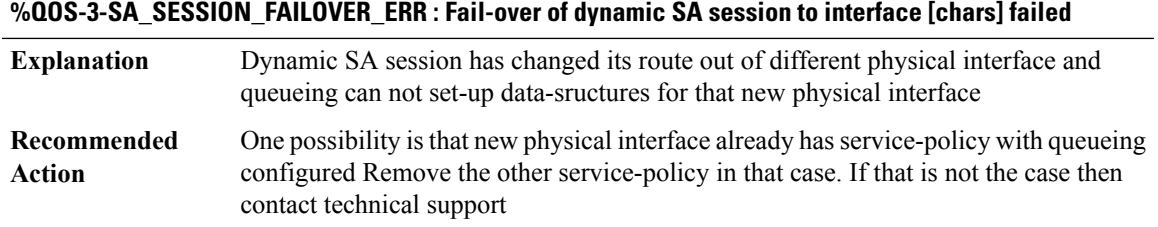

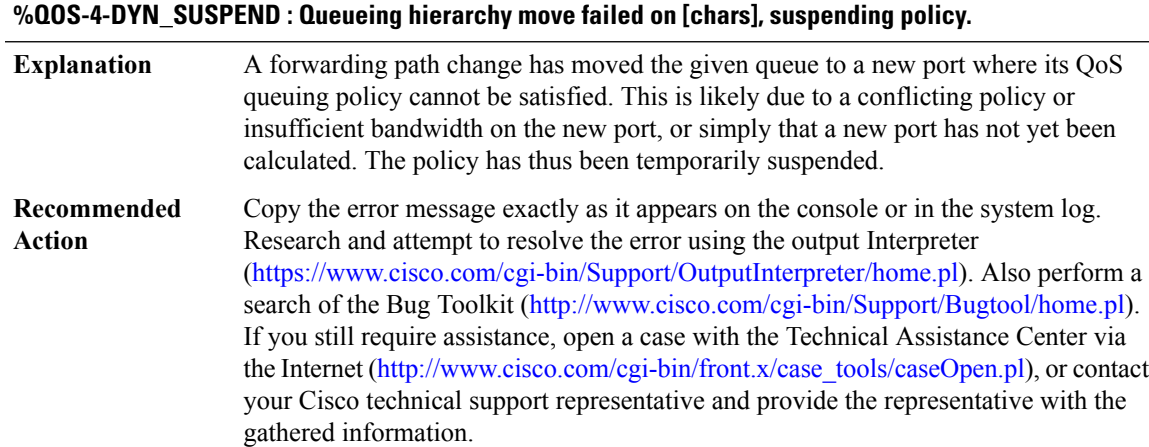

# **%QOS-6-DYN\_INSTALL : Installing suspended policy on [chars].**

**Explanation** IOS is restoring a previously suspended policy.

# **%QOS-6-DYN\_INSTALL : Installing suspended policy on [chars].**

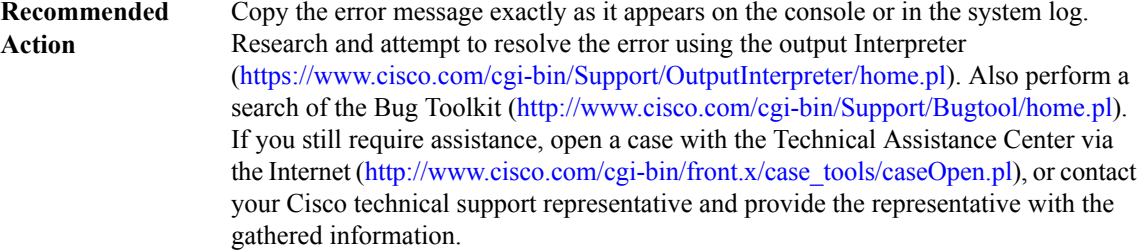

#### **%QOS-4-WRED\_QLIMIT\_OUT\_OF\_SYNC : On interface [chars] user-defined wred max threshold higher than default queue-limit**

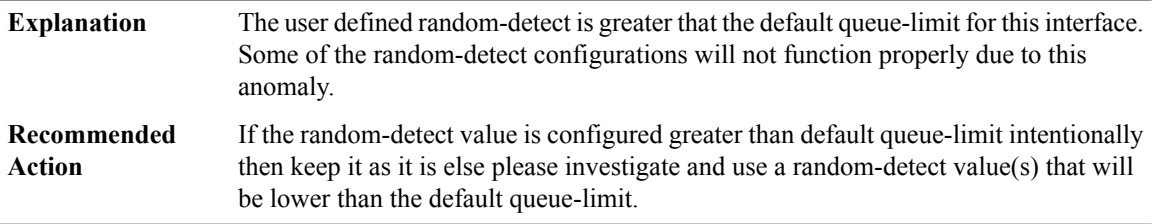

# **%QOS-4-HQUEUE\_QLIMIT\_VALUE\_SYNC\_ISSUE : The hold-queue value is less than the sum of queue-limit values.**

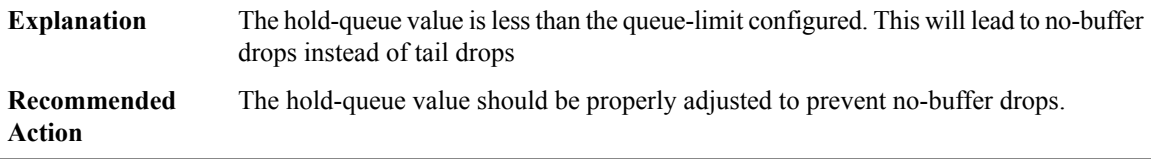

#### **%QOS-4-QLIMIT\_HQUEUE\_VALUE\_SYNC\_ISSUE : The sum of all queue-limit value is greater than the hold-queue value.**

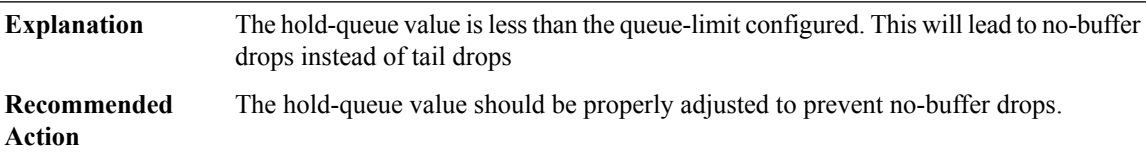

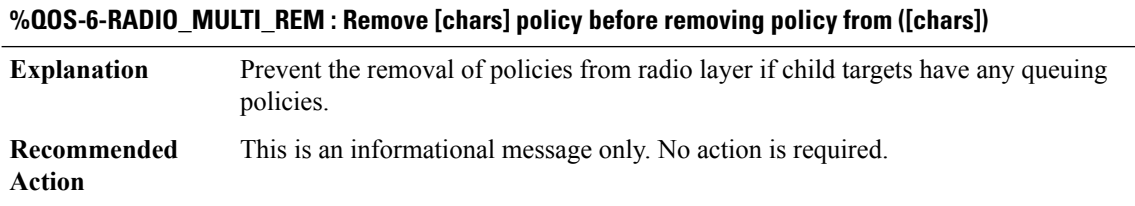

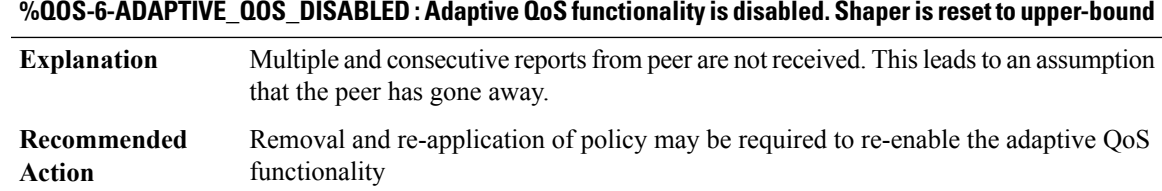

### **RAC**

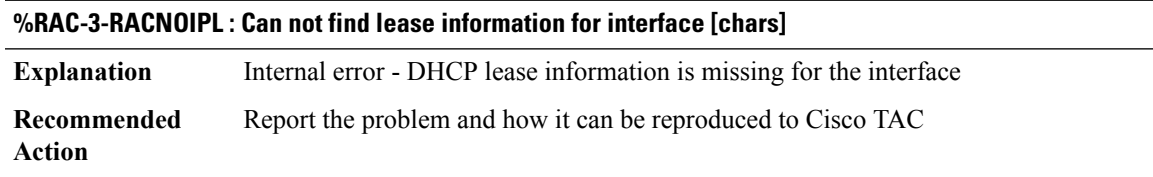

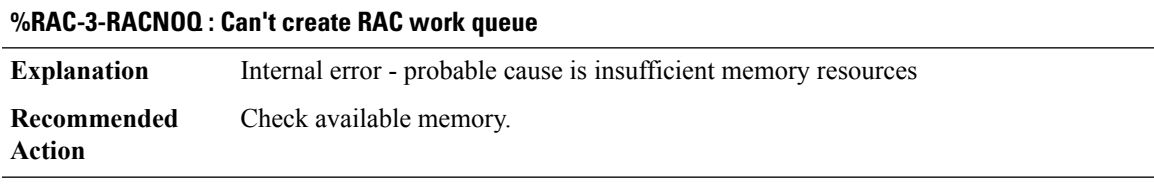

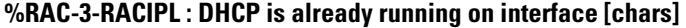

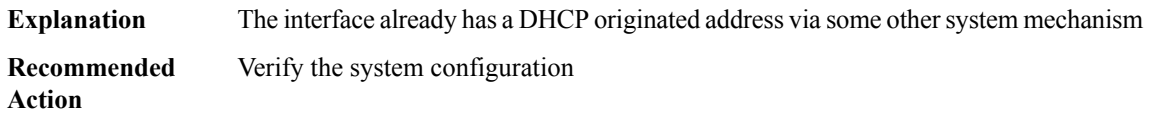

# **RADIUS**

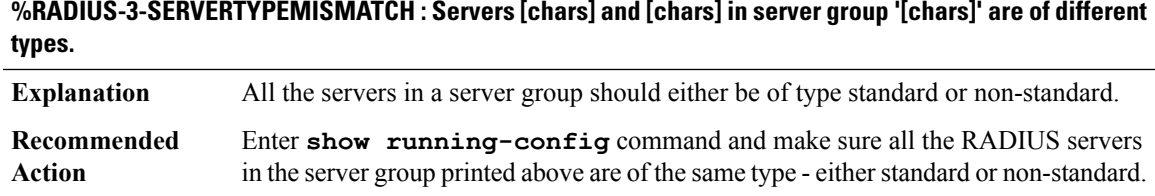

# **%RADIUS-3-ALLDEADSERVER : Group [chars]: No active radius servers found. Id [dec].**

This error message occurs when all the servers configured in a server group are found to be unresponsive. **Explanation**

# **%RADIUS-3-ALLDEADSERVER : Group [chars]: No active radius servers found. Id [dec].**

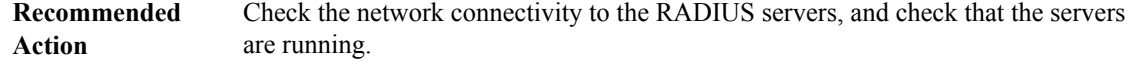

#### **%RADIUS-6-RESETDEADSERVER:Group [chars]: Marked alive asRadius server[chars]:[dec],[dec] configured.**

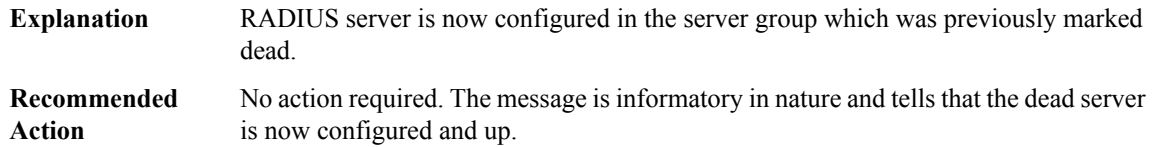

# **%RADIUS-6-SERVERALIVE : Group [chars]:Radius server[chars]:[dec],[dec]is responding again (previously dead).**

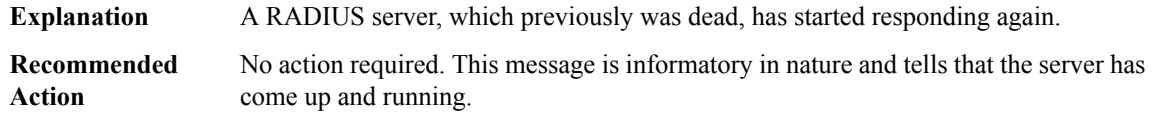

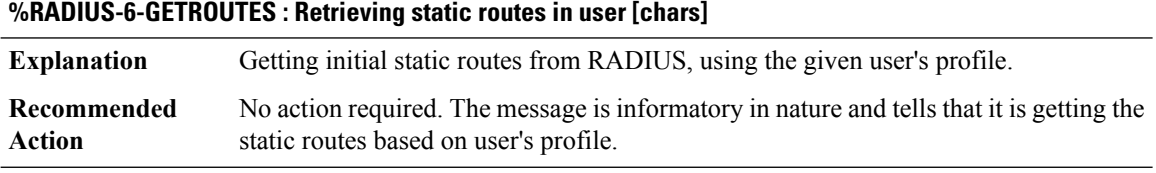

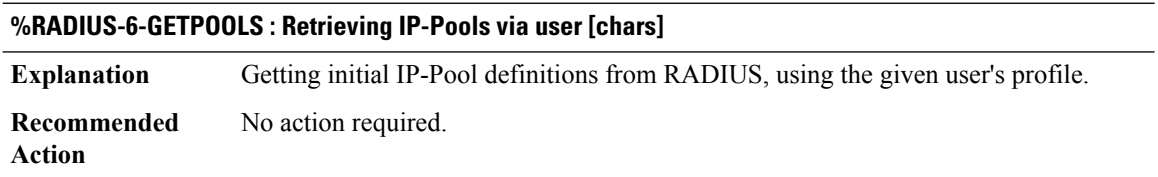

# **%RADIUS-3-NOHOSTNAME : Failed to retrieve my hostname.**

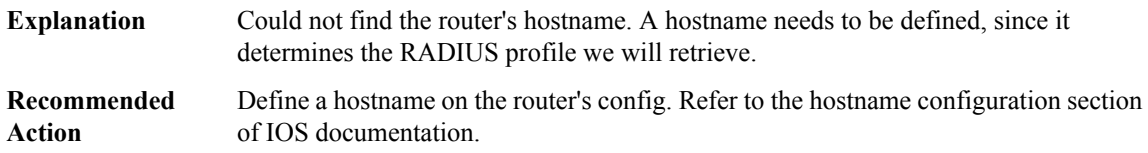

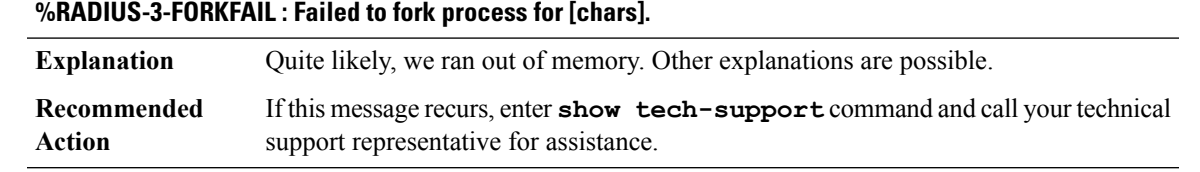

# **%RADIUS-3-IDENTFAIL : Saving of unique accounting ident aborted. Configuration has been modified.**

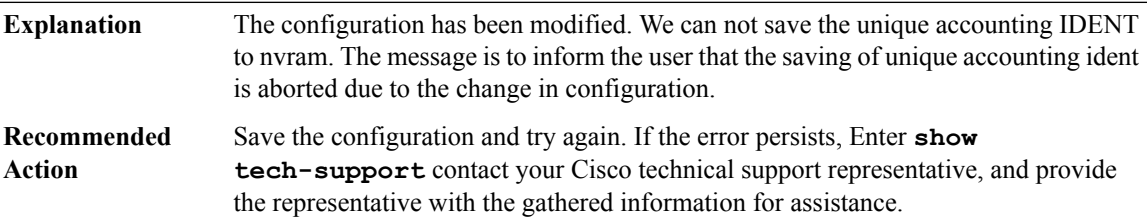

# **%RADIUS-6-IDENTSAVE : Saving config with new acct ident in nvram.**

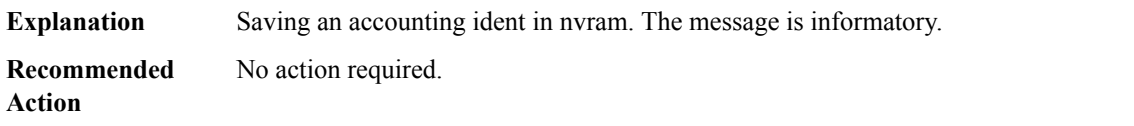

# **%RADIUS-3-OVERRUN : Insufficient buffer space [dec] for string value.**

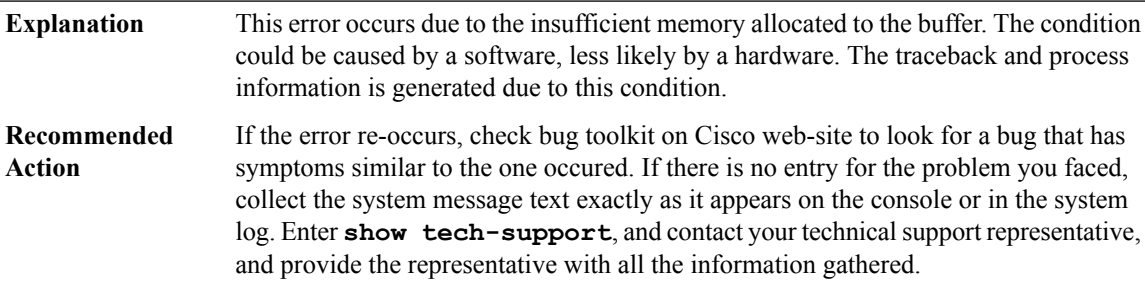

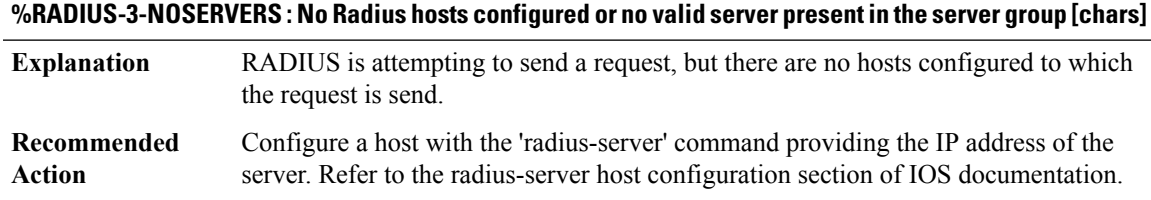

# **%RADIUS-3-SECRETDEFINEFAILED : Key definition ignored.**

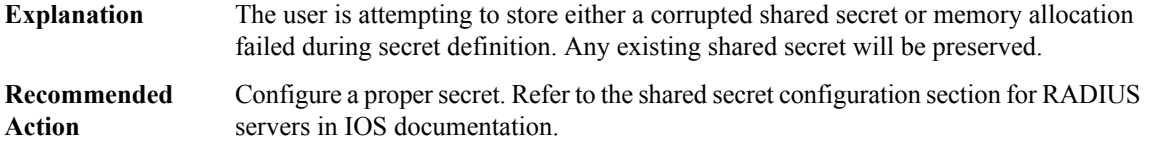

#### **%RADIUS-3-FORMATLONG : Format string too long.Maximum allowed length is [dec].**

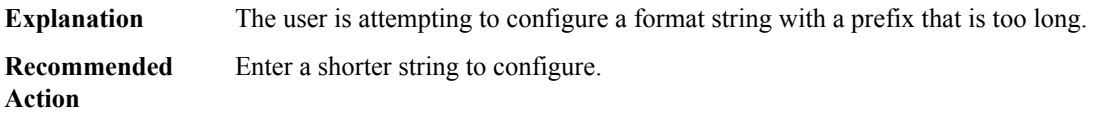

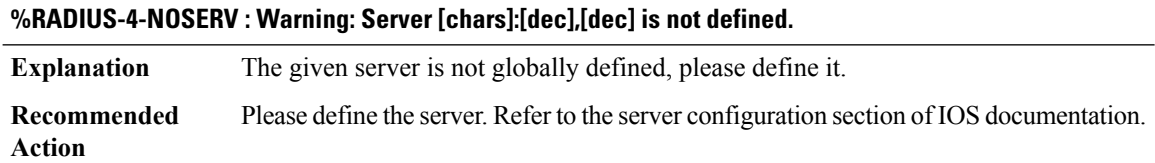

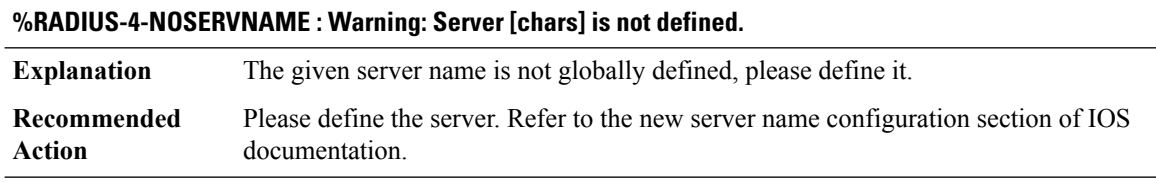

#### **%RADIUS-4-SERVREF : Warning: Server [chars]:[dec],[dec] is still referenced by server group.**

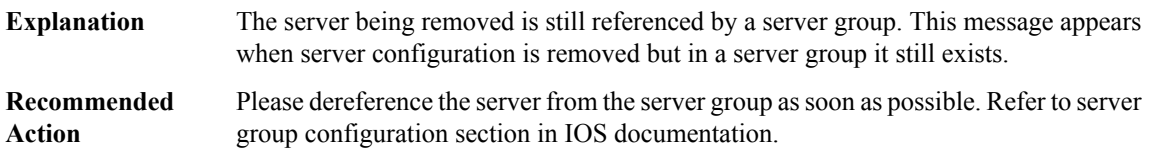

#### **%RADIUS-4-SERVREFNAME : Warning: Server %S is still referenced by server group.**

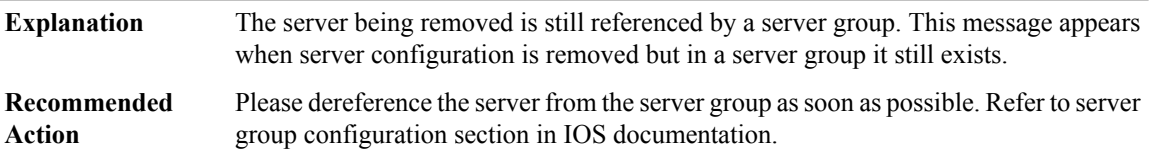

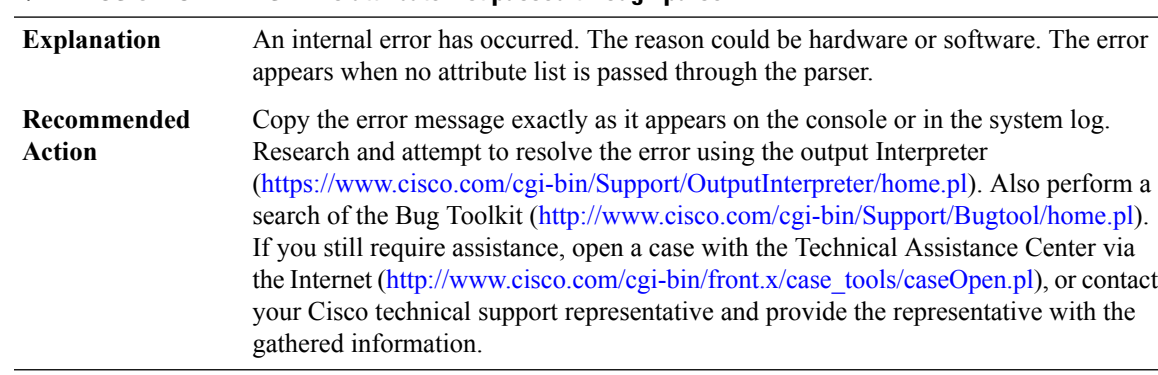

# **%RADIUS-3-NOATTRLIST : No attribute-list passed through parser.**

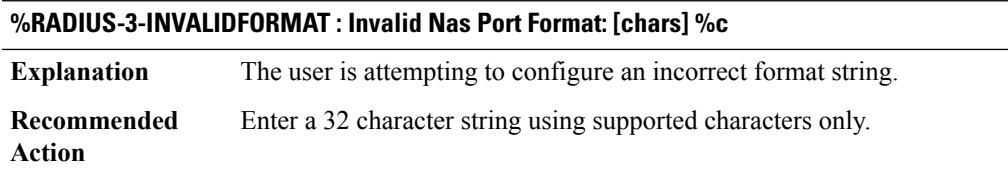

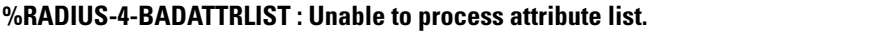

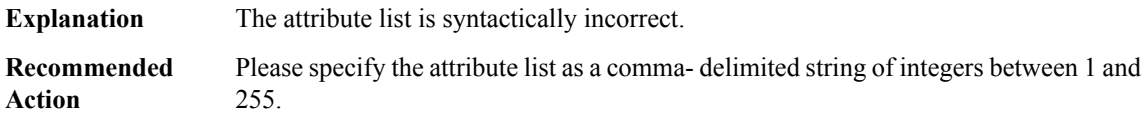

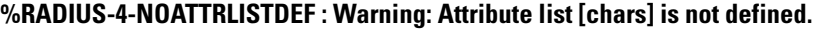

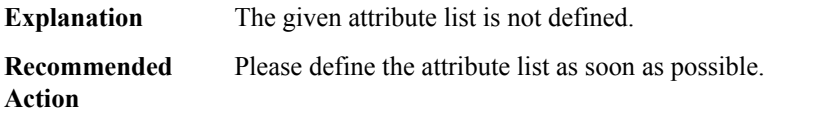

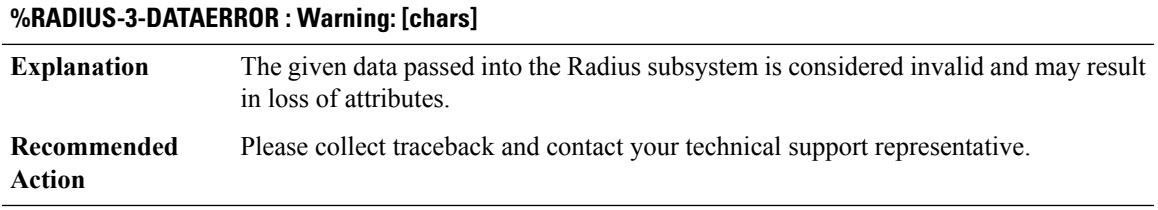

# **%RADIUS-3-SOURCEPORTALLOCERROR : Warning: Unable to allocate port [dec]**

Unable to allocate a certain port, will not have the full range of source ports. This is not supposed to happen, contact support. **Explanation**

#### **%RADIUS-3-SOURCEPORTALLOCERROR : Warning: Unable to allocate port [dec]**

**Recommended** Contact support **Action**

# **%RADIUS-3-CORRUPTCONTEXT : Bad Magic pattern in [chars]:[hex], magic:[hex]!**

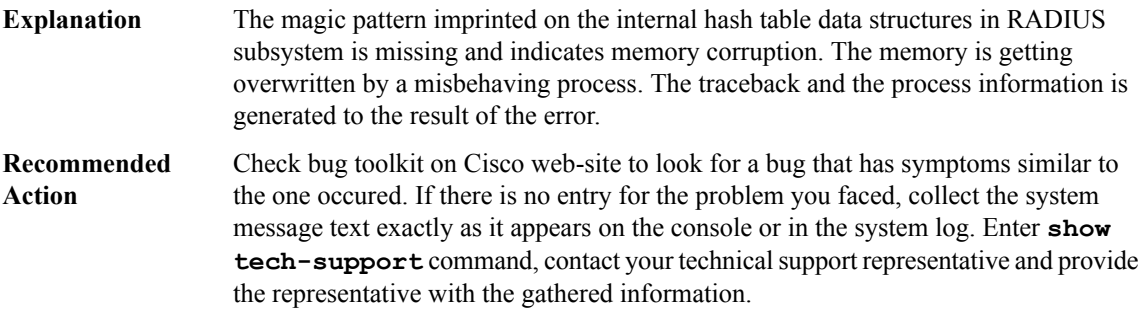

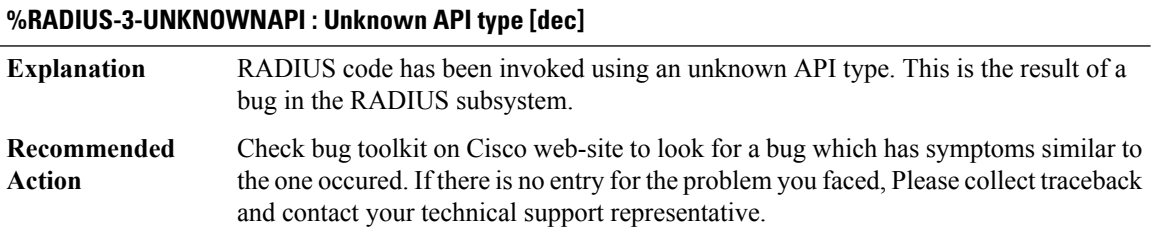

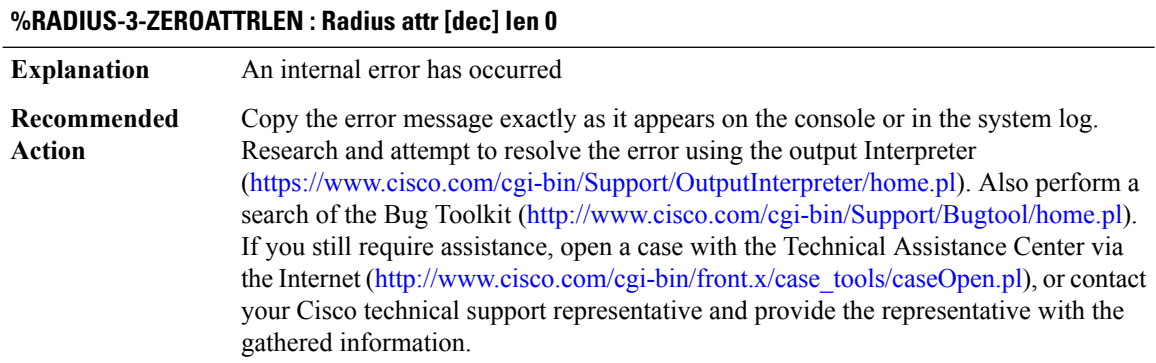

#### **%RADIUS-3-BUFFER\_OVERFLOW : Radius I/O buffer has overflowed**

An unusually large number of RADIUS attributes has caused AAA to overflow its RADIUS I/O buffer.The given server is not on the global public servers list. This is an internal consistency error **Explanation**

# **%RADIUS-3-BUFFER\_OVERFLOW : Radius I/O buffer has overflowed**

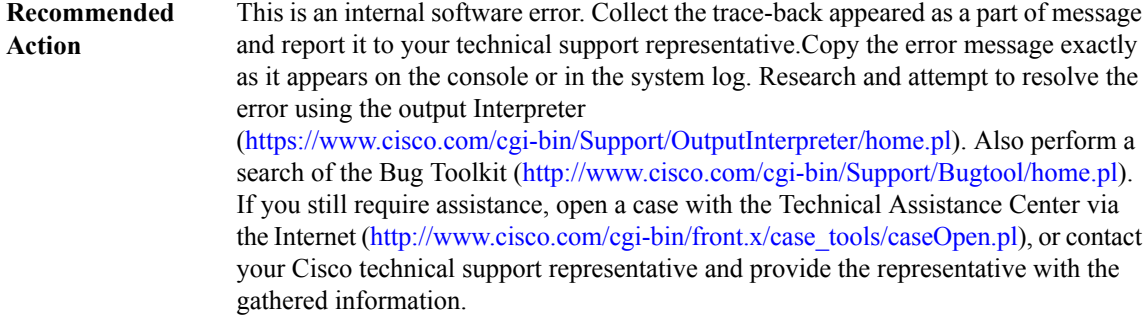

# **%RADIUS-3-NOACCOUNTINGRESPONSE : Accounting message [chars] for session %\*s failed to receive Accounting Response.**

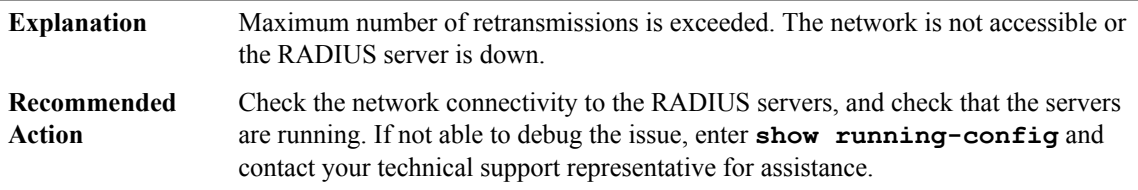

#### **%RADIUS-3-CANNOT\_OPEN\_SOCKET : Cannot open UDP socket for service [chars]**

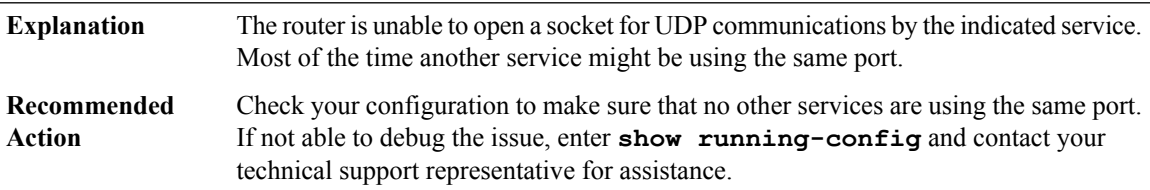

#### **%RADIUS-4-NOPUBLICSERV : Warning: No servers were found in the public server list.**

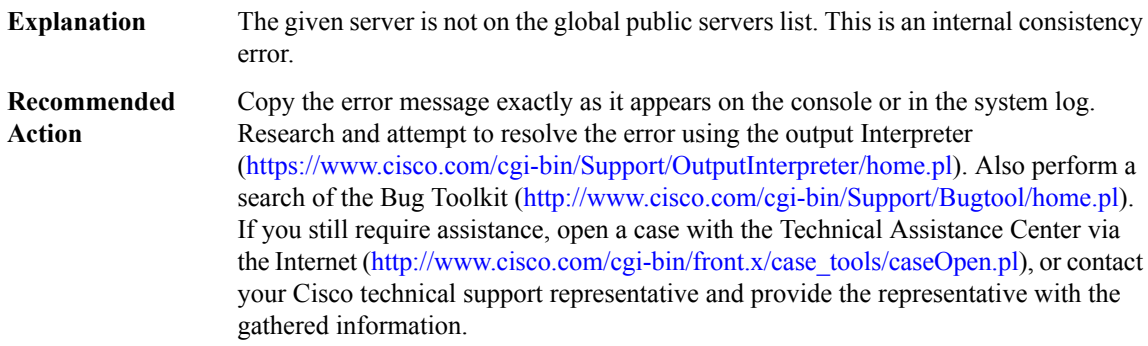

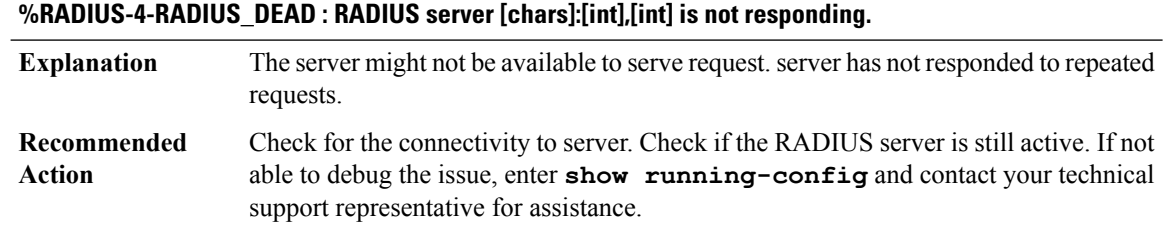

#### **%RADIUS-4-RADIUS\_ALIVE : RADIUS server [chars]:[int],[int] is being marked alive.**

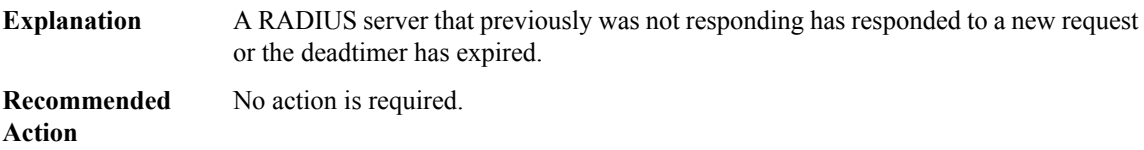

# **%RADIUS-3-MALLOC\_FAILED : Insufficient memory : [chars].**

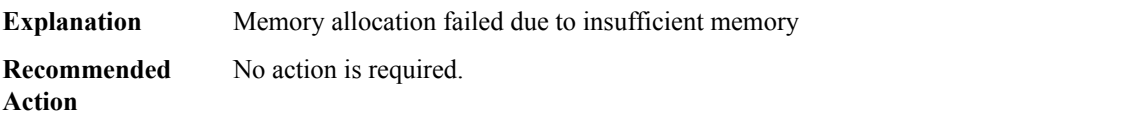

#### **%RADIUS-3-IPV4\_FIB\_SEND\_FAILED : Radius ipv4 send failed due to FIB error. Error code: [dec].**

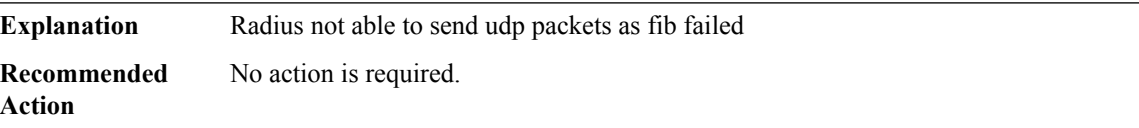

#### **%RADIUS-3-INVALID\_PACKET : Invalid packet posted to RADIUS.**

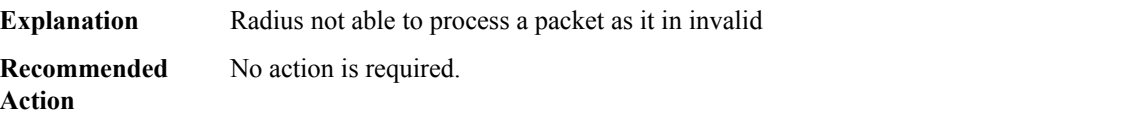

#### **RADIX**

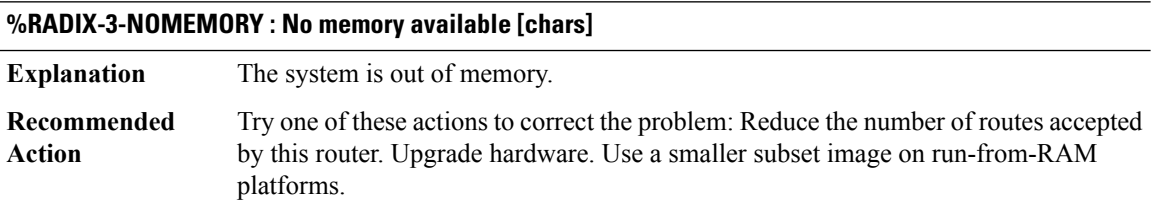
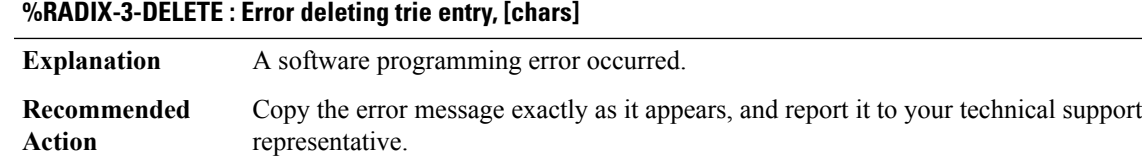

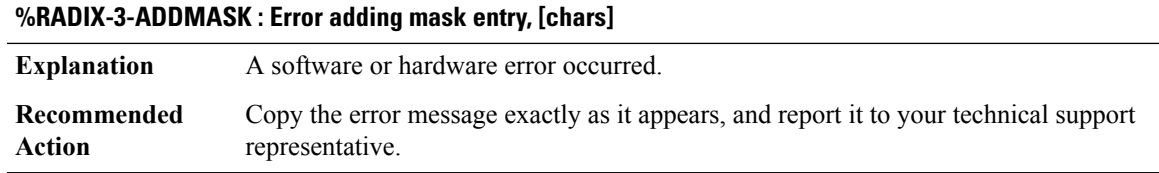

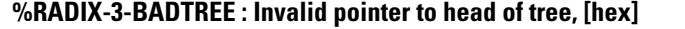

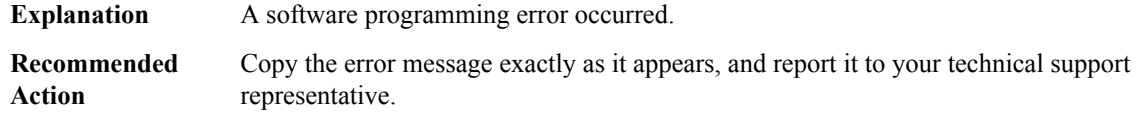

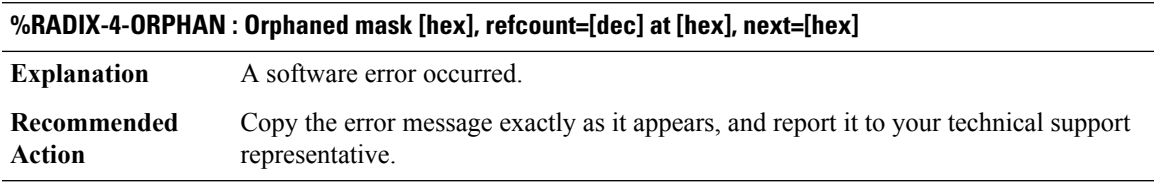

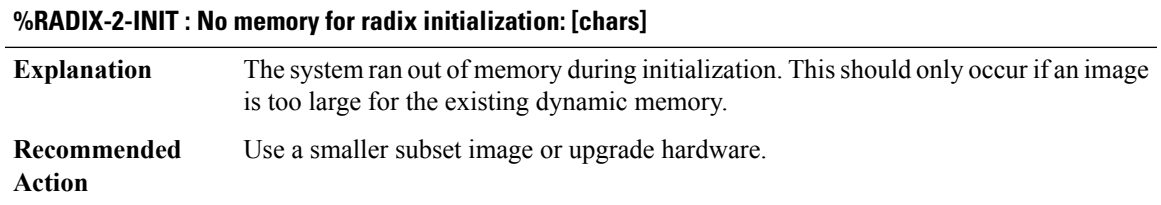

# **RADPROXY through RG\_FAULTS**

- [RADPROXY](#page-181-0)
- [RCMD](#page-183-0)

• [REDUNDANCY](#page-184-0)

- [REDUNDANCY\\_UTILS](#page-188-0)
- [REGISTRY](#page-188-1)
- [REPLICATE\\_OCE](#page-190-0)
- [RFMGR\\_SYSLOG](#page-191-0)
- [RFS](#page-191-1)
- [RG\\_AR](#page-198-0)
- <span id="page-181-0"></span>• [RG\\_FAULTS](#page-199-0)

#### **RADPROXY**

# **%RADPROXY-3-NULL\_FSM\_CONTEXT : Encountered a NULL RP context in [chars]**

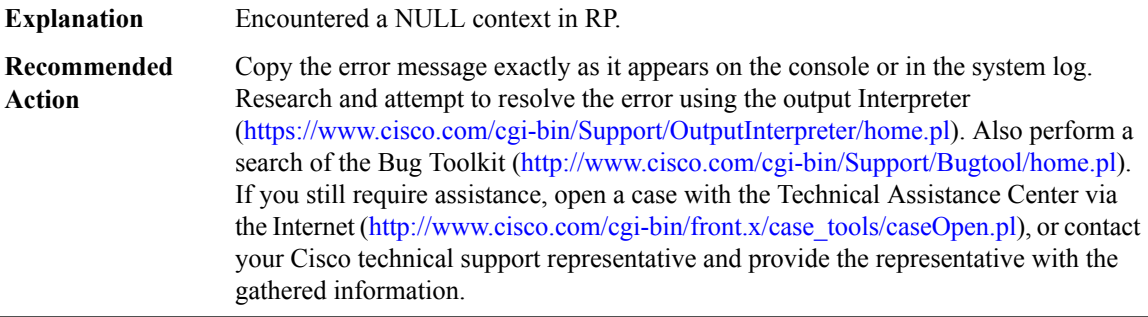

# **%RADPROXY-3-INVALID\_FSM\_STATE : Encountered an invalid RP state [dec] in [chars]**

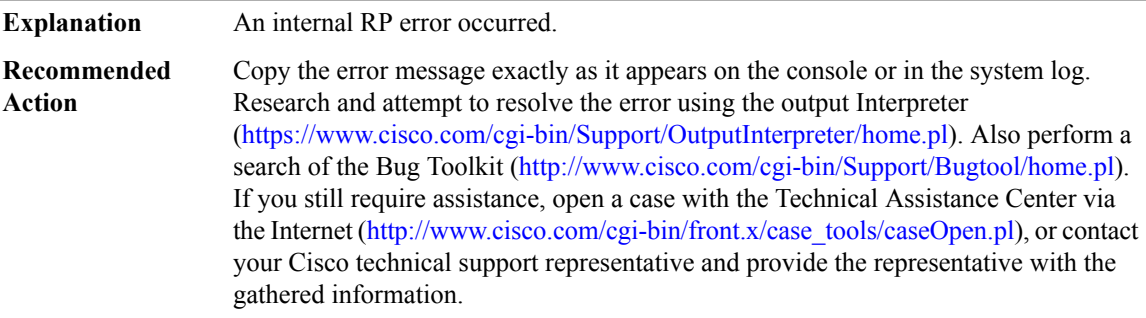

# **%RADPROXY-3-INVALID\_FSM\_EVENT : Received invalid RP event [chars] in state [chars]**

**Explanation** An internal RP error occurred.

# **%RADPROXY-3-INVALID\_FSM\_EVENT : Received invalid RP event [chars] in state [chars]**

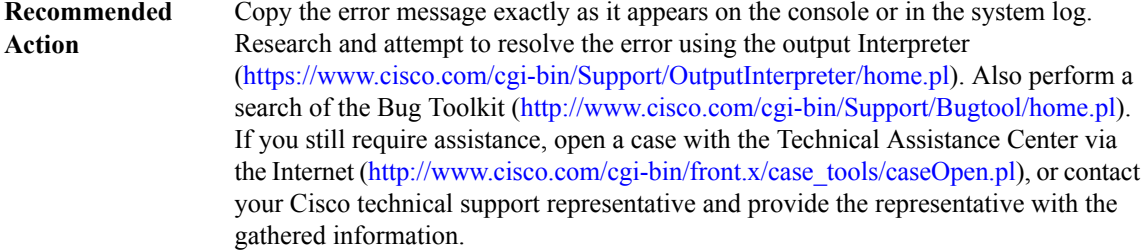

#### **%RADPROXY-3-INIT : Initialisation failure, [chars]**

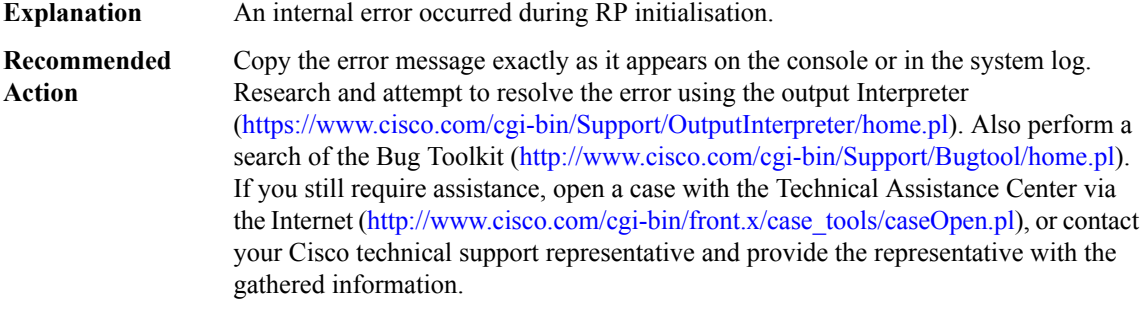

#### **%RADPROXY-3-MEMORY\_CORRUPT : RP Memory magic corrupted**

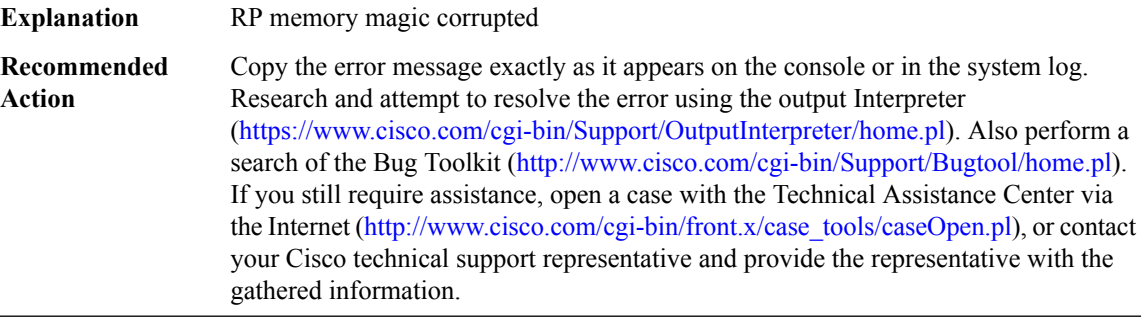

#### **%RADPROXY-3-INVALID\_MAC : Received invalid MAC [chars] in [chars] from [IP\_address] with NAS-IP [IP\_address]**

**Explanation** Error occurred on receiving a invalid MAC

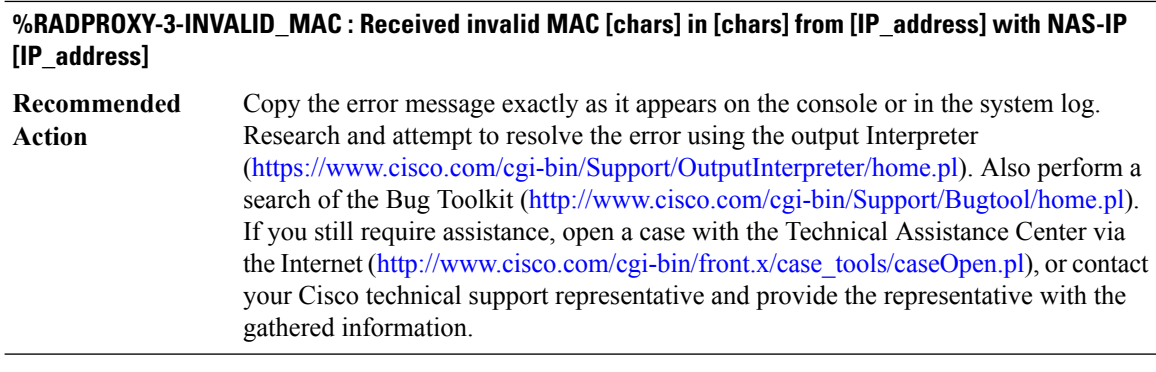

# **%RADPROXY-3-MEMORY\_LOW : Memory low in RP, terminating session**

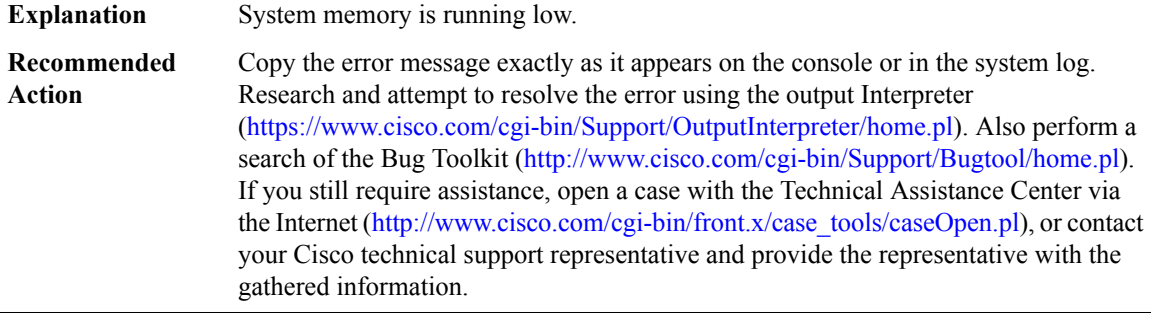

# **%RADPROXY-3-PROTOCOL\_VIOLATION : RP encountered fatal protocol violation**

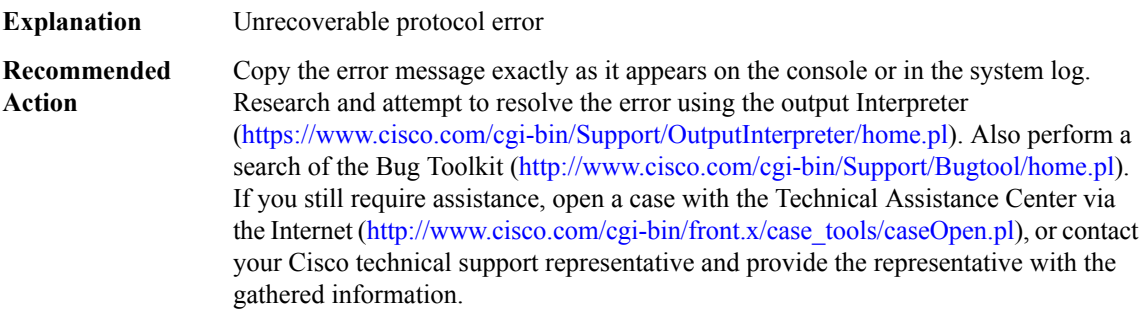

#### <span id="page-183-0"></span>**RCMD**

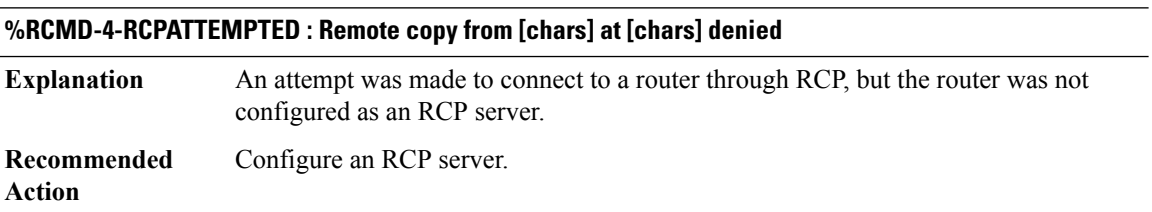

# **%RCMD-4-RSHATTEMPTED : Remote shell from [chars] at [chars] denied**

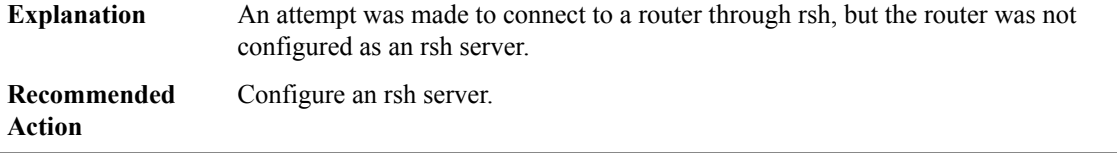

# **%RCMD-4-RCMDDNSFAIL : DNS hostname/ip address mismatch. [chars] unknown to DNS**

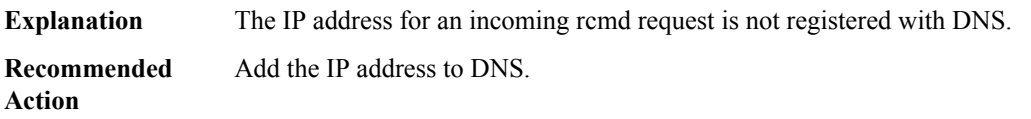

#### <span id="page-184-0"></span>**REDUNDANCY**

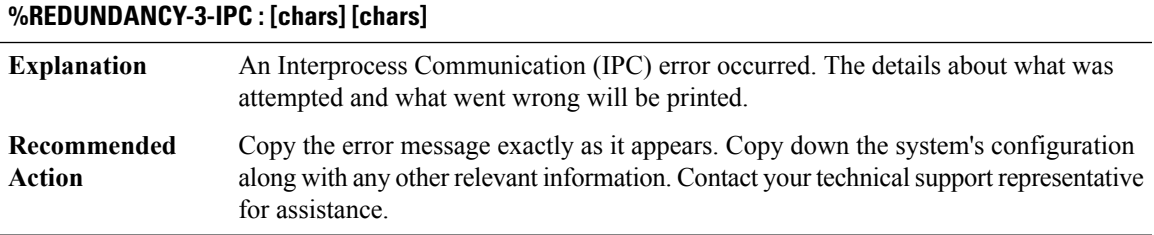

# **%REDUNDANCY-3-MEMORY\_DIFF : WARNING, nonsymetrical configuration: Active has [dec]K Standby has [dec]K**

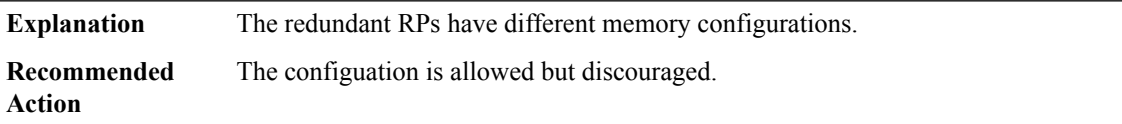

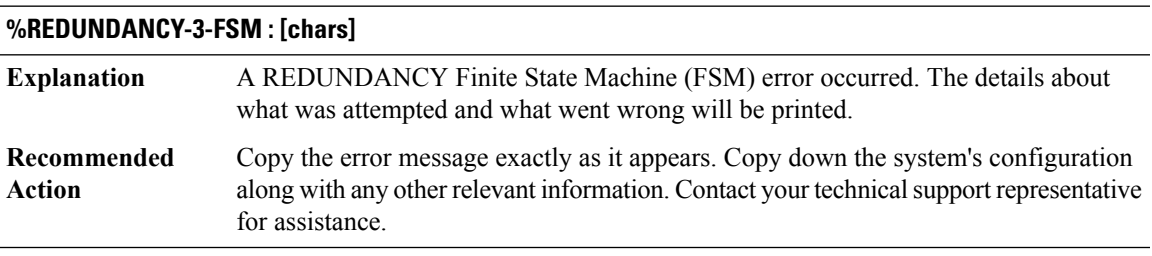

# **%REDUNDANCY-3-FSM\_ERROR : [chars], Error Code: [dec]**

A REDUNDANCY Finite State Machine (FSM) error occurred. The details about what was attempted and what went wrong will be printed. **Explanation**

#### **%REDUNDANCY-3-FSM\_ERROR : [chars], Error Code: [dec]**

Copy the error message exactly as it appears. Copy down the system's configuration along with any other relevant information. Contact your technicalsupport representative for assistance. **Recommended Action**

#### **%REDUNDANCY-3-SWITCHOVER : RP switchover ([chars])**

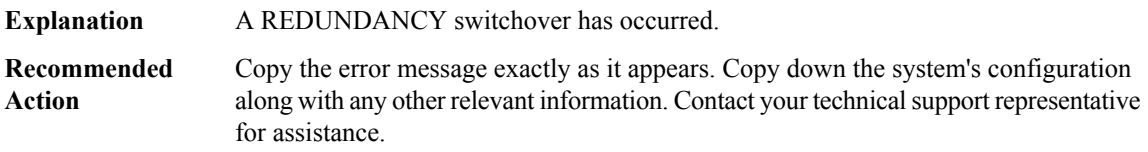

#### **%REDUNDANCY-3-STANDBY\_LOST : Standby processor fault ([chars])**

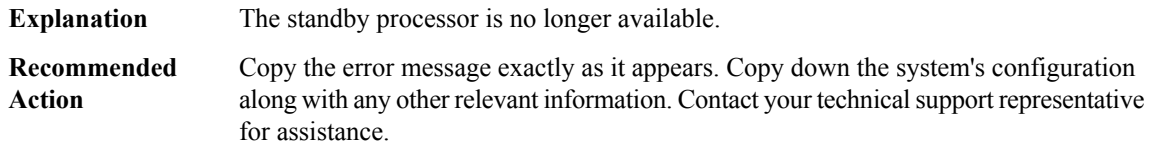

#### **%REDUNDANCY-3-PEER\_MONITOR : [chars]**

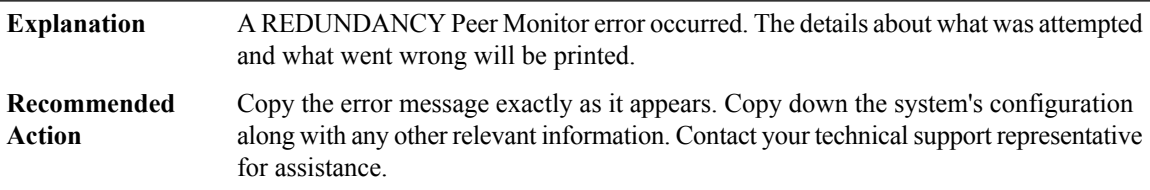

#### **%REDUNDANCY-5-PEER\_MONITOR\_EVENT : [chars] ([chars][chars]([dec]))**

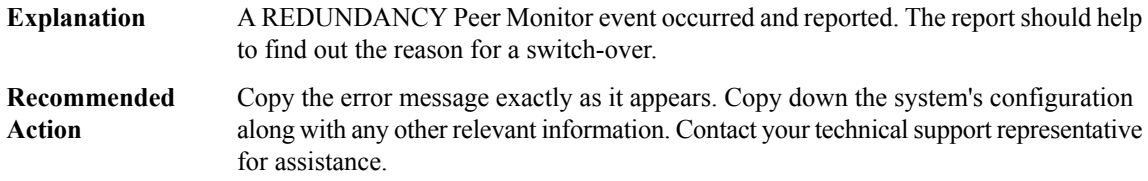

#### **%REDUNDANCY-3-REDUNDANCY\_ALARMS : [chars]**

A REDUNDANCY Alarm assertions error occurred. The details about what was attempted and what went wrong will be printed. **Explanation**

#### **%REDUNDANCY-3-REDUNDANCY\_ALARMS : [chars]**

Copy the error message exactly as it appears. Copy down the system's configuration along with any other relevant information. Contact your technicalsupport representative for assistance. **Recommended Action**

#### **%REDUNDANCY-3-CONFIG\_SYNC : [chars]**

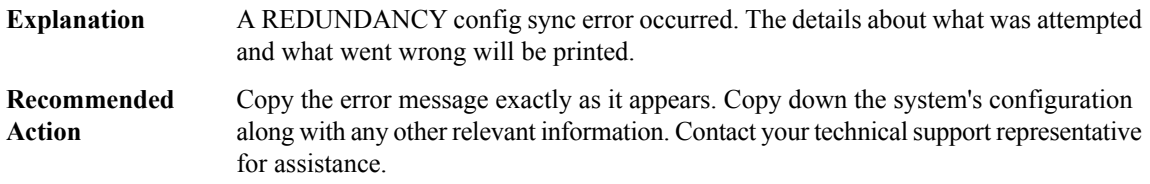

#### **%REDUNDANCY-3-GENERAL : [chars]**

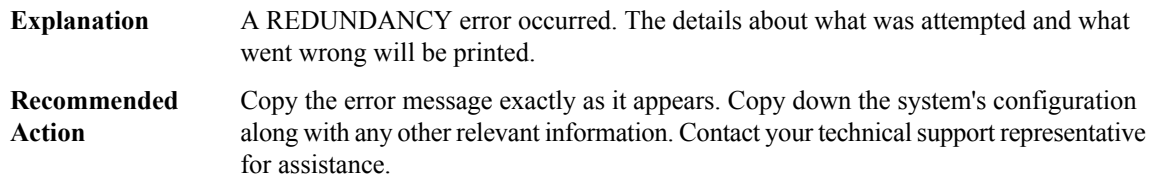

#### **%REDUNDANCY-4-RELOADING\_STANDBY : Reloading the Standby [chars]**

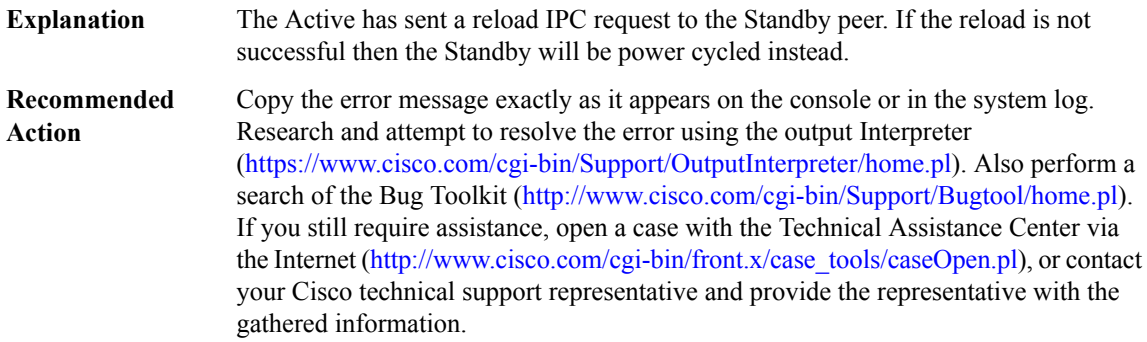

#### **%REDUNDANCY-4-PEER\_DID\_NOT\_RESPOND : Resetting peer [chars] because it did not respond to verification of HA role.**

The platform uses the HA hardware lines to perform HA role negotiation at boot time. Whichever controller card becomes the Standby verifies this role via the MBUS with the Active. If the Active does not respond it is reset as it is either hung, or is running an old version of software. **Explanation**

#### **%REDUNDANCY-4-PEER\_DID\_NOT\_RESPOND : Resetting peer [chars] because it did not respond to verification of HA role.**

Copy the error message exactly as it appears on the console or in the system log. Research and attempt to resolve the error using the output Interpreter [\(https://www.cisco.com/cgi-bin/Support/OutputInterpreter/home.pl](https://www.cisco.com/cgi-bin/Support/OutputInterpreter/home.pl)). Also perform a search of the Bug Toolkit [\(http://www.cisco.com/cgi-bin/Support/Bugtool/home.pl\)](http://www.cisco.com/cgi-bin/Support/Bugtool/home.pl). If you still require assistance, open a case with the Technical Assistance Center via the Internet [\(http://www.cisco.com/cgi-bin/front.x/case\\_tools/caseOpen.pl](http://www.cisco.com/cgi-bin/front.x/case_tools/caseOpen.pl)), or contact your Cisco technical support representative and provide the representative with the gathered information. **Recommended Action**

#### **%REDUNDANCY-6-STANDBY\_HAS\_RELOADED : The Standby [chars] has reloaded; reason: [chars]**

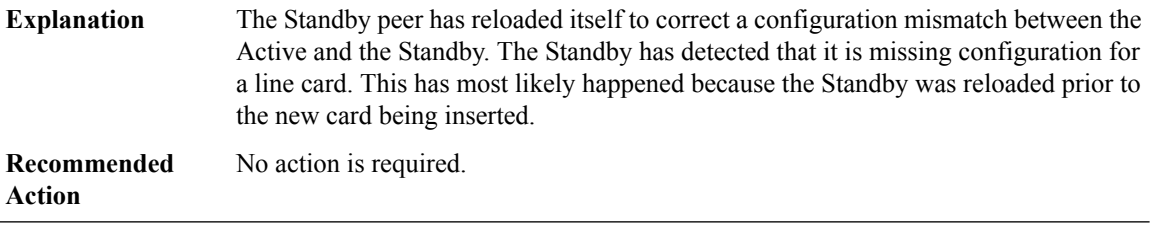

#### **%REDUNDANCY-6-SWITCHOVERTIME : Time taken to switchover = [dec] milliseconds**

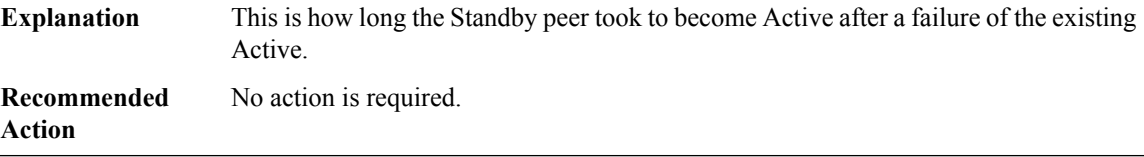

#### **%REDUNDANCY-3-EHSAISSU : [chars] failed with error code [ [chars] ]**

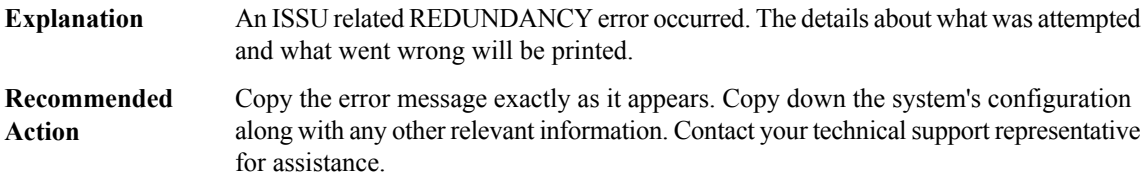

#### <span id="page-188-0"></span>**REDUNDANCY\_UTILS**

#### **%REDUNDANCY\_UTILS-3-INVALID\_UNIT\_DESIGNATION: An invalid redundancy designation ([chars]) has been detected.**

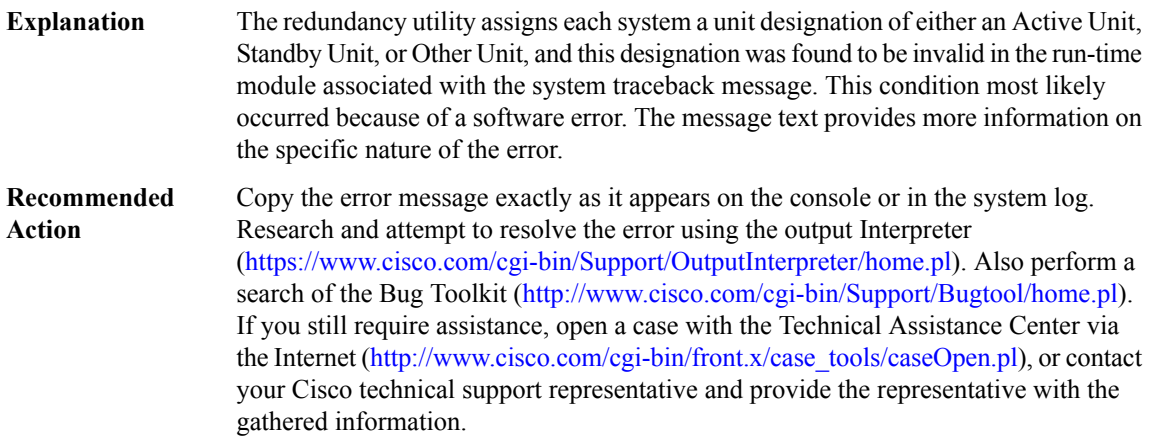

# <span id="page-188-1"></span>**REGISTRY**

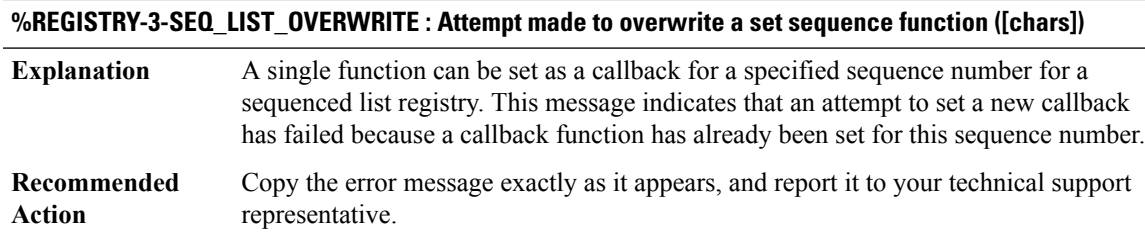

#### **%REGISTRY-3-STUB\_CHK\_OVERWRITE : Attempt made to overwrite a set stub function in [chars].**

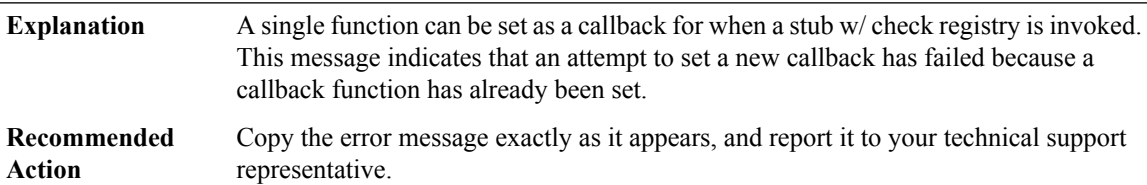

#### **%REGISTRY-3-FASTCASE\_OUT\_OF\_BOUNDS : Attempt made in [chars] to register with out of bounds key.**

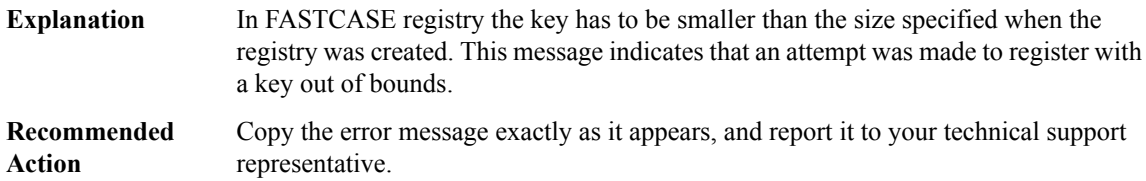

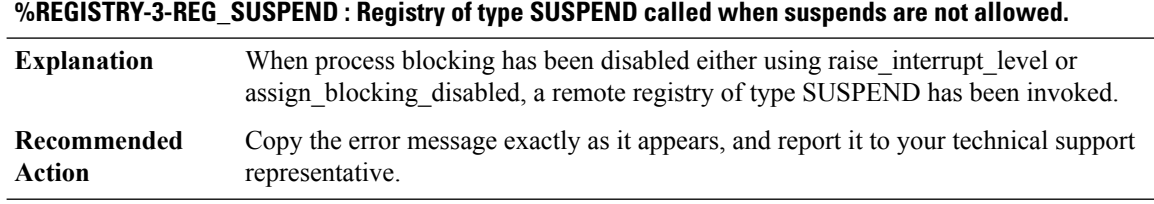

#### **%REGISTRY-3-REG\_FLAG\_ERR : Invalid combination of registry flag and scheduler control : [chars]**

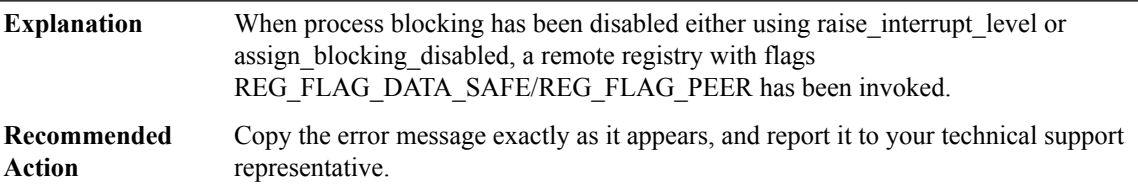

#### **%REGISTRY-2-REG\_FLAG\_DEADLOCK : Registry call to [chars] timed out due to deadlock**

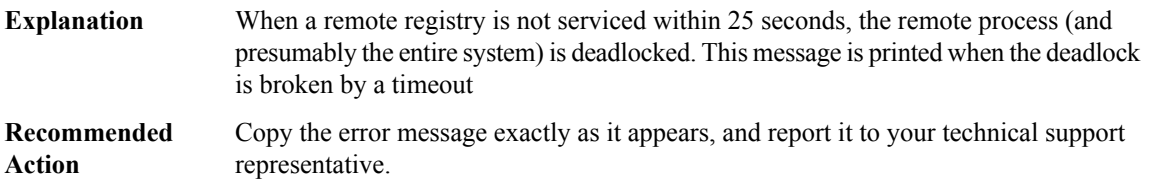

#### **%REGISTRY-2-REG\_PARSE\_ERROR:[chars]:Could not parse notification [chars]: error/no. ofitems = [dec]** Registry library is unable to parse notification received from name server. This could be for several reasons: a) There is a bug in sscanf b) The notification block is corrupted c) The pathname published to the name server is invalid This is a serious issue that affects inter-process communication. **Explanation** Copy the error message exactly as it appears, and report it to your technical support representative. **Recommended Action**

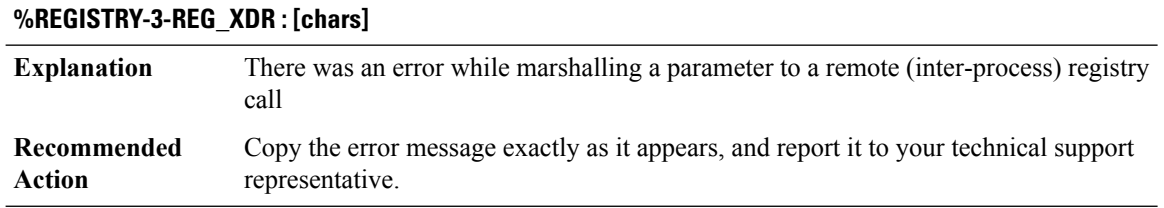

#### <span id="page-190-0"></span>**REPLICATE\_OCE**

#### **%REPLICATE\_OCE-3-NETWORK\_GET\_FAIL : MPLS Multicast can not get network offset: datagram [hex]; network [hex]**

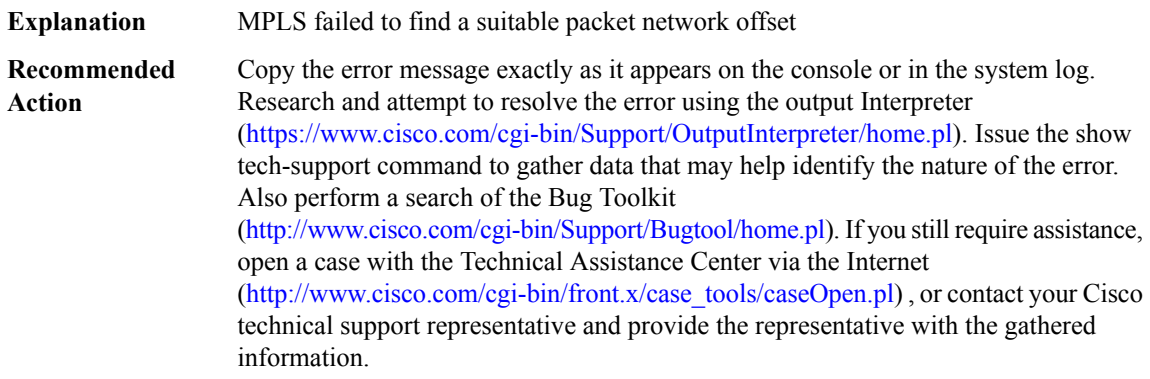

#### **%REPLICATE\_OCE-3-NETWORK\_SET\_FAIL : MPLS Multicast can not set network offset: datagram [hex]; length [dec]; offset [dec]**

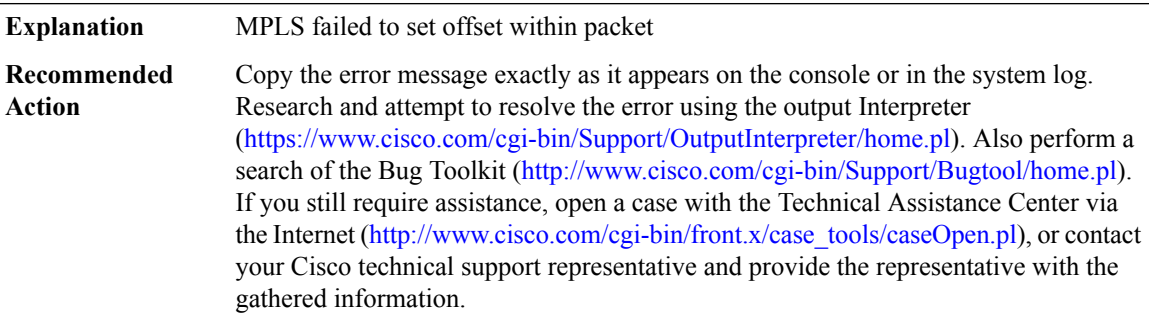

#### **%REPLICATE\_OCE-6-PAK\_TOO\_SHORT : Packet too short, datagram size [dec], tl [dec]**

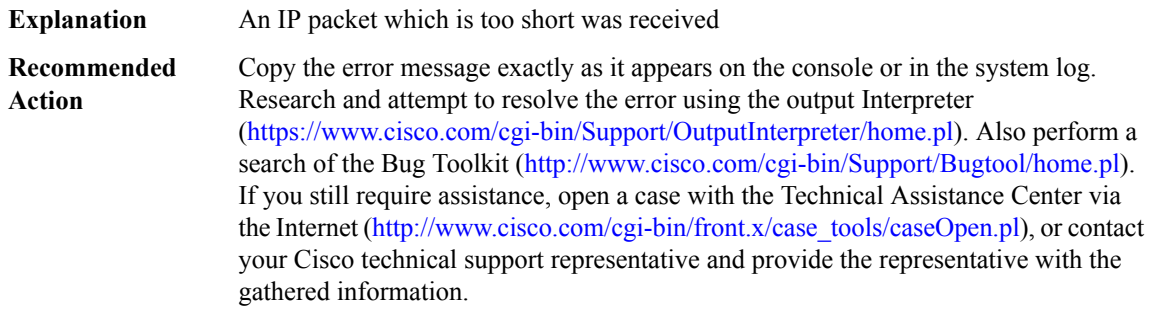

#### **%REPLICATE\_OCE-3-REPLICATE\_PATH\_WALK\_FAIL : [chars] [dec]**

**Explanation** Replicate path walk failed.

# **%REPLICATE\_OCE-3-REPLICATE\_PATH\_WALK\_FAIL : [chars] [dec]**

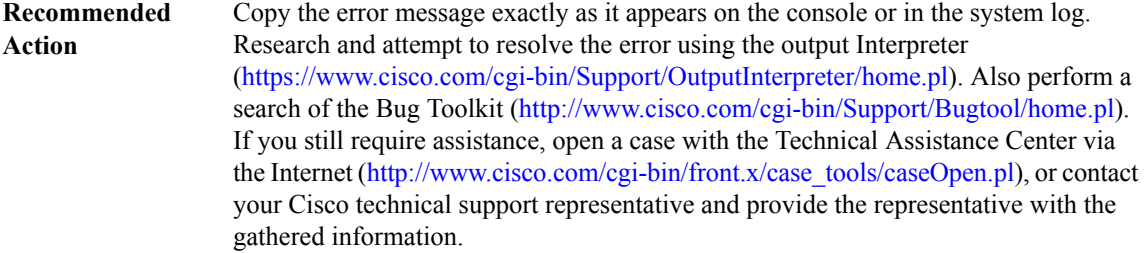

# **%REPLICATE\_OCE-3-REPLICATE\_INIT\_INSUFFICIENT\_PARTICLE\_SIZE : Platform particle size [dec] may be insufficient for Label Switched multicast; Minimum particle size recommended is [dec]; Replicate packets may not be forwarded**

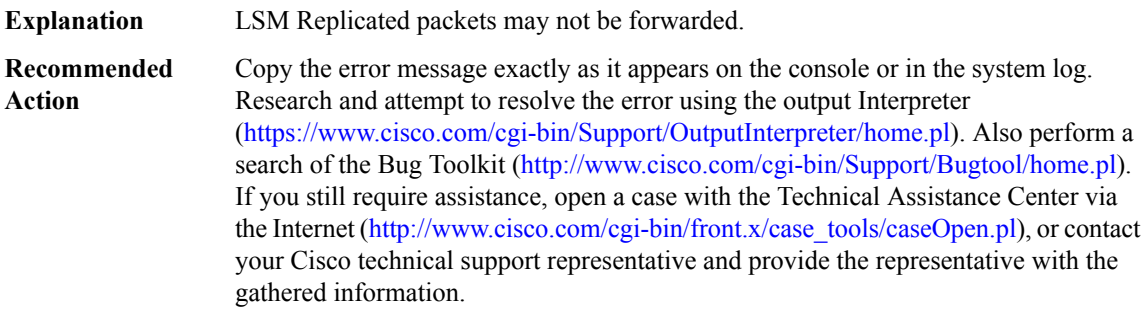

# <span id="page-191-0"></span>**RFMGR\_SYSLOG**

<span id="page-191-1"></span>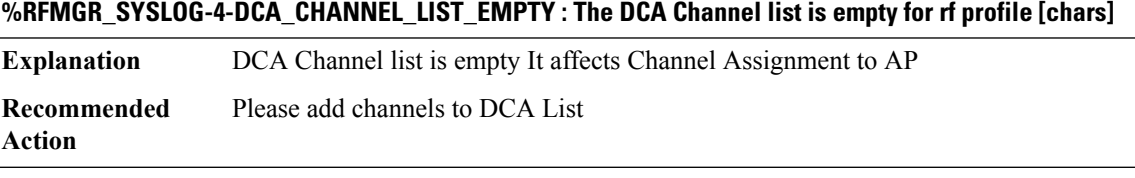

#### **RFS**

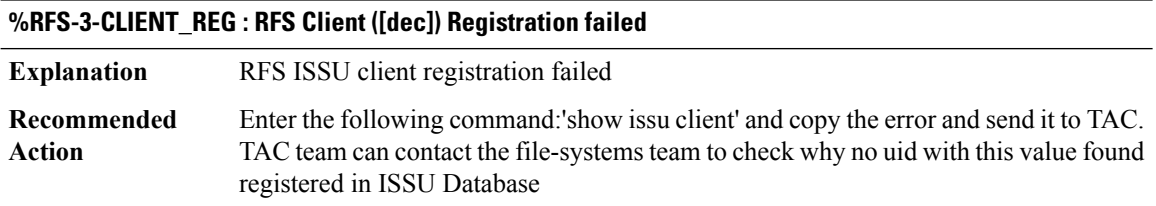

Ι

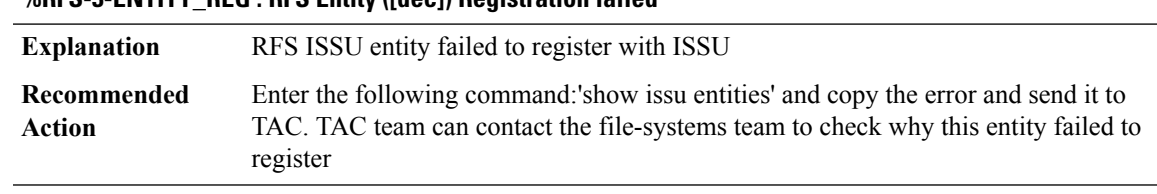

#### **%RFS-3-ENTITY\_REG : RFS Entity ([dec]) Registration failed**

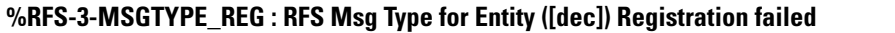

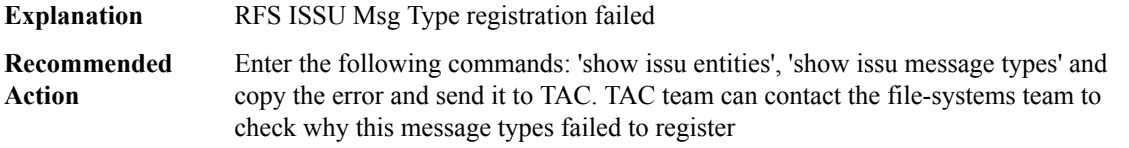

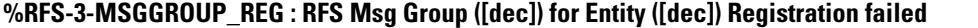

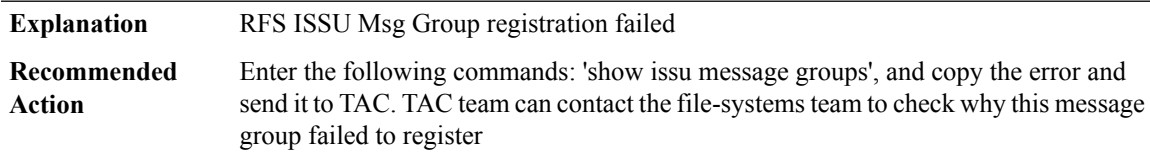

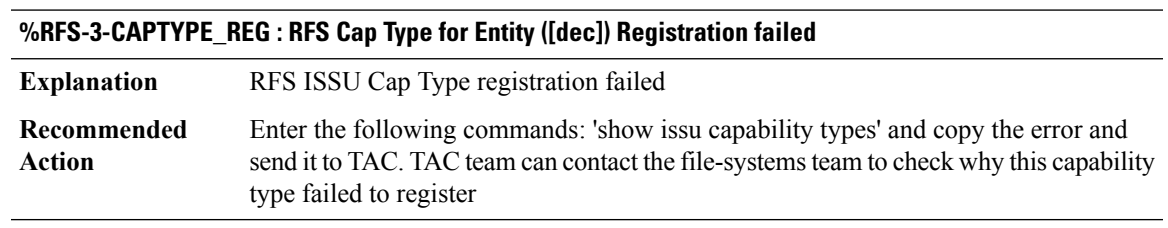

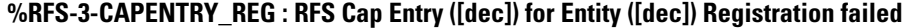

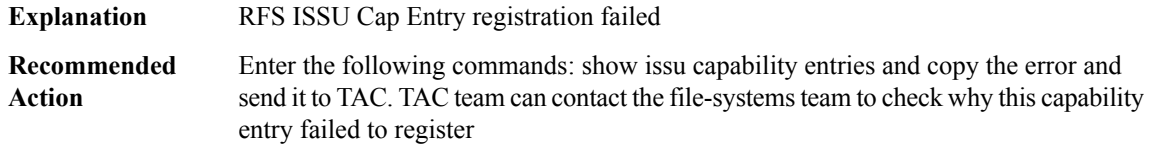

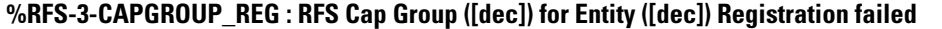

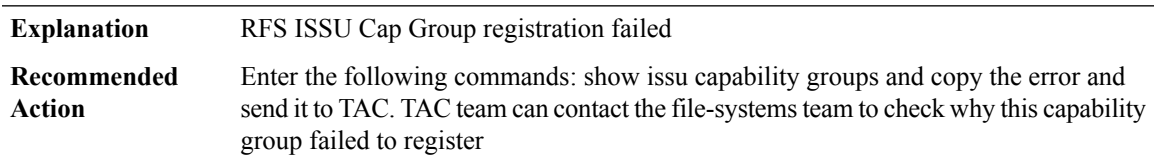

#### **%RFS-3-CLIENT\_SESSION\_REG : RFS ISSU client shared msg session for entity ([dec]) registration failed**

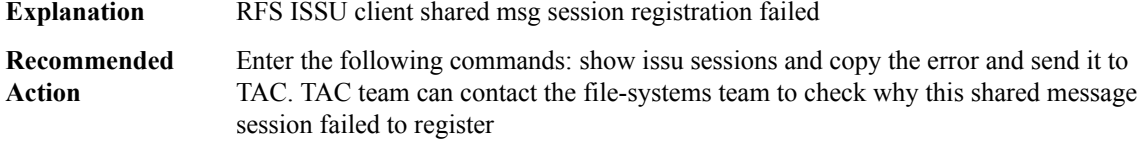

#### **%RFS-3-CLIENT\_SESSION\_UNREG : RFS session ([dec]) Un-Registration failed**

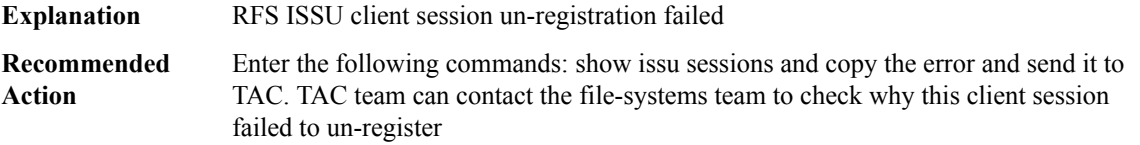

# **%RFS-3-NEGO\_SESSION\_REG : RFS nego session for Entity ([dec]) Registration failed**

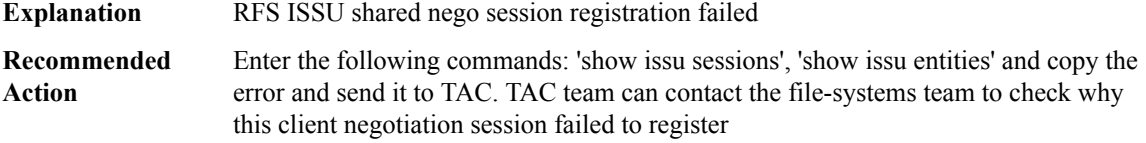

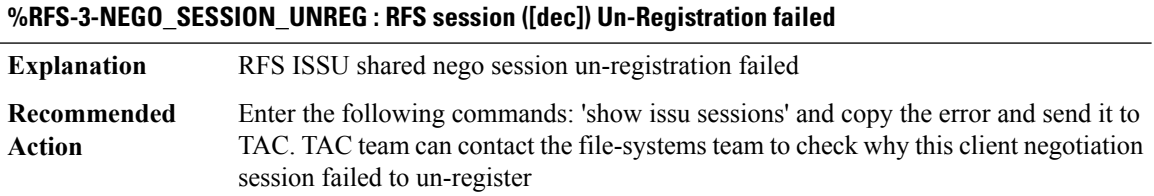

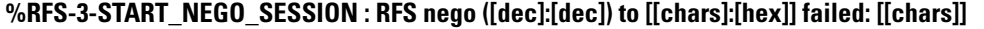

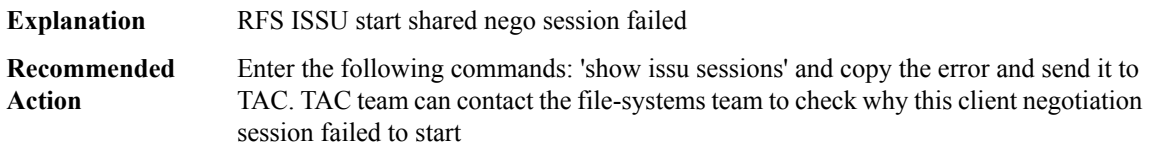

# **%RFS-3-NEGO\_COMP : RFS nego is not compatible ([dec])**

**Explanation** RFS ISSU start shared nego session failed

#### **%RFS-3-NEGO\_COMP : RFS nego is not compatible ([dec])**

Enter the following commands: 'show issu sessions' and copy the error and send it to TAC. TAC team can contact the file-systems team to check why this client negotiation session is not compatible **Recommended Action**

#### **%RFS-3-SEND\_NEGO\_MESSAGE : RFS send nego message ([IPV6 address]) failed**

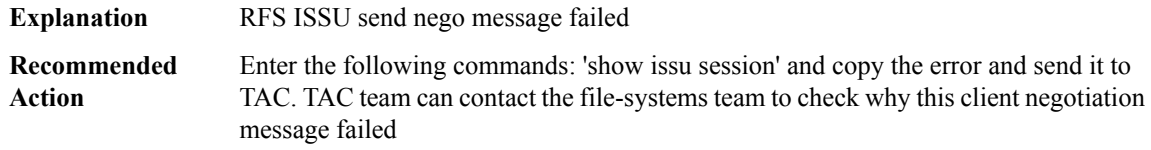

#### **%RFS-3-RECEIVE\_NEGO\_FAILED : RFS receive nego message ([IPV6 address]) failed**

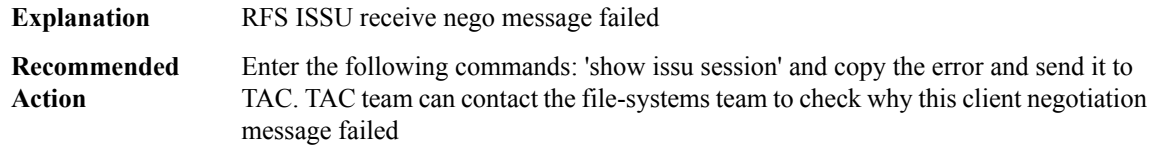

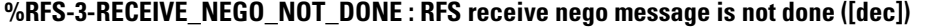

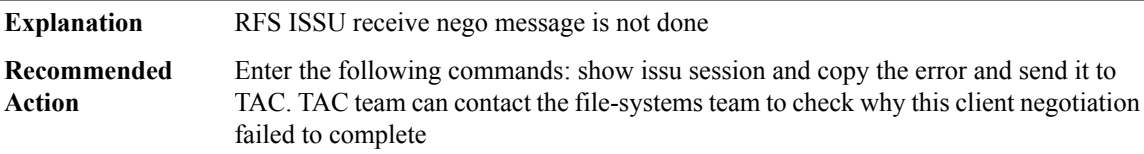

#### **%RFS-3-IPC\_GET\_BUFFER : RFS issu ipc get buffer failed**

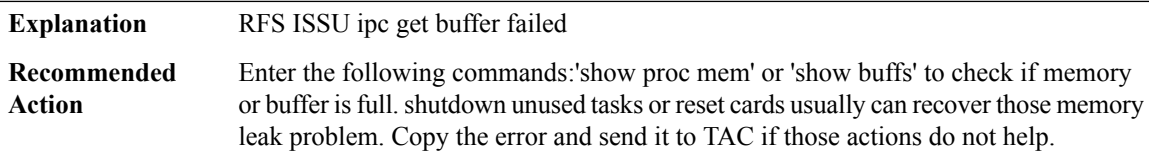

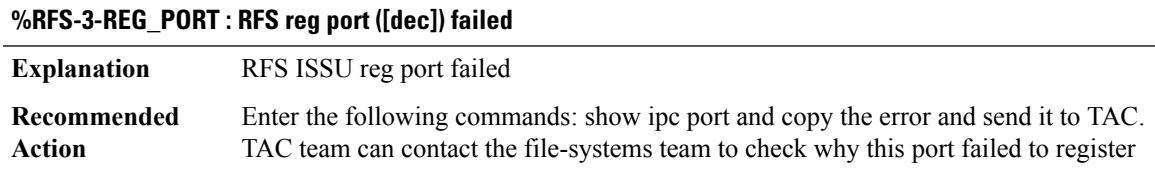

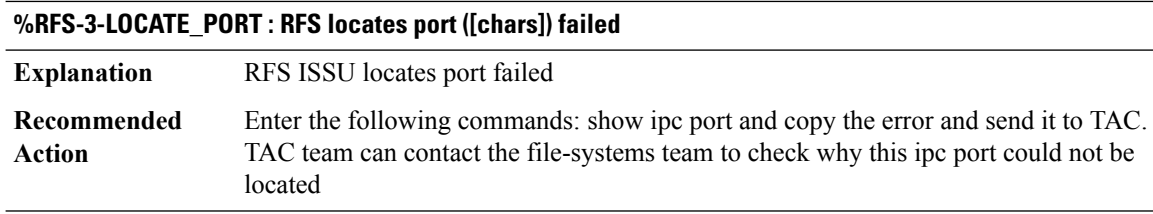

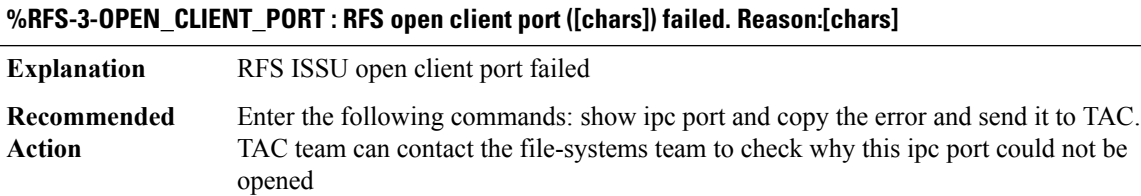

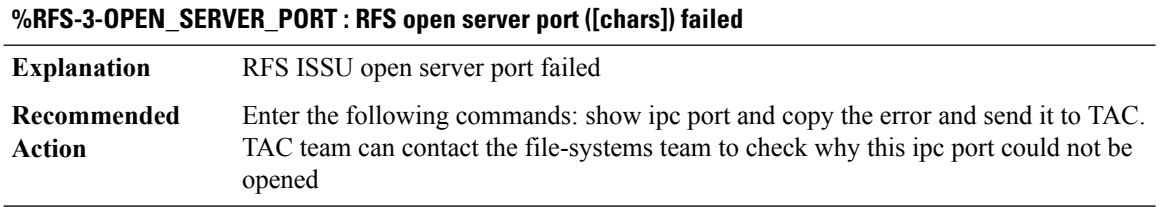

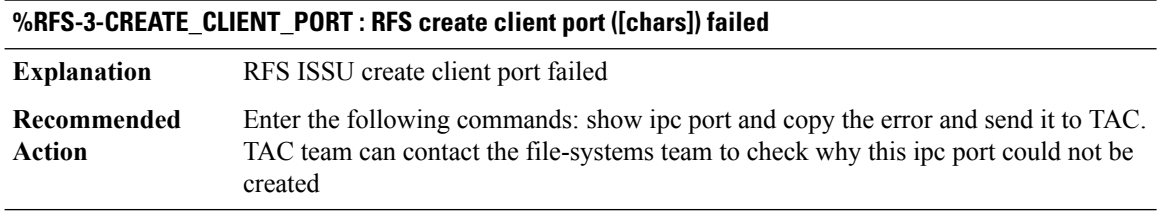

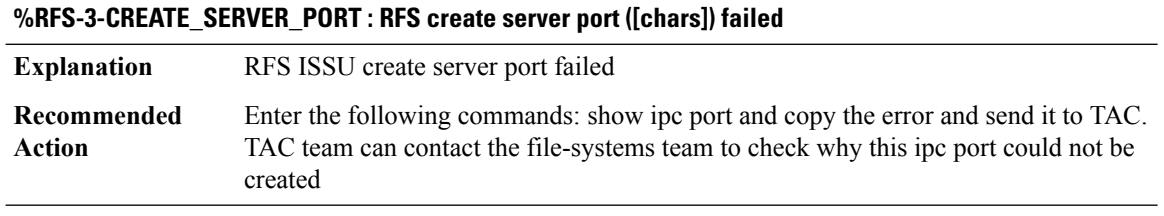

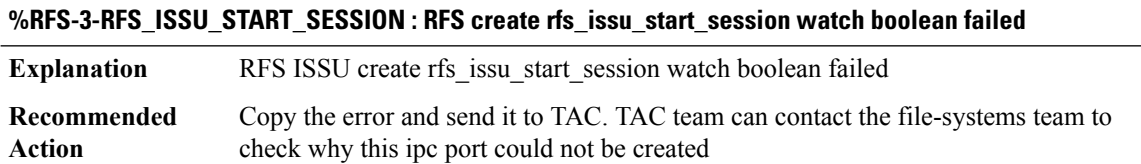

#### **%RFS-3-RFS\_ISSU\_START\_PORT : RFS create rfs\_issu\_start\_port watch boolean failed**

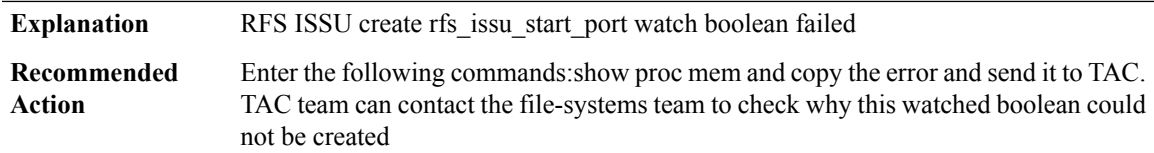

# **%RFS-3-RFS\_ISSU\_NEGO\_PROCESS : RFS create rfs\_issu\_start\_port watch boolean failed**

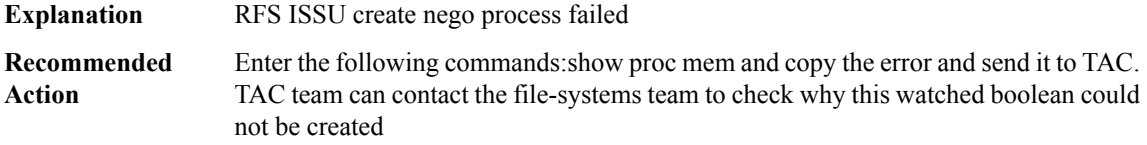

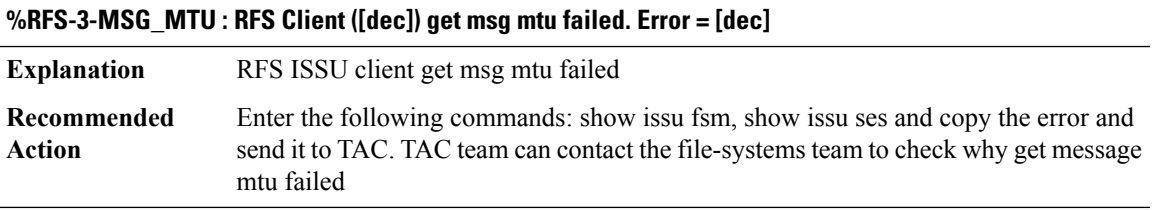

#### **%RFS-3-MSG\_XMIT : RFS Client ([dec]) on session ([dec]) to seat [[hex]] failed send transformation with error[[chars]]**

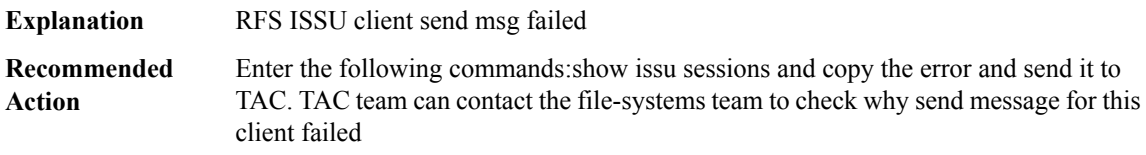

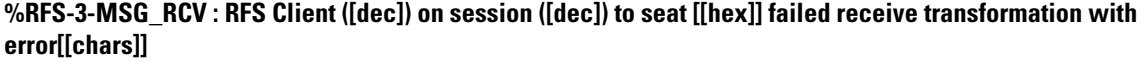

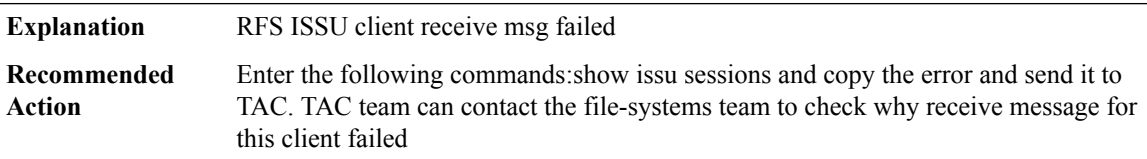

#### **%RFS-3-UNREG\_ENTITY : RFS ISSU Client unreg entity failed.**

**Explanation** RFS ISSU client unreg entity failed

#### **%RFS-3-UNREG\_ENTITY : RFS ISSU Client unreg entity failed.**

Enter the following command:'show issu entities' and copy the error and send it to TAC. TAC team can contact the file-systems team to check why this entity failed to un-register **Recommended Action**

#### **%RFS-3-RFS\_ISSU\_CLIENT\_OR\_ENTITY\_ID : RFS ISSU couldnt find client/entity id in peer.**

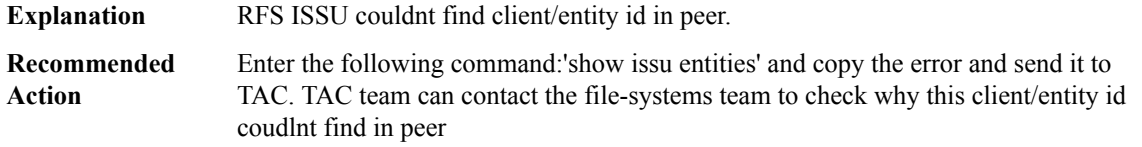

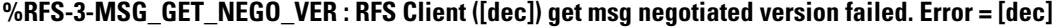

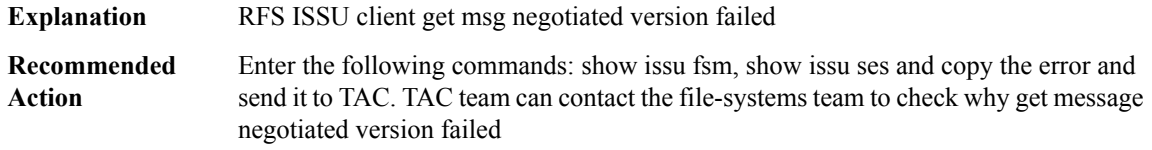

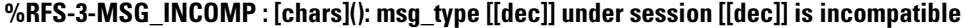

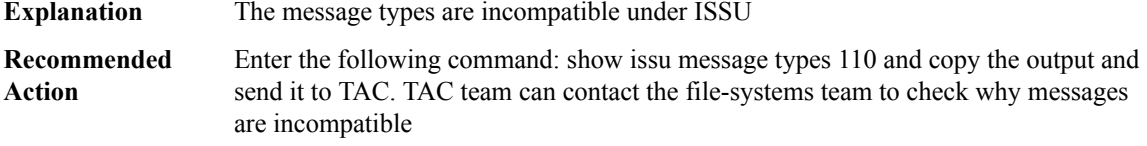

#### **%RFS-3-RFS\_RF\_PROG\_ERR : Failed to send the bulk sync notification done. Error ([dec]).**

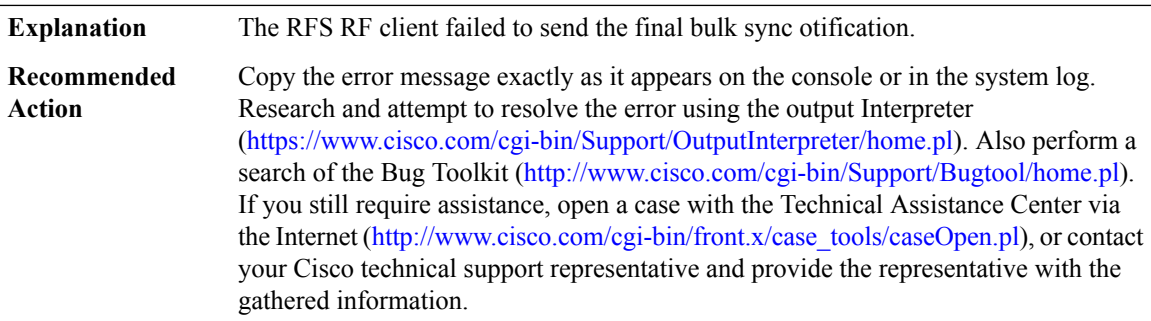

#### **%RFS-3-RFS\_RF\_PROG\_NOT\_SENT\_ERR : [chars].**

**Explanation** The RFS RF client has error in sending client progression.

# **%RFS-3-RFS\_RF\_PROG\_NOT\_SENT\_ERR : [chars].**

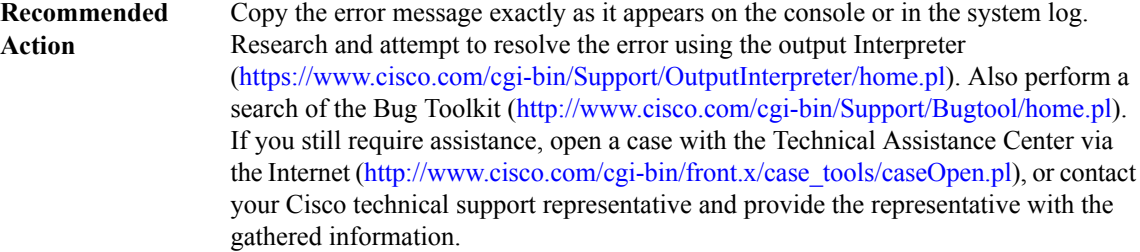

# **%RFS-3-RFS\_BOOL\_CREATE\_ERR : [chars].**

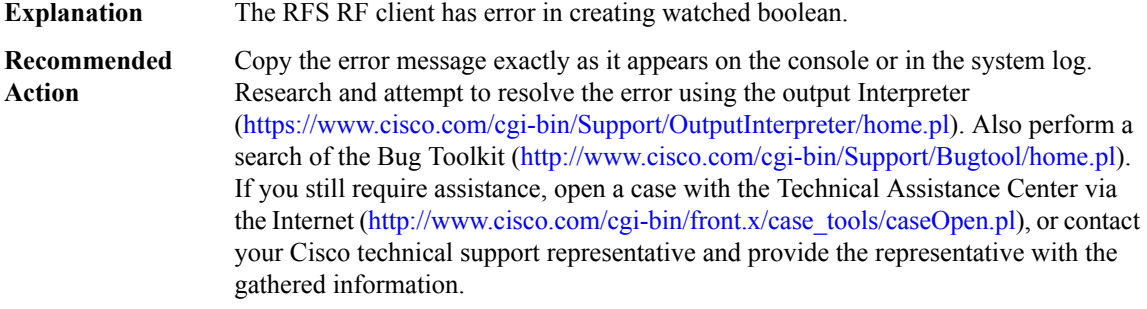

# <span id="page-198-0"></span>**RG\_AR**

I

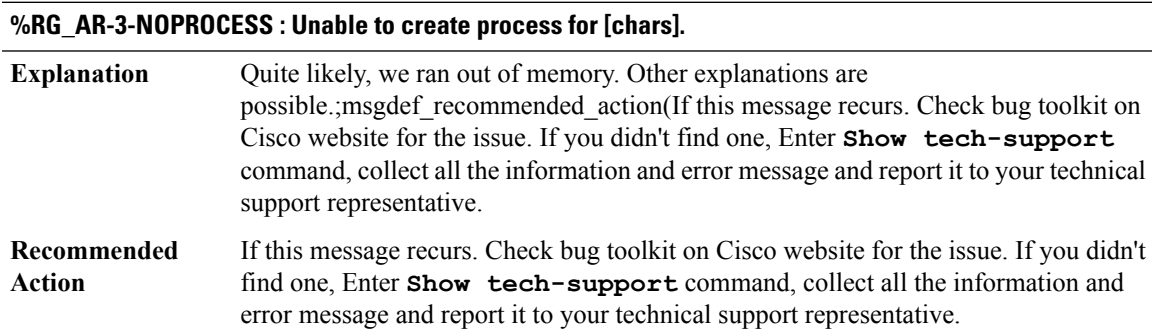

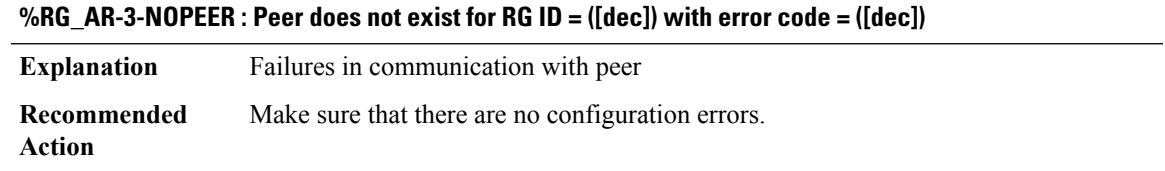

#### <span id="page-199-0"></span>**RG\_FAULTS**

# **%RG\_FAULTS-6-PRICHANGE : RG Infra RG[[dec]] Priority update. new priority [[dec]] old priority [[dec]] [chars]**

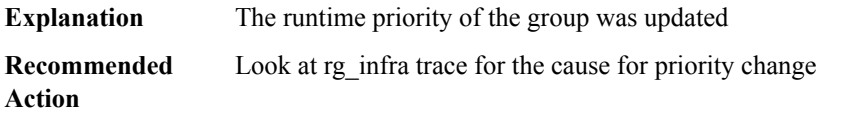

#### **%RG\_FAULTS-6-PRICONFCHANGE : RG Infra RG[[dec]] Priority configuration changed. New runtime priority:[[dec]]**

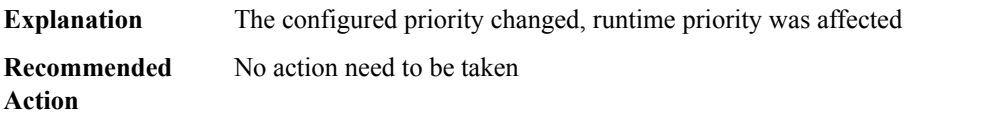

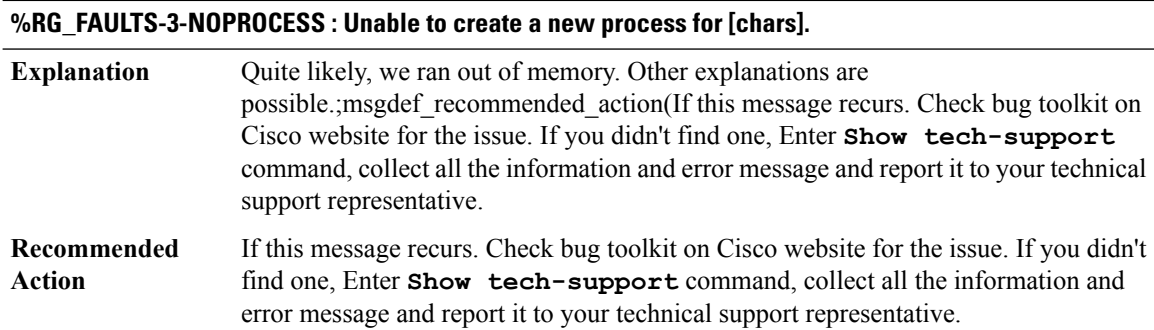

# **RG\_MEDIA through RRM\_MGR\_TRACE\_MESSAGE**

- [RG\\_MEDIA](#page-200-0)
- [RG\\_PROTOCOL](#page-201-0)
- [RG\\_TRANSPORT](#page-201-1)
- [RG\\_VP](#page-202-0)
- [RMON](#page-203-0)
- [ROLLBACK\\_ISSU](#page-204-0)
- [ROUTEMAP](#page-206-0)
- [RPL](#page-206-1)
- [RRM\\_CLIENT](#page-207-0)
- [RRM\\_MGR\\_TRACE\\_MESSAGE](#page-208-0)

#### <span id="page-200-0"></span>**RG\_MEDIA**

# **%RG\_MEDIA-3-NOPROCESS : Unable to create process for [chars].**

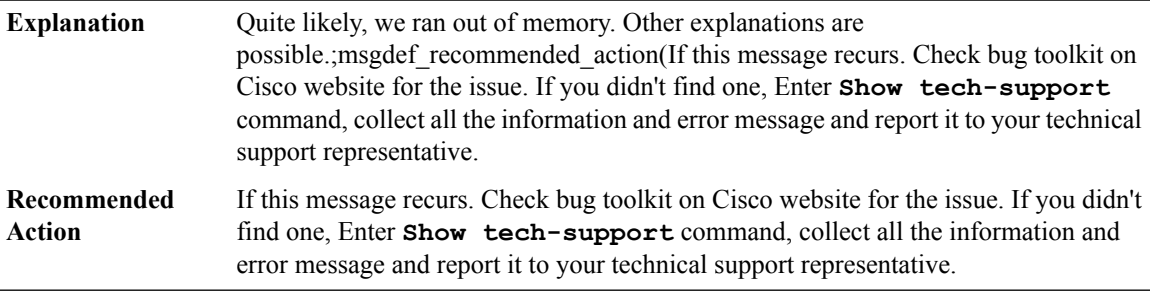

#### **%RG\_MEDIA-3-NOSOCKET : Unable to open socket**

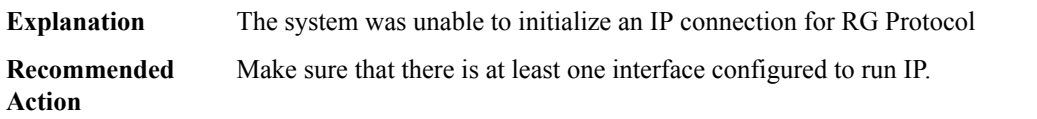

# **%RG\_MEDIA-4-BADSEQ : Group [dec]: Sequence number larger than expected - indicates packet loss**

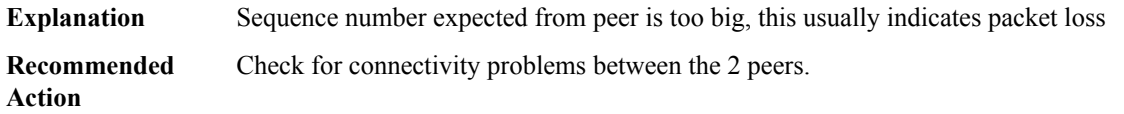

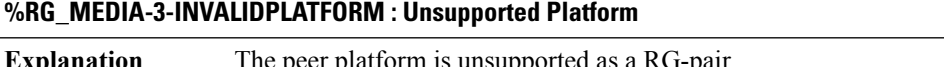

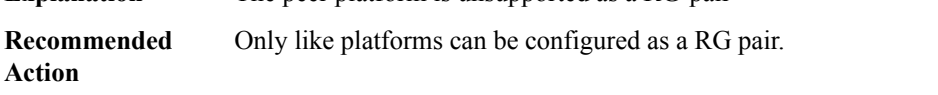

#### **%RG\_MEDIA-3-TIMEREXPIRED : RG id [dec] Hello Timer Expired.**

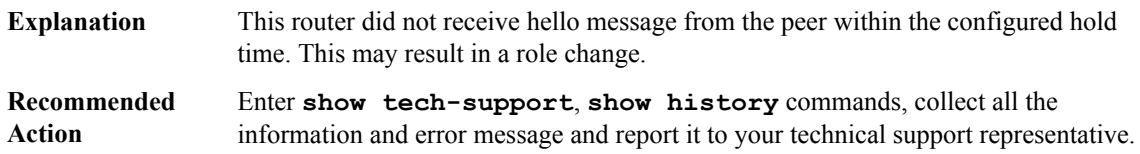

# <span id="page-201-0"></span>**RG\_PROTOCOL**

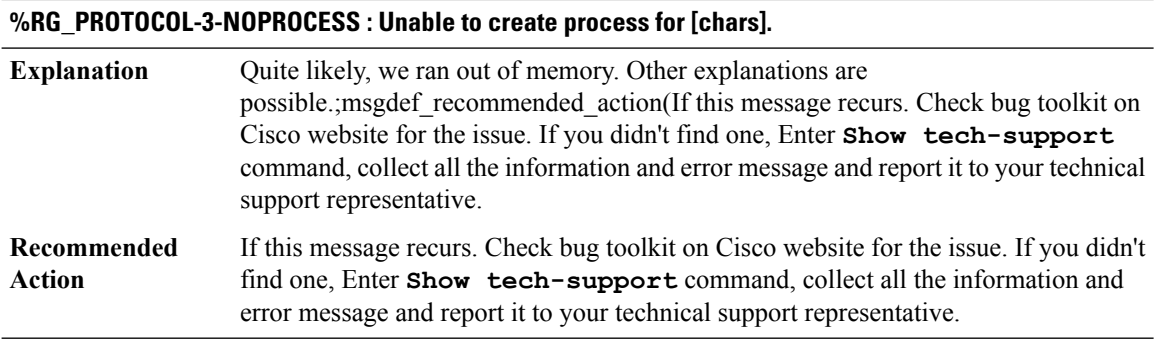

# **%RG\_PROTOCOL-5-ROLECHANGE : RG id [dec] role change from [chars] to [chars]**

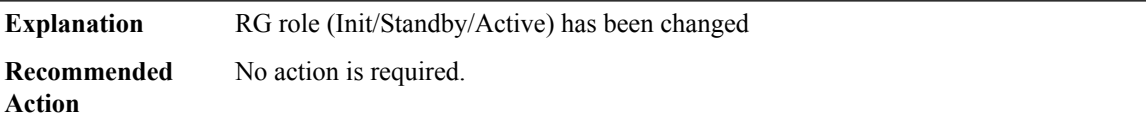

# **%RG\_PROTOCOL-3-UNEXPECTEDACTIVE : RG id [dec] unexpected Active peer [IP\_address]**

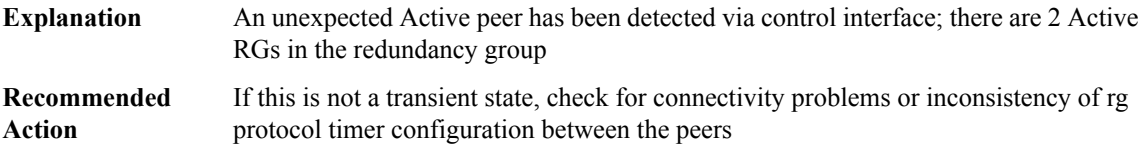

#### **%RG\_PROTOCOL-4-UNEXPECTEDSTANDBY : RG id [dec] unexpected Standby peer [IP\_address]**

<span id="page-201-1"></span>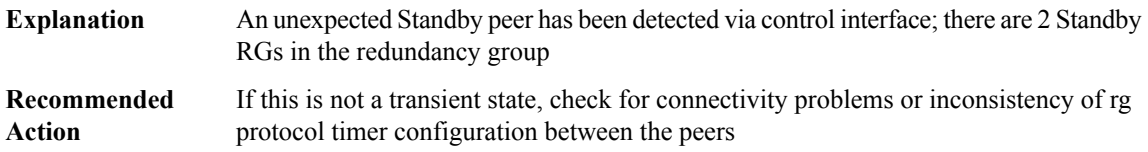

#### **RG\_TRANSPORT**

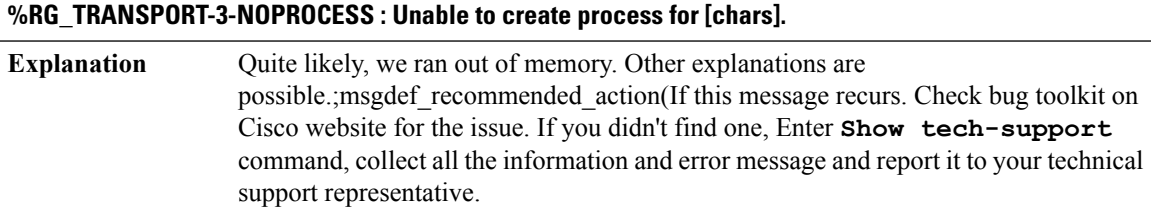

#### **%RG\_TRANSPORT-3-NOPROCESS : Unable to create process for [chars].**

If this message recurs. Check bug toolkit on Cisco website for the issue. If you didn't find one, Enter **Show tech-support** command, collect all the information and error message and report it to your technical support representative. **Recommended Action**

#### **%RG\_TRANSPORT-3-TRANSFAIL : Negotiation failure with error code: [dec]**

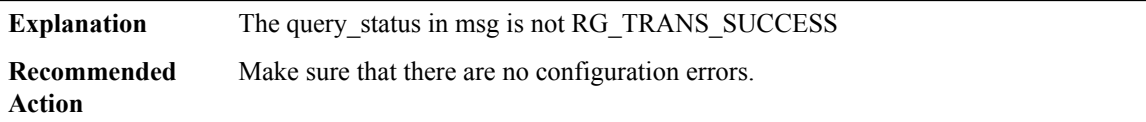

#### <span id="page-202-0"></span>**RG\_VP**

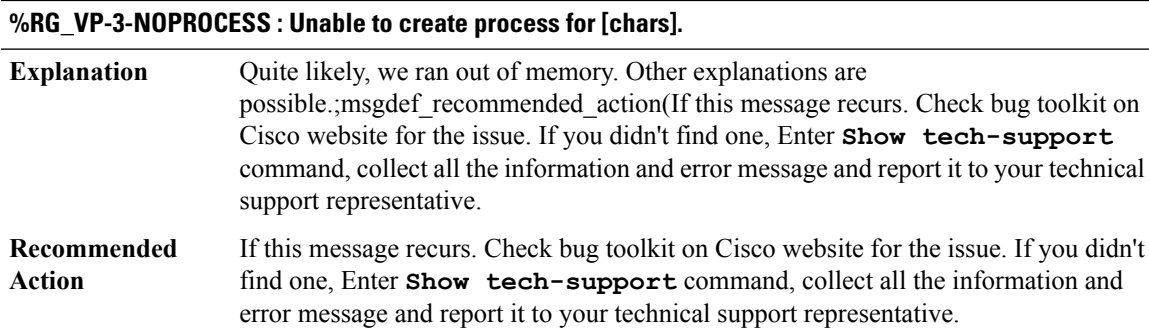

#### **%RG\_VP-6-STANDBY\_READY : RG group [dec] Standby router is in SSO state**

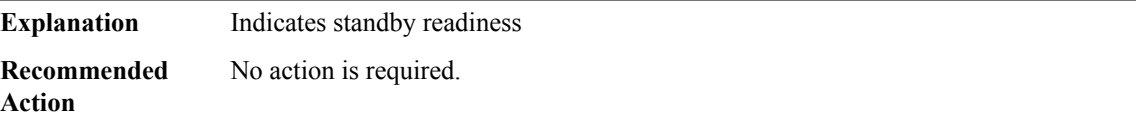

#### **%RG\_VP-6-BULK\_SYNC\_DONE : RG group [dec] BULK SYNC to standby complete.**

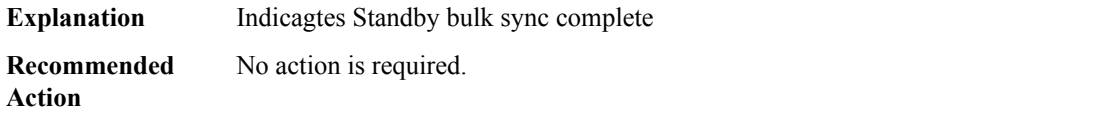

#### <span id="page-203-0"></span>**RMON**

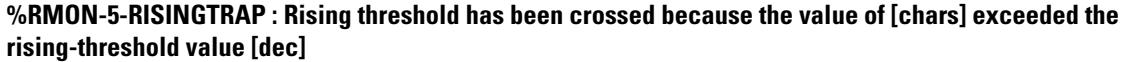

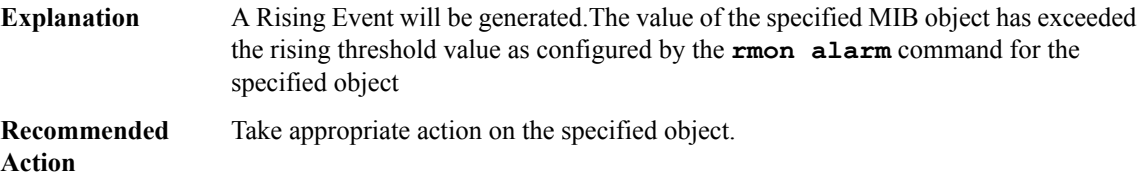

#### **%RMON-5-FALLINGTRAP: Falling threshold has been crossed because the value of[chars] has fallen below the falling-threshold value [dec]**

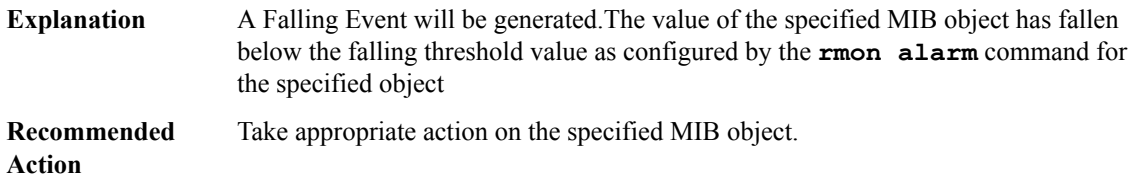

#### **%RMON-5-HCRISINGTRAP : Rising trap is generated because the value of [chars] exceeded therising-threshold hc value [int]**

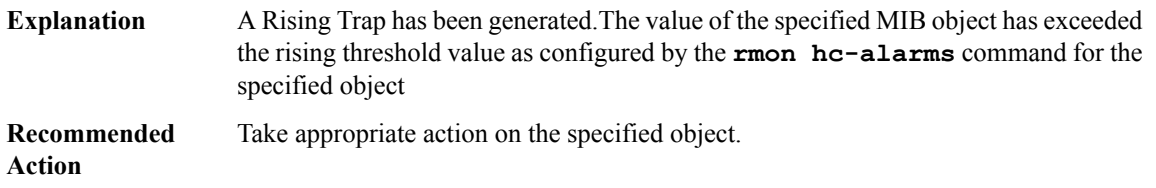

#### **%RMON-5-HCFALLINGTRAP : Falling trap is generated because the value of [chars] has fallen belowthe falling-threshold hc value [int]**

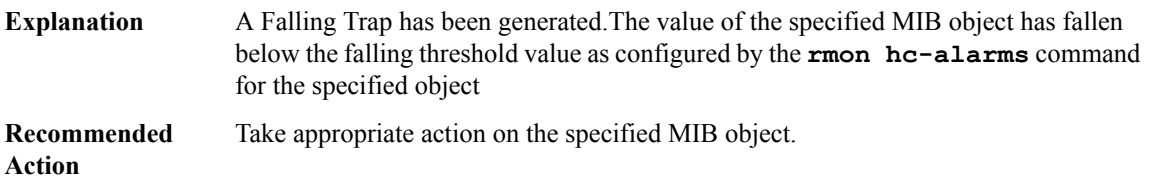

#### <span id="page-204-0"></span>**ROLLBACK\_ISSU**

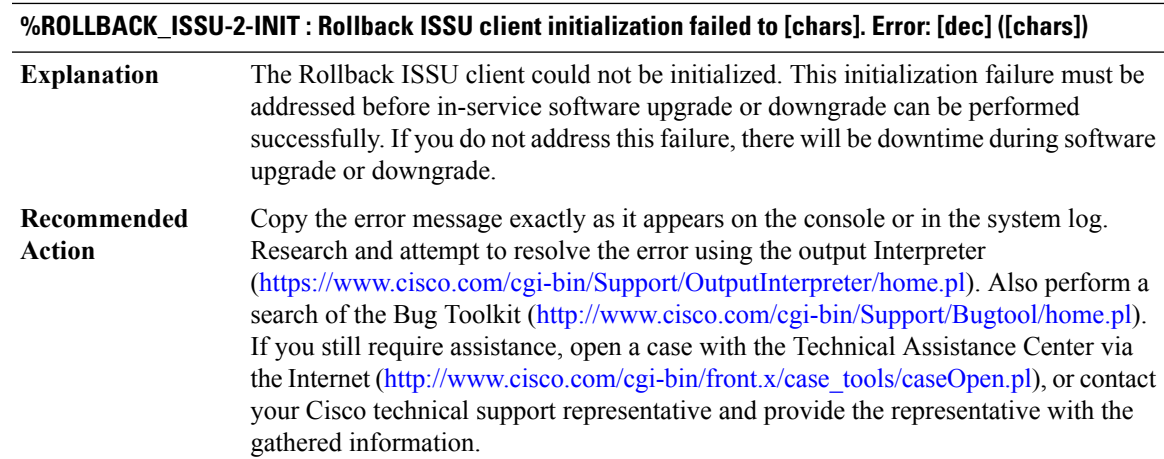

## **%ROLLBACK\_ISSU-3-TRANSFORM\_FAIL :Rollback ISSU client[chars]transform failed for 'Message Type [dec]'. Error: [dec] ([chars])**

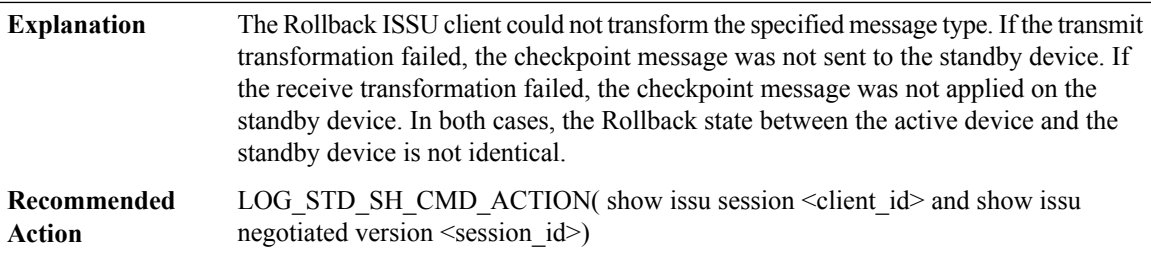

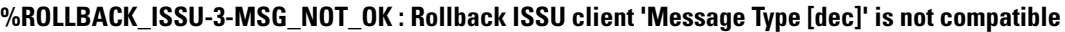

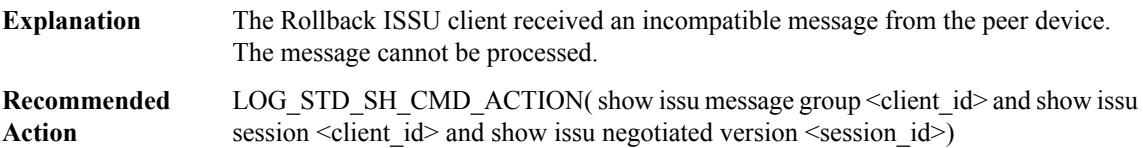

# **%ROLLBACK\_ISSU-3-MSG\_SIZE :Rollback ISSU clientfailed to getthe MTU for Message Type [dec]. Error: [dec] ([chars])**

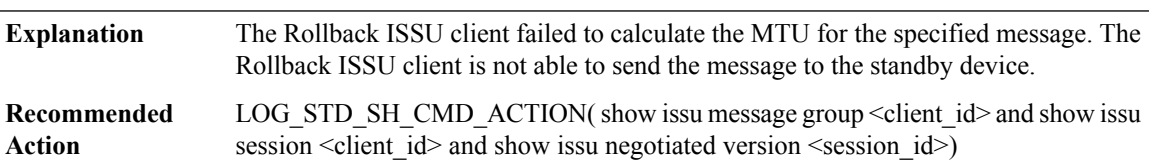

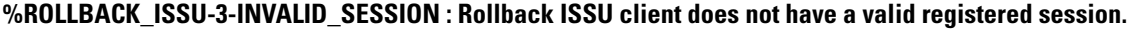

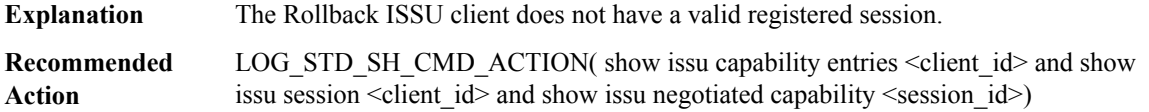

# **%ROLLBACK\_ISSU-2-SESSION\_REGISTRY : Rollback ISSU client failed to register session information. Error: [dec] ([chars])**

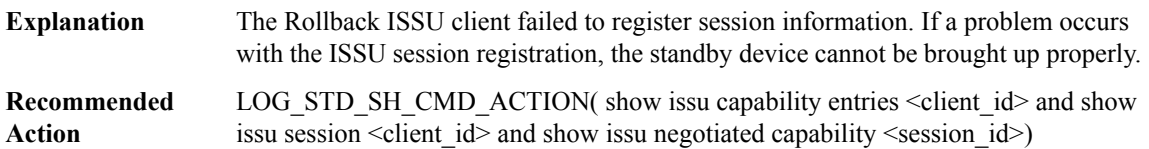

# **%ROLLBACK\_ISSU-3-SESSION\_UNREGISTRY:Rollback ISSU clientfailed to unregister session information. Error: [dec] ([chars])**

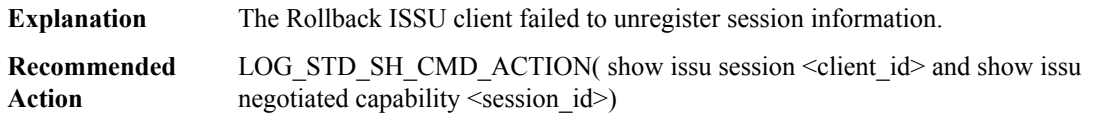

#### **%ROLLBACK\_ISSU-2-SESSION\_NEGO\_FAIL\_START : Failed to start Rollback ISSU session negotiation. Error: [dec] ([chars])**

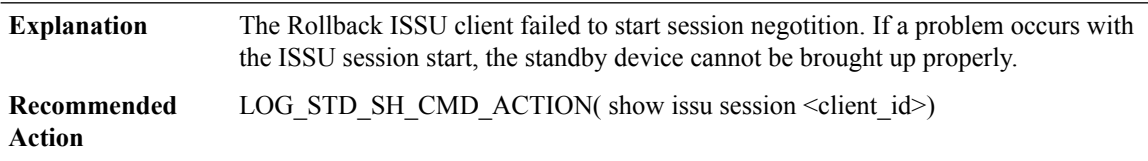

#### **%ROLLBACK\_ISSU-2-SEND\_NEGO\_FAILED :Rollback ISSU clientfailed to send negotiation message. Error: [dec] ([chars])**

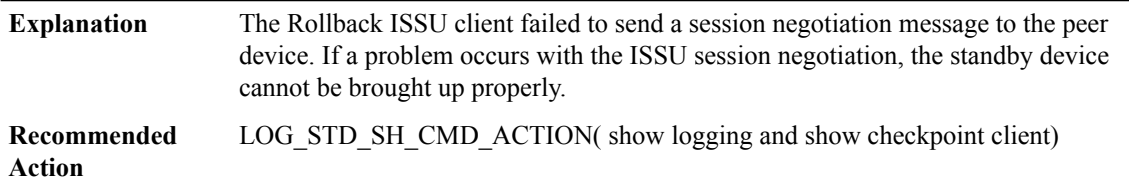

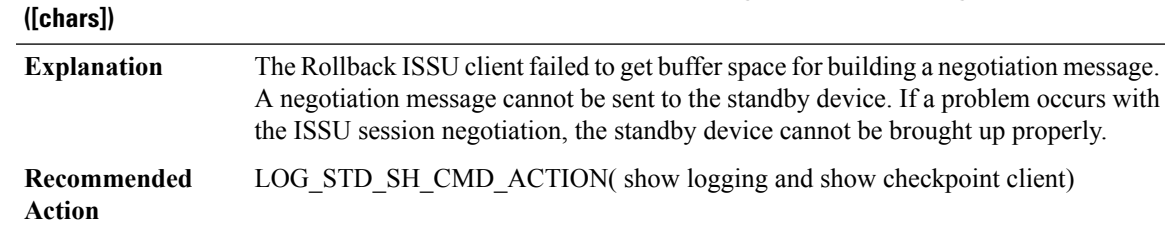

# **%ROLLBACK\_ISSU-2-GET\_BUFFER : Rollback ISSU client failed to get buffer for message. Error: [dec]**

# <span id="page-206-0"></span>**ROUTEMAP**

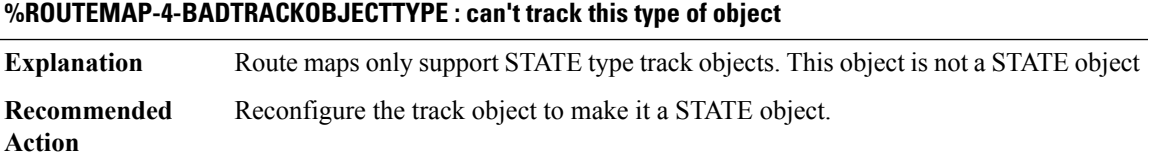

# <span id="page-206-1"></span>**RPL**

 $\overline{\phantom{a}}$ 

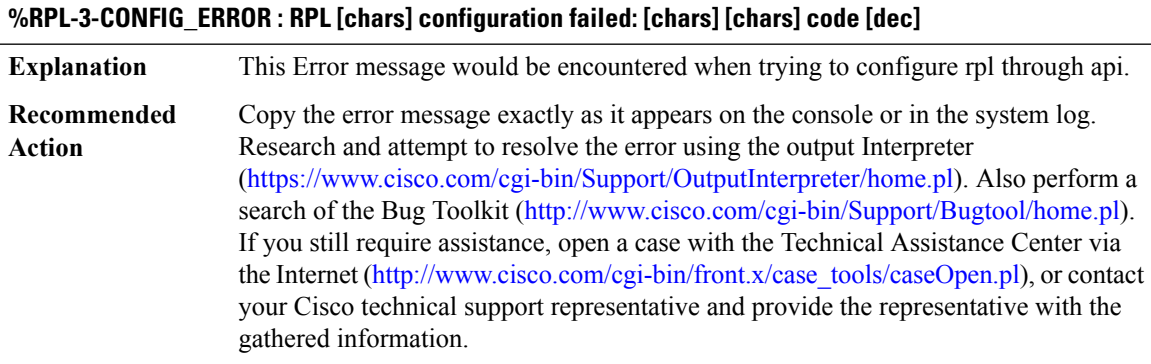

# **%RPL-3-CHUNK\_ERROR : [chars]**

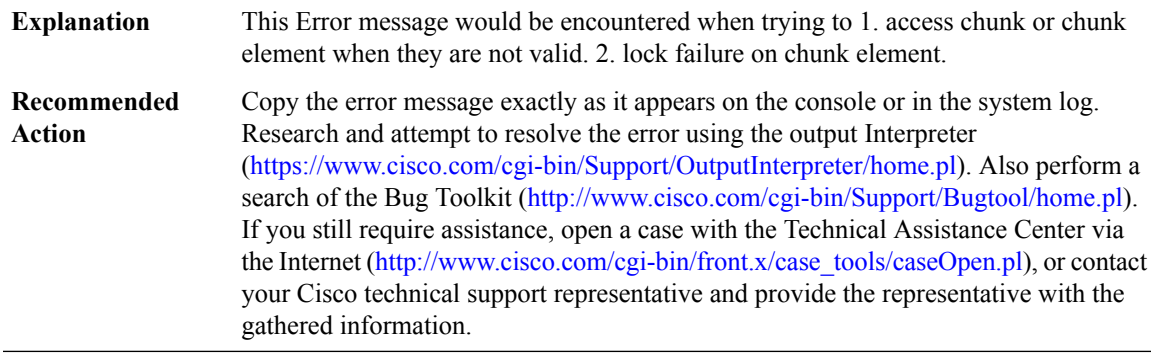

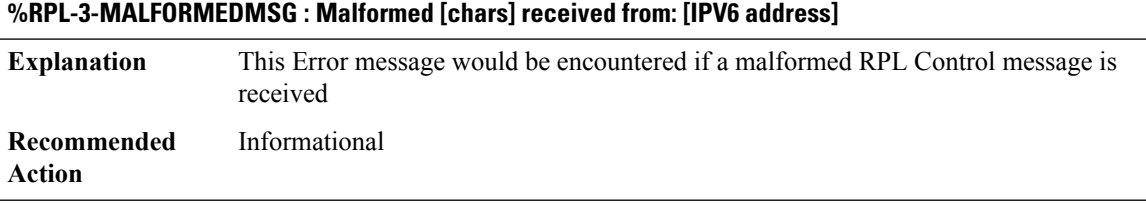

#### <span id="page-207-0"></span>**RRM\_CLIENT**

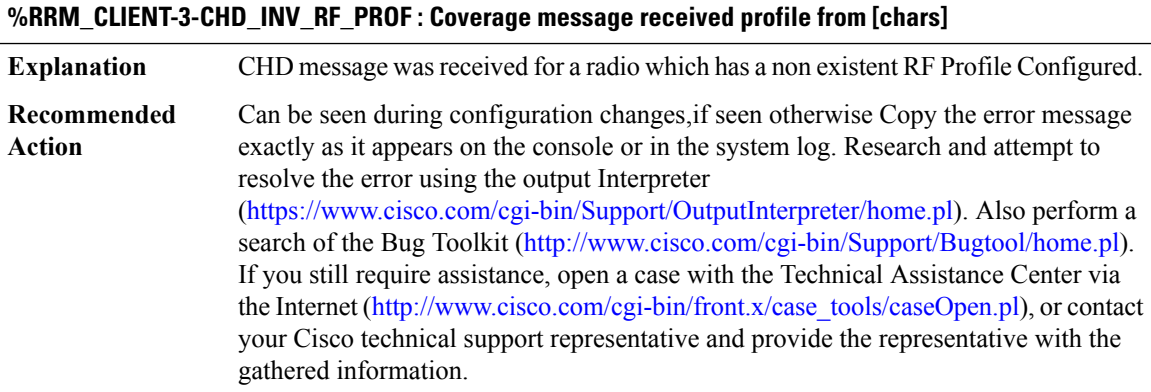

#### **%RRM\_CLIENT-3-EWLC\_EXEC\_ERR : %% Error: AP [chars] MAC: [hex][hex].[hex][hex].[hex][hex] Slot-id [dec] - [chars]**

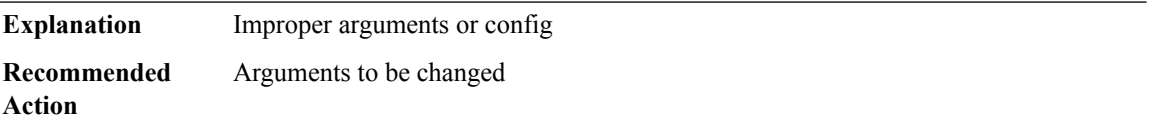

**%RRM\_CLIENT-3-RRM\_AP\_DB\_ERR: Load profile violation on [chars] AP[hex][hex].[hex][hex].[hex][hex]: [dec]Load profile recovery on [chars] AP[hex][hex].[hex][hex].[hex][hex]:[dec]Interference profile violation on [chars] AP [hex][hex].[hex][hex].[hex][hex]: [dec]Interference profile recovery on [chars] AP [hex][hex].[hex][hex].[hex][hex]:[dec]Noise profile violation on [chars] AP[hex][hex].[hex][hex].[hex][hex]: [dec]Noise profile recovery on [chars] AP[hex][hex].[hex][hex].[hex][hex]:[dec]Coverage profile violation on [chars] AP [hex][hex].[hex][hex].[hex][hex]: [dec]Coverage profile recovery on [chars] AP [hex][hex].[hex][hex].[hex][hex]: [dec]RRM failed to create [chars] timerUnable to find AP [hex][hex].[hex][hex].[hex][hex] entry in the database, could not process [chars]**

Load profile violationLoad profile recoveryInterference profile violationInterference profile recoveryNoise profile violationNoise profile recoveryCoverage profile violationCoverage profile recoveryFailed to create timerThe operation being performed for the AP failed because the internal entry for the AP was not found. It is possible that the AP has been removed from the controller. **Explanation**

**%RRM\_CLIENT-3-RRM\_AP\_DB\_ERR: Load profile violation on [chars] AP[hex][hex].[hex][hex].[hex][hex]: [dec]Load profile recovery on [chars] AP[hex][hex].[hex][hex].[hex][hex]:[dec]Interference profile violation on [chars] AP [hex][hex].[hex][hex].[hex][hex]: [dec]Interference profile recovery on [chars] AP [hex][hex].[hex][hex].[hex][hex]:[dec]Noise profile violation on [chars] AP[hex][hex].[hex][hex].[hex][hex]: [dec]Noise profile recovery on [chars] AP[hex][hex].[hex][hex].[hex][hex]:[dec]Coverage profile violation on [chars] AP [hex][hex].[hex][hex].[hex][hex]: [dec]Coverage profile recovery on [chars] AP [hex][hex].[hex][hex].[hex][hex]: [dec]RRM failed to create [chars] timerUnable to find AP [hex][hex].[hex][hex].[hex][hex] entry in the database, could not process [chars]**

Use the 'show ap summary' command to determine if the AP is still joined to the controller. If it is not, the message may be ignored. If it is still joined, restart the AP to ensure that it has the latest configuration and contact technical assistance if the problem recurs. **Recommended Action**

#### **%RRM\_CLIENT-3-HA\_CONFIG\_SYNC : Invalid slot number [dec] for AP [hex]:[hex]:[hex]:[hex]:[hex]:[hex] could not process [chars]RRM HA Config tables not yet synced: [chars]**

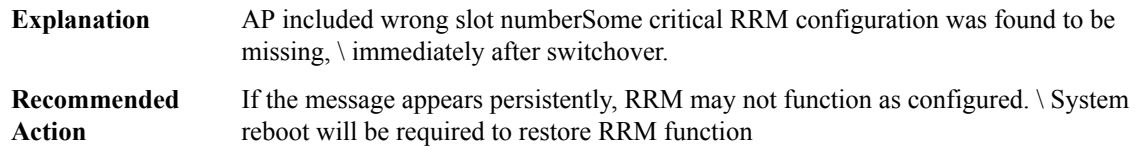

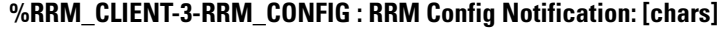

<span id="page-208-0"></span>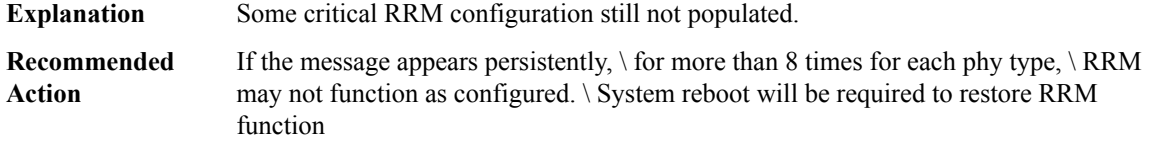

#### **RRM\_MGR\_TRACE\_MESSAGE**

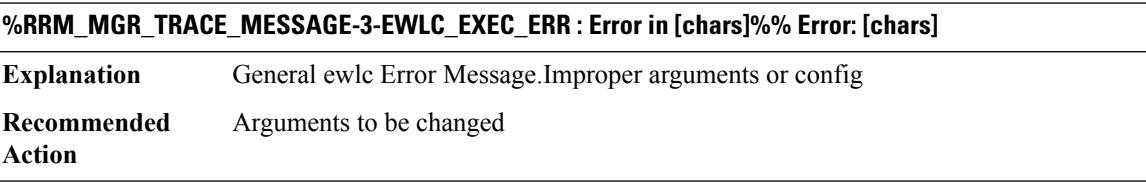

**%RRM\_MGR\_TRACE\_MESSAGE-3-HA\_CONFIG\_SYNC:Unable to registerwith platform to receive packets - error [dec] Unable to register with platform to get Management IP Address Change Notification - error [dec]. RRM failed to create [chars] timerRRM HA Config tables not yet synced: [chars]**

Unable to register with platform to receive packetsUnable to register with platform to get Management Interface IP Address Change Notification.Failed to create timerSome critical RRM configuration was found to be missing, \ immediately after switchover. **Explanation**

**%RRM\_MGR\_TRACE\_MESSAGE-3-HA\_CONFIG\_SYNC:Unable to registerwith platform to receive packets - error [dec] Unable to register with platform to get Management IP Address Change Notification - error [dec]. RRM failed to create [chars] timerRRM HA Config tables not yet synced: [chars]**

If the message appears persistently, RRM may not function as configured. \ System reboot will be required to restore RRM function **Recommended Action**

# **RRM\_UTIL through SBC\_HA**

- [RRM\\_UTIL](#page-209-0)
- [RSCMSM](#page-209-1)
- [RSRB](#page-210-0)
- [RSVP](#page-214-0)
- [RTMGR](#page-221-0)
- [RTT](#page-226-0)
- [SADB](#page-233-0)
- [SBC](#page-233-1)
- <span id="page-209-0"></span>• [SBC\\_CFG](#page-235-0)
- [SBC\\_HA](#page-237-0)

#### **RRM\_UTIL**

**%RRM\_UTIL-6-SETCHANNEL\_ED : Set channel on cell [hex][hex].[hex][hex].[hex][hex]: slot [dec] to [dec] chanwidth [dec] to reduce co-channel interference from [dec] to [dec] Reason [chars]Set channel on cell [hex][hex].[hex][hex].[hex][hex]: [dec] to [dec] due to Air Quality voilation reason [chars]**

<span id="page-209-1"></span>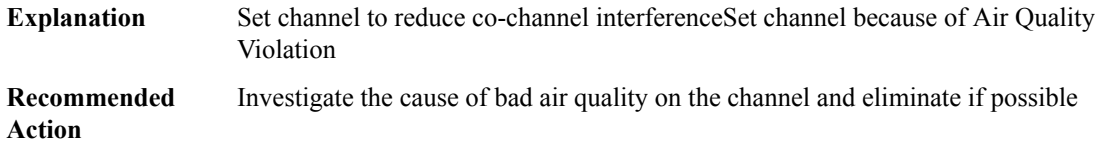

#### **RSCMSM**

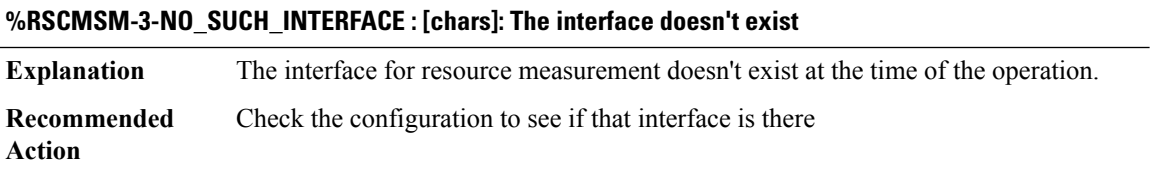

 $\overline{\phantom{a}}$ 

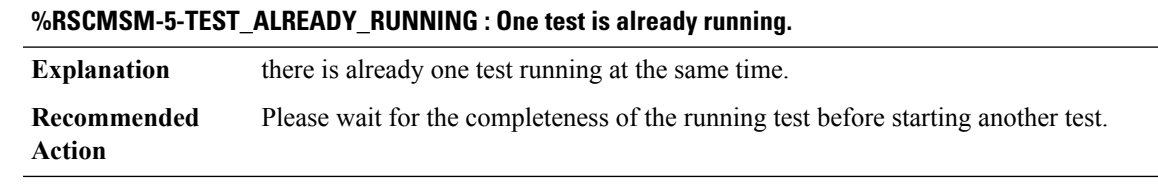

# **%RSCMSM-3-NO\_LIST\_CREATED : [chars]: Cannot create interface-based rsc list.**

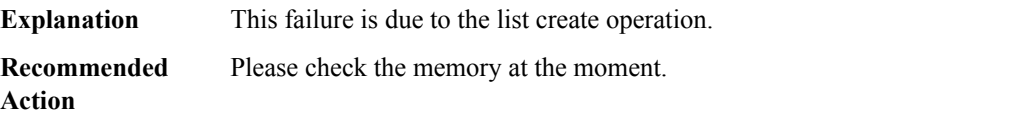

## <span id="page-210-0"></span>**RSRB**

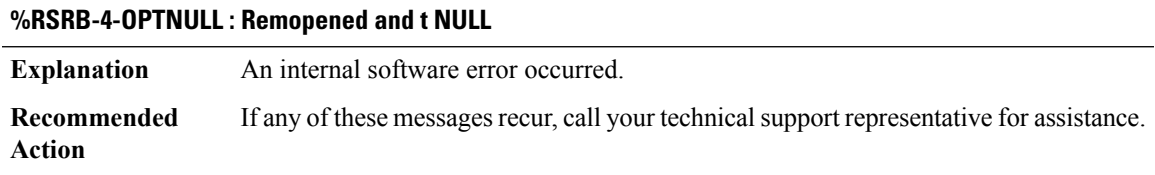

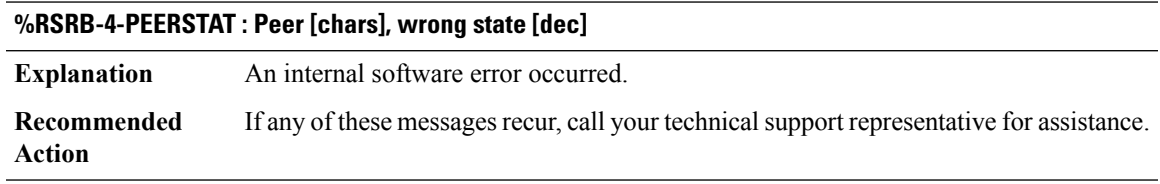

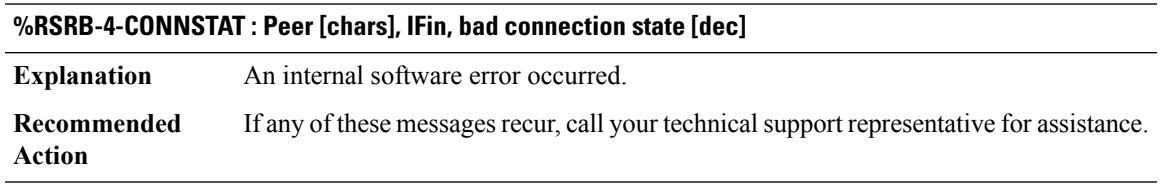

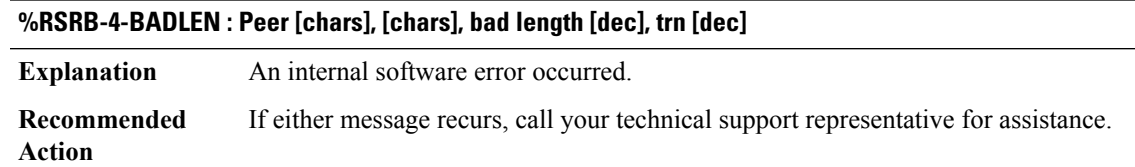

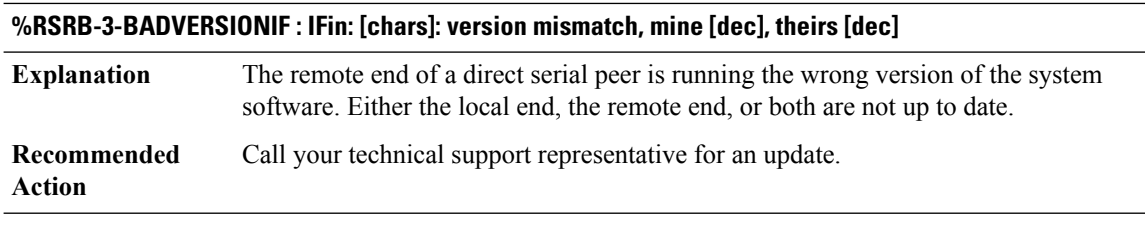

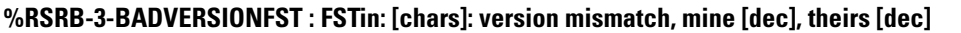

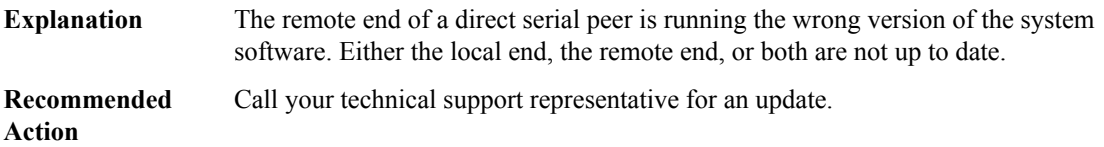

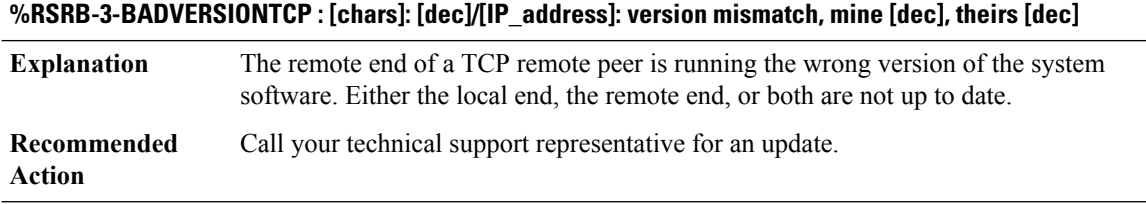

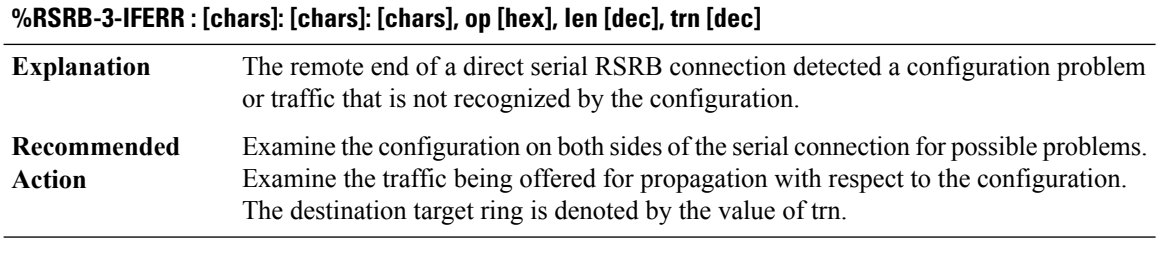

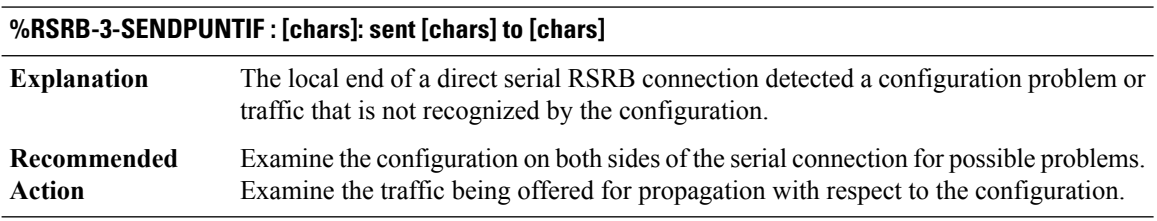

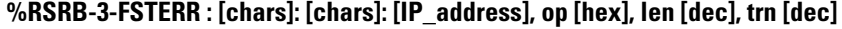

The remote end of a direct serial RSRB connection detected a configuration problem or traffic that is not recognized by the configuration. **Explanation**

#### **%RSRB-3-FSTERR : [chars]: [chars]: [IP\_address], op [hex], len [dec], trn [dec]**

Examine the configuration on both sides of the serial connection for possible problems. Examine the traffic being offered for propagation with respect to the configuration. The destination target ring is denoted by the value of trn. **Recommended Action**

#### **%RSRB-3-SENDPUNTFST : [chars]: sent [chars] to [chars]**

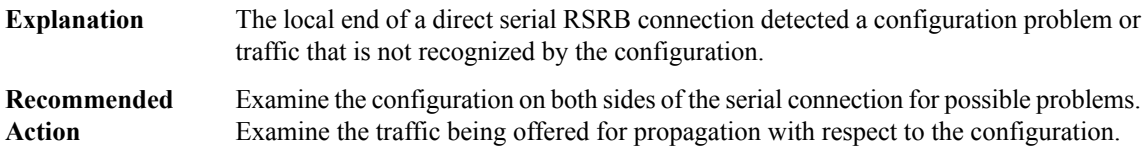

#### **%RSRB-4-BADLENIP : Peer [dec]/[IP\_address], [chars], bad length [dec], trn [dec]**

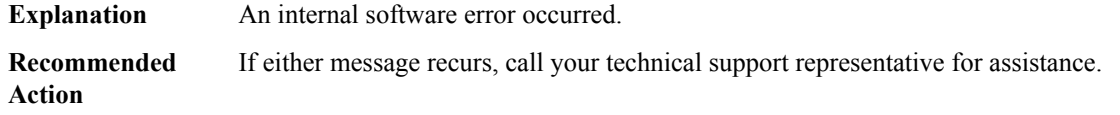

#### **%RSRB-4-ILLPEER : Peer [chars] [%-08x], illegal state [dec]**

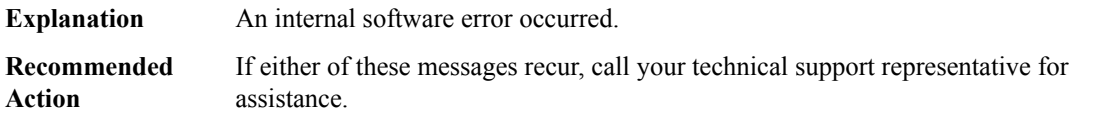

#### **%RSRB-4-CONNILLSTATE : Peer [chars], CONN, illegal state [dec]**

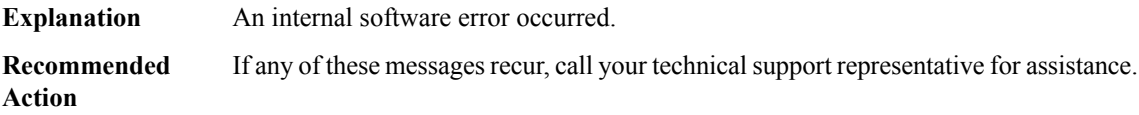

#### **%RSRB-4-CONIPST : Peer [dec]/[IP\_address], CONN, illegal state [dec]**

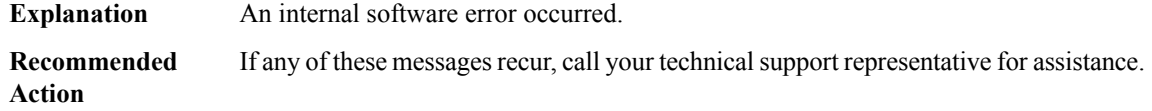

#### **%RSRB-3-HDRNOVRP : Peer [IP\_address], HDR, no vrp**

**Explanation** An internal software error occurred.

#### **%RSRB-3-HDRNOVRP : Peer [IP\_address], HDR, no vrp**

**Recommended** If any of these messages recur, call your technical support representative for assistance. **Action**

# **%RSRB-3-HDRVRP : Peer [dec]/[IP\_address], HDR, vrp state wrong, [dec]**

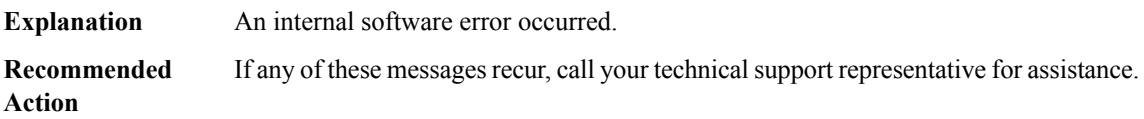

#### **%RSRB-4-HDRRECV : Peer [dec]/[IP\_address], HDR, recv state invalid, not empty [dec]**

**Explanation** An internal software error occurred. **Recommended** If any of these messages recur, call your technical support representative for assistance. **Action**

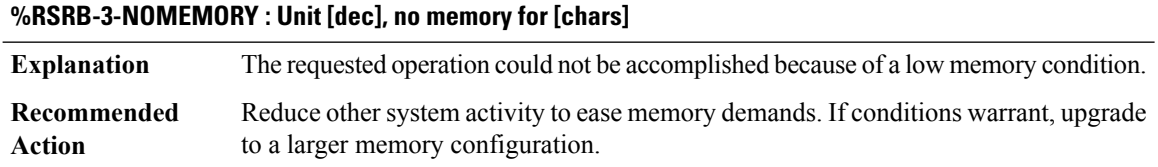

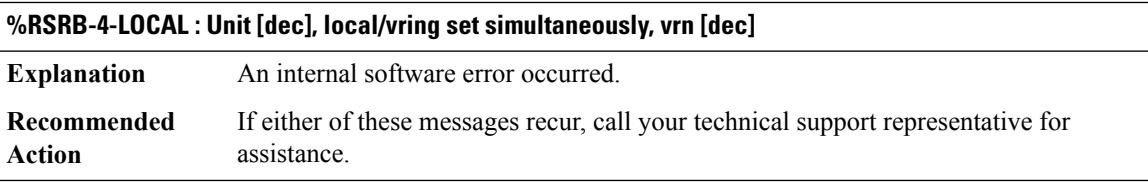

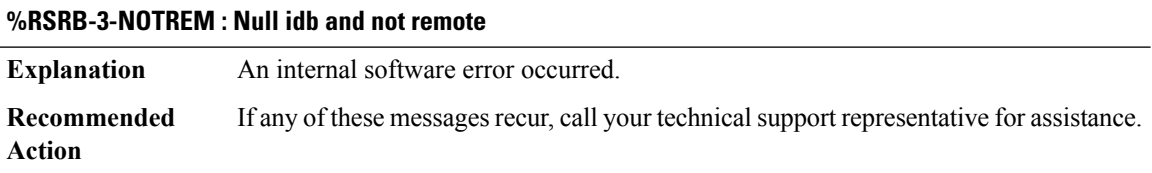

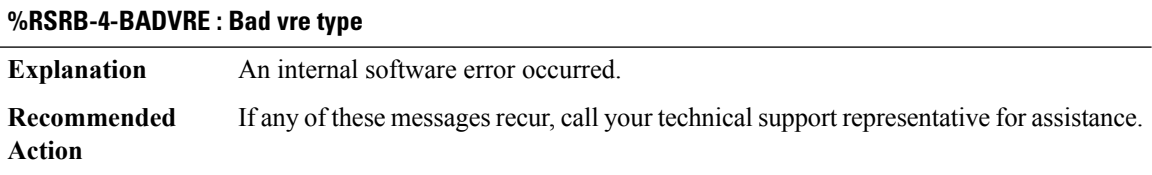

 $\overline{\phantom{a}}$ 

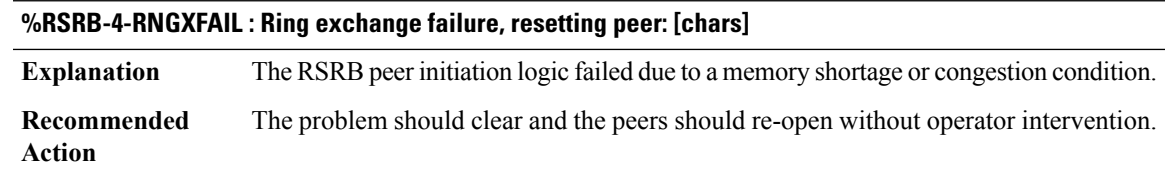

#### <span id="page-214-0"></span>**RSVP**

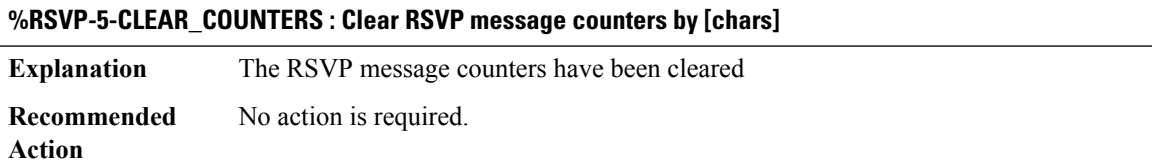

**%RSVP-5-NO\_MATCH\_IF\_ID\_HOP:ReceivedPATH ([IP\_address]\_[int]->[IP\_address]\_[int]) - Failed to find interface from IF\_ID HOP from neighbor [IP\_address]**

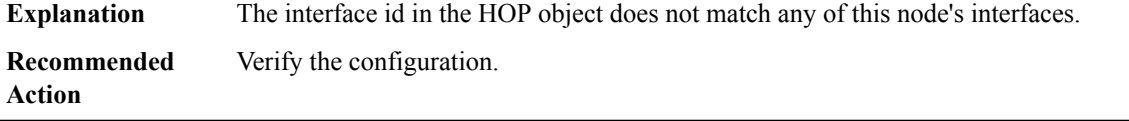

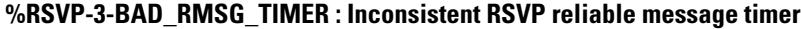

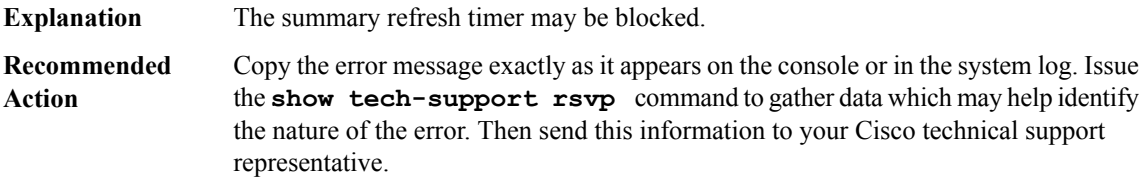

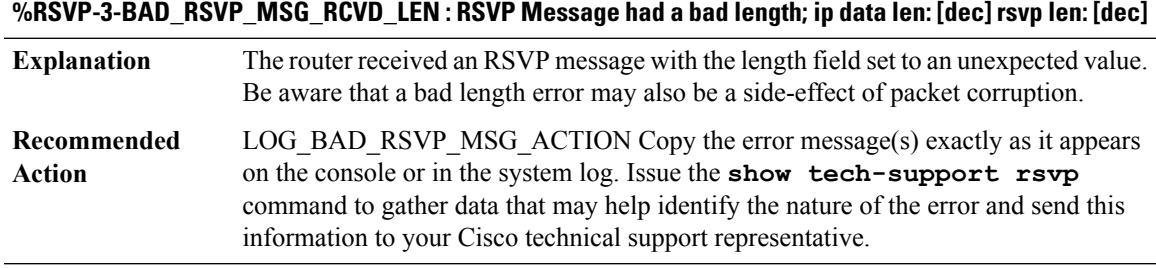

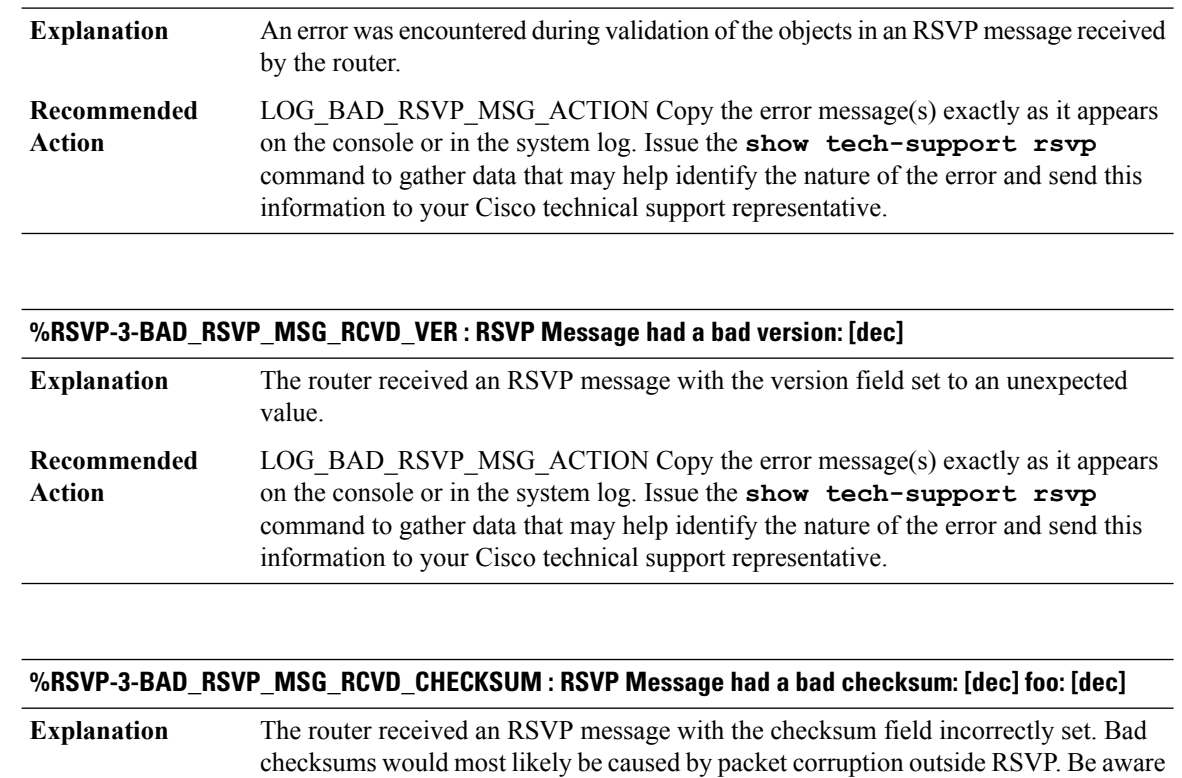

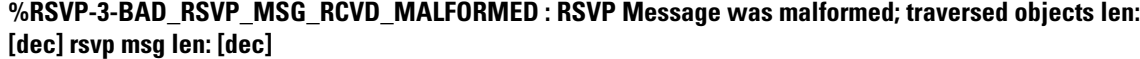

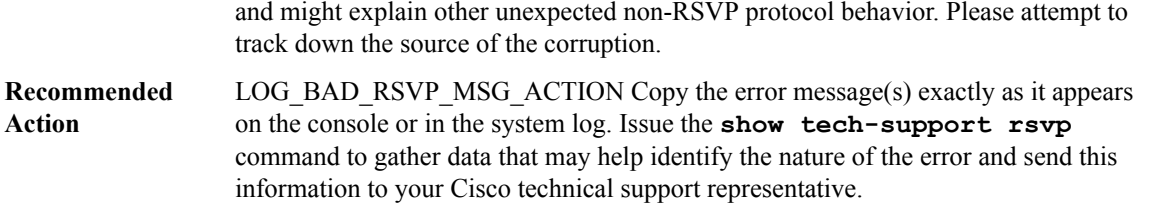

that corruption reported by RSVP might also be affecting other protocols on the router

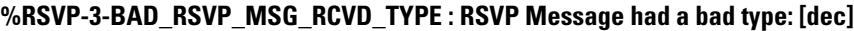

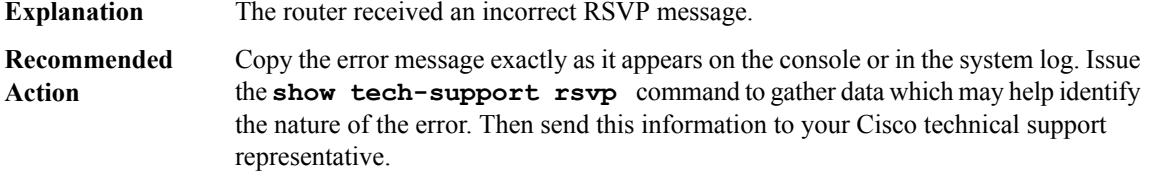
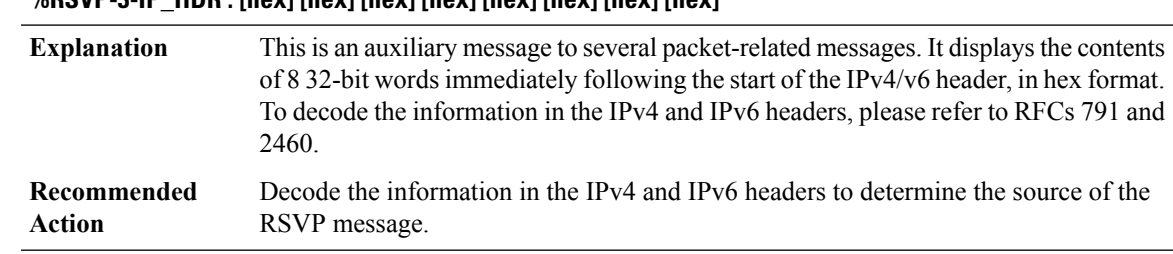

## **%RSVP-3-IP\_HDR : [hex] [hex] [hex] [hex] [hex] [hex] [hex] [hex]**

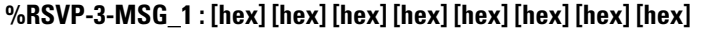

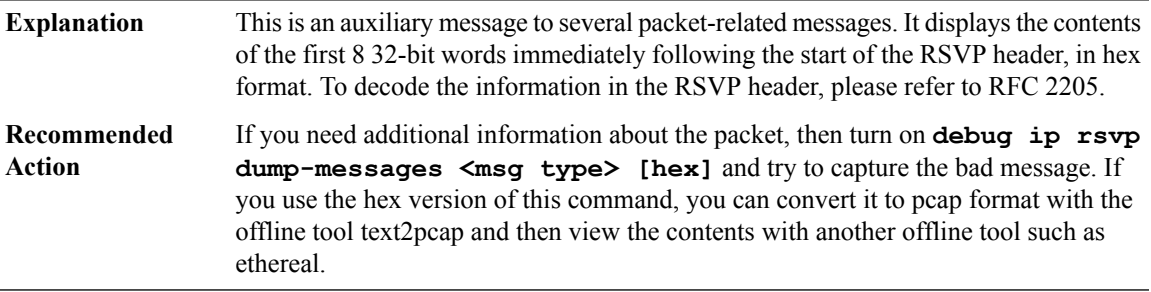

## **%RSVP-3-MSG\_2 : [hex] [hex] [hex] [hex] [hex] [hex] [hex] [hex]**

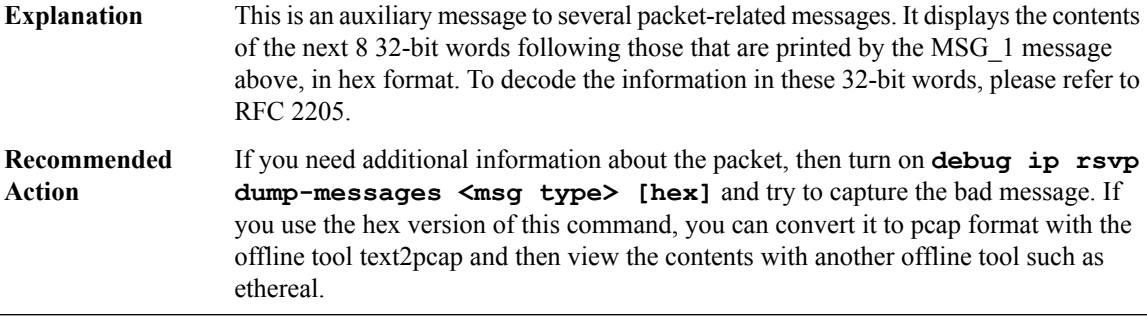

## **%RSVP-3-BAD\_RSVP\_MSG\_RCVD\_OBJ\_LEN:Received a badRSVP message, num objs:[dec] objlen:[dec] msg\_len: [dec]**

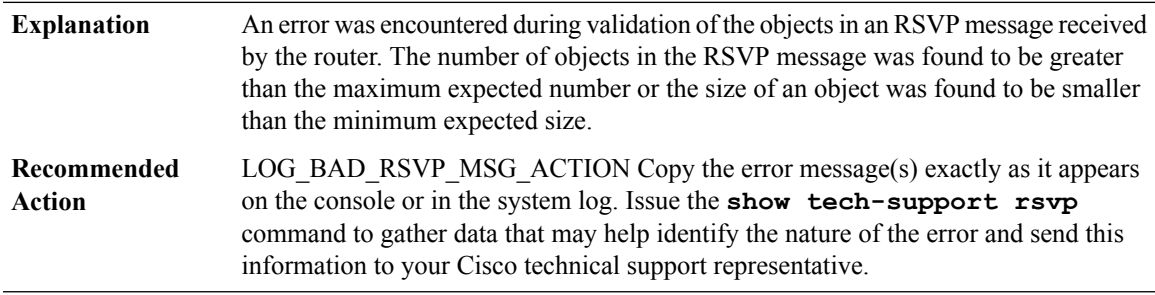

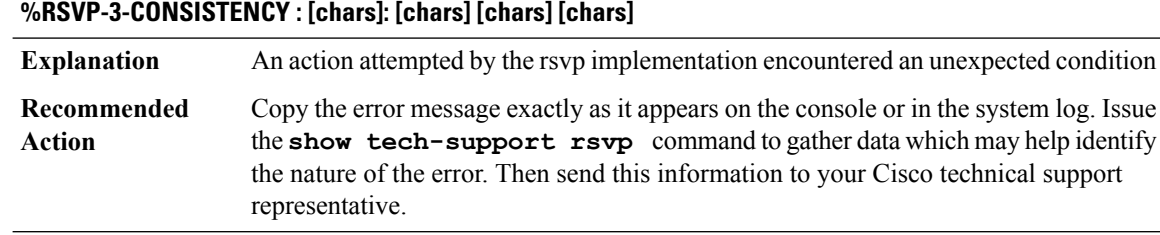

**%RSVP-3-BAD\_RSVP\_MSG\_RCVD\_AUTH\_NO\_SA:[chars]message from[IP\_address] discarded: no security association for [IP\_address] - no RSVP security key configured or no memory left.**

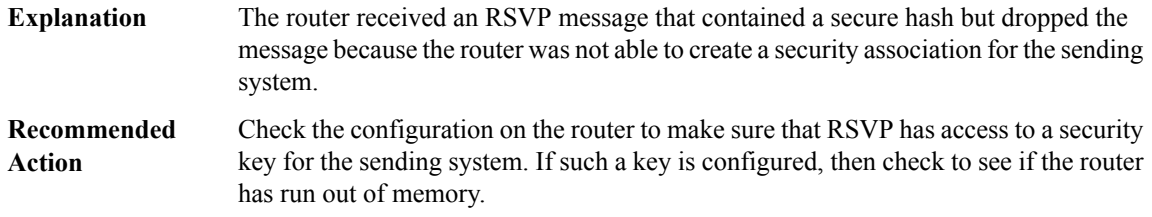

### **%RSVP-3-BAD\_RSVP\_MSG\_RCVD\_AUTH\_DIGEST :[chars] message from [IP\_address] discarded -incorrect message digest**

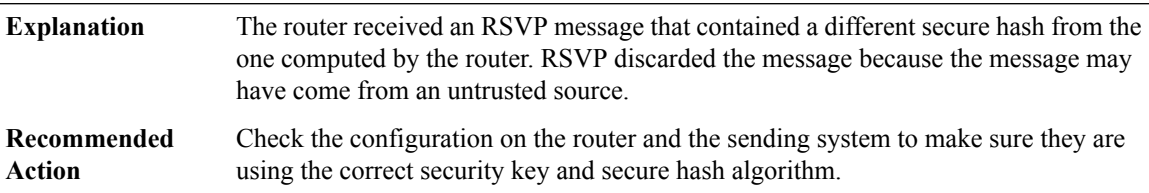

## **%RSVP-3-BAD\_RSVP\_MSG\_RCVD\_AUTH\_WIN : [chars] message from [IP\_address] discarded - seq #[int] outside authentication window**

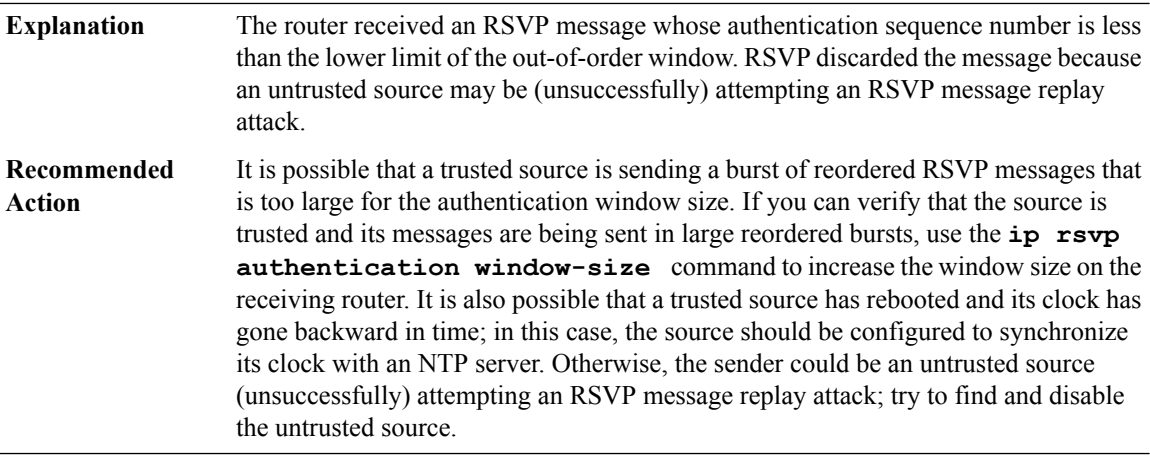

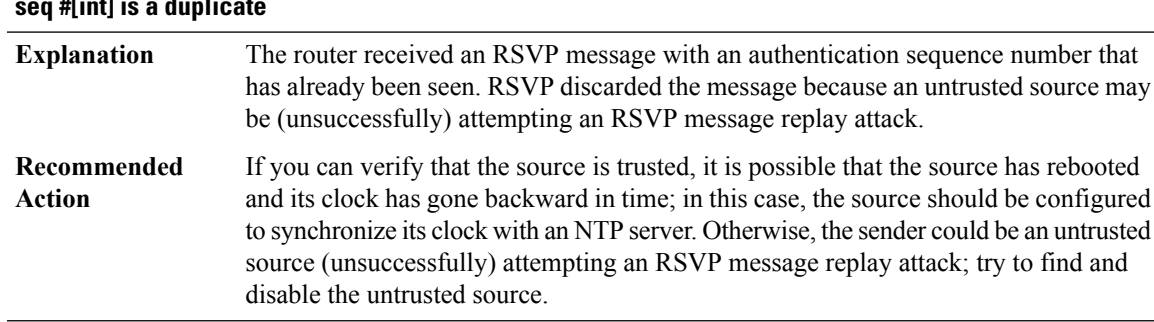

## **%RSVP-3-BAD\_RSVP\_MSG\_RCVD\_AUTH\_DUP:[chars]message from[IP\_address] discarded - authentication seq #[int] is a duplicate**

### **%RSVP-3-BAD\_RSVP\_MSG\_RCVD\_AUTH\_COOKIE :[chars]message from[IP\_address] discarded - challenge failed for key ID %\*s**

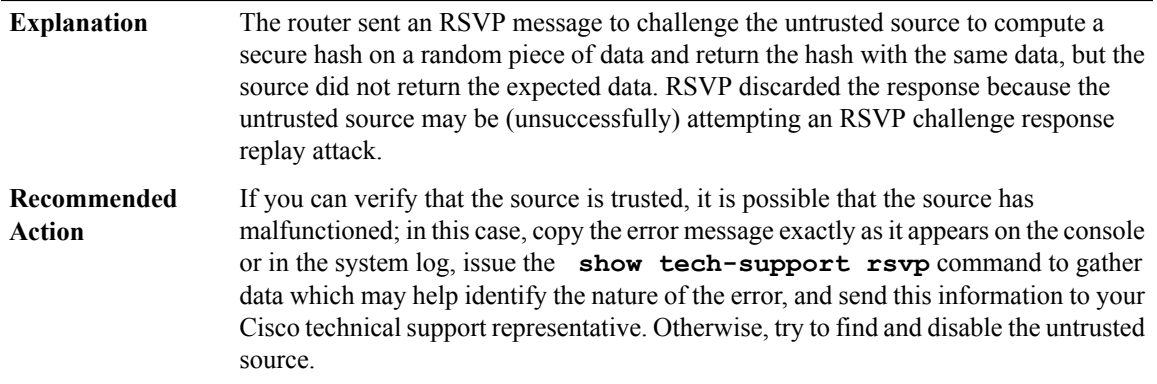

## **%RSVP-3-RSVP\_MSG\_AUTH\_CHALLENGE\_TIMEOUT : No response to challenge issued to [IP\_address]for key ID %\*s**

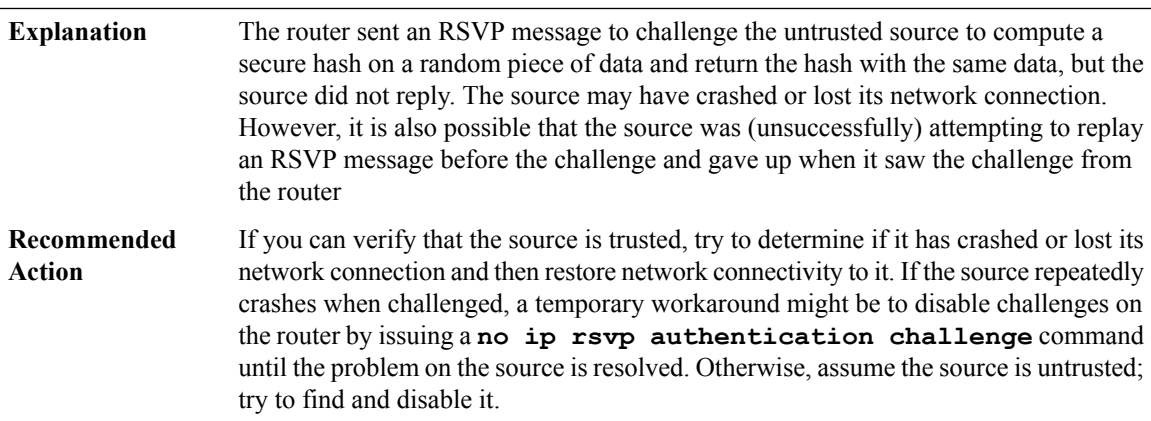

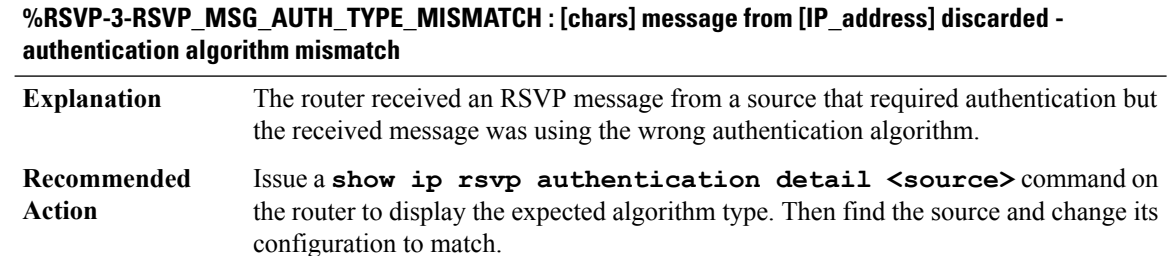

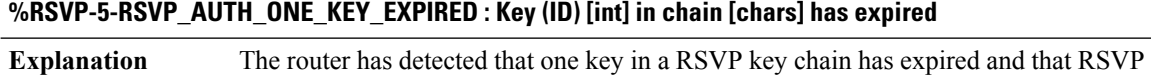

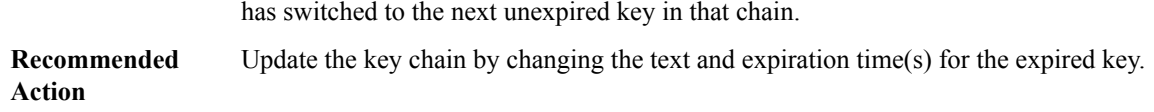

## **%RSVP-2-RSVP\_AUTH\_KEY\_CHAIN\_EXPIRED : All the keys in chain [chars] have expired - please update the key chain now**

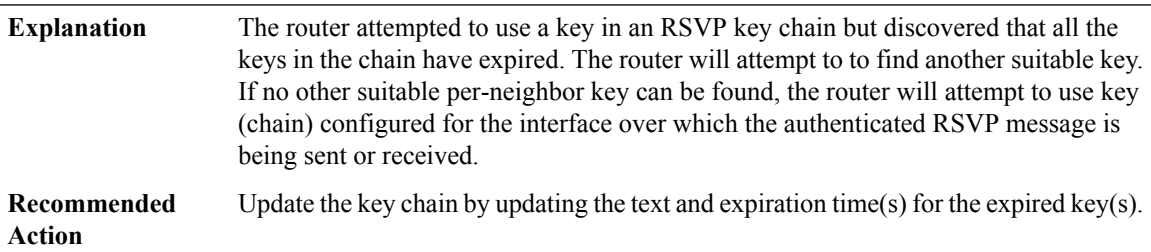

### **%RSVP-1-RSVP\_AUTH\_NO\_KEYS\_LEFT : No valid keys left for [IP\_address]**

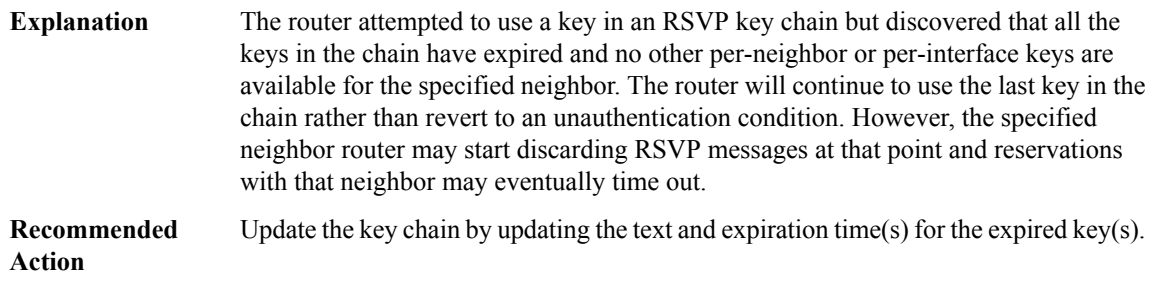

# **%RSVP-4-RSVP\_AUTH\_DUPLICATE\_KEY\_ID : Key chains [chars] and [chars] contain duplicate key ID [int]**

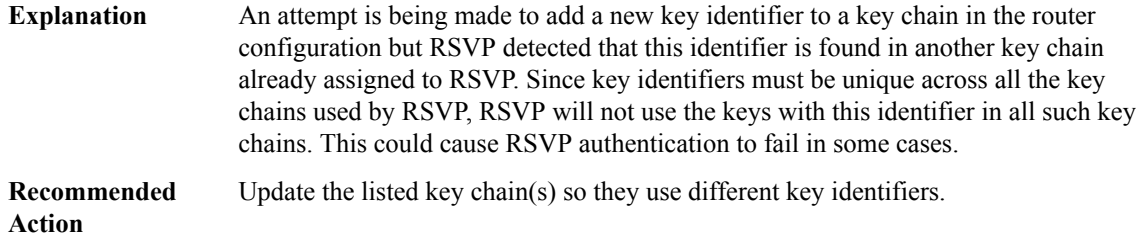

### **%RSVP-5-RSVP\_AUTH\_KEY\_ACL\_CHANGE :Key chain [chars][chars]for[IP\_address] because ACL [chars] [chars]**

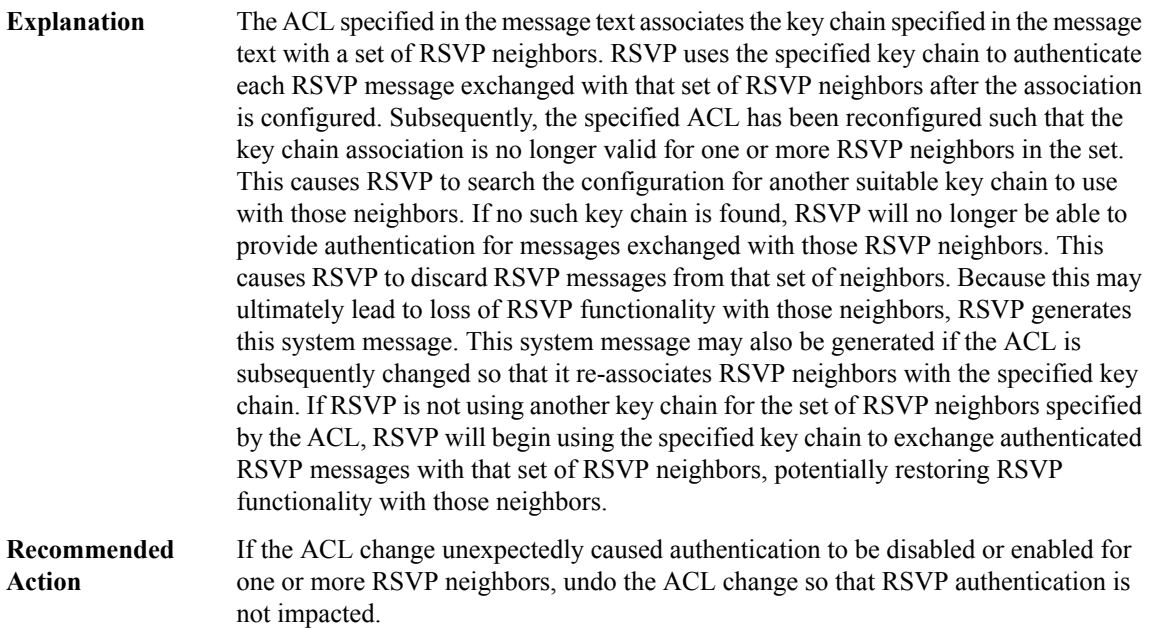

### **%RSVP-3-RSVP\_MFI\_RECOVERY : RSVP calculated Recovery Time is longer than TE Rewrite Hold-Time registered with LSD. Some LSPs may not be be recovered.**

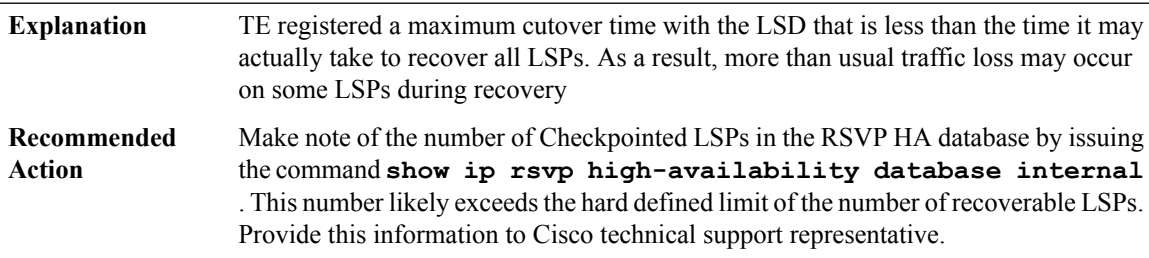

### **RTMGR**

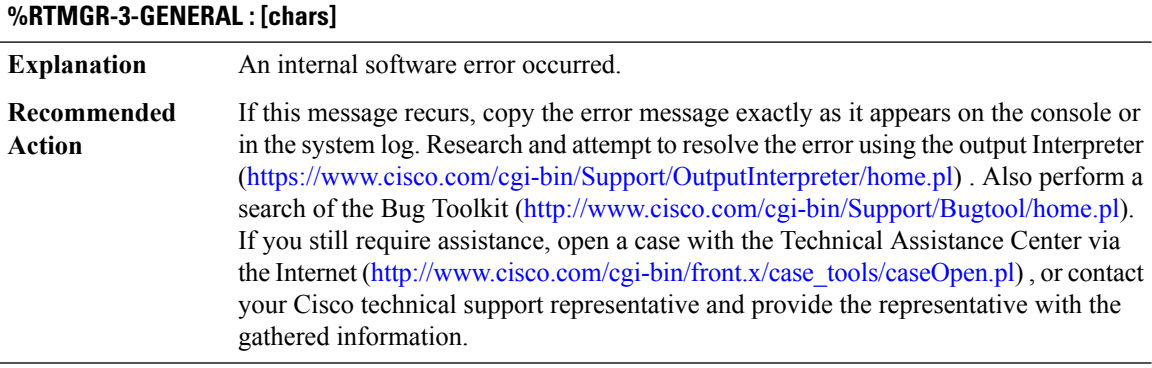

## **%RTMGR-3-UNLOCK\_ERR : Attempt to unlock active topology '[chars]' (in VRF [chars] [chars])**

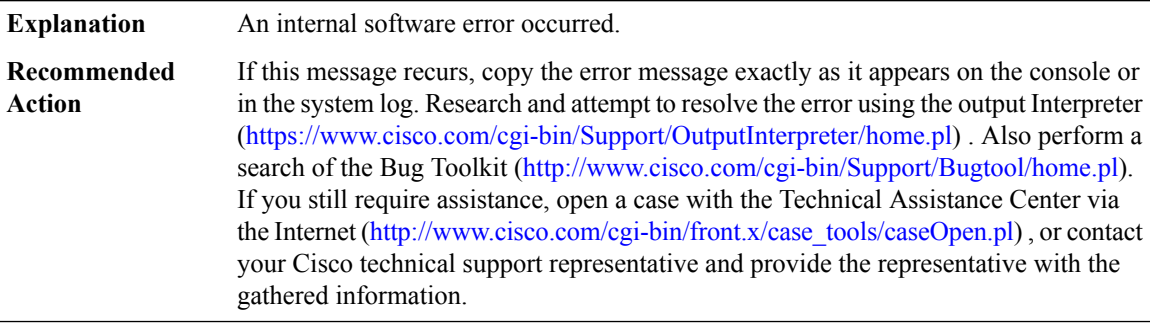

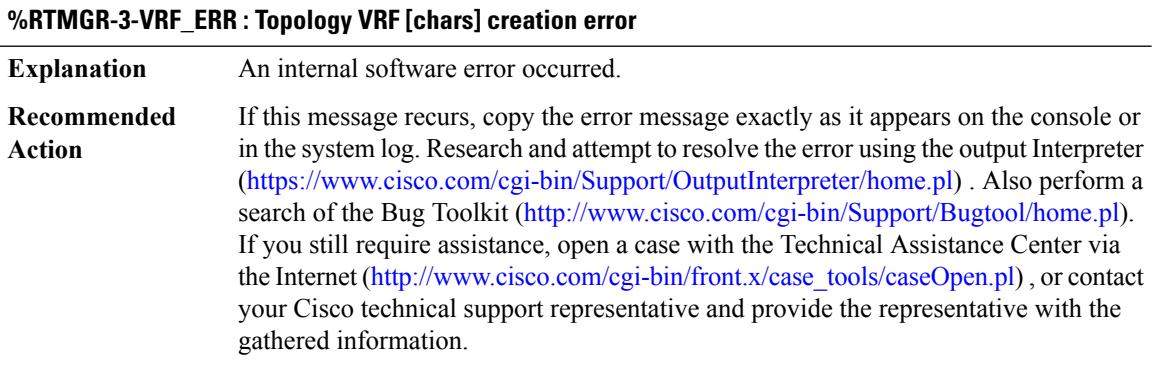

### **%RTMGR-3-TOPO\_VRF\_ERR : Topology [chars] address-family [chars] has no VRF entry**

**Explanation** An internal software error occurred.

Ш

### **%RTMGR-3-TOPO\_VRF\_ERR : Topology [chars] address-family [chars] has no VRF entry**

If this message recurs, copy the error message exactly as it appears on the console or in the system log. Research and attempt to resolve the error using the output Interpreter ([https://www.cisco.com/cgi-bin/Support/OutputInterpreter/home.pl\)](https://www.cisco.com/cgi-bin/Support/OutputInterpreter/home.pl) . Also perform a search of the Bug Toolkit ([http://www.cisco.com/cgi-bin/Support/Bugtool/home.pl\)](http://www.cisco.com/cgi-bin/Support/Bugtool/home.pl). If you still require assistance, open a case with the Technical Assistance Center via the Internet [\(http://www.cisco.com/cgi-bin/front.x/case\\_tools/caseOpen.pl\)](http://www.cisco.com/cgi-bin/front.x/case_tools/caseOpen.pl), or contact your Cisco technical support representative and provide the representative with the gathered information. **Recommended Action**

#### **%RTMGR-3-TOPO\_IPMCAST\_BASE\_ERR: Failed to create the base mcasttopology in vrf[chars] with error [chars]**

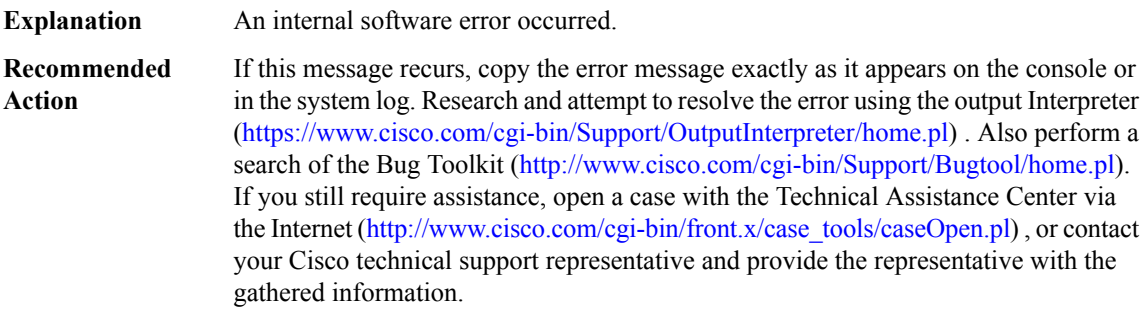

### **%RTMGR-3-TOPO\_INTF\_CTX : Interface [chars] address-family [chars] topology context is NULL or the function [chars] is not set**

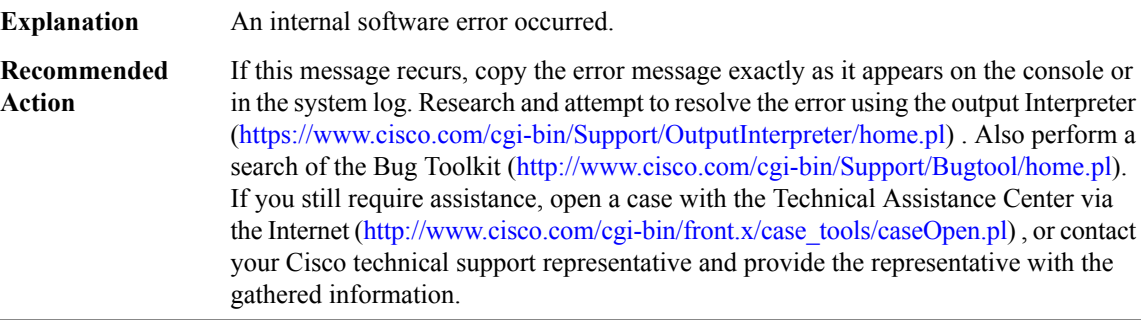

### **%RTMGR-3-TOPO\_SYNC\_ERR : Failed to duplicate active topology on standby (rc=[dec]), id [hex] [chars]**

**Explanation** An internal software error occurred.

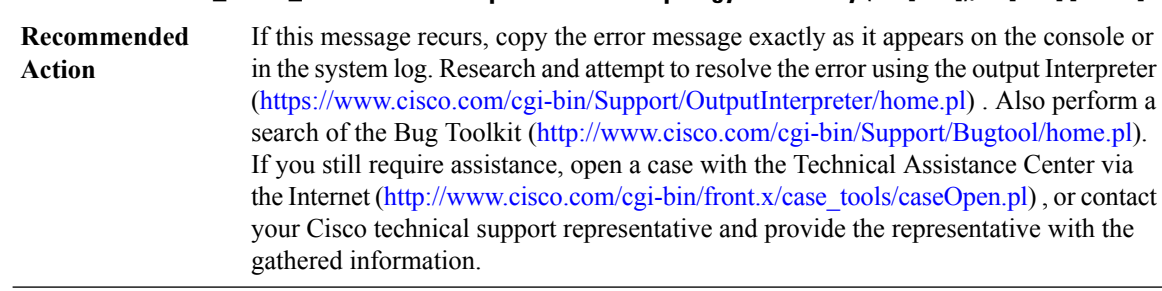

## **%RTMGR-3-TOPO\_SYNC\_ERR : Failed to duplicate active topology on standby (rc=[dec]), id [hex] [chars]**

### **%RTMGR-3-TOPO\_UNSUPPORTED\_AFI : Attempt to enable unsupported AFI ([hex])**

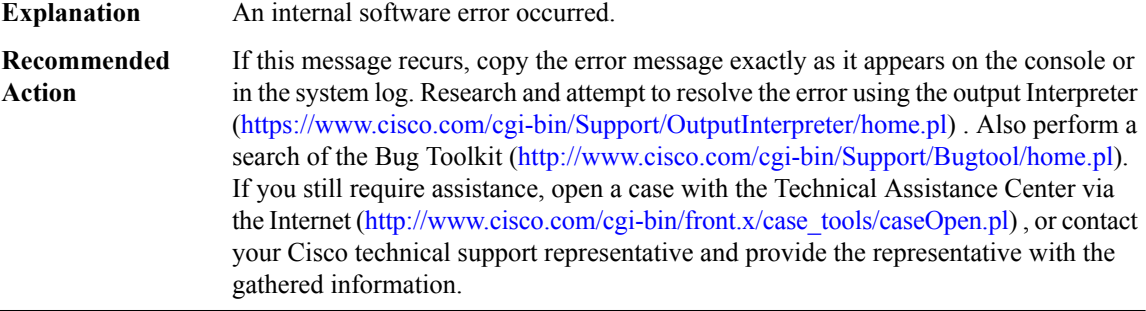

### **%RTMGR-3-TOPO\_AF\_ENABLE\_ERR : Failed to enable AF base topology [chars] (error [chars])**

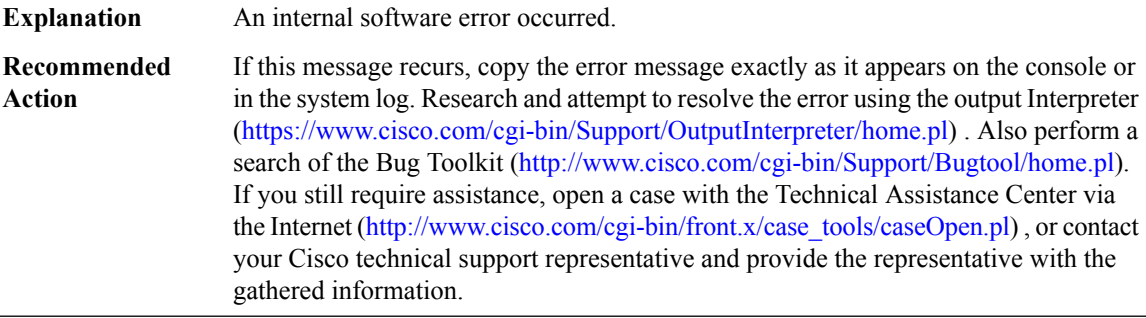

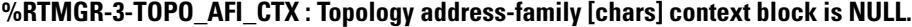

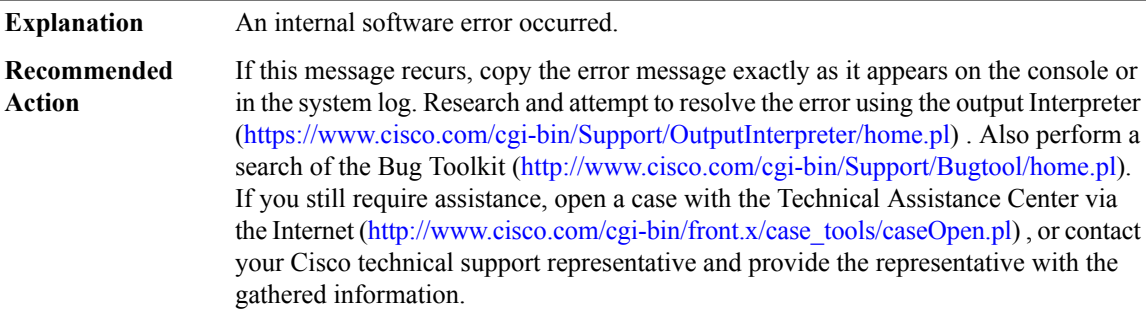

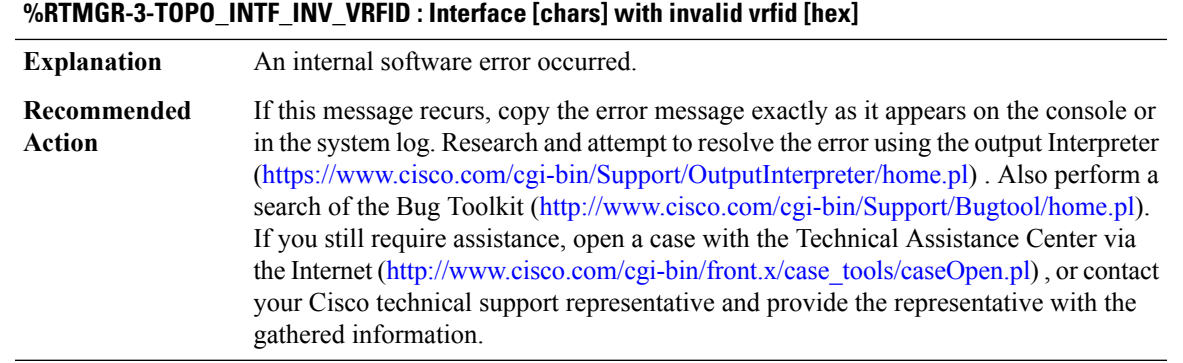

## **%RTMGR-3-TOPO\_CACHE\_INIT\_ERROR : ([chars])**

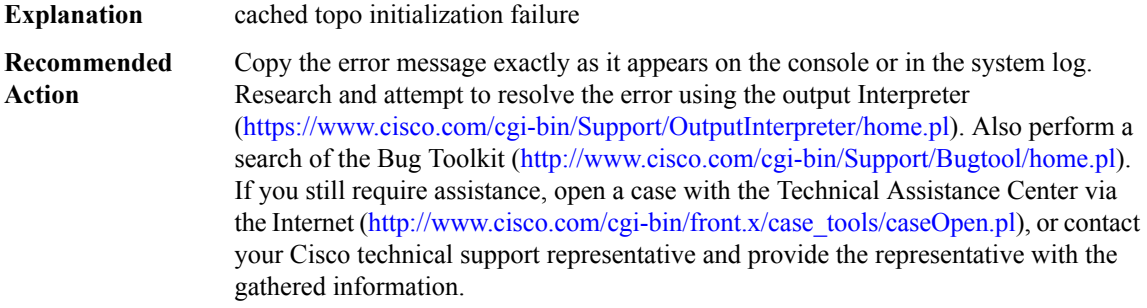

# **%RTMGR-3-TOPO\_CACHE\_ADD\_ERROR : ([chars])**

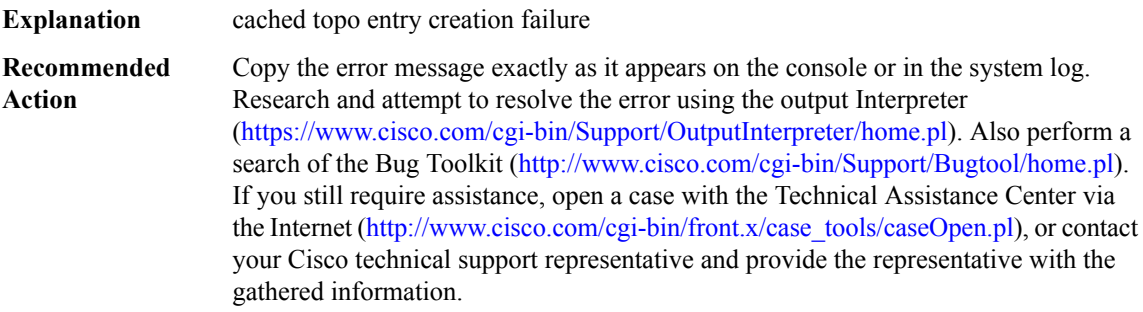

# **%RTMGR-3-TOPO\_CACHE\_ERROR : ([chars])**

**Explanation** cached topo failure

## **%RTMGR-3-TOPO\_CACHE\_ERROR : ([chars])**

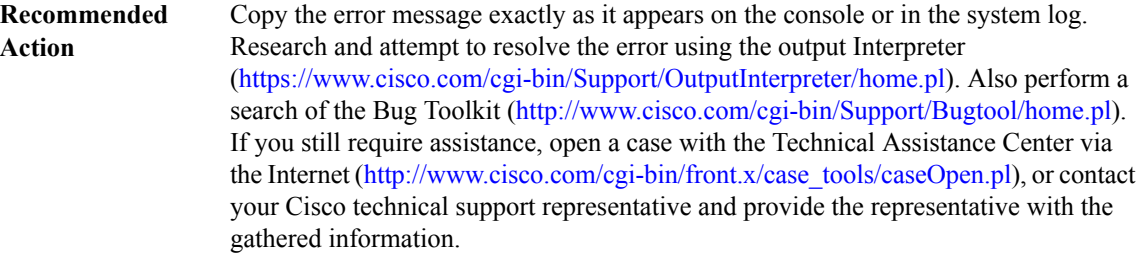

### **%RTMGR-3-TOPO\_LCKMGR\_INIT\_ERROR : ([chars]) manager init failure**

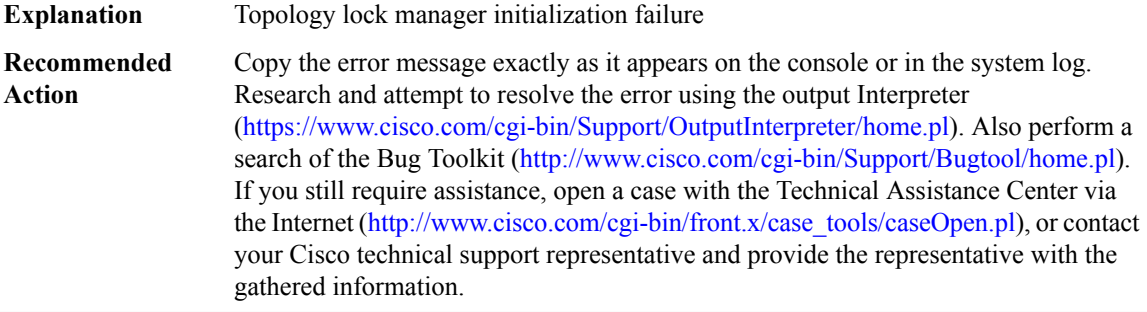

### **%RTMGR-3-TOPO\_LCKMGR\_GET\_LOCK\_COUNT\_ERROR : Failed to get lock count for topology([chars])**

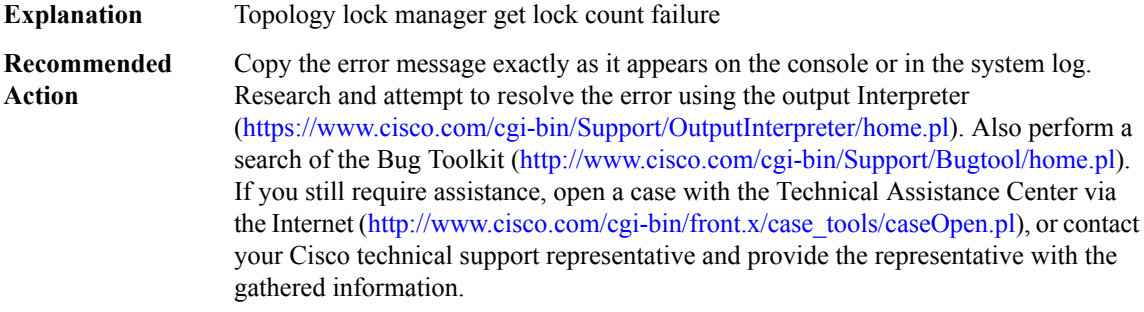

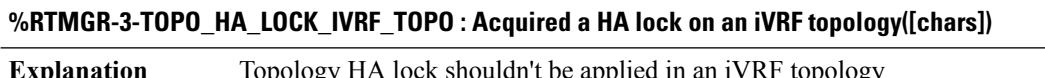

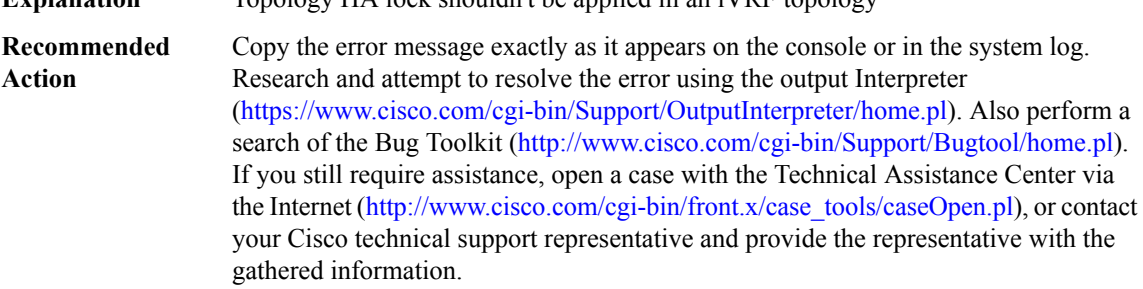

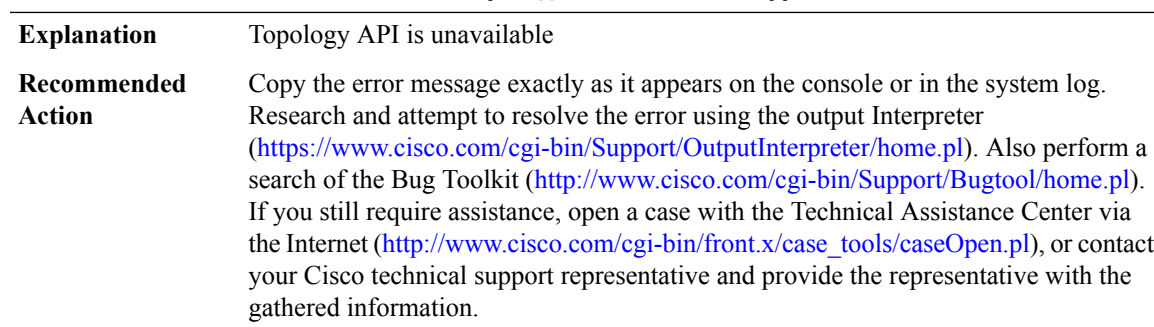

### **%RTMGR-3-TOPO\_UNSUPPORTED\_API : Topology API [chars] is unsupported due to [chars]**

#### **%RTMGR-3-TOPO\_PROCESS\_INIT\_ERROR : Topology process init failed due to [chars]**

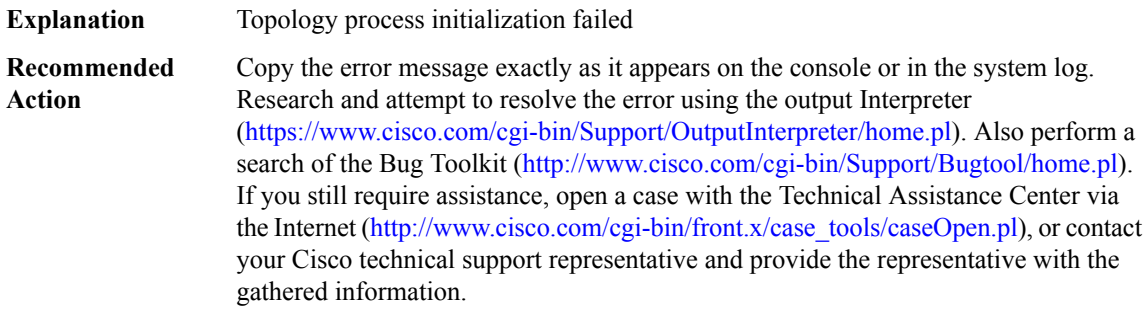

### **%RTMGR-3-TOPO\_SUBMODE\_ERROR : Unexpected transition from parser submode '[chars]'**

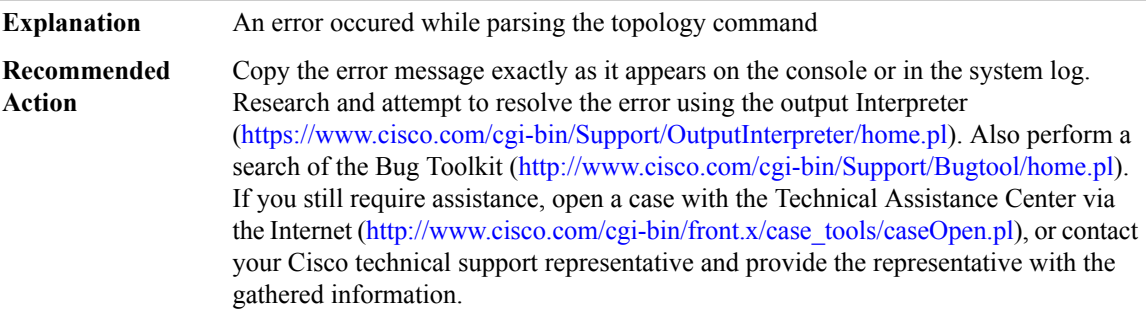

# **RTT**

### **%RTT-4-DuplicateEvent : IP SLAs [dec]: Duplicate event received. Event number [dec]**

**Explanation** IP SLAs process has received a duplicate event

### **%RTT-4-DuplicateEvent : IP SLAs [dec]: Duplicate event received. Event number [dec]**

This is only a warning message. If this recurs, enter the command <CmdBold>show ip sla configuration<NoCmdBld> and copy the output of the command. Copy the message as it appears on the console or in the system log, contact your Cisco technical support representative, and provide the representative with the gathered information along with information about the application that is configuring and polling the Service Assurance Agent probes. **Recommended Action**

### **%RTT-3-IPSLANOPROCESS : IP SLAs: Cannot create a new process**

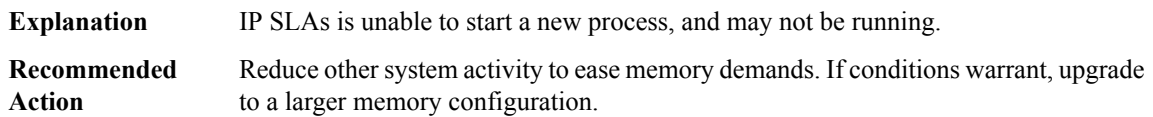

#### **%RTT-3-IPSLANEGATIVEVALUE : IP SLAs([dec]): Negative Value for [chars]**

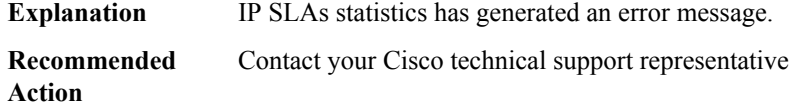

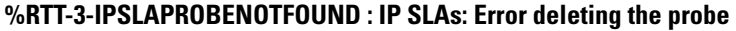

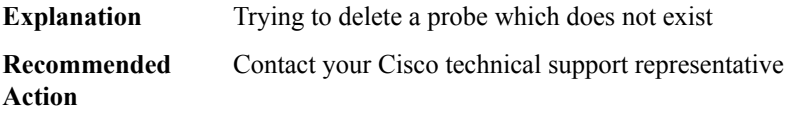

#### **%RTT-3-IPSLATHRESHOLD : IP SLAs([dec]): Threshold [chars] for [chars]**

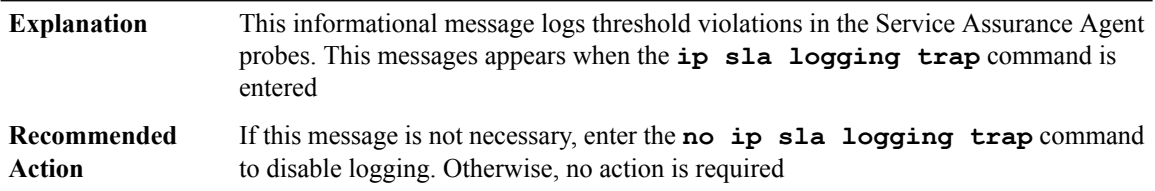

#### **%RTT-3-IPSLAINITIALIZEFAIL : IP SLAs: Failed to initialize, IP SLAs functionality will not work**

IP SLAs failed to initialize. This condition is caused by either a timer wheel timer functionality init that failed or a process that could not be created. A likely cause of this condition is that sufficient memory is not available to complete the task. **Explanation**

## **%RTT-3-IPSLAINITIALIZEFAIL : IP SLAs: Failed to initialize, IP SLAs functionality will not work**

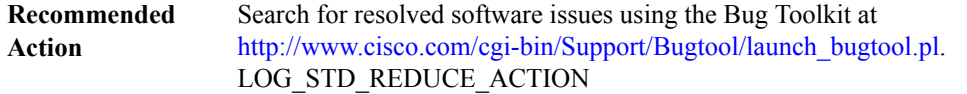

#### **%RTT-3-IPSLATWINITFAIL : IP SLAs: Generic Timer wheel timer functionality failed to initialize**

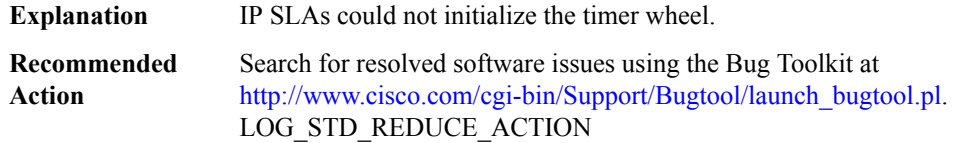

### **%RTT-4-IPSLACLOCKNOTSET : IP SLAs Probe(s) could not be scheduled because clock is not set.**

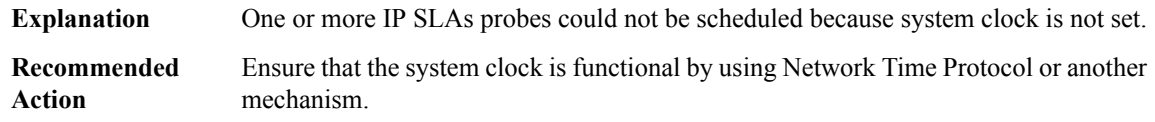

#### **%RTT-4-IPSLASCHEDCONFIGFAIL : IP SLAs Probe [dec]: [chars]**

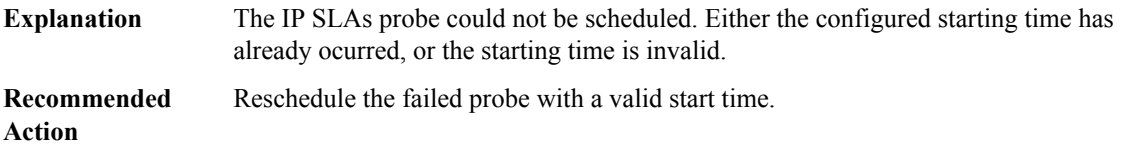

### **%RTT-3-IPSLARESPTWINITFAIL : IP SLAs responder initialzation failed**

**Explanation**

#### **Recommended Action**

**%RTT-4-IPSLAENDPOINTDEREGISTER : IP SLAs end point de-registered by hub [IP\_address].**

#### **Explanation**

**Recommended Action**

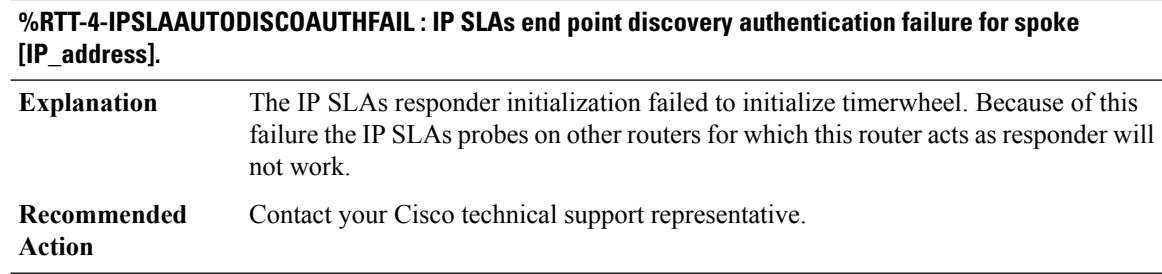

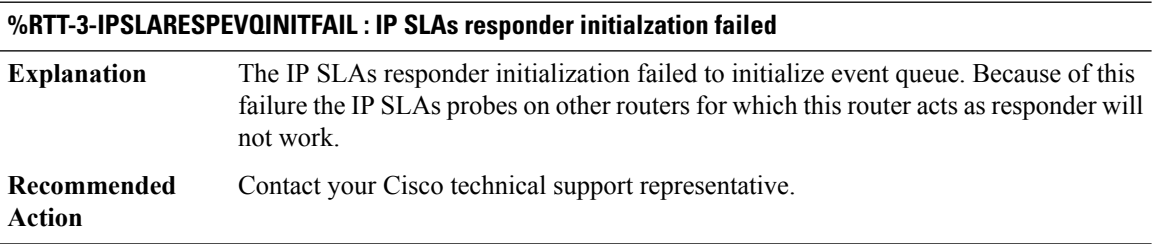

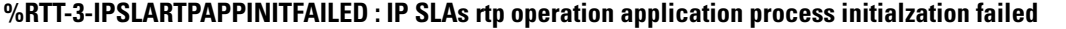

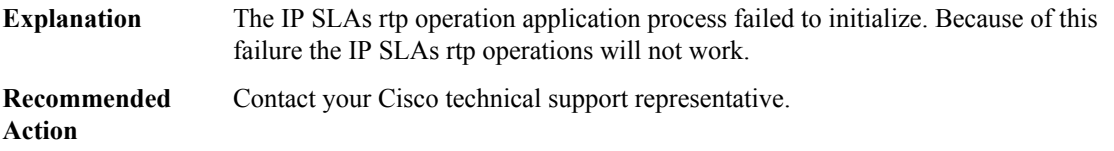

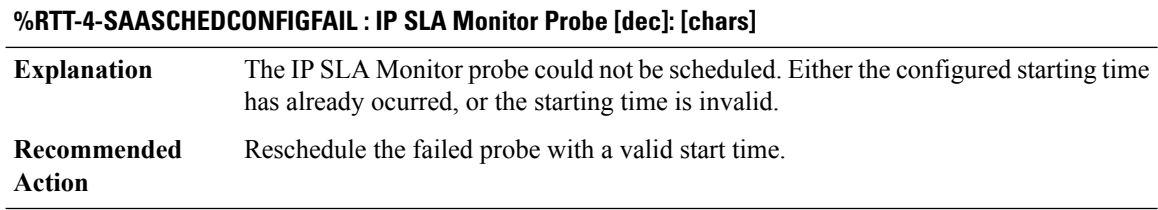

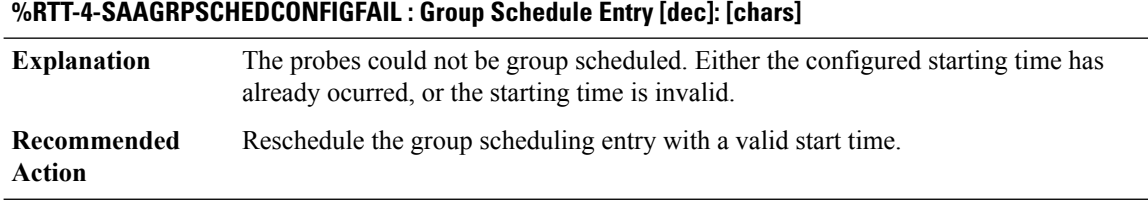

## **%RTT-3-SAAMPLS : IP SLA Monitor([dec]): MPLS [chars] Probe [chars] [chars] for destination-address [IP\_address] lsp-selector [IP\_address]**

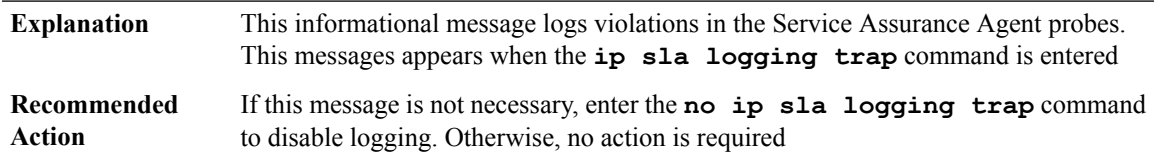

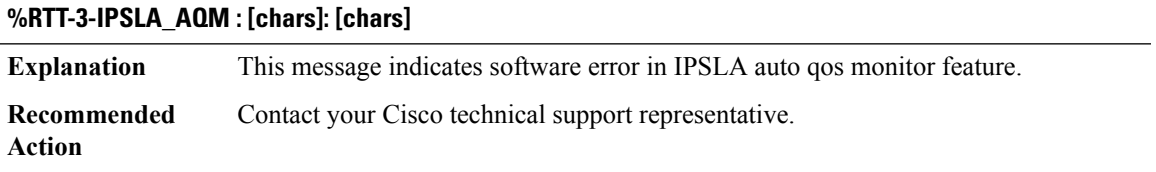

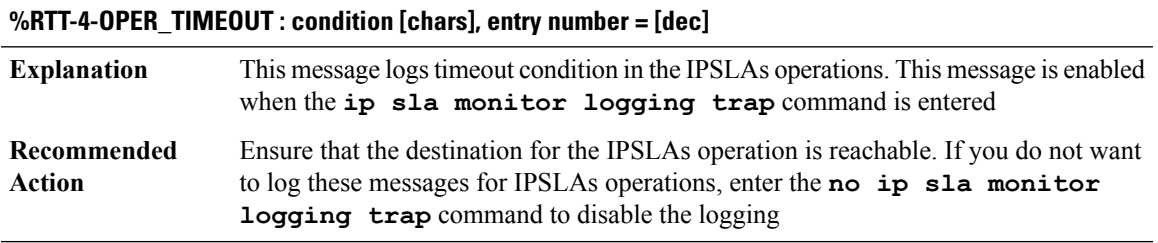

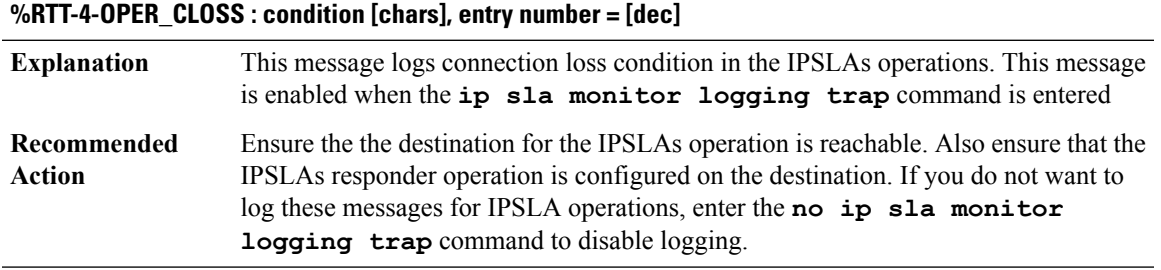

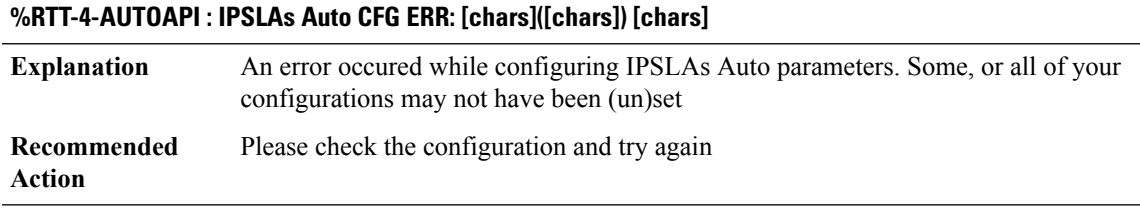

## **%RTT-4-AUTOAPIOPER : IPSLAs Auto CFG ERR: [chars]([chars])[[dec]] [chars]**

An error occured while configuring IPSLAs Auto parameters. Some, or all of your configurations may not have been (un)set **Explanation**

## **%RTT-4-AUTOAPIOPER : IPSLAs Auto CFG ERR: [chars]([chars])[[dec]] [chars]**

**Recommended** Please check the configuration and try again **Action**

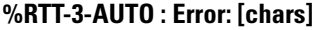

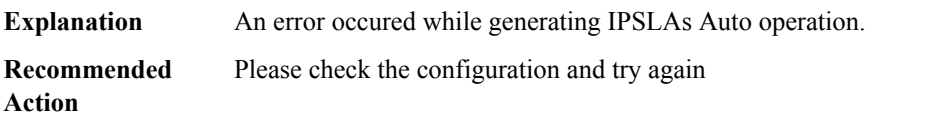

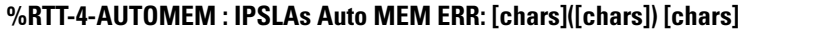

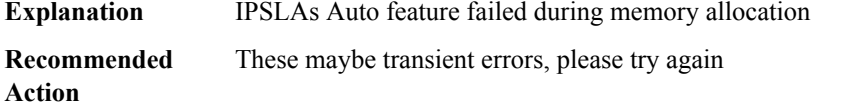

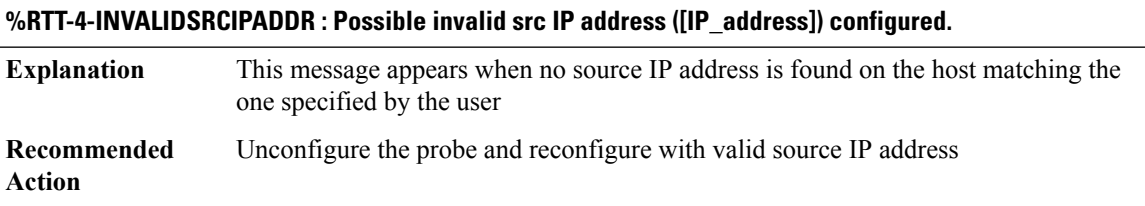

### **%RTT-3-REACTNOTIFYFAILED : entry number = [dec], reason = [chars]**

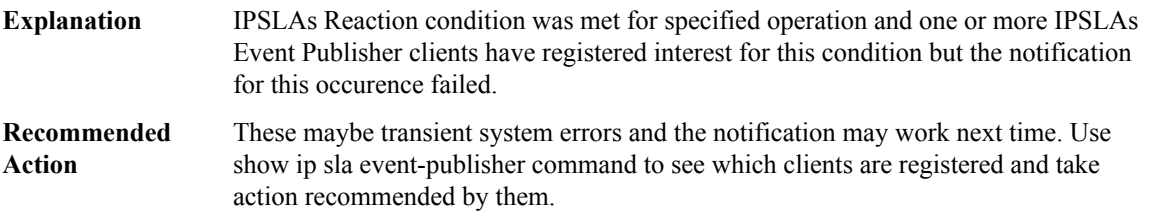

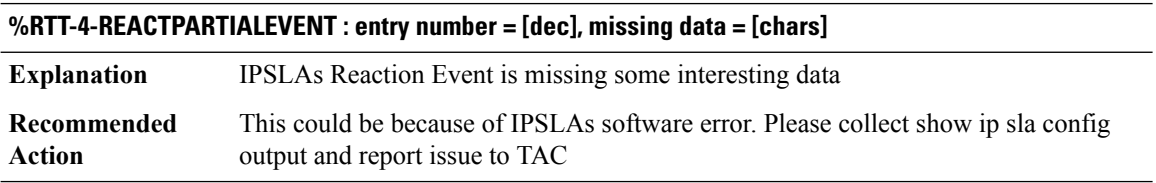

### **%RTT-3-EPNOTIFYFAILED : event type = [chars], client = [chars], reason = [chars]**

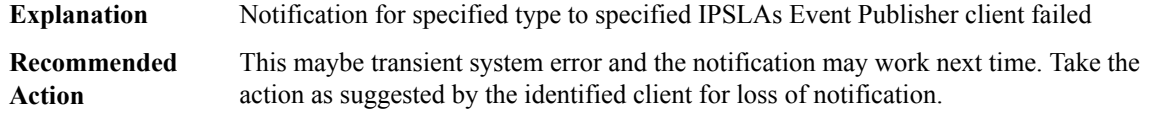

### **%RTT-3-EPSTARTERROR : Failed to start IPSLAs Event Publisher**

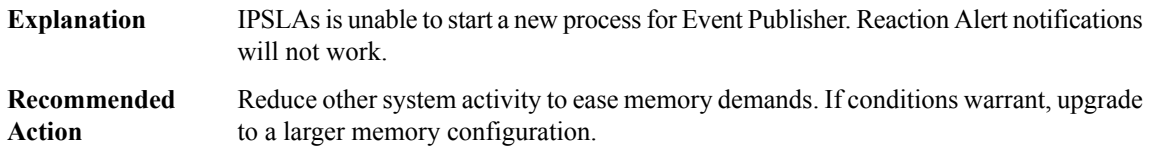

### **%RTT-3-EPURFTYPE : IPSLAs EventPublisher: Unknown reaction filter type for client [chars]**

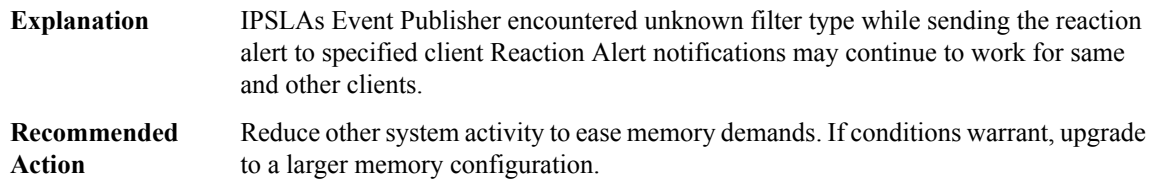

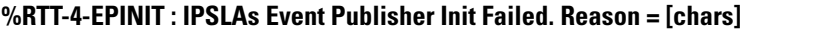

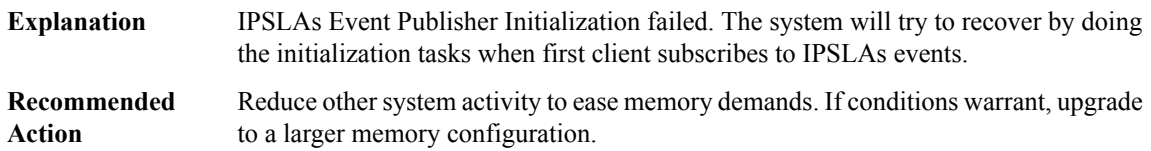

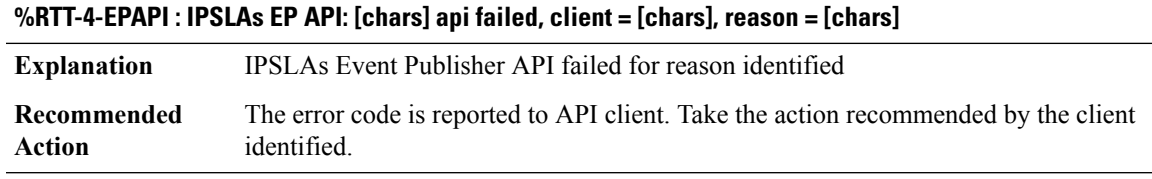

#### **%RTT-4-OPER\_PROTOERR : Entry number = [dec], Protocol Specific Error [chars], specific code = [dec]**

This message logs protocol specific error condition in the IPSLAs operations. This message is enabled when the **ip sla logging traps** command is entered **Explanation**

### **%RTT-4-OPER\_PROTOERR : Entry number = [dec], Protocol Specific Error [chars], specific code = [dec]**

Ensure that the destination for the IPSLAs operation is reachable. Also ensure that the IPSLA responder operation is configured on the destination. If you do not want to log these messages for IPSLAs operations, enter the **no ip sla logging traps** command to disable the logging **Recommended Action**

#### **SADB**

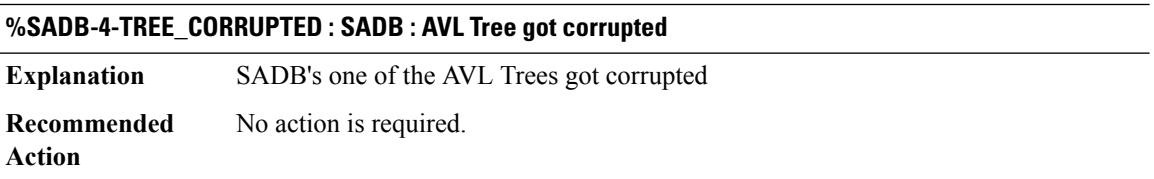

### **SBC**

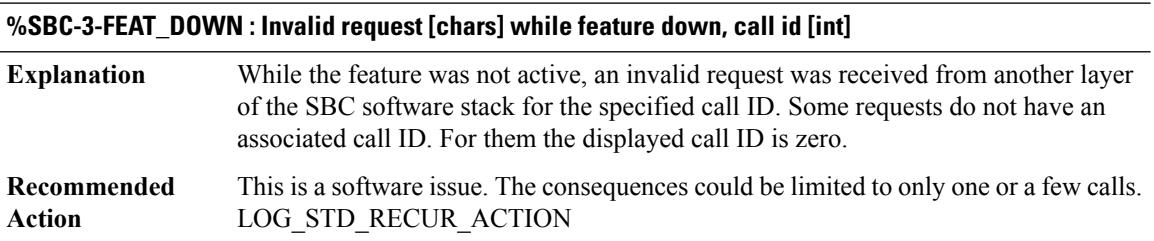

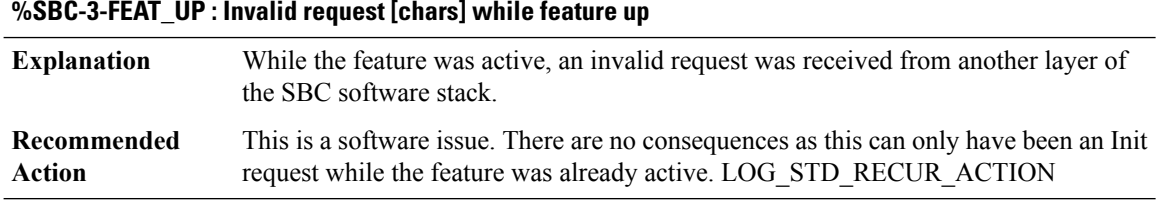

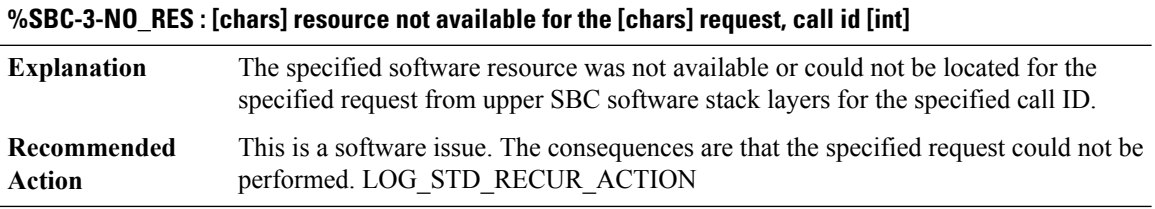

I

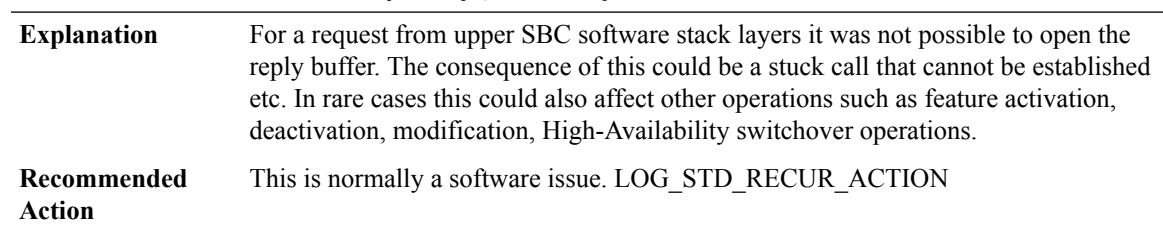

# **%SBC-3-IPC\_OPEN\_REPLY : IPC Open Reply failed, request [int]**

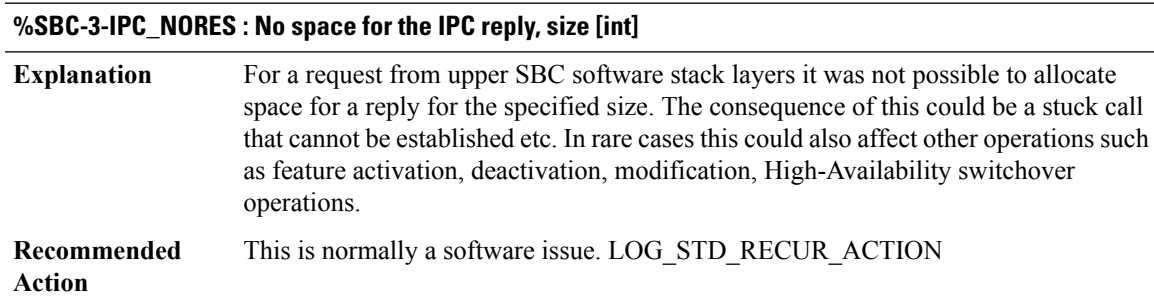

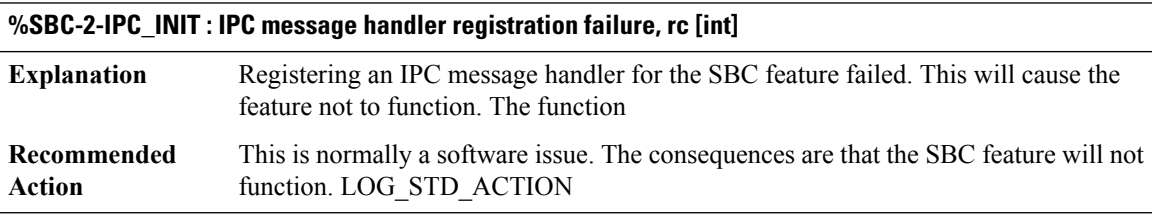

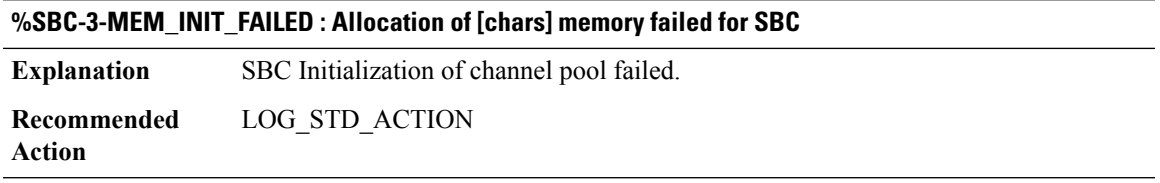

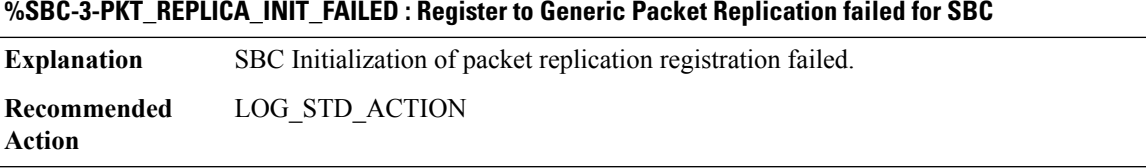

### **SBC\_CFG**

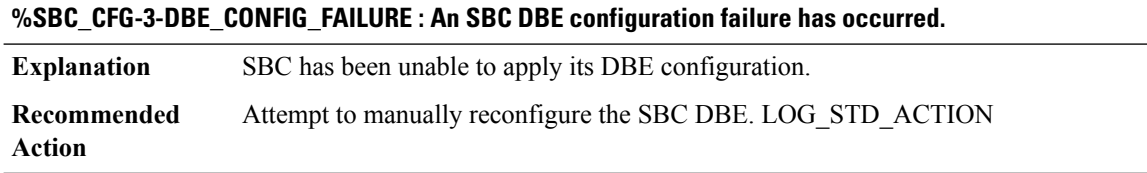

### **%SBC\_CFG-6-SERVICE\_CHANGE\_COLD\_BOOT : Delay [chars].**

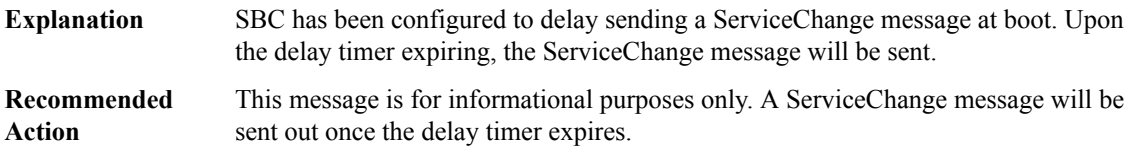

### **%SBC\_CFG-4-SERVICE\_CHANGE\_COLD\_BOOT\_DELAY\_FAILED : Failed to delay ServiceChange.**

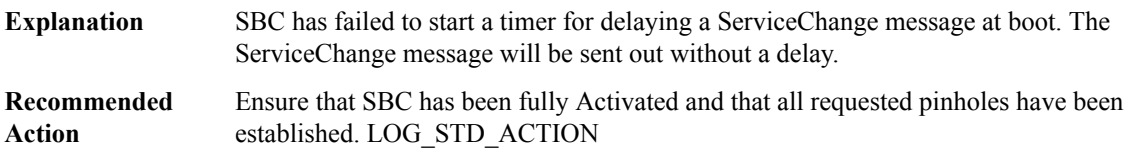

### **%SBC\_CFG-3-SERVICE\_CHANGE\_COLD\_BOOT\_FAILED : Delayed ServiceChange failed.**

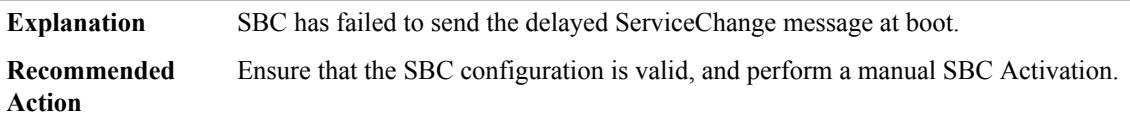

### **%SBC\_CFG-3-MED\_NOT\_DEL\_V4 :IPv4 address(es) deleted ([IP\_address][IP\_address],VRF '[chars]'), media addresses/pools not removed.**

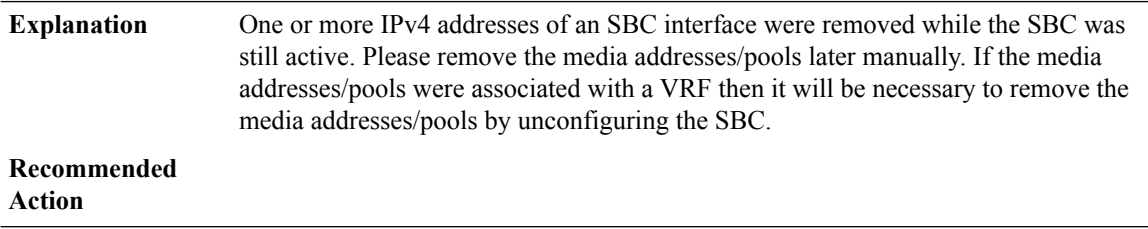

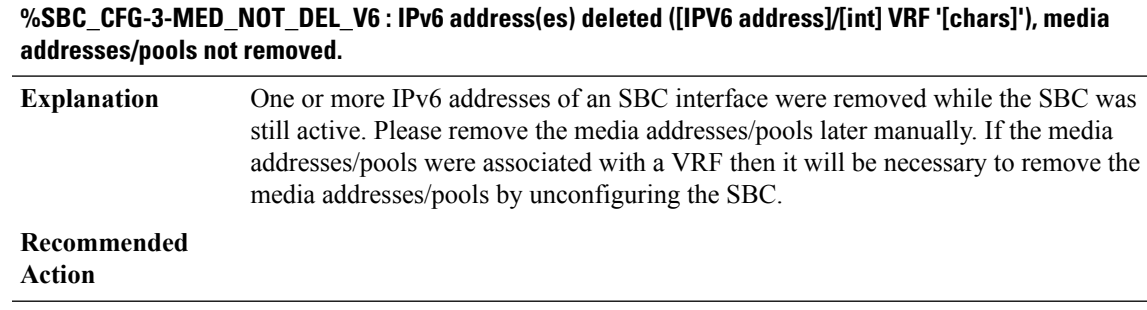

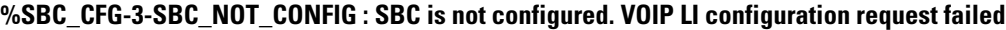

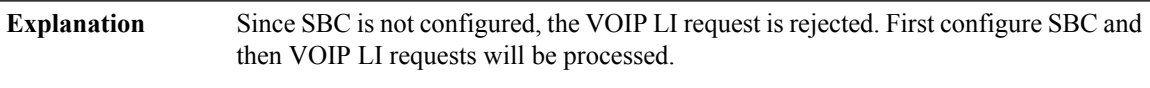

## **Recommended**

**Action**

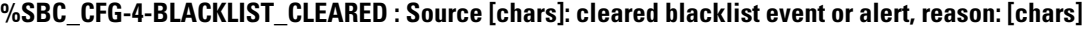

**Explanation** A blacklist event or alert is cleared.

**Recommended**

**Action**

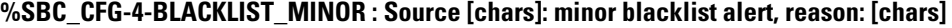

**Explanation** A minor blacklist alert has been generated.

**Recommended**

**Action**

**%SBC\_CFG-4-BLACKLIST\_MAJOR : Source [chars]: major blacklist alert, reason: [chars]**

**Explanation** A major blacklist alert has been generated.

**Recommended Action**

#### **%SBC\_CFG-4-BLACKLIST\_CRITICAL : Source [chars]: critical blacklist alert, reason: [chars]**

**Explanation** A critical blacklist alert has been generated.

**Recommended Action**

### **%SBC\_CFG-4-BLACKLIST\_BLOCKED : Source [chars]: blacklisted, blocked, reason: [chars]**

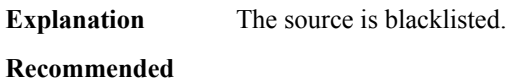

**Action**

#### **SBC\_HA**

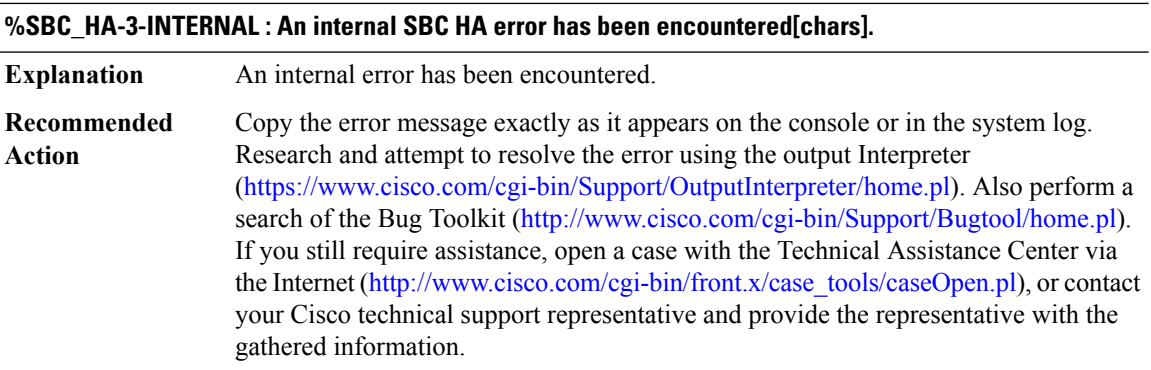

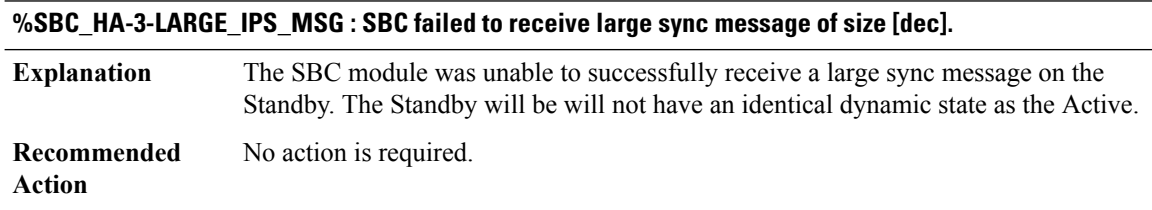

### **%SBC\_HA-3-LARGE\_IPS\_MSG\_FAIL : SBC failed to send large sync message of size [dec].**

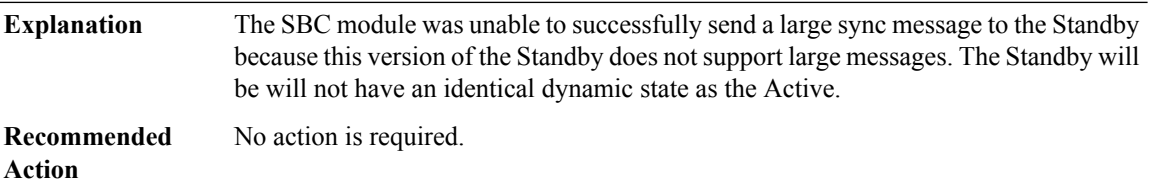

## **%SBC\_HA-3-CONFIG\_SYNC : SBC failed to cache SBC config of size [dec].**

The SBC module was unable to successfully cache the SBC config on the Standby. The Standby will be unable to write SBC config to NVRAM. **Explanation**

Ш

## **%SBC\_HA-3-CONFIG\_SYNC : SBC failed to cache SBC config of size [dec].**

Copy the error message exactly as it appears on the console or in the system log. Research and attempt to resolve the error using the output Interpreter ([https://www.cisco.com/cgi-bin/Support/OutputInterpreter/home.pl\)](https://www.cisco.com/cgi-bin/Support/OutputInterpreter/home.pl). Also perform a search of the Bug Toolkit ([http://www.cisco.com/cgi-bin/Support/Bugtool/home.pl\)](http://www.cisco.com/cgi-bin/Support/Bugtool/home.pl). If you still require assistance, open a case with the Technical Assistance Center via the Internet ([http://www.cisco.com/cgi-bin/front.x/case\\_tools/caseOpen.pl](http://www.cisco.com/cgi-bin/front.x/case_tools/caseOpen.pl)), or contact your Cisco technical support representative and provide the representative with the gathered information. **Recommended Action**

#### **%SBC\_HA-3-RF\_REGISTRATION : SBC RF failed to register**

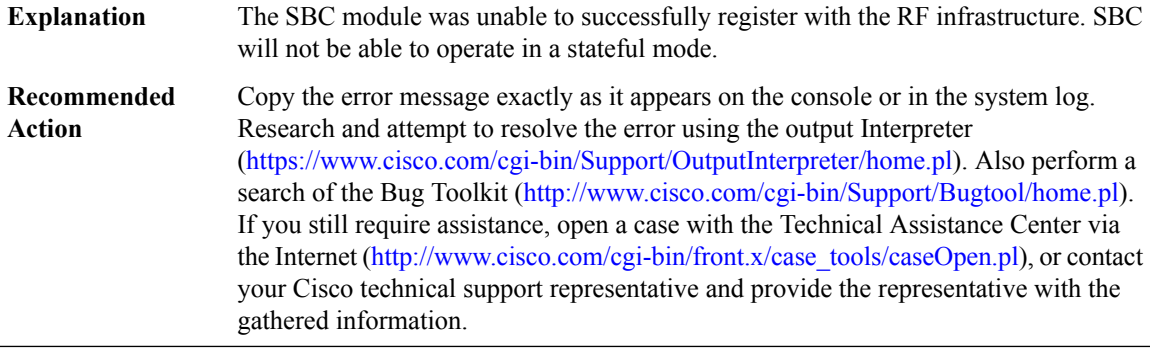

#### **%SBC\_HA-3-WATCH\_PROGRESSION : SBC RF failed to create progression watch points.**

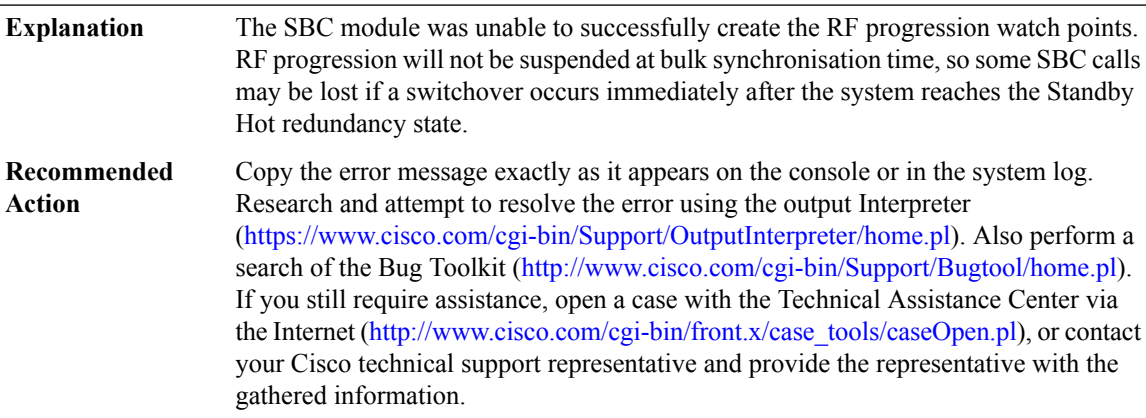

#### **%SBC\_HA-3-NO\_SYNC\_PROCESS : SBC RF failed to start the config sync process.**

The SBC module was unable to successfully start the configuration sync process. The Standby will be unable to fully initialise. **Explanation**

## **%SBC\_HA-3-NO\_SYNC\_PROCESS : SBC RF failed to start the config sync process.**

Copy the error message exactly as it appears on the console or in the system log. Research and attempt to resolve the error using the output Interpreter [\(https://www.cisco.com/cgi-bin/Support/OutputInterpreter/home.pl](https://www.cisco.com/cgi-bin/Support/OutputInterpreter/home.pl)). Also perform a search of the Bug Toolkit [\(http://www.cisco.com/cgi-bin/Support/Bugtool/home.pl\)](http://www.cisco.com/cgi-bin/Support/Bugtool/home.pl). If you still require assistance, open a case with the Technical Assistance Center via the Internet [\(http://www.cisco.com/cgi-bin/front.x/case\\_tools/caseOpen.pl](http://www.cisco.com/cgi-bin/front.x/case_tools/caseOpen.pl)), or contact your Cisco technical support representative and provide the representative with the gathered information. **Recommended Action**

#### **%SBC\_HA-3-RF\_TIMER\_EXTENSION\_EXPIRY : SBC RF progression extension timer expired.**

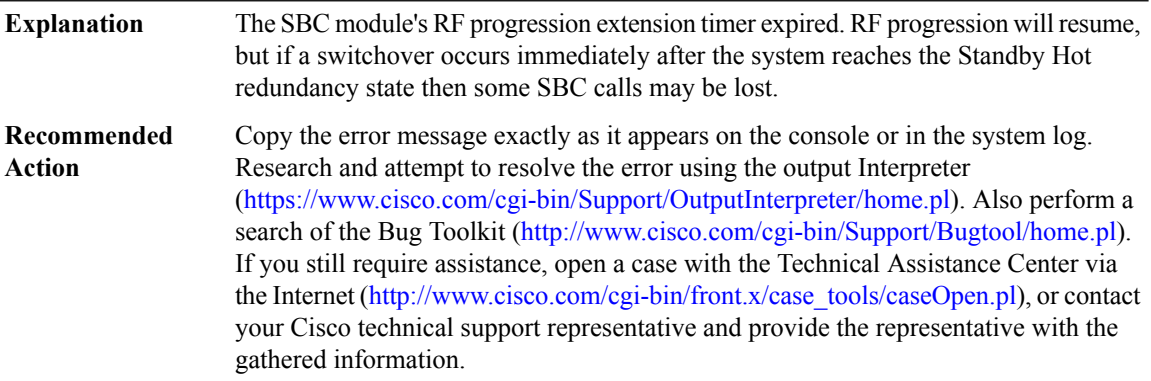

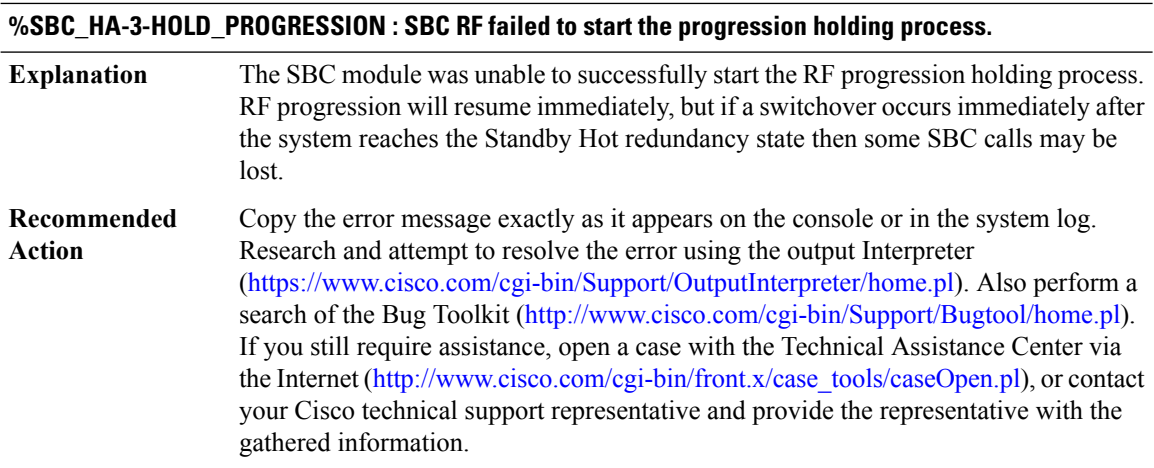

#### **%SBC\_HA-3-RF\_PROGRESSION : SBC RF failed to resume RF progression at state [chars].**

The SBC module was unable to successfully resume RF progression at the noted state. The Standby will be unable to fully initialise. **Explanation**

Ш

## **%SBC\_HA-3-RF\_PROGRESSION : SBC RF failed to resume RF progression at state [chars].**

Copy the error message exactly as it appears on the console or in the system log. Research and attempt to resolve the error using the output Interpreter ([https://www.cisco.com/cgi-bin/Support/OutputInterpreter/home.pl\)](https://www.cisco.com/cgi-bin/Support/OutputInterpreter/home.pl). Also perform a search of the Bug Toolkit ([http://www.cisco.com/cgi-bin/Support/Bugtool/home.pl\)](http://www.cisco.com/cgi-bin/Support/Bugtool/home.pl). If you still require assistance, open a case with the Technical Assistance Center via the Internet ([http://www.cisco.com/cgi-bin/front.x/case\\_tools/caseOpen.pl](http://www.cisco.com/cgi-bin/front.x/case_tools/caseOpen.pl)), or contact your Cisco technical support representative and provide the representative with the gathered information. **Recommended Action**

#### **%SBC\_HA-3-RF\_CONFIG\_SYNC:SBCRF will not be able to synchroniseSBCconfiguration to theStandby. Failure cause: [chars].**

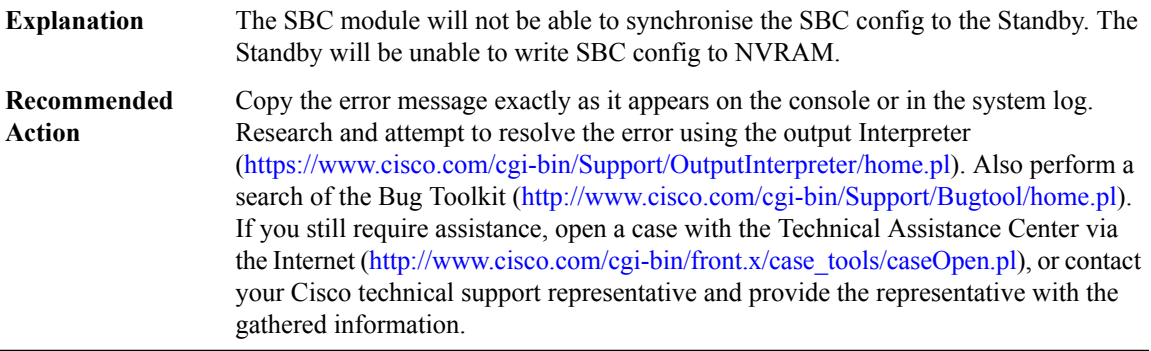

#### **%SBC\_HA-3-IPC\_RMI\_INIT : SBC IPC failed to register with RMI ([chars]).**

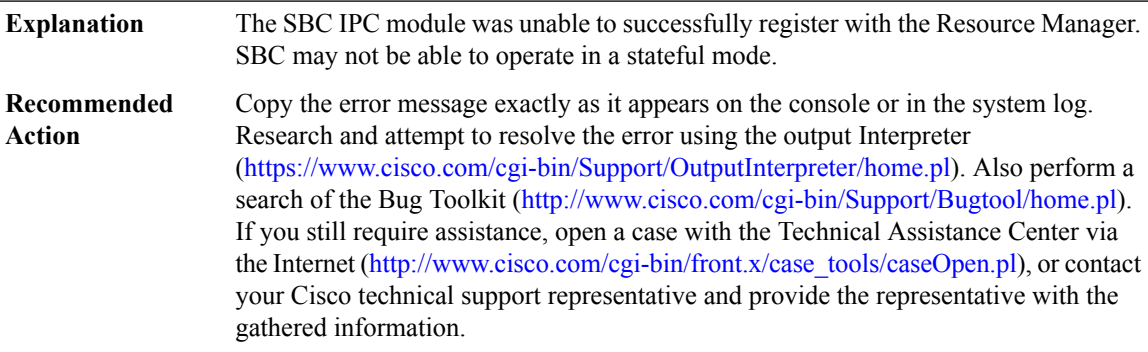

#### **%SBC\_HA-3-IPC\_INIT : SBC IPC failed to initialise ([chars]).**

The SBC IPC module was unable to successfully initialise. SBC may not be able to operate in a stateful mode. **Explanation**

## **%SBC\_HA-3-IPC\_INIT : SBC IPC failed to initialise ([chars]).**

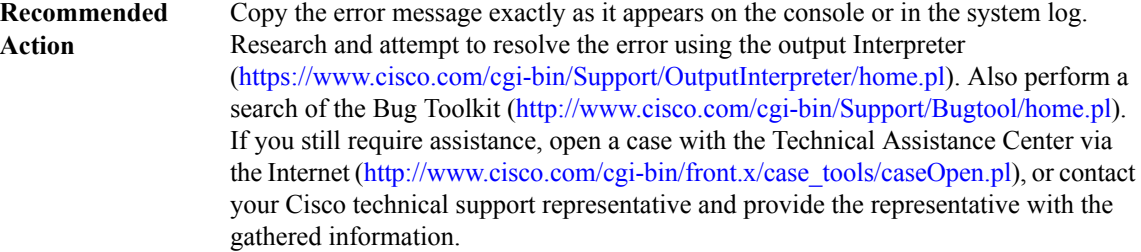

### **%SBC\_HA-3-IPC\_SEND : SBC IPC message send failed (error [chars]).**

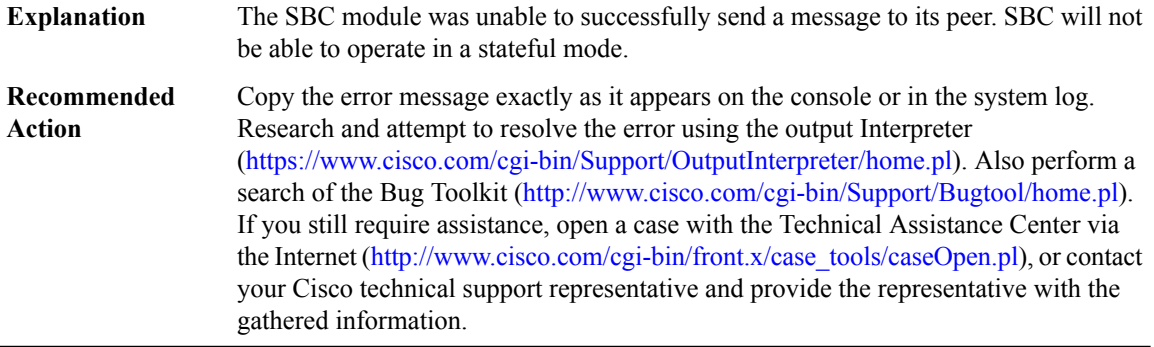

### **%SBC\_HA-3-ISSU\_REGISTRATION : SBC ISSU failed to register.**

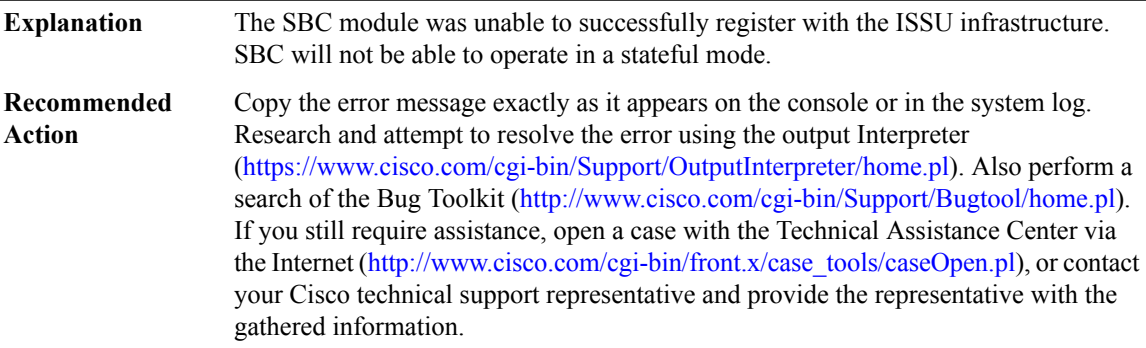

# **%SBC\_HA-3-ISSU\_CLIENT\_REGISTRATION : SBC Client ([dec]) Registration failed ([chars]).**

The SBC module was unable to successfully register with the ISSU infrastructure. SBC will not be able to operate in a stateful mode. **Explanation**

## **%SBC\_HA-3-ISSU\_CLIENT\_REGISTRATION : SBC Client ([dec]) Registration failed ([chars]).**

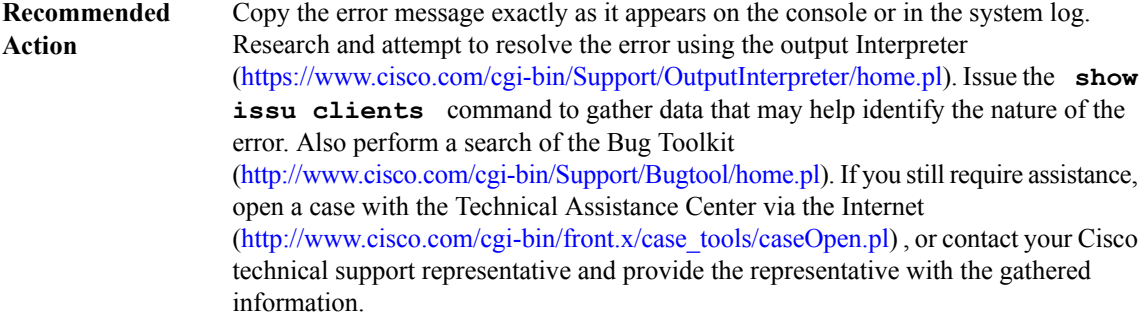

### **%SBC\_HA-3-ISSU\_ENTITY\_REGISTRATION : SBC Entity ([dec]) Registration failed ([chars]).**

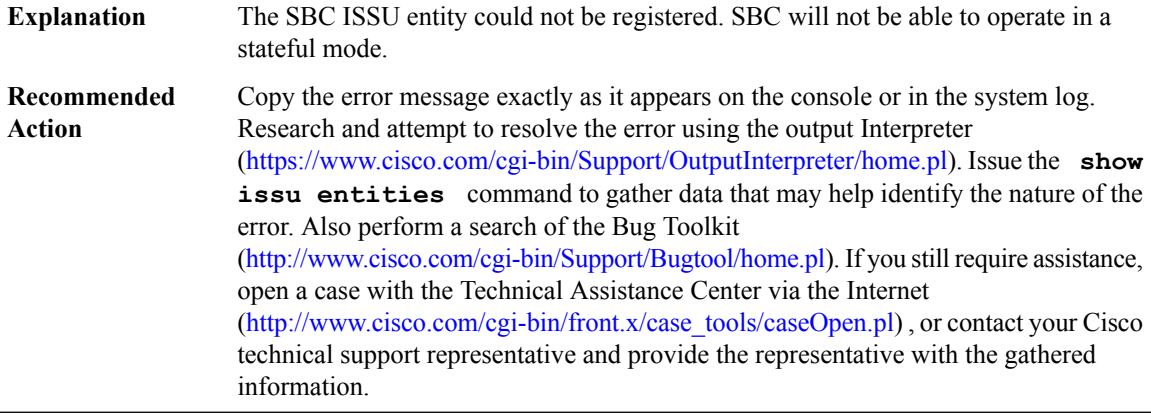

### **%SBC\_HA-3-ISSU\_MSGTYPE\_REGISTRATION:SBC Msg Type for Entity ([dec])Registration failed ([chars]).**

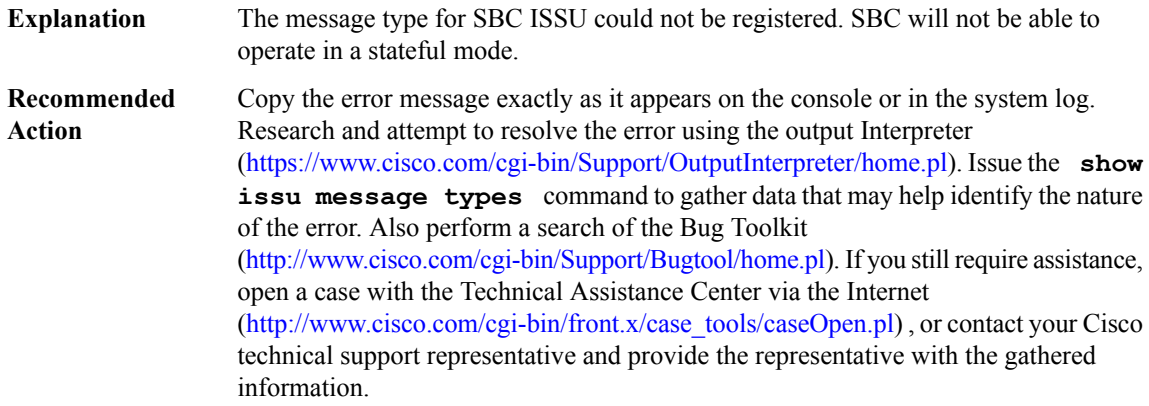

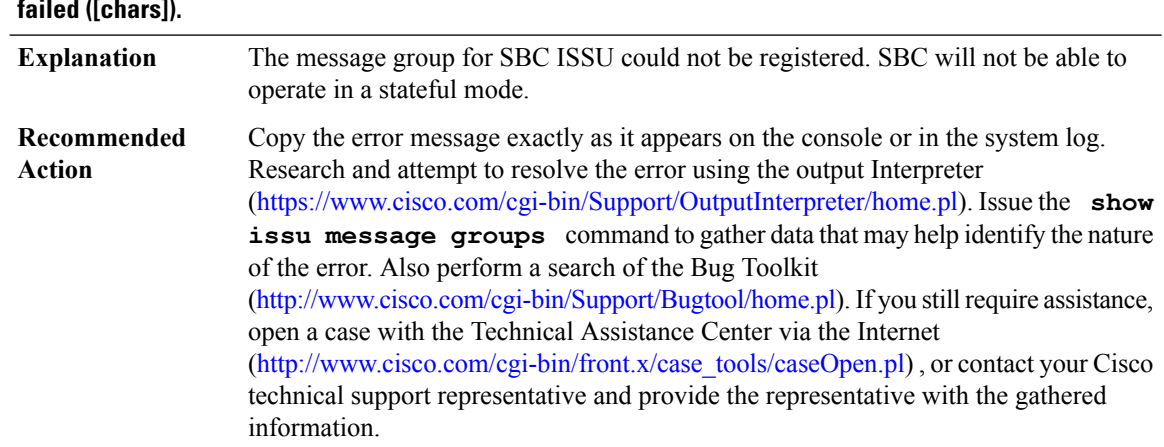

### **%SBC\_HA-3-ISSU\_MSGGROUP\_REGISTRATION : SBC Msg Group ([dec]) for Entity ([dec]) Registration failed ([chars]).**

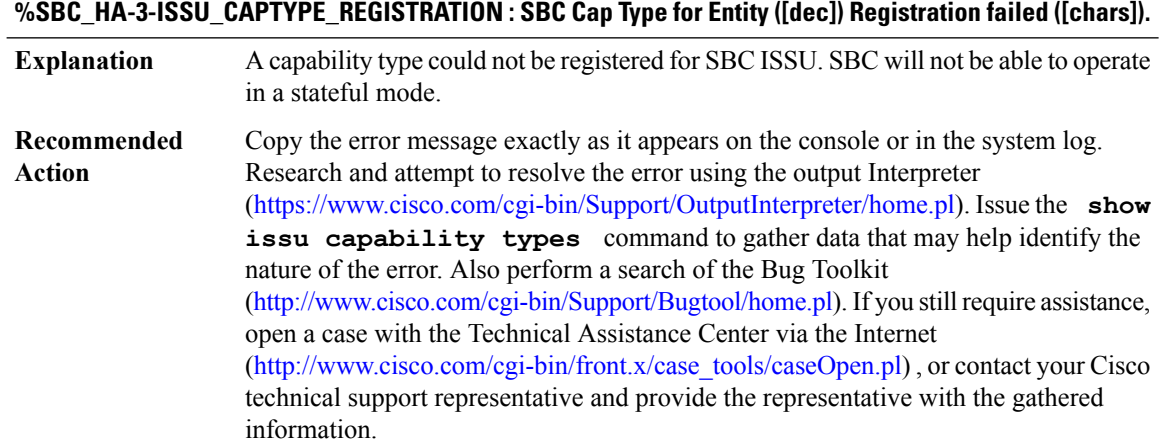

### **%SBC\_HA-3-ISSU\_CAPENTRY\_REGISTRATION : SBC Cap Entry ([dec]) for Entity ([dec]) Registration failed ([chars]).**

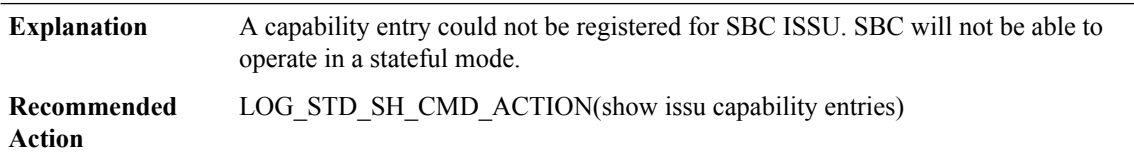

### **%SBC\_HA-3-ISSU\_CAPGROUP\_REGISTRATION:SBCCap Group ([dec])for Entity ([dec])Registration failed ([chars]).**

A capability group could not be registered for SBC ISSU. SBC will not be able to operate in a stateful mode. **Explanation**

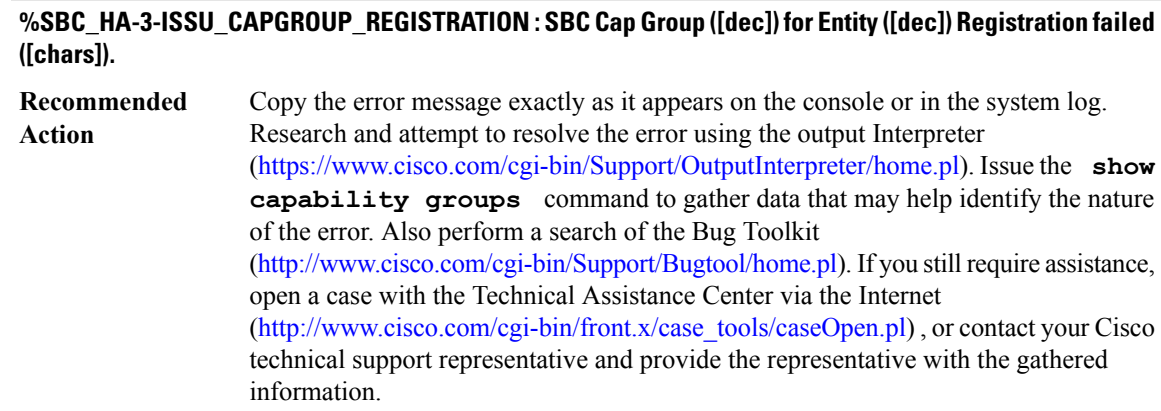

## **%SBC\_HA-3-ISSU\_SESSION\_REGISTRATION : SBC session for Entity ([dec]) Registration failed ([chars]).**

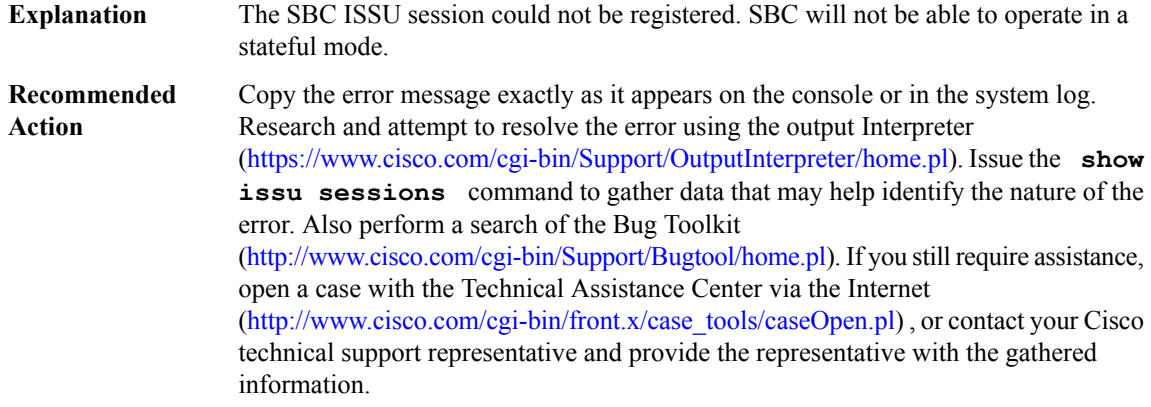

## **%SBC\_HA-3-ISSU\_START\_NEGOTIATION : SBC ISSU negotiation failed to start ([chars]).**

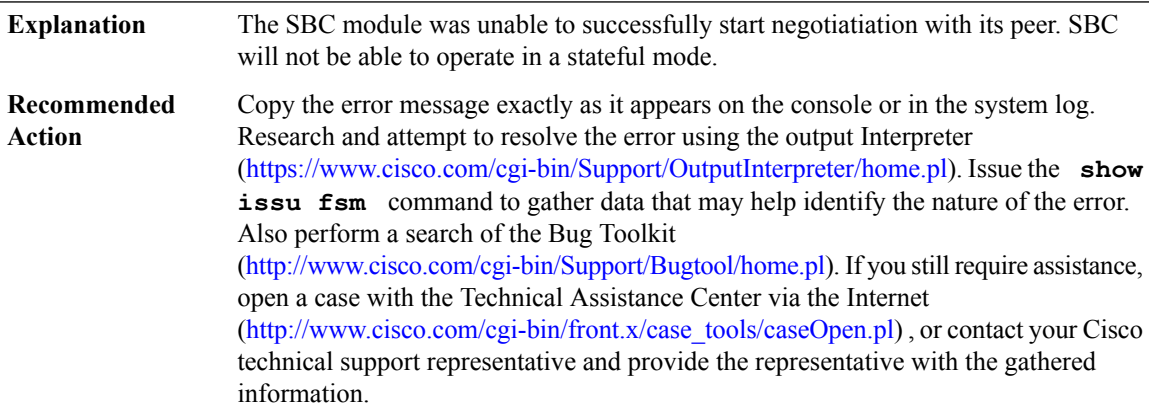

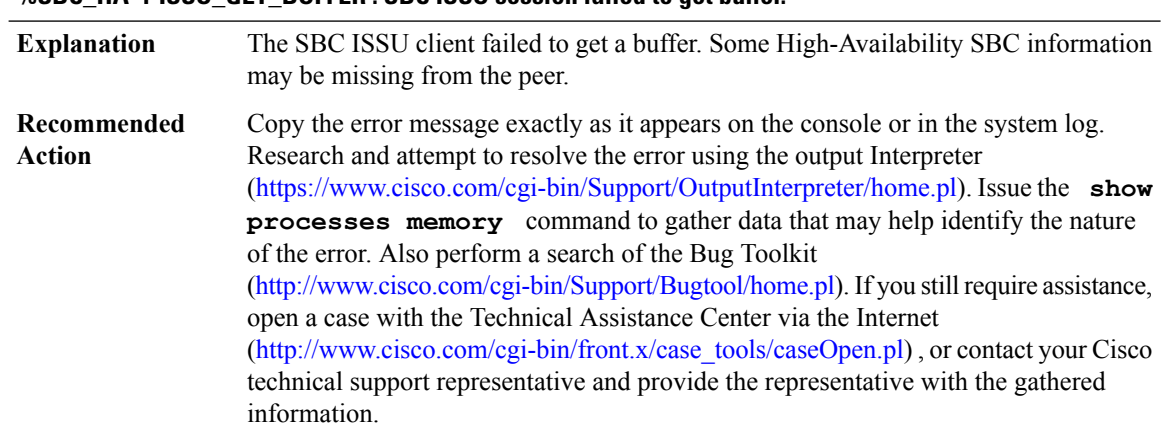

### **%SBC\_HA-4-ISSU\_GET\_BUFFER : SBC ISSU session failed to get buffer.**

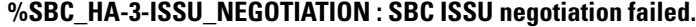

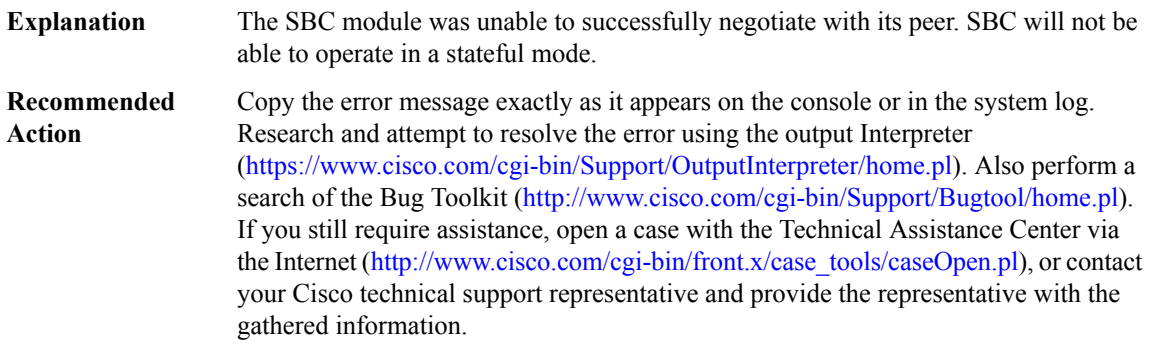

### **%SBC\_HA-3-ISSU\_MSG\_MTU : SBC Client ([dec]) get msg mtu failed. Error = [dec].**

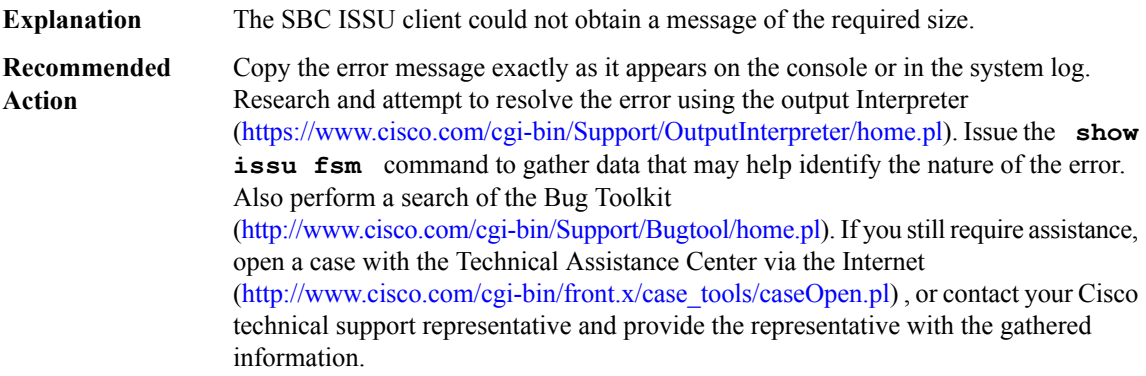

### **%SBC\_HA-3-ISSU\_TRANSFORM : SBC ISSU [chars] transformation failed ([chars]).**

**Explanation** The transformation operation for an SBC ISSU message has failed.

### **%SBC\_HA-3-ISSU\_TRANSFORM : SBC ISSU [chars] transformation failed ([chars]).**

**Recommended** LOG\_STD\_SH\_CMD\_ACTION(show issu fsm and show issu sessions) **Action**

### **%SBC\_HA-3-LARGE\_IPS\_UNSUPP : The current version of the SBC Standby does not support the syncing of large SBC contexts**

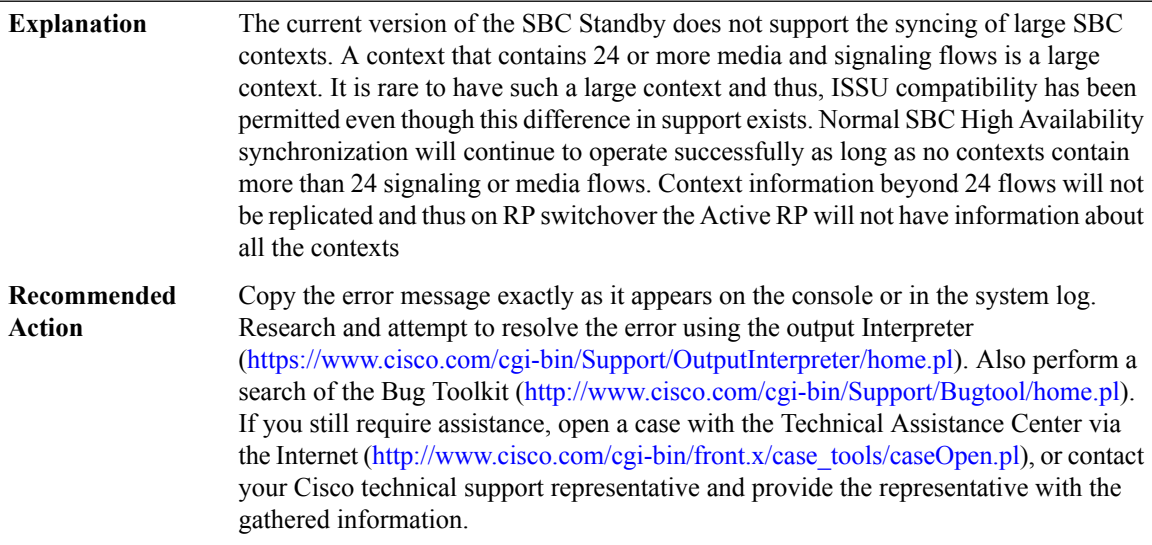

### **%SBC\_HA-3-ILT\_STUB : SBC ILT Stub process creation failed.**

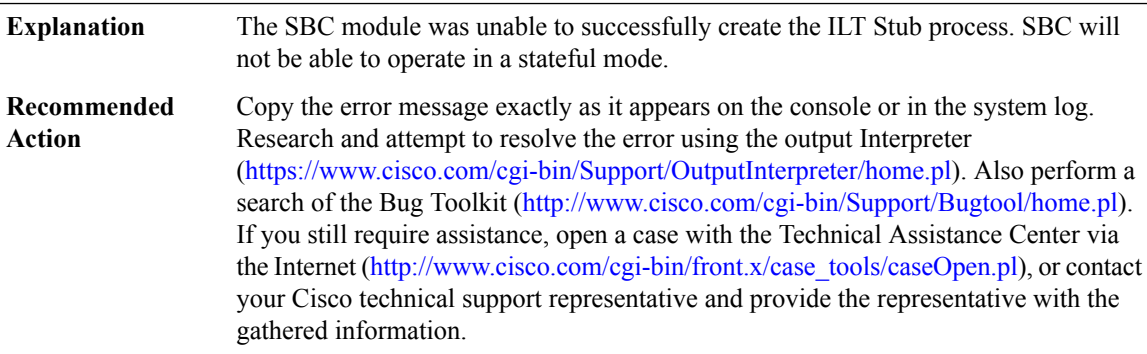

### **%SBC\_HA-3-ILT\_REGISTRATION : SBC ILT registration failed.**

The SBC module was unable to successfully register for communication with the peer unit. SBC will not be able to operate in a stateful mode. **Explanation**

### **%SBC\_HA-3-ILT\_REGISTRATION : SBC ILT registration failed.**

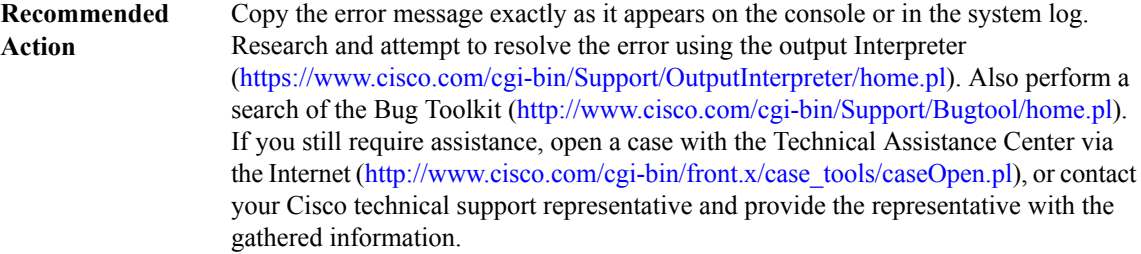

#### **%SBC\_HA-3-ILT\_PROC\_CREATE : SBC ILT process creation failed.**

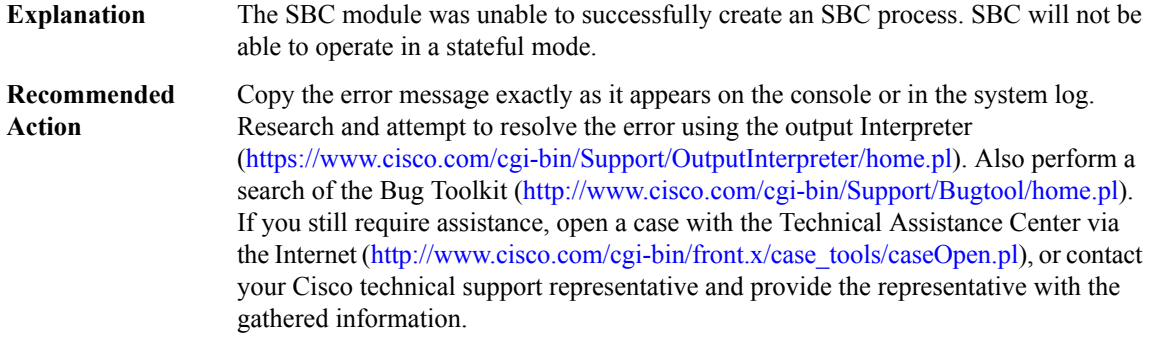

### **%SBC\_HA-3-SBC\_IPV6\_CFG:SBChas detected configuration/dynamic state ([chars])which is not supported on the peer.**

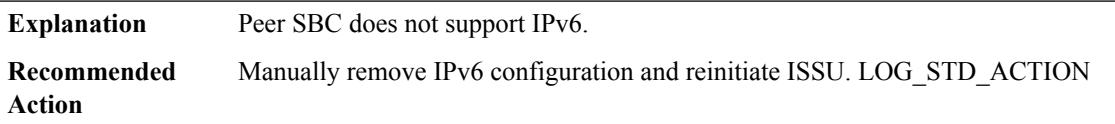

### **%SBC\_HA-3-SBC\_DYNAMIC\_CODEC\_CFG : SBC has detected Dynamic Codec configuration which is not supported on the peer. SBC cannot proceed as HA client. Remove all codec configuration to proceed with ISSU/ISSD.**

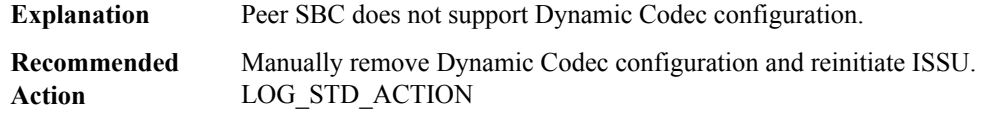

### **%SBC\_HA-3-SBC\_XML\_BILLING\_CFG :SBChas detectedXml Billing configuration which is not supported on the peer. SBC cannot proceed as HA client. Remove all xml billing configuration to proceed with ISSU/ISSD.**

**Explanation** Peer SBC does not support Xml Billing configuration.

**%SBC\_HA-3-SBC\_XML\_BILLING\_CFG :SBChas detectedXml Billing configuration which is not supported on the peer. SBC cannot proceed as HA client. Remove all xml billing configuration to proceed with ISSU/ISSD.**

**Recommended** Manually remove Xml Billing configuration and reinitiate ISSU. LOG\_STD\_ACTION **Action**

#### **%SBC\_HA-3-SBC\_RG\_NO\_TRANSPORT :SBC was unable to register a transport with theRG infrastructure for inter-chassis HA.**

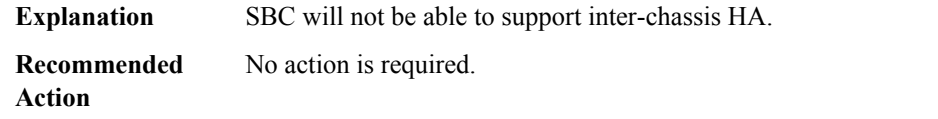

#### **%SBC\_HA-3-SBC\_RG\_NO\_CLIENT : SBC was unable to register the RG Client with the RG infrastructure for inter-chassis HA.**

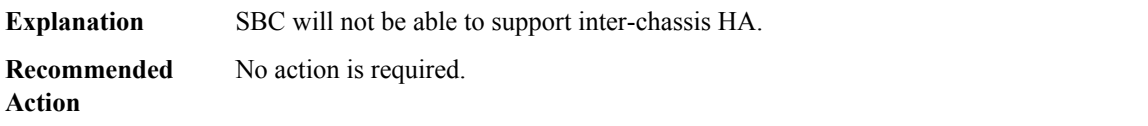

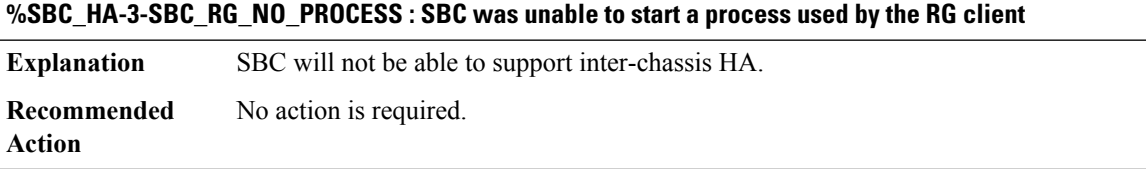

#### **%SBC\_HA-3-SBC\_RG\_NO\_SOCKET : SBC was unable to open a socket for the RG client**

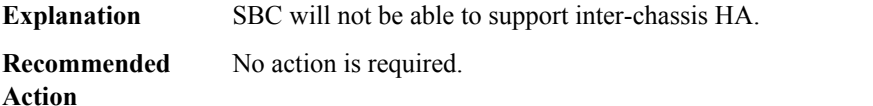

#### **%SBC\_HA-3-SBC\_RG\_SOCK\_FAIL : SBC lost connection with RG peer, socket failure [chars], len=[dec]**

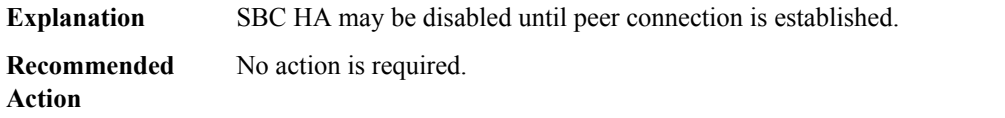

**%SBC\_HA-3-SBC\_CODEC\_INTERWORK\_CFG:SBChas detected codec configurationwhich is not supported on the peer. SBC cannot proceed as HA client. Remove all newly entered codec configuration to proceed with ISSU/ISSD.**

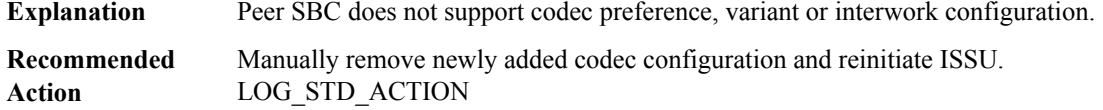

**%SBC\_HA-3-SBC\_MSMB\_CFG : SBC has detected Multi SBC Media Bypass configuration which is not supported on the peer.SBCcannot proceed as HA client.Remove all MultiSBC Media Bypass configuration to proceed with ISSU/ISSD.**

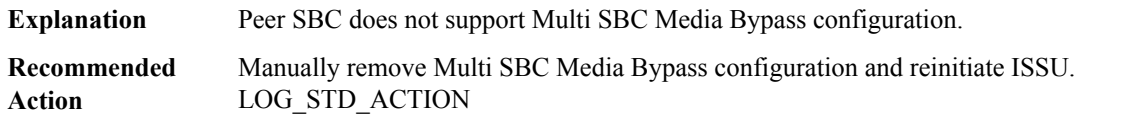

**%SBC\_HA-3-SBC\_DBL\_NA\_ALERT\_CFG :SBChas detected blacklist entries configured which have reason na-policy-failure OR minor, major, critical alerts which is not supported on the peer. SBC cannot proceed as HA client. Remove all blacklist entries with this reason or any alerts configuration to proceed with ISSU/ISSD.**

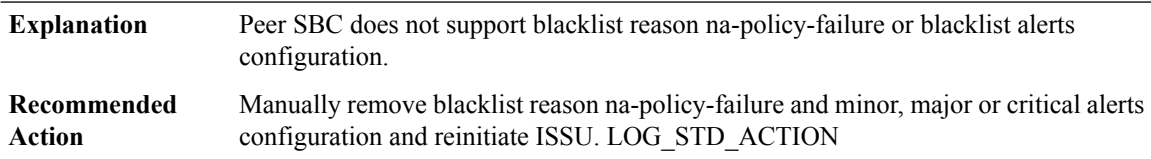

**%SBC\_HA-3-SBC\_B2B\_RESTART : SBC restart has taken longer than expected. The SBC will be restarted,** but may require a shut/no shut of the redundancy group in order to return to stateful HA with the active **router.**

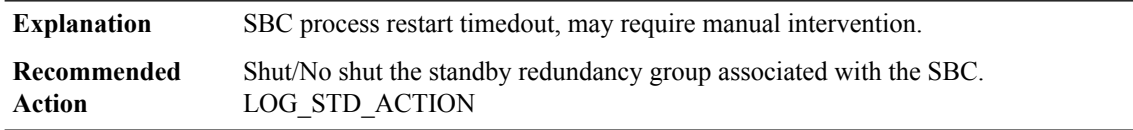

**%SBC\_HA-3-SBC\_HA\_CALL\_ONA\_CFG : SBC has detected first-outbound-na-table configured within a call-policy-set. This command is not supported on the peer. SBC cannot proceed as HA client. Remove all first-outbound-na-table configuration to proceed with ISSU/ISSD.**

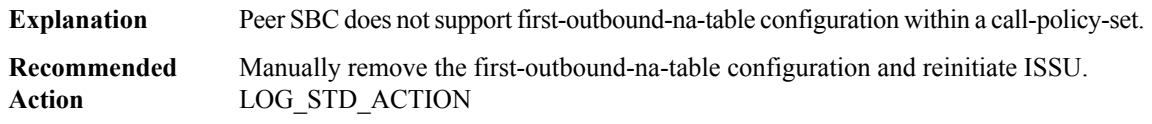

Ш

**%SBC\_HA-3-SBC\_HA\_ADMIN\_DOMAIN\_CFG : SBC has detected an admin-domain configuration. This feature is not supported on the peer.SBCcannot proceed as HA client.Remove all admin-domain submodes from the configuration to proceed with ISSU/ISSD.**

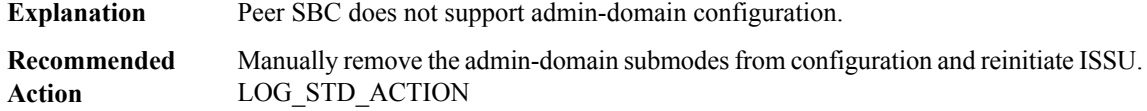

**%SBC\_HA-3-SBC\_HA\_CAC\_AVG\_PER2\_CFG : SBC has detected averaging-period 2 cac configuration. Averaging-period 2 is not supported on the peer.SBCcannot proceed as HA client.Remove the cac-policy-set averaging-period 2 configuration to proceed with ISSU/ISSD.**

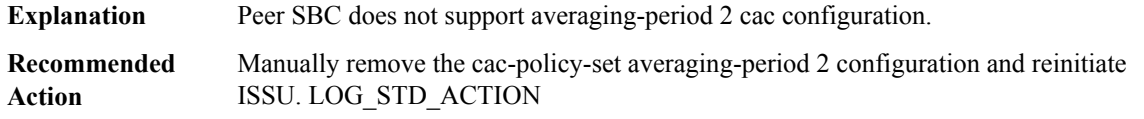

**%SBC\_HA-3-SBC\_HA\_CAC\_AVG\_PER2\_RATE\_CFG:SBChas detected cac-policy-setrate limit configuration for averaging-period 2. Averaging-period 2 is not supported on the peer. SBC cannot proceed as HA client. Remove the cac-policy-set rate limit configuration for averaging-period 2 to proceed with ISSU/ISSD.**

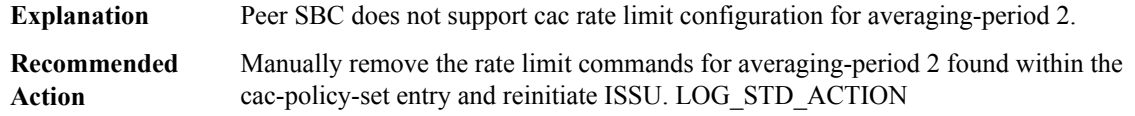

**%SBC\_HA-3-SBC\_HA\_PORT\_TAG\_CFG : SBC has detected an port tag configuration. This feature is not** supported on the peer. SBC cannot proceed as HA client. Remove all port tag from the configuration to **proceed with ISSU/ISSD.**

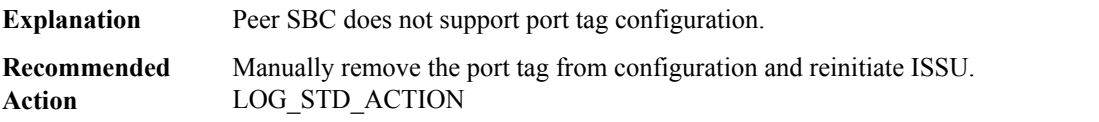

**%SBC\_HA-3-SBC\_FLEX\_MED\_RTG\_CFG : SBC has detected flexible media routing configuration. This** feature is not supported on the peer. SBC cannot proceed as HA client. Remove all flexible media routing **config from the configuration to proceed with ISSU/ISSD.**

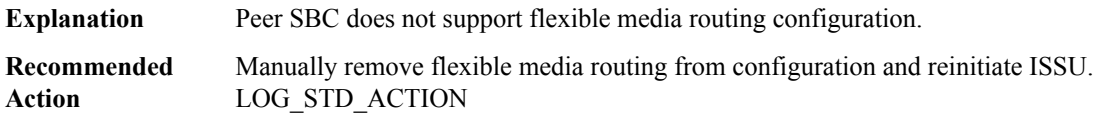

**%SBC\_HA-3-SBC\_HA\_CAC\_PRIVACY\_SERV\_CFG : SBC has detected cac-policy-set privacy-service** configuration for a cac entry. This enhancement is not supported on the peer. SBC cannot proceed as HA **client. Remove the cac-policy-set privacy-service related configuration to proceed with ISSU/ISSD.**

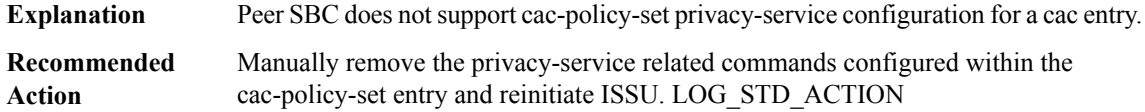

## **%SBC\_HA-3-SBC\_IMP\_NA\_REGEX\_CFG : SBC has detected number analysis entries that match on text addresses, which are not supported on the peer.Remove all regex number analysis entries to proceed with ISSU/D**

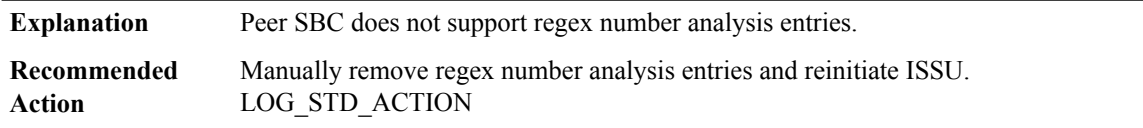

### **%SBC\_HA-3-SBC\_IMP\_NA\_EDITSRC\_CFG : SBC has detected number analysis entries that have edit-src actions, which are not supported on the peer.Remove all edit-src actions from all number analysis entries to proceed with ISSU/D**

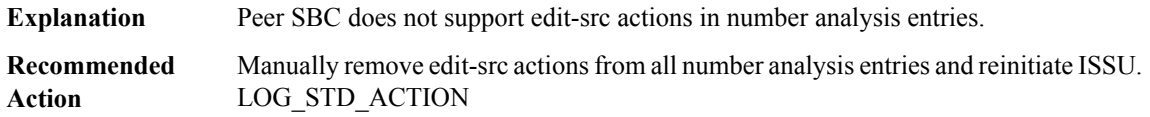

### **%SBC\_HA-3-SBC\_IMP\_NA\_SRCANON\_CFG :SBChas detected na-src-name-anonymous number analysis tables, which are not supported on the peer. Remove all na-src-name-anonymous number analysis tables to proceed with ISSU/D**

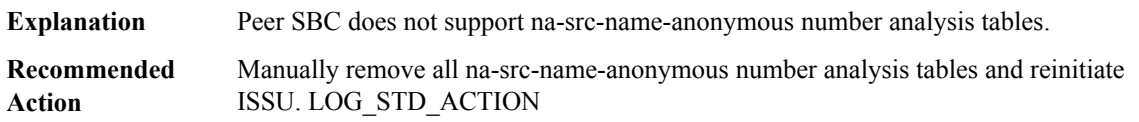

**%SBC\_HA-3-SBC\_MESSAGE\_EDITING\_CFG : SBC has detected message editing configured which may have sip editor\_type editor OR parameter-editor OR header-editor OR method-editor OR body-editor OR option-editor which is not supported on the peer. SBC cannot proceed as HA client. Remove all message editing config to proceed with ISSU/ISSD.**

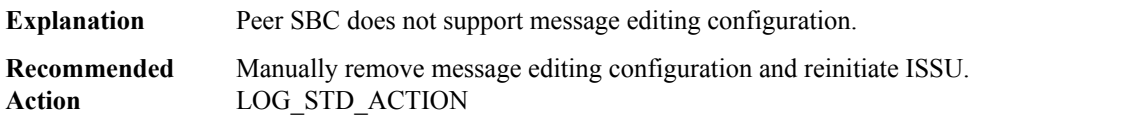
Ш

#### **%SBC\_HA-3-SBC\_RG\_NO\_VRF : SBC VRF mismatch between active and standby, please add [chars]**

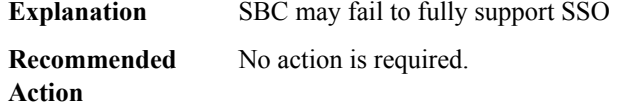

## **%SBC\_HA-3-SBC\_RG\_VRF\_INUSE :VRF is used bySBC, add back orremove from active, please add [chars]**

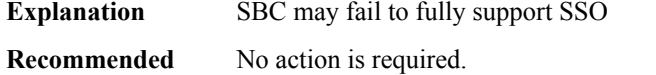

**Action**

## **%SBC\_HA-3-SBC\_SIPS\_H323\_INTWK\_CFG : SBC has detected SIPS-H323 Interworking configured which may have trusted H323 Adjacencies or secure calls configured which is not supported on the peer. SBC cannot proceed as HA client. Remove all SIPS-H323 Interworking config to proceed with ISSU/ISSD.**

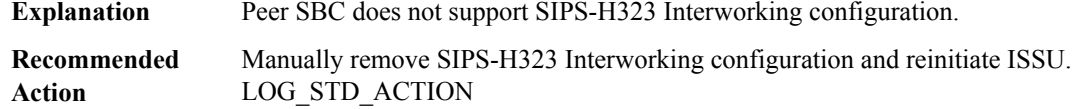

#### **%SBC\_HA-3-SBC\_LRU\_CFG :SBChas detected LRU configuredSBCcannot proceed now.Remove all LRU CONFIG to proceed with ISSU/ISSD.**

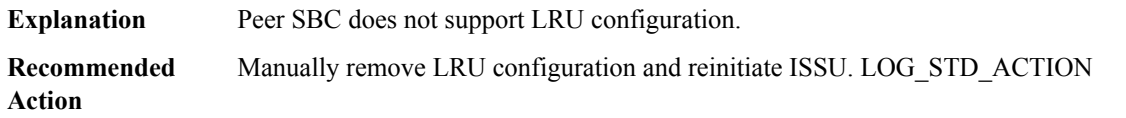

## **%SBC\_HA-3-SBC\_SDP\_EDITING\_CFG :SBChas detected sdp editing configured which may have script-set OR active-script-set OR test script-set on any adjacency configured which is not supported on the peer. SBC cannot proceed as HA client. Remove all sdp editing config to proceed with ISSU/ISSD.**

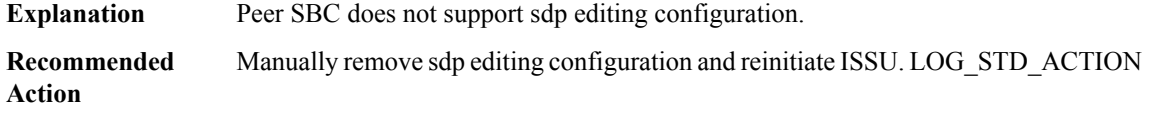

## **%SBC\_HA-3-SBC\_CAC\_ENHANCEMENT\_CFG : SBC has detected cac enhancement feature configured which may have branch cli ORcac-scope (adjacency ,account)cliSBCcannot proceed as HA client.Remove all cac enhancement feature config to proceed with ISSU/ISSD.**

**Explanation** Peer SBC does not support cac enhancement feature configuration.

**%SBC\_HA-3-SBC\_CAC\_ENHANCEMENT\_CFG : SBC has detected cac enhancement feature configured which may have branch cli ORcac-scope (adjacency ,account)cliSBCcannot proceed as HA client.Remove all cac enhancement feature config to proceed with ISSU/ISSD.**

Manually remove cac enhancement feature configuration and reinitiate ISSU. LOG\_STD\_ACTION **Recommended Action**

**%SBC\_HA-3-SBC\_QOS\_DEMARCATION\_CFG : SBC has detected qos demarcation configured which may** have statistics threshold OR g107a factor OR cal\_moscqe OR g107 bpl OR g107 ie OR qos trap configured which is not supported on the peer. SBC cannot proceed as HA client. Remove all qos demarcation config, **to proceed with ISSU/ISSD.**

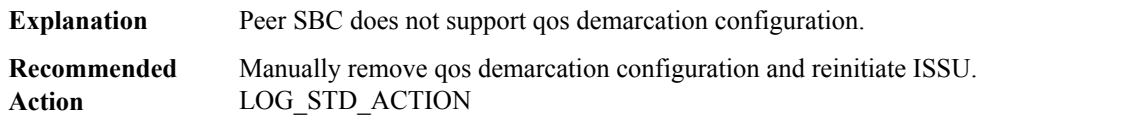

**%SBC\_HA-3-SBC\_VIA\_PASSTHROUGH\_CFG : SBC has detected Via Passthrough configured SBC cannot proceed now. Remove all Via Passthrough CONFIG to proceed with ISSU/ISSD.**

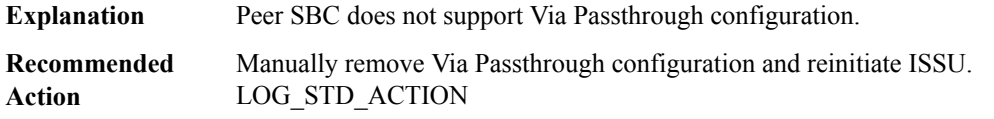

**%SBC\_HA-3-SBC\_MEDIA\_BYPASS\_NATTAGGEN\_CFG :SBChas detected media bypass auto-nat-tag-gen configured SBC cannot proceed now. Remove all media bypass auto-nat-tag-gen config to proceed with ISSU/ISSD.**

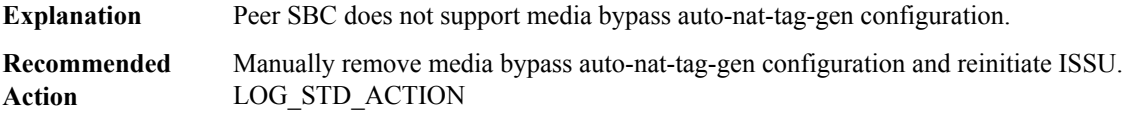

**%SBC\_HA-3-SBC\_MEDIA\_ADDRESS\_PRESERVE\_INIT\_NEGO\_CFG : SBC has detected media address preserve init-negotiation configured SBC cannot proceed now. Remove all media address preserve init-negotiation config to proceed with ISSU/ISSD.**

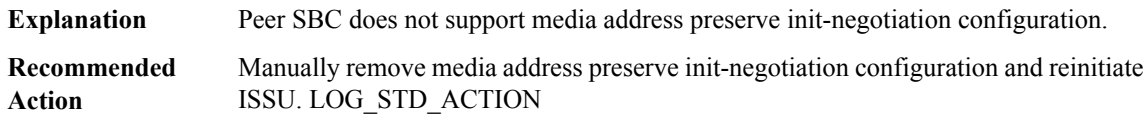

# **%SBC\_HA-3-SBC\_SUBSCRIBER\_TCP\_CFG : SBC has detected subscriber tcp configured which may have subscriber tcp incoming-only configured which is not supported on the peer. SBC cannot proceed as HA client. Remove all subscriber tcp config to proceed with ISSU/ISSD.**

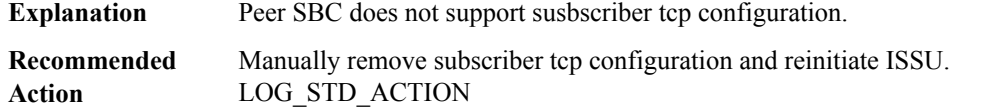

## **%SBC\_HA-3-SBC\_IMS\_RF\_CFG : SBC has detected ims rf configured. SBC cannot proceed now. Remove all ims rf config to proceed with ISSU/ISSD.**

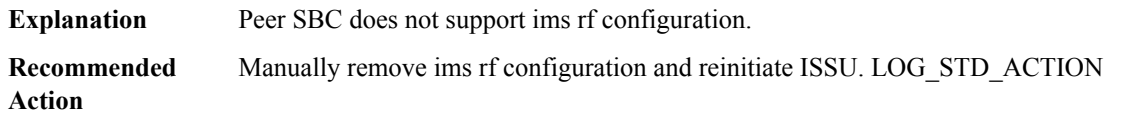

I